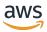

# V2 Developer Guide

# **Amazon Lex**

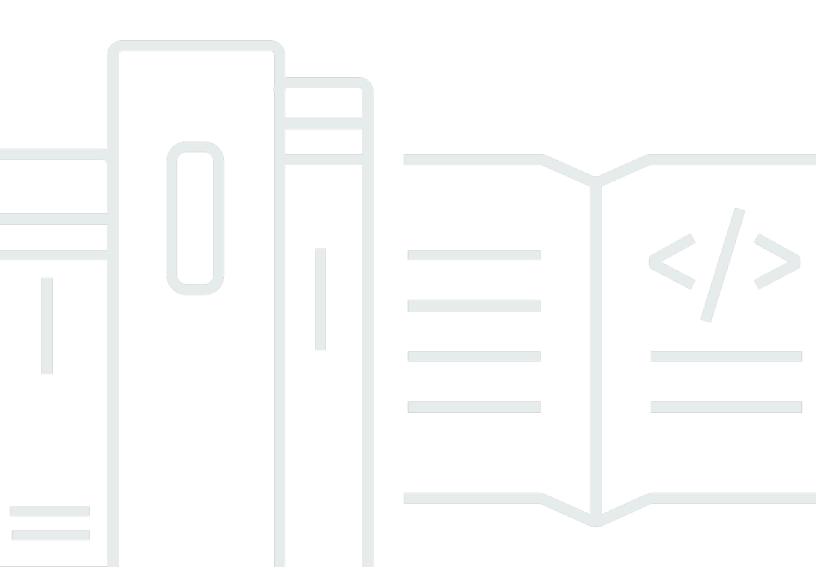

# Amazon Lex: V2 Developer Guide

Copyright © 2024 Amazon Web Services, Inc. and/or its affiliates. All rights reserved.

Amazon's trademarks and trade dress may not be used in connection with any product or service that is not Amazon's, in any manner that is likely to cause confusion among customers, or in any manner that disparages or discredits Amazon. All other trademarks not owned by Amazon are the property of their respective owners, who may or may not be affiliated with, connected to, or sponsored by Amazon.

# **Table of Contents**

| What is Amazon Lex V2?                                                       | 1    |
|------------------------------------------------------------------------------|------|
| Paying for Amazon Lex                                                        | 2    |
| Are You a First-time User of Amazon Lex V2?                                  | 3    |
| Latest features                                                              | 4    |
| Regional support for AWS GovCloud (US-West)                                  | 4    |
| Generative AI features for Amazon Lex V2                                     | 4    |
| AMAZON.Confirmation built-in slot for Yes/No/Maybe/Don't know disambiguation | 5    |
| Measuring business performance with Analytics                                | 5    |
| Evaluating bot performance with Test workbench                               | 5    |
| Vertical specific bot templates                                              | 6    |
| Network of bots                                                              | 6    |
| Visual conversation builder                                                  | 6    |
| Composite slot type                                                          | 6    |
| Conditional branching                                                        | 7    |
| Automated chatbot designer                                                   | 7    |
| Runtime hints                                                                | 7    |
| Custom vocabulary                                                            | 7    |
| Grammar slot type                                                            | 8    |
| How it works                                                                 | 9    |
| Supported languages                                                          | . 11 |
| Supported languages and locales                                              | . 11 |
| Languages and locales supported by Amazon Lex V2 features                    | . 12 |
| Language guidance for Amazon Lex V2                                          | . 14 |
| Regions                                                                      | 15   |
| Getting started                                                              | . 16 |
| Step 1: Set up an account                                                    | 16   |
| Sign Up for AWS                                                              | 16   |
| Create an IAM user                                                           | 17   |
| Grant programmatic access                                                    | . 18 |
| Next step                                                                    | . 19 |
| Step 2: Getting started (console)                                            | . 20 |
| Exercise 1: Create a bot from an example                                     | . 20 |
| Exercise 2: Review the conversation flow                                     | . 22 |
| Building bots                                                                | 34   |

|     | Understanding conversation flow management | . 35 |
|-----|--------------------------------------------|------|
|     | Creating a bot                             | 36   |
|     | Using the console                          | . 37 |
|     | Using bot templates                        | 38   |
|     | Using the Automated Chatbot Designer       | 40   |
|     | Adding a language                          | 49   |
|     | Adding intents                             | . 50 |
|     | Configuring prompts in a specific order    | . 52 |
|     | Sample utterances                          | . 52 |
|     | Intent structure                           | . 54 |
|     | Creating conversation paths                | 76   |
|     | Using Visual conversation builder          | . 93 |
|     | Built-in intents                           | 103  |
|     | Adding slot types                          | 123  |
|     | Built-in slot types                        | 124  |
|     | Custom slot type                           | 138  |
|     | Grammar slot type                          | 141  |
|     | Composite slot type                        | 288  |
|     | Testing a bot                              | 295  |
| Эр  | timize with generative AI                  | 300  |
|     | Descriptive bot builder                    | 302  |
|     | Examples                                   | 306  |
|     | Permissions                                | 308  |
|     | Utterance generation                       | 308  |
|     | Permissions                                | 310  |
|     | Using assisted slot resolution             | 310  |
|     | Examples                                   | 311  |
|     | Enable in generative AI configurations     | 315  |
|     | Enable for your slot                       | 316  |
|     | Permissions                                | 318  |
|     | AMAZON.QnAIntent                           | 318  |
|     | Permissions                                | 320  |
| Cre | eating a network of bots                   | 322  |
|     | Create a network of bots                   | 323  |
|     | Manage your network of bots                | 324  |
|     | Versions                                   | 325  |

| Aliases                                     | 325 |
|---------------------------------------------|-----|
| Channel integrations                        | 325 |
| Deploying bots                              | 327 |
| Versioning and aliases                      | 327 |
| Versions                                    | 327 |
| Aliases                                     | 328 |
| Integrating with a Java application         | 330 |
| Global Resiliency                           | 334 |
| Permissions                                 | 336 |
| Deploying Global Resiliency                 | 337 |
| Integrating with messaging platforms        | 340 |
| Integrating with Facebook                   | 341 |
| Integrating with Slack                      | 344 |
| Integrating with Twilio SMS                 | 348 |
| Integrating with contact centers            | 350 |
| Amazon Chime SDK                            | 351 |
| Amazon Connect                              | 352 |
| Genesys Cloud                               | 353 |
| Managing conversations                      | 355 |
| Managing conversation context               | 356 |
| Setting intent context                      | 357 |
| Using default slot values                   | 359 |
| Setting session attributes                  | 360 |
| Setting request attributes                  | 362 |
| Setting the session timeout                 | 363 |
| Sharing information between intents         | 363 |
| Setting complex attributes                  | 364 |
| Managing sessions                           | 365 |
| Starting a new session                      | 367 |
| Switching intents                           | 367 |
| Resuming a prior intent                     | 368 |
| Validating slot values                      | 368 |
| Enabling custom logic with Lambda functions | 370 |
| Interpreting the input event format         | 371 |
| Preparing the response format               | 378 |
| Required fields in the response             | 381 |

|    | Common structures                                       | 384 |
|----|---------------------------------------------------------|-----|
|    | Intent                                                  | 384 |
|    | Slots                                                   | 385 |
|    | Session state                                           | 388 |
|    | Creating and attaching a Lambda function to a bot alias | 392 |
|    | Using the console                                       | 395 |
|    | Using API operations                                    | 397 |
|    | Debugging the function                                  | 403 |
| Cı | stomizing bot interactions                              | 404 |
|    | Analyzing sentiment                                     | 404 |
|    | Using confidence scores                                 | 405 |
|    | Using intent confidence scores                          | 406 |
|    | Using voice transcription confidence scores             | 409 |
|    | Customizing speech transcriptions                       | 418 |
|    | Improving speech recognition with a custom vocabulary   | 419 |
|    | Improving recognition of slot values with runtime hints | 427 |
|    | Capturing slot values with spelling styles              | 431 |
| Μ  | onitoring bot performance                               | 438 |
|    | Measuring business performance with Analytics           | 438 |
|    | Key definitions                                         | 439 |
|    | Filtering results                                       | 441 |
|    | Overview                                                | 442 |
|    | Conversation dashboard                                  | 446 |
|    | Performance dashboard                                   | 451 |
|    | Using APIs for analytics                                | 455 |
|    | Managing access permissions for analytics               | 462 |
|    | Enabling conversation logs                              | 463 |
|    | Logging with conversation logs                          | 463 |
|    | Obscuring slot values in conversation logs              | 480 |
|    | Selective conversation log capture                      | 481 |
|    | Monitoring operational metrics                          | 489 |
|    | Measuring operational metrics with CloudWatch           | 490 |
|    | Viewing events with CloudTrail                          | 499 |
|    | Evaluating bot performance with the Test Workbench      | 502 |
|    | Generate a test set                                     | 503 |
|    | Manage test sets                                        | 513 |

| Execute a test                                         | . 521 |
|--------------------------------------------------------|-------|
| Test set coverage                                      | . 523 |
| View test results                                      | . 525 |
| Test results details                                   | 526   |
| Streaming conversations                                | . 532 |
| Starting a stream to a bot                             | . 533 |
| Time sequence of events for an audio conversation      | . 536 |
| Starting a streaming conversation                      | . 538 |
| Event stream encoding                                  | . 555 |
| Enabling your bot to be interrupted                    | . 556 |
| Waiting for the user to provide additional information | . 557 |
| Configuring fulfillment progress updates               | 559   |
| Fulfillment updates                                    | . 559 |
| Post-fulfillment response                              | 561   |
| Timeouts for user input                                | 563   |
| Interrupt behavior                                     | . 564 |
| Timeouts for voice input                               | . 564 |
| Timeouts for text input                                | . 565 |
| Configuration for DTMF input                           | 566   |
| Importing and exporting                                | 568   |
| Exporting                                              | 568   |
| IAM permissions required to export                     | . 569 |
| Exporting a bot (console)                              | 570   |
| Importing                                              | . 571 |
| IAM permissions required to import                     | 572   |
| Importing a bot (console)                              | . 574 |
| Using a password when importing or exporting           | . 575 |
| JSON format for importing and exporting                | . 576 |
| Manifest file structure                                | . 577 |
| Bot file structure                                     | 577   |
| Bot locale file structure                              | 578   |
| Intent file structure                                  | . 578 |
| Slot file structure                                    | . 580 |
| Slot type file structure                               | . 583 |
| Custom vocabulary file structure                       | . 586 |
| Tanging resources                                      | 588   |

| Tagging your resources                               | 588 |
|------------------------------------------------------|-----|
| Tag restrictions                                     | 589 |
| Tagging resources (console)                          | 589 |
| Security                                             | 591 |
| Data protection                                      | 592 |
| Encryption at rest                                   | 592 |
| Encryption in transit                                | 593 |
| Identity and access management                       | 593 |
| Audience                                             | 594 |
| Authenticating with identities                       | 595 |
| Managing access using policies                       | 598 |
| How Amazon Lex V2 works with IAM                     | 600 |
| Identity-based policy examples                       | 611 |
| Resource-based policy examples                       | 625 |
| AWS managed policies                                 | 634 |
| Using service-linked roles                           | 648 |
| Troubleshooting                                      | 653 |
| Logging and monitoring                               | 657 |
| Compliance validation                                | 657 |
| Resilience                                           | 659 |
| Infrastructure security                              |     |
| VPC endpoints (AWS PrivateLink)                      | 659 |
| Considerations for Amazon Lex V2 VPC endpoints       | 660 |
| Creating an interface VPC endpoint for Amazon Lex V2 | 660 |
| Creating a VPC endpoint policy for Amazon Lex V2     | 660 |
| Guidelines and best practices                        | 662 |
| Quotas                                               | 665 |
| Build-time quotas                                    | 665 |
| Runtime quotas                                       | 667 |
| Migration guide                                      | 671 |
| Amazon Lex V2 overview                               | 671 |
| Multiple languages in a bot                          | 671 |
| Simplified information architecture                  | 671 |
| Improved builder productivity                        | 672 |
| AWS CloudFormation resources                         | 674 |
| Amazon Lex V2 and AWS CloudFormation templates       | 674 |

| Learn more about AWS CloudFormation | 674 |
|-------------------------------------|-----|
| Document history                    | 676 |
| API reference                       | 689 |
| AWS Glossary                        | 690 |

### What is Amazon Lex V2?

Amazon Lex V2 is an AWS service for building conversational interfaces for applications using voice and text. Amazon Lex V2 provides the deep functionality and flexibility of natural language understanding (NLU) and automatic speech recognition (ASR) so you can build highly engaging user experiences with lifelike, conversational interactions, and create new categories of products.

Amazon Lex V2 enables any developer to build conversational bots quickly. With Amazon Lex V2, no deep learning expertise is necessary—to create a bot, you specify the basic conversation flow in the Amazon Lex V2 console. Amazon Lex V2 manages the dialog and dynamically adjusts the responses in the conversation. Using the console, you can build, test, and publish your text or voice chatbot. You can then add the conversational interfaces to bots on mobile devices, web applications, and chat platforms (for example, Facebook Messenger).

Amazon Lex V2 provides integration with AWS Lambda, and you can integrate with many other services on the AWS platform, including Amazon Connect, Amazon Comprehend, and Amazon Kendra. Integration with Lambda provides bots access to pre-built serverless enterprise connectors to link to data in SaaS applications such as Salesforce.

For bots created after August 17, 2022, you can use conditional branching to control the conversation flow with your bot. With conditional branching you can create complex conversations without needing to write Lambda code.

Amazon Lex V2 provides the following benefits:

- **Simplicity** Amazon Lex V2 guides you through using the console to create your own bot in minutes. You supply a few example phrases, and Amazon Lex V2 builds a complete natural language model through which the bot can interact using voice and text to ask questions, get answers, and complete sophisticated tasks.
- **Democratized deep learning technologies** Amazon Lex V2 provides ASR and NLU technologies to create a Speech Language Understanding (SLU) system. Through SLU, Amazon Lex V2 takes natural language speech and text input, understands the intent behind the input, and fulfills the user intent by invoking the appropriate business function.

Speech recognition and natural language understanding are some of the most challenging problems to solve in computer science, requiring sophisticated deep learning algorithms to be trained on massive amounts of data and infrastructure. Amazon Lex V2 puts deep learning technologies within reach of all developers. Amazon Lex V2 bots convert incoming speech to text and understand the user intent to generate an intelligent response so you can focus on building your bots with added value for your customers and define entirely new categories of products made possible through conversational interfaces.

- Seamless deployment and scaling With Amazon Lex V2, you can build, test, and deploy your bots directly from the Amazon Lex V2 console. Amazon Lex V2 enables you to publish your voice or text bots for use on mobile devices, web apps, and chat services (for example, Facebook Messenger). Amazon Lex V2 scales automatically. You don't need to worry about provisioning hardware and managing infrastructure to power your bot experience.
- Built-in integration with the AWS platform Amazon Lex V2 operates natively with other AWS services, such as AWS Lambda and Amazon CloudWatch. You can take advantage of the power of the AWS platform for security, monitoring, user authentication, business logic, storage, and mobile app development.
- Cost-effectiveness With Amazon Lex V2, there are no upfront costs or minimum fees. You are charged only for the text or speech requests that are made. The pay-as-you-go pricing and the low cost per request make the service a cost-effective way to build conversational interfaces. With the Amazon Lex V2 free tier, you can easily try Amazon Lex V2 without any initial investment.

### **Paying for Amazon Lex**

Amazon Lex V2 charges you only for the text or speech requests that you make. This model gives you a variable-cost service that can grow with your business while giving you the cost advantages of the AWS infrastructure. For more information, see Amazon Lex Pricing.

When you sign up for AWS, your AWS account is automatically signed up for all services in AWS, including Amazon Lex. However, you are charged only for the services that you use. If you are a

Paying for Amazon Lex 2

new Amazon Lex customer, you can get started with Amazon Lex for free. For more information, see AWS free tier.

To see your bill, go to the Billing and Cost Management Dashboard in the <u>AWS Billing and Cost Management console</u>. To learn more about AWS account billing, see the <u>AWS Billing User Guide</u>. If you have questions concerning AWS billing and AWS accounts, contact <u>AWS Support</u>.

### Are You a First-time User of Amazon Lex V2?

If you are a first-time user of Amazon Lex V2, we recommend that you read the following sections in order:

- 1. <u>How it works</u> This section introduces Amazon Lex V2 and the features that you use to create a chatbot.
- 2. <u>Getting started with Amazon Lex V2</u> In this section, you set up your account and test Amazon Lex V2.
- 3. API Reference This section contains details about API operations.

### Latest features

Explore the latest features for Amazon Lex V2 below:

#### **Topics**

- Regional support for AWS GovCloud (US-West)
- Generative AI features for Amazon Lex V2
- AMAZON.Confirmation built-in slot for Yes/No/Maybe/Don't know disambiguation.
- Measuring business performance with Analytics
- Evaluating bot performance with Test workbench
- Vertical specific bot templates
- Network of bots
- Visual conversation builder
- Composite slot type
- Conditional branching
- Automated chatbot designer
- Runtime hints
- Custom vocabulary
- Grammar slot type

### Regional support for AWS GovCloud (US-West)

Amazon Lex V2 is now available in AWS GovCloud (US-West).

Amazon Lex endpoints and quotas

# **Generative AI features for Amazon Lex V2**

Amazon Lex V2 now allows you to take advantage of Amazon Bedrock's generative AI capabilities for your bot.

Descriptive bot builder

- · What's new post
- Documentation
- Assisted slot resolution
  - What's new post
  - Documentation
- Utterance generation
  - What's new post
  - Documentation
- AMAZON.QnAIntent (Conversational FAQ)
  - What's new post
  - Documentation
- AWS Machine Learning Blog post

# AMAZON.Confirmation built-in slot for Yes/No/Maybe/Don't know disambiguation.

Amazon Lex V2 now offers AMAZON. Confimation built-in slot to improve the accuracy of slot confirmation and Yes/No/Maybe/Don't know responses.

Documentation

### Measuring business performance with Analytics

Amazon Lex V2 now offers users the ability to view the performance of intents and slots on the Analytics dashboard.

- What's new post
- Documentation

## **Evaluating bot performance with Test workbench**

Amazon Lex V2 now offers users the ability to create and run test sets to measure bot performance and improve bot metrics.

- What's new post
- Documentation
- AWS Machine Learning Blog post

### Vertical specific bot templates

Amazon Lex V2 now offers users pre-built bot templates with ready-to-use conversation flows along with both training data and dialog prompts, for both voice and chat modalities.

- What's new post
- Documentation

### **Network of bots**

Amazon Lex V2 now offers users the ability to combine multiple bots into a single network and the ability to route requests to the appropriate bot based on user input.

- What's new post
- Documentation

### Visual conversation builder

Amazon Lex V2 now offers a drag and drop conversation builder to easily design and visualize conversation paths by using intents within a rich visual environment.

- What's new post
- Documentation
- AWS Machine Learning Blog post

# **Composite slot type**

Amazon Lex V2 now offers users the ability to combine multiple slots into a composite slot using logical expressions.

- · What's new post
- Documentation

# **Conditional branching**

Amazon Lex V2 now offers users the ability to write conditions to better control the path that customers take through a conversation with your bot.

- What's new post
- Documentation

### **Automated chatbot designer**

Amazon Lex V2 now offers users the option of automatically designing a chatbot from conversation transcripts. Read the for usage examples.

- What's new post
- Documentation
- AWS Machine Learning Blog post
- Amazon Lex Automated Chatbot Designer page

### **Runtime hints**

Amazon Lex V2 now offers users the option of configuring runtime hints to improve recognition of phrases to improve elicitation of slot values.

- · What's new post
- Documentation

# **Custom vocabulary**

Conditional branching 7

Amazon Lex V2 now offers users the option of creating a custom vocabulary, a list of phrases that can include proper nouns or domain-specific words, for Amazon Lex V2 to recognize in the audio input.

- What's new post
- Documentation
- AWS Machine Learning Blog post

# **Grammar slot type**

Amazon Lex V2 now offers users the ability to author grammars in XML format following the Speech Recognition Grammar Specification (SRGS) to collect information in a conversation.

- What's new post
- Documentation
- AWS Machine Learning Blog post

Grammar slot type 8

### **How it works**

Amazon Lex V2 enables you to build applications using a text or speech interface for a conversation with a user. Following are the typical steps for working with Amazon Lex V2:

- 1. Create a bot and add one or more languages. Configure the bot so that it understands the user's goal, engages in conversation with the user to elicit information, and fulfills the user's intent.
- 2. Test the bot. You can use the test window client provided by the Amazon Lex V2 console.
- 3. Publish a version and create an alias.
- 4. Deploy the bot. You can deploy the bot on your own applications or messaging platforms such as Facebook Messenger or Slack

Before you get started, familiarize yourself with the following Amazon Lex V2 core concepts and terminology:

- **Bot** A bot performs automated tasks such as ordering a pizza, booking a hotel, ordering flowers, and so on. An Amazon Lex V2 bot is powered by automatic speech recognition (ASR) and natural language understanding (NLU) capabilities.
  - Amazon Lex V2 bots can understand user input provided with text or speech and converse natural language.
- Language An Amazon Lex V2 bot can converse in one or more languages. Each language is
  independent of the others, you can configure Amazon Lex V2 to converse with a user using
  native words and phrases. For more information, see <a href="Languages and locales supported by">Languages and locales supported by</a>
  Amazon Lex V2.
- Intent An intent represents an action that the user wants to perform. You create a bot to support one or more related intents. For example, you might create an intent that orders pizzas and drinks. For each intent, you provide the following required information:
  - **Intent name** A descriptive name for the intent. For example, **OrderPizza**.
  - Sample utterances How a user might convey the intent. For example, a user might say "Can I order a pizza" or "I want to order a pizza."
  - How to fulfill the intent How you want to fulfill the intent after the user provides the necessary information. We recommend that you create a Lambda function to fulfill the intent.

You can optionally configure the intent so Amazon Lex V2 returns the information back to the client application for the necessary fulfillment.

In addition to custom intents, Amazon Lex V2 provides built-in intents to quickly set up your bot. For more information, see Built-in intents.

Amazon Lex always includes a fallback intent for each bot. The fallback intent is used whenever Amazon Lex can't deduce the user's intent. For more information, see AMAZON.FallbackIntent.

• **Slot** – An intent can require zero or more slots, or parameters. You add slots as part of the intent configuration. At runtime, Amazon Lex V2 prompts the user for specific slot values. The user must provide values for all required slots before Amazon Lex V2 can fulfill the intent.

For example the OrderPizza intent requires slots such as size, crust type, and number of pizzas. For each slot, you provide the slot type and one or more prompts that Amazon Lex V2 sends to the client to elicit values from the user. A user can reply with a slot value that contains additional words, such as "large pizza please" or "let's stick with small." Amazon Lex V2 still understands the slot value.

- **Slot type** Each slot has a type. You can create your own slot type, or you can use built-in slot types. For example, you might create and use the following slot types for the OrderPizza intent:
  - Size With enumeration values Small, Medium, and Large.
  - Crust With enumeration values Thick and Thin.

Amazon Lex V2 also provides built-in slot types. For example, AMAZON. Number is a built-in slot type that you can use for the number of pizzas ordered. For more information, see <u>Built-in</u> intents.

- **Version** A version is a numbered snapshot of your work that you can publish for use in different parts of your workflow, such as development, beta deployment, and production. Once you create a version, you can use a bot as it existed when the version was made. After you create a version, it stays the same while you continue to work on your application.
- Alias An alias is a pointer to a specific version of a bot. With an alias, you can update the
  version the your client applications are using. For example, you can point an alias to version 1 of
  your bot. When you are ready to update the bot, you publish version 2 and change the alias to
  point to the new version. Because your applications use the alias instead of a specific version, all
  of your clients get the new functionality without needing to be updated.

For a list of the AWS Regions where Amazon Lex V2 is available, see <u>Amazon Lex V2 endpoints and</u> quotas in the *Amazon Web Services General Reference*.

# Languages and locales supported by Amazon Lex V2

Amazon Lex V2 supports a variety of languages and locales. The languages that are supported, the features that support these languages, and language-specific guidance to improve your bot's performance are provided in this topic.

### Supported languages and locales

Amazon Lex V2 supports the following languages and locales.

| Code   | Language and locale                |
|--------|------------------------------------|
| ar_AE  | Gulf Arabic (United Arab Emirates) |
| ca_ES  | Catalan (Spain)                    |
| de_AT  | German (Austria)                   |
| de_DE  | German (Germany)                   |
| en_AU  | English (Australia)                |
| en_GB  | English (UK)                       |
| en_IN  | English (India)                    |
| en_US  | English (US)                       |
| en_ZA  | English (South Africa)             |
| es_419 | Spanish (Latin America)            |
| es_ES  | Spanish (Spain)                    |
| es_US  | Spanish (US)                       |
| fi_FI  | Finnish (Finland)                  |

Supported languages 11

| Code  | Language and locale     |
|-------|-------------------------|
| fr_CA | French (Canada)         |
| fr_FR | French (France)         |
| hi_IN | Hindi (India)           |
| it_IT | Italian (Italy)         |
| ja_JP | Japanese (Japan)        |
| ko_KR | Korean (Korea)          |
| nl_NL | Dutch (The Netherlands) |
| no_NO | Norwegian (Norway)      |
| pl_PL | Polish (Poland)         |
| pt_BR | Portuguese (Brazil)     |
| pt_PT | Portuguese (Portugal)   |
| sv_SE | Swedish (Sweden)        |
| zh_CN | Mandarin (PRC)          |
| zh_HK | Cantonese (Hong Kong)   |

# Languages and locales supported by Amazon Lex V2 features

The following table lists Amazon Lex V2 features that are limited to certain languages and locales. All other Amazon Lex V2 features are supported in all languages and locales.

| Feature             | Supported languages and locales                 |
|---------------------|-------------------------------------------------|
| AMAZON.AlphaNumeric | All languages and locales except Korean (ko_KR) |

| Feature                                               | Supported languages and locales                                                                                                    |
|-------------------------------------------------------|----------------------------------------------------------------------------------------------------|
| AMAZON.KendraSearchIntent                             | English (US) (en_US)                                                                                                    |
| Improving speech recognition with a custom vocabulary | English (UK) (en_GB)                                                                                                    |
|                                                       | English (US) (en_US)                                                                                                    |
| Automated Chatbot Designer                            | English (US) (en_US)                                                                                                    |
| Region availability                                   | The following languages and locales are not available in the Asia Pacific (Singapore) (apsoutheast-1) and Africa (Cape Town) (apsouth -1) Regions: |
|                                                       | <ul> <li>Gulf Arabic (United Arab Emirates) (ar_AE)</li> </ul>                                                                                     |
|                                                       | Catalan (Spain) (ca_ES)                                                                                                    |
|                                                       | Finnish (Finland) (fi_FI)      History (Localize) (foi IN)                                                                                         |
|                                                       | <ul><li>Hindi (India) (hi_IN)</li><li>Dutch (The Netherlands) (nl_NL)</li></ul>                                                                    |
|                                                       | <ul><li>• Norwegian (Norway) (no_NO)</li></ul>                                                                                                    |
|                                                       | <ul><li>Polish (pl_PL)</li></ul>                                                                                                    |
|                                                       | <ul><li>Portuguese (Brazil) (pt_BR)</li></ul>                                                                                                    |
|                                                       | <ul> <li>Portuguese (Portugal) (pt_PT)</li> </ul>                                                                                                  |
|                                                       | <ul><li>Swedish (sv_SE)</li></ul>                                                                                                    |
|                                                       | <ul><li>Mandarin (PRC) (zh_CN)</li></ul>                                                                                                    |
|                                                       | <ul> <li>Cantonese (Hong Kong) (zh_HK)</li> </ul>                                                                                                  |
| Setting intent context                                | English (US) (en_US)                                                                                                    |
| Grammar slot type                                     | English (Australia) (en_AU)                                                                                                    |
|                                                       | English (UK) (en_GB)                                                                                                    |
|                                                       | English (US) (en_US)                                                                                                    |
| Using multiple values in a slot                       | English (US) (en_US)                                                                                                    |

| Feature                                                 | Supported languages and locales |
|---------------------------------------------------------|---------------------------------|
| Improving recognition of slot values with runtime hints | English (UK) (en_GB)            |
|                                                         | English (US) (en_US)            |
| Capturing slot values with spelling styles              | English (Australia) (en_AU)     |
|                                                         | English (UK) (en_GB)            |
|                                                         | English (US) (en_US)            |
| Using confidence scores                                 | English (UK) (en_GB)            |
|                                                         | English (US) (en_US)            |

### Language guidance for Amazon Lex V2

To improve your bot's performance, you should adhere to these guidelines for the following languages.

#### **Arabic**

The variety of Arabic that Amazon Lex V2 is trained on is Gulf Arabic. Keep this in mind when providing sample utterances for your bot. Note that Arabic script is written from right to left.

#### Hindi

Amazon Lex V2 is able to serve Hindi end-users who switch freely between Hindi and English. If you plan to build a bot that supports this language switching, we recommend the following best practices:

- In the bot definition, write English words in Latin script.
- At least 50% of your sample utterances should represent language switching within the same sentence. In these utterances, use Devanagari script for Hindi words and Latin script for English words (for example, "म ticket book करना चाहता हूं।").
- If you expect users to communicate with the bot using Hindi words in Latin script or English words in Devanagari script, then you should include examples of Hindi words in Latin script (for example, "mujhe ek ticket book karni hai") and English words in Devanagari script (for example, "मेझ टिकट की बुकंगि में मदद चाहिए") in your sample utterances.

• If you expect users to communicate with the bot using sentences that are completely in Hindi or completely in English, then you should include sample utterances that are fully in one language (for example, "I want to book a ticket").

### **Regions**

For a list of AWS Regions where Amazon Lex V2 is available, see <u>AWS regions and endpoints</u> in the AWS General Reference.

Regions 15

# **Getting started with Amazon Lex V2**

Amazon Lex V2 provides API operations that you can integrate with your existing applications. For a list of supported operations, see the API Reference. You can use any of the following options:

- AWS SDK When using the SDKs your requests to Amazon Lex V2 are automatically signed and authenticated using the credentials that you provide. We recommend that you use an SDK to build your application.
- AWS CLI You can use the AWS CLI to access any Amazon Lex V2 feature without having to write any code.
- AWS Console The console is the easiest way to get started testing and using Amazon Lex V2

If you are new to Amazon Lex V2, we recommend that you read How it works first.

#### **Topics**

- Step 1: Set up an AWS Account and create an administrator User
- Step 2: Getting started (console)

# Step 1: Set up an AWS Account and create an administrator User

Before you use Amazon Lex V2 for the first time, complete the following tasks:

- Sign Up for AWS
- 2. Create an IAM user

### Sign Up for AWS

If you already have an AWS account, skip this task.

When you sign up for Amazon Web Services (AWS), your AWS account is automatically signed up for all services in AWS, including Amazon Lex V2. You are charged only for the services that you use.

Step 1: Set up an account 16

With Amazon Lex V2, you pay only for the resources that you use. If you are a new AWS customer, you can get started with Amazon Lex V2 for free. For more information, see AWS Free Usage Tier.

If you already have an AWS account, skip to the next task. If you don't have an AWS account, use the following procedure to create one.

#### To create an AWS account

- 1. Open https://portal.aws.amazon.com/billing/signup.
- 2. Follow the online instructions.

Part of the sign-up procedure involves receiving a phone call and entering a verification code on the phone keypad.

When you sign up for an AWS account, an AWS account root user is created. The root user has access to all AWS services and resources in the account. As a security best practice, assign administrative access to a user, and use only the root user to perform tasks that require root user access.

Write down your AWS account ID because you'll need it for the next task.

#### Create an IAM user

Services in AWS, such as Amazon Lex V2, require that you provide credentials when you access them so that the service can determine whether you have permissions to access the resources owned by that service.

Create an IAM user account to access your account for Amazon Lex V2:

- Use AWS Identity and Access Management (IAM) to create an IAM user
- Add the user to an IAM group with administrative permissions
- Grant administrative permissions to the IAM user that you created.

You can then access AWS using a special URL and the IAM user's credentials.

The Getting Started exercises in this guide assume that you have a user (adminuser) with administrator privileges. Follow the procedure to create adminuser in your account.

Create an IAM user 17

#### To create an administrator user and sign in to the console

1. Create an administrator user called adminuser in your AWS account. For instructions, see Creating Your First IAM user and Administrators Group in the *IAM User Guide*.

2. As a user, you can sign in to the AWS Management Console using a special URL. For more information, How Users Sign In to Your Account in the *IAM User Guide*.

For more information about IAM, see the following:

- AWS Identity and Access Management (IAM)
- Getting started
- IAM User Guide

### **Grant programmatic access**

Users need programmatic access if they want to interact with AWS outside of the AWS Management Console. The way to grant programmatic access depends on the type of user that's accessing AWS.

To grant users programmatic access, choose one of the following options.

| Which user needs programmatic access?                     | То                                                                                             | Ву                                                                                                    |
|-----------------------------------------------------------|------------------------------------------------------------------------------------------------|----------------------------------------------------------------------------------------------------|
| Workforce identity (Users managed in IAM Identity Center) | Use temporary credentials to sign programmatic requests to the AWS CLI, AWS SDKs, or AWS APIs. | Following the instructions for the interface that you want to use.  • For the AWS CLI, see  Configuring the AWS  CLI to use AWS IAM  Identity Center in the AWS  Command Line Interface  User Guide.  • For AWS SDKs, tools, and  AWS APIs, see IAM Identity |

Grant programmatic access 18

| Which user needs programmatic access? | То                                                                                                    | Ву                                                                                                    |
|---------------------------------------|----------------------------------------------------------------------------------------------------|----------------------------------------------------------------------------------------------------|
|                                       |                                                                                                    | Center authentication in the AWS SDKs and Tools Reference Guide.                                                                                                    |
| IAM                                   | Use temporary credentials to sign programmatic requests to the AWS CLI, AWS SDKs, or AWS APIs.                   | Following the instructions in Using temporary credentia ls with AWS resources in the IAM User Guide.                                                                                                    |
| IAM                                   | (Not recommended) Use long-term credentials to sign programmatic requests to the AWS CLI, AWS SDKs, or AWS APIs. | Following the instructions for the interface that you want to use.  • For the AWS CLI, see Authenticating using IAM user credentials in the AWS Command Line Interface User Guide.  • For AWS SDKs and tools, see Authenticate using long-term credentials in the AWS SDKs and Tools Reference Guide.  • For AWS APIs, see Managing access keys for IAM users in the IAM User Guide. |

# **Next step**

Step 2: Getting started (console)

Next step 19

### **Step 2: Getting started (console)**

The easiest way to learn how to use Amazon Lex V2 is by using the console. To get you started, we created the following exercises, all of which use the console:

- Exercise 1 Create an Amazon Lex V2 bot using a blueprint, a predefined bot that provides all of the necessary bot configuration. You do only a minimum of work to test the end-to-end setup.
- Exercise 2 Review the JSON structures sent between your client application and an Amazon Lex V2 bot.

#### **Topics**

- Exercise 1: Create a bot from an example
- Exercise 2: Review the conversation flow

### **Exercise 1: Create a bot from an example**

In this exercise, you create your first Amazon Lex V2 bot and test it in the Amazon Lex V2 console. For this exercise, you use the **OrderFlowers** example.

### **Example overview**

You use the **OrderFlowers** example to create an Amazon Lex V2 bot. For more information about the structure of a bot, see <u>How it works</u>.

- Intent OrderFlowers
- Slot types One custom slot type called FlowerTypes with enumeration values: roses, lilies, and tulips.
- **Slots** The intent requires the following information (that is, slots) before the bot can fulfill the intent.
  - PickupTime (AMAZON.TIME built-in type)
  - FlowerType (FlowerTypes custom type)
  - PickupDate (AMAZON.DATE built-in type)
- **Utterance** The following sample utterances indicate the user's intent:
  - "I would like to pick up flowers."

- "I would like to order some flowers."
- Prompts After the bot identifies the intent, it uses the following prompts to fill the slots:
  - Prompt for the FlowerType slot "What type of flowers would you like to order?"
  - Prompt for the PickupDate slot "What day do you want the {FlowerType} to be picked up?"
  - Prompt for the PickupTime slot "At what time do you want the {FlowerType} to be picked up?"
  - Confirmation statement "Okay, your {FlowerType} will be ready for pickup by {PickupTime} on {PickupDate}. Does this sound okay?"

#### To create an Amazon Lex V2 bot (Console)

- Sign in to the AWS Management Console and open the Amazon Lex console at <a href="https://console.aws.amazon.com/lex/">https://console.aws.amazon.com/lex/</a>.
- 2. Choose **Create bot**.
- 3. For the **Creation method**, choose **Start with an example**.
- 4. In the **Example bots** section, choose **OrderFlowers** from the list.
- 5. In the **Bot configuration** section give the bot a name and an optional description. The name must be unique in your account.
- 6. In the **Permissions** section, choose **Create a new role with basic Amazon Lex permissions**. This will create an AWS Identity and Access Management (IAM) role with the permissions that Amazon Lex V2 needs to run your bot.
- 7. In the **Children's Online Privacy Protection Act (COPPA)** section, make the appropriate choice.
- 8. In the **Session timeout** and **Advanced settings** sections, leave the defaults.
- 9. Choose **Next**. Amazon Lex V2 creates your bot.

After you create your bot, you must add one or more languages that the bot supports. A language contains the intents, slot types, and slots that the bot uses to converse with users.

#### To add a language to a bot

- 1. In the **Language** section, choose a supported language, and add a description.
- 2. Leave the **Voice interaction** and **Intent classification confidence score threshold** fields with their defaults.

3. Choose **Done** to add the language to the bot.

After you choose **Done**, the console opens the intent editor. You can use the intent editor to examine the intents used by the bot. When you are done examining the bot, you can test it.

#### To test the OrderFlowers bot

- 1. Choose **Build** at the top of the page. Wait for the bot to build.
- 2. When the build is complete, choose **Test** to open the test window.
- 3. Test the bot. Start the conversation with one of the sample utterances, such as "I would like to pick up flowers."

#### **Next steps**

Now that you've created you first bot using a template, you can use the console to create your own bot. For instruction on creating a custom bot, and for more information about creating bots, see Building bots.

#### Exercise 2: Review the conversation flow

In this exercise you review the JSON structures that are sent between your client application and the Amazon Lex V2 bot that you created in <a href="Exercise 1: Create a bot from an example">Exercise 1: Create a bot from an example</a>. The conversation uses the <a href="RecognizeText">RecognizeText</a> operation to generate the JSON structures. The <a href="RecognizeUtterance">RecognizeUtterance</a> returns the same information as HTTP headers in the response.

The JSON structures are divided by each turn of the conversation. A *turn* is a request from the client application and a response from the bot.

#### Turn 1

During the first turn of the conversation, the client application initiates the conversation with your bot. Both the URI and the body of the request provide information about the request.

```
POST /bots/botId/botAliases/botAliasId/botLocales/localeId/sessions/sessionId/text
HTTP/1.1
Content-type: application/json

{
    "text": "I would like to order flowers"
```

}

• The URI identifies the bot that the client application is communicating with. It also includes a session identifier generated by the client application that identifies a specific conversation between a user and the bot.

• The body of the request contains the text that the user typed to the client application. In this case, only the text is sent, however your application can send additional information, such as request attributes or session state. For more information, see the RecognizeText operation.

From text, Amazon Lex V2 detects the user's intent, to order flowers. Amazon Lex V2 chooses one of the intent's slots (FlowerType) and one of the prompts for the slot, and then sends the following response to the client application. The client displays the response to the user.

```
{
    "interpretations": [
        {
            "intent": {
                 "confirmationState": "None",
                 "name": "OrderFlowers",
                 "slots": {
                     "FlowerType": null,
                     "PickupDate": null,
                     "PickupTime": null
                 },
                 "state": "InProgress"
            },
            "nluConfidence": {
                 "score": 0.95
            }
        },
            "intent": {
                 "name": "FallbackIntent",
                 "slots": {}
            }
        }
    ],
    "messages": [
        {
             "content": "What type of flowers would you like to order?",
```

```
"contentType": "PlainText"
        }
    ],
    "sessionId": "bf445a49-7165-4fcd-9a9c-a782493fba5c",
    "sessionState": {
        "dialogAction": {
            "slotToElicit": "FlowerType",
            "type": "ElicitSlot"
        },
        "intent": {
            "confirmationState": "None",
            "name": "OrderFlowers",
            "slots": {
                "FlowerType": null,
                "PickupDate": null,
                "PickupTime": null
            },
            "state": "InProgress"
        },
        "originatingRequestId": "9e8add70-4106-4a10-93f5-2ce2cb959e5f"
    }
}
```

#### Turn 2

In turn 2, the user responds to the prompt from the Amazon Lex V2 bot in turn 1 with a value that fills the FlowerType slot.

```
{
    "text": "1 dozen roses"
}
```

The response for turn 2 shows the FlowerType slot filled and provides a prompt to elicit the next slot value.

```
"name": "OrderFlowers",
            "slots": {
                "FlowerType": {
                    "value": {
                         "interpretedValue": "dozen roses",
                         "originalValue": "dozen roses",
                         "resolvedValues": []
                    }
                },
                "PickupDate": null,
                "PickupTime": null
            },
            "state": "InProgress"
        },
        "nluConfidence": {
            "score": 0.98
        }
    },
    {
        "intent": {
            "name": "FallbackIntent",
            "slots": {}
        }
    }
],
"messages": [
    {
        "content": "What day do you want the dozen roses to be picked up?",
        "contentType": "PlainText"
    }
],
"sessionId": "bf445a49-7165-4fcd-9a9c-a782493fba5c",
"sessionState": {
    "dialogAction": {
        "slotToElicit": "PickupDate",
        "type": "ElicitSlot"
    },
    "intent": {
        "confirmationState": "None",
        "name": "OrderFlowers",
        "slots": {
            "FlowerType": {
                "value": {
                    "interpretedValue": "dozen roses",
```

#### Turn 3

In turn 3, the user responds to the prompt from the Amazon Lex V2 bot in turn 2 with a value that fills the PickupDate slot.

```
{
    "text": "next monday"
}
```

The response for turn 3 both the FlowerType and PickupDate slots filled and provides a prompt to elicit the last slot value.

```
"value": {
                         "interpretedValue": "2022-12-28",
                         "originalValue": "next monday",
                         "resolvedValues": [
                             "2021-01-04"
                         1
                    }
                },
                "PickupTime": null
            "state": "InProgress"
        },
        "nluConfidence": {
            "score": 1.0
        }
    },
    {
        "intent": {
            "name": "FallbackIntent",
            "slots": {}
        }
    }
],
"messages": [
    {
        "content": "At what time do you want the 1 dozen roses to be picked up?",
        "contentType": "PlainText"
    }
],
"sessionId": "bf445a49-7165-4fcd-9a9c-a782493fba5c",
"sessionState": {
    "dialogAction": {
        "slotToElicit": "PickupTime",
        "type": "ElicitSlot"
    },
    "intent": {
        "confirmationState": "None",
        "name": "OrderFlowers",
        "slots": {
            "FlowerType": {
                "value": {
                    "interpretedValue": "dozen roses",
                    "originalValue": "dozen roses",
                    "resolvedValues": []
```

```
}
                },
                "PickupDate": {
                     "value": {
                         "interpretedValue": "2021-01-04",
                         "originalValue": "next monday",
                         "resolvedValues": [
                             "2021-01-04"
                         ]
                     }
                },
                "PickupTime": null
            },
            "state": "InProgress"
        },
        "originatingRequestId": "9e8add70-4106-4a10-93f5-2ce2cb959e5f",
        "sessionAttributes": {}
    }
}
```

#### Turn 4

In turn 4, the user provides the final slot value for the intent, the time that the flowers are picked up.

```
{
    "text": "5 in the evening"
}
```

In the response, Amazon Lex V2 sends a confirmation prompt to the user to confirm that the order is correct. The dialogAction is set to ConfirmIntent and the confirmationState is None.

```
"value": {
                            "interpretedValue": "dozen roses",
                            "originalValue": "dozen roses",
                            "resolvedValues": []
                        }
                   },
                   "PickupDate": {
                        "value": {
                            "interpretedValue": "2021-01-04",
                            "originalValue": "next monday",
                            "resolvedValues": [
                                "2021-01-04"
                            ]
                        }
                   },
                   "PickupTime": {
                        "value": {
                            "interpretedValue": "17:00",
                            "originalValue": "5 evening",
                            "resolvedValues": [
                                "17:00"
                        }
                   }
               },
               "state": "InProgress"
           },
           "nluConfidence": {
               "score": 1.0
           }
       },
       {
           "intent": {
               "name": "FallbackIntent",
               "slots": {}
           }
       }
   ],
   "messages": [
       {
           "content": "Okay, your dozen roses will be ready for pickup by 17:00 on
2021-01-04. Does this sound okay?",
           "contentType": "PlainText"
       }
```

```
],
    "sessionId": "bf445a49-7165-4fcd-9a9c-a782493fba5c",
    "sessionState": {
        "dialogAction": {
            "type": "ConfirmIntent"
        },
        "intent": {
            "confirmationState": "None",
            "name": "OrderFlowers",
            "slots": {
                "FlowerType": {
                     "value": {
                         "interpretedValue": "dozen roses",
                         "originalValue": "dozen roses",
                         "resolvedValues": []
                     }
                },
                "PickupDate": {
                     "value": {
                         "interpretedValue": "2021-01-04",
                         "originalValue": "next monday",
                         "resolvedValues": [
                             "2021-01-04"
                         ]
                     }
                },
                "PickupTime": {
                     "value": {
                         "interpretedValue": "17:00",
                         "originalValue": "5 evening",
                         "resolvedValues": [
                             "17:00"
                         ]
                     }
                }
            },
            "state": "InProgress"
        "originatingRequestId": "9e8add70-4106-4a10-93f5-2ce2cb959e5f"
    }
}
```

### Turn 5

In the final turn, the user responds with to the confirmation prompt.

```
{
    "text": "yes"
}
```

In the response, Amazon Lex V2 sends indicates that the intent has been fulfilled by setting the confirmationState to Confirmed and the dialogAction to close. All of the slot values are available to the client application.

```
{
    "interpretations": [
        {
            "intent": {
                "confirmationState": "Confirmed",
                "name": "OrderFlowers",
                "slots": {
                    "FlowerType": {
                         "value": {
                             "interpretedValue": "dozen roses",
                             "originalValue": "dozen roses",
                             "resolvedValues": []
                         }
                    },
                    "PickupDate": {
                         "value": {
                             "interpretedValue": "2021-01-04",
                             "originalValue": "next monday",
                             "resolvedValues": [
                                 "2021-01-04"
                             ]
                         }
                    },
                    "PickupTime": {
                         "value": {
                             "interpretedValue": "17:00",
                             "originalValue": "5 evening",
                             "resolvedValues": [
                                 "17:00"
                             ]
```

```
}
            },
            "state": "Fulfilled"
        },
        "nluConfidence": {
            "score": 1.0
        }
    },
        "intent": {
            "name": "FallbackIntent",
            "slots": {}
        }
    }
],
"messages": [
    {
        "content": "Thanks. ",
        "contentType": "PlainText"
    }
],
"sessionId": "bf445a49-7165-4fcd-9a9c-a782493fba5c",
"sessionState": {
    "dialogAction": {
        "type": "Close"
    },
    "intent": {
        "confirmationState": "Confirmed",
        "name": "OrderFlowers",
        "slots": {
            "FlowerType": {
                "value": {
                     "interpretedValue": "dozen roses",
                    "originalValue": "dozen roses",
                    "resolvedValues": []
                }
            },
            "PickupDate": {
                "value": {
                    "interpretedValue": "2021-01-04",
                     "originalValue": "next monday",
                     "resolvedValues": [
                         "2021-01-04"
```

```
]
                    }
                },
                "PickupTime": {
                    "value": {
                        "interpretedValue": "17:00",
                        "originalValue": "5 evening",
                        "resolvedValues": [
                            "17:00"
                        ]
                    }
                }
            },
            "state": "Fulfilled"
        },
        "originatingRequestId": "9e8add70-4106-4a10-93f5-2ce2cb959e5f"
    }
}
```

# **Building bots**

You create an Amazon Lex V2 bot to interact with your users to elicit information to accomplish a task. For example, you can create a bot that gathers the information needed to order a bouquet of flowers or to book a hotel room.

To build a bot, you need the following information:

- The language that the bot uses to interact with the customer. You can choose one or more languages, each language contains independent intents, slots, and slot types.
- 2. The intents, or goals, that the bot helps the user fulfill. A bot can contain one or more intents, such as ordering flowers, or booking a hotel and rental car. You need to decide which statements, or utterances, that the user makes to initiate the intent.
- 3. The information, or slots, that you need to gather from the user to fulfill an intent. For example, you might need to get the type of flowers from the user or the start date of a hotel reservation. You need to define one or more prompts that Amazon Lex V2 uses to elicit the slot value from the user.
- 4. The type of the slots that you need from the user. You may need to create a custom slot type, such as a list of flowers that a user can order, or you can use a built-in slot type, such as using the AMAZON. Date slot type for the start date of a reservation.
- 5. The user interaction flow within and between intents. You can configure the conversation flow to define the interaction between the user and the bot once the intent is invoked. You can create a Lambda function to validate and fulfill the intent.

### **Topics**

- Understanding conversation flow management
- Creating a bot
- Adding a language
- Adding intents
- Adding slot types
- Testing a bot using the console

V2 Developer Guide Amazon Lex

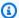

#### Note

On August 17, 2022, Amazon Lex V2 released a change to the way conversations are managed with the user. This change gives you more control over the path that the user takes through the conversation. For more information, see Understanding conversation flow management. Bots created before August 17, 2022 do not support dialog code hook messages, setting values, configuring next steps, and adding conditions.

# **Understanding conversation flow management**

On August 17, 2022 Amazon Lex V2 released a change to the way that conversations are managed with the user. This change gives you more control over the path that the user takes through the conversation.

Before the change, Amazon Lex V2 managed the conversation by eliciting slots based on their priorities in intent. You could modify this behavior dynamically and change the conversation path based on user inputs by using DialogAction in Lambda function. This could be done by keeping track of the conversation's current state and programmatically deciding what to do next based on the session state.

With this change, you can create conversational paths and conditional branches using the Amazon Lex V2 console or APIs without using a Lambda function. Amazon Lex V2 tracks the state of the conversation and controls what to do next based on conditions defined when the bot is created. This enables you to easily create complex conversations while designing your bot.

These changes give you complete control over the conversation with your customer. However, you are not required to define a path. If you do not specify a conversation path, Amazon Lex V2 creates a default path based on the priority of slots in your intent. You can continue to use Lambda functions to define conversation paths dynamically. In such a scenario, the conversation resumes based on the session state configured in the Lambda function.

This update provides the following:

- A new console experience for creating bots with complex conversation flows.
- Updates to the existing APIs for creating bots to support the new conversation flows.
- An initial response to send a message on intent invocation.
- New responses for slot elicitation, Lambda invocation as dialog code hook and confirmation.

- Ability to specify next steps at each turn of the conversation.
- Evaluation of conditions to design multiple conversation paths.
- Setting of slot values and session attributes at any point during the conversation.

Note the following for older bots:

- Bots created before August 17, 2022 continue to use the old mechanism to manage conversation flows. Bots created after that date use the new way of conversation flow management.
- New bots created via imports after August 17, 2022 use the new conversation flow management. Imports on existing bots continues to use the old way of conversation management.
- To enable the new conversation flow management for a bot created before August 17, 2022, export the bot, and then import the bot using a new bot name. The newly created bot from the import uses the new conversation flow management.

Note the following for new bots created after August 17, 2022:

- Amazon Lex V2 follows the defined conversation flow exactly as designed to deliver the desired experience. You should configure all flow branches in order to avoid default conversation paths during runtime.
- Conversation steps following a code hook should be fully configured, because incomplete steps
  can lead to bot failure. We recommend that you validate bots created before August 17, 2022,
  because for these bots, there is no automatic validation of conversation steps following a code
  hook.

# **Creating a bot**

You can create a bot with Amazon Lex V2 in the following ways:

- 1. Use the Amazon Lex V2 console to create a bot using a website interface. For more information, see Creating a bot using the Amazon Lex V2 console.
- 2. Use the Descriptive Bot Builder to create a bot using Amazon Bedrock's generative AI capabilities. For more information, see Using the descriptive bot builder.
- 3. Use bot templates to create a preconfigured bot that matches common business use-cases. For more information, see Generating pre-defined bots from bot templates.
- 4. Use an AWS SDK to create a bot using API operations.

Creating a bot 36

5. Use the Automated Chatbot designer to create a bot using existing chat transcripts between agents and customers. For more information, see Using the Automated Chatbot Designer.

- 6. Import an existing bot definition. For more information, see <u>Importing</u>.
- 7. Use AWS CloudFormation to create a bot. For more information, see <u>Creating Amazon Lex V2</u> resources with AWS CloudFormation.

### **Topics**

- Creating a bot using the Amazon Lex V2 console
- Generating pre-defined bots from bot templates
- · Using the Automated Chatbot Designer

# Creating a bot using the Amazon Lex V2 console

Start creating your bot by defining the name, description, and some basic information.

#### To create a bot

- 1. Sign in to the AWS Management Console and open the Amazon Lex console at <a href="https://console.aws.amazon.com/lex/">https://console.aws.amazon.com/lex/</a>.
- 2. Choose **Create bot**.
- 3. In the **Creation method** section, choose **Create**.
- 4. In the **Bot configuration** section, give the bot a name and an optional description.
- 5. In the IAM permissions section, choose an AWS Identity and Access Management (IAM) role that provides Amazon Lex V2 permission to access other AWS services, such as Amazon CloudWatch. You can have Amazon Lex V2 create the role, or you can choose an existing role with CloudWatch permissions.
- 6. In the **Children's Online Privacy Protection Act (COPPA)** section, choose the appropriate response.
- 7. In the **Idle session timeout** section, choose the duration that Amazon Lex V2 keeps a session with a user open. Amazon Lex V2 maintains session variables for the duration of the session so that your bot can resume a conversation with the same variables.
- 8. In the **Advanced settings** section, add tags that help identify the bot, and can be used to control access and monitor resources.
- 9. Choose **Next** to create the bot and move to adding a language.

Using the console 37

# Generating pre-defined bots from bot templates

Amazon Lex V2 offers pre-built solutions to create experiences at scale and drive digital engagement. The pre-built bot templates automates and standardizes client experiences. The bot templates provide ready-to-use conversation flows along with both training data and dialog prompts, for both voice and chat modalities. You can expedite the delivery of bot solutions while optimizing resources, so that you can focus on customer relationships.

You can create pre-built bots based on your business use case. You can use the AWS CloudFormation console to select the pre-built options for the related services, such as Amazon S3, Amazon Connect and DynamoDB.

Currently, Amazon Lex V2 supports the following business verticals:

- Financial services
- Retail orders
- Auto insurance
- Telecommunications
- Airline services
- More to come soon...

You can build a bot with the business solution template provided, and customize the bot for your business requirements.

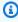

#### Note

The templates create resources outside of Amazon Lex V2 through AWS CloudFormation stacks. The stack may need to be modified in other consoles such as Lambda and DynamoDB.

### Prerequisites required to build and deploy the bot template:

- An AWS account
- Access to the following AWS services:
  - Amazon Lex V2 to create bots
  - Lambda for the business login functions

Using bot templates

- DynamoDB to create the tables
- IAM access to create policies and roles
- AWS CloudFormation to run the stack
- IAM access and secret key credentials
- Amazon Connect instance (optional)

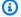

### Note

The use of different AWS services incurs respective usage costs for each service.

#### To build a bot from Amazon Lex V2 templates:

- 1. Sign in to the AWS Management Console and open the Amazon Lex console at https:// console.aws.amazon.com/lex/.
- 2. Select the orange button that says **Create bots from a template**.
- 3. Select which business vertical you want to use for your bot template. NOTE: There are 5 bot templates currently available. More to come soon.
- Select **Create** for the template you want to use. A tab opens in AWS CloudFormation where you can edit the parameters for the AWS CloudFormation stack. All the options are already completed for the template you have chosen. You can also learn more about how the bot template works by selecting **Learn more**.
- In the AWS CloudFormation console, AWS CloudFormation creates a default configuration for each of the values for the template you have chosen. You can also select your own stack name, AWS CloudFormation parameters, Amazon DynamoDB table, and (optional) Amazon Connect parameters.
- 6. At the bottom of the window, select **Create stack**.
- AWS CloudFormation processes the request in the background for several minutes to configure 7. your new bot. NOTE: The process automatically creates resources for a DynamoDB table, an Amazon Connect contact flow, and an Amazon Connect instance. You can track the progress in the AWS CloudFormation console, and then navigate back to the Amazon Lex V2 console once the CloudFormation stack creation is completed.
- If successfully built, a message appears and you can select **Go to bots list** to go to the **Bots** page, where you find your new bot that is ready for your testing and use.

Using bot templates 39

### Configuring your bot template

**Lambda functions** – The bot template automatically creates the needed Lambda functions for your deployment. If multiple bots are part of the template solution, then multiple Lambda functions are listed in the AWS CloudFormation parameters. If you have existing Lambda functions to deploy with your bot, you can enter the name of your custom Lambda function.

**Amazon DynamoDB** – The bot template automatically creates the DynamoDB table needed to load your sample policy data. You can also enter the name of your custom DynamoDB table. Your custom DynamoDB table should be formatted in the same way as the default table created by the bot template deployment.

**Amazon Connect** – You can configure your Amazon Connect instance to work with your new bot template by entering the ConnectInstanceARN and a unique ContactFlowName. With the use of Amazon Connect, you can test your bot using an IVR system from end-to-end.

### Troubleshooting your bot template

- Check that you have the proper permissions to create the template that you are choosing. Users need CloudFormation:CreateStack permission along with permissions for the AWS resources that are listed within the template. A list of resources that need user permissions are at the bottom of the **Create template** page.
- If your bot template fails to be created, the red banner within the Amazon Lex V2 console provides a link to the AWS CloudFormation stack that is responsible for creating the template. Within the AWS CloudFormation console, you can view the events tab to see the specific error that caused the template to fail. Once you have reviewed the AWS CloudFormation error, see Troubleshooting CloudFormation for more information.
- Bot templates work with the sample data only. You must populate the DynamoDB table with your data to make the templates work with your custom data.

# **Using the Automated Chatbot Designer**

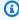

### Note

You can only use transcripts in the English (US) language.

The Automated Chatbot Designer helps you design bots from existing conversation transcripts. It analyzes the transcripts and suggests an initial design with intents and slot types. You can iterate on the bot design, add prompts, build, test, and deploy the bot.

After you create a new bot or add a language to your bot using the Amazon Lex V2 console or API, you can upload transcripts of conversations between two parties. The automated chatbot designer analyzes the transcripts and determines the intents and slot types for the bot. It also labels the conversations that influenced the creation of a particular intent or slot type for your review.

You use the Amazon Lex V2 console or the API to analyze conversation transcripts and suggest intents and slot types for a bot.

You can review the suggested intents and slot types after the chatbot designer finishes the analysis. After you've added a suggested intent or slot type, you can modify it or delete it from the bot design using the console or the API.

The automated chatbot designer supports conversation transcript files using the Contact Lens for Amazon Connect schema. If you are using a different contact center application, you must transform the conversation transcripts to the format used by the chatbot designer. For information, see Input transcript format.

To use the automated chatbot designer, you must allow the IAM role that is running the designer access. For the specific IAM policy, see Allow users to use the Automated Chatbot Designer. To enable Amazon Lex V2 to encrypt output data with an optional AWS KMS key, you need to update the key with the policy shown in Allow users to use a AWS KMS key to encrypt and decrypt files.

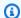

### Note

If you use a KMS key, you must provide a KMS key policy, regardless of the IAM role used.

### **Topics**

- Importing conversation transcripts
- Creating intents and slot types
- Input transcript format
- Output transcript format

### Importing conversation transcripts

Importing conversation transcripts is a three-step process:

1. Prepare the transcripts for importing by converting them to the correct format. If you are using Contact Lens for Amazon Connect the transcripts are already in the correct format.

- 2. Upload the transcripts to an Amazon S3 bucket. If you are using Contact Lens, your transcripts are already in an S3 bucket.
- 3. Analyze the transcripts using the Amazon Lex V2 console or API operations. The time that it takes to complete training depends on the volume of transcripts and the complexity of the conversation. Typically, 500 lines of transcripts are analyzed every minute.

Each of these steps is described in the following sections.

#### Importing transcripts from Contact Lens for Amazon Connect

The Amazon Lex V2 automated chatbot designer is compatible with Contact Lens transcript files. To use Contact Lens transcript files, you must turn on Contact Lens and note the location of its output files.

### To export transcripts from Contact Lens

- 1. Turn on Contact Lens in your Amazon Connect instance. For instructions, see <u>Enable Contact</u> <u>Lens for Amazon Connect</u> in the *Amazon Connect administrator guide*.
- 2. Note the location of the S3 bucket that Amazon Connect is using for your instance. To see the location, open the **Data storage** page in the Amazon Connect console. For instructions, see <a href="Update instance settings">Update instance settings</a> in the Amazon Connect administrator guide.

After you have turned on Contact Lens and noted the location of your transcript files, go to <u>Analyze your transcripts using Amazon Lex V2 console</u> for instructions to import and analyze your transcripts.

### **Prepare transcripts**

Prepare your transcripts by creating transcript files.

Create one transcript file per conversation listing the interaction between the parties. Each
interaction in the conversation can span multiple lines. You can provide both redacted and nonredacted versions of the conversation.

- The file must be in the JSON format specified in Input transcript format.
- You must provide at least 1,000 conversational turns. To improve the discovery of your intents and slot types, you should provide around 10,000 or more conversational turns. The automated chatbot designer will only process the first 700,000 turns.

• There is no limit to the number of transcript files that you can upload, nor is there a file size restriction.

If you plan to filter the transcripts that you import by date, the files must be in the following directory structure:

```
<path or bucket root>
    --> yyyy
    --> mm
    --> dd
    --> transcript files
```

The transcript file must contain the date in the format "yyyy-mm-dd" somewhere in the file name.

### To export transcripts from other contact center applications

- 1. Use your contact center application's tools to export conversations. The conversation must contain at least the information specified in Input transcript format.
- 2. Transform the transcripts produced by your contact center application to the format described in Input transcript format. You are responsible for performing the transformation.

We provide three scripts for preparing transcripts. They are:

- A script to combine Contact Lens transcripts with Amazon Lex V2 conversation logs. Contact
  Lens transcripts don't include parts of Amazon Connect conversations that interact with Amazon
  Lex V2 bots. The script requires conversation logs to be turned on for Amazon Lex V2, and
  appropriate permissions to query conversation log CloudWatch Logs and Contact Lens S3
  buckets.
- A script to transform Amazon Transcribe call analytics to the Amazon Lex V2 input format.
- A script to transform Amazon Connect chat transcripts to the Amazon Lex V2 input format.

You can download the scripts from this GitHub repository: <a href="https://github.com/aws-samples/">https://github.com/aws-samples/</a> amazon-lex-bot-recommendation-integration .

### Upload your transcripts to an S3 bucket

If you are using Contact Lens, your transcript files are already contained in an S3 bucket. For the location and file names of your transcript files, see <u>Example Contact Lens output files</u> in the *Amazon Connect administrator guide*.

If you are using another contact center application and you have not set up an S3 bucket for your transcript files, follow this procedure. Otherwise, if you have an existing S3 bucket, after logging in to the Amazon S3 console, follow this procedure starting with step 5.

### To upload files to an S3 bucket

- Sign in to the AWS Management Console and open the Amazon S3 console at <a href="https://console.aws.amazon.com/s3/">https://console.aws.amazon.com/s3/</a>.
- Choose Create bucket.
- 3. Give the bucket a name and choose a Region. The Region must be the same one that you use for Amazon Lex V2. Set the other options as required for your use case.
- Choose Create bucket.
- 5. From the list of buckets, choose an existing bucket or the bucket that you just created
- 6. Choose **Upload**.
- 7. Add the transcript files that you want to upload.
- 8. Choose **Upload**.

#### Analyze your transcripts using Amazon Lex V2 console

You can only use automated bot design in an empty language. You can add a new language to an existing bot, or create a new bot.

### To create a new language in a new bot

- Sign in to the AWS Management Console and open the Amazon Lex console at <a href="https://console.aws.amazon.com/lex/">https://console.aws.amazon.com/lex/</a>.
- 2. Choose Create bot
- Choose Start with Automated Chatbot Designer. Fill out the information to create your new bot.

- 4. Choose Next
- 5. In Add language to bot fill out the information for the language.
- 6. In the **Transcript file location on S3** section, choose the S3 bucket that contains your transcript files and the local path to the files if necessary.
- 7. You can optionally choose the following:
  - A AWS KMS key to encrypt the transcript data during processing. If you don't select a key, a service AWS KMS key is used.
  - To filter the transcripts to a specific date range. If you choose to filter the transcripts, they must be in the correct folder structure. For more information, see Prepare transcripts.
- 8. Choose Done.

Wait for Amazon Lex V2 to process the transcript. You see a completion message when the analysis is complete.

### How to stop analyzing your transcript

In case you need to stop the analysis of the transcripts you have uploaded, you can stop a running BotRecommendation job, which has a BotRecommendationStatus status as processing. You can click on the **Stop processing** button present on the banner after submitting a job from the console or by using CLI SDK for the StopBotRecommendation API. For more information, see <a href="StopBotRecommendation">StopBotRecommendation</a>

After calling the StopBotRecommendation, the internal BotRecommendationStatus is set to Stopping and you are not charged. To make sure the job has stopped, you can call the DescribeBotRecommendation API and verify that the BotRecommendationStatus is Stopped. This usually takes 3-4 minutes.

You are not charged for the processing after the StopBotRecommendation API is called.

## Creating intents and slot types

After the chatbot designer creates intents and slot types, you select the intents and slot types to add to your bot. You can review the details of each intent and slot type to help you decide which recommendations are the most relevant to your use case.

You can click on a recommended intent's name to view the sample utterances and slots that the chatbot designer has suggested. If you select **Show associated transcripts**, you can also scroll

through the conversations that you provided. These transcripts influence the chatbot designer's recommendation of this intent. If you click on a sample utterance, you can review the primary conversation and the relevant turn of dialog, which influenced that specific utterance.

You can click on a specific slot type's name to view the slot values that have been recommended. If you select **Show associated transcripts**, you can review the conversations that influenced this slot type, with the agent prompt that elicits for the slot type highlighted. If you click on a specific slot type value, you can review the primary conversation and the relevant turn of dialog that influenced this value.

### To review and add intents and slot type

- Sign in to the AWS Management Console and open the Amazon Lex console at <a href="https://console.aws.amazon.com/lex/">https://console.aws.amazon.com/lex/</a>.
- 2. From the list of bots, choose the bot you want to work with.
- 3. Choose View languages.
- 4. From the list of languages, choose the language to work with.
- 5. In Conversation structure, choose Review.
- 6. In the list of intents and slot types, choose the ones to add to the bot. You can choose an intent or slot type to see details and the associated transcripts.

Intents are sorted by the confidence that Amazon Lex V2 has that the intent is associated with the processed transcripts.

### Input transcript format

The following is the input file format for generating intents and slot types for your bot. The input file must contain these fields. Other fields are ignored.

The input format is compatible with the output format from Contact Lens for Amazon Connect. If you are using Contact Lens, you don't need to modify your transcript files. For more information, see <a href="Example Contact Lens output files">Example Contact Lens output files</a>. If you are using another contact center application, you must transform your transcript file to this format.

```
"ParticipantRole": "AGENT | CUSTOMER"
        }
    ],
    "Version": "1.1.0",
    "ContentMetadata": {
        "RedactionTypes": [
            "PII"
        ],
        "Output": "Raw | Redacted"
    },
    "CustomerMetadata": {
        "ContactId": "string"
    },
    "Transcript": [
        {
             "ParticipantId": "string",
            "Id": "string",
             "Content": "string"
        }
    ]
}
```

The following fields must be present in the input file:

- Participants Identifies the participants in the conversation and the role that they play.
- Version The version of the input file format. Always "1.1.0".
- **ContentMetadata** Indicates whether you removed sensitive information from the transcript. Set the Output field to "Raw" if the transcript contains sensitive information.
- CustomerMetadata A unique identifier for the conversation.
- **Transcript** The text of the conversation between parties in the conversation. Each turn of the conversation is identified with a unique identifier.

### **Output transcript format**

The output transcript format is nearly the same as the input transcript format. However it also includes some customer metadata and a field listing segments that influenced the suggestion of intents and slot types. You can download the output transcript from the **Review** page in the console or using the Amazon Lex V2 API. For more information, see Input transcript format.

```
{
```

```
"Participants": [
    {
        "ParticipantId": "string",
        "ParticipantRole": "AGENT | CUSTOMER"
    }
],
"Version": "1.1.0",
"ContentMetadata": {
    "RedactionTypes": [
        "PII"
    ],
    "Output": "Raw | Redacted"
},
"CustomerMetadata": {
    "ContactId": "string",
    "FileName": "string",
    "InputFormat": "Lex"
},
"InfluencingSegments": [
    {
        "Id": "string",
        "StartTurnIndex": number,
        "EndTurnIndex": number,
        "Intents": [
            {
                "Id": "string",
                "Name": "string",
                "SampleUtteranceIndex": [
                     {
                         "Index": number,
                         "Content": "String"
                     }
                ]
            }
        ],
        "SlotTypes": [
            {
                "Id": "string",
                "Name": "string",
                "SlotValueIndex": [
                     {
                         "Index": number,
                         "Content": "String"
```

- CustomerMetadata There are two fields added to the CustomerMetadata field, the name of the input file that contains the conversation and the input format, which is always "Lex".
- InfluencingSegments Identifies the segments of the conversation that influenced the suggestion of an intent or slot type. The ID of the intent or slot type identifies the specific one influenced by the conversation.

# Adding a language

You add one or more languages and locales to your bot to enable it to communicate with users in their languages. You define the intents, slots, and slot types separately for each language so that the utterances, prompts, and slot values are specific to the language.

Your bot must contain at least one language.

### To add a language to your bot

- In the New language section, choose the language that you want to use. You can add a
  description to help identify the language in lists.
- If your bot supports voice interaction, in the Voice interaction section, choose the Amazon
  Polly voice that Amazon Lex V2 uses to communicate with the user. If your bot doesn't support
  voice, choose None.

Adding a language 49

 For the Intent classification confidence score threshold, set the value that Amazon Lex V2 uses to determine whether an intent is the correct intent. You can adjust this value after testing your bot.

4. Choose Add.

# **Adding intents**

Intents are the goals that your users want to accomplish, such as ordering flowers or booking a hotel. Your bot must have at least one intent.

By default, all bots contain a single built-in intent, the fallback intent. This intent is used when Amazon Lex V2 does not recognize any other intent. For example, if a user says "I want to order flowers" to a hotel booking intent, the fallback intent is triggered.

#### To add an intent

- 1. Sign in to the AWS Management Console and open the Amazon Lex console at <a href="https://console.aws.amazon.com/lex/">https://console.aws.amazon.com/lex/</a>.
- 2. From the list of bots, choose the bot that you want to add the intent to, then from **Add** languages choose **View languages**.
- 3. Choose the language to add the intent to, then choose **Intents**.
- 4. Choose **Add intent**, give your intent a name, and then choose **Add**.
- 5. In the intent editor, add the details of your intent.
  - **Conversation flow** Use the conversation flow diagram to see how a dialog with your bot might look. You can choose different sections of the conversation to jump to that section of the intent editor.
  - Intent details Give the intent a name and description to help identify the purpose of the intent. You can also see the unique identifier that Amazon Lex V2 assigned to the intent.
  - **Contexts** Set the input and output contexts for the intent. A context is a state variable associated with an intent. An output context is set when an intent is fulfilled. An intent with an input context can only be recognized if the context is active. An intent with no input contexts can always be recognized.
  - **Sample utterances** You should provide 10 or more phrases that you expect your users to use to initiate an intent. Amazon Lex V2 generalizes from these phrases to recognize that the user wants to initiate the intent.

Adding intents 50

• Initial response – The initial message sent to the user after the intent is invoked. You can provide responses, initialize values, and define the next step that Amazon Lex V2 takes to respond to the user at the beginning of the intent.

- **Slots** Define the slots, or parameters, required to fulfill the intent. Each slot has a type that defines the values that can be entered in the slot. You can choose from your custom slot types, or you can choose a built-in slot type.
- Confirmation These prompts and responses are used to confirm or decline fulfillment of the intent. The confirmation prompt asks the user to review slot values. For example, "I've booked a hotel room for Friday. Is this correct?" The declination response is sent to the user when they decline the confirmation. You can provide responses, set values, and define the next step that Amazon Lex V2 takes corresponding to a confirmation or declination response from the user.
- Fulfillment Response sent to the user during the course of fulfillment. You can set fulfillment progress updates at the start of fulfillment and periodically while the fulfillment is in progress. For example, "I'm changing your password, this may take a few minutes" and "I'm still working on your request." Fulfillment updates are used only for streaming conversations. You can also set a post-fulfillment success message, a failure message, and a timeout message. You can send post-fulfillment messages for both streaming and regular conversations. For example, if the fulfillment succeeds, you can send "I've changed your password." If the fulfillment doesn't succeed, you can send a response with more information, such as "I couldn't change your password, contact the help desk for assistance." If the fulfillment takes longer than the configured timeout period, you can send a message informing the user, such as "Our servers are very busy right now. Try your request again later." You can provide responses, set values, and define the next step that Amazon Lex V2 takes to respond to the user.
- Closing responses Response sent to the user after the intent is fulfilled and all other messages are played. For example, a thank you for booking a hotel room. Or it can prompt the user to start a different intent, such as, "Thank you for booking a room, would you like to book a rental car?" You can provide responses and configure follow-up next actions after fulfilling the intent and responding with the closing response.
- Code hooks Indicate whether you are using an AWS Lambda function to initialize the intent and validate user input. You specify the Lambda function in the alias that you use to run the bot.
- 6. Choose **Save intent** to save the intent.

Adding intents 51

V2 Developer Guide Amazon Lex

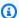

#### Note

On August 17, 2022, Amazon Lex V2 released a change to the way conversations are managed with the user. This change gives you more control over the path that the user takes through the conversation. For more information, see Understanding conversation flow management. Bots created before August 17, 2022 do not support dialog code hook messages, setting values, configuring next steps, and adding conditions.

### Configuring prompts in a specific order

You can configure the bot to play messages in a predefined order by checking the box for Play messages in order. Otherwise, the bot plays the message and the variations in random order.

Ordered prompts allow the message and variations of a message group to play in order among retries. You can use alternate rephrasing of a message when an invalid response for the prompt is given by the user, or for intent confirmation. Up to two variations of the original message may be set in each slot. You can choose whether to play the messages in order or randomly.

Ordered prompt supports all four types of messages: text, custom payload response, SSML, and card group. Responses are ordered within the same message group. Different message groups are independent.

### **Topics**

- Sample utterances
- Intent structure
- Creating conversation paths
- Using Visual conversation builder
- Built-in intents

### Sample utterances

You create sample utterances that are variations of phrases that you expect users to use to initiate an intent. For example, for a **BookFlight** intent, you might include utterances such as the following:

1. I want to book a flight

- 2. help me get a flight.
- 3. plane tickets, please!
- 4. flight from {DepartureCity} to {DestinationCity}

You should provide 10 or more sample utterances. Give samples that represent a wide range of sentence structures and words that users may utter. Consider incomplete sentences as well, such as in examples 3 and 4 above. You can also use slots that you have defined for the intent in a sample utterance by wrapping curly braces around the slot name, as in {DepartureCity} in example 4. If you include slot names in a sample utterance, Amazon Lex V2 fills the slots of the intent with the values that the user provides in the utterance.

A variety of sample utterances helps Amazon Lex V2 generalize to effectively recognize that the user wants to initiate the intent.

You can add sample utterances in the intent editor, visual conversation builder, or with the <u>CreateIntent</u> or <u>UpdateIntent</u> API operations. You can also generate sample utterances automatically by taking advantage of Amazon Bedrock's generative AI capabilities. For more information, see <u>Utterance generation</u>.

### Use the Intent editor or Visual conversation builder

- In the Intent editor, navigate to the Sample utterances section. In the Visual conversation builder, find the Sample utterances section in the Start block.
- 2. In the box with the transparent text **I** want to book a flight, type a sample utterance. Select **Add utterance** to add the utterance.
- 3. View the sample utterances you have added in either Preview or Plain text mode. In Plain text, each line is a separate utterance. In Preview mode, hover over an utterance to reveal the following options:
  - Select the text box to edit the utterance.
  - Select the x button on the right of the text box to delete the utterance.
  - Drag the button on the left of the text box to change the order of sample utterances.
- 4. Use the search bar at the top to search through your sample utterances and the dropdown menu next to it to sort by the order you added the utterances or in alphabetical order.

Sample utterances 53

#### Use an API operation

Create a new intent with the CreateIntent operation or update an existing one with the UpdateIntent operation.

- The API request includes a sampleUtterances field, which maps to an array of 2. SampleUtterance objects.
- For each sample utterance that you want to add, append a SampleUtterance object to the array. Add the sample utterance as the value of the utterance field.
- To edit and delete sample utterances, send an UpdateIntent request. The list of utterances you provide in the sampleUtterances field replaces the existing utterances.

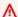

#### 

Any field that you leave blank in the UpdateIntent request will cause existing configurations in the intent to be deleted. Use the DescribeIntent operation to return the bot configuration and copy any configurations that you do not want to be deleted into the UpdateIntent request.

### Intent structure

The following topics describe the different steps that a bot takes in the fulfillment of an intent and how to configure each of these steps:

#### **Topics**

- Initial response
- Slots
- Confirmation
- Fulfillment
- Closing response

# **Initial response**

The initial response is sent to the user after Amazon Lex V2 determines the intent and before it starts to elicit slot values. You can use this response to inform the user of the intent that was recognized and to prepare them for the information that you collect to fulfill the intent.

For example, if the intent is to schedule a service appointment for a car, the initial response might be:

I can help you schedule an appointment. You'll need to provide the make, model, and year of your car.

An initial response message isn't required. If you don't provide one, Amazon Lex V2 continues to follow the next step of the initial response.

You can configure the following options within the initial response:

- Configure next step You can provide the next step in the conversation such as jumping to a specific dialog action, eliciting a particular slot, or jumping to a different intent. For more information, see Configure next steps in the conversation.
- **Set values** You can set values for slots and session attributes. For more information, see <u>Set</u> values during the conversation
- Add conditional branching You can apply conditions after playing the initial response. When a
  condition evaluates to true, the actions that you define are taken. For more information, see <a href="Add">Add</a>
  conditions to branch conversations.
- Execute dialog code hook You can define a Lambda code hook to initialize data and execute business logic. For more information, see <a href="Invoke dialog code hook">Invoke dialog code hook</a>. If the option to execute Lambda function is enabled for the intent, the dialog code hook is executed by default. You can disable dialog code hook by toggling the Activebutton.

In the absence of a condition or an explicit next step, Amazon Lex V2 moves to the next slot in priority order.

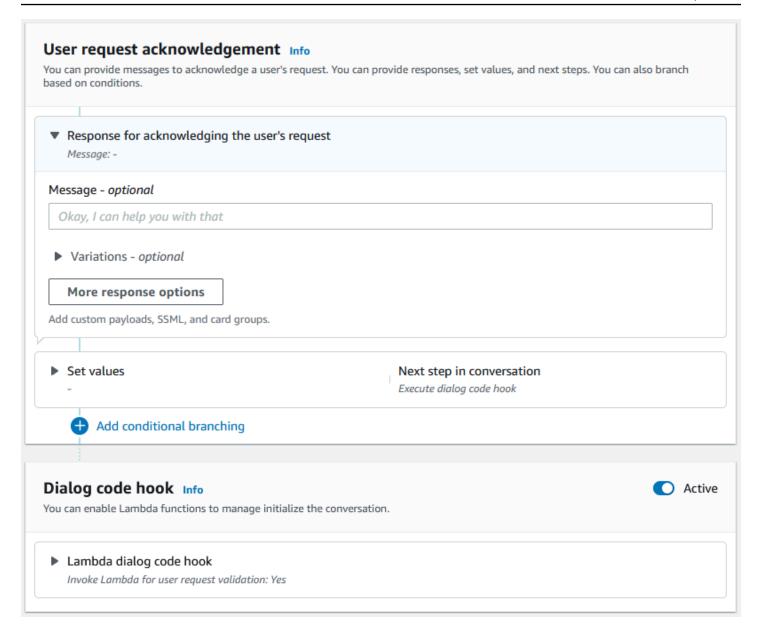

### Note

On August 17, 2022, Amazon Lex V2 released a change to the way conversations are managed with the user. This change gives you more control over the path that the user takes through the conversation. For more information, see <a href="Understanding conversation flow management">Understanding conversation flow management</a>. Bots created before August 17, 2022 do not support dialog code hook messages, setting values, configuring next steps, and adding conditions.

#### **Slots**

Slots are values provided by the user to fulfill the intent. There are two types of slots:

• Built-in slot type – You can use built-in slot types to capture standard values such as number, name, and city. For a list of supported built-in slot types, see Built-in slot types.

• **Custom slot type** – You can use custom slot types to capture custom values specific to the intent. For example, you can use a custom slot type to capture account type as "Checking" or "Savings". For more information, see <u>Custom slot type</u>.

To define a slot in an intent, you have to configure the following:

- **Slot info** This field contains a name and an optional description for the slot. For example, you can provide slot name as "AccountNumber" to capture account numbers. If the slot is required as part of the conversation flow for fulfilling the intent, it must be marked as required.
- **Slot type** A slot type defines the list of values that a slot can accept. You can create a custom slot type or use a pre-defined slot type.
- **Slot prompt** A slot prompt is a question posed to the user to gather information. You can configure the number of retries used to gather information and the variation of the prompt used for each retry. You can also enable a Lambda function invocation after each retry to process the input captured and attempt to resolve to a valid input.
- Wait and Continue (optional) By enabling this behavior, users can say phrases such as "hold on a second" to make the bot wait for them to find the information and provide it. This is enabled only for streaming conversations. For more information, see <a href="Enabling the bot to wait for the user">Enabling the bot to wait for the user</a> to provide more information.
- Slot capture responses You can configure a success response and a failure response based on the outcome of capturing the slot value from user input.
- Conditional branching You can apply conditions after playing the initial response. When a
  condition evaluates to true, the actions that you define are taken. For more information, see <a href="Add">Add</a>
  conditions to branch conversations.
- **Dialog code hook** You can also use a Lambda code hook to validate the slot values and execute business logic. For more information, see Invoke dialog code hook.
- User input type You can configure input type so the bot can accept a specific modality. By
  default, both audio and DTMF modalities are accepted. You can selectively set it to audio only or
  DTMF only.

• Audio input timeouts and lengths – You can configure audio timeouts including voice timeout and silence timeout. Also, you can set the max audio length.

- **DTMF input timeout, characters, and lengths** You can set the DTMF timeout along with the deletion character and the end character. Also, you can set the max DTMF length.
- **Text length** You can set the max length for text modality.

After the slot prompt is played, the user provides the slot value as an input. If Amazon Lex V2 does not understand a slot value provided by the user, it retries eliciting the slot until it understands a value or until it exceeds the maximum number of retries that you configured for the slot. Using the advanced retry settings you can configure the timeouts, restrict the type of input, and enable or disable interrupt for the initial prompt and retries. After each attempt at capturing the input, Amazon Lex V2 can call the Lambda function configured for the bot with an invocation label provided for retries. You can use the Lambda function, for example, to apply your business logic to attempt resolving it to a valid value. This Lambda function can be enabled within **Advanced options** for slot prompts.

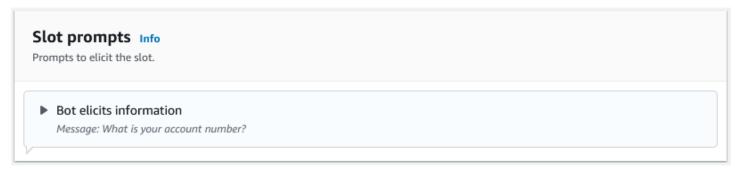

You can define responses that the bot should send to the user once the slot value is entered or if the maximum number of retries is exceeded. For example, for a bot for scheduling service for a car, you can send a message to the user when the vehicle identification number (VIN) is entered:

Thank you for providing the VIN number of your car. I will now proceed to schedule an appointment.

You can create two responses:

- Success response sent when Amazon Lex V2 understands a slot value.
- Failure response sent when Amazon Lex V2 can't understand a slot value from the user after the maximum number of retries.

You can set values, configure the next steps, and apply conditions that correspond to each response to design the conversation flow.

In the absence of a condition or an explicit next step, Amazon Lex V2 moves to the next slot in priority order.

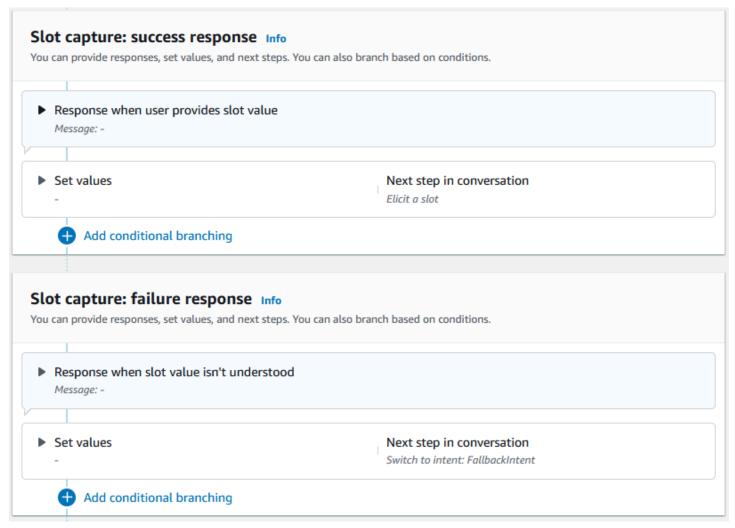

You can use a Lambda function to validate a slot value that a user has entered and determine what the next action should be. For example, you can use the validation function to make sure that the entered value falls in the correct range, or that is correctly formatted. To activate the Lambda function, choose the **Invoke Lambda function** checkbox and the **Active** button in the **Dialog code hook** section. You can specify an invocation label for the dialog code hook. This invocation label can be used in Lambda function to write the business logic corresponding to the slot elicitation.

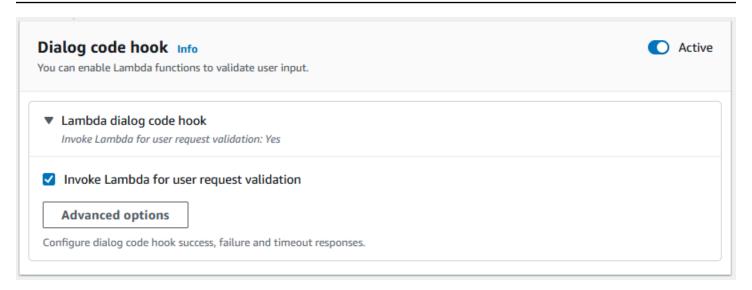

Slots that are not required for the intent are not part of the main conversation flow. However, if a user utterance contains a value that your bot identifies as corresponding to an optional slot, it can popluate the slot with that value. For example, if you configure a business intelligence bot to have an optional City slot and the user utterance **What is the sales for April in San Diego?**, the bot fills the optional slot with **San Diego**. You can configure the business logic to use the optional slot value, if present.

Slots not required for the intent cannot be elicited using next steps. These steps can be populated only during intent elicitation (as in the preceding example) or can be elicited by setting the dialog state within the Lambda function. If the slot is elicited using the Lambda function, you must use the Lambda function to decide the next step in the conversation after the slot elicitation is completed. To enable support for next step while building the bot, you must mark the slot as required for the intent.

### Note

On August 17, 2022, Amazon Lex V2 released a change to the way conversations are managed with the user. This change gives you more control over the path that the user takes through the conversation. For more information, see <a href="Understanding conversation flow management">Understanding conversation flow management</a>. Bots created before August 17, 2022 do not support dialog code hook messages, setting values, configuring next steps, and adding conditions.

The following topics describe how to configure a bot to re-elicit a slot value that has already been filled and how to create a slot that consists of multiple values:

#### **Topics**

- Re-eliciting slots
- Using multiple values in a slot

### **Re-eliciting slots**

You can configure your bot to re-elicit a slot that has already been filled by setting that slot value to **null** and setting the next step in the conversation to loop back to eliciting that slot. For example, you may want to re-elicit a slot after your customer declines a confirmation of the slot elicitation based on extra information, as in the following conversation:

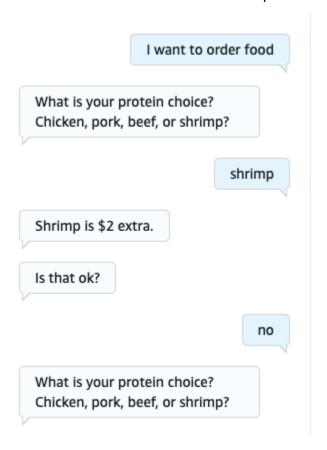

You can configure a loop from the confirmation response back to re-elicit the slot with either the intent editor or the Using Visual conversation builder.

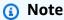

You can loop back to re-elicit a slot at any point in the conversation provided that you set that slot value to **null** beforehand.

### Reproducing the above example with the intent editor

1. In the **Confirmation** section of the intent editor, select the right arrow next to **Prompts to confirm the intent** to expand the section.

- 2. Select **Advanced options** at the bottom.
- 3. In the **Decline response** section, select the right arrow next to **Set values** to expand the section. Fill in this section with the following steps, as in the image below:
  - a. Set the slot value you want to re-elicit to **null**. In this example, we want to re-elicit the Meat slot, so we input **{Meat}** = **null** in the **Slot values** section.
  - b. In the dropdown menu under **Next step in conversation**, choose **Elicit a slot**.
  - c. A **Slot** section will appear. In the dropdown menu under it, choose the slot you want to reelicit.
  - d. Select **Update options** to confirm your changes.

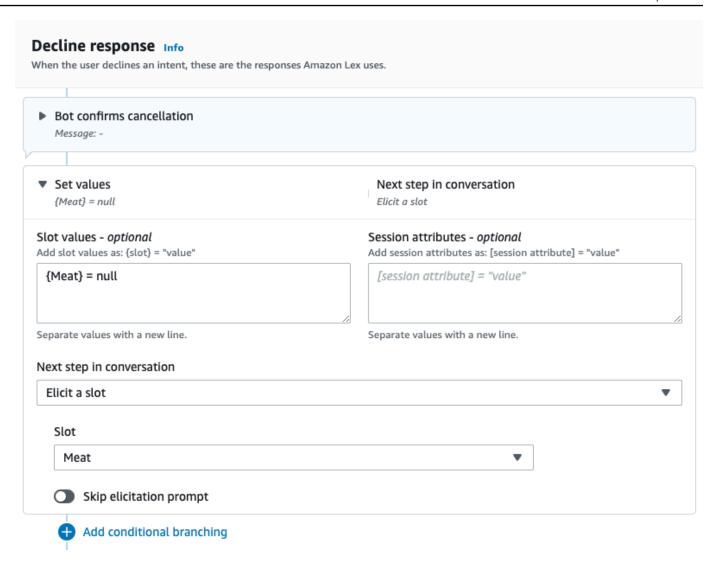

### Reproducing the above example with the Visual conversation builder

1. Create a connection from the **No** port of the **Confirmation** block to the incoming port of the **Get slot value: Meat** block.

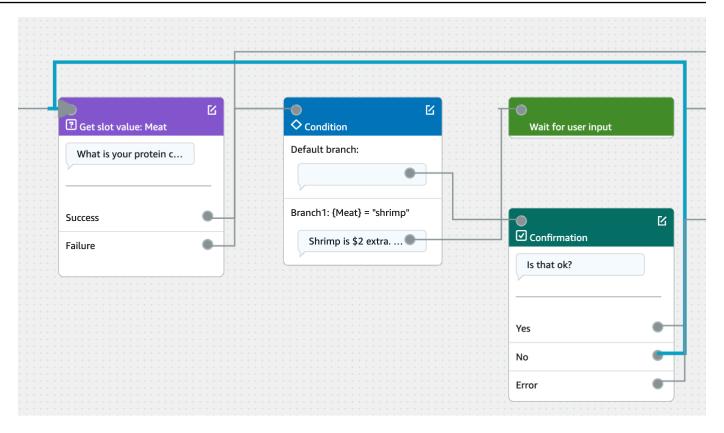

2. Select the **Edit** icon in the top right corner of the **Confirmation** block.

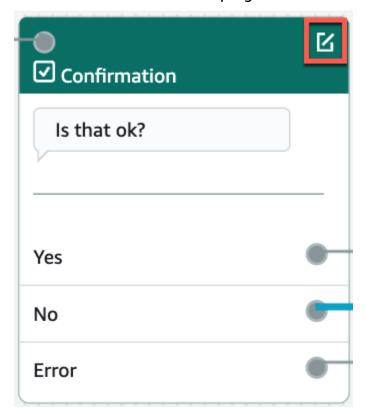

3. Select the gear icon next to the bot response in the **Decilne response** section.

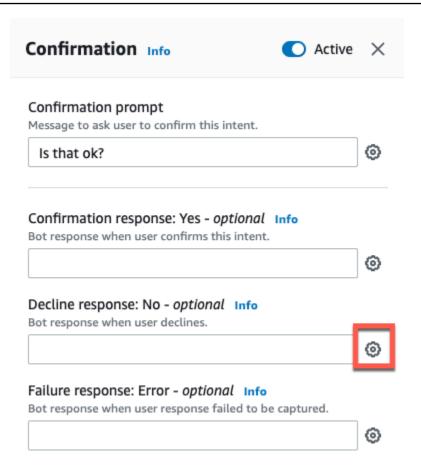

4. In the **Set values** section, add "{Meat} = null" in the **Slot values** box.

V2 Developer Guide Amazon Lex

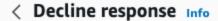

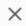

- Response advanced settings
- Users can interrupt the response when it is being

This functionality is available only in streaming conversations.

Define response

▼ Set values Slot values - optional Add slot values as: {slot} = "value"  ${Meat} = null$ 

Separate values with a new line.

#### Session attributes - optional

Add session attributes as: [session attribute] = "value"

[session attribute] = "value"

Separate values with a new line.

#### Select Save Intent.

#### Using multiple values in a slot

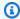

## Note

Multiple value slots are only supported in the English (US) language.

For some intents, you might want to capture multiple values for a single slot. For example, a pizza ordering bot might have an intent with the following utterance:

```
I want a pizza with {toppings}
```

The intent expects that the {toppings} slot contains a list of the toppings that the customer wants on their pizza, for example "pepperoni and pineapple".

To configure a slot to capture multiple values, you set the allowMultipleValues field on the slot to true. You can set the field using the console or with the CreateSlot or UpdateSlot operation.

You can only mark slots with custom slot types as multi-value slots.

For a multi-value slot, Amazon Lex V2 returns a list of slot values in the response to the <a href="RecognizeText">RecognizeText</a> or <a href="RecognizeUtterance">RecognizeUtterance</a> operation. The following is the slot information returned for the utterance "I want a pizza with pepperoni and pineapple" from the OrderPizza bot.

```
"slots": {
    "toppings": {
        "shape": "List",
        "value": {
            "interpretedValue": "pepperoni and pineapple",
            "originalValue": "pepperoni and pineapple",
            "resolvedValues": [
                "pepperoni and pineapple"
            ]
        },
        "values": [
            {
                "shape": "Scalar",
                "value": {
                     "interpretedValue": "pepperoni",
                     "originalValue": "pepperoni",
                     "resolvedValues": [
                         "pepperoni"
                     ]
                }
            },
            {
                "shape": "Scalar",
                "value:": {
                     "interpretedValue": "pineapple",
```

Multi-valued slots always return a list of values. When the utterance only contains one value, the list of values returned only contains one response.

Amazon Lex V2 recognizes multiple values separated by spaces, commas (,), and the conjunction "and". Multi-value slots work with both text and voice input.

You can use multi-valued slots in prompts. For example, you can set the confirmation prompt for an intent to

```
Would you like me to order your {toppings} pizza?
```

When Amazon Lex V2 sends the prompt to the user, it sends "Would you like me to order your pepperoni and pineapple pizza?"

Multi-valued slots support single default values. If multiple default values are provided, Amazon Lex V2 populates the slot with only the first available value. For more information, see <u>Using</u> <u>default slot values</u>.

You can use slot obfuscation to mask the values of a multi-value slot in conversation logs. When you obfuscate slot values, the value of each of the slot values is replaced with the name of the slot. For more information, see Obscuring slot values in conversation logs.

#### Confirmation

After the conversation with the user is complete and the slot values for the intent are filled, you can configure a confirmation prompt to ask the user if the slot values are correct. For example, a bot that schedules service appointments for cars might prompt the user with the following:

I've got service for your 2017 Honda Civic scheduled for March 25th at 3:00 PM. Is that all right?

You can define 3 types of responses to the confirmation prompt:

• **Confirmation response** – This response is sent to the user when the user confirms the intent. For example, after the user replies "yes" to the prompt "do you want to place the order?"

- **Decline response** This response is sent to the user when the user declines the intent. For example, after the user replies "no" to the prompt "do you want to place the order?"
- Failure response This response is sent to the user when the confirmation prompt can't be processed. For example, if the user's response couldn't be understood or couldn't be resolved to a yes or a no.

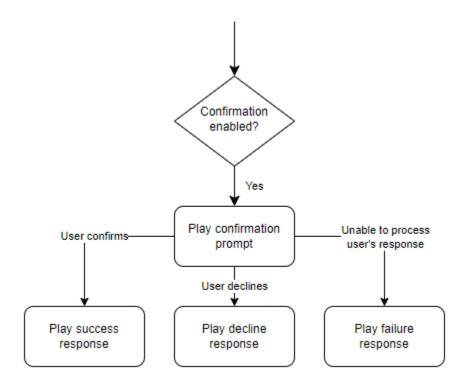

If you don't specify a confirmation prompt, Amazon Lex V2 moves to the fulfillment step or the closing response.

You can set values, configure the next steps, and apply conditions corresponding to each response to design the conversation flow. In the absence of a condition or an explicit next step, Amazon Lex V2 moves to the fulfillment step.

You can also enable the dialog code hook to validate the information captured in the intent prior to sending it for fulfillment. To use a code hook, enable the dialog code hook in the confirmation prompt advanced options. In addition, configure the next step of the previous state to execute the dialog code hook. For more information, see <a href="Invoke dialog code hook">Invoke dialog code hook</a>.

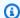

## Note

If you use a code hook to trigger the confirmation step at runtime, you must mark the confirmation step as **Active** at build time.

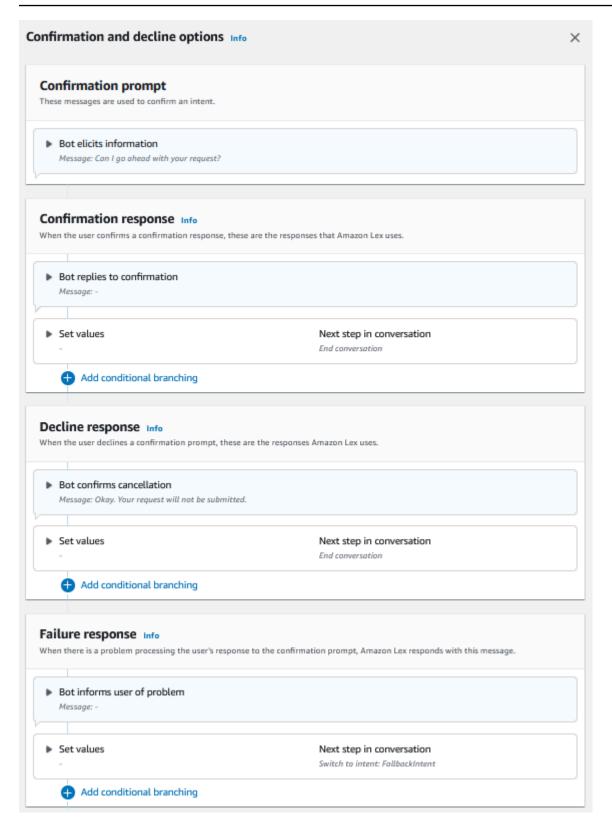

V2 Developer Guide Amazon Lex

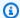

#### Note

On August 17, 2022, Amazon Lex V2 released a change to the way conversations are managed with the user. This change gives you more control over the path that the user takes through the conversation. For more information, see Understanding conversation flow management. Bots created before August 17, 2022 do not support dialog code hook messages, setting values, configuring next steps, and adding conditions.

#### Using a Lambda function to validate an intent.

You can define a Lambda code hook to validate the intent before you send it for fulfillment. To use a code hook, enable the dialog code hook in the confirmation prompt advanced options.

When you use a code hook, you can define the actions that Amazon Lex V2 takes after the code hook runs. You can create three types of responses:

- Success response Sent to the user when the code hook completes successfully.
- Failure response Sent to the user when the code hook doesn't run successfully or when the code hook returns Failure in the response.
- Timeout response Sent to the user when the code hook does not complete in its configured timeout period.

#### **Fulfillment**

After all the slot values are provided by the user for the intent, Amazon Lex V2 fulfills the user's request. You can configure the following options for fulfillment.

- Fulfillment code hook You can use this option to control the fulfillment Lambda invocation. If the option is disabled, the fulfillment succeeds without invoking the Lambda function.
- Fulfillment updates You can enable fulfillment updates for Lambda functions that take more than a few seconds to complete, so that the user knows that the process is in progress. For more information, see Configuring fulfillment progress updates. This functionality is only available for streaming conversations.
- Fulfillment responses You can configure a success response, a failure response, and a timeout response. The appropriate response is returned to the user based on the status of the fulfillment Lambda invocation.

There are three possible fulfillment responses:

- Success response A message sent when the fulfillment Lambda completes successfully.
- Failure response A message sent if the fulfillment failed or Lambda can't be completed for some reason.
- **Timeout response** A message sent if the fulfillment Lambda function doesn't finish within the configured timeout.

You can set values, configure the next steps, and apply conditions corresponding to each response to design the conversation flow. In the absence of a condition or an explicit next step, Amazon Lex V2 moves to closing response.

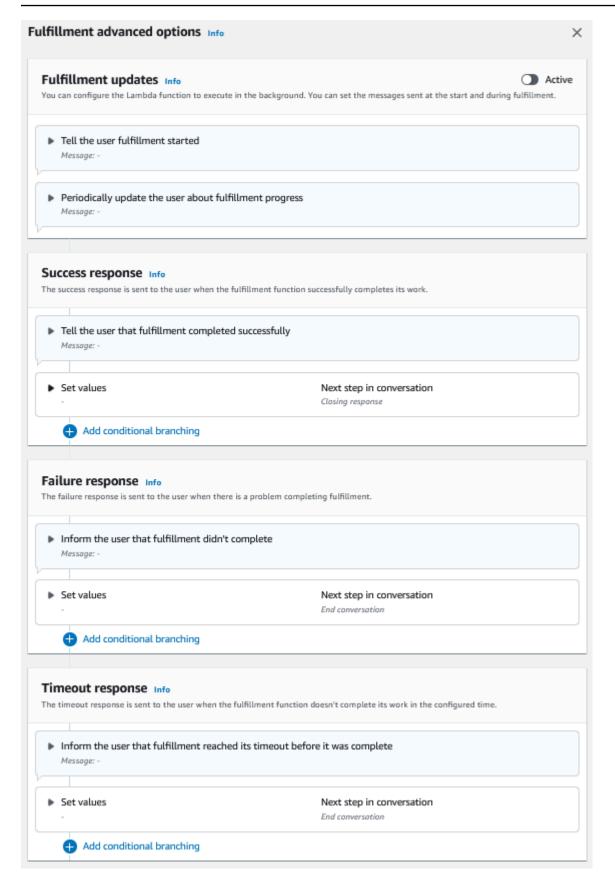

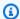

#### Note

On August 17, 2022, Amazon Lex V2 released a change to the way conversations are managed with the user. This change gives you more control over the path that the user takes through the conversation. For more information, see Understanding conversation flow management. Bots created before August 17, 2022 do not support dialog code hook messages, setting values, configuring next steps, and adding conditions.

## **Closing response**

The closing response is sent to your user after their intent is fulfilled. You can use the closing response to end the conversation, or you can use it to let the user know that they can continue with another intent. For example, in a travel booking bot, you can set the closing response for the book hotel room intent to this:

All right, I've booked your hotel room. Is there anything else I can help you with?

You can set values, configure the next steps, and apply conditions after the closing response to the design the conversation path. In the absence of a condition or an explicit next step, Amazon Lex V2 ends the conversation.

If you don't supply a closing response, or if none of the conditions evaluates to true, Amazon Lex V2 ends the conversation with your bot.

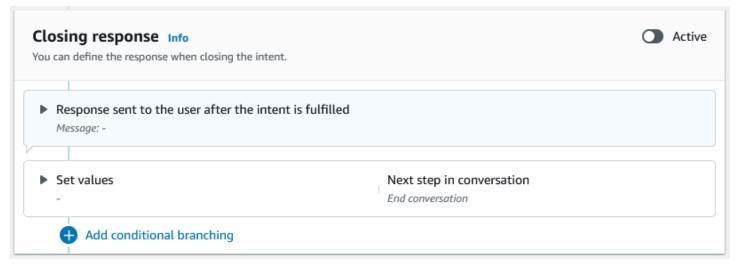

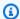

#### Note

On August 17, 2022, Amazon Lex V2 released a change to the way conversations are managed with the user. This change gives you more control over the path that the user takes through the conversation. For more information, see Understanding conversation flow management. Bots created before August 17, 2022 do not support dialog code hook messages, setting values, configuring next steps, and adding conditions.

## **Creating conversation paths**

Typically, Amazon Lex V2 manages the flow of conversations with your users. For simple bots, the default flow can be enough to create a good experience for your users. However, for more complex bots, you might want to take control of the conversation and direct the flow into more complex paths.

For example, in a bot that books car rentals, you might not rent to younger drivers. In this case, you can create a condition that checks to see if a driver is below a certain age, and if so, jump to the closing response.

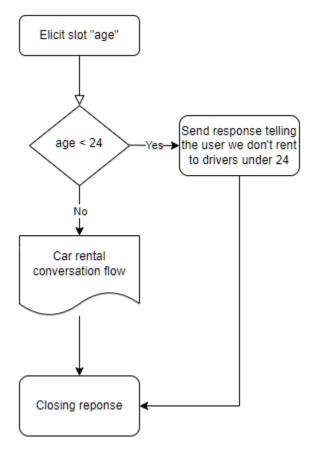

To design such interactions, you can configure the next step at each point in the conversation, evaluate conditions, set values and invoke code hooks.

Conditional branching helps you create paths for your users through complex interactions. You can use a conditional branch at any point that you pass control of the conversation to your bot. For example, you can create a condition before the bot elicits the first slot value, you can create a condition between eliciting each slot value, or you can create a condition before the bot closes the conversation. For a list of the places that you can add conditions, see Adding intents.

When you create a bot, Amazon Lex V2 creates a default path through the conversation based on the priority order of the slots. To customize the conversation path, you can modify the next step at any point in the conversation. For more information, see <u>Configure next steps in the conversation</u>.

To create alternative paths based on conditions, you can use a conditional branch at any point in the conversation. For example, you can create a condition before the bot elicits the first slot value. You can create a condition between eliciting each slot value, or you can create a condition before the bot closes the conversation. For a list of the places allowing you to add conditions, see <a href="Add conditions">Add conditions to branch conversations</a>.

You can set conditions based on slot values, session attributes, the input mode and input transcript, or a response from Amazon Kendra.

You can set slot and session attribute values at each point in the conversation. For more information, see Set values during the conversation.

You can also set the next action to dialog code hook to run a Lambda function. For more information, see Invoke dialog code hook.

The following image shows the creation of a path for a slot in the console. In this example, Amazon Lex V2 will elicit the slot "age". If the value of the slot is less than 24, Amazon Lex V2 jumps to the closing response, otherwise Amazon Lex will follow the default path.

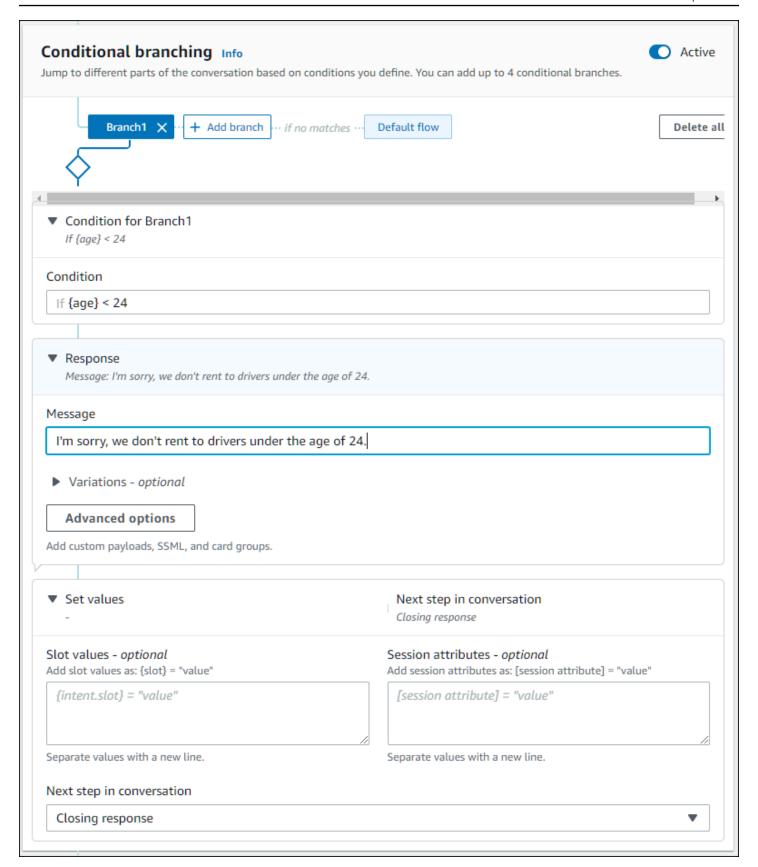

V2 Developer Guide Amazon Lex

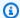

#### Note

On August 17, 2022, Amazon Lex V2 released a change to the way conversations are managed with the user. This change gives you more control over the path that the user takes through the conversation. For more information, see Understanding conversation flow management. Bots created before August 17, 2022 do not support dialog code hook messages, setting values, configuring next steps, and adding conditions.

## Configure next steps in the conversation

You can configure a next step at each stage of the conversation to design conversations. Typically, Amazon Lex V2 automatically configures the default next steps for each stage of the conversation as per the following order.

Initial Response → Slot Elicitation → Confirmation (if active) → Fulfillment (if active) → Closing Response (if active) → End conversation

You can modify the default next steps and design the conversation based on the expected user experience. The following next steps can be configured at each stage of the conversation:

#### Jump to

- Initial response The conversation is restarted from the beginning of the intent. You can choose to skip the initial response while configuring this next step
- Elicit a slot You can elicit any slot in the intent.
- Evaluate conditions You can evaluate conditions and branch conversation at any step of the conversation.
- Invoke dialog code hook You can invoke business logic at any step.
- **Confirm intent** The user will be prompted to confirm the intent.
- **Fulfill intent** The fulfillment of the intent will begin as a next step.
- **Closing response** The closing response will be returned to the user.

#### Switch to

 Intent – You can transition to a different intent and continue the conversation for this intent. You can optionally skip the initial response of the intent while making the transition.

• Intent: specific slot – You can directly elicit a specific slot in a different intent if you have already captured some slot values in the current intent.

Wait for user input – The bot waits for the user to provide inputs for recognizing any new intent. You can configure prompts such as "Is there anything else I can help you with?" before setting this next step. The bot will be in ElicitIntent dialog state.

**End conversation** – The conversation with the bot is closed.

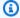

#### Note

On August 17, 2022, Amazon Lex V2 released a change to the way conversations are managed with the user. This change gives you more control over the path that the user takes through the conversation. For more information, see Understanding conversation flow management. Bots created before August 17, 2022 do not support dialog code hook messages, setting values, configuring next steps, and adding conditions.

## Set values during the conversation

Amazon Lex V2 provides the ability to set slot values and session attribute values at every step of the conversation. You can then use these values during the conversation to evaluate conditions or use them during intent fulfillment.

You can set slot values for the current intent. If the next step in the conversation is to invoke another intent, you can set slot values of the new intent.

If the assigned slot is not filled, or if the JSON path cannot be parsed, then the attribute will be set to null.

Use the following syntax when using slot values and session attributes:

• Slot values – surround the slot name with braces ("{ }"). For slot values in the current intent, you only need to use the slot name. For example, {slot}. If you are setting a value in the next intent, you must use both the intent name and the slot name to identify the slot. For example, {intent.slot}.

#### Examples:

• {PhoneNumber} = "1234567890"

- {CheckBalance.AccountNumber} = "99999999"
- {BookingID} = "ABC123"
- {FirstName} = "John"

The value of a slot can be any of the following:

- · a constant string
- a JSON path that refers to the transcriptions block in the Amazon Lex response (for en-US and en-GB)
- a session attribute

#### Examples:

- {username} = "john.doe"
- {username\_confidence} = \$.transcriptions[0].transcriptionConfidence
- {username\_slot\_value} = [username]

#### Note

Slot values can also be set to null. If you need to re-elicit a slot value that has been filled, you must set the value to null before prompting the customer for the slot value again. If the assigned slot is not filled, or if the JSON path cannot be parsed, then the attribute will be set to null.

• **Session attributes** – surround the attribute name with square brackets ("[]"). For example, [sessionAttribute].

#### Examples:

- [username] = "john.doe"
- [username\_confidence] = \$.transcriptions[0].transcriptionConfidence
- [username\_slot\_value] = {username}

The value of the session attribute can be any of the following:

- a constant string
- a JSON path that refers to the transcriptions block in the Amazon Lex response (for en-US and en-GB)

V2 Developer Guide Amazon Lex

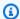

#### Note

If the assigned slot is not filled, or if the JSON path cannot be parsed, then the attribute will be set to null.

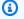

#### Note

On August 17, 2022, Amazon Lex V2 released a change to the way conversations are managed with the user. This change gives you more control over the path that the user takes through the conversation. For more information, see Understanding conversation flow management. Bots created before August 17, 2022 do not support dialog code hook messages, setting values, configuring next steps, and adding conditions.

#### Add conditions to branch conversations

You can use *conditional branching* to control the path that your customer takes through the conversation with your bot. You can branch the conversation based on slot values, session attributes, the contents of the input mode and input transcript fields, or a response from Amazon Kendra.

You can define up to four branches. Each branch has a condition that must be satisfied in order for Amazon Lex V2 to follow that branch. If none of the branches has its condition satisfied, a default branch is followed.

When you define a branch, you define the action that Amazon Lex V2 should take if the conditions corresponding to that branch evaluate to true. You can define any of the following actions:

- A response sent to the user.
- Slot values to apply to slots.
- Session attribute values for the current session.
- The next step in the conversation. For more information, see Creating conversation paths.

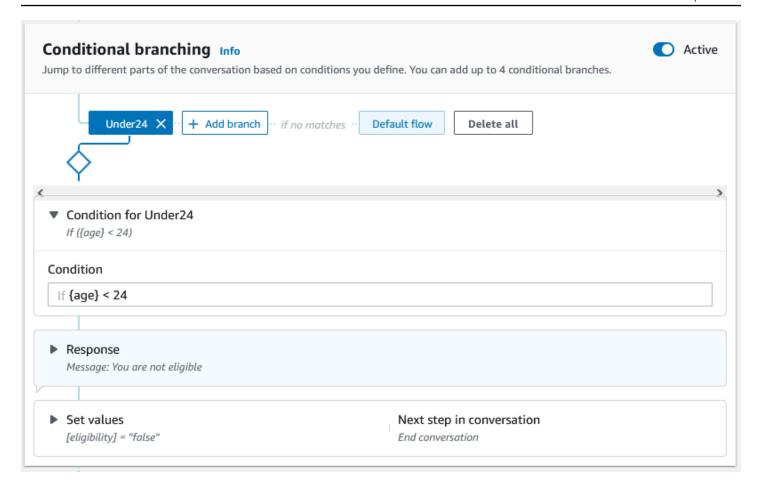

Each conditional branch has a Boolean expression that must be satisfied for Amazon Lex V2 to follow the branch. There are comparison and Boolean operators, functions, and quantifier operators that you can use for your conditions. For example, the following condition returns true if the {age} slot is less than 24.

```
{age} < 24
```

The following condition returns true if the {toppings} multi-value slot contains the word "pineapple".

```
{toppings} CONTAINS "pineapple"
```

You can combine multiple comparison operators with a Boolean operator for more complex conditions. For example, the following condition returns true if the {make} slot value is "Honda" and the {model} slot value is "Civic". Use parentheses to set the evaluation order.

```
({make} = "Honda") AND ({model} = "Civic")
```

The following topics provide details on the conditional branch operators and functions.

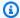

#### Note

On August 17, 2022, Amazon Lex V2 released a change to the way conversations are managed with the user. This change gives you more control over the path that the user takes through the conversation. For more information, see Understanding conversation flow management. Bots created before August 17, 2022 do not support dialog code hook messages, setting values, configuring next steps, and adding conditions.

#### **Topics**

- Comparison operators
- Boolean operators
- Quantifier operators
- Functions
- Sample conditional expressions

#### **Comparison operators**

Amazon Lex V2 supports the following comparison operators for conditions:

- Equals (=)
- Not equals (!=)
- Less than (<)</li>
- Less than or equals (<=)</li>
- Greater than (>)
- Greater than or equals (>=)

When using a comparison operator, it uses the following rules.

• The left-hand side must be a reference. For example, to reference a slot value, you use {slotName}. To reference a session attribute value, you use [attribute]. For input mode and input transcript, you use \$.inputMode and \$.inputTranscript.

- The right-hand side must be a constant and the same type as the left hand side.
- Any expression referencing an attribute which has not been set is treated as invalid, and is not evaluated.

• When you compare a multi-valued slot, the value used is a comma-separated list of all interpreted values.

Comparisons are based on the slot type of the reference. They are resolved as follows:

- **Strings** strings are compared based on their ASCII representation. The comparison is case-insensitive.
- **Numbers** number-based slots are converted from the string representation to a number and then compared.
- **Date/Time** time-based slots are compared based on the time series. The earlier date or time is considered smaller. For durations, shorter periods are considered smaller.

#### **Boolean operators**

Amazon Lex V2 supports Boolean operators to combine comparison operators. They let you create statements similar to the following:

```
({number} >= 5) AND ({number} <= 10)
```

You can use the following Boolean operators:

- AND (&&)
- OR (||)
- NOT (!)

#### **Quantifier operators**

Quantifier operators evaluate the elements of a sequence and determine if one or more elements satisfy the condition.

• **CONTAINS** – determines if the specified value is contained in a multi-valued slot and returns true if it is. For example, {toppings} CONTAINS "pineapple" returns true if the user ordered pineapple on their pizza.

#### **Functions**

Functions must be prefixed with the string fn.. The argument to the function is a reference to a slot, session attribute, or request attribute. Amazon Lex V2 provides two functions for getting information from the values of slots, sessionAttribute, or requestAttribute.

• fn.COUNT() – counts the number of values in a multi-valued slot.

For example, if the slot {toppings} contains the value "pepperoni, pineapple":

```
fn.COUNT({toppings}) = 2
```

 fn.IS\_SET() – value is true if a slot, session attribute, or request attribute is set in the current session.

Based on the previous example:

```
fn.IS_SET({toppings})
```

 fn.LENGTH() – value is the length of the value of the session attribute, slot value, or slot attribute which is set in the current session. This function does not support multi-value slots or composite slots.

#### Example:

```
If the slot {credit-card-number} contains the value "123456781234":
```

#### Sample conditional expressions

Here are some sample conditional expressions. NOTE: \$. represents the entry point to the Amazon Lex JSON response. The value following \$. will be parsed within the Amazon Lex response to retrieve the value. Conditional expressions using the JSON path reference to transcriptions block in the Amazon Lex response will only be supported in the same locales which support ASR transcription scores.

| Value type  | Use case                               | Conditional expression           |
|-------------|----------------------------------------|----------------------------------|
| Custom slot | pizzaSize slot value is equal to large | <pre>{pizzaSize} = "large"</pre> |

| Value type                      | Use case                                              | Conditional expression                                                          |
|---------------------------------|-------------------------------------------------------|---------------------------------------------------------------------------------|
| Custom slot                     | pizzaSize is equal to large or medium                 | <pre>{pizzaSize} = "large" OR {pizzaSize} = "medium"</pre>                      |
| Custom slot                     | Expressions with ( ) and AND/OR                       | <pre>{pizzaType} = "pepperoni" OR {pizzaSize} = "medium" OR {pizzaSize} =</pre> |
| Custom slot (Multi-Valued Slot) | Check if one of the topping is Onion                  | <pre>{toppings} CONTAINS "Onion"</pre>                                          |
| Custom slot (Multi-Valued Slot) | Number of toppings are more than 3                    | <pre>fn.COUNT({topping}) &gt; 2</pre>                                           |
| AMAZON.AlphaNumeric             | bookingID is ABC123                                   | <pre>{bookingID} = "ABC123"</pre>                                               |
| AMAZON.Number                   | age slot value is greater than<br>30                  | {age} > 30                                                                      |
| AMAZON.Number                   | age slot value is equal to 10                         | {age} = 10                                                                      |
| AMAZON.Date                     | dateOfBirth slot value<br>before 1990                 | {dateOfBirth} <<br>"1990-10-01"                                                 |
| AMAZON.State                    | destinationState slot value is equal to Washington    | <pre>{destinationState} = "washington"</pre>                                    |
| AMAZON.Country                  | destinationCountry<br>slot value is not United States | <pre>{destinationCountr y} != "united states"</pre>                             |
| AMAZON.FirstName                | firstName slot value is<br>John                       | {firstName} = "John"                                                            |

| Value type          | Use case                                                    | Conditional expression                                 |
|---------------------|-------------------------------------------------------------|--------------------------------------------------------|
| AMAZON.PhoneNumber  | phoneNumber slot value is 716767891932                      | {phoneNumer} = 716767891932                            |
| AMAZON.Percentage   | Check if percentage slot value is greater than or equals 78 | {percentage} >= 78                                     |
| AMAZON.EmailAddress | emailAddress slot value is userA@hmail.com                  | <pre>{emailAddress} = "userA@hmail.com"</pre>          |
| AMAZON.LastName     | lastName slot value is Doe                                  | {lastName} = "Doe"                                     |
| AMAZON.City         | City slot value is equal to<br>Seattle                      | <pre>{city} = "Seattle"</pre>                          |
| AMAZON.Time         | Time is after 8 PM                                          | {time} > "20:00"                                       |
| AMAZON.StreetName   | streetName slot value is<br>Boren Avenue                    | <pre>{streetName} = "boren avenue"</pre>               |
| AMAZON.Duration     | travelDuration slot value is less than 2 hours              | <pre>{travelDuration} &lt; P2H</pre>                   |
| Input mode          | Input mode is speech                                        | <pre>\$.inputMode = "Speech"</pre>                     |
| Input transcript    | Input transcript is equal to "I want a large pizza"         | <pre>\$.inputTranscript = "I want a large pizza"</pre> |
| Session attribute   | <pre>check customer_subscript ion_type attribute</pre>      | <pre>[customer_subcript ion_type] = "yearly"</pre>     |
| Request attribute   | check retry_enabled flag                                    | <pre>((retry_enabled)) = "TRUE"</pre>                  |

| Value type                                 | Use case                                                              | Conditional expression                                                                                                    |
|--------------------------------------------|-----------------------------------------------------------------------|----------------------------------------------------------------------------------------------------|
| Kendra response                            | Kendra response contains FAQ                                          | <pre>fn.IS_SET(((x-amz- lex:kendra-search- response-question_ answer-question-1) ))</pre>                                      |
| Conditional expression with transcriptions | Conditional expressions using transcriptions JSON path                | <pre>\$.transcriptions[0 ].transcriptionCon fidence &lt; 0.8 AND \$.transcriptions[1 ].transcriptionCon fidence &gt; 0.5</pre> |
| Set session attributes                     | Set session attributes using transcriptions JSON path and slot values | <pre>[sessionAttribute] = "\$.transcriptions" AND [sessionA ttribute] = "{<slotna me="">}"</slotna></pre>                      |
| Set slot values                            | Set slot values using session attributes and transcriptions JSON path | <pre>{slotName} = [<sessionattribute>] AND {slotName} = "\$.transcriptions"</sessionattribute></pre>                           |

## Note

slotName refers to the name of a slot in the Amazon Lex bot. If the slot is not resolved (null), or if the slot does not exist, then the assignments are ignored at runtime. sessionAttribute refers to the name of the session attribute that is set by the customer at build time.

## Invoke dialog code hook

At each step in the conversation when Amazon Lex sends a message to the user, you can use a Lambda function as the next step in the conversation. You can use the function to implement business logic based on current state of the conversation.

The Lambda function that runs is associated with the bot alias that you are using. To invoke Lambda function across all dialog code hooks in your intent, you must select **Use a Lambda function for initializing and validation** for the intent. For more information on choosing a Lambda function, see Creating and attaching a Lambda function to a bot alias.

There are two steps to using a Lambda function. First, you must activate the dialog code hook at any point in the conversation. Second, you must set the next step in the conversation to use the dialog code hook.

The following image shows the dialog code hook activated.

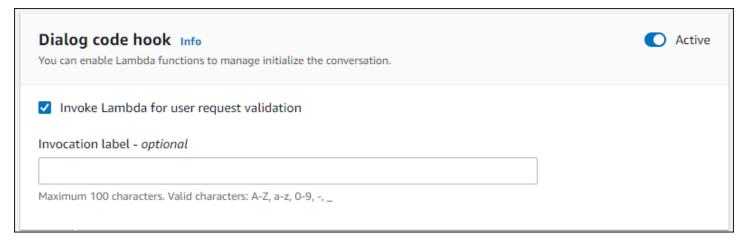

Next, set the code hook as the next action for the conversation step. You can do this by configuring the next step in conversation to Invoke dialog code hook. The following image shows a conditional branch where invoking the dialog code hook is the next step for the default path of the conversation.

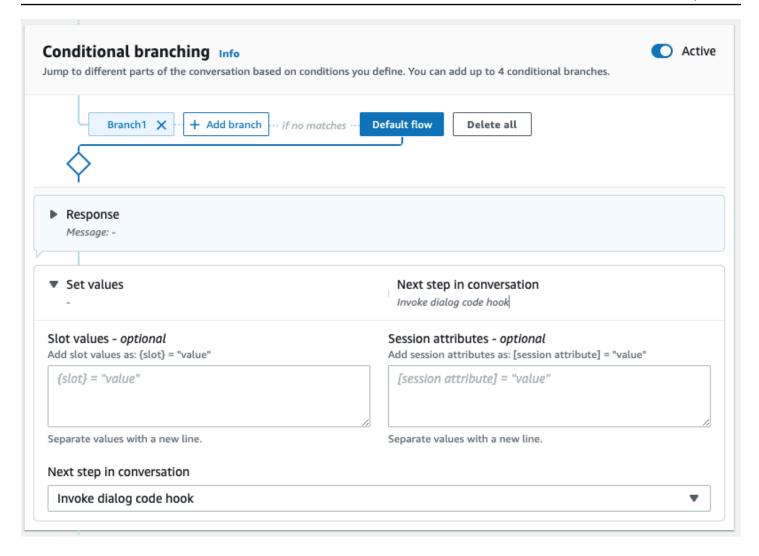

When code hooks are active, you can set three responses to return to the user:

- Success Sent when the Lambda function completed successfully.
- **Failure** Sent if there was a problem with running the Lambda function, or the Lambda function returned an intent.state value of Failed.
- Timeout Sent if the Lambda function did not complete in its configured timeout period.

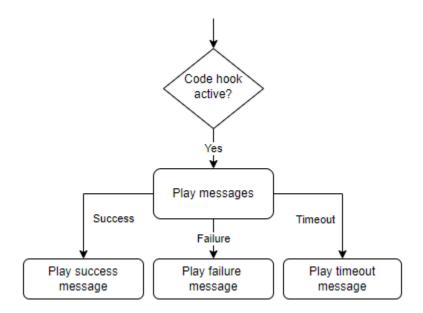

Choose **Lambda dialog code hook** and then choose **Advanced options** to see the three options for responses that correspond to the Lambda function invocation. You can set values, configure the next steps, and apply conditions corresponding to each response to design the conversation flow. In the absence of a condition or an explicit next step, Amazon Lex V2 decides the next step based on the current state of the conversation.

On the **Advanced options** page you can also choose to enable or disable your Lambda function invocation. When the function is enabled, the dialog code hook is invoked with Lambda invocation, followed by the success, failure or timeout message based on Lambda invocation results. When the function is disabled, Amazon Lex V2 doesn't run the Lambda function and proceeds as if the dialog code hook is successful.

You can also set an invocation label that is sent to the Lambda function when it is invoked by this message. You can use this to help identify the section of your Lambda function to run.

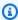

#### Note

On August 17, 2022, Amazon Lex V2 released a change to the way conversations are managed with the user. This change gives you more control over the path that the user takes through the conversation. For more information, see Understanding conversation flow management. Bots created before August 17, 2022 do not support dialog code hook messages, setting values, configuring next steps, and adding conditions.

## **Using Visual conversation builder**

Visual conversation builder is a drag and drop conversation builder to easily design and visualize conversation paths by using intents within a rich visual environment.

#### To access the visual conversation builder

- 1. In the Amazon Lex V2 console, choose a bot and select **Intents** from the left navigation pane.
- 2. Go to the intent editor in one of the following ways:
  - Select **Add intent** at the top-right corner of the **Intents** section, and then choose to add either an empty intent or a built-in intent.
  - Choose the name of an intent from the **Intents** section.
- 3. In the intent editor, select **Visual builder** in the pane at the bottom of the screen to access the Visual conversation builder.
- 4. To return to the menu intent editor interface, select **Editor**.

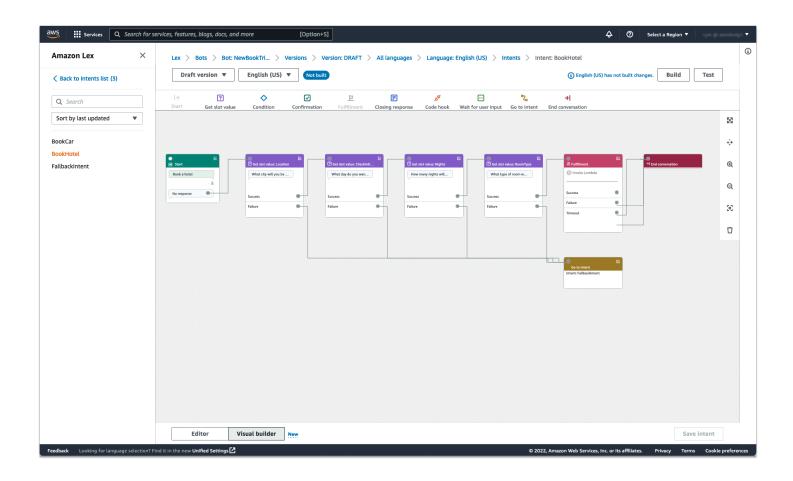

Visual conversation builder offers a more intuitive user interface with the ability to visualize and modify the conversation flow. By dragging and dropping the blocks, you can extend an existing flow or reorder the conversation steps. You can develop conversation flow with complex branching without writing any Lambda code.

This change helps to decouple the conversation flow design from other business logic in Lambda. Visual conversation builder can be used in conjunction with the existing intent editor and can be used to build conversation flows. However, it is recommended to use the visual editor view for more complex conversation flows.

When you save an intent, Amazon Lex V2 can auto-connect intents when it determines that there are missed connections, Amazon Lex V2 suggests a connection, or you can select your own connection for the block.

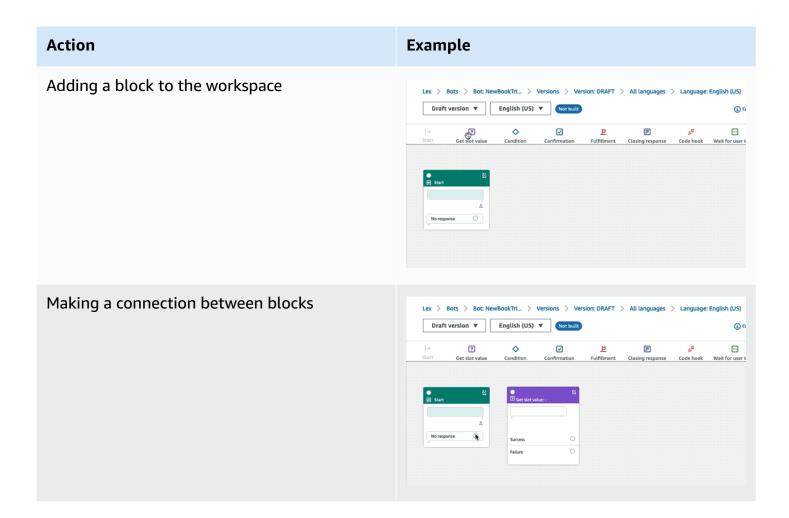

# Example Action Opening the configuration panel on a block Editor Visual builder New Zoom to fit Delete a block from the conversation flow Code hook Wait for user input Go to intent × [0]Ū

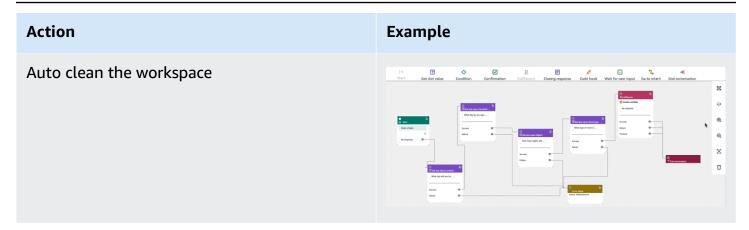

#### **Terminology:**

**Block** – The basic building unit of a conversation flow. Each block has a specific functionality to handle different use cases of a conversation.

**Port** – Each block contains ports, which can be used to connect one block to another. Blocks can contain input ports and output ports. Each output port represents a particular functional variation of a block (such as errors, timeouts, or success).

**Edge** – An edge is a connection between the output port of one block to the input port of another block. It is a part of a branch in a conversation flow.

**Conversation flow** – A set of blocks connected by edges that describes intent level interactions with a customer.

#### **Blocks**

Blocks are the building blocks of a conversation flow design. They represent different states within the intent, that spans from the start of the intent, to user input, to the closing.

Each block has an entry point and one or many exit points based on the block type. Each exit point can be configured with a corresponding message as the conversation proceeds through the exit points. For blocks with multiple exit points, exit points relate to the status corresponding to the node. For a condition node, the exit points represent the different conditions.

Each block has a configuration panel, which opens by clicking on the **Edit** icon on the top right corner of the block. The configuration panel contains detailed fields that can be configured to correspond with each block.

The bot prompts and messages can be configured directly on the node by dragging a new block, or they can be modified within the right panel, along with other attributes of the block.

**Block types** – Here are the block types that you can use with visual conversation builder.

## **Block Type** Block **Start** – The root or first block of the conversat ion flow. This block can also be configured 区 such that the bot can send an initial response ↑ Start (message the intent has been recognized). For more information, see Initial response. No response Get slot value – This block tries to elicit value for a single slot. This block has a setting to Get slot value: SlotName wait for customer response to the slot elicitati on prompt. For more information, see Slots. Slot prompt

Success

Error

## **Block Type**

**Condition** – This block contains condition als. It contains up to 4 custom branches (with conditions) and one default branch. For more information, see <a href="Add conditions to branch">Add conditions to branch</a> conversations.

#### Block

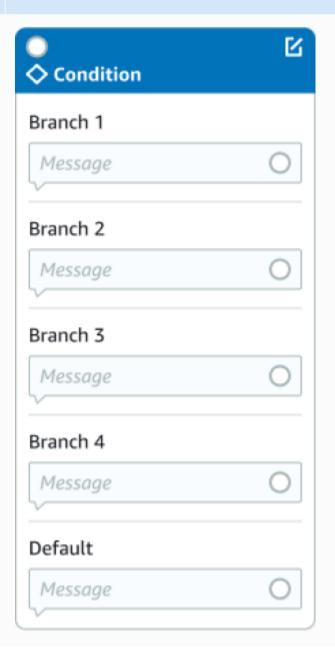

## **Block Type**

**Dialog code hook** – This block handles invocation of the dialog Lambda function. This block contains bot responses based on dialog Lambda function succeeding, failing, or timing out. For more information, see <a href="Invoke dialog code hook">Invoke dialog code hook</a>.

#### **Block**

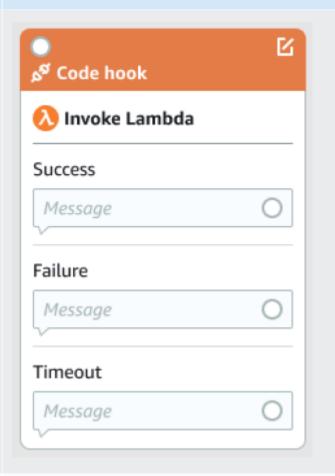

**Confirmation** – This block queries the customer before fulfillment of the intent. It contains bot responses based on customer saying yes or no to the confirmation prompt. For more information, see <u>Confirmation</u>.

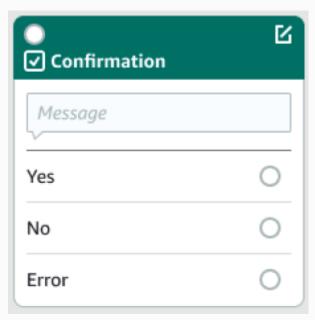

# **Block Type**

**Fulfillment** – This block handles fulfillment of intent, usually after slots elicitation. It can be configured to invoke Lambda functions, as well as respond with messages, if fulfillment succeeds or fails. For more information, see Fulfillment.

# Block

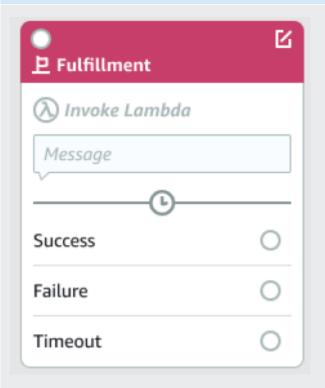

**Closing response** – This block allows the bot to respond with a message before ending the conversation. For more information, see Closing response.

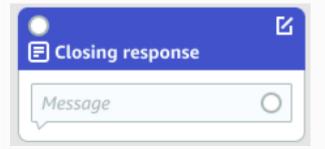

**End conversation** – This block indicates the end of the conversation flow.

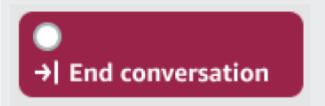

**Wait for user input** – This block can be used to capture input from the customer and switch to another intent based on the utterance.

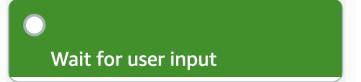

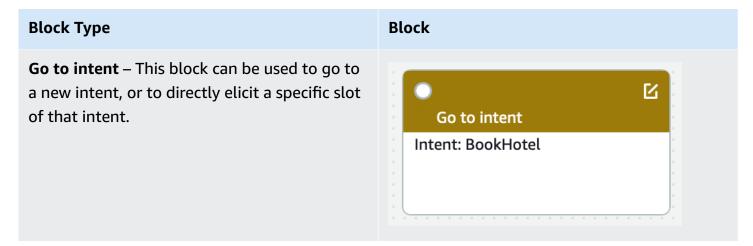

# Port types

All blocks contain one input port, which is used to connect its parent blocks. The conversation can only flow to a particular block's input port from its parent block's output port. However, blocks can contain zero, one, or many output ports. The blocks without any output ports signify the end of the conversation flow in the current intent (GoToIntent, EndConversation, WaitForUserInput).

# Rules of intent design:

- All flows in an intent begin with the start block.
- Messages corresponding to each exit point are optional.
- You can configure the blocks to set values corresponding to each exit point in the configuration panel.
- Only a single start, confirmation, fulfillment and closing blocks can exist in a single flow within an intent. Multiple conditions, dialog code hook, get slot values, end conversation, transfer, and wait for user input blocks may exist.
- A condition block cannot have a direct connection to a condition block. The same applies for dialog code hook.
- Circular flows are allowed three blocks, but an incoming connector to Start Intent is not allowed.
- An optional slot doesn't have an incoming connector or an outgoing connection and is primarily
  used to capture any data present during intent elicitation. Every other slot that is part of the
  conversation path must be a mandatory slot.

### Blocks:

- The start block must have an outgoing edge.
- Every get slot value block must have an outgoing edge from the success port, if the slot is required.
- Every condition block must have an outgoing edge from each branch if the block is active.
- A condition block cannot have more than one parent.
- An active condition block must have an incoming edge.
- Every active code hook block must have an outgoing edge from each port: success, failure, and timeout.
- An active code hook block must have an incoming edge.
- An active confirmation block must have an incoming edge.
- An active fulfillment block must have an incoming edge.
- An active closing block must have an incoming edge.
- A condition block must have at least one non-default branch.
- A go to intent block must have an intent specified.

### **Edges:**

- A condition block cannot be connected to another condition block.
- A code hook block cannot be connected to another code hook block.
- A condition block can only be connected to zero or one code hook block.
- The connection (code hook -> condition -> code hook) is not valid.
- A fulfillment block cannot have a code hook block as a child.
- A condition block, which is a child of the fulfillment block, cannot have a code hook block child.
- A closing block cannot have a code hook block as a child.
- A condition block that is a child of the closing block cannot have a code hook block child.
- A start, confirmation, or get slot value block can have no more than one code hook block in its dependency chain.

# Note

On August 17, 2022, Amazon Lex V2 released a change to the way conversations are managed with the user. This change gives you more control over the path that the user

takes through the conversation. For more information, see <u>Understanding conversation</u> <u>flow management</u>. Bots created before August 17, 2022 do not support dialog code hook messages, setting values, configuring next steps, and adding conditions.

# **Built-in intents**

For common actions, you can use the standard built-in intents library. To create an intent from a built-in intent, choose a built-intent in the console, and give it a new name. The new intent has the configuration of the base intent, such as the sample utterances.

In the current implementation, you can't do the following:

- Add or remove sample utterances from the base intent
- Configure slots for built-in intents

### To add a built-in intent to a bot

- Sign in to the AWS Management Console and open the Amazon Lex console at <a href="https://console.aws.amazon.com/lex/">https://console.aws.amazon.com/lex/</a>.
- 2. Choose the bot to add the built-in intent to.
- 3. In the left menu, choose the language and then choose **Intents**.
- 4. Choose **Add intent**, and then choose **Use built-in intent**.
- 5. In **Built-in intent**, choose the intent to use.
- 6. Give the intent a name, and then choose **Add**.
- 7. Use the intent editor to configure the intent as required for your bot.

### **Topics**

- AMAZON.CancelIntent
- AMAZON.FallbackIntent
- AMAZON.HelpIntent
- AMAZON.KendraSearchIntent
- AMAZON.PauseIntent
- AMAZON.QnAIntent

- AMAZON.RepeatIntent
- AMAZON.ResumeIntent
- AMAZON.StartOverIntent
- AMAZON.StopIntent

### **AMAZON.CancelIntent**

Responds to words and phrases that indicate the user wants to cancel the current interaction. Your application can use this intent to remove slot type values and other attributes before ending the interaction with the user.

#### Common utterances:

- cancel
- never mind
- forget it

### AMAZON.FallbackIntent

When a user's input to an intent isn't what a bot expects, you can configure Amazon Lex V2 to invoke a *fallback intent*. For example, if the user input "I'd like to order candy" doesn't match an intent in your OrderFlowers bot, Amazon Lex V2 invokes the fallback intent to handle the response.

The built-in AMAZON. FallbackIntent intent type is added to your bot automatically when you create a bot using the console or when you add a locale to a bot using the <a href="Maintent Intent type">CreateBotLocale</a> operation.

Invoking a fallback intent uses two steps. In the first step the fallback intent is matched based on the input from the user. When the fallback intent is matched, the way the bot behaves depends on the number of retries configured for a prompt.

Amazon Lex V2 matches the fallback intent in these situations:

- The user's input to an intent doesn't match the input that the bot expects
- Audio input is noise, or text input isn't recognized as words.

• The user's input is ambiguous and Amazon Lex V2 can't determine which intent to invoke.

The fallback intent is invoked when:

- An intent doesn't recognize the user input as a slot value after the configured number of tries.
- An intent doesn't recognize the user input as a response to a confirmation prompt after the configured number of tries.

You can't add the following to a fallback intent:

- Utterances
- Slots
- · A confirmation prompt

### Using a Lambda Function with a Fallback Intent

When a fallback intent is invoked, the response depends on the setting of the fulfillmentCodeHook parameter to the <u>CreateIntent</u> operation. The bot does one of the following:

- Returns the intent information to the client application.
- Calls the aliases's validation and fulfillment Lambda function. It calls the function with the session variables that are set for the session.

For more information about setting the response when a fallback intent is invoked, see the fulfillmentCodeHook parameter of the CreateIntent operation.

If you use the Lambda function with your fallback intent, you can use this function to call another intent or to perform some form of communication with the user, such as collecting a callback number or opening a session with a customer service representative.

A fallback intent can be invoked multiple times in the same session. For example, suppose that your Lambda function uses the ElicitIntent dialog action to prompt the user for a different intent. If Amazon Lex V2 can't infer the user's intent after the configured number of tries, it invokes the fallback intent again. It also invokes the fallback intent when the user doesn't respond with a valid slot value after the configured number of tries.

You can configure your Lambda function to keep track of the number of times that the fallback intent is called using a session variable. Your Lambda function can take a different action if it is called more times than the threshold that you set in your Lambda function. For more information about session variables, see Setting session attributes.

# **AMAZON.**HelpIntent

Responds to words or phrases that indicate the user needs help while interacting with your bot. When this intent is invoked, you can configure your Lambda function or application to provide information about the your bot's capabilities, ask follow up questions about areas of help, or hand the interaction over to a human agent.

### Common utterances:

- help
- help me
- can you help me

### AMAZON.KendraSearchIntent

To search documents that you have indexed with Amazon Kendra, use the AMAZON. KendraSearchIntent intent. When Amazon Lex V2 can't determine the next action in a conversation with the user, it triggers the search intent.

The AMAZON. KendraSearchIntent is available only in the English (US) (en-US) locale and in the US East (N. Virginia), US West (Oregon) and Europe (Ireland) Regions.

Amazon Kendra is a machine-learning-based search service that indexes natural language documents such as PDF documents or Microsoft Word files. It can search indexed documents and return the following types of responses to a question:

- An answer
- An entry from a FAQ that might answer the question
- A document that is related to the question

For an example of using the AMAZON. KendraSearchIntent, see <a href="Example: Creating a FAQ Bot for">Example: Creating a FAQ Bot for</a> an Amazon Kendra Index.

If you configure an AMAZON. KendraSearchIntent intent for your bot, Amazon Lex V2 calls the intent whenever it can't determine the user utterance for an intent. If there is no response from Amazon Kendra, the conversation continues as configured in the bot.

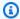

### Note

Amazon Lex V2 currently does not support the AMAZON. KendraSearchIntent during slot elicitation. If Amazon Lex V2 can't determine the user utterance for a slot, it calls the AMAZON.FallbackIntent.

When you use the AMAZON. KendraSearchIntent with the AMAZON. FallbackIntent in the same bot, Amazon Lex V2 uses the intents as follows:

- 1. Amazon Lex V2 calls the AMAZON. Kendra Search Intent. The intent calls the Amazon Kendra Query operation.
- 2. If Amazon Kendra returns a response, Amazon Lex V2 displays the result to the user.
- 3. If there is no response from Amazon Kendra, Amazon Lex V2 re-prompts the user. The next action depends on response from the user.
  - If the response from the user contains an utterance that Amazon Lex V2 recognizes, such as filling a slot value or confirming an intent, the conversation with the user proceeds as configured for the bot.
  - If the response from the user does not contain an utterance that Amazon Lex V2 recognizes, Amazon Lex V2 makes another call to the Query operation.
- 4. If there is no response after the configured number of retries, Amazon Lex V2 calls the AMAZON. FallbackIntent and ends the conversation with the user.

There are three ways to use the AMAZON. KendraSearchIntent to make a request to Amazon Kendra:

- Let the search intent make the request for you. Amazon Lex V2 calls Amazon Kendra with the user's utterance as the search string. When you create the intent, you can define a query filter string that limits the number of responses that Amazon Kendra returns. Amazon Lex V2 uses the filter in the query request.
- Add additional query parameters to the request to narrow the search results using your Lambda function. You add a kendraQueryFilterString field that contains Amazon Kendra query

parameters to the delegate dialog action. When you add query parameters to the request with the Lambda function, they take precedence over the query filter that you defined when you created the intent.

Create a new query using the Lambda function. You can create a complete
 Amazon Kendra query request that Amazon Lex V2 sends. You specify the query
 in the kendraQueryRequestPayload field in the delegate dialog action. The
 kendraQueryRequestPayload field takes precedence over the kendraQueryFilterString
 field.

To specify the queryFilterString parameter when you create a bot, or to specify the kendraQueryFilterString field when you call the delegate action in a dialog Lambda function, you specify a string that is used as the attribute filter for the Amazon Kendra query. If the string isn't a valid attribute filter, you'll get an InvalidBotConfigException exception at runtime. For more information about attribute filters, see <a href="Using document attributes to filter queries">Using document attributes to filter queries</a> in the Amazon Kendra Developer Guide.

To have control over the query that Amazon Lex V2 sends to Amazon Kendra, you can specify a query in the kendraQueryRequestPayloadfield in your Lambda function. If the query isn't valid, Amazon Lex V2 returns an InvalidLambdaResponseException exception. For more information, see the Query operation in the Amazon Kendra Developer Guide.

For an example of how to use the AMAZON. KendraSearchIntent, see <a href="Example: Creating a FAQ">Example: Creating a FAQ</a>
Bot for an Amazon Kendra Index.

### IAM Policy for Amazon Kendra Search

To use the AMAZON. KendraSearchIntent intent, you must use a role that provides AWS Identity and Access Management (IAM) policies that enable Amazon Lex V2 to assume a runtime role that has permission to call the Amazon Kendra Query intent. The IAM settings that you use depend on whether you create the AMAZON. KendraSearchIntent using the Amazon Lex V2 console, or using an AWS SDK or the AWS Command Line Interface (AWS CLI). When you use the console, you can choose between adding permission to call Amazon Kendra to the Amazon Lex V2 service-linked role or using a role specifically for calling the Amazon Kendra Query operation. When you use the AWS CLI or an SDK to create the intent, you must use a role specifically for calling the Query operation.

### **Attaching Permissions**

You can use the console to attach permissions to access the Amazon Kendra Query operation to the default Amazon Lex V2 service-linked role. When you attach permissions to the service-linked role, you don't have to create and manage a runtime role specifically to connect to the Amazon Kendra index.

The user, role, or group that you use to access the Amazon Lex V2 console must have permissions to manage role policies. Attach the following IAM policy to the console access role. When you grant these permissions, the role has permissions to change the existing service-linked role policy.

```
{
"Version": "2012-10-17",
"Statement": [
    {
        "Effect": "Allow",
        "Action": [
            "iam:AttachRolePolicy",
            "iam:PutRolePolicy",
            "iam:GetRolePolicy"
        ],
        "Resource": "arn:aws:iam::*:role/aws-service-role/lexv2.amazonaws.com/
AWSServiceRoleForLexBots*"
    },
    {
        "Effect": "Allow",
        "Action": "iam:ListRoles",
        "Resource": "*"
    }
]
}
```

# Specifying a Role

You can use the console, the AWS CLI, or the API to specify a runtime role to use when calling the Amazon Kendra Query operation.

The user, role, or group that you use to specify the runtime role must have the iam: PassRole permission. The following policy defines the permission. You can use the iam: AssociatedResourceArn and iam: PassedToService condition context keys to further limit the scope of the permissions. For more information, see <a href="IAM and AWS STS Condition Context">IAM and AWS STS Condition Context</a> Keys in the AWS Identity and Access Management User Guide.

The runtime role that Amazon Lex V2 needs to use to call Amazon Kendra must have the kendra: Query permissions. When you use an existing IAM role for permission to call the Amazon Kendra Query operation, the role must have the following policy attached.

You can use the IAM console, the IAM API, or the AWS CLI to create a policy and attach it to a role. These instructions use the AWS CLI to create the role and policies.

### Note

The following code is formatted for Linux and MacOS. For Windows, replace the Linux line continuation character (\) with a caret (^).

# To add Query operation permission to a role

1. Create a document called **KendraQueryPolicy.json** in the current directory, add the following code to it, and save it

]

2. In the AWS CLI, run the following command to create the IAM policy for running the Amazon Kendra Query operation.

```
aws iam create-policy \
--policy-name query-policy-name \
--policy-document file://KendraQueryPolicy.json
```

3. Attach the policy to the IAM role that you are using to call the Query operation.

```
aws iam attach-role-policy \
--policy-arn arn:aws:iam::account-id:policy/query-policy-name
--role-name role-name
```

You can choose to update the Amazon Lex V2 service-linked role or to use a role that you created when you create the AMAZON. KendraSearchIntent for your bot. The following procedure shows how to choose the IAM role to use.

# To specify the runtime role for AMAZON. Kendra Search Intent

- 1. Sign in to the AWS Management Console and open the Amazon Lex console at <a href="https://console.aws.amazon.com/lex/">https://console.aws.amazon.com/lex/</a>.
- 2. Choose the bot that you want to add the AMAZON. KendraSearchIntent to.
- 3. Choose the plus (+) next to **Intents**.
- 4. In **Add intent**, choose **Search existing intents**.
- 5. In Search intents, enter AMAZON. KendraSearchIntent and then choose Add.
- 6. In **Copy built-in intent**, enter a name for the intent, such as **KendraSearchIntent**, and then choose **Add**.
- 7. Open the **Amazon Kendra query** section.
- 8. For **IAM role** choose one of the following options:
  - To update the Amazon Lex V2 service-linked role to enable your bot to query Amazon Kendra indexes, choose **Add Amazon Kendra permissions**.
  - To use a role that has permission to call the Amazon Kendra Query operation, choose Use an existing role.

### **Using Request and Session Attributes as Filters**

To filter the response from Amazon Kendra to items related to current conversation, use session and request attributes as filters by adding the queryFilterString parameter when you create your bot. You specify a placeholder for the attribute when you create the intent, and then Amazon Lex V2 substitutes a value before it calls Amazon Kendra. For more information about request attributes, see <a href="Setting request attributes">Setting request attributes</a>. For more information about session attributes, see <a href="Setting session attributes">Setting session attributes</a>.

The following is a example of a queryFilterString parameter that uses a string to filter the Amazon Kendra query.

```
"{"equalsTo": {"key": "City", "value": {"stringValue": "Seattle"}}}"
```

The following is an example of a queryFilterString parameter that uses a session attribute called "SourceURI" to filter the Amazon Kendra query.

```
"{"equalsTo": {"key": "SourceURI","value": {"stringValue": "[FileURL]"}}}"
```

The following is an example of a queryFilterString parameter that uses a request attribute called "DepartmentName" to filter the Amazon Kendra query.

```
"{"equalsTo": {"key": "Department","value": {"stringValue": "((DepartmentName))"}}}"
```

The AMAZON. KendraSearchInteng filters use the same format as the Amazon Kendra search filters. For more information, see <u>Using document attributes to filter search results</u> in the *Amazon Kendra developer guide*.

The query filter string used with the AMAZON. KendraSearchIntent must use lower-case letters for the first letter of each filter. For example, the following is a valid query filter for the AMAZON. KendraSearchIntent.

```
"stringValue": "Seattle"

}

}

},
{
    "equalsTo": {
        "key": "State",
        "value": {
             "stringValue": "Washington"
        }
    }
}
```

### **Using the Search Response**

Amazon Kendra returns the response to a search in a response from the intent's IntentClosingSetting statement. The intent must have a closingResponse statement unless a Lambda function produces a closing response message.

Amazon Kendra has five types of responses.

- The following two responses require an FAQ to be set up for your Amazon Kendra index. For more details, see Adding questions and answers directly to a index.
  - x-amz-lex:kendra-search-response-question\_answer-question-<N> The question from a FAQ that matches the search.
  - x-amz-lex:kendra-search-response-question\_answer-answer-<N> The answer from a FAQ that matches the search.
- The following three responses require a data source to be set up for your Amazon Kendra index. For more details, see Creating a data source.
  - x-amz-lex: kendra-search-response-document-<N> An excerpt from a document in the index that is related to the text of the utterance.
  - x-amz-lex:kendra-search-response-document-link-<N> The URL of a document in the index that is related to the text of the utterance.
  - x-amz-lex:kendra-search-response-answer-<N> An excerpt from a document in the index that answers the question.

The responses are returned in request attributes. There can be up to five responses for each attribute, numbered 1 through 5. For more information about responses, see <u>Types of response</u> in the *Amazon Kendra Developer Guide*.

The closingResponse statement must have one or more message groups. Each message group contains one or more messages. Each message can contain one or more placeholder variables that are replaced by request attributes in the response from Amazon Kendra. There must be at least one message in the message group where all of the variables in the message are replaced by request attribute values in the runtime response, or there must be a message in the group with no placeholder variables. The request attributes are set off with double parentheses ("((" "))"). The following message group messages match any response from Amazon Kendra:

- "I found a FAQ question for you: ((x-amz-lex:kendra-search-response-question\_answer-question\_1)), and the answer is ((x-amz-lex:kendra-search-response-question\_answer-answer-1))"
- "I found an excerpt from a helpful document: ((x-amz-lex:kendra-search-response-document-1))"
- "I think the answer to your questions is ((x-amz-lex:kendra-search-response-answer-1))"

### Using a Lambda Function to Manage the Request and Response

The AMAZON. KendraSearchIntent intent can use your dialog code hook and fulfillment code hook to manage the request to Amazon Kendra and the response. Use the dialog code hook Lambda function when you want to modify the query that you send to Amazon Kendra, and the fulfillment code hook Lambda function when you want to modify the response.

### **Creating a Query with the Dialog Code Hook**

You can use the dialog code hook to create a query to send to Amazon Kendra. Using the dialog code hook is optional. If you don't specify a dialog code hook, Amazon Lex V2 constructs a query from the user utterance and uses the queryFilterString that you provided when you configured the intent, if you provided one.

You can use two fields in the dialog code hook response to modify the request to Amazon Kendra:

kendraQueryFilterString – Use this string to specify attribute filters for the Amazon
Kendra request. You can filter the query using any of the index fields defined in your index.
For the structure of the filter string, see <u>Using document attributes to filter queries</u> in the
Amazon Kendra Developer Guide. If the specified filter string isn't valid, you will get an
InvalidLambdaResponseException exception. The kendraQueryFilterString string
overrides any query string specified in the queryFilterString configured for the intent.

kendraQueryRequestPayload – Use this string to specify an Amazon Kendra query. Your
query can use any of the features of Amazon Kendra. If you don't specify a valid query, you get
a InvalidLambdaResponseException exception. For more information, see <u>Query</u> in the
Amazon Kendra Developer Guide.

After you have created the filter or query string, you send the response to Amazon Lex V2 with the dialogAction field of the response set to delegate. Amazon Lex V2 sends the query to Amazon Kendra and then returns the query response to the fulfillment code hook.

### Using the Fulfillment Code Hook for the Response

After Amazon Lex V2 sends a query to Amazon Kendra, the query response is returned to the AMAZON. KendraSearchIntent fulfillment Lambda function. The input event to the code hook contains the complete response from Amazon Kendra. The query data is in the same structure as the one returned by the Amazon Kendra Query operation. For more information, see <a href="Query response syntax">Query Rendra Developer Guide</a>.

The fulfillment code hook is optional. If one does not exist, or if the code hook doesn't return a message in the response, Amazon Lex V2 uses the closingResponse statement for responses.

### **Example: Creating a FAQ Bot for an Amazon Kendra Index**

This example creates an Amazon Lex V2 bot that uses an Amazon Kendra index to provide answers to users' questions. The FAQ bot manages the dialog for the user. It uses the AMAZON. KendraSearchIntent intent to query the index and to present the response to the user. Here is a summary of how you will create your FAQ bot using an Amazon Kendra index:

- 1. Create a bot that your customers will interact with to get answers from your bot.
- 2. Create a custom intent. Because the AMAZON. KendraSearchIntent and AMAZON. FallbackIntent are backup intents, your bot requires at least one other intent that must contain least one utterance. This intent enables your bot to build, but is not used otherwise. Your FAQ bot will therefore contain at least three intents, as in the image below:

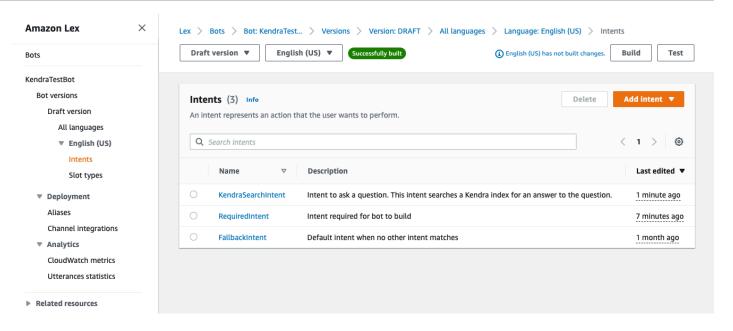

- 3. Add the AMAZON. KendraSearchIntent intent to your bot and configure it to work with your Amazon Kendra index.
- 4. Test the bot by making a query and verifying that the results from your Amazon Kendra index are documents that answer the query.

# **Prerequisites**

Before you can use this example, you need to create an Amazon Kendra index. For more information, see <u>Getting started with the Amazon Kendra console</u> in the *Amazon Kendra Developer Guide*. For this example, choose the sample dataset (**Sample AWS documentation**) as your data source.

### To create a FAQ bot:

- Sign in to the AWS Management Console and open the Amazon Lex console at <a href="https://console.aws.amazon.com/lex/">https://console.aws.amazon.com/lex/</a>.
- 2. In the navigation pane, choose **Bots**.
- 3. Choose Create bot.
  - a. For the **Creation method**, choose **Create a blank bot**.
  - b. In the **Bot configuration** section, give the bot a name that indicates its purpose, such as **KendraTestBot**, and an optional description. The name must be unique in your account.

c. In the IAM Permissions section, choose Create a role with basic Amazon Lex permissions. This will create an AWS Identity and Access Management (IAM) role with the permissions that Amazon Lex V2 needs to run your bot.

- d. In the Children's Online Privacy Protection Act (COPPA) section, choose No.
- e. In the **Idle session timeout** and **Advanced settings** sections, leave the default settings and choose **Next**.
- f. Now you are in the **Add language to bot** section. In the menu under **Voice interaction**, select **None. This is only a text based application**. Leave the default settings for the remaining fields.
- g. Choose **Done**. Amazon Lex V2 creates your bot and a default intent called **NewIntent**, and takes you to the page to configure this intent

To successfully build a bot, you must create at least one intent that is separate from the AMAZON. FallbackIntent and the AMAZON. KendraSearchIntent. This intent is required to build your Amazon Lex V2 bot, but isn't used for the FAQ response. This intent must contain at least one sample utterance and the utterance must not apply to any of the questions that your customer asks.

# To create the required intent:

- 1. In the **Intent details** section, give the intent a name, such as **RequiredIntent**.
- 2. In the **Sample utterances** section, type an utterance in the box next to **Add utterance**, such as **Required utterance**. Then choose **Add utterance**.
- 3. Choose **Save intent**.

Create the intent to search an Amazon Kendra index and the response message that it should return.

### To create an AMAZON.KendraSearchIntent intent and response message:

- Select Back to intents list in the navigation pane to return to the Intents page for your bot.
   Choose Add intent and select Use built-in intent from the dropdown menu.
- In the box that pops up, select the menu under Built-in intent. Enter
   AMAZON. KendraSearchIntent in the search bar and then choose it from the list.
- 3. Give the intent a name, such as **KendraSearchIntent**.

4. From the **Amazon Kendra index** dropdown menu, choose the index that you want the intent to search. The index that you created in the **Prerequisites** section should be avaliable.

- 5. Select Add.
- 6. In the intent editor, scroll down to the **Fulfillment** section, select the right arrow to expand the section, and add the following message in the box under **On successful fulfillment**:

I found a link to a document that could help you: ((x-amz-lex:kendra-search-response-document-link-1)).

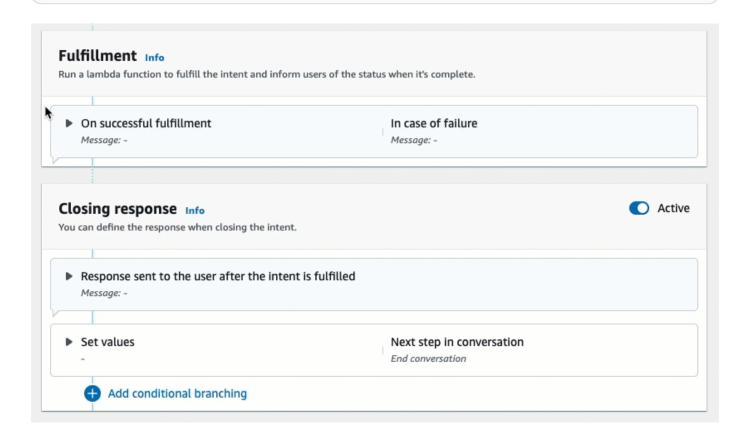

For more information about the Amazon Kendra Search Response, see <u>Using the Search</u> Response.

7. Choose **Save intent**, and then choose **Build** to build the bot. When the bot is ready, the banner at the top of the screen turns green and displays a success message.

Finally, use the console test window to test responses from your bot.

# To test your FAQ bot:

1. After the bot is successfully built, choose **Test**.

2. Enter **What is Amazon Kendra?** in the console test window. Verify that the bot responds with a link.

 For more information about configuring AMAZON. KendraSearchIntent, see AMAZON. KendraSearchIntent and KendraConfiguration.

### **AMAZON.**PauseIntent

Responds to words and phrases that enable the user to pause an interaction with a bot so that they can return to it later. Your Lambda function or application needs to save intent data in session variables, or you need to use the <u>GetSession</u> operation to retrieve intent data when you resume the current intent.

#### Common utterances:

- pause
- pause that

# **AMAZON.QnAIntent**

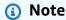

Before you can take advantage of the generative AI features, you must fulfill the following prerequisites

- 1. Navigate to the <u>Amazon Bedrock console</u> and sign up for access to the Anthropic Claude model you intend to use (for more information, see <u>Model access</u>). For information about pricing for using Amazon Bedrock, see <u>Amazon Bedrock pricing</u>.
- 2. Turn on the generative AI capabilities for your bot locale. To do so, follow the steps at Optimize bot creation and performance with generative AI.

Responds to customer questions by using an Amazon Bedrock FM to search and summarize FAQ responses. This intent is activated when an utterance is not classified into any of the other intents present in the bot. Note that this intent will not be activated for missed utterances when eliciting a slot value. Once recognized, the AMAZON. QnAIntent, uses the specified Amazon Bedrock model to search the configured knowledge base and respond to the customer question.

If the response from the FM is unsatisfactory or the call to the FM fails, Amazon Lex V2 then invokes the AMAZON. FallbackIntent.

# Marning

You can't use the AMAZON.OnAIntent and the AMAZON.KendraSearchIntent in the same bot locale.

The following knowledge store options are available. You must have already created the knowledge store and indexed the documents within it.

- OpenSearch Service domain Contains indexed documents. To create a domain, follow the steps at Creating and managing Amazon OpenSearch Service domains.
- Amazon Kendra index Contains indexed FAQ documents. To create a Amazon Kendra index, follow the steps at Creating an index.
- Amazon Bedrock knowledge base Contains indexed data sources. To set up a knowledge base, follow the steps at Building a knowledge base.

If you select this intent, you configure the following fields and then select **Add** to add the intent.

- Bedrock model Choose the provider and foundation model to use for this intent. Currently, Anthropic Claude V2 and Anthropic Claude Instant are supported.
- Knowledge store Choose the source from which you want the model pull information from to answer customer questions. The following sources are available.
  - OpenSearch Configure the following fields.
    - **Domain endpoint** Provide the domain endpoint that you made for the domain or that was provided to you after domain creation.
    - Index name Provide the index to search. For more information, see Indexing data in Amazon OpenSearch Service.
    - Choose how you want to return the response to the customer.
      - Exact response When this option is enabled, the value in the Answer field is used as is for the bot response. The configured Amazon Bedrock foundation model is used to select the exact answer content as-is, without any content synthesis or summarization. Specify the name of the question and answer fields that were configured in the OpenSearch database.

• Include fields – Returns an answer generated by the model using the fields you specify. Specify the name of up to five fields that were configured in the OpenSearch database. Use a semicolon (;) to separate fields.

- Amazon Kendra Configure the following fields.
  - Amazon Kendra index Select the Amazon Kendra index that you want your bot to search.
  - Amazon Kendra filter To create a filter, select this checkbox. For more information on the Amazon Kendra search filter JSON format, see Using document attributes to filter search results.
  - Exact response To let your bot return the exact response returned by Amazon Kendra, select this checkbox. Otherwise, the Amazon Bedrock model you select generates a response based on the results.

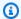

### Note

To use this feature, you must first add FAQ questions to your index by following the steps at Adding frequently asked questions (FAQs) to an index.

• Amazon Bedrock knowledge base – If you choose this option, specify the ID of the knowledge base. You can find the ID by checking the details page of the knowledge base in the console, or by sending a GetKnowledgeBase request.

The responses from the QnAIntent will be stored into the request attributes as shown below:

- x-amz-lex:qnA-search-response The response from the QnAIntent to the question or utterance.
- x-amz-lex:qnA-search-response-source Points to the document or list of documents used to generate the response.

# **AMAZON.**RepeatIntent

Responds to words and phrases that enable the user to repeat the previous message. Your application needs to use a Lambda function to save the previous intent information in session variables, or you need to use the GetSession operation to get the previous intent information.

### Common utterances:

- repeat
- · say that again
- repeat that

### **AMAZON.ResumeIntent**

Responds to words and phrases the enable the user to resume a previously paused intent. You Lambda function or application must manage the information required to resume the previous intent.

#### Common utterances:

- resume
- continue
- · keep going

### AMAZON.StartOverIntent

Responds to words and phrases that enable the user to stop processing the current intent and start over from the beginning. You can use your Lambda function or the PutSession operation to elicit the first slot value again.

#### Common utterances:

- start over
- restart
- · start again

# **AMAZON.StopIntent**

Responds to words and phrases that indicate that the user wants to stop processing the current intent and end the interaction with a bot. Your Lambda function or application should clear any existing attributes and slot type values and then end the interaction.

### Common utterances:

stop

- off
- shut up

# **Adding slot types**

Slot types define the values that users can supply for your intent variables. You define slot types for each language so that the values are specific to that language. For example, for a slot type that lists paint colors, you could include the value "red" in English, "rouge" in French, and "rojo" in Spanish.

This topic describes how to create custom slot types that provide values for your intent's slots. You can also use built-in slot types for standard values. For example, you can use the built-in slot type AMAZON. Country for a list of countries in the world.

# To create a slot type

- 1. Sign in to the AWS Management Console and open the Amazon Lex console at <a href="https://console.aws.amazon.com/lex/">https://console.aws.amazon.com/lex/</a>.
- 2. From the list of bots, choose the bot that you want to add the language to, then choose **Conversation structure** and then **All languages**.
- 3. Choose the language to add the slot type to, then choose **Slot types**.
- 4. Choose **Add slot type**, give your slot type a name, and then choose **Add**.
- 5. In the slot type editor, add the details of your slot type.
  - Slot value resolution Determines how slot values are resolved. If you choose Expand values, Amazon Lex V2 uses the values as representative values for training. If you use Restrict to slot values, the allowed values for the slot are restricted to the ones that you provide.
  - Slot type values The values for the slot. If you chose Restrict to slot values, you can add synonyms for the value. For example, for the value "football" you can add the synonym "soccer." If the user enters "soccer" in a conversation with your bot, the actual value of the slot is "football."
  - Use slot values as custom vocabulary Enable this option to help improve recognition of slot values and synonyms in audio conversations. Don't enable this option when the slot values are common terms, such as "yes," "no," "one," "two, "three," etc.

6. Choose Save slot type.

Adding slot types 123

Amazon Lex V2 offers the following slot types:

# **Topics**

- Built-in slot types
- Custom slot type
- Grammar slot type
- Composite slot type

# **Built-in slot types**

Amazon Lex supports built-in slot types that define how data in the slot is recognized and handled. You can create slots of these types in your intents. This eliminates the need to create enumeration values for commonly used slot data such as date, time, and location. Built-in slot types do not have versions.

| Slot Type               | Short Description                                                                                                    | Supported Locales                                   |
|-------------------------|----------------------------------------------------------------------------------------------------|-----------------------------------------------------|
| AMAZON.Al<br>phaNumeric | Recognizes words<br>made up of letters<br>and numbers.                                                                                                 | All locales except<br>Korean (ko-KR)                |
| AMAZON.City             | Recognizes words that represent a city.                                                                                                    | All locales                                         |
| AMAZON.Confirmatio n    | Recognizes words<br>that mean 'Yes', 'No',<br>'Maybe', and 'Don't<br>know' and converts<br>them to a standard<br>(Yes/No/Maybe/Don'<br>t know) format. | English (en-US, en-<br>GB, en-AU, en-IN, en-<br>ZA) |
| AMAZON.Country          | Recognizes words that represent a country.                                                                                                    | All locales                                         |

| Slot Type               | Short Description                                                                                                 | Supported Locales |
|-------------------------|----------------------------------------------------------------------------------------------------|-------------------|
| AMAZON.Date             | Recognizes words<br>that represent a date<br>and converts them to<br>a standard format.                           | All locales       |
| AMAZON.Duration         | Recognizes words<br>that represent<br>duration and converts<br>them to a standard<br>format.                      | All locales       |
| AMAZON.Em<br>ailAddress | Recognizes words<br>that represent an<br>email address and<br>converts them into<br>a standard email<br>address.  | All locales       |
| AMAZON.FirstName        | Recognizes words that represent a first name.                                                                     | All locales       |
| AMAZON.LastName         | Recognizes words that represent a last name.                                                                      | All locales       |
| AMAZON.Number           | Recognizes numeric words and converts them into digits.                                                           | All locales       |
| AMAZON.Percentage       | Recognizes words<br>that represent a<br>percentage and<br>converts them to<br>a number and a<br>percent sign (%). | All locales       |

| Slot Type                | <b>Short Description</b>                                                                            | Supported Locales                  |
|--------------------------|----------------------------------------------------------------------------------------------------|------------------------------------|
| AMAZON.Ph<br>oneNumber   | Recognizes words<br>that represent a<br>phone number and<br>converts them into a<br>numeric string. | All locales                        |
| AMAZON.State             | Recognizes words that represent a state.                                                            | All locales                        |
| AMAZON.StreetName        | Recognizes words<br>that represent a<br>street name.                                                | All locales                        |
| AMAZON.Time              | Recognizes words<br>that indicate times<br>and converts them<br>into a time format.                 | All locales                        |
| AMAZON.UK<br>PostalCode  | Recognizes words<br>that represent a<br>UK post code and<br>converts them to a<br>standard form.    | English (British) (en-<br>GB) only |
| AMAZON.Fr<br>eeFormInput | Recognizes strings<br>that consist of any<br>words or characters.                                   | All locales                        |

# AMAZON.AlphaNumeric

Recognizes strings made up of letters and numbers, such as APQ123.

This slot type is not available in the Korean (ko-KR) locale.

You can use the AMAZON. AlphaNumeric slot type for strings that contain:

- Alphabetical characters, such as ABC
- Numeric characters, such as 123
- A combination of alphanumeric characters, such as ABC123

The AMAZON.AlphaNumeric slot type supports inputs using spelling styles. You can use the spell-by-letter and spell-by-word styles to help your customers enter letters. For more information, see Capturing slot values with spelling styles.

You can add a regular expression to the AMAZON. AlphaNumeric slot type to validate values entered for the slot. For example, you can use a regular expression to validate:

- Canadian postal codes
- Driver's license numbers
- Vehicle identification numbers

Use a standard regular expression. Amazon Lex V2 supports the following characters in the regular expression:

- A-Z, a-z
- 0-9

Amazon Lex V2 also supports Unicode characters in regular expressions. The form is \uUnicode. Use four digits to represent Unicode characters. For example, [\u0041-\u005A] is equivalent to [A-Z].

The following regular expression operators are not supported:

- Infinite repeaters: \*, +, or {x,} with no upper bound.
- Wild card (.)

The maximum length of the regular expression is 300 characters. The maximum length of a string stored in an AMAZON. AlphaNumeric slot type that uses a regular expression is 30 characters.

The following are some example regular expressions.

Alphanumeric strings, such as APQ123 or APQ1: [A-Z]{3}[0-9]{1,3} or a more constrained [A-DP-T]{3} [1-5]{1,3}

US Postal Service Priority Mail International format, such as CP123456789US: CP[0-9]{9}US

• Bank routing numbers, such as **123456789**: [0-9]{9}

To set the regular expression for a slot type, use the console or the <u>CreateSlotType</u> operation. The regular expression is validated when you save the slot type. If the expression isn't valid, Amazon Lex V2 returns an error message.

When you use a regular expression in a slot type, Amazon Lex V2 checks input to slots of that type against the regular expression. If the input matches the expression, the value is accepted for the slot. If the input does not match, Amazon Lex V2 prompts the user to repeat the input.

# **AMAZON.City**

Provides a list of local and world cities. The slot type recognizes common variations of city names. Amazon Lex V2 doesn't convert from a variation to an official name.

### Examples:

- New York
- Reykjavik
- Tokyo
- Versailles

# **AMAZON.Confirmation**

This slot type recognizes input phrases that corresponds to 'Yes', 'No', 'Maybe', and 'Don't know' phrases and words for Amazon Lex V2 and converts it one of the four values. It can be used to capture confirmation or acknowledgement from the user. Based on the final resolved value, you can create conditions to design multiple conversation paths.

### For example:

if {confirmation} = "Yes", fulfill the intent

else, elicit another slot

### Examples:

Yes: Yeah, Yep, Ok, Sure, I have it, I can agree...

- No: Nope, Negative, Naw, Forget it, I'll decline, No way...
- Maybe: It's possible, Perhaps, Sometimes, I might, That could be right...
- Don't know: Dunno, Unknown, No idea, Not sure about it, Who knows...

As of August 17th, 2023, if there is an existing custom slot type named "Confirmation", the name must be changed to avoid conflict with the built-in slot Confirmation. In the left side navigation in the Lex console, go to the slot type (for an existing custom slot type named Confirmation) and update slot type name. The new slot type name must not be "Confirmation," which is a reserved keyword for the built-in confirmation slot type.

# **AMAZON.Country**

The names of countries around the world. Examples:

- Australia
- Germany
- Japan
- United States
- Uruguay

### **AMAZON.Date**

Converts words that represent dates into a date format.

The date is provided to your intent in ISO-8601 date format. The date that your intent receives in the slot can vary depending on the specific phrase uttered by the user.

- Utterances that map to a specific date, such as "today," "now," or "November twenty-fifth," convert to a complete date: 2020-11-25. This defaults to dates *on or after* the current date.
- Utterances that map to a future week, such as "next week," convert to the date of the last day of the current week. In ISO-8601 format, the week starts on Monday and ends on Sunday. For example, if today is 2020-11-25, "next week" converts to 2020-11-29. Dates that map to the current or previous week convert to the first day of the week. For example, if today is 2020-11-25, "last week" converts to 2020-11-16.
- Utterances that map to a future month, but not a specific day, such as "next month," convert to the last day of the month. For example, if today is 2020-11-25, "next month" converts to

2020–12–31. For dates that map to the current or previous month convert to the first day of the month. For example, if today is 2020–11–25, "this month" maps to 2020–11–01.

• Utterances that map to a future year, but not a specific month or day, such as "next year," convert to the last day of the following year. For example, if today is 2020-11-25, "next year" converts to 2021-12-31. For dates that map to the current or previous year convert to the first day of the year. For example, if today is 2020-11-25, "last year" converts to 2019-01-01.

# **AMAZON. Duration**

Converts words that indicate durations into a numeric duration.

The duration is resolved to a format based on the <u>ISO-8601 duration format</u>, PnYnMnWnDTnHnMnS. The P indicates that this is a duration, the n is a numeric value, and the capital letter following the n is the specific date or time element. For example, P3D means 3 days. A T is used to indicate that the remaining values represent time elements rather than date elements.

### Examples:

• "ten minutes": PT10M

• "five hours": PT5H

• "three days": P3D

"forty five seconds": PT45S

• "eight weeks": P8W

"seven years": P7Y

"five hours ten minutes": PT5H10M

"two years three hours ten minutes": P2YT3H10M

### AMAZON.EmailAddress

Recognizes words that represent an email address provided as username@domain. Addresses can include the following special characters in a user name: underscore (\_), hyphen (-), period (.), and the plus sign (+).

The AMAZON. EmailAddress slot type supports inputs using spelling styles. You can use the spell-by-letter and spell-by-word styles to help your customers enter email addresses. For more information, see Capturing slot values with spelling styles.

# **AMAZON.FirstName**

Commonly used first names. This slot type recognizes formal names, informal nicknames, and names consisting of more than one word. The name sent to your intent is the value sent by the user. Amazon Lex V2 doesn't convert from the nickname to the formal name.

For first names that sound alike but are spelled differently, Amazon Lex V2 sends your intent a single common form.

The AMAZON.FirstName slot type supports inputs using spelling styles. You can use the spell-by-letter and spell-by-word styles to help your customers enter names. For more information, see Capturing slot values with spelling styles.

### Examples:

- Emily
- John
- Sophie
- Anil Kumar

AMAZON.FirstName also returns a list of closely related names based on the original value. You can use the list of resolved values to recover from typos, confirm the name with the user, or perform a database look-up for valid names in your user directory.

For example, the input "John" may result in returning additional related names such as "John J" and "John-Paul".

The following shows the response format for the AMAZON. FirstName built-in slot type:

```
"value": {
    "originalValue": "John",
    "interpretedValue": "John",
    "resolvedValues": [
        "John",
        "John J.",
        "John-Paul"
    ]
}
```

### **AMAZON.LastName**

Commonly used last names. For names that sound alike that are spelled differently, Amazon Lex V2 sends your intent a single common form.

The AMAZON. LastName slot type supports inputs using spelling styles. You can use the spell-by-letter and spell-by-word styles to help your customers enter names. For more information, see Capturing slot values with spelling styles.

### Examples:

- Brosky
- Dasher
- Evers
- Parres
- Welt

AMAZON.LastName also returns a list of closely related names based on the original value. You can use the list of resolved values to recover from typos, confirm the name with the user, or perform a database look-up for valid names in your user directory.

For example, the input "Smith" may result in returning additional related names such as "Smyth" and "Smithe".

The following shows the response format for the AMAZON. LastName built-in slot type:

```
"value": {
    "originalValue": "Smith",
    "interpretedValue": "Smith",
    "resolvedValues": [
        "Smith",
        "Smyth",
        "Smithe"
]
}
```

# **AMAZON.Number**

Converts words or numbers that express a number into digits, including decimal numbers. The following table shows how the AMAZON. Number slot type captures numeric words.

| Input                                    | Response |
|------------------------------------------|----------|
| one hundred twenty three point four five | 123.45   |
| one hundred twenty three dot four five   | 123.45   |
| point four two                           | 0.42     |
| point forty two                          | 0.42     |
| 232.998                                  | 232.998  |
| 50                                       | 50       |
| -15                                      | -15      |
| minus 15                                 | -15      |

# **AMAZON.**Percentage

Converts words and symbols that represent a percentage into a numeric value with a percent sign (%).

If the user enters a number without a percent sign or the word "percent," the slot value is set to the number. The following table shows how the AMAZON. Percentage slot type captures percentages.

| Input               | Response |
|---------------------|----------|
| 50 percent          | 50%      |
| 0.4 percent         | 0.4%     |
| 23.5%               | 23.5%    |
| twenty five percent | 25%      |

# **AMAZON.PhoneNumber**

Converts the numbers or words that represent a phone number into a string format without punctuation as follows.

| Туре                                               | Description                                                          | Input             | Result       |
|----------------------------------------------------|----------------------------------------------------------------------|-------------------|--------------|
| International number with leading plus (+) sign    | 11-digit number with leading plus sign.                              | +61 7 4445 1061   | +61744431061 |
|                                                    |                                                                      | +1 (509) 555-1212 | +15095551212 |
| International number without leading plus (+) sign | 11-digit number<br>without leading plus<br>sign                      | 1 (509) 555-1212  | 15095551212  |
|                                                    |                                                                      | 61 7 4445 1061    | 61744451061  |
| National number                                    | 10-digit number without international code                           | (03) 5115 4444    | 0351154444   |
|                                                    |                                                                      | (509) 555-1212    | 5095551212   |
| Local number                                       | phone number<br>without an internati<br>onal code or an area<br>code | 555-1212          | 5551212      |

# **AMAZON.State**

The names of geographical and political regions within countries.

# Examples:

- Bavaria
- Fukushima Prefecture
- Pacific Northwest
- Queensland
- Wales

### **AMAZON.StreetName**

The names of streets within a typical street address. This includes just the street name, not the house number.

# Examples:

- Canberra Avenue
- Front Street
- Market Road

### **AMAZON.Time**

Converts words that represent times into time values. AMAZON. Time can resolve exact times, ambiguous values, and time ranges. The slot value can resolve to the following time ranges:

- AM
- PM
- MO (morning)
- AF (afternoon)
- EV (evening)
- NI (night)

When a user enters an ambiguous time, Amazon Lex V2 uses the slots attribute of a Lambda event to pass resolutions for the ambiguous times to your Lambda function. For example, if your bot prompts the user for a delivery time, the user can respond by saying "10 o'clock." This time is ambiguous. It means either 10:00 AM or 10:00 PM. In this case, the value in the interpretedValue field is null, and the resolvedValues field contains the two possible resolutions of the time. Amazon Lex V2 inputs the following into the Lambda function:

```
}
}
```

When the user responds with an unambiguous time, Amazon Lex V2 sends the time to your Lambda function in the interpretedValue field of the slots attribute of the Lambda event. For example, if your user responds to the prompt for a delivery time with "10:00 AM," Amazon Lex V2 inputs the following into the Lambda function:

When the user responds to a prompt for a delivery time with "in the morning," Amazon Lex V2 inputs the following into the Lambda function:

For more information about the data sent from Amazon Lex V2 to a Lambda function, see Interpreting the input event format.

### AMAZON.UKPostalCode

Converts words that represent a UK postal code to a standard format for postal codes in the United Kingdom. The AMAZON. UKPostalCode slot type validates and resolves the post code to a set of

Built-in slot types 136

standardized formats, but it doesn't check to make sure that the post code is valid. Your application must validate the post code.

The AMAZON. UKPostalCode slot type is available only in the English (UK) (en-GB) locale.

The AMAZON. UKPostalCode slot type supports inputs using spelling styles. You can use the spellby-letter and spell-by-word styles to help your customers enter letters. For more information, see Capturing slot values with spelling styles.

The slot type recognizes only the valid post code formats listed below, used in the United Kingdom. The valid formats are ("A" representis a letter, and "9" represents a digit):

- AA9A 9AA
- A9A 9AA
- A9 9AA
- A99 9AA
- AA9 9AA
- AA99 9AA

For text input, the user can enter any mix of upper and lower case letters. The user can use or omit the space in the post code. The resolved value will always include the space in the proper location for the post code.

For spoken input, the user can speak the individual characters, or they can use double letter pronunciations, such as "double A" or "double 9". They can also use double-digit pronunciations, such as "ninety-nine" for "99".

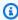

# Note

Not all UK postal codes are recognized. Only the formats listed above are supported.

# **AMAZON.FreeFormInput**

AMAZON. FreeFormInput can be used to capture free form input from the end user. It recognizes strings that consist of words or characters. The resolved value is the entire input utterance.

# Example:

137 Built-in slot types

Bot: Please provide feedback from your call experience.

User: I got the answers to all of my questions, and I was able to complete the transaction.

### Note:

• AMAZON. FreeFormInput can be used to capture free form input as-is from the end user.

- AMAZON. FreeFormInput cannot be used in intent sample utterances.
- AMAZON. FreeFormInput cannot have slot sample utterances.
- AMAZON. FreeFormInput is only recognized when elicited for.
- AMAZON. FreeFormInput does not support wait and continue.
- AMAZON. FreeFormInput is currently not supported in the Amazon Connect Chat channel.
- When a AMAZON. FreeFormInput slot is elicited, FallbackIntent will not be triggered.
- When a AMAZON. FreeFormInput slot is elicited, there will be no intent switch.

# **Custom slot type**

For each intent, you can specify parameters that indicate the information that the intent needs to fulfill the user's request. These parameters, or slots, have a type. A *slot type* is a list of values that Amazon Lex V2 uses to train the machine learning model to recognize values for a slot. For example, you can define a slot type called Genres with values such as "comedy," "adventure," "documentary," etc. You can define synonyms for a slot type value. For example, you can define the synonyms "funny" and "humorous" for the value "comedy."

Custom slot type 138

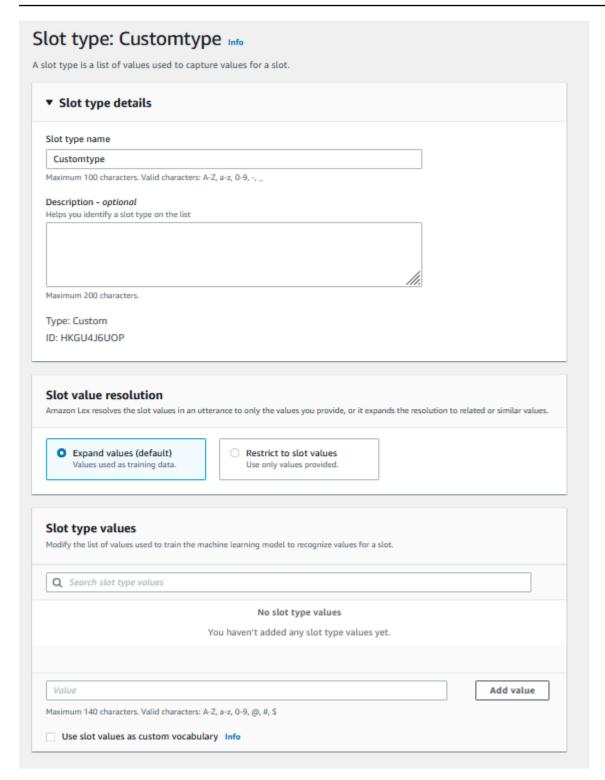

You can configure the slot type to expand the slot values. Slot values will be used as training data and the model will resolve the slot to the value provided by the user if it is similar to the slot values and synonyms of those values. This is the default behavior. Amazon Lex V2 maintains a list of possible resolutions for a slot. Each entry in the list provides a *resolved value* that Amazon Lex V2

Custom slot type 139

recognized as additional possibilities for the slot. A resolved value is the best effort to match the slot value. The list contains up to five values.

Alternatively, you can configure the slot type to restrict resolution to the slot values. In this case, the model will resolve a slot value entered by the user to an existing slot value only if it is the same as that slot value or it is a synonym. For example, if the user enters "funny" it will resolve to the slot value "comedy."

When the value entered by the user is a synonym of a slot type value, the model returns that slot type value as the first entry in the list of resolvedValues. For example, if the user enters "funny," the model populates the originalValue field with the value "funny" and the first entry in the resolvedValues field with "comedy." You can configure the valueSelectionStrategy when you create or update a slot type with the <a href="mailto:CreateSlotType">CreateSlotType</a> operation so that the slot value is filled with the first value in the resolution list.

Custom slot types support inputs using spelling styles. You can use the spell-by-letter and spell-by-word styles to help your customers enter letters. For more information, see <u>Capturing slot values</u> with spelling styles.

If you are using a Lambda function, the input event to the function includes a resolution list called resolvedValues. The following example shows the slot section of the input to a Lambda function:

For each slot type, you can define a maximum of 10,000 values and synonyms. Each bot can have a total number of 50,000 slot type values and synonyms. For example, you can have 5 slot types, each with 5,000 values and 5,000 synonyms, or you can have 10 slot types, each with 2,500 values and 2,500 synonyms.

Custom slot type 140

A custom slot type should not have the same name as the built-in slot types. For example, a custom slot type should not be named with the reserved keywords of Date, Number, or Confirmation. These keywords are reserved for built-in slot types. For a list of all built-in slot types, see Built-in slot types.

# **Grammar slot type**

With the grammar slot type, you can author your own grammar in the XML format per the SRGS specification to collect information in a conversation. Amazon Lex V2 recognizes utterances matched by the rules specified in the grammar. You can also provide semantic interpretation rules using ECMAScript tags within the grammar files. Amazon Lex then returns properties set in the tags as resolved values when a match occurs.

You can only create grammar slot types in the English (Australia), English (UK), and English (US) locales.

There are two parts to a grammar slot type. The first is the grammar itself written using the SRGS specification format. The grammar interprets the utterance from the user. If the utterance is accepted by the grammar it is matched, otherwise it is rejected. If an utterance is matched it is passed on to the script if there is one.

The second is part of a grammar slot type is an optional script written in ECMAScript that transforms the input to the resolved values returned by the slot type. For example, you can use a script to convert spoken numbers to digits. ECMAScript statements are enclosed in the <tag>element.

The following example is in the XML format per the SRGS specification that shows a valid grammar accepted by Amazon Lex V2. It defines a grammar slot type that accepts card numbers and determines if they are for regular or premium accounts. For more information about the acceptable syntax, see the Grammar definition and the Script format topics.

```
<tag>out.value = "7";</tag>
         </item>
         <item>
            <one-of>
               <item>
                  two four one
                  <tag> out.value = out.value + "241"; out.card_type = "premium"; 
tag>
               </item>
               <item>
                  zero zero one
                  <tag> out.value = out.value + "001"; out.card_type = "regular";</tag>
               </item>
            </one-of>
         </item>
   </rule>
</grammar>
```

The above grammar only accepts two types of card numbers: 7241 or 7001. Both of these may be optionally prefixed with "card number". It also contains ECMAScript tags that can be used for semantic interpretation. With semantic interpretation, the utterance "card number seven two four one" would return following object:

```
{
    "value": "7241",
    "card_type": "premium"
}
```

This object is returned as a JSON-serialized string in the resolvedValues object returned by the RecognizeText, RecognizeUtterance, and StartConversation operations.

# Adding a grammar slot type

# To add a grammar slot type

Upload the XML definition of your slot type to an S3 bucket. Make a note of the bucket name and the path to the file.

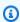

### Note

The maximum file size is 100 KB.

2. Sign in to the AWS Management Console and open the Amazon Lex console at <a href="https://console.aws.amazon.com/lex/">https://console.aws.amazon.com/lex/</a>.

- 3. From the left menu, choose **Bots** and then choose the bot to add the grammar slot type to.
- 4. Choose **View languages**, and then choose the language to add the grammar slot type to.
- 5. Choose View slot types.
- 6. Choose **Add slot type**, and then choose **Add grammar slot type**.
- 7. Give the slot type a name, and then choose **Add**.
- 8. Choose the S3 bucket that contains your definition file and enter the path to the file. Choose **Save slot type**.

# **Grammar definition**

This topic shows the parts of the SRGS specification that Amazon Lex V2 supports. All of the rules are defined in the SRGS specification. For more information, see the <a href="Speech recognition grammar">Speech recognition grammar</a> specification version 1.0 W3C recommendation.

# **Topics**

- Header declarations
- Supported XML elements
- Tokens
- Rule reference
- · Sequences and encapsulation
- Repeats
- Language
- Tags
- Weights

This document includes material copied and derived from the W3C Speech Recognition Grammar Specification Version 1.0 (available at <a href="https://www.w3.org/TR/speech-grammar/">https://www.w3.org/TR/speech-grammar/</a>). Citation information follows:

Copyright © 2004 W3C® (MIT, ERCIM, Keio, All Rights Reserved. W3C <u>liability</u>, <u>trademark</u>, <u>document</u> use and software licensing rules apply.

The SRGS specification document, a <u>W3C Recommendation</u>, is available from the W3C under the following license.

#### License text

### License

By using and/or copying this document, or the W3C document from which this statement is linked, you (the licensee) agree that you have read, understood, and will comply with the following terms and conditions:

Permission to copy, and distribute the contents of this document, or the W3C document from which this statement is linked, in any medium for any purpose and without fee or royalty is hereby granted, provided that you include the following on ALL copies of the document, or portions thereof, that you use:

- A link or URL to the original W3C document.
- The pre-existing copyright notice of the original author, or if it doesn't exist, a notice (hypertext is preferred, but a textual representation is permitted) of the form: "Copyright © [\$date-of-document] World Wide Web Consortium, (MIT, ERCIM, Keio, Beihang). <a href="https://www.w3.org/Consortium/Legal/2015/doc-license">http://www.w3.org/Consortium/Legal/2015/doc-license</a>"
- If it exists, the STATUS of the W3C document.

When space permits, inclusion of the full text of this **NOTICE** should be provided. We request that authorship attribution be provided in any software, documents, or other items or products that you create pursuant to the implementation of the contents of this document, or any portion thereof.

No right to create modifications or derivatives of W3C documents is granted pursuant to this license, except as follows: To facilitate implementation of the technical specifications set forth in this document, anyone may prepare and distribute derivative works and portions of this document in software, in supporting materials accompanying software, and in documentation of software, PROVIDED that all such works include the notice below. HOWEVER, the publication of derivative works of this document for use as a technical specification is expressly prohibited.

In addition, "Code Components" —Web IDL in sections clearly marked as Web IDL; and W3C-defined markup (HTML, CSS, etc.) and computer programming language code clearly marked as code examples— are licensed under the W3C Software License.

# The notice is:

"Copyright © 2015 W3C® (MIT, ERCIM, Keio, Beihang). This software or document includes material copied from or derived from [title and URI of the W3C document]."

### **Disclaimers**

THIS DOCUMENT IS PROVIDED "AS IS," AND COPYRIGHT HOLDERS MAKE NO REPRESENTATIONS OR WARRANTIES, EXPRESS OR IMPLIED, INCLUDING, BUT NOT LIMITED TO, WARRANTIES OF MERCHANTABILITY, FITNESS FOR A PARTICULAR PURPOSE, NON-INFRINGEMENT, OR TITLE; THAT THE CONTENTS OF THE DOCUMENT ARE SUITABLE FOR ANY PURPOSE; NOR THAT THE IMPLEMENTATION OF SUCH CONTENTS WILL NOT INFRINGE ANY THIRD PARTY PATENTS, COPYRIGHTS, TRADEMARKS OR OTHER RIGHTS.

COPYRIGHT HOLDERS WILL NOT BE LIABLE FOR ANY DIRECT, INDIRECT, SPECIAL OR CONSEQUENTIAL DAMAGES ARISING OUT OF ANY USE OF THE DOCUMENT OR THE PERFORMANCE OR IMPLEMENTATION OF THE CONTENTS THEREOF.

The name and trademarks of copyright holders may NOT be used in advertising or publicity pertaining to this document or its contents without specific, written prior permission. Title to copyright in this document will at all times remain with copyright holders.

### **Header declarations**

The following table shows the header declarations supported by the grammar slot type. For more information, see <u>Grammar header declarations</u> in the *Speech recognition grammar specification version 1* W3C recommendation.

| Declaration        | Specification requirement | XML form                                  | Amazon Lex support | Specification |
|--------------------|---------------------------|-------------------------------------------|--------------------|---------------|
| Grammar<br>version | Required                  | 4.3: version attribute on grammar element | Required           | SRGS          |
| XML namespace      | Required (XML only)       | 4.3: xmlns attribute on grammar element   | Required           | SRGS          |

| Declaration           | Specification requirement                    | XML form                                      | Amazon Lex support                           | Specification |
|-----------------------|----------------------------------------------|-----------------------------------------------|----------------------------------------------|---------------|
| Document type         | Required (XML only)                          | 4.3: XML<br>DOCTYPE                           | Recommended                                  | SRGS          |
| Character<br>encoding | Recommended                                  | 4.4: encoding attribute in XML declaration    | Recommended                                  | SRGS          |
| Language              | Required in voice mode  Ignored in DTMF mode | 4.5: xml:lang attribute on grammar element    | Required in voice mode  Ignored in DTMF mode | SRGS          |
| Mode                  | Optional                                     | 4.6: mode attribute on grammar element        | Optional                                     | SRGS          |
| Root rule             | Optional                                     | 4.7: root attribute on grammar element        | Required                                     | SRGS          |
| Tag format            | Optional                                     | 4.8: tag-forma t attribute on grammar element | String literal and ECMAScript are supported  | SRGS, SISR    |
| Base URI              | Optional                                     | 4.9: xml:base attribute on grammar element    | Optional                                     | SRGS          |
| Pronunciation lexicon | Optional,<br>multiple allowed                | 4.10: lexicon element                         | Not supported                                | SRGS, PLS     |

| Declaration  | Specification requirement     | XML form                       | Amazon Lex support        | Specification |
|--------------|-------------------------------|--------------------------------|---------------------------|---------------|
| Metadata     | Optional,<br>multiple allowed | 4.11.1: meta element           | Required                  | SRGS          |
| XML metadata | Optional, XML only            | 4.11.2:<br>metadata<br>element | Optional                  | SRGS          |
| Tag          | Optional,<br>multiple allowed | 4.12: tag element              | Global tags not supported | SRGS          |

# **Example**

# **Supported XML elements**

Amazon Lex V2 supports the following XML elements for custom grammars:

- <item>
- <token>
- <taq>
- <one-of>

• <rule-ref>

### **Tokens**

The following table shows the token specifications supported by the grammar slot type. For more information, see <u>Tokens</u> in the *Speech recognition grammar specification version 1* W3C recommendation.

| Token type                                 | Example                      | Supported?                                                   |
|--------------------------------------------|------------------------------|--------------------------------------------------------------|
| Single unquoted token                      | hello                        | Yes                                                          |
| Single unquoted token: non-<br>alphabetic  | 2                            | Yes                                                          |
| Single quoted token, no white space        | "hello"                      | Yes, drop double quotes when it only contains a single token |
| Two tokens delimited by white space        | bon voyage                   | Yes                                                          |
| Four tokens delimited by white space       | this is a test               | Yes                                                          |
| Single quoted token, including white space | "San Francisco               | No                                                           |
| Single XML token in <token> tag</token>    | <token>San Francisco</token> | <b>No</b> (same as single quoted token with white space)     |

#### **Notes**

- Single quoted token including white space The specification requires words enclosed in double quotes be treated as a single token. Amazon Lex V2 treats them as white space delimited tokens.
- Single XML token in <token> The specification requires words delimited by <token> to represent one token. Amazon Lex V2 treats them as white space delimited tokens.
- Amazon Lex V2 throws a validation error when either usage is found in your grammar.

# **Example**

### Rule reference

The following table summarizes the various forms of rule reference that are possible within grammar documents. For more information, see <u>Rule reference</u> in the *Speech recognition grammar specification version 1* W3C recommendation.

| Reference type                                                                                             | XML form                                                                    | Supported |
|----------------------------------------------------------------------------------------------------|-----------------------------------------------------------------------------|-----------|
| 2.2.1 Explicit local rule reference                                                                        | <ruleref uri="#rul ename"></ruleref>                                        | Yes       |
| 2.2.2 Explicit reference to a named rule of a grammar identified by a <u>URI</u>                           | <pre><ruleref uri="gram marURI#rulename"></ruleref></pre>                   | No        |
| 2.2.2 Implicit reference to the root rule of a grammar identified by a <u>URI</u>                          | <ruleref uri="gram marURI"></ruleref>                                       | No        |
| 2.2.2 Explicit reference to a named rule of a grammar identified by a <u>URI</u> with a <u>media type</u>  | <pre><ruleref type="media-type" uri="gram marURI#rulename"></ruleref></pre> | No        |
| 2.2.2 Implicit reference to the root rule of a grammar identified by a <u>URI</u> with a <u>media type</u> | <pre><ruleref type="media- type" uri="gram marURI"></ruleref></pre>         | No        |

| Reference type                 | XML form                                          | Supported |
|--------------------------------|---------------------------------------------------|-----------|
| 2.2.3 Special rule definitions | <ruleref special=" NULL"></ruleref>               | No        |
|                                | <ruleref special="&lt;br&gt;VOID"></ruleref>      |           |
|                                | <pre><ruleref special=" GARBAGE"></ruleref></pre> |           |

### **Notes**

- Grammar URI is an external URI. For example, http://grammar.example.com/worldcities.grxml.
- 2. Media type can be:
  - application/srgs+xml
  - text/plain

# **Example**

```
<rule id="city" scope="public">
    <one-of>
        <item>Boston</item>
        <item>Philadelphia</item>
        <item>Fargo</item>
    </one-of>
</rule>
<rule id="state" scope="public">
    <one-of>
        <item>FL</item>
        <item>MA</item>
        <item>NY</item>
    </one-of>
</rule>
<!-- "Boston MA" -> city = Boston, state = MA -->
<rule id="city_state" scope="public">
```

```
<ruleref uri="#city"/> <ruleref uri="#state"/>
</rule>
```

# **Sequences and encapsulation**

The following example shows the supported sequences. For more information, see <u>Sequences and</u> encapsulation in the *Speech recognition grammar specification version 1* W3C recommendation.

# Example

```
<!-- sequence of tokens -->
this is a test

<!--sequence of rule references-->
<ruleref uri="#action"/> <ruleref uri="#object"/>

<!--sequence of tokens and rule references-->
the <ruleref uri="#object"/> is <ruleref uri="#color"/>

<!-- sequence container -->
<item>fly to <ruleref uri="#city"/> </item>
```

# Repeats

The following table shows the supported repeated expansions for rules. For more information, see Repeats in the Speech recognition grammar specification version 1 W3C recommendation.

| XML form                  | Behavior                                                                                                    | Supported? |
|---------------------------|----------------------------------------------------------------------------------------------------|------------|
| Example                   |                                                                                                    |            |
| repeat="n" repeat="6"     | The contained expression is repeated exactly "n" times. "n" must be "0" or a positive integer.                        | Yes        |
| repeat="m-n" repeat="4-6" | The contained expansion is repeated between "m" and "n" times (inclusive). "m" and "n" must both be "0" or a positive | Yes        |

| XML form  Example                                      | Behavior                                                                                                    | Supported? |
|--------------------------------------------------------|----------------------------------------------------------------------------------------------------|------------|
|                                                        | integer, and "m" must be less<br>than or equal to "n".                                                                                                    |            |
| repeat="m-" repeat="3-"                                | The contained expansion is repeated "m" times or more (inclusive). "m" must be "0" or a postive integer. For example, "3-" declares that the contained expansion can occur three, four, five, or more times. | Yes        |
| repeat="0-1"                                           | The contained expansion is optional.                                                                                                    | Yes        |
| <item repeat="2-4" repeat-pr<br="">ob="0.8"&gt;</item> |                                                                                                    | No         |

## Language

The following discussion applies to language identifiers applied to grammars. For more information, see <u>Language</u> in the *Speech recognition grammar specification version 1* W3C recommendation.

By default a grammar is a single language document with a <u>language identifier</u> provided in the language declaration in the <u>grammar header</u>. All tokens within that grammar, unless otherwise declared, **will be handled according to the grammar's language**. Grammar-level language declarations **are not supported**.

In the following example:

- 1. The grammar header declaration for the language "en-US" is supported by Amazon Lex V2.
- 2. Item-level language attachment (highlighted in red) is not supported. Amazon Lex V2 throws a validation error if a language attachment is different from the header declaration.

```
<?xml version="1.0" encoding="ISO-8859-1"?>
<!DOCTYPE grammar PUBLIC "-//W3C//DTD GRAMMAR 1.0//EN"
                  "http://www.w3.org/TR/speech-grammar/grammar.dtd">
<!-- the default grammar language is US English -->
<grammar xmlns="http://www.w3.org/2001/06/grammar"</pre>
         xmlns:xsi="http://www.w3.org/2001/XMLSchema-instance"
         xsi:schemaLocation="http://www.w3.org/2001/06/grammar
                             http://www.w3.org/TR/speech-grammar/grammar.xsd"
         xml:lang="en-US" version="1.0">
  <!--
     single language attachment to tokens
     "yes" inherits US English language
     "oui" is Canadian French language
  <rule id="yes">
    <one-of>
      <item>yes</item>
      <item xml:lang="fr-CA">oui</item>
    </one-of>
  </rule>
  <!-- Single language attachment to an expansion -->
  <rule id="people1">
    <one-of xml:lang="fr-CA">
      <item>Michel Tremblay</item>
      <item>André Roy</item>
    </one-of>
  </rule>
</grammar>
```

### **Tags**

The following discussion applies to tags defined for grammars. For more information, see <u>Tags</u> in the *Speech recognition grammar specification version 1* W3C recommendation.

Based on the SRGS specification, tags can be defined in the following ways:

- 1. As part of a header declaration as described in Header declarations.
- 2. As part of a < rule > definition.

The following tag formats are supported:

- semantics/1.0 (SISR, ECMAScript)
- semantics/1.0-literals (SISR string literals)

The following tag formats are not supported:

swi-semantics/1.0 (Nuance proprietary)

# Example

```
<grammar xmlns="http://www.w3.org/2001/06/grammar"</pre>
         xmlns:xsi="http://www.w3.org/2001/XMLSchema-instance"
         xml:base="http://www.example.com/base-file-path"
         xsi:schemaLocation="http://www.w3.org/2001/06/grammar
                              http://www.w3.org/TR/speech-grammar/grammar.xsd"
         xml:lang="en-US"
         version="1.0"
         mode="voice"
         root="city"
         tag-format="semantics/1.0-literals">
    <rule id="no">
        <one-of>
            <item>no</item>
            <item>nope</item>
            <item>no way</item>
        </one-of>
        <tag>no</tag>
    </rule>
</grammar>
```

# Weights

You can add the *weight* attribute to an element. Weight is a positive floating point value that represents the degree to which the phrase in the item is boosted during speech recognition. For more information, see <u>Weights</u> in the Speech recognition grammar specification version 1 W3C recommendation.

Weights must be greater than 0 and less than or equal to 10, and can have only one decimal place. If the weight is greater than 0 and less than 1, the phrase is negatively boosted. If the weight

is greater than 1 and less than or equal to 10, the phrase is positively boosted. A weight of 1 is equivalent to giving no weight at all, and there is no boosting for the phrase.

Assigning appropriate weights to items for improving speech recognition performance is a difficult task. Here are some tips you can follow for assigning weights:

- Start with a grammar without item weights assigned.
- Determine which patterns in the speech are frequently misidentified.
- Apply different values for weights until you notice an improvement in the speech recognition performance, and there are no regressions.

# Example 1

For example, if you have a grammar for airports, and you observe that *New York* is frequently misidentified as *Newark*, you can positively boost New York by assigning it a weight of 5.

```
<rule> id="airport">
    <one-of>
        <item>
            Boston
            <tag>out="Boston"</tag>
        </item>
        <item weight="5">
            New York
            <tag>out="New York"</tag>
        </item>
        <item>
            Newark
            <tag>out="Newark"</tag>
        </item>
    </one-of>
</rule>
```

# Example 2

For example, you have a grammar for the airline reservation code starting with an English alphabet followed by three digits. The reservation code most likely starts with B or D, but you observe that B is frequently misidentified as P, and D as T. You can positively boost B and D.

```
<rule> id="alphabet">
```

```
<one-of>
        <item>A<tag>out.letters+='A';</tag></item>
        <item weight="3.5">B<tag>out.letters+='B';</tag></item>
        <item>C<tag>out.letters+='C';</tag></item>
        <item weight="2.9">D<tag>out.letters+='D';</tag></item>
        <item>E<tag>out.letters+='E';</tag></item>
        <item>F<tag>out.letters+='F';</tag></item>
        <item>G<tag>out.letters+='G';</tag></item>
        <item>H<tag>out.letters+='H';</tag></item>
        <item>I<tag>out.letters+='I';</tag></item>
        <item>J<tag>out.letters+='J';</tag></item>
        <item>K<tag>out.letters+='K';</tag></item>
        <item>L<tag>out.letters+='L';</tag></item>
        <item>M<tag>out.letters+='M';</tag></item>
        <item>N<tag>out.letters+='N';</tag></item>
        <item>0<tag>out.letters+='0';</tag></item>
        <item>P<tag>out.letters+='P';</tag></item>
        <item>Q<tag>out.letters+='Q';</tag></item>
        <item>R<tag>out.letters+='R';</tag></item>
        <item>S<tag>out.letters+='S';</tag></item>
        <item>T<tag>out.letters+='T';</tag></item>
        <item>U<tag>out.letters+='U';</tag></item>
        <item>V<tag>out.letters+='V';</tag></item>
        <item>W<tag>out.letters+='W';</tag></item>
        <item>X<tag>out.letters+='X';</tag></item>
        <item>Y<tag>out.letters+='Y';</tag></item>
        <item>Z<tag>out.letters+='Z';</tag></item>
    </one-of>
</rule>
```

# **Script format**

Amazon Lex V2 supports the following ECMAScript features for defining grammars.

Amazon Lex V2 supports the following ECMAScript features when specifying tags in the grammar. tag-format must be sent to semantics/1.0 when ECMAScript tags are used in the grammar. For more information, see the ECMA-262 ECMAScript 2021 language specification.

```
<grammar version="1.0"
xmlns="http://www.w3.org/2001/06/grammar"
xml:lang="en-US"
tag-format="semantics/1.0"</pre>
```

root="card\_number">

# **Topics**

- Variable statement
- Expressions
- If statement
- Switch statement
- Function declarations
- Iteration statement
- Block statement
- Comments
- Unsupported statements

This document contains material from the ECMAScript standard (available at <a href="https://www.ecma-international.org/publications-and-standards/standards/ecma-262/">https://www.ecma-international.org/publications-and-standards/standards/ecma-262/</a>). The ECMAScript language specification document is available from Ecma International under the following license.

#### License text

#### © 2020 Ecma International

This document may be copied, published and distributed to others, and certain derivative works of it may be prepared, copied, published, and distributed, in whole or in part, provided that the above copyright notice and this Copyright License and Disclaimer are included on all such copies and derivative works. The only derivative works that are permissible under this Copyright License and Disclaimer are:

- (i) works which incorporate all or portion of this document for the purpose of providing commentary or explanation (such as an annotated version of the document),
- (ii) works which incorporate all or portion of this document for the purpose of incorporating features that provide accessibility,
- (iii) translations of this document into languages other than English and into different formats and
- (iv) works by making use of this specification in standard conformant products by implementing (e.g. by copy and paste wholly or partly) the functionality therein.

However, the content of this document itself may not be modified in any way, including by removing the copyright notice or references to Ecma International, except as required to translate it into languages other than English or into a different format.

The official version of an Ecma International document is the English language version on the Ecma International website. In the event of discrepancies between a translated version and the official version, the official version shall govern.

The limited permissions granted above are perpetual and will not be revoked by Ecma International or its successors or assigns. This document and the information contained herein is provided on an "AS IS" basis and ECMA INTERNATIONAL DISCLAIMS ALL WARRANTIES, EXPRESS OR IMPLIED, INCLUDING BUT NOT LIMITED TO ANY WARRANTY THAT THE USE OF THE INFORMATION HEREIN WILL NOT INFRINGE ANY OWNERSHIP RIGHTS OR ANY IMPLIED WARRANTIES OF MERCHANTABILITY OR FITNESS FOR A PARTICULAR PURPOSE."

### Variable statement

A variable statement defines one or more variables.

```
var x = 10;
var x = 10, var y = <expression>;
```

# **Expressions**

| Expression type               | Syntax                                                         | Example                                                 | Supported? |
|-------------------------------|----------------------------------------------------------------|---------------------------------------------------------|------------|
| Regular expression<br>literal | String literal containing valid regex special characters       | "^\d\.\$"                                               | No         |
| Function                      | <pre>function functionN ame(param eters) { functionBody}</pre> | <pre>var x = function   calc() {     return 10; }</pre> | No         |
| Delete                        | delete expressio<br>n                                          | <pre>delete obj.prope rty;</pre>                        | No         |

| Expression type             | Syntax                                | Example                                         | Supported? |
|-----------------------------|---------------------------------------|-------------------------------------------------|------------|
| Void                        | void expression                       | void (2 == '2');                                | No         |
| Typeof                      | typeof expressio<br>n                 | typeof 42;                                      | No         |
| Member index                | expression<br>[ expressions ]         | <pre>var fruits =   ["apple"]; fruits[0];</pre> | Yes        |
| Member dot                  | expression .<br>identifier            | out.value                                       | yes        |
| Arguments                   | expression (arguments)                | new Date('199<br>4-10-11')                      | Yes        |
| Post increment              | expression++                          | var x=10; x++;                                  | Yes        |
| Post decrement              | expression                            | var x=10; x;                                    | Yes        |
| Pre increment               | ++expression                          | var x=10; ++x;                                  | Yes        |
| Pre decrement               | expression                            | var x=10;x;                                     | Yes        |
| Unary plus / Unary<br>minus | <pre>+expression / - expression</pre> | +x / -x;                                        | Yes        |
| Bit not                     | ~ expression                          | <pre>const a = 5; consol e.log( ~a );</pre>     | Yes        |
| Logical not                 | ! expression                          | !(a > 0    b > 0)                               | Yes        |

| Expression type    | Syntax                                                        | Example                                | Supported? |
|--------------------|---------------------------------------------------------------|----------------------------------------|------------|
| Multiplicative     | expression ('*'   '/'   '%') expression                       | (x + y) * (a / b)                      | Yes        |
| Additive           | expression ('+'<br>  '-') expressio<br>n                      | (a + b) - (a - (a<br>+ b))             | Yes        |
| Bit shift          | expression ('<<'   '>>'   '>>>') expressio n                  | (a >> b) >>> c                         | Yes        |
| Relative           | expression ('<'   '>'   '<='   '>=') expressio n              | if (a > b) { }                         | Yes        |
| In                 | expression in expression                                      | <pre>fruits[0] in   otherFruits;</pre> | Yes        |
| Equality           | expression<br>('=='   '!='  <br>'==='   '!===')<br>expression | if (a == b) { }                        | Yes        |
| Bit and / xor / or | expression ('&'   '^'   ' ') expression                       | a & b / a ^ b / a   b                  | Yes        |
| Logical and / or   | expression<br>('&&'   '  ')<br>expression                     | if (a && (b   c)) {}                   | Yes        |

| Expression type             | Syntax                                                                         | Example                              | Supported? |
|-----------------------------|--------------------------------------------------------------------------------|--------------------------------------|------------|
| Ternary                     | expression ? expression : expression                                           | a > b ?<br>obj.prop : 0              | Yes        |
| Assignment                  | expression = expression                                                        | <pre>out.value =   "string";</pre>   | Yes        |
| Assignment operator         | expression ('*='   '/='   '+='   '-='   '%=') expressio n                      | a *= 10;                             | Yes        |
| Assignment bitwise operator | expression ('<<='   '>>='   '>>>='   '&='   '^='   ' =') expression            | a <<= 10;                            | Yes        |
| Identifier                  | identifie rSequence where identifierSequence is a sequence of valid characters | fruits=[10, 20, 30];                 | Yes        |
| Null literal                | null                                                                           | x = null;                            | Yes        |
| Boolean literal             | true   false                                                                   | x = true;                            | Yes        |
| String literal              | 'string' /<br>"string"                                                         | <pre>a = 'hello', b = "world";</pre> | Yes        |

| Expression type | Syntax                                    | Example                                     | Supported? |
|-----------------|-------------------------------------------|---------------------------------------------|------------|
| Decimal literal | <pre>integer [.] digits [exponent ]</pre> | 111.11 e+12                                 | Yes        |
| Hex literal     | 0 (x   X)[0-9a-f<br>A-F]                  | 0x123ABC                                    | Yes        |
| Octal literal   | 0 [0-7]                                   | "051"                                       | Yes        |
| Array literal   | [ expressio n, ]                          | v = [a, b, c];                              | Yes        |
| Object literal  | <pre>{property: value,}</pre>             | <pre>out = {value: 1,   flag: false};</pre> | Yes        |
| Parenthesized   | ( expressions )                           | x + (x + y)                                 | Yes        |

### If statement

```
if (expressions) {
    statements;
} else {
    statements;
}
```

**Note:** In the preceding example, expressions and statements must be one of the supported ones from this document.

# **Switch statement**

```
switch (expression) {
  case (expression):
    statements
  .
  .
```

```
default:
    statements
}
```

**Note:** In the preceding example, expressions and statements must be one of the supported ones from this document.

## **Function declarations**

```
function functionIdentifier([parameterList, ...]) {
    <function body>
}
```

### **Iteration statement**

Iteration statements can be any one of the following:

```
// Do..While statement
do {
    statements
} while (expressions)

// While Loop
while (expressions) {
    statements
}

// For Loop
for ([initialization]; [condition]; [final-expression])
    statement

// For..In
for (variable in object) {
    statement
}
```

# **Block statement**

```
{
```

```
statements
}

// Example
{
    x = 10;
    if (x > 10) {
        console.log("greater than 10");
    }
}
```

**Note:** In the preceding example, statements provided in the block must be one of the supported ones from this document.

### **Comments**

```
// Single Line Comments
"// <comment>"
// Multineline comments
/**
<comment>
**/
```

# **Unsupported statements**

Amazon Lex V2 doesn't support the following ECMAScript features.

# **Topics**

- Empty statement
- Continue statement
- Break statement
- Return statement
- Throw statement
- Try statement
- Debugger statement
- Labeled statement
- Class declaration

# **Empty statement**

The empty statement is used to provide no statement. The following is the syntax for an empty statement:

```
;
```

### **Continue statement**

The continue statement without a label is supported with the <u>Iteration statement</u>. The continue statement with a label isn't supported.

```
// continue with label
// this allows the program to jump to a
// labelled statement (see labelled statement below)
continue <label>;
```

### **Break statement**

The break statement without a label is supported with the <u>Iteration statement</u>. The break statement with a label isn't supported.

```
// break with label
// this allows the program to break out of a
// labelled statement (see labelled statement below)
break <label>;
```

### **Return statement**

```
return expression;
```

### Throw statement

The throw statement is used to throw a user-defined exception.

```
throw expression;
```

## Try statement

```
try {
  statements
```

```
}
catch (expression) {
   statements
}
finally {
   statements
}
```

# **Debugger statement**

The debugger statement is used to invoke debugging functionality provided by the environment.

```
debugger;
```

### Labeled statement

The labeled statement can be used with break or continue statements.

```
label:
    statements

// Example
let str = '';

loop1:
for (let i = 0; i < 5; i++) {
    if (i === 1) {
        continue loop1;
    }
    str = str + i;
}

console.log(str);</pre>
```

## **Class declaration**

```
class Rectangle {
  constructor(height, width) {
    this.height = height;
    this.width = width;
}
```

}

# **Industry grammars**

Industry grammars are a set of XML files to use with the grammar slot type. You can use these to quickly deliver a consistent end-user experience as you migrate interactive voice response work flows to Amazon Lex V2. You can select from a range of pre-built grammars across three domains: financial services, insurance, and telecom. There is also a generic set of grammars that you can use as a starting point for your own grammars.

The grammars contain the rules to collect the information and the <u>ECMAScript tags</u> for semantic interpretation.

# **Grammars for financial services (download)**

The following grammars are supported for financial services: account and routing numbers, credit card and loan numbers, credit score, account opening and closing dates, and Social Security number.

#### **Account number**

```
<?xml version="1.0" encoding="UTF-8" ?>
<grammar xmlns="http://www.w3.org/2001/06/grammar"</pre>
         xmlns:xsi="http://www.w3.org/2001/XMLSchema-instance"
         xsi:schemaLocation="http://www.w3.org/2001/06/grammar
                             http://www.w3.org/TR/speech-grammar/grammar.xsd"
         xml:lang="en-US" version="1.0"
         root="main"
         mode="voice"
         tag-format="semantics/1.0">
        <!-- Test Cases
        Grammar will support the following inputs:
            Scenario 1:
                Input: My account number is A B C 1 2 3 4
                Output: ABC1234
            Scenario 2:
                Input: My account number is 1 2 3 4 A B C
                Output: 1234ABC
```

```
Scenario 3:
               Input: Hmm My account number is 1 2 3 4 A B C 1
               Output: 123ABC1
       -->
       <rule id="main" scope="public">
           <tag>out=""</tag>
           <item><ruleref uri="#alphanumeric"/><tag>out +=
rules.alphanumeric.alphanum;</tag></item>
           <item repeat="0-1"><ruleref uri="#alphabets"/><tag>out +=
rules.alphabets.letters;</tag></item>
           <item repeat="0-1"><ruleref uri="#digits"/><tag>out +=
rules.digits.numbers</tag></item>
       </rule>
       <rule id="text">
           <item repeat="0-1"><ruleref uri="#hesitation"/></item>
           <one-of>
               <item repeat="0-1">account number is</item>
               <item repeat="0-1">Account Number</item>
               <item repeat="0-1">Here is my Account Number </item>
               <item repeat="0-1">Yes, It is</item>
               <item repeat="0-1">Yes It is</item>
               <item repeat="0-1">Yes It's</item>
               <item repeat="0-1">My account Id is</item>
               <item repeat="0-1">This is the account Id</item>
               <item repeat="0-1">account Id</item>
           </one-of>
       </rule>
       <rule id="hesitation">
         <one-of>
            <item>Hmm</item>
            <item>Mmm</item>
            <item>My</item>
         </one-of>
       </rule>
       <rule id="alphanumeric" scope="public">
           <tag>out.alphanum=""</tag>
           <item><ruleref uri="#alphabets"/><tag>out.alphanum +=
rules.alphabets.letters;</tag></item>
```

```
<item repeat="0-1"><ruleref uri="#digits"/><tag>out.alphanum +=
rules.digits.numbers</tag></item>
       </rule>
       <rule id="alphabets">
           <item repeat="0-1"><ruleref uri="#text"/></item>
           <tag>out.letters=""</tag>
           <tag>out.firstOccurence=""</tag>
           <item repeat="0-1"><ruleref uri="#digits"/><tag>out.first0ccurence +=
rules.digits.numbers; out.letters += out.first0ccurence;</tag></item>
           <item repeat="1-">
               <one-of>
                   <item>A<tag>out.letters+='A';</tag></item>
                   <item>B<tag>out.letters+='B';</tag></item>
                   <item>C<tag>out.letters+='C';</tag></item>
                   <item>D<tag>out.letters+='D';</tag></item>
                   <item>E<tag>out.letters+='E';</tag></item>
                   <item>F<tag>out.letters+='F';</tag></item>
                   <item>G<tag>out.letters+='G';</tag></item>
                   <item>H<tag>out.letters+='H';</tag></item>
                   <item>I<tag>out.letters+='I';</tag></item>
                   <item>J<tag>out.letters+='J';</tag></item>
                   <item>K<tag>out.letters+='K';</tag></item>
                   <item>L<tag>out.letters+='L';</tag></item>
                   <item>M<tag>out.letters+='M';</tag></item>
                   <item>N<tag>out.letters+='N';</tag></item>
                   <item>0<tag>out.letters+='0';</tag></item>
                   <item>P<tag>out.letters+='P';</tag></item>
                   <item>Q<tag>out.letters+='Q';</tag></item>
                   <item>R<tag>out.letters+='R';</tag></item>
                   <item>S<tag>out.letters+='S';</tag></item>
                   <item>T<tag>out.letters+='T';</tag></item>
                   <item>U<tag>out.letters+='U';</tag></item>
                   <item>V<tag>out.letters+='V';</tag></item>
                   <item>W<tag>out.letters+='W';</tag></item>
                   <item>X<tag>out.letters+='X';</tag></item>
                   <item>Y<tag>out.letters+='Y';</tag></item>
                   <item>Z<tag>out.letters+='Z';</tag></item>
               </one-of>
           </item>
       </rule>
       <rule id="digits">
           <item repeat="0-1"><ruleref uri="#text"/></item>
```

```
<tag>out.numbers=""</tag>
            <item repeat="1-10">
                <one-of>
                    <item>0<tag>out.numbers+=0;</tag></item>
                    <item>1<tag>out.numbers+=1;</tag></item>
                    <item>2<tag>out.numbers+=2;</tag></item>
                    <item>3<tag>out.numbers+=3;</tag></item>
                    <item>4<tag>out.numbers+=4;</tag></item>
                    <item>5<tag>out.numbers+=5;</tag></item>
                    <item>6<tag>out.numbers+=6;</tag></item>
                    <item>7<tag>out.numbers+=7;</tag></item>
                    <item>8<tag>out.numbers+=8;</tag></item>
                    <item>9<tag>out.numbers+=9;</tag></item>
                </one-of>
            </item>
        </rule>
</grammar>
```

# **Routing number**

```
<?xml version="1.0" encoding="UTF-8" ?>
<grammar xmlns="http://www.w3.org/2001/06/grammar"</pre>
         xmlns:xsi="http://www.w3.org/2001/XMLSchema-instance"
         xsi:schemaLocation="http://www.w3.org/2001/06/grammar
                             http://www.w3.org/TR/speech-grammar/grammar.xsd"
         xml:lang="en-US" version="1.0"
         root="digits"
         mode="voice"
         tag-format="semantics/1.0">
         <!-- Test Cases
         Grammar will support the following inputs:
             Scenario 1:
                 Input: My routing number is 1 2 3 4 5 6 7 8 9
                 Output: 123456789
             Scenario 2:
                 Input: routing number 1 2 3 4 5 6 7 8 9
                 Output: 123456789
```

```
<rule id="digits">
            <tag>out=""</tag>
            <item><ruleref uri="#singleDigit"/><tag>out += rules.singleDigit.digit;
tag></item>
        </rule>
        <rule id="text">
            <item repeat="0-1"><ruleref uri="#hesitation"/></item>
           <one-of>
              <item repeat="0-1">My routing number</item>
              <item repeat="0-1">Routing number of</item>
              <item repeat="0-1">The routing number is</item>
           </one-of>
        </rule>
        <rule id="hesitation">
            <one-of>
               <item>Hmm</item>
               <item>Mmm</item>
               <item>My</item>
            </one-of>
          </rule>
        <rule id="singleDigit">
            <item repeat="0-1"><ruleref uri="#text"/></item>
            <tag>out.digit=""</tag>
            <item repeat="16">
                <one-of>
                    <item>0<tag>out.digit+=0;</tag></item>
                    <item>zero<tag>out.digit+=0;</tag></item>
                    <item>1<tag>out.digit+=1;</tag></item>
                    <item>one<tag>out.digit+=1;</tag></item>
                    <item>2<tag>out.digit+=2;</tag></item>
                    <item>two<tag>out.digit+=2;</tag></item>
                    <item>3<tag>out.digit+=3;</tag></item>
                    <item>three<tag>out.digit+=3;</tag></item>
                    <item>4<tag>out.digit+=4;</tag></item>
                    <item>four<tag>out.digit+=4;</tag></item>
                    <item>5<tag>out.digit+=5;</tag></item>
                    <item>five<tag>out.digit+=5;</tag></item>
                    <item>6<tag>out.digit+=6;</tag></item>
                    <item>six<tag>out.digit+=5;</tag></item>
                    <item>7<tag>out.digit+=7;</tag></item>
```

#### **Credit card number**

```
<?xml version="1.0" encoding="UTF-8" ?>
<grammar xmlns="http://www.w3.org/2001/06/grammar"</pre>
         xmlns:xsi="http://www.w3.org/2001/XMLSchema-instance"
         xsi:schemaLocation="http://www.w3.org/2001/06/grammar
                             http://www.w3.org/TR/speech-grammar/grammar.xsd"
         xml:lang="en-US" version="1.0"
         root="digits"
         mode="voice"
         tag-format="semantics/1.0">
         <!-- Test Cases
         Grammar will support the following inputs:
             Scenario 1:
                 Input: My credit card number is 1 2 3 4 5 6 7 8 9 1 2 3 4 5 6 7
                 Output: 1234567891234567
             Scenario 2:
                 Input: card number 1 2 3 4 5 6 7 8 9 1 2 3 4 5 6 7
                 Output: 1234567891234567
         -->
        <rule id="digits">
            <tag>out=""</tag>
            <item><ruleref uri="#singleDigit"/><tag>out += rules.singleDigit.digit;
tag></item>
        </rule>
        <rule id="text">
```

```
<item repeat="0-1"><ruleref uri="#hesitation"/></item>
   <one-of>
      <item repeat="0-1">My credit card number is</item>
      <item repeat="0-1">card number</item>
   </one-of>
</rule>
<rule id="hesitation">
    <one-of>
       <item>Hmm</item>
       <item>Mmm</item>
       <item>My</item>
    </one-of>
  </rule>
<rule id="singleDigit">
    <item repeat="0-1"><ruleref uri="#text"/></item>
    <tag>out.digit=""</tag>
    <item repeat="16">
        <one-of>
            <item>0<tag>out.digit+=0;</tag></item>
            <item>zero<tag>out.digit+=0;</tag></item>
            <item>1<tag>out.digit+=1;</tag></item>
            <item>one<tag>out.digit+=1;</tag></item>
            <item>2<tag>out.digit+=2;</tag></item>
            <item>two<tag>out.digit+=2;</tag></item>
            <item>3<tag>out.digit+=3;</tag></item>
            <item>three<tag>out.digit+=3;</tag></item>
            <item>4<tag>out.digit+=4;</tag></item>
            <item>four<tag>out.digit+=4;</tag></item>
            <item>5<tag>out.digit+=5;</tag></item>
            <item>five<tag>out.digit+=5;</tag></item>
            <item>6<tag>out.digit+=6;</tag></item>
            <item>six<tag>out.digit+=5;</tag></item>
            <item>7<tag>out.digit+=7;</tag></item>
            <item>seven<tag>out.digit+=7;</tag></item>
            <item>8<tag>out.digit+=8;</tag></item>
            <item>eight<tag>out.digit+=8;</tag></item>
            <item>9<tag>out.digit+=9;</tag></item>
            <item>nine<tag>out.digit+=9;</tag></item>
        </one-of>
    </item>
</rule>
```

```
</grammar>
```

#### Loan ID

```
<?xml version="1.0" encoding="UTF-8" ?>
<qrammar xmlns="http://www.w3.org/2001/06/grammar"</pre>
         xmlns:xsi="http://www.w3.org/2001/XMLSchema-instance"
         xsi:schemaLocation="http://www.w3.org/2001/06/grammar
                             http://www.w3.org/TR/speech-grammar/grammar.xsd"
         xml:lang="en-US" version="1.0"
         root="main"
        mode="voice"
        tag-format="semantics/1.0">
        <!-- Test Cases
        Grammar will support the following inputs:
            Scenario 1:
                Input: My loan Id is A B C 1 2 3 4
                Output: ABC1234
        -->
        <rule id="main" scope="public">
            <tag>out=""</tag>
            <item><ruleref uri="#alphanumeric"/><tag>out +=
rules.alphanumeric.alphanum;</tag></item>
            <item repeat="0-1"><ruleref uri="#alphabets"/><tag>out +=
rules.alphabets.letters;</tag></item>
            <item repeat="0-1"><ruleref uri="#digits"/><tag>out +=
rules.digits.numbers</tag></item>
        </rule>
        <rule id="text">
            <item repeat="0-1"><ruleref uri="#hesitation"/></item>
            <one-of>
                <item repeat="0-1">my loan number is</item>
                <item repeat="0-1">The loan number</item>
                <item repeat="0-1">The loan is </item>
                <item repeat="0-1">The number is</item>
                <item repeat="0-1">loan number</item>
                <item repeat="0-1">loan number of</item>
```

```
<item repeat="0-1">loan Id is</item>
               <item repeat="0-1">My loan Id is</item>
           </one-of>
       </rule>
       <rule id="hesitation">
         <one-of>
            <item>Hmm</item>
            <item>Mmm</item>
            <item>My</item>
         </one-of>
       </rule>
       <rule id="alphanumeric" scope="public">
           <tag>out.alphanum=""</tag>
           <item><ruleref uri="#alphabets"/><tag>out.alphanum +=
rules.alphabets.letters;</tag></item>
           <item repeat="0-1"><ruleref uri="#digits"/><tag>out.alphanum +=
rules.digits.numbers</tag></item>
       </rule>
       <rule id="alphabets">
           <item repeat="0-1"><ruleref uri="#text"/></item>
           <tag>out.letters=""</tag>
           <tag>out.firstOccurence=""</tag>
           <item repeat="0-1"><ruleref uri="#digits"/><tag>out.firstOccurence +=
rules.digits.numbers; out.letters += out.first0ccurence;</tag></item>
           <item repeat="1-">
               <one-of>
                   <item>A<tag>out.letters+='A';</tag></item>
                   <item>B<tag>out.letters+='B';</tag></item>
                   <item>C<tag>out.letters+='C';</tag></item>
                   <item>D<tag>out.letters+='D';</tag></item>
                   <item>E<tag>out.letters+='E';</tag></item>
                   <item>F<tag>out.letters+='F';</tag></item>
                   <item>G<tag>out.letters+='G';</tag></item>
                   <item>H<tag>out.letters+='H';</tag></item>
                   <item>I<tag>out.letters+='I';</tag></item>
                   <item>J<tag>out.letters+='J';</tag></item>
                   <item>K<tag>out.letters+='K';</tag></item>
                   <item>L<tag>out.letters+='L';</tag></item>
                   <item>M<tag>out.letters+='M';</tag></item>
                   <item>N<tag>out.letters+='N';</tag></item>
                   <item>0<tag>out.letters+='0';</tag></item>
```

```
<item>P<tag>out.letters+='P';</tag></item>
                    <item>Q<tag>out.letters+='Q';</tag></item>
                    <item>R<tag>out.letters+='R';</tag></item>
                    <item>S<tag>out.letters+='S';</tag></item>
                    <item>T<tag>out.letters+='T';</tag></item>
                    <item>U<tag>out.letters+='U';</tag></item>
                    <item>V<tag>out.letters+='V';</tag></item>
                    <item>W<tag>out.letters+='W';</tag></item>
                    <item>X<tag>out.letters+='X';</tag></item>
                    <item>Y<tag>out.letters+='Y';</tag></item>
                    <item>Z<tag>out.letters+='Z';</tag></item>
                </one-of>
            </item>
        </rule>
        <rule id="digits">
            <item repeat="0-1"><ruleref uri="#text"/></item>
            <tag>out.numbers=""</tag>
            <item repeat="1-10">
                <one-of>
                    <item>0<tag>out.numbers+=0;</tag></item>
                    <item>1<tag>out.numbers+=1;</tag></item>
                    <item>2<tag>out.numbers+=2;</tag></item>
                    <item>3<tag>out.numbers+=3;</tag></item>
                    <item>4<tag>out.numbers+=4;</tag></item>
                    <item>5<tag>out.numbers+=5;</tag></item>
                    <item>6<tag>out.numbers+=6;</tag></item>
                    <item>7<tag>out.numbers+=7;</tag></item>
                    <item>8<tag>out.numbers+=8;</tag></item>
                    <item>9<tag>out.numbers+=9;</tag></item>
                </one-of>
            </item>
        </rule>
</grammar>
```

## **Credit score**

```
root="main"
         mode="voice"
         tag-format="semantics/1.0">
         <!-- Test Cases
         Grammar will support the following inputs:
             Scenario 1:
                 Input: The number is fifteen
                 Output: 15
             Scenario 2:
                 Input: My credit score is fifteen
                 Output: 15
         -->
        <rule id="main" scope="public">
            <tag>out=""</tag>
            <one-of>
              <item repeat="1"><ruleref uri="#digits"/><tag>out+= rules.digits;</tag>
item>
              <item repeat="1"><ruleref uri="#teens"/><tag>out+= rules.teens;</tag></</pre>
item>
              <item repeat="1"><ruleref uri="#above_twenty"/><tag>out+=
 rules.above_twenty;</tag></item>
            </one-of>
        </rule>
        <rule id="text">
           <one-of>
              <item repeat="0-1">Credit score is</item>
              <item repeat="0-1">Last digits are</item>
              <item repeat="0-1">The number is</item>
              <item repeat="0-1">That's</item>
              <item repeat="0-1">It is</item>
              <item repeat="0-1">My credit score is</item>
           </one-of>
        </rule>
        <rule id="digits">
            <item repeat="0-1"><ruleref uri="#text"/></item>
            <one-of>
                <item>0<tag>out=0;</tag></item>
```

```
<item>1<tag>out=1;</tag></item>
        <item>2<tag>out=2;</tag></item>
        <item>3<tag>out=3;</tag></item>
        <item>4<tag>out=4;</tag></item>
        <item>5<tag>out=5;</tag></item>
        <item>6<tag>out=6;</tag></item>
        <item>7<tag>out=7;</tag></item>
        <item>8<tag>out=8;</tag></item>
        <item>9<tag>out=9;</tag></item>
        <item>one<tag>out=1;</tag></item>
        <item>two<tag>out=2;</tag></item>
        <item>three<tag>out=3;</tag></item>
        <item>four<tag>out=4;</tag></item>
        <item>five<tag>out=5;</tag></item>
        <item>six<tag>out=6;</tag></item>
        <item>seven<tag>out=7;</tag></item>
        <item>eight<tag>out=8;</tag></item>
        <item>nine<tag>out=9;</tag></item>
    </one-of>
</rule>
<rule id="teens">
    <item repeat="0-1"><ruleref uri="#text"/></item>
    <one-of>
        <item>ten<tag>out=10;</tag></item>
        <item>eleven<tag>out=11;</tag></item>
        <item>twelve<tag>out=12;</tag></item>
        <item>thirteen<tag>out=13;</tag></item>
        <item>fourteen<tag>out=14;</tag></item>
        <item>fifteen<tag>out=15;</tag></item>
        <item>sixteen<tag>out=16;</tag></item>
        <item>seventeen<tag>out=17;</tag></item>
        <item>eighteen<tag>out=18;</tag></item>
        <item>nineteen<tag>out=19;</tag></item>
        <item>10<tag>out=10;</tag></item>
        <item>11<tag>out=11;</tag></item>
        <item>12<tag>out=12;</tag></item>
        <item>13<tag>out=13;</tag></item>
        <item>14<tag>out=14;</tag></item>
        <item>15<tag>out=15;</tag></item>
        <item>16<tag>out=16;</tag></item>
        <item>17<tag>out=17;</tag></item>
        <item>18<tag>out=18;</tag></item>
        <item>19<tag>out=19;</tag></item>
```

```
</one-of>
        </rule>
        <rule id="above_twenty">
            <item repeat="0-1"><ruleref uri="#text"/></item>
            <one-of>
                <item>twenty<tag>out=20;</tag></item>
                <item>thirty<tag>out=30;</tag></item>
                <item>forty<tag>out=40;</tag></item>
                <item>fifty<tag>out=50;</tag></item>
                <item>sixty<tag>out=60;</tag></item>
                <item>seventy<tag>out=70;</tag></item>
                <item>eighty<tag>out=80;</tag></item>
                <item>ninety<tag>out=90;</tag></item>
                <item>20<tag>out=20;</tag></item>
                <item>30<tag>out=30;</tag></item>
                <item>40<tag>out=40;</tag></item>
                <item>50<tag>out=50;</tag></item>
                <item>60<tag>out=60;</tag></item>
                <item>70<tag>out=70;</tag></item>
                <item>80<tag>out=80;</tag></item>
                <item>90<tag>out=90;</tag></item>
            </one-of>
            <item repeat="0-1"><ruleref uri="#digits"/><tag>out += rules.digits;
tag></item>
        </rule>
</grammar>
```

## **Account opening date**

```
Grammar will support the following inputs:
             Scenario 1:
                 Input: I opened account on July Two Thousand and Eleven
                 Output: 07/11
             Scenario 2:
                 Input: I need account number opened on July Two Thousand and Eleven
                 Output: 07/11
         -->
        <rule id="main" scope="public">
            <tag>out=""</tag>
            <item repeat="1-10">
                <item repeat="1"><ruleref uri="#months"/><tag>out = out +
 rules.months.mon + "/";</tag></item>
                <one-of>
                    <item><ruleref uri="#thousands"/><tag>out += rules.thousands;
tag></item>
                    <item repeat="0-1"><ruleref uri="#digits"/><tag>out +=
 rules.digits;</tag></item>
                    <item repeat="0-1"><ruleref uri="#teens"/><tag>out +=
 rules.teens;</tag></item>
                    <item repeat="0-1"><ruleref uri="#above_twenty"/><tag>out +=
 rules.above_twenty;</tag></item>
                </one-of>
            </item>
        </rule>
        <rule id="text">
            <item repeat="0-1"><ruleref uri="#hesitation"/></item>
           <one-of>
              <item repeat="0-1">I opened account on </item>
              <item repeat="0-1">I need account number opened on </item>
           </one-of>
        </rule>
        <rule id="hesitation">
            <one-of>
               <item>Hmm</item>
               <item>Mmm</item>
               <item>My</item>
            </one-of>
```

```
</rule>
 <rule id="months">
    <item repeat="0-1"><ruleref uri="#text"/></item>
    <tag>out.mon=""</tag>
    <one-of>
        <item>january<tag>out.mon+="01";</tag></item>
        <item>february<tag>out.mon+="02";</tag></item>
        <item>march<tag>out.mon+="03";</tag></item>
        <item>april<tag>out.mon+="04";</tag></item>
        <item>may<tag>out.mon+="05";</tag></item>
        <item>june<tag>out.mon+="06";</tag></item>
        <item>july<tag>out.mon+="07";</tag></item>
        <item>august<tag>out.mon+="08";</tag></item>
        <item>september<tag>out.mon+="09";</tag></item>
        <item>october<tag>out.mon+="10";</tag></item>
        <item>november<tag>out.mon+="11";</tag></item>
        <item>december<tag>out.mon+="12";</tag></item>
        <item>jan<tag>out.mon+="01";</tag></item>
        <item>feb<tag>out.mon+="02";</tag></item>
        <item>aug<tag>out.mon+="08";</tag></item>
        <item>sept<tag>out.mon+="09";</tag></item>
        <item>oct<tag>out.mon+="10";</tag></item>
        <item>nov<tag>out.mon+="11";</tag></item>
        <item>dec<tag>out.mon+="12";</tag></item>
    </one-of>
</rule>
 <rule id="digits">
     <one-of>
         <item>zero<tag>out=0;</tag></item>
         <item>one<tag>out=1;</tag></item>
         <item>two<tag>out=2;</tag></item>
         <item>three<tag>out=3;</tag></item>
         <item>four<tag>out=4;</tag></item>
         <item>five<tag>out=5;</tag></item>
         <item>six<tag>out=6;</tag></item>
         <item>seven<tag>out=7;</tag></item>
         <item>eight<tag>out=8;</tag></item>
         <item>nine<tag>out=9;</tag></item>
     </one-of>
 </rule>
 <rule id="teens">
     <one-of>
```

```
<item>ten<tag>out=10;</tag></item>
                <item>eleven<tag>out=11;</tag></item>
                <item>twelve<tag>out=12;</tag></item>
                <item>thirteen<tag>out=13;</tag></item>
                <item>fourteen<tag>out=14;</tag></item>
                <item>fifteen<tag>out=15;</tag></item>
                <item>sixteen<tag>out=16;</tag></item>
                <item>seventeen<tag>out=17;</tag></item>
                <item>eighteen<tag>out=18;</tag></item>
                <item>nineteen<tag>out=19;</tag></item>
            </one-of>
        </rule>
        <rule id="thousands">
            <item>two thousand<!--<tag>out=2000;</tag>--></item>
            <item repeat="0-1">and</item>
            <item repeat="0-1"><ruleref uri="#digits"/><tag>out = rules.digits;</tag>
item>
            <item repeat="0-1"><ruleref uri="#teens"/><tag>out = rules.teens;</tag>
item>
            <item repeat="0-1"><ruleref uri="#above_twenty"/><tag>out =
 rules.above_twenty;</tag></item>
        </rule>
        <rule id="above_twenty">
            <one-of>
                <item>twenty<tag>out=20;</tag></item>
                <item>thirty<tag>out=30;</tag></item>
                <item>forty<tag>out=40;</tag></item>
                <item>fifty<tag>out=50;</tag></item>
                <item>sixty<tag>out=60;</tag></item>
                <item>seventy<tag>out=70;</tag></item>
                <item>eighty<tag>out=80;</tag></item>
                <item>ninety<tag>out=90;</tag></item>
            </one-of>
            <item repeat="0-1"><ruleref uri="#digits"/><tag>out += rules.digits;
tag></item>
        </rule>
</grammar>
```

## Automatic pay date

```
<?xml version="1.0" encoding="UTF-8" ?>
```

```
<grammar xmlns="http://www.w3.org/2001/06/grammar"</pre>
         xmlns:xsi="http://www.w3.org/2001/XMLSchema-instance"
         xsi:schemaLocation="http://www.w3.org/2001/06/grammar
                             http://www.w3.org/TR/speech-grammar/grammar.xsd"
         xml:lang="en-US" version="1.0"
         root="main"
         mode="voice"
         tag-format="semantics/1.0">
         <!-- Test Cases
         Grammar will support the following inputs:
             Scenario 1:
                 Input: I want to schedule auto pay for twenty five Dollar
                 Output: $25
             Scenario 2:
                 Input: Setup automatic payments for twenty five dollars
                 Output: $25
         -->
        <rule id="main" scope="public">
            <tag>out="$"</tag>
            <one-of>
                <item><ruleref uri="#sub_hundred"/><tag>out += rules.sub_hundred.sh;
tag></item>
                <item><ruleref uri="#subThousands"/><taq>out += rules.subThousands;
tag></item>
            </one-of>
        </rule>
        <rule id="text">
            <item repeat="0-1"><ruleref uri="#hesitation"/></item>
           <one-of>
              <item repeat="0-1">I want to schedule auto pay for</item>
              <item repeat="0-1">Setup automatic payments for twenty five dollars/
item>
              <item repeat="0-1">Auto pay amount of</item>
              <item repeat="0-1">Set it up for</item>
           </one-of>
        </rule>
```

```
<rule id="hesitation">
    <one-of>
       <item>Hmm</item>
       <item>Mmm</item>
       <item>My</item>
    </one-of>
  </rule>
<rule id="digits">
    <item repeat="0-1"><ruleref uri="#text"/></item>
    <tag>out.num = 0;</tag>
    <one-of>
        <item>0<tag>out.num+=0;</tag></item>
        <item>1<tag>out.num+=1;</tag></item>
        <item>2<tag>out.num+=2;</tag></item>
        <item>3<taq>out.num+=3;</taq></item>
        <item>4<taq>out.num+=4;</taq></item>
        <item>5<tag>out.num+=5;</tag></item>
        <item>6<tag>out.num+=6;</tag></item>
        <item>7<tag>out.num+=7;</tag></item>
        <item>8<tag>out.num+=8;</tag></item>
        <item>9<tag>out.num+=9;</tag></item>
        <item>one<tag>out.num+=1;</tag></item>
        <item>two<tag>out.num+=2;</tag></item>
        <item>three<tag>out.num+=3;</tag></item>
        <item>four<tag>out.num+=4;</tag></item>
        <item>five<tag>out.num+=5;</tag></item>
        <item>six<tag>out.num+=6;</tag></item>
        <item>seven<tag>out.num+=7;</tag></item>
        <item>eight<tag>out.num+=8;</tag></item>
        <item>nine<tag>out.num+=9;</tag></item>
    </one-of>
    <item repeat="0-1"><ruleref uri="#currency"/></item>
</rule>
<rule id="teens">
    <item repeat="0-1"><ruleref uri="#text"/></item>
    <tag>out.teen = 0;</tag>
    <one-of>
        <item>ten<tag>out.teen+=10;</tag></item>
        <item>eleven<tag>out.teen+=11;</tag></item>
        <item>twelve<tag>out.teen+=12;</tag></item>
        <item>thirteen<tag>out.teen+=13;</tag></item>
        <item>fourteen<tag>out.teen+=14;</tag></item>
```

```
<item>fifteen<tag>out.teen+=15;</tag></item>
                <item>sixteen<tag>out.teen+=16;</tag></item>
                <item>seventeen<tag>out.teen+=17;</tag></item>
                <item>eighteen<tag>out.teen+=18;</tag></item>
                <item>nineteen<tag>out.teen+=19;</tag></item>
            </one-of>
            <item repeat="0-1"><ruleref uri="#currency"/></item>
        </rule>
        <rule id="above_twenty">
            <item repeat="0-1"><ruleref uri="#text"/></item>
            <tag>out.tens = 0;</tag>
            <one-of>
                <item>twenty<tag>out.tens+=20;</tag></item>
                <item>thirty<tag>out.tens+=30;</tag></item>
                <item>forty<tag>out.tens+=40;</tag></item>
                <item>fifty<tag>out.tens+=50;</tag></item>
                <item>sixty<tag>out.tens+=60;</tag></item>
                <item>seventy<tag>out.tens+=70;</tag></item>
                <item>eighty<tag>out.tens+=80;</tag></item>
                <item>ninety<tag>out.tens+=90;</tag></item>
                <item>hundred<tag>out.tens+=100;</tag></item>
            </one-of>
            <item repeat="0-1"><ruleref uri="#currency"/></item>
            <item repeat="0-1"><ruleref uri="#digits"/><tag>out.tens +=
 rules.digits.num;</tag></item>
        </rule>
        <rule id="currency">
            <one-of>
                <item repeat="0-1">dollars</item>
                <item repeat="0-1">Dollars</item>
                <item repeat="0-1">dollar</item>
                <item repeat="0-1">Dollar</item>
            </one-of>
        </rule>
        <rule id="sub_hundred">
            <item repeat="0-1"><ruleref uri="#text"/></item>
            <tag>out.sh = 0;</tag>
            <one-of>
                <item><ruleref uri="#teens"/><tag>out.sh += rules.teens.teen;</tag>
item>
```

```
<item>
                    <ruleref uri="#above_twenty"/><tag>out.sh +=
 rules.above_twenty.tens;</tag>
                </item>
                <item><ruleref uri="#digits"/><tag>out.sh += rules.digits.num;</tag>
item>
            </one-of>
         </rule>
        <rule id="subThousands">
            <ruleref uri="#sub_hundred"/><tag>out = (100 * rules.sub_hundred.sh);</tag>
            hundred
            <item repeat="0-1"><ruleref uri="#above_twenty"/><tag>out +=
 rules.above_twenty.tens;</tag></item>
            <item repeat="0-1"><ruleref uri="#teens"/><tag>out += rules.teens.teen;
tag></item>
            <item repeat="0-1"><ruleref uri="#digits"/><tag>out += rules.digits.num;
tag></item>
            <item repeat="0-1"><ruleref uri="#currency"/></item>
        </rule>
</grammar>
```

# Credit card expiration date

```
<?xml version="1.0" encoding="UTF-8" ?>
<grammar xmlns="http://www.w3.org/2001/06/grammar"</pre>
         xmlns:xsi="http://www.w3.org/2001/XMLSchema-instance"
         xsi:schemaLocation="http://www.w3.org/2001/06/grammar
                             http://www.w3.org/TR/speech-grammar/grammar.xsd"
         xml:lang="en-US" version="1.0"
         root="dateCardExpiration"
         mode="voice"
         tag-format="semantics/1.0">
        <rule id="dateCardExpiration" scope="public">
            <tag>out=""</tag>
            <item repeat="1"><ruleref uri="#months"/><tag>out = out + rules.months;
tag></item>
            <item repeat="1"><ruleref uri="#year"/><taq>out += " " + rules.year.yr;/
tag></item>
        </rule>
        <!-- Test Cases
```

```
Grammar will support the following inputs:
    Scenario 1:
        Input: My card expiration date is july eleven
        Output: 07 2011
    Scenario 2:
        Input: My card expiration date is may twenty six
        Output: 05 2026
-->
<rule id="text">
   <item repeat="0-1"><ruleref uri="#hesitation"/></item>
   <one-of>
      <item repeat="0-1">My card expiration date is </item>
      <item repeat="0-1">Expiration date is </item>
   </one-of>
</rule>
<rule id="hesitation">
  <one-of>
     <item>Hmm</item>
     <item>Mmm</item>
     <item>My</item>
  </one-of>
</rule>
<rule id="months">
   <item repeat="0-1"><ruleref uri="#text"/></item>
   <one-of>
       <item>january<tag>out="01";</tag></item>
       <item>february<tag>out="02";</tag></item>
       <item>march<tag>out="03";</tag></item>
       <item>april<tag>out="04";</tag></item>
       <item>may<tag>out="05";</tag></item>
       <item>june<tag>out="06";</tag></item>
       <item>july<tag>out="07";</tag></item>
       <item>august<tag>out="08";</tag></item>
       <item>september<tag>out="09";</tag></item>
       <item>october<tag>out="10";</tag></item>
       <item>november<tag>out="11";</tag></item>
       <item>december<tag>out="12";</tag></item>
```

```
<item>jan<tag>out="01";</tag></item>
        <item>feb<tag>out="02";</tag></item>
        <item>aug<tag>out="08";</tag></item>
        <item>sept<tag>out="09";</tag></item>
        <item>oct<tag>out="10";</tag></item>
        <item>nov<tag>out="11";</tag></item>
        <item>dec<tag>out="12";</tag></item>
        <item>1<tag>out="01";</tag></item>
        <item>2<tag>out="02";</tag></item>
        <item>3<tag>out="03";</tag></item>
        <item>4<tag>out="04";</tag></item>
        <item>5<tag>out="05";</tag></item>
        <item>6<tag>out="06";</tag></item>
        <item>7<tag>out="07";</tag></item>
        <item>8<tag>out="08";</tag></item>
        <item>9<tag>out="09";</tag></item>
        <item>ten<tag>out="10";</tag></item>
        <item>eleven<tag>out="11";</tag></item>
        <item>twelve<tag>out="12";</tag></item>
    </one-of>
</rule>
 <rule id="digits">
     <item repeat="0-1"><ruleref uri="#text"/></item>
     <one-of>
         <item>0<tag>out=0;</tag></item>
         <item>1<tag>out=1;</tag></item>
         <item>2<tag>out=2;</tag></item>
         <item>3<tag>out=3;</tag></item>
         <item>4<tag>out=4;</tag></item>
         <item>5<tag>out=5;</tag></item>
         <item>6<tag>out=6;</tag></item>
         <item>7<tag>out=7;</tag></item>
         <item>8<tag>out=8;</tag></item>
         <item>9<tag>out=9;</tag></item>
         <item>one<tag>out=1;</tag></item>
         <item>two<tag>out=2;</tag></item>
         <item>three<tag>out=3;</tag></item>
         <item>four<tag>out=4;</tag></item>
         <item>five<tag>out=5;</tag></item>
         <item>six<tag>out=6;</tag></item>
         <item>seven<tag>out=7;</tag></item>
         <item>eight<tag>out=8;</tag></item>
         <item>nine<tag>out=9;</tag></item>
```

```
</one-of>
        </rule>
        <rule id="year">
          <tag>out.yr="20"</tag>
          <one-of>
              <item><ruleref uri="#teens"/><tag>out.yr += rules.teens;</tag></item>
              <item><ruleref uri="#above_twenty"/><tag>out.yr += rules.above_twenty;
tag></item>
          </one-of>
        </rule>
        <rule id="teens">
            <item repeat="0-1"><ruleref uri="#text"/></item>
            <one-of>
                <item>ten<tag>out=10;</tag></item>
                <item>eleven<tag>out=11;</tag></item>
                <item>twelve<tag>out=12;</tag></item>
                <item>thirteen<tag>out=13;</tag></item>
                <item>fourteen<tag>out=14;</tag></item>
                <item>fifteen<tag>out=15;</tag></item>
                <item>sixteen<tag>out=16;</tag></item>
                <item>seventeen<tag>out=17;</tag></item>
                <item>eighteen<tag>out=18;</tag></item>
                <item>nineteen<tag>out=19;</tag></item>
                <item>10<tag>out=10;</tag></item>
                <item>11<tag>out=11;</tag></item>
                <item>12<tag>out=12;</tag></item>
                <item>13<tag>out=13;</tag></item>
                <item>14<tag>out=14;</tag></item>
                <item>15<tag>out=15;</tag></item>
                <item>16<tag>out=16;</tag></item>
                <item>17<tag>out=17;</tag></item>
                <item>18<tag>out=18;</tag></item>
                <item>19<tag>out=19;</tag></item>
            </one-of>
        </rule>
        <rule id="above_twenty">
            <item repeat="0-1"><ruleref uri="#text"/></item>
            <one-of>
                <item>twenty<tag>out=20;</tag></item>
                <item>thirty<tag>out=30;</tag></item>
                <item>forty<tag>out=40;</tag></item>
```

```
<item>fifty<tag>out=50;</tag></item>
                <item>sixty<tag>out=60;</tag></item>
                <item>seventy<tag>out=70;</tag></item>
                <item>eighty<tag>out=80;</tag></item>
                <item>ninety<tag>out=90;</tag></item>
                <item>20<tag>out=20;</tag></item>
                <item>30<tag>out=30;</tag></item>
                <item>40<tag>out=40;</tag></item>
                <item>50<tag>out=50;</tag></item>
                <item>60<tag>out=60;</tag></item>
                <item>70<tag>out=70;</tag></item>
                <item>80<tag>out=80;</tag></item>
                <item>90<tag>out=90;</tag></item>
            </one-of>
            <item repeat="0-1"><ruleref uri="#digits"/><tag>out += rules.digits;
tag></item>
        </rule>
</grammar>
```

#### Statement date

```
<?xml version="1.0" encoding="UTF-8" ?>
<grammar xmlns="http://www.w3.org/2001/06/grammar"</pre>
         xmlns:xsi="http://www.w3.org/2001/XMLSchema-instance"
         xsi:schemaLocation="http://www.w3.org/2001/06/grammar
                             http://www.w3.org/TR/speech-grammar/grammar.xsd"
         xml:lang="en-US" version="1.0"
         root="main"
         mode="voice"
         tag-format="semantics/1.0">
         <!-- Test Cases
         Grammar will support the following inputs:
             Scenario 1:
                 Input: Show me statements from July Five Two Thousand and Eleven
                 Output: 07/5/11
             Scenario 2:
                 Input: Show me statements from July Sixteen Two Thousand and Eleven
                 Output: 07/16/11
```

```
Scenario 3:
                 Input: Show me statements from July Thirty Two Thousand and Eleven
                 Output: 07/30/11
         -->
         <rule id="main" scope="public">
             <tag>out=""</tag>
             <item>
                 <item repeat="1"><ruleref uri="#months"/><tag>out = out +
 rules.months.mon + "/";</tag></item>
                 <one-of>
                   <item><ruleref uri="#digits"/><tag>out += rules.digits + "/";</</pre>
tag></item>
                   <item><ruleref uri="#teens"/><tag>out += rules.teens+ "/";</tag>
item>
                   <item><ruleref uri="#above_twenty"/><tag>out += rules.above_twenty+
 "/";</tag></item>
                 </one-of>
                 <one-of>
                     <item><ruleref uri="#thousands"/><tag>out += rules.thousands;
tag></item>
                     <item repeat="0-1"><ruleref uri="#digits"/><tag>out +=
 rules.digits;</tag></item>
                     <item repeat="0-1"><ruleref uri="#teens"/><tag>out +=
 rules.teens;</tag></item>
                     <item repeat="0-1"><ruleref uri="#above_twenty"/><tag>out +=
 rules.above_twenty;</tag></item>
                 </one-of>
             </item>
         </rule>
         <rule id="text">
           <item repeat="0-1"><ruleref uri="#hesitation"/></item>
            <one-of>
               <item repeat="0-1">I want to see bank statements from </item>
               <item repeat="0-1">Show me statements from</item>
            </one-of>
         </rule>
         <rule id="hesitation">
            <one-of>
               <item>Hmm</item>
               <item>Mmm</item>
               <item>My</item>
```

```
</one-of>
  </rule>
 <rule id="months">
    <tag>out.mon=""</tag>
 <item repeat="0-1"><ruleref uri="#text"/></item>
    <one-of>
      <item>january<tag>out.mon+="01";</tag></item>
      <item>february<tag>out.mon+="02";</tag></item>
      <item>march<tag>out.mon+="03";</tag></item>
      <item>april<tag>out.mon+="04";</tag></item>
      <item>may<tag>out.mon+="05";</tag></item>
      <item>june<tag>out.mon+="06";</tag></item>
      <item>july<tag>out.mon+="07";</tag></item>
      <item>august<tag>out.mon+="08";</tag></item>
      <item>september<tag>out.mon+="09";</tag></item>
      <item>october<tag>out.mon+="10";</tag></item>
      <item>november<tag>out.mon+="11";</tag></item>
      <item>december<tag>out.mon+="12";</tag></item>
      <item>jan<tag>out.mon+="01";</tag></item>
      <item>feb<tag>out.mon+="02";</tag></item>
      <item>aug<tag>out.mon+="08";</tag></item>
      <item>sept<tag>out.mon+="09";</tag></item>
      <item>oct<tag>out.mon+="10";</tag></item>
      <item>nov<tag>out.mon+="11";</tag></item>
      <item>dec<tag>out.mon+="12";</tag></item>
    </one-of>
</rule>
 <rule id="digits">
     <one-of>
         <item>zero<tag>out=0;</tag></item>
         <item>one<tag>out=1;</tag></item>
         <item>two<tag>out=2;</tag></item>
         <item>three<tag>out=3;</tag></item>
         <item>four<tag>out=4;</tag></item>
         <item>five<tag>out=5;</tag></item>
         <item>six<tag>out=6;</tag></item>
         <item>seven<tag>out=7;</tag></item>
         <item>eight<tag>out=8;</tag></item>
         <item>nine<tag>out=9;</tag></item>
     </one-of>
 </rule>
```

```
<rule id="teens">
             <one-of>
                 <item>ten<tag>out=10;</tag></item>
                 <item>eleven<tag>out=11;</tag></item>
                 <item>twelve<tag>out=12;</tag></item>
                 <item>thirteen<tag>out=13;</tag></item>
                 <item>fourteen<tag>out=14;</tag></item>
                 <item>fifteen<tag>out=15;</tag></item>
                 <item>sixteen<tag>out=16;</tag></item>
                 <item>seventeen<tag>out=17;</tag></item>
                 <item>eighteen<tag>out=18;</tag></item>
                 <item>nineteen<tag>out=19;</tag></item>
             </one-of>
         </rule>
         <rule id="thousands">
             <item>two thousand</item>
             <item repeat="0-1">and</item>
             <item repeat="0-1"><ruleref uri="#digits"/><tag>out = rules.digits;
tag></item>
             <item repeat="0-1"><ruleref uri="#teens"/><tag>out = rules.teens;</tag>
item>
             <item repeat="0-1"><ruleref uri="#above_twenty"/><tag>out =
 rules.above_twenty;</tag></item>
         </rule>
         <rule id="above_twenty">
             <one-of>
                 <item>twenty<tag>out=20;</tag></item>
                 <item>thirty<tag>out=30;</tag></item>
             </one-of>
             <item repeat="0-1"><ruleref uri="#digits"/><tag>out += rules.digits;
tag></item>
         </rule>
 </grammar>
```

#### Transaction date

```
xml:lang="en-US" version="1.0"
         root="main"
         mode="voice"
         tag-format="semantics/1.0">
         <!-- Test Cases
         Grammar will support the following inputs:
             Scenario 1:
                 Input: My last incorrect transaction date is july twenty three
                 Output: 07/23
             Scenario 2:
                 Input: My last incorrect transaction date is july fifteen
                 Output: 07/15
         -->
        <rule id="main" scope="public">
            <tag>out=""</tag>
            <item repeat="1-10">
                <item><ruleref uri="#months"/><tag>out= rules.months.mon + "/";</tag>
item>
                <one-of>
                    <item><ruleref uri="#digits"/><tag>out+= rules.digits;</tag></item>
                    <item><ruleref uri="#teens"/><tag>out+= rules.teens;</tag></item>
                    <item><ruleref uri="#above_twenty"/><tag>out+=
 rules.above_twenty;</tag></item>
                </one-of>
            </item>
        </rule>
        <rule id="text">
            <item repeat="0-1"><ruleref uri="#hesitation"/></item>
           <one-of>
              <item repeat="0-1">My last incorrect transaction date is</item>
              <item repeat="0-1">It is</item>
           </one-of>
        </rule>
        <rule id="hesitation">
            <one-of>
               <item>Hmm</item>
               <item>Mmm</item>
```

```
<item>My</item>
    </one-of>
  </rule>
<rule id="months">
   <item repeat="0-1"><ruleref uri="#text"/></item>
   <tag>out.mon=""</tag>
   <one-of>
       <item>january<tag>out.mon+="01";</tag></item>
       <item>february<tag>out.mon+="02";</tag></item>
       <item>march<tag>out.mon+="03";</tag></item>
       <item>april<tag>out.mon+="04";</tag></item>
       <item>may<tag>out.mon+="05";</tag></item>
       <item>june<tag>out.mon+="06";</tag></item>
       <item>july<tag>out.mon+="07";</tag></item>
       <item>august<tag>out.mon+="08";</tag></item>
       <item>september<tag>out.mon+="09";</tag></item>
       <item>october<tag>out.mon+="10";</tag></item>
       <item>november<tag>out.mon+="11";</tag></item>
       <item>december<tag>out.mon+="12";</tag></item>
       <item>jan<tag>out.mon+="01";</tag></item>
       <item>feb<tag>out.mon+="02";</tag></item>
       <item>aug<tag>out.mon+="08";</tag></item>
       <item>sept<tag>out.mon+="09";</tag></item>
       <item>oct<tag>out.mon+="10";</tag></item>
       <item>nov<tag>out.mon+="11";</tag></item>
       <item>dec<tag>out.mon+="12";</tag></item>
   </one-of>
</rule>
<rule id="digits">
    <item repeat="0-1"><ruleref uri="#text"/></item>
    <one-of>
        <item>0<tag>out=0;</tag></item>
        <item>1<tag>out=1;</tag></item>
        <item>2<tag>out=2;</tag></item>
        <item>3<tag>out=3;</tag></item>
        <item>4<tag>out=4;</tag></item>
        <item>5<tag>out=5;</tag></item>
        <item>6<tag>out=6;</tag></item>
        <item>7<tag>out=7;</tag></item>
        <item>8<tag>out=8;</tag></item>
        <item>9<tag>out=9;</tag></item>
        <item>first<tag>out=01;</tag></item>
```

```
<item>second<tag>out=02;</tag></item>
        <item>third<tag>out=03;</tag></item>
        <item>fourth<tag>out=04;</tag></item>
        <item>fifth<tag>out=05;</tag></item>
        <item>sixth<tag>out=06;</tag></item>
        <item>seventh<tag>out=07;</tag></item>
        <item>eighth<tag>out=08;</tag></item>
        <item>ninth<tag>out=09;</tag></item>
        <item>one<tag>out=1;</tag></item>
        <item>two<tag>out=2;</tag></item>
        <item>three<tag>out=3;</tag></item>
        <item>four<tag>out=4;</tag></item>
        <item>five<tag>out=5;</tag></item>
        <item>six<tag>out=6;</tag></item>
        <item>seven<tag>out=7;</tag></item>
        <item>eight<tag>out=8;</tag></item>
        <item>nine<tag>out=9;</tag></item>
    </one-of>
</rule>
<rule id="teens">
    <item repeat="0-1"><ruleref uri="#text"/></item>
    <one-of>
        <item>ten<tag>out=10;</tag></item>
        <item>tenth<tag>out=10;</tag></item>
        <item>eleven<tag>out=11;</tag></item>
        <item>twelve<tag>out=12;</tag></item>
        <item>thirteen<tag>out=13;</tag></item>
        <item>fourteen<tag>out=14;</tag></item>
        <item>fifteen<tag>out=15;</tag></item>
        <item>sixteen<tag>out=16;</tag></item>
        <item>seventeen<tag>out=17;</tag></item>
        <item>eighteen<tag>out=18;</tag></item>
        <item>nineteen<tag>out=19;</tag></item>
        <item>tenth<tag>out=10;</tag></item>
        <item>eleventh<tag>out=11;</tag></item>
        <item>twelveth<tag>out=12;</tag></item>
        <item>thirteenth<tag>out=13;</tag></item>
        <item>fourteenth<tag>out=14;</tag></item>
        <item>fifteenth<tag>out=15;</tag></item>
        <item>sixteenth<tag>out=16;</tag></item>
        <item>seventeenth<tag>out=17;</tag></item>
        <item>eighteenth<tag>out=18;</tag></item>
        <item>nineteenth<tag>out=19;</tag></item>
```

#### **Transfer amount**

```
<?xml version="1.0" encoding="UTF-8" ?>
<grammar xmlns="http://www.w3.org/2001/06/grammar"</pre>
         xmlns:xsi="http://www.w3.org/2001/XMLSchema-instance"
         xsi:schemaLocation="http://www.w3.org/2001/06/grammar
                             http://www.w3.org/TR/speech-grammar/grammar.xsd"
         xml:lang="en-US" version="1.0"
         root="main"
         mode="voice"
         tag-format="semantics/1.0">
         <!-- Test Cases
         Grammar will support the following inputs:
             Scenario 1:
                 Input: I want to transfer twenty five Dollar
                 Output: $25
             Scenario 2:
                 Input: transfer twenty five dollars
                 Output: $25
         -->
        <rule id="main" scope="public">
            <tag>out="$"</tag>
            <one-of>
```

```
<item><ruleref uri="#sub_hundred"/><tag>out += rules.sub_hundred.sh;
tag></item>
                <item><ruleref uri="#subThousands"/><tag>out += rules.subThousands;
tag></item>
            </one-of>
        </rule>
        <rule id="text">
            <item repeat="0-1"><ruleref uri="#hesitation"/></item>
           <one-of>
              <item repeat="0-1">I want to transfer</item>
              <item repeat="0-1">transfer</item>
              <item repeat="0-1">make a transfer for</item>
           </one-of>
        </rule>
        <rule id="hesitation">
            <one-of>
               <item>Hmm</item>
               <item>Mmm</item>
               <item>My</item>
            </one-of>
          </rule>
        <rule id="digits">
            <item repeat="0-1"><ruleref uri="#text"/></item>
            <tag>out.num = 0;</tag>
            <one-of>
                <item>0<tag>out.num+=0;</tag></item>
                <item>1<tag>out.num+=1;</tag></item>
                <item>2<tag>out.num+=2;</tag></item>
                <item>3<taq>out.num+=3;</taq></item>
                <item>4<taq>out.num+=4;</taq></item>
                <item>5<tag>out.num+=5;</tag></item>
                <item>6<tag>out.num+=6;</tag></item>
                <item>7<tag>out.num+=7;</tag></item>
                <item>8<tag>out.num+=8;</tag></item>
                <item>9<tag>out.num+=9;</tag></item>
                <item>one<tag>out.num+=1;</tag></item>
                <item>two<tag>out.num+=2;</tag></item>
                <item>three<tag>out.num+=3;</tag></item>
                <item>four<tag>out.num+=4;</tag></item>
                <item>five<tag>out.num+=5;</tag></item>
                <item>six<tag>out.num+=6;</tag></item>
```

```
<item>seven<tag>out.num+=7;</tag></item>
               <item>eight<tag>out.num+=8;</tag></item>
               <item>nine<tag>out.num+=9;</tag></item>
           </one-of>
           <item repeat="0-1"><ruleref uri="#currency"/></item>
       </rule>
       <rule id="teens">
           <item repeat="0-1"><ruleref uri="#text"/></item>
           <tag>out.teen = 0;</tag>
           <one-of>
               <item>ten<tag>out.teen+=10;</tag></item>
               <item>eleven<tag>out.teen+=11;</tag></item>
               <item>twelve<tag>out.teen+=12;</tag></item>
               <item>thirteen<tag>out.teen+=13;</tag></item>
               <item>fourteen<tag>out.teen+=14;</tag></item>
               <item>fifteen<tag>out.teen+=15;</tag></item>
               <item>sixteen<tag>out.teen+=16;</tag></item>
               <item>seventeen<tag>out.teen+=17;</tag></item>
               <item>eighteen<tag>out.teen+=18;</tag></item>
               <item>nineteen<tag>out.teen+=19;</tag></item>
           </one-of>
           <item repeat="0-1"><ruleref uri="#currency"/></item>
       </rule>
       <rule id="above_twenty">
           <item repeat="0-1"><ruleref uri="#text"/></item>
           <tag>out.tens = 0;</tag>
           <one-of>
               <item>twenty<tag>out.tens+=20;</tag></item>
               <item>thirty<tag>out.tens+=30;</tag></item>
               <item>forty<tag>out.tens+=40;</tag></item>
               <item>fifty<tag>out.tens+=50;</tag></item>
               <item>sixty<tag>out.tens+=60;</tag></item>
               <item>seventy<tag>out.tens+=70;</tag></item>
               <item>eighty<tag>out.tens+=80;</tag></item>
               <item>ninety<tag>out.tens+=90;</tag></item>
               <item>hundred<tag>out.tens+=100;</tag></item>
           </one-of>
           <item repeat="0-1"><ruleref uri="#currency"/></item>
           <item repeat="0-1"><ruleref uri="#digits"/><tag>out.tens +=
rules.digits.num;</tag></item>
       </rule>
```

```
<rule id="currency">
            <one-of>
                <item repeat="0-1">dollars</item>
                <item repeat="0-1">Dollars</item>
                <item repeat="0-1">dollar</item>
                <item repeat="0-1">Dollar</item>
            </one-of>
        </rule>
        <rule id="sub_hundred">
            <item repeat="0-1"><ruleref uri="#text"/></item>
            <tag>out.sh = 0;</tag>
            <one-of>
                <item><ruleref uri="#teens"/><tag>out.sh += rules.teens.teen;</tag>
item>
                <item>
                    <ruleref uri="#above_twenty"/><tag>out.sh +=
 rules.above_twenty.tens;</tag>
                </item>
                <item><ruleref uri="#digits"/><taq>out.sh += rules.digits.num;</taq>
item>
            </one-of>
         </rule>
        <rule id="subThousands">
            <ruleref uri="#sub_hundred"/><tag>out = (100 * rules.sub_hundred.sh);</tag>
            <item repeat="0-1"><ruleref uri="#above_twenty"/><tag>out +=
 rules.above_twenty.tens;</tag></item>
            <item repeat="0-1"><ruleref uri="#teens"/><tag>out += rules.teens.teen;
tag></item>
            <item repeat="0-1"><ruleref uri="#digits"/><tag>out += rules.digits.num;
tag></item>
            <item repeat="0-1"><ruleref uri="#currency"/></item>
        </rule>
</grammar>
```

# **Social Security number**

```
xsi:schemaLocation="http://www.w3.org/2001/06/grammar
                             http://www.w3.org/TR/speech-grammar/grammar.xsd"
         xml:lang="en-US" version="1.0"
         root="main"
        mode="voice"
         tag-format="semantics/1.0">
         <rule id="main" scope="public">
             <tag>out=""</tag>
             <ruleref uri="#digits"/><tag>out += rules.digits.numbers;</tag>
         </rule>
         <rule id="digits">
             <tag>out.numbers=""</tag>
             <item repeat="1-12">
                 <one-of>
                     <item>0<tag>out.numbers+=0;</tag></item>
                     <item>1<tag>out.numbers+=1;</tag></item>
                     <item>2<tag>out.numbers+=2;</tag></item>
                     <item>3<tag>out.numbers+=3;</tag></item>
                     <item>4<tag>out.numbers+=4;</tag></item>
                     <item>5<tag>out.numbers+=5;</tag></item>
                     <item>6<tag>out.numbers+=6;</tag></item>
                     <item>7<tag>out.numbers+=7;</tag></item>
                     <item>8<tag>out.numbers+=8;</tag></item>
                     <item>9<tag>out.numbers+=9;</tag></item>
                     <item>zero<tag>out.numbers+=0;</tag></item>
                     <item>one<tag>out.numbers+=1;</tag></item>
                     <item>two<tag>out.numbers+=2;</tag></item>
                     <item>three<tag>out.numbers+=3;</tag></item>
                     <item>four<tag>out.numbers+=4;</tag></item>
                     <item>five<tag>out.numbers+=5;</tag></item>
                     <item>six<tag>out.numbers+=6;</tag></item>
                     <item>seven<tag>out.numbers+=7;</tag></item>
                     <item>eight<tag>out.numbers+=8;</tag></item>
                     <item>nine<tag>out.numbers+=9;</tag></item>
                     <item>dash</item>
                 </one-of>
             </item>
         </rule>
</grammar>
```

# **Grammars for insurance (download)**

The following grammars are supported for insurance domain: claim and policy numbers, driver's license and license plate numbers, expiration dates, start dates and renewal dates, claim and policy amounts.

## Claim ID

```
<?xml version="1.0" encoding="UTF-8" ?>
<grammar xmlns="http://www.w3.org/2001/06/grammar"</pre>
         xmlns:xsi="http://www.w3.org/2001/XMLSchema-instance"
         xsi:schemaLocation="http://www.w3.org/2001/06/grammar
                             http://www.w3.org/TR/speech-grammar/grammar.xsd"
         xml:lang="en-US" version="1.0"
         root="digits"
         mode="voice"
         tag-format="semantics/1.0">
         <!-- Test Cases
         Grammar will support the following inputs:
             Scenario 1:
                 Input: My claim number is One Five Four Two
                 Output: 1542
             Scenario 2:
                 Input: Claim number One Five Four Four
                 Output: 1544
         -->
        <rule id="digits">
            <taq>out=""</taq>
            <item><ruleref uri="#singleDigit"/><tag>out += rules.singleDigit.digit;
tag></item>
        </rule>
        <rule id="text">
            <item repeat="0-1"><ruleref uri="#hesitation"/></item>
            <one-of>
                <item repeat="0-1">My claim number is</item>
                <item repeat="0-1">Claim number</item>
```

```
<item repeat="0-1">This is for claim</item>
            </one-of>
        </rule>
        <rule id="hesitation">
            <one-of>
               <item>Hmm</item>
               <item>Mmm</item>
               <item>My</item>
            </one-of>
          </rule>
        <rule id="singleDigit">
            <item repeat="0-1"><ruleref uri="#text"/></item>
            <tag>out.digit=""</tag>
            <item repeat="1-10">
                <one-of>
                    <item>0<tag>out.digit+=0;</tag></item>
                    <item>zero<tag>out.digit+=0;</tag></item>
                    <item>1<tag>out.digit+=1;</tag></item>
                    <item>one<tag>out.digit+=1;</tag></item>
                    <item>2<tag>out.digit+=2;</tag></item>
                    <item>two<tag>out.digit+=2;</tag></item>
                    <item>3<tag>out.digit+=3;</tag></item>
                    <item>three<tag>out.digit+=3;</tag></item>
                    <item>4<tag>out.digit+=4;</tag></item>
                    <item>four<tag>out.digit+=4;</tag></item>
                    <item>5<tag>out.digit+=5;</tag></item>
                    <item>five<tag>out.digit+=5;</tag></item>
                    <item>6<tag>out.digit+=6;</tag></item>
                    <item>six<tag>out.digit+=5;</tag></item>
                    <item>7<tag>out.digit+=7;</tag></item>
                    <item>seven<tag>out.digit+=7;</tag></item>
                    <item>8<tag>out.digit+=8;</tag></item>
                    <item>eight<tag>out.digit+=8;</tag></item>
                    <item>9<tag>out.digit+=9;</tag></item>
                    <item>nine<tag>out.digit+=9;</tag></item>
                </one-of>
            </item>
        </rule>
</grammar>
```

## **Policy ID**

```
<?xml version="1.0" encoding="UTF-8" ?>
<grammar xmlns="http://www.w3.org/2001/06/grammar"</pre>
         xmlns:xsi="http://www.w3.org/2001/XMLSchema-instance"
         xsi:schemaLocation="http://www.w3.org/2001/06/grammar
                             http://www.w3.org/TR/speech-grammar/grammar.xsd"
         xml:lang="en-US" version="1.0"
         root="main"
        mode="voice"
        tag-format="semantics/1.0">
        <!-- Test Cases
        Grammar will support the following inputs:
            Scenario 1:
                Input: My policy number is A B C 1 2 3 4
                Output: ABC1234
            Scenario 2:
                Input: This is the policy number 1 2 3 4 A B C
                Output: 1234ABC
            Scenario 3:
                Input: Hmm My policy number is 1 2 3 4 A B C 1
                Output: 123ABC1
        -->
        <rule id="main" scope="public">
            <tag>out=""</tag>
            <item><ruleref uri="#alphanumeric"/><tag>out +=
rules.alphanumeric.alphanum;</tag></item>
            <item repeat="0-1"><ruleref uri="#alphabets"/><tag>out +=
rules.alphabets.letters;</tag></item>
            <item repeat="0-1"><ruleref uri="#digits"/><tag>out +=
rules.digits.numbers</tag></item>
            <item repeat="0-1"><ruleref uri="#thanks"/></item>
        </rule>
        <rule id="text">
            <item repeat="0-1"><ruleref uri="#hesitation"/></item>
            <one-of>
```

```
<item repeat="0-1">My policy number is</item>
               <item repeat="0-1">This is the policy number</item>
               <item repeat="0-1">Policy number</item>
               <item repeat="0-1">Yes, It is</item>
               <item repeat="0-1">Yes It is</item>
               <item repeat="0-1">Yes It's</item>
               <item repeat="0-1">My policy Id is</item>
               <item repeat="0-1">This is the policy Id</item>
               <item repeat="0-1">Policy Id</item>
           </one-of>
       </rule>
       <rule id="hesitation">
         <one-of>
            <item>Hmm</item>
            <item>Mmm</item>
            <item>My</item>
         </one-of>
       </rule>
       <rule id="thanks">
           <one-of>
              <item>Thanks</item>
              <item>I think</item>
           </one-of>
         </rule>
       <rule id="alphanumeric" scope="public">
           <tag>out.alphanum=""</tag>
           <item><ruleref uri="#alphabets"/><tag>out.alphanum +=
rules.alphabets.letters;</tag></item>
           <item repeat="0-1"><ruleref uri="#digits"/><tag>out.alphanum +=
rules.digits.numbers</tag></item>
       </rule>
       <rule id="alphabets">
           <item repeat="0-1"><ruleref uri="#text"/></item>
           <tag>out.letters=""</tag>
           <tag>out.firstOccurence=""</tag>
           <item repeat="0-1"><ruleref uri="#digits"/><tag>out.first0ccurence +=
rules.digits.numbers; out.letters += out.firstOccurence;</tag></item>
           <item repeat="1-">
               <one-of>
                   <item>A<tag>out.letters+='A';</tag></item>
```

```
<item>B<tag>out.letters+='B';</tag></item>
            <item>C<tag>out.letters+='C';</tag></item>
            <item>D<tag>out.letters+='D';</tag></item>
            <item>E<tag>out.letters+='E';</tag></item>
            <item>F<tag>out.letters+='F';</tag></item>
            <item>G<tag>out.letters+='G';</tag></item>
            <item>H<tag>out.letters+='H';</tag></item>
            <item>I<tag>out.letters+='I';</tag></item>
            <item>J<tag>out.letters+='J';</tag></item>
            <item>K<tag>out.letters+='K';</tag></item>
            <item>L<tag>out.letters+='L';</tag></item>
            <item>M<tag>out.letters+='M';</tag></item>
            <item>N<tag>out.letters+='N';</tag></item>
            <item>0<tag>out.letters+='0';</tag></item>
            <item>P<tag>out.letters+='P';</tag></item>
            <item>Q<tag>out.letters+='Q';</tag></item>
            <item>R<tag>out.letters+='R';</tag></item>
            <item>S<tag>out.letters+='S';</tag></item>
            <item>T<tag>out.letters+='T';</tag></item>
            <item>U<tag>out.letters+='U';</tag></item>
            <item>V<tag>out.letters+='V';</tag></item>
            <item>W<tag>out.letters+='W';</tag></item>
            <item>X<tag>out.letters+='X';</tag></item>
            <item>Y<tag>out.letters+='Y';</tag></item>
            <item>Z<tag>out.letters+='Z';</tag></item>
        </one-of>
    </item>
</rule>
<rule id="digits">
    <item repeat="0-1"><ruleref uri="#text"/></item>
    <tag>out.numbers=""</tag>
    <item repeat="1-10">
        <one-of>
            <item>0<tag>out.numbers+=0;</tag></item>
            <item>1<tag>out.numbers+=1;</tag></item>
            <item>2<tag>out.numbers+=2;</tag></item>
            <item>3<tag>out.numbers+=3;</tag></item>
            <item>4<tag>out.numbers+=4;</tag></item>
            <item>5<tag>out.numbers+=5;</tag></item>
            <item>6<tag>out.numbers+=6;</tag></item>
            <item>7<tag>out.numbers+=7;</tag></item>
            <item>8<tag>out.numbers+=8;</tag></item>
            <item>9<tag>out.numbers+=9;</tag></item>
```

```
</ore-of>
</item>
</rule>
</grammar>
```

#### Driver's license number

```
<?xml version="1.0" encoding="UTF-8" ?>
<qrammar xmlns="http://www.w3.org/2001/06/grammar"</pre>
         xmlns:xsi="http://www.w3.org/2001/XMLSchema-instance"
         xsi:schemaLocation="http://www.w3.org/2001/06/grammar
                             http://www.w3.org/TR/speech-grammar/grammar.xsd"
         xml:lang="en-US" version="1.0"
         root="digits"
         mode="voice"
         tag-format="semantics/1.0">
         <!-- Test Cases
         Grammar will support the following inputs:
             Scenario 1:
                 Input: My drivers license number is One Five Four Two
                 Output: 1542
             Scenario 2:
                 Input: driver license number One Five Four Four
                 Output: 1544
         -->
        <rule id="digits">
            <tag>out=""</tag>
            <item><ruleref uri="#singleDigit"/><tag>out += rules.singleDigit.digit;
tag></item>
        </rule>
        <rule id="text">
            <item repeat="0-1"><ruleref uri="#hesitation"/></item>
            <one-of>
                <item repeat="0-1">My drivers license number is</item>
                <item repeat="0-1">My drivers license id is</item>
                <item repeat="0-1">Driver license number</item>
```

```
</one-of>
        </rule>
        <rule id="hesitation">
            <one-of>
               <item>Hmm</item>
               <item>Mmm</item>
               <item>My</item>
            </one-of>
          </rule>
        <rule id="singleDigit">
            <item repeat="0-1"><ruleref uri="#text"/></item>
            <tag>out.digit=""</tag>
            <item repeat="1-10">
                <one-of>
                    <item>0<tag>out.digit+=0;</tag></item>
                    <item>zero<tag>out.digit+=0;</tag></item>
                    <item>1<tag>out.digit+=1;</tag></item>
                    <item>one<tag>out.digit+=1;</tag></item>
                    <item>2<tag>out.digit+=2;</tag></item>
                    <item>two<tag>out.digit+=2;</tag></item>
                    <item>3<tag>out.digit+=3;</tag></item>
                    <item>three<tag>out.digit+=3;</tag></item>
                    <item>4<tag>out.digit+=4;</tag></item>
                    <item>four<tag>out.digit+=4;</tag></item>
                    <item>5<tag>out.digit+=5;</tag></item>
                    <item>five<tag>out.digit+=5;</tag></item>
                    <item>6<tag>out.digit+=6;</tag></item>
                    <item>six<tag>out.digit+=5;</tag></item>
                    <item>7<tag>out.digit+=7;</tag></item>
                    <item>seven<tag>out.digit+=7;</tag></item>
                    <item>8<tag>out.digit+=8;</tag></item>
                    <item>eight<tag>out.digit+=8;</tag></item>
                    <item>9<tag>out.digit+=9;</tag></item>
                    <item>nine<tag>out.digit+=9;</tag></item>
                </one-of>
            </item>
        </rule>
</grammar>
```

## License plate number

```
<?xml version="1.0" encoding="UTF-8" ?>
<grammar xmlns="http://www.w3.org/2001/06/grammar"</pre>
         xmlns:xsi="http://www.w3.org/2001/XMLSchema-instance"
         xsi:schemaLocation="http://www.w3.org/2001/06/grammar
                             http://www.w3.org/TR/speech-grammar/grammar.xsd"
         xml:lang="en-US" version="1.0"
         root="main"
         mode="voice"
         tag-format="semantics/1.0">
        <!-- Test Cases
        Grammar will support the following inputs:
            Scenario 1:
                Input: my license plate is A B C D 1 2
                Output: ABCD12
            Scenario 2:
                Input: license plate number A B C 1 2 3 4
                Output: ABC1234
            Scenario 3:
                Input: my plates say A F G K 9 8 7 6 Thanks
                Output: AFGK9876
        -->
        <rule id="main" scope="public">
            <tag>out.licenseNum=""</tag>
            <item><ruleref uri="#alphabets"/><tag>out.licenseNum +=
rules.alphabets.letters;</tag></item>
            <item repeat="0-1"><ruleref uri="#thanks"/></item>
        </rule>
        <rule id="text">
            <item repeat="0-1"><ruleref uri="#hesitation"/></item>
            <one-of>
                <item repeat="0-1">my license plate is</item>
                <item repeat="0-1">license plate number</item>
                <item repeat="0-1">my plates say</item>
            </one-of>
```

```
</rule>
<rule id="hesitation">
  <one-of>
    <item>Hmm</item>
    <item>Mmm</item>
    <item>My</item>
  </one-of>
</rule>
<rule id="thanks">
    <one-of>
       <item>Thanks</item>
       <item>I think</item>
    </one-of>
  </rule>
<rule id="alphabets">
    <item repeat="0-1"><ruleref uri="#text"/></item>
    <tag>out.letters=""</tag>
    <tag>out.firstOccurence=""</tag>
    <item repeat="3-4">
        <one-of>
            <item>A<tag>out.letters+='A';</tag></item>
            <item>B<tag>out.letters+='B';</tag></item>
            <item>C<tag>out.letters+='C';</tag></item>
            <item>D<tag>out.letters+='D';</tag></item>
            <item>E<tag>out.letters+='E';</tag></item>
            <item>F<tag>out.letters+='F';</tag></item>
            <item>G<tag>out.letters+='G';</tag></item>
            <item>H<tag>out.letters+='H';</tag></item>
            <item>I<tag>out.letters+='I';</tag></item>
            <item>J<tag>out.letters+='J';</tag></item>
            <item>K<tag>out.letters+='K';</tag></item>
            <item>L<tag>out.letters+='L';</tag></item>
            <item>M<tag>out.letters+='M';</tag></item>
            <item>N<tag>out.letters+='N';</tag></item>
            <item>0<tag>out.letters+='0';</tag></item>
            <item>P<tag>out.letters+='P';</tag></item>
            <item>Q<tag>out.letters+='Q';</tag></item>
            <item>R<tag>out.letters+='R';</tag></item>
            <item>S<tag>out.letters+='S';</tag></item>
            <item>T<tag>out.letters+='T';</tag></item>
            <item>U<tag>out.letters+='U';</tag></item>
```

```
<item>V<tag>out.letters+='V';</tag></item>
                    <item>W<tag>out.letters+='W';</tag></item>
                    <item>X<tag>out.letters+='X';</tag></item>
                    <item>Y<tag>out.letters+='Y';</tag></item>
                    <item>Z<tag>out.letters+='Z';</tag></item>
                </one-of>
            </item>
     <item repeat="0-1"><ruleref uri="#digits"/><tag>out.firstOccurence +=
rules.digits.numbers; out.letters += out.first0ccurence;</tag></item>
        </rule>
        <rule id="digits">
            <item repeat="0-1"><ruleref uri="#text"/></item>
            <tag>out.numbers=""</tag>
            <item repeat="2-4">
                <one-of>
                    <item>0<tag>out.numbers+=0;</tag></item>
                    <item>1<tag>out.numbers+=1;</tag></item>
                    <item>2<tag>out.numbers+=2;</tag></item>
                    <item>3<tag>out.numbers+=3;</tag></item>
                    <item>4<tag>out.numbers+=4;</tag></item>
                    <item>5<tag>out.numbers+=5;</tag></item>
                    <item>6<tag>out.numbers+=6;</tag></item>
                    <item>7<tag>out.numbers+=7;</tag></item>
                    <item>8<tag>out.numbers+=8;</tag></item>
                    <item>9<tag>out.numbers+=9;</tag></item>
                </one-of>
            </item>
        </rule>
</grammar>
```

## Credit card expiration date

```
<rule id="dateCardExpiration" scope="public">
            <tag>out=""</tag>
            <item repeat="1"><ruleref uri="#months"/><tag>out = out + rules.months;
tag></item>
            <item repeat="1"><ruleref uri="#year"/><tag>out += " " + rules.year.yr;/
tag></item>
            <item repeat="0-1"><ruleref uri="#thanks"/></item>
        </rule>
        <!-- Test Cases
        Grammar will support the following inputs:
            Scenario 1:
                Input: My card expiration date is july eleven
                Output: 07 2011
            Scenario 2:
                Input: My card expiration date is may twenty six
                Output: 05 2026
        -->
        <rule id="text">
           <item repeat="0-1"><ruleref uri="#hesitation"/></item>
           <one-of>
              <item repeat="0-1">My card expiration date is </item>
           </one-of>
        </rule>
        <rule id="hesitation">
          <one-of>
             <item>Hmm</item>
             <item>Mmm</item>
             <item>My</item>
          </one-of>
        </rule>
        <rule id="thanks">
            <one-of>
               <item>Thanks</item>
               <item>I think</item>
            </one-of>
          </rule>
```

```
<rule id="months">
    <item repeat="0-1"><ruleref uri="#text"/></item>
    <one-of>
        <item>january<tag>out="01";</tag></item>
        <item>february<tag>out="02";</tag></item>
        <item>march<tag>out="03";</tag></item>
        <item>april<tag>out="04";</tag></item>
        <item>may<tag>out="05";</tag></item>
        <item>june<tag>out="06";</tag></item>
        <item>july<tag>out="07";</tag></item>
        <item>august<tag>out="08";</tag></item>
        <item>september<tag>out="09";</tag></item>
        <item>october<tag>out="10";</tag></item>
        <item>november<tag>out="11";</tag></item>
        <item>december<tag>out="12";</tag></item>
        <item>jan<tag>out="01";</tag></item>
        <item>feb<tag>out="02";</tag></item>
        <item>aug<tag>out="08";</tag></item>
        <item>sept<tag>out="09";</tag></item>
        <item>oct<tag>out="10";</tag></item>
        <item>nov<tag>out="11";</tag></item>
        <item>dec<tag>out="12";</tag></item>
        <item>1<tag>out="01";</tag></item>
        <item>2<tag>out="02";</tag></item>
        <item>3<tag>out="03";</tag></item>
        <item>4<tag>out="04";</tag></item>
        <item>5<tag>out="05";</tag></item>
        <item>6<tag>out="06";</tag></item>
        <item>7<tag>out="07";</tag></item>
        <item>8<tag>out="08";</tag></item>
        <item>9<tag>out="09";</tag></item>
        <item>ten<tag>out="10";</tag></item>
        <item>eleven<tag>out="11";</tag></item>
        <item>twelve<tag>out="12";</tag></item>
    </one-of>
</rule>
 <rule id="digits">
     <item repeat="0-1"><ruleref uri="#text"/></item>
     <one-of>
         <item>0<tag>out=0;</tag></item>
         <item>1<tag>out=1;</tag></item>
         <item>2<tag>out=2;</tag></item>
```

```
<item>3<tag>out=3;</tag></item>
                <item>4<tag>out=4;</tag></item>
                <item>5<tag>out=5;</tag></item>
                <item>6<tag>out=6;</tag></item>
                <item>7<tag>out=7;</tag></item>
                <item>8<tag>out=8;</tag></item>
                <item>9<tag>out=9;</tag></item>
                <item>one<tag>out=1;</tag></item>
                <item>two<tag>out=2;</tag></item>
                <item>three<tag>out=3;</tag></item>
                <item>four<tag>out=4;</tag></item>
                <item>five<tag>out=5;</tag></item>
                <item>six<tag>out=6;</tag></item>
                <item>seven<tag>out=7;</tag></item>
                <item>eight<tag>out=8;</tag></item>
                <item>nine<tag>out=9;</tag></item>
            </one-of>
        </rule>
        <rule id="year">
          <tag>out.yr="20"</tag>
          <one-of>
              <item><ruleref uri="#teens"/><tag>out.yr += rules.teens;</tag></item>
              <item><ruleref uri="#above_twenty"/><tag>out.yr += rules.above_twenty;
tag></item>
          </one-of>
        </rule>
        <rule id="teens">
            <item repeat="0-1"><ruleref uri="#text"/></item>
            <one-of>
                <item>ten<tag>out=10;</tag></item>
                <item>eleven<tag>out=11;</tag></item>
                <item>twelve<tag>out=12;</tag></item>
                <item>thirteen<tag>out=13;</tag></item>
                <item>fourteen<tag>out=14;</tag></item>
                <item>fifteen<tag>out=15;</tag></item>
                <item>sixteen<tag>out=16;</tag></item>
                <item>seventeen<tag>out=17;</tag></item>
                <item>eighteen<tag>out=18;</tag></item>
                <item>nineteen<tag>out=19;</tag></item>
                <item>10<tag>out=10;</tag></item>
                <item>11<tag>out=11;</tag></item>
                <item>12<tag>out=12;</tag></item>
```

```
<item>13<tag>out=13;</tag></item>
                <item>14<tag>out=14;</tag></item>
                <item>15<tag>out=15;</tag></item>
                <item>16<tag>out=16;</tag></item>
                <item>17<tag>out=17;</tag></item>
                <item>18<tag>out=18;</tag></item>
                <item>19<tag>out=19;</tag></item>
            </one-of>
        </rule>
        <rule id="above_twenty">
            <item repeat="0-1"><ruleref uri="#text"/></item>
            <one-of>
                <item>twenty<tag>out=20;</tag></item>
                <item>thirty<tag>out=30;</tag></item>
                <item>forty<tag>out=40;</tag></item>
                <item>fifty<tag>out=50;</tag></item>
                <item>sixty<tag>out=60;</tag></item>
                <item>seventy<tag>out=70;</tag></item>
                <item>eighty<tag>out=80;</tag></item>
                <item>ninety<tag>out=90;</tag></item>
                <item>20<tag>out=20;</tag></item>
                <item>30<tag>out=30;</tag></item>
                <item>40<tag>out=40;</tag></item>
                <item>50<tag>out=50;</tag></item>
                <item>60<tag>out=60;</tag></item>
                <item>70<tag>out=70;</tag></item>
                <item>80<tag>out=80;</tag></item>
                <item>90<tag>out=90;</tag></item>
            </one-of>
            <item repeat="0-1"><ruleref uri="#digits"/><tag>out += rules.digits;
tag></item>
        </rule>
</grammar>
```

# Policy expiration date, day/month/year

```
root="main"
         mode="voice"
         tag-format="semantics/1.0">
         <!-- Test Cases
         Grammar will support the following inputs:
             Scenario 1:
                 Input: My policy expired on July Five Two Thousand and Eleven
                 Output: 07/5/11
             Scenario 2:
                 Input: My policy will expire on July Sixteen Two Thousand and Eleven
                 Output: 07/16/11
             Scenario 3:
                 Input: My policy expired on July Thirty Two Thousand and Eleven
                 Output: 07/30/11
         -->
         <rule id="main" scope="public">
             <tag>out=""</tag>
             <item>
                 <item repeat="1"><ruleref uri="#months"/><tag>out = out +
 rules.months.mon + "/";</tag></item>
                 <one-of>
                   <item><ruleref uri="#digits"/><tag>out += rules.digits + "/";
tag></item>
                   <item><ruleref uri="#teens"/><tag>out += rules.teens+ "/";</tag>
item>
                   <item><ruleref uri="#above_twenty"/><tag>out += rules.above_twenty+
 "/";</tag></item>
                 </one-of>
                 <one-of>
                     <item><ruleref uri="#thousands"/><taq>out += rules.thousands;
tag></item>
                     <item repeat="0-1"><ruleref uri="#digits"/><tag>out +=
 rules.digits;</tag></item>
                     <item repeat="0-1"><ruleref uri="#teens"/><tag>out +=
 rules.teens;</tag></item>
                     <item repeat="0-1"><ruleref uri="#above_twenty"/><tag>out +=
 rules.above_twenty;</tag></item>
                 </one-of>
```

```
</item>
    </rule>
    <rule id="text">
      <item repeat="0-1"><ruleref uri="#hesitation"/></item>
       <one-of>
          <item repeat="0-1">My policy expired on</item>
          <item repeat="0-1">My policy will expire on</item>
       </one-of>
    </rule>
    <rule id="hesitation">
       <one-of>
          <item>Hmm</item>
          <item>Mmm</item>
          <item>My</item>
       </one-of>
     </rule>
    <rule id="months">
       <tag>out.mon=""</tag>
<item repeat="0-1"><ruleref uri="#text"/></item>
       <one-of>
         <item>january<tag>out.mon+="01";</tag></item>
         <item>february<tag>out.mon+="02";</tag></item>
         <item>march<tag>out.mon+="03";</tag></item>
         <item>april<tag>out.mon+="04";</tag></item>
         <item>may<tag>out.mon+="05";</tag></item>
         <item>june<tag>out.mon+="06";</tag></item>
         <item>july<tag>out.mon+="07";</tag></item>
         <item>august<tag>out.mon+="08";</tag></item>
         <item>september<tag>out.mon+="09";</tag></item>
         <item>october<tag>out.mon+="10";</tag></item>
         <item>november<tag>out.mon+="11";</tag></item>
         <item>december<tag>out.mon+="12";</tag></item>
         <item>jan<tag>out.mon+="01";</tag></item>
         <item>feb<tag>out.mon+="02";</tag></item>
         <item>aug<tag>out.mon+="08";</tag></item>
         <item>sept<tag>out.mon+="09";</tag></item>
         <item>oct<tag>out.mon+="10";</tag></item>
         <item>nov<tag>out.mon+="11";</tag></item>
         <item>dec<tag>out.mon+="12";</tag></item>
       </one-of>
   </rule>
```

```
<rule id="digits">
             <one-of>
                 <item>zero<tag>out=0;</tag></item>
                 <item>one<tag>out=1;</tag></item>
                 <item>two<tag>out=2;</tag></item>
                 <item>three<tag>out=3;</tag></item>
                 <item>four<tag>out=4;</tag></item>
                 <item>five<tag>out=5;</tag></item>
                 <item>six<tag>out=6;</tag></item>
                 <item>seven<tag>out=7;</tag></item>
                 <item>eight<tag>out=8;</tag></item>
                 <item>nine<tag>out=9;</tag></item>
             </one-of>
         </rule>
         <rule id="teens">
             <one-of>
                 <item>ten<tag>out=10;</tag></item>
                 <item>eleven<tag>out=11;</tag></item>
                 <item>twelve<tag>out=12;</tag></item>
                 <item>thirteen<tag>out=13;</tag></item>
                 <item>fourteen<tag>out=14;</tag></item>
                 <item>fifteen<tag>out=15;</tag></item>
                 <item>sixteen<tag>out=16;</tag></item>
                 <item>seventeen<tag>out=17;</tag></item>
                 <item>eighteen<tag>out=18;</tag></item>
                 <item>nineteen<tag>out=19;</tag></item>
             </one-of>
         </rule>
         <rule id="thousands">
             <item>two thousand</item>
             <item repeat="0-1">and</item>
             <item repeat="0-1"><ruleref uri="#digits"/><taq>out = rules.digits;
tag></item>
             <item repeat="0-1"><ruleref uri="#teens"/><tag>out = rules.teens;</tag>
item>
             <item repeat="0-1"><ruleref uri="#above_twenty"/><tag>out =
 rules.above_twenty;</tag></item>
         </rule>
         <rule id="above_twenty">
             <one-of>
```

## Policy renewal date, month/year

```
<?xml version="1.0" encoding="UTF-8" ?>
<grammar xmlns="http://www.w3.org/2001/06/grammar"</pre>
         xmlns:xsi="http://www.w3.org/2001/XMLSchema-instance"
         xsi:schemaLocation="http://www.w3.org/2001/06/grammar
                             http://www.w3.org/TR/speech-grammar/grammar.xsd"
         xml:lang="en-US" version="1.0"
         root="main"
         mode="voice"
         tag-format="semantics/1.0">
         <!-- Test Cases
         Grammar will support the following inputs:
             Scenario 1:
                 Input: I renewed my policy on July Two Thousand and Eleven
                 Output: 07/11
             Scenario 2:
                 Input: My policy will renew on July Two Thousand and Eleven
                 Output: 07/11
         -->
        <rule id="main" scope="public">
            <tag>out=""</tag>
            <item repeat="1-10">
                <item repeat="1"><ruleref uri="#months"/><tag>out = out +
 rules.months.mon + "/";</tag></item>
                <one-of>
                    <item><ruleref uri="#thousands"/><tag>out += rules.thousands;
tag></item>
```

```
<item repeat="0-1"><ruleref uri="#digits"/><tag>out +=
rules.digits;</tag></item>
                   <item repeat="0-1"><ruleref uri="#teens"/><tag>out +=
rules.teens;</tag></item>
                   <item repeat="0-1"><ruleref uri="#above_twenty"/><tag>out +=
rules.above_twenty;</tag></item>
               </one-of>
           </item>
       </rule>
       <rule id="text">
           <item repeat="0-1"><ruleref uri="#hesitation"/></item>
           <one-of>
               <item repeat="0-1">My policy will renew on</item>
               <item repeat="0-1">My policy was renewed on</item>
               <item repeat="0-1">Renew policy on</item>
               <item repeat="0-1">I renewed my policy on</item>
           </one-of>
       </rule>
       <rule id="hesitation">
           <one-of>
              <item>Hmm</item>
              <item>Mmm</item>
              <item>Mv</item>
           </one-of>
         </rule>
       <rule id="months">
          <item repeat="0-1"><ruleref uri="#text"/></item>
          <tag>out.mon=""</tag>
          <one-of>
              <item>january<tag>out.mon+="01";</tag></item>
              <item>february<tag>out.mon+="02";</tag></item>
              <item>march<tag>out.mon+="03";</tag></item>
              <item>april<tag>out.mon+="04";</tag></item>
              <item>may<tag>out.mon+="05";</tag></item>
              <item>june<tag>out.mon+="06";</tag></item>
              <item>july<tag>out.mon+="07";</tag></item>
              <item>august<tag>out.mon+="08";</tag></item>
              <item>september<tag>out.mon+="09";</tag></item>
              <item>october<tag>out.mon+="10";</tag></item>
              <item>november<tag>out.mon+="11";</tag></item>
              <item>december<tag>out.mon+="12";</tag></item>
```

```
<item>jan<tag>out.mon+="01";</tag></item>
        <item>feb<tag>out.mon+="02";</tag></item>
        <item>aug<tag>out.mon+="08";</tag></item>
        <item>sept<tag>out.mon+="09";</tag></item>
        <item>oct<tag>out.mon+="10";</tag></item>
        <item>nov<tag>out.mon+="11";</tag></item>
        <item>dec<tag>out.mon+="12";</tag></item>
    </one-of>
</rule>
 <rule id="digits">
     <one-of>
         <item>zero<tag>out=0;</tag></item>
         <item>one<tag>out=1;</tag></item>
         <item>two<tag>out=2;</tag></item>
         <item>three<tag>out=3;</tag></item>
         <item>four<tag>out=4;</tag></item>
         <item>five<tag>out=5;</tag></item>
         <item>six<tag>out=6;</tag></item>
         <item>seven<tag>out=7;</tag></item>
         <item>eight<tag>out=8;</tag></item>
         <item>nine<tag>out=9;</tag></item>
     </one-of>
 </rule>
 <rule id="teens">
     <one-of>
         <item>ten<tag>out=10;</tag></item>
         <item>eleven<tag>out=11;</tag></item>
         <item>twelve<tag>out=12;</tag></item>
         <item>thirteen<tag>out=13;</tag></item>
         <item>fourteen<tag>out=14;</tag></item>
         <item>fifteen<tag>out=15;</tag></item>
         <item>sixteen<tag>out=16;</tag></item>
         <item>seventeen<tag>out=17;</tag></item>
         <item>eighteen<tag>out=18;</tag></item>
         <item>nineteen<tag>out=19;</tag></item>
     </one-of>
 </rule>
 <rule id="thousands">
     <item>two thousand<!--<tag>out=2000;</tag>--></item>
     <item repeat="0-1">and</item>
```

```
<item repeat="0-1"><ruleref uri="#digits"/><tag>out = rules.digits;</tag></
item>
            <item repeat="0-1"><ruleref uri="#teens"/><tag>out = rules.teens;</tag>
item>
            <item repeat="0-1"><ruleref uri="#above_twenty"/><tag>out =
 rules.above_twenty;</tag></item>
        </rule>
        <rule id="above_twenty">
            <one-of>
                <item>twenty<tag>out=20;</tag></item>
                <item>thirty<tag>out=30;</tag></item>
                <item>forty<tag>out=40;</tag></item>
                <item>fifty<tag>out=50;</tag></item>
                <item>sixty<tag>out=60;</tag></item>
                <item>seventy<tag>out=70;</tag></item>
                <item>eighty<tag>out=80;</tag></item>
                <item>ninety<tag>out=90;</tag></item>
            </one-of>
            <item repeat="0-1"><ruleref uri="#digits"/><tag>out += rules.digits;
tag></item>
        </rule>
</grammar>
```

## **Policy start date**

```
Scenario 2:
                 Input: My policy started on july fifteen
                 Output: 07/15
         -->
        <rule id="main" scope="public">
            <tag>out=""</tag>
            <item repeat="1-10">
                <item><ruleref uri="#months"/><taq>out= rules.months.mon + "/";</taq>
item>
                <one-of>
                    <item><ruleref uri="#digits"/><tag>out+= rules.digits;</tag></item>
                    <item><ruleref uri="#teens"/><tag>out+= rules.teens;</tag></item>
                    <item><ruleref uri="#above_twenty"/><tag>out+=
 rules.above_twenty;</tag></item>
                </one-of>
            </item>
        </rule>
        <rule id="text">
            <item repeat="0-1"><ruleref uri="#hesitation"/></item>
             <one-of>
                <item repeat="0-1">I bought my policy on</item>
                <item repeat="0-1">I bought policy on</item>
                <item repeat="0-1">My policy started on</item>
             </one-of>
          </rule>
          <rule id="hesitation">
             <one-of>
                <item>Hmm</item>
                <item>Mmm</item>
                <item>My</item>
             </one-of>
           </rule>
        <rule id="months">
           <item repeat="0-1"><ruleref uri="#text"/></item>
           <tag>out.mon=""</tag>
           <one-of>
               <item>january<tag>out.mon+="01";</tag></item>
               <item>february<tag>out.mon+="02";</tag></item>
```

```
<item>march<tag>out.mon+="03";</tag></item>
       <item>april<tag>out.mon+="04";</tag></item>
       <item>may<tag>out.mon+="05";</tag></item>
       <item>june<tag>out.mon+="06";</tag></item>
       <item>july<tag>out.mon+="07";</tag></item>
       <item>august<tag>out.mon+="08";</tag></item>
       <item>september<tag>out.mon+="09";</tag></item>
       <item>october<tag>out.mon+="10";</tag></item>
       <item>november<tag>out.mon+="11";</tag></item>
       <item>december<tag>out.mon+="12";</tag></item>
       <item>jan<tag>out.mon+="01";</tag></item>
       <item>feb<tag>out.mon+="02";</tag></item>
       <item>aug<tag>out.mon+="08";</tag></item>
       <item>sept<tag>out.mon+="09";</tag></item>
       <item>oct<tag>out.mon+="10";</tag></item>
       <item>nov<tag>out.mon+="11";</tag></item>
       <item>dec<tag>out.mon+="12";</tag></item>
   </one-of>
</rule>
<rule id="digits">
    <item repeat="0-1"><ruleref uri="#text"/></item>
    <one-of>
        <item>0<tag>out=0;</tag></item>
        <item>1<tag>out=1;</tag></item>
        <item>2<tag>out=2;</tag></item>
        <item>3<tag>out=3;</tag></item>
        <item>4<tag>out=4;</tag></item>
        <item>5<tag>out=5;</tag></item>
        <item>6<tag>out=6;</tag></item>
        <item>7<tag>out=7;</tag></item>
        <item>8<tag>out=8;</tag></item>
        <item>9<tag>out=9;</tag></item>
        <item>first<tag>out=01;</tag></item>
        <item>second<tag>out=02;</tag></item>
        <item>third<tag>out=03;</tag></item>
        <item>fourth<tag>out=04;</tag></item>
        <item>fifth<tag>out=05;</tag></item>
        <item>sixth<tag>out=06;</tag></item>
        <item>seventh<tag>out=07;</tag></item>
        <item>eighth<tag>out=08;</tag></item>
        <item>ninth<tag>out=09;</tag></item>
        <item>one<tag>out=1;</tag></item>
        <item>two<tag>out=2;</tag></item>
```

```
<item>three<tag>out=3;</tag></item>
        <item>four<tag>out=4;</tag></item>
        <item>five<tag>out=5;</tag></item>
        <item>six<tag>out=6;</tag></item>
        <item>seven<tag>out=7;</tag></item>
        <item>eight<tag>out=8;</tag></item>
        <item>nine<tag>out=9;</tag></item>
    </one-of>
</rule>
<rule id="teens">
    <item repeat="0-1"><ruleref uri="#text"/></item>
    <one-of>
        <item>ten<tag>out=10;</tag></item>
        <item>tenth<tag>out=10;</tag></item>
        <item>eleven<tag>out=11;</tag></item>
        <item>twelve<tag>out=12;</tag></item>
        <item>thirteen<tag>out=13;</tag></item>
        <item>fourteen<tag>out=14;</tag></item>
        <item>fifteen<tag>out=15;</tag></item>
        <item>sixteen<tag>out=16;</tag></item>
        <item>seventeen<tag>out=17;</tag></item>
        <item>eighteen<tag>out=18;</tag></item>
        <item>nineteen<tag>out=19;</tag></item>
        <item>tenth<tag>out=10;</tag></item>
        <item>eleventh<tag>out=11;</tag></item>
        <item>twelveth<tag>out=12;</tag></item>
        <item>thirteenth<tag>out=13;</tag></item>
        <item>fourteenth<tag>out=14;</tag></item>
        <item>fifteenth<tag>out=15;</tag></item>
        <item>sixteenth<tag>out=16;</tag></item>
        <item>seventeenth<tag>out=17;</tag></item>
        <item>eighteenth<tag>out=18;</tag></item>
        <item>nineteenth<tag>out=19;</tag></item>
    </one-of>
</rule>
<rule id="above_twenty">
    <item repeat="0-1"><ruleref uri="#text"/></item>
    <one-of>
        <item>twenty<tag>out=20;</tag></item>
        <item>thirty<tag>out=30;</tag></item>
    </one-of>
```

#### Claim amount

```
<?xml version="1.0" encoding="UTF-8" ?>
<qrammar xmlns="http://www.w3.org/2001/06/grammar"</pre>
         xmlns:xsi="http://www.w3.org/2001/XMLSchema-instance"
         xsi:schemaLocation="http://www.w3.org/2001/06/grammar
                             http://www.w3.org/TR/speech-grammar/grammar.xsd"
         xml:lang="en-US" version="1.0"
         root="main"
         mode="voice"
         tag-format="semantics/1.0">
         <!-- Test Cases
         Grammar will support the following inputs:
             Scenario 1:
                 Input: I want to make a claim of one hundre ten dollars
                 Output: $110
             Scenario 2:
                 Input: Requesting claim of Two hundred dollars
                 Output: $200
         -->
        <rule id="main" scope="public">
            <tag>out="$"</tag>
            <one-of>
                <item><ruleref uri="#sub_hundred"/><tag>out += rules.sub_hundred.sh;
tag></item>
                <item><ruleref uri="#subThousands"/><tag>out += rules.subThousands;
tag></item>
            </one-of>
            <item repeat="0-1"><ruleref uri="#thanks"/></item>
        </rule>
        <rule id="text">
```

```
<item repeat="0-1"><ruleref uri="#hesitation"/></item>
   <one-of>
      <item repeat="0-1">I want to place a claim for</item>
      <item repeat="0-1">I want to make a claim of</item>
      <item repeat="0-1">I assess damage of</item>
      <item repeat="0-1">Requesting claim of</item>
   </one-of>
</rule>
<rule id="hesitation">
    <one-of>
       <item>Hmm</item>
       <item>Mmm</item>
       <item>My</item>
    </one-of>
  </rule>
  <rule id="thanks">
      <one-of>
         <item>Thanks</item>
         <item>I think</item>
      </one-of>
    </rule>
<rule id="digits">
    <item repeat="0-1"><ruleref uri="#text"/></item>
    <tag>out.num = 0;</tag>
    <one-of>
        <item>0<tag>out.num+=0;</tag></item>
        <item>1<tag>out.num+=1;</tag></item>
        <item>2<tag>out.num+=2;</tag></item>
        <item>3<taq>out.num+=3;</taq></item>
        <item>4<tag>out.num+=4;</tag></item>
        <item>5<tag>out.num+=5;</tag></item>
        <item>6<tag>out.num+=6;</tag></item>
        <item>7<tag>out.num+=7;</tag></item>
        <item>8<tag>out.num+=8;</tag></item>
        <item>9<tag>out.num+=9;</tag></item>
        <item>one<tag>out.num+=1;</tag></item>
        <item>two<tag>out.num+=2;</tag></item>
        <item>three<tag>out.num+=3;</tag></item>
        <item>four<tag>out.num+=4;</tag></item>
        <item>five<tag>out.num+=5;</tag></item>
        <item>six<tag>out.num+=6;</tag></item>
```

```
<item>seven<tag>out.num+=7;</tag></item>
               <item>eight<tag>out.num+=8;</tag></item>
               <item>nine<tag>out.num+=9;</tag></item>
           </one-of>
           <item repeat="0-1"><ruleref uri="#currency"/></item>
       </rule>
       <rule id="teens">
           <item repeat="0-1"><ruleref uri="#text"/></item>
           <tag>out.teen = 0;</tag>
           <one-of>
               <item>ten<tag>out.teen+=10;</tag></item>
               <item>eleven<tag>out.teen+=11;</tag></item>
               <item>twelve<tag>out.teen+=12;</tag></item>
               <item>thirteen<tag>out.teen+=13;</tag></item>
               <item>fourteen<tag>out.teen+=14;</tag></item>
               <item>fifteen<tag>out.teen+=15;</tag></item>
               <item>sixteen<tag>out.teen+=16;</tag></item>
               <item>seventeen<tag>out.teen+=17;</tag></item>
               <item>eighteen<tag>out.teen+=18;</tag></item>
               <item>nineteen<tag>out.teen+=19;</tag></item>
           </one-of>
           <item repeat="0-1"><ruleref uri="#currency"/></item>
       </rule>
       <rule id="above_twenty">
           <item repeat="0-1"><ruleref uri="#text"/></item>
           <tag>out.tens = 0;</tag>
           <one-of>
               <item>twenty<tag>out.tens+=20;</tag></item>
               <item>thirty<tag>out.tens+=30;</tag></item>
               <item>forty<tag>out.tens+=40;</tag></item>
               <item>fifty<tag>out.tens+=50;</tag></item>
               <item>sixty<tag>out.tens+=60;</tag></item>
               <item>seventy<tag>out.tens+=70;</tag></item>
               <item>eighty<tag>out.tens+=80;</tag></item>
               <item>ninety<tag>out.tens+=90;</tag></item>
               <item>hundred<tag>out.tens+=100;</tag></item>
           </one-of>
           <item repeat="0-1"><ruleref uri="#currency"/></item>
           <item repeat="0-1"><ruleref uri="#digits"/><tag>out.tens +=
rules.digits.num;</tag></item>
       </rule>
```

```
<rule id="currency">
            <one-of>
                <item repeat="0-1">dollars</item>
                <item repeat="0-1">Dollars</item>
                <item repeat="0-1">dollar</item>
                <item repeat="0-1">Dollar</item>
            </one-of>
        </rule>
        <rule id="sub_hundred">
            <item repeat="0-1"><ruleref uri="#text"/></item>
            <tag>out.sh = 0;</tag>
            <one-of>
                <item><ruleref uri="#teens"/><tag>out.sh += rules.teens.teen;</tag>
item>
                <item>
                    <ruleref uri="#above_twenty"/><tag>out.sh +=
 rules.above_twenty.tens;</tag>
                </item>
                <item><ruleref uri="#digits"/><taq>out.sh += rules.digits.num;</taq>
item>
            </one-of>
         </rule>
        <rule id="subThousands">
            <ruleref uri="#sub_hundred"/><tag>out = (100 * rules.sub_hundred.sh);</tag>
            <item repeat="0-1"><ruleref uri="#above_twenty"/><tag>out +=
 rules.above_twenty.tens;</tag></item>
            <item repeat="0-1"><ruleref uri="#teens"/><tag>out += rules.teens.teen;
tag></item>
            <item repeat="0-1"><ruleref uri="#digits"/><tag>out += rules.digits.num;
tag></item>
            <item repeat="0-1"><ruleref uri="#currency"/></item>
        </rule>
</grammar>
```

### Premium amount

```
xsi:schemaLocation="http://www.w3.org/2001/06/grammar
                             http://www.w3.org/TR/speech-grammar/grammar.xsd"
         xml:lang="en-US" version="1.0"
         root="main"
         mode="voice"
         tag-format="semantics/1.0">
         <!-- Test Cases
         Grammar will support the following inputs:
             Premium amounts
             Scenario 1:
                 Input: The premium for one hundre ten dollars
                 Output: $110
             Scenario 2:
                 Input: RPremium amount of Two hundred dollars
                 Output: $200
         -->
        <rule id="main" scope="public">
            <tag>out="$"</tag>
            <one-of>
                <item><ruleref uri="#sub_hundred"/><tag>out += rules.sub_hundred.sh;
tag></item>
                <item><ruleref uri="#subThousands"/><tag>out += rules.subThousands;
tag></item>
            </one-of>
            <item repeat="0-1"><ruleref uri="#thanks"/></item>
        </rule>
        <rule id="text">
           <item repeat="0-1"><ruleref uri="#hesitation"/></item>
           <one-of>
              <item repeat="0-1">A premium of</item>
              <item repeat="0-1">Premium amount of</item>
              <item repeat="0-1">The premium for</item>
              <item repeat="0-1">Insurance premium for</item>
           </one-of>
        </rule>
        <rule id="hesitation">
```

```
<one-of>
       <item>Hmm</item>
       <item>Mmm</item>
       <item>My</item>
    </one-of>
  </rule>
  <rule id="thanks">
      <one-of>
         <item>Thanks</item>
         <item>I think</item>
      </one-of>
    </rule>
<rule id="digits">
    <item repeat="0-1"><ruleref uri="#text"/></item>
    <tag>out.num = 0;</tag>
    <one-of>
        <item>0<tag>out.num+=0;</tag></item>
        <item>1<tag>out.num+=1;</tag></item>
        <item>2<tag>out.num+=2;</tag></item>
        <item>3<taq>out.num+=3;</taq></item>
        <item>4<tag>out.num+=4;</tag></item>
        <item>5<tag>out.num+=5;</tag></item>
        <item>6<tag>out.num+=6;</tag></item>
        <item>7<tag>out.num+=7;</tag></item>
        <item>8<tag>out.num+=8;</tag></item>
        <item>9<tag>out.num+=9;</tag></item>
        <item>one<tag>out.num+=1;</tag></item>
        <item>two<tag>out.num+=2;</tag></item>
        <item>three<tag>out.num+=3;</tag></item>
        <item>four<tag>out.num+=4;</tag></item>
        <item>five<tag>out.num+=5;</tag></item>
        <item>six<tag>out.num+=6;</tag></item>
        <item>seven<tag>out.num+=7;</tag></item>
        <item>eight<tag>out.num+=8;</tag></item>
        <item>nine<tag>out.num+=9;</tag></item>
    </one-of>
    <item repeat="0-1"><ruleref uri="#currency"/></item>
</rule>
<rule id="teens">
    <item repeat="0-1"><ruleref uri="#text"/></item>
    <tag>out.teen = 0;</tag>
```

```
<one-of>
               <item>ten<tag>out.teen+=10;</tag></item>
               <item>eleven<tag>out.teen+=11;</tag></item>
               <item>twelve<tag>out.teen+=12;</tag></item>
               <item>thirteen<tag>out.teen+=13;</tag></item>
               <item>fourteen<tag>out.teen+=14;</tag></item>
               <item>fifteen<tag>out.teen+=15;</tag></item>
               <item>sixteen<tag>out.teen+=16;</tag></item>
               <item>seventeen<tag>out.teen+=17;</tag></item>
               <item>eighteen<tag>out.teen+=18;</tag></item>
               <item>nineteen<tag>out.teen+=19;</tag></item>
           </one-of>
           <item repeat="0-1"><ruleref uri="#currency"/></item>
       </rule>
       <rule id="above_twenty">
           <item repeat="0-1"><ruleref uri="#text"/></item>
           <tag>out.tens = 0;</tag>
           <one-of>
               <item>twenty<tag>out.tens+=20;</tag></item>
               <item>thirty<tag>out.tens+=30;</tag></item>
               <item>forty<tag>out.tens+=40;</tag></item>
               <item>fifty<tag>out.tens+=50;</tag></item>
               <item>sixty<tag>out.tens+=60;</tag></item>
               <item>seventy<tag>out.tens+=70;</tag></item>
               <item>eighty<tag>out.tens+=80;</tag></item>
               <item>ninety<tag>out.tens+=90;</tag></item>
               <item>hundred<tag>out.tens+=100;</tag></item>
           </one-of>
           <item repeat="0-1"><ruleref uri="#currency"/></item>
           <item repeat="0-1"><ruleref uri="#digits"/><tag>out.tens +=
rules.digits.num;</tag></item>
       </rule>
       <rule id="currency">
           <one-of>
               <item repeat="0-1">dollars</item>
               <item repeat="0-1">Dollars</item>
               <item repeat="0-1">dollar</item>
               <item repeat="0-1">Dollar</item>
           </one-of>
       </rule>
```

```
<rule id="sub_hundred">
            <item repeat="0-1"><ruleref uri="#text"/></item>
            <tag>out.sh = 0;</tag>
            <one-of>
                <item><ruleref uri="#teens"/><tag>out.sh += rules.teens.teen;</tag>
item>
                <item>
                    <ruleref uri="#above_twenty"/><tag>out.sh +=
 rules.above_twenty.tens;</tag>
                </item>
                <item><ruleref uri="#digits"/><tag>out.sh += rules.digits.num;</tag>
item>
            </one-of>
         </rule>
        <rule id="subThousands">
            <ruleref uri="#sub_hundred"/><tag>out = (100 * rules.sub_hundred.sh);</tag>
            <item repeat="0-1"><ruleref uri="#above_twenty"/><tag>out +=
 rules.above_twenty.tens;</tag></item>
            <item repeat="0-1"><ruleref uri="#teens"/><tag>out += rules.teens.teen;
tag></item>
            <item repeat="0-1"><ruleref uri="#digits"/><tag>out += rules.digits.num;
tag></item>
            <item repeat="0-1"><ruleref uri="#currency"/></item>
        </rule>
</grammar>
```

## **Policy quantity**

```
Scenario 1:
                 Input: The number is one
                 Output: 1
             Scenario 2:
                 Input: I want policy for ten
                 Output: 10
         -->
        <rule id="main" scope="public">
            <tag>out=""</tag>
            <one-of>
              <item repeat="1"><ruleref uri="#digits"/><tag>out+= rules.digits;</tag>
item>
              <item repeat="1"><ruleref uri="#teens"/><tag>out+= rules.teens;</tag></</pre>
item>
              <item repeat="1"><ruleref uri="#above_twenty"/><tag>out+=
 rules.above_twenty;</tag></item>
            </one-of>
            <item repeat="0-1"><ruleref uri="#thanks"/></item>
        </rule>
        <rule id="text">
           <one-of>
              <item repeat="0-1">I want policy for</item>
              <item repeat="0-1">I want to order policy for</item>
              <item repeat="0-1">The number is</item>
           </one-of>
        </rule>
        <rule id="thanks">
            <one-of>
               <item>Thanks</item>
               <item>I think</item>
            </one-of>
          </rule>
        <rule id="digits">
            <item repeat="0-1"><ruleref uri="#text"/></item>
            <one-of>
                <item>0<tag>out=0;</tag></item>
                <item>1<tag>out=1;</tag></item>
```

```
<item>2<tag>out=2;</tag></item>
        <item>3<tag>out=3;</tag></item>
        <item>4<tag>out=4;</tag></item>
        <item>5<tag>out=5;</tag></item>
        <item>6<tag>out=6;</tag></item>
        <item>7<tag>out=7;</tag></item>
        <item>8<tag>out=8;</tag></item>
        <item>9<tag>out=9;</tag></item>
        <item>one<tag>out=1;</tag></item>
        <item>two<tag>out=2;</tag></item>
        <item>three<tag>out=3;</tag></item>
        <item>four<tag>out=4;</tag></item>
        <item>five<tag>out=5;</tag></item>
        <item>six<tag>out=6;</tag></item>
        <item>seven<tag>out=7;</tag></item>
        <item>eight<tag>out=8;</tag></item>
        <item>nine<tag>out=9;</tag></item>
    </one-of>
</rule>
<rule id="teens">
    <item repeat="0-1"><ruleref uri="#text"/></item>
    <one-of>
        <item>ten<tag>out=10;</tag></item>
        <item>eleven<tag>out=11;</tag></item>
        <item>twelve<tag>out=12;</tag></item>
        <item>thirteen<tag>out=13;</tag></item>
        <item>fourteen<tag>out=14;</tag></item>
        <item>fifteen<tag>out=15;</tag></item>
        <item>sixteen<tag>out=16;</tag></item>
        <item>seventeen<tag>out=17;</tag></item>
        <item>eighteen<tag>out=18;</tag></item>
        <item>nineteen<tag>out=19;</tag></item>
        <item>10<tag>out=10;</tag></item>
        <item>11<tag>out=11;</tag></item>
        <item>12<tag>out=12;</tag></item>
        <item>13<tag>out=13;</tag></item>
        <item>14<tag>out=14;</tag></item>
        <item>15<tag>out=15;</tag></item>
        <item>16<tag>out=16;</tag></item>
        <item>17<tag>out=17;</tag></item>
        <item>18<tag>out=18;</tag></item>
        <item>19<tag>out=19;</tag></item>
    </one-of>
```

```
</rule>
        <rule id="above_twenty">
            <item repeat="0-1"><ruleref uri="#text"/></item>
            <one-of>
                <item>twenty<tag>out=20;</tag></item>
                <item>thirty<tag>out=30;</tag></item>
                <item>forty<tag>out=40;</tag></item>
                <item>fifty<tag>out=50;</tag></item>
                <item>sixty<tag>out=60;</tag></item>
                <item>seventy<tag>out=70;</tag></item>
                <item>eighty<tag>out=80;</tag></item>
                <item>ninety<tag>out=90;</tag></item>
                <item>20<tag>out=20;</tag></item>
                <item>30<tag>out=30;</tag></item>
                <item>40<tag>out=40;</tag></item>
                <item>50<tag>out=50;</tag></item>
                <item>60<tag>out=60;</tag></item>
                <item>70<tag>out=70;</tag></item>
                <item>80<tag>out=80;</tag></item>
                <item>90<tag>out=90;</tag></item>
            </one-of>
            <item repeat="0-1"><ruleref uri="#digits"/><tag>out += rules.digits;
tag></item>
        </rule>
</grammar>
```

# **Grammars for telecom (download)**

The following grammars are supported for telecom: Phone number, serial number, SIM number, US Zip code, credit card expiration date, plan start, renewal and expiration dates, service start date, equipment quantity and bill amount.

### Phone number

```
mode="voice"
         tag-format="semantics/1.0">
         <!-- Test Cases
         Grammar will support 10-12 digits number and here are couple of examples of
 valid inputs:
             Scenario 1:
                 Input: Mmm My phone number is two zero one two five two six seven
 eight five
                 Output: 2012526785
             Scenario 2:
                 Input: My phone number is two zero one two five two six seven eight
 five
                 Output: 2012526785
         -->
        <rule id="digits">
            <tag>out=""</tag>
            <item><ruleref uri="#singleDigit"/><tag>out += rules.singleDigit.digit;
tag></item>
        </rule>
        <rule id="text">
            <item repeat="0-1"><ruleref uri="#hesitation"/></item>
           <one-of>
              <item repeat="0-1">My phone number is</item>
              <item repeat="0-1">Phone number is</item>
              <item repeat="0-1">It is</item>
              <item repeat="0-1">Yes, it's</item>
              <item repeat="0-1">Yes, it is</item>
              <item repeat="0-1">Yes it is</item>
           </one-of>
        </rule>
        <rule id="hesitation">
            <one-of>
               <item>Hmm</item>
               <item>Mmm</item>
               <item>My</item>
            </one-of>
```

```
</rule>
        <rule id="singleDigit">
            <item repeat="0-1"><ruleref uri="#text"/></item>
            <tag>out.digit=""</tag>
            <item repeat="10-12">
                <one-of>
                    <item>0<tag>out.digit+=0;</tag></item>
                    <item>zero<tag>out.digit+=0;</tag></item>
                    <item>1<tag>out.digit+=1;</tag></item>
                    <item>one<tag>out.digit+=1;</tag></item>
                    <item>2<tag>out.digit+=2;</tag></item>
                    <item>two<tag>out.digit+=2;</tag></item>
                    <item>3<tag>out.digit+=3;</tag></item>
                    <item>three<tag>out.digit+=3;</tag></item>
                    <item>4<tag>out.digit+=4;</tag></item>
                    <item>four<tag>out.digit+=4;</tag></item>
                    <item>5<tag>out.digit+=5;</tag></item>
                    <item>five<tag>out.digit+=5;</tag></item>
                    <item>6<tag>out.digit+=6;</tag></item>
                    <item>six<tag>out.digit+=5;</tag></item>
                    <item>7<tag>out.digit+=7;</tag></item>
                    <item>seven<tag>out.digit+=7;</tag></item>
                    <item>8<tag>out.digit+=8;</tag></item>
                    <item>eight<tag>out.digit+=8;</tag></item>
                    <item>9<tag>out.digit+=9;</tag></item>
                    <item>nine<tag>out.digit+=9;</tag></item>
                </one-of>
            </item>
        </rule>
</grammar>
```

### Serial number

```
<!-- Test Cases
         Grammar will support the following inputs:
             Scenario 1:
                 Input: My serial number is 1 2 3 4 5 6 7 8 9 1 2 3 4 5 6
                 Output: 123456789123456
             Scenario 2:
                 Input: Device Serial number 1 2 3 4 5 6 7 8 9 1 2 3 4 5 6
                 Output: 123456789123456
         -->
        <rule id="digits">
            <tag>out=""</tag>
            <item><ruleref uri="#singleDigit"/><tag>out += rules.singleDigit.digit;
tag></item>
        </rule>
        <rule id="text">
            <item repeat="0-1"><ruleref uri="#hesitation"/></item>
            <one-of>
                <item repeat="0-1">My serial number is</item>
                <item repeat="0-1">Device Serial number</item>
                <item repeat="0-1">The number is</item>
                <item repeat="0-1">The IMEI number is</item>
            </one-of>
        </rule>
        <rule id="hesitation">
            <one-of>
               <item>Hmm</item>
               <item>Mmm</item>
               <item>My</item>
            </one-of>
          </rule>
        <rule id="singleDigit">
            <item repeat="0-1"><ruleref uri="#text"/></item>
            <tag>out.digit=""</tag>
            <item repeat="15">
                <one-of>
```

```
<item>0<tag>out.digit+=0;</tag></item>
                    <item>zero<tag>out.digit+=0;</tag></item>
                    <item>1<tag>out.digit+=1;</tag></item>
                    <item>one<tag>out.digit+=1;</tag></item>
                    <item>2<tag>out.digit+=2;</tag></item>
                    <item>two<tag>out.digit+=2;</tag></item>
                    <item>3<tag>out.digit+=3;</tag></item>
                    <item>three<tag>out.digit+=3;</tag></item>
                    <item>4<tag>out.digit+=4;</tag></item>
                    <item>four<tag>out.digit+=4;</tag></item>
                    <item>5<tag>out.digit+=5;</tag></item>
                    <item>five<tag>out.digit+=5;</tag></item>
                    <item>6<tag>out.digit+=6;</tag></item>
                    <item>six<tag>out.digit+=5;</tag></item>
                    <item>7<tag>out.digit+=7;</tag></item>
                    <item>seven<tag>out.digit+=7;</tag></item>
                    <item>8<tag>out.digit+=8;</tag></item>
                    <item>eight<tag>out.digit+=8;</tag></item>
                    <item>9<tag>out.digit+=9;</tag></item>
                    <item>nine<tag>out.digit+=9;</tag></item>
                </one-of>
            </item>
        </rule>
</grammar>
```

### SIM number

```
Input: My SIM number is A B C 1 2 3 4
               Output: ABC1234
           Scenario 2:
               Input: My SIM number is 1 2 3 4 A B C
               Output: 1234ABC
           Scenario 3:
               Input: My SIM number is 1 2 3 4 A B C 1
               Output: 123ABC1
       -->
       <rule id="main" scope="public">
           <tag>out=""</tag>
           <item><ruleref uri="#alphanumeric"/><tag>out +=
rules.alphanumeric.alphanum;</tag></item>
           <item repeat="0-1"><ruleref uri="#alphabets"/><tag>out +=
rules.alphabets.letters;</tag></item>
           <item repeat="0-1"><ruleref uri="#digits"/><tag>out +=
rules.digits.numbers</tag></item>
       </rule>
       <rule id="text">
           <item repeat="0-1"><ruleref uri="#hesitation"/></item>
           <one-of>
               <item repeat="0-1">My SIM number is</item>
               <item repeat="0-1">SIM number is</item>
           </one-of>
       </rule>
       <rule id="hesitation">
         <one-of>
            <item>Hmm</item>
            <item>Mmm</item>
            <item>My</item>
         </one-of>
       </rule>
       <rule id="alphanumeric" scope="public">
           <tag>out.alphanum=""</tag>
           <item><ruleref uri="#alphabets"/><tag>out.alphanum +=
rules.alphabets.letters;</tag></item>
           <item repeat="0-1"><ruleref uri="#digits"/><tag>out.alphanum +=
rules.digits.numbers</tag></item>
```

```
</rule>
       <rule id="alphabets">
           <item repeat="0-1"><ruleref uri="#text"/></item>
           <tag>out.letters=""</tag>
           <tag>out.first0ccurence=""</tag>
           <item repeat="0-1"><ruleref uri="#digits"/><tag>out.first0ccurence +=
rules.digits.numbers; out.letters += out.first0ccurence;</tag></item>
           <item repeat="1-">
               <one-of>
                   <item>A<tag>out.letters+='A';</tag></item>
                   <item>B<tag>out.letters+='B';</tag></item>
                   <item>C<tag>out.letters+='C';</tag></item>
                   <item>D<tag>out.letters+='D';</tag></item>
                   <item>E<tag>out.letters+='E';</tag></item>
                   <item>F<tag>out.letters+='F';</tag></item>
                   <item>G<tag>out.letters+='G';</tag></item>
                   <item>H<tag>out.letters+='H';</tag></item>
                   <item>I<tag>out.letters+='I';</tag></item>
                   <item>J<tag>out.letters+='J';</tag></item>
                   <item>K<tag>out.letters+='K';</tag></item>
                   <item>L<tag>out.letters+='L';</tag></item>
                   <item>M<tag>out.letters+='M';</tag></item>
                   <item>N<tag>out.letters+='N';</tag></item>
                   <item>0<tag>out.letters+='0';</tag></item>
                   <item>P<tag>out.letters+='P';</tag></item>
                   <item>Q<tag>out.letters+='Q';</tag></item>
                   <item>R<tag>out.letters+='R';</tag></item>
                   <item>S<tag>out.letters+='S';</tag></item>
                   <item>T<tag>out.letters+='T';</tag></item>
                   <item>U<tag>out.letters+='U';</tag></item>
                   <item>V<tag>out.letters+='V';</tag></item>
                   <item>W<tag>out.letters+='W';</tag></item>
                   <item>X<tag>out.letters+='X';</tag></item>
                   <item>Y<tag>out.letters+='Y';</tag></item>
                   <item>Z<tag>out.letters+='Z';</tag></item>
               </one-of>
           </item>
       </rule>
       <rule id="digits">
           <item repeat="0-1"><ruleref uri="#text"/></item>
           <tag>out.numbers=""</tag>
           <item repeat="1-10">
```

# **US Zip code**

```
<?xml version="1.0" encoding="UTF-8" ?>
<qrammar xmlns="http://www.w3.org/2001/06/grammar"</pre>
         xmlns:xsi="http://www.w3.org/2001/XMLSchema-instance"
         xsi:schemaLocation="http://www.w3.org/2001/06/grammar
                             http://www.w3.org/TR/speech-grammar/grammar.xsd"
         xml:lang="en-US" version="1.0"
         root="digits"
         mode="voice"
         tag-format="semantics/1.0">
         <!-- Test Cases
         Grammar will support 5 digits code and here are couple of examples of valid
inputs:
             Scenario 1:
                 Input: Mmmm My zipcode is umm One Oh Nine Eight Seven
                 Output: 10987
             Scenario 2:
                 Input: My zipcode is One Oh Nine Eight Seven
                 Output: 10987
         -->
```

```
<rule id="digits">
            <tag>out=""</tag>
            <item><ruleref uri="#singleDigit"/><tag>out += rules.singleDigit.digit;
tag></item>
        </rule>
        <rule id="text">
            <item repeat="0-1"><ruleref uri="#hesitation"/></item>
           <one-of>
              <item repeat="0-1">My zipcode is</item>
              <item repeat="0-1">Zipcode is</item>
              <item repeat="0-1">It is</item>
           </one-of>
        </rule>
        <rule id="hesitation">
            <one-of>
               <item>Hmm</item>
               <item>Mmm</item>
               <item>My</item>
            </one-of>
          </rule>
        <rule id="singleDigit">
            <item repeat="0-1"><ruleref uri="#text"/></item>
            <tag>out.digit=""</tag>
            <item repeat="5">
                <one-of>
                    <item>0<tag>out.digit+=0;</tag></item>
                    <item>zero<tag>out.digit+=0;</tag></item>
                    <item>Oh<tag>out.digit+=0;</tag></item>
                    <item>1<tag>out.digit+=1;</tag></item>
                    <item>one<tag>out.digit+=1;</tag></item>
                    <item>2<tag>out.digit+=2;</tag></item>
                    <item>two<tag>out.digit+=2;</tag></item>
                    <item>3<tag>out.digit+=3;</tag></item>
                    <item>three<tag>out.digit+=3;</tag></item>
                    <item>4<tag>out.digit+=4;</tag></item>
                    <item>four<tag>out.digit+=4;</tag></item>
                    <item>5<tag>out.digit+=5;</tag></item>
                    <item>five<tag>out.digit+=5;</tag></item>
                    <item>6<tag>out.digit+=6;</tag></item>
                    <item>six<tag>out.digit+=5;</tag></item>
                    <item>7<tag>out.digit+=7;</tag></item>
```

### Credit card expiration date

```
<?xml version="1.0" encoding="UTF-8" ?>
<grammar xmlns="http://www.w3.org/2001/06/grammar"</pre>
         xmlns:xsi="http://www.w3.org/2001/XMLSchema-instance"
         xsi:schemaLocation="http://www.w3.org/2001/06/grammar
                             http://www.w3.org/TR/speech-grammar/grammar.xsd"
         xml:lang="en-US" version="1.0"
         root="dateCardExpiration"
         mode="voice"
         tag-format="semantics/1.0">
        <rule id="dateCardExpiration" scope="public">
            <tag>out=""</tag>
            <item repeat="1"><ruleref uri="#months"/><tag>out = out + rules.months;
tag></item>
            <item repeat="1"><ruleref uri="#year"/><tag>out += " " + rules.year.yr;/
tag></item>
        </rule>
        <!-- Test Cases
        Grammar will support the following inputs:
            Scenario 1:
                Input: My card expiration date is july eleven
                Output: 07 2011
            Scenario 2:
                Input: My card expiration date is may twenty six
                Output: 05 2026
        -->
```

```
<rule id="text">
   <item repeat="0-1"><ruleref uri="#hesitation"/></item>
   <one-of>
      <item repeat="0-1">My card expiration date is </item>
   </one-of>
</rule>
<rule id="hesitation">
  <one-of>
    <item>Hmm</item>
     <item>Mmm</item>
     <item>My</item>
  </one-of>
</rule>
<rule id="months">
   <item repeat="0-1"><ruleref uri="#text"/></item>
   <one-of>
       <item>january<tag>out="01";</tag></item>
       <item>february<tag>out="02";</tag></item>
       <item>march<tag>out="03";</tag></item>
       <item>april<tag>out="04";</tag></item>
       <item>may<tag>out="05";</tag></item>
       <item>june<tag>out="06";</tag></item>
       <item>july<tag>out="07";</tag></item>
       <item>august<tag>out="08";</tag></item>
       <item>september<tag>out="09";</tag></item>
       <item>october<tag>out="10";</tag></item>
       <item>november<tag>out="11";</tag></item>
       <item>december<tag>out="12";</tag></item>
       <item>jan<tag>out="01";</tag></item>
       <item>feb<tag>out="02";</tag></item>
       <item>aug<tag>out="08";</tag></item>
       <item>sept<tag>out="09";</tag></item>
       <item>oct<tag>out="10";</tag></item>
       <item>nov<taq>out="11";</taq></item>
       <item>dec<tag>out="12";</tag></item>
       <item>1<tag>out="01";</tag></item>
       <item>2<tag>out="02";</tag></item>
       <item>3<tag>out="03";</tag></item>
       <item>4<tag>out="04";</tag></item>
       <item>5<tag>out="05";</tag></item>
       <item>6<tag>out="06";</tag></item>
```

```
<item>7<tag>out="07";</tag></item>
               <item>8<tag>out="08";</tag></item>
               <item>9<tag>out="09";</tag></item>
               <item>ten<tag>out="10";</tag></item>
               <item>eleven<tag>out="11";</tag></item>
               <item>twelve<tag>out="12";</tag></item>
           </one-of>
       </rule>
        <rule id="digits">
            <item repeat="0-1"><ruleref uri="#text"/></item>
            <one-of>
                <item>0<tag>out=0;</tag></item>
                <item>1<tag>out=1;</tag></item>
                <item>2<tag>out=2;</tag></item>
                <item>3<tag>out=3;</tag></item>
                <item>4<tag>out=4;</tag></item>
                <item>5<tag>out=5;</tag></item>
                <item>6<tag>out=6;</tag></item>
                <item>7<tag>out=7;</tag></item>
                <item>8<tag>out=8;</tag></item>
                <item>9<tag>out=9;</tag></item>
                <item>one<tag>out=1;</tag></item>
                <item>two<tag>out=2;</tag></item>
                <item>three<tag>out=3;</tag></item>
                <item>four<tag>out=4;</tag></item>
                <item>five<tag>out=5;</tag></item>
                <item>six<tag>out=6;</tag></item>
                <item>seven<tag>out=7;</tag></item>
                <item>eight<tag>out=8;</tag></item>
                <item>nine<tag>out=9;</tag></item>
            </one-of>
        </rule>
        <rule id="year">
          <tag>out.yr="20"</tag>
          <one-of>
              <item><ruleref uri="#teens"/><tag>out.yr += rules.teens;</tag></item>
              <item><ruleref uri="#above_twenty"/><tag>out.yr += rules.above_twenty;
tag></item>
          </one-of>
        </rule>
        <rule id="teens">
```

```
<item repeat="0-1"><ruleref uri="#text"/></item>
    <one-of>
        <item>ten<tag>out=10;</tag></item>
        <item>eleven<tag>out=11;</tag></item>
        <item>twelve<tag>out=12;</tag></item>
        <item>thirteen<tag>out=13;</tag></item>
        <item>fourteen<tag>out=14;</tag></item>
        <item>fifteen<tag>out=15;</tag></item>
        <item>sixteen<tag>out=16;</tag></item>
        <item>seventeen<tag>out=17;</tag></item>
        <item>eighteen<tag>out=18;</tag></item>
        <item>nineteen<tag>out=19;</tag></item>
        <item>10<tag>out=10;</tag></item>
        <item>11<tag>out=11;</tag></item>
        <item>12<tag>out=12;</tag></item>
        <item>13<tag>out=13;</tag></item>
        <item>14<tag>out=14;</tag></item>
        <item>15<tag>out=15;</tag></item>
        <item>16<tag>out=16;</tag></item>
        <item>17<tag>out=17;</tag></item>
        <item>18<tag>out=18;</tag></item>
        <item>19<tag>out=19;</tag></item>
    </one-of>
</rule>
<rule id="above_twenty">
    <item repeat="0-1"><ruleref uri="#text"/></item>
    <one-of>
        <item>twenty<tag>out=20;</tag></item>
        <item>thirty<tag>out=30;</tag></item>
        <item>forty<tag>out=40;</tag></item>
        <item>fifty<tag>out=50;</tag></item>
        <item>sixty<tag>out=60;</tag></item>
        <item>seventy<tag>out=70;</tag></item>
        <item>eighty<tag>out=80;</tag></item>
        <item>ninety<tag>out=90;</tag></item>
        <item>20<tag>out=20;</tag></item>
        <item>30<tag>out=30;</tag></item>
        <item>40<tag>out=40;</tag></item>
        <item>50<tag>out=50;</tag></item>
        <item>60<tag>out=60;</tag></item>
        <item>70<tag>out=70;</tag></item>
        <item>80<tag>out=80;</tag></item>
        <item>90<tag>out=90;</tag></item>
```

```
</one-of>
     <item repeat="0-1"><ruleref uri="#digits"/><tag>out += rules.digits;</
tag></item>
     </rule>
</grammar>
```

### Plan expiration date, day/month/year

```
<?xml version="1.0" encoding="UTF-8" ?>
<grammar xmlns="http://www.w3.org/2001/06/grammar"</pre>
         xmlns:xsi="http://www.w3.org/2001/XMLSchema-instance"
         xsi:schemaLocation="http://www.w3.org/2001/06/grammar
                             http://www.w3.org/TR/speech-grammar/grammar.xsd"
         xml:lang="en-US" version="1.0"
         root="main"
         mode="voice"
         tag-format="semantics/1.0">
         <!-- Test Cases
         Grammar will support the following inputs:
             Scenario 1:
                 Input: My plan expires on July Five Two Thousand and Eleven
                 Output: 07/5/11
             Scenario 2:
                 Input: My plan will expire on July Sixteen Two Thousand and Eleven
                 Output: 07/16/11
             Scenario 3:
                 Input: My plan will expire on July Thirty Two Thousand and Eleven
                 Output: 07/30/11
         -->
         <rule id="main" scope="public">
             <tag>out=""</tag>
             <item>
                 <item repeat="1"><ruleref uri="#months"/><tag>out = out +
 rules.months.mon + "/";</tag></item>
                 <one-of>
                   <item><ruleref uri="#digits"/><tag>out += rules.digits + "/";
tag></item>
```

```
<item><ruleref uri="#teens"/><tag>out += rules.teens+ "/";</tag>
item>
                   <item><ruleref uri="#above_twenty"/><tag>out += rules.above_twenty+
 "/";</tag></item>
                 </one-of>
                 <one-of>
                     <item><ruleref uri="#thousands"/><tag>out += rules.thousands;
tag></item>
                     <item repeat="0-1"><ruleref uri="#digits"/><tag>out +=
 rules.digits;</tag></item>
                     <item repeat="0-1"><ruleref uri="#teens"/><tag>out +=
 rules.teens;</tag></item>
                     <item repeat="0-1"><ruleref uri="#above_twenty"/><tag>out +=
 rules.above_twenty;</tag></item>
                 </one-of>
             </item>
         </rule>
         <rule id="text">
           <item repeat="0-1"><ruleref uri="#hesitation"/></item>
           <one-of>
                <item repeat="0-1">My plan expires on</item>
                <item repeat="0-1">My plan expired on</item>
                <item repeat="0-1">My plan will expire on</item>
            </one-of>
         </rule>
         <rule id="hesitation">
            <one-of>
               <item>Hmm</item>
               <item>Mmm</item>
               <item>My</item>
            </one-of>
          </rule>
         <rule id="months">
            <tag>out.mon=""</tag>
         <item repeat="0-1"><ruleref uri="#text"/></item>
            <one-of>
              <item>january<tag>out.mon+="01";</tag></item>
              <item>february<tag>out.mon+="02";</tag></item>
              <item>march<tag>out.mon+="03";</tag></item>
              <item>april<tag>out.mon+="04";</tag></item>
```

```
<item>may<tag>out.mon+="05";</tag></item>
      <item>june<tag>out.mon+="06";</tag></item>
      <item>july<tag>out.mon+="07";</tag></item>
      <item>august<tag>out.mon+="08";</tag></item>
      <item>september<tag>out.mon+="09";</tag></item>
      <item>october<tag>out.mon+="10";</tag></item>
      <item>november<tag>out.mon+="11";</tag></item>
      <item>december<tag>out.mon+="12";</tag></item>
      <item>jan<tag>out.mon+="01";</tag></item>
      <item>feb<tag>out.mon+="02";</tag></item>
      <item>aug<tag>out.mon+="08";</tag></item>
      <item>sept<tag>out.mon+="09";</tag></item>
      <item>oct<tag>out.mon+="10";</tag></item>
      <item>nov<tag>out.mon+="11";</tag></item>
      <item>dec<tag>out.mon+="12";</tag></item>
    </one-of>
</rule>
 <rule id="digits">
     <one-of>
         <item>zero<tag>out=0;</tag></item>
         <item>one<tag>out=1;</tag></item>
         <item>two<tag>out=2;</tag></item>
         <item>three<tag>out=3;</tag></item>
         <item>four<tag>out=4;</tag></item>
         <item>five<tag>out=5;</tag></item>
         <item>six<tag>out=6;</tag></item>
         <item>seven<tag>out=7;</tag></item>
         <item>eight<tag>out=8;</tag></item>
         <item>nine<tag>out=9;</tag></item>
     </one-of>
 </rule>
 <rule id="teens">
     <one-of>
         <item>ten<tag>out=10;</tag></item>
         <item>eleven<tag>out=11;</tag></item>
         <item>twelve<tag>out=12;</tag></item>
         <item>thirteen<tag>out=13;</tag></item>
         <item>fourteen<tag>out=14;</tag></item>
         <item>fifteen<tag>out=15;</tag></item>
         <item>sixteen<tag>out=16;</tag></item>
         <item>seventeen<tag>out=17;</tag></item>
         <item>eighteen<tag>out=18;</tag></item>
```

```
<item>nineteen<tag>out=19;</tag></item>
             </one-of>
         </rule>
         <rule id="thousands">
             <item>two thousand</item>
             <item repeat="0-1">and</item>
             <item repeat="0-1"><ruleref uri="#digits"/><tag>out = rules.digits;
tag></item>
             <item repeat="0-1"><ruleref uri="#teens"/><tag>out = rules.teens;</tag></</pre>
item>
             <item repeat="0-1"><ruleref uri="#above_twenty"/><tag>out =
 rules.above_twenty;</tag></item>
         </rule>
         <rule id="above_twenty">
             <one-of>
                 <item>twenty<tag>out=20;</tag></item>
                 <item>thirty<tag>out=30;</tag></item>
             </one-of>
             <item repeat="0-1"><ruleref uri="#digits"/><tag>out += rules.digits;
tag></item>
         </rule>
 </grammar>
```

## Plan renewal date, month/year

```
Output: 07/11
             Scenario 2:
                 Input: Renew plan on July Two Thousand and Eleven
                 Output: 07/11
         -->
        <rule id="main" scope="public">
            <tag>out=""</tag>
            <item repeat="1-10">
                <item repeat="1"><ruleref uri="#months"/><tag>out = out +
 rules.months.mon + "/";</tag></item>
                <one-of>
                    <item><ruleref uri="#thousands"/><tag>out += rules.thousands;
tag></item>
                    <item repeat="0-1"><ruleref uri="#digits"/><tag>out +=
 rules.digits;</tag></item>
                    <item repeat="0-1"><ruleref uri="#teens"/><tag>out +=
 rules.teens;</tag></item>
                    <item repeat="0-1"><ruleref uri="#above_twenty"/><tag>out +=
 rules.above_twenty;</tag></item>
                </one-of>
            </item>
        </rule>
        <rule id="text">
            <item repeat="0-1"><ruleref uri="#hesitation"/></item>
            <one-of>
                <item repeat="0-1">My plan will renew on</item>
                <item repeat="0-1">My plan was renewed on</item>
                <item repeat="0-1">Renew plan on</item>
            </one-of>
        </rule>
        <rule id="hesitation">
            <one-of>
               <item>Hmm</item>
               <item>Mmm</item>
               <item>My</item>
            </one-of>
          </rule>
        <rule id="months">
```

```
<item repeat="0-1"><ruleref uri="#text"/></item>
    <tag>out.mon=""</tag>
    <one-of>
        <item>january<tag>out.mon+="01";</tag></item>
        <item>february<tag>out.mon+="02";</tag></item>
        <item>march<tag>out.mon+="03";</tag></item>
        <item>april<tag>out.mon+="04";</tag></item>
        <item>may<tag>out.mon+="05";</tag></item>
        <item>june<tag>out.mon+="06";</tag></item>
        <item>july<tag>out.mon+="07";</tag></item>
        <item>august<tag>out.mon+="08";</tag></item>
        <item>september<tag>out.mon+="09";</tag></item>
        <item>october<tag>out.mon+="10";</tag></item>
        <item>november<tag>out.mon+="11";</tag></item>
        <item>december<tag>out.mon+="12";</tag></item>
        <item>jan<tag>out.mon+="01";</tag></item>
        <item>feb<tag>out.mon+="02";</tag></item>
        <item>aug<tag>out.mon+="08";</tag></item>
        <item>sept<tag>out.mon+="09";</tag></item>
        <item>oct<tag>out.mon+="10";</tag></item>
        <item>nov<tag>out.mon+="11";</tag></item>
        <item>dec<tag>out.mon+="12";</tag></item>
    </one-of>
</rule>
 <rule id="digits">
     <one-of>
         <item>zero<tag>out=0;</tag></item>
         <item>one<tag>out=1;</tag></item>
         <item>two<tag>out=2;</tag></item>
         <item>three<tag>out=3;</tag></item>
         <item>four<tag>out=4;</tag></item>
         <item>five<tag>out=5;</tag></item>
         <item>six<tag>out=6;</tag></item>
         <item>seven<tag>out=7;</tag></item>
         <item>eight<tag>out=8;</tag></item>
         <item>nine<tag>out=9;</tag></item>
     </one-of>
 </rule>
 <rule id="teens">
     <one-of>
         <item>ten<tag>out=10;</tag></item>
         <item>eleven<tag>out=11;</tag></item>
```

```
<item>twelve<tag>out=12;</tag></item>
                <item>thirteen<tag>out=13;</tag></item>
                <item>fourteen<tag>out=14;</tag></item>
                <item>fifteen<tag>out=15;</tag></item>
                <item>sixteen<tag>out=16;</tag></item>
                <item>seventeen<tag>out=17;</tag></item>
                <item>eighteen<tag>out=18;</tag></item>
                <item>nineteen<tag>out=19;</tag></item>
            </one-of>
        </rule>
        <rule id="thousands">
            <item>two thousand</item>
            <item repeat="0-1">and</item>
            <item repeat="0-1"><ruleref uri="#digits"/><tag>out = rules.digits;</tag>
item>
            <item repeat="0-1"><ruleref uri="#teens"/><tag>out = rules.teens;</tag></</pre>
item>
            <item repeat="0-1"><ruleref uri="#above_twenty"/><tag>out =
 rules.above_twenty;</tag></item>
        </rule>
        <rule id="above_twenty">
            <one-of>
                <item>twenty<tag>out=20;</tag></item>
                <item>thirty<tag>out=30;</tag></item>
                <item>forty<tag>out=40;</tag></item>
                <item>fifty<tag>out=50;</tag></item>
                <item>sixty<tag>out=60;</tag></item>
                <item>seventy<tag>out=70;</tag></item>
                <item>eighty<tag>out=80;</tag></item>
                <item>ninety<tag>out=90;</tag></item>
            </one-of>
            <item repeat="0-1"><ruleref uri="#digits"/><tag>out += rules.digits;
tag></item>
        </rule>
</grammar>
```

### Plan start date, month/day

```
xsi:schemaLocation="http://www.w3.org/2001/06/grammar
                             http://www.w3.org/TR/speech-grammar/grammar.xsd"
         xml:lang="en-US" version="1.0"
         root="main"
         mode="voice"
         tag-format="semantics/1.0">
         <!-- Test Cases
         Grammar will support the following inputs:
             Scenario 1:
                 Input: My plan will start on july twenty three
                 Output: 07/23
             Scenario 2:
                 Input: My plan will start on july fifteen
                 Output: 07/15
         -->
        <rule id="main" scope="public">
            <tag>out=""</tag>
            <item repeat="1-10">
                <item><ruleref uri="#months"/><taq>out= rules.months.mon + "/";</taq>
item>
                <one-of>
                    <item><ruleref uri="#digits"/><tag>out+= rules.digits;</tag></item>
                    <item><ruleref uri="#teens"/><tag>out+= rules.teens;</tag></item>
                    <item><ruleref uri="#above_twenty"/><tag>out+=
 rules.above_twenty;</tag></item>
                </one-of>
            </item>
        </rule>
        <rule id="text">
            <item repeat="0-1"><ruleref uri="#hesitation"/></item>
             <one-of>
                <item repeat="0-1">My plan started on</item>
                <item repeat="0-1">My plan will start on</item>
                <item repeat="0-1">I paid it on</item>
                <item repeat="0-1">I paid bill for</item>
             </one-of>
          </rule>
```

```
<rule id="hesitation">
     <one-of>
        <item>Hmm</item>
        <item>Mmm</item>
        <item>My</item>
     </one-of>
   </rule>
<rule id="months">
   <item repeat="0-1"><ruleref uri="#text"/></item>
   <tag>out.mon=""</tag>
   <one-of>
       <item>january<tag>out.mon+="01";</tag></item>
       <item>february<tag>out.mon+="02";</tag></item>
       <item>march<tag>out.mon+="03";</tag></item>
       <item>april<tag>out.mon+="04";</tag></item>
       <item>may<tag>out.mon+="05";</tag></item>
       <item>june<tag>out.mon+="06";</tag></item>
       <item>july<tag>out.mon+="07";</tag></item>
       <item>august<tag>out.mon+="08";</tag></item>
       <item>september<tag>out.mon+="09";</tag></item>
       <item>october<tag>out.mon+="10";</tag></item>
       <item>november<tag>out.mon+="11";</tag></item>
       <item>december<tag>out.mon+="12";</tag></item>
       <item>jan<tag>out.mon+="01";</tag></item>
       <item>feb<tag>out.mon+="02";</tag></item>
       <item>aug<tag>out.mon+="08";</tag></item>
       <item>sept<tag>out.mon+="09";</tag></item>
       <item>oct<tag>out.mon+="10";</tag></item>
       <item>nov<tag>out.mon+="11";</tag></item>
       <item>dec<tag>out.mon+="12";</tag></item>
   </one-of>
</rule>
<rule id="digits">
    <item repeat="0-1"><ruleref uri="#text"/></item>
    <one-of>
        <item>0<tag>out=0;</tag></item>
        <item>1<tag>out=1;</tag></item>
        <item>2<tag>out=2;</tag></item>
        <item>3<tag>out=3;</tag></item>
        <item>4<tag>out=4;</tag></item>
        <item>5<tag>out=5;</tag></item>
```

```
<item>6<tag>out=6;</tag></item>
        <item>7<tag>out=7;</tag></item>
        <item>8<tag>out=8;</tag></item>
        <item>9<tag>out=9;</tag></item>
        <item>first<tag>out=01;</tag></item>
        <item>second<tag>out=02;</tag></item>
        <item>third<tag>out=03;</tag></item>
        <item>fourth<tag>out=04;</tag></item>
        <item>fifth<tag>out=05;</tag></item>
        <item>sixth<tag>out=06;</tag></item>
        <item>seventh<tag>out=07;</tag></item>
        <item>eighth<tag>out=08;</tag></item>
        <item>ninth<tag>out=09;</tag></item>
        <item>one<tag>out=1;</tag></item>
        <item>two<tag>out=2;</tag></item>
        <item>three<tag>out=3;</tag></item>
        <item>four<tag>out=4;</tag></item>
        <item>five<tag>out=5;</tag></item>
        <item>six<tag>out=6;</tag></item>
        <item>seven<tag>out=7;</tag></item>
        <item>eight<tag>out=8;</tag></item>
        <item>nine<tag>out=9;</tag></item>
    </one-of>
</rule>
<rule id="teens">
    <item repeat="0-1"><ruleref uri="#text"/></item>
    <one-of>
        <item>ten<tag>out=10;</tag></item>
        <item>tenth<tag>out=10;</tag></item>
        <item>eleven<tag>out=11;</tag></item>
        <item>twelve<tag>out=12;</tag></item>
        <item>thirteen<tag>out=13;</tag></item>
        <item>fourteen<tag>out=14;</tag></item>
        <item>fifteen<tag>out=15;</tag></item>
        <item>sixteen<tag>out=16;</tag></item>
        <item>seventeen<tag>out=17;</tag></item>
        <item>eighteen<tag>out=18;</tag></item>
        <item>nineteen<tag>out=19;</tag></item>
        <item>tenth<tag>out=10;</tag></item>
        <item>eleventh<tag>out=11;</tag></item>
        <item>twelveth<tag>out=12;</tag></item>
        <item>thirteenth<tag>out=13;</tag></item>
        <item>fourteenth<tag>out=14;</tag></item>
```

```
<item>fifteenth<tag>out=15;</tag></item>
                <item>sixteenth<tag>out=16;</tag></item>
                <item>seventeenth<tag>out=17;</tag></item>
                <item>eighteenth<tag>out=18;</tag></item>
                <item>nineteenth<tag>out=19;</tag></item>
            </one-of>
        </rule>
        <rule id="above_twenty">
            <item repeat="0-1"><ruleref uri="#text"/></item>
            <one-of>
                <item>twenty<tag>out=20;</tag></item>
                <item>thirty<tag>out=30;</tag></item>
            </one-of>
            <item repeat="0-1"><ruleref uri="#digits"/><tag>out += rules.digits;
tag></item>
        </rule>
</grammar>
```

### Service start date, month/day

```
<?xml version="1.0" encoding="UTF-8" ?>
<grammar xmlns="http://www.w3.org/2001/06/grammar"</pre>
         xmlns:xsi="http://www.w3.org/2001/XMLSchema-instance"
         xsi:schemaLocation="http://www.w3.org/2001/06/grammar
                             http://www.w3.org/TR/speech-grammar/grammar.xsd"
         xml:lang="en-US" version="1.0"
         root="main"
         mode="voice"
         tag-format="semantics/1.0">
         <!-- Test Cases
         Grammar will support the following inputs:
             Scenario 1:
                 Input: My plan starts on july twenty three
                 Output: 07/23
             Scenario 2:
                 Input: I want to activate on july fifteen
                 Output: 07/15
```

```
-->
        <rule id="main" scope="public">
            <tag>out=""</tag>
            <item repeat="1-10">
                <item><ruleref uri="#months"/><tag>out= rules.months.mon + "/";</tag>
item>
                <one-of>
                    <item><ruleref uri="#digits"/><tag>out+= rules.digits;</tag></item>
                    <item><ruleref uri="#teens"/><tag>out+= rules.teens;</tag></item>
                    <item><ruleref uri="#above_twenty"/><tag>out+=
 rules.above_twenty;</tag></item>
                </one-of>
            </item>
        </rule>
        <rule id="text">
            <item repeat="0-1"><ruleref uri="#hesitation"/></item>
             <one-of>
                <item repeat="0-1">My plan starts on</item>
                <item repeat="0-1">I want to start my plan on</item>
                <item repeat="0-1">Activation date of</item>
                <item repeat="0-1">Start activation on</item>
                <item repeat="0-1">I want to activate on</item>
                <item repeat="0-1">Activate plan starting</item>
                <item repeat="0-1">Starting</item>
                <item repeat="0-1">Start on</item>
             </one-of>
          </rule>
          <rule id="hesitation">
             <one-of>
                <item>Hmm</item>
                <item>Mmm</item>
                <item>My</item>
             </one-of>
           </rule>
        <rule id="months">
           <item repeat="0-1"><ruleref uri="#text"/></item>
           <tag>out.mon=""</tag>
           <one-of>
               <item>january<tag>out.mon+="01";</tag></item>
               <item>february<tag>out.mon+="02";</tag></item>
```

```
<item>march<tag>out.mon+="03";</tag></item>
       <item>april<tag>out.mon+="04";</tag></item>
       <item>may<tag>out.mon+="05";</tag></item>
       <item>june<tag>out.mon+="06";</tag></item>
       <item>july<tag>out.mon+="07";</tag></item>
       <item>august<tag>out.mon+="08";</tag></item>
       <item>september<tag>out.mon+="09";</tag></item>
       <item>october<tag>out.mon+="10";</tag></item>
       <item>november<tag>out.mon+="11";</tag></item>
       <item>december<tag>out.mon+="12";</tag></item>
       <item>jan<tag>out.mon+="01";</tag></item>
       <item>feb<tag>out.mon+="02";</tag></item>
       <item>aug<tag>out.mon+="08";</tag></item>
       <item>sept<tag>out.mon+="09";</tag></item>
       <item>oct<tag>out.mon+="10";</tag></item>
       <item>nov<tag>out.mon+="11";</tag></item>
       <item>dec<tag>out.mon+="12";</tag></item>
   </one-of>
</rule>
<rule id="digits">
    <item repeat="0-1"><ruleref uri="#text"/></item>
    <one-of>
        <item>0<tag>out=0;</tag></item>
        <item>1<tag>out=1;</tag></item>
        <item>2<tag>out=2;</tag></item>
        <item>3<tag>out=3;</tag></item>
        <item>4<tag>out=4;</tag></item>
        <item>5<tag>out=5;</tag></item>
        <item>6<tag>out=6;</tag></item>
        <item>7<tag>out=7;</tag></item>
        <item>8<tag>out=8;</tag></item>
        <item>9<tag>out=9;</tag></item>
        <item>first<tag>out=01;</tag></item>
        <item>second<tag>out=02;</tag></item>
        <item>third<tag>out=03;</tag></item>
        <item>fourth<tag>out=04;</tag></item>
        <item>fifth<tag>out=05;</tag></item>
        <item>sixth<tag>out=06;</tag></item>
        <item>seventh<tag>out=07;</tag></item>
        <item>eighth<tag>out=08;</tag></item>
        <item>ninth<tag>out=09;</tag></item>
        <item>one<tag>out=1;</tag></item>
        <item>two<tag>out=2;</tag></item>
```

```
<item>three<tag>out=3;</tag></item>
        <item>four<tag>out=4;</tag></item>
        <item>five<tag>out=5;</tag></item>
        <item>six<tag>out=6;</tag></item>
        <item>seven<tag>out=7;</tag></item>
        <item>eight<tag>out=8;</tag></item>
        <item>nine<tag>out=9;</tag></item>
    </one-of>
</rule>
<rule id="teens">
    <item repeat="0-1"><ruleref uri="#text"/></item>
    <one-of>
        <item>ten<tag>out=10;</tag></item>
        <item>tenth<tag>out=10;</tag></item>
        <item>eleven<tag>out=11;</tag></item>
        <item>twelve<tag>out=12;</tag></item>
        <item>thirteen<tag>out=13;</tag></item>
        <item>fourteen<tag>out=14;</tag></item>
        <item>fifteen<tag>out=15;</tag></item>
        <item>sixteen<tag>out=16;</tag></item>
        <item>seventeen<tag>out=17;</tag></item>
        <item>eighteen<tag>out=18;</tag></item>
        <item>nineteen<tag>out=19;</tag></item>
        <item>tenth<tag>out=10;</tag></item>
        <item>eleventh<tag>out=11;</tag></item>
        <item>twelveth<tag>out=12;</tag></item>
        <item>thirteenth<tag>out=13;</tag></item>
        <item>fourteenth<tag>out=14;</tag></item>
        <item>fifteenth<tag>out=15;</tag></item>
        <item>sixteenth<tag>out=16;</tag></item>
        <item>seventeenth<tag>out=17;</tag></item>
        <item>eighteenth<tag>out=18;</tag></item>
        <item>nineteenth<tag>out=19;</tag></item>
    </one-of>
</rule>
<rule id="above_twenty">
    <item repeat="0-1"><ruleref uri="#text"/></item>
    <one-of>
        <item>twenty<tag>out=20;</tag></item>
        <item>thirty<tag>out=30;</tag></item>
    </one-of>
```

# **Equipment quantity**

```
<?xml version="1.0" encoding="UTF-8" ?>
<qrammar xmlns="http://www.w3.org/2001/06/grammar"</pre>
         xmlns:xsi="http://www.w3.org/2001/XMLSchema-instance"
         xsi:schemaLocation="http://www.w3.org/2001/06/grammar
                             http://www.w3.org/TR/speech-grammar/grammar.xsd"
         xml:lang="en-US" version="1.0"
         root="main"
         mode="voice"
         tag-format="semantics/1.0">
         <!-- Test Cases
         Grammar will support the following inputs:
             Scenario 1:
                 Input: The number is one
                 Output: 1
             Scenario 2:
                 Input: It is ten
                 Output: 10
         -->
        <rule id="main" scope="public">
            <tag>out=""</tag>
            <one-of>
              <item repeat="1"><ruleref uri="#digits"/><tag>out+= rules.digits;</tag>
item>
              <item repeat="1"><ruleref uri="#teens"/><tag>out+= rules.teens;</tag>
item>
              <item repeat="1"><ruleref uri="#above_twenty"/><tag>out+=
rules.above_twenty;</tag></item>
            </one-of>
            <item repeat="0-1"><ruleref uri="#thanks"/></item>
        </rule>
```

```
<rule id="text">
    <item repeat="0-1"><ruleref uri="#hesitation"/></item>
   <one-of>
      <item repeat="0-1">It is</item>
      <item repeat="0-1">The number is</item>
      <item repeat="0-1">Order</item>
      <item repeat="0-1">I want to order</item>
      <item repeat="0-1">Total equipment</item>
   </one-of>
</rule>
<rule id="hesitation">
    <one-of>
       <item>Hmm</item>
       <item>Mmm</item>
       <item>My</item>
    </one-of>
  </rule>
<rule id="thanks">
    <one-of>
       <item>Thanks</item>
       <item>I think</item>
    </one-of>
  </rule>
<rule id="digits">
    <item repeat="0-1"><ruleref uri="#text"/></item>
    <one-of>
        <item>0<tag>out=0;</tag></item>
        <item>1<tag>out=1;</tag></item>
        <item>2<tag>out=2;</tag></item>
        <item>3<tag>out=3;</tag></item>
        <item>4<tag>out=4;</tag></item>
        <item>5<tag>out=5;</tag></item>
        <item>6<tag>out=6;</tag></item>
        <item>7<tag>out=7;</tag></item>
        <item>8<tag>out=8;</tag></item>
        <item>9<tag>out=9;</tag></item>
        <item>one<tag>out=1;</tag></item>
        <item>two<tag>out=2;</tag></item>
        <item>three<tag>out=3;</tag></item>
        <item>four<tag>out=4;</tag></item>
```

```
<item>five<tag>out=5;</tag></item>
        <item>six<tag>out=6;</tag></item>
        <item>seven<tag>out=7;</tag></item>
        <item>eight<tag>out=8;</tag></item>
        <item>nine<tag>out=9;</tag></item>
    </one-of>
</rule>
<rule id="teens">
    <item repeat="0-1"><ruleref uri="#text"/></item>
    <one-of>
        <item>ten<tag>out=10;</tag></item>
        <item>eleven<tag>out=11;</tag></item>
        <item>twelve<tag>out=12;</tag></item>
        <item>thirteen<tag>out=13;</tag></item>
        <item>fourteen<tag>out=14;</tag></item>
        <item>fifteen<tag>out=15;</tag></item>
        <item>sixteen<tag>out=16;</tag></item>
        <item>seventeen<tag>out=17;</tag></item>
        <item>eighteen<tag>out=18;</tag></item>
        <item>nineteen<tag>out=19;</tag></item>
        <item>10<tag>out=10;</tag></item>
        <item>11<tag>out=11;</tag></item>
        <item>12<tag>out=12;</tag></item>
        <item>13<tag>out=13;</tag></item>
        <item>14<tag>out=14;</tag></item>
        <item>15<tag>out=15;</tag></item>
        <item>16<tag>out=16;</tag></item>
        <item>17<tag>out=17;</tag></item>
        <item>18<tag>out=18;</tag></item>
        <item>19<tag>out=19;</tag></item>
    </one-of>
</rule>
<rule id="above_twenty">
    <item repeat="0-1"><ruleref uri="#text"/></item>
    <one-of>
        <item>twenty<tag>out=20;</tag></item>
        <item>thirty<tag>out=30;</tag></item>
        <item>forty<tag>out=40;</tag></item>
        <item>fifty<tag>out=50;</tag></item>
        <item>sixty<tag>out=60;</tag></item>
        <item>seventy<tag>out=70;</tag></item>
        <item>eighty<tag>out=80;</tag></item>
```

#### Bill amount

```
<?xml version="1.0" encoding="UTF-8" ?>
<grammar xmlns="http://www.w3.org/2001/06/grammar"</pre>
         xmlns:xsi="http://www.w3.org/2001/XMLSchema-instance"
         xsi:schemaLocation="http://www.w3.org/2001/06/grammar
                             http://www.w3.org/TR/speech-grammar/grammar.xsd"
         xml:lang="en-US" version="1.0"
         root="main"
         mode="voice"
         tag-format="semantics/1.0">
         <!-- Test Cases
         Grammar will support the following inputs:
                 Input: I want to make a payment of one hundred ten dollars
                 Output: $110
         -->
        <rule id="main" scope="public">
            <tag>out="$"</tag>
            <one-of>
                <item><ruleref uri="#sub_hundred"/><tag>out += rules.sub_hundred.sh;
tag></item>
```

```
<item><ruleref uri="#subThousands"/><tag>out += rules.subThousands;
tag></item>
            </one-of>
            <item repeat="0-1"><ruleref uri="#thanks"/></item>
        </rule>
        <rule id="text">
           <item repeat="0-1"><ruleref uri="#hesitation"/></item>
           <one-of>
              <item repeat="0-1">I want to make a payment for</item>
              <item repeat="0-1">I want to make a payment of</item>
              <item repeat="0-1">Pay a total of</item>
              <item repeat="0-1">Paying</item>
              <item repeat="0-1">Pay bill for </item>
           </one-of>
        </rule>
        <rule id="hesitation">
            <one-of>
               <item>Hmm</item>
               <item>Mmm</item>
               <item>My</item>
            </one-of>
          </rule>
          <rule id="thanks">
              <one-of>
                 <item>Thanks</item>
                 <item>I think</item>
              </one-of>
            </rule>
        <rule id="digits">
            <item repeat="0-1"><ruleref uri="#text"/></item>
            <tag>out.num = 0;</tag>
            <one-of>
                <item>0<tag>out.num+=0;</tag></item>
                <item>1<tag>out.num+=1;</tag></item>
                <item>2<tag>out.num+=2;</tag></item>
                <item>3<taq>out.num+=3;</taq></item>
                <item>4<tag>out.num+=4;</tag></item>
                <item>5<tag>out.num+=5;</tag></item>
                <item>6<tag>out.num+=6;</tag></item>
                <item>7<tag>out.num+=7;</tag></item>
```

```
<item>8<tag>out.num+=8;</tag></item>
        <item>9<tag>out.num+=9;</tag></item>
        <item>one<tag>out.num+=1;</tag></item>
        <item>two<tag>out.num+=2;</tag></item>
        <item>three<tag>out.num+=3;</tag></item>
        <item>four<tag>out.num+=4;</tag></item>
        <item>five<tag>out.num+=5;</tag></item>
        <item>six<tag>out.num+=6;</tag></item>
        <item>seven<tag>out.num+=7;</tag></item>
        <item>eight<tag>out.num+=8;</tag></item>
        <item>nine<tag>out.num+=9;</tag></item>
    </one-of>
    <item repeat="0-1"><ruleref uri="#currency"/></item>
</rule>
<rule id="teens">
    <item repeat="0-1"><ruleref uri="#text"/></item>
    <tag>out.teen = 0;</tag>
    <one-of>
        <item>ten<tag>out.teen+=10;</tag></item>
        <item>eleven<tag>out.teen+=11;</tag></item>
        <item>twelve<tag>out.teen+=12;</tag></item>
        <item>thirteen<tag>out.teen+=13;</tag></item>
        <item>fourteen<tag>out.teen+=14;</tag></item>
        <item>fifteen<tag>out.teen+=15;</tag></item>
        <item>sixteen<tag>out.teen+=16;</tag></item>
        <item>seventeen<tag>out.teen+=17;</tag></item>
        <item>eighteen<tag>out.teen+=18;</tag></item>
        <item>nineteen<tag>out.teen+=19;</tag></item>
    </one-of>
    <item repeat="0-1"><ruleref uri="#currency"/></item>
</rule>
<rule id="above_twenty">
    <item repeat="0-1"><ruleref uri="#text"/></item>
    <tag>out.tens = 0;</tag>
    <one-of>
        <item>twenty<tag>out.tens+=20;</tag></item>
        <item>thirty<tag>out.tens+=30;</tag></item>
        <item>forty<tag>out.tens+=40;</tag></item>
        <item>fifty<tag>out.tens+=50;</tag></item>
        <item>sixty<tag>out.tens+=60;</tag></item>
        <item>seventy<tag>out.tens+=70;</tag></item>
        <item>eighty<tag>out.tens+=80;</tag></item>
```

```
<item>ninety<tag>out.tens+=90;</tag></item>
                <item>hundred<tag>out.tens+=100;</tag></item>
            </one-of>
            <item repeat="0-1"><ruleref uri="#currency"/></item>
            <item repeat="0-1"><ruleref uri="#digits"/><tag>out.tens +=
 rules.digits.num;</tag></item>
        </rule>
        <rule id="currency">
            <one-of>
                <item repeat="0-1">dollars</item>
                <item repeat="0-1">Dollars</item>
                <item repeat="0-1">dollar</item>
                <item repeat="0-1">Dollar</item>
            </one-of>
        </rule>
        <rule id="sub_hundred">
            <item repeat="0-1"><ruleref uri="#text"/></item>
            <tag>out.sh = 0;</tag>
            <one-of>
                <item><ruleref uri="#teens"/><tag>out.sh += rules.teens.teen;</tag></</pre>
item>
                <item>
                    <ruleref uri="#above_twenty"/><tag>out.sh +=
 rules.above_twenty.tens;</tag>
                <item><ruleref uri="#digits"/><tag>out.sh += rules.digits.num;</tag>
item>
            </one-of>
         </rule>
        <rule id="subThousands">
            <ruleref uri="#sub_hundred"/><tag>out = (100 * rules.sub_hundred.sh);</tag>
            hundred
            <item repeat="0-1"><ruleref uri="#above_twenty"/><tag>out +=
 rules.above_twenty.tens;</tag></item>
            <item repeat="0-1"><ruleref uri="#teens"/><tag>out += rules.teens.teen;
tag></item>
            <item repeat="0-1"><ruleref uri="#digits"/><tag>out += rules.digits.num;
tag></item>
            <item repeat="0-1"><ruleref uri="#currency"/></item>
        </rule>
```

```
</grammar>
```

## **Generic grammars (download)**

We provide the following generic grammars: alphanumeric, currency, date (mm/dd/yy), numbers, greeting, hesitation, and agent.

## **Alphanumeric**

```
<?xml version="1.0" encoding="UTF-8" ?>
<grammar xmlns="http://www.w3.org/2001/06/grammar"</pre>
         xmlns:xsi="http://www.w3.org/2001/XMLSchema-instance"
         xsi:schemaLocation="http://www.w3.org/2001/06/grammar
                             http://www.w3.org/TR/speech-grammar/grammar.xsd"
         xml:lang="en-US" version="1.0"
         root="main"
         mode="voice"
         tag-format="semantics/1.0">
        <!-- Test Cases
            Scenario 1:
                Input: A B C 1 2 3 4
                Output: ABC1234
            Scenario 2:
                Input: 1 2 3 4 A B C
                Output: 1234ABC
            Scenario 3:
                Input: 1 2 3 4 A B C 1
                Output: 123ABC1
        -->
        <rule id="main" scope="public">
            <tag>out=""</tag>
            <item><ruleref uri="#alphanumeric"/><tag>out +=
rules.alphanumeric.alphanum;</tag></item>
            <item repeat="0-1"><ruleref uri="#alphabets"/><tag>out +=
rules.alphabets.letters;</tag></item>
            <item repeat="0-1"><ruleref uri="#digits"/><tag>out +=
rules.digits.numbers</tag></item>
        </rule>
```

```
<rule id="alphanumeric" scope="public">
           <tag>out.alphanum=""</tag>
           <item><ruleref uri="#alphabets"/><tag>out.alphanum +=
rules.alphabets.letters;</tag></item>
           <item repeat="0-1"><ruleref uri="#digits"/><tag>out.alphanum +=
rules.digits.numbers</tag></item>
       </rule>
       <rule id="alphabets">
           <tag>out.letters=""</tag>
           <tag>out.firstOccurence=""</tag>
           <item repeat="0-1"><ruleref uri="#digits"/><tag>out.first0ccurence +=
rules.digits.numbers; out.letters += out.first0ccurence;</tag></item>
           <item repeat="1-">
               <one-of>
                   <item>A<tag>out.letters+='A';</tag></item>
                   <item>B<tag>out.letters+='B';</tag></item>
                   <item>C<tag>out.letters+='C';</tag></item>
                   <item>D<tag>out.letters+='D';</tag></item>
                   <item>E<tag>out.letters+='E';</tag></item>
                   <item>F<tag>out.letters+='F';</tag></item>
                   <item>G<tag>out.letters+='G';</tag></item>
                   <item>H<tag>out.letters+='H';</tag></item>
                   <item>I<tag>out.letters+='I';</tag></item>
                   <item>J<tag>out.letters+='J';</tag></item>
                   <item>K<tag>out.letters+='K';</tag></item>
                   <item>L<tag>out.letters+='L';</tag></item>
                   <item>M<tag>out.letters+='M';</tag></item>
                   <item>N<tag>out.letters+='N';</tag></item>
                   <item>0<tag>out.letters+='0';</tag></item>
                   <item>P<tag>out.letters+='P';</tag></item>
                   <item>Q<tag>out.letters+='Q';</tag></item>
                   <item>R<tag>out.letters+='R';</tag></item>
                   <item>S<tag>out.letters+='S';</tag></item>
                   <item>T<tag>out.letters+='T';</tag></item>
                   <item>U<tag>out.letters+='U';</tag></item>
                   <item>V<tag>out.letters+='V';</tag></item>
                   <item>W<tag>out.letters+='W';</tag></item>
                   <item>X<tag>out.letters+='X';</tag></item>
                   <item>Y<tag>out.letters+='Y';</tag></item>
                   <item>Z<tag>out.letters+='Z';</tag></item>
               </one-of>
           </item>
```

```
</rule>
        <rule id="digits">
            <tag>out.numbers=""</tag>
            <item repeat="1-10">
                <one-of>
                    <item>0<tag>out.numbers+=0;</tag></item>
                    <item>1<tag>out.numbers+=1;</tag></item>
                    <item>2<tag>out.numbers+=2;</tag></item>
                    <item>3<tag>out.numbers+=3;</tag></item>
                    <item>4<tag>out.numbers+=4;</tag></item>
                    <item>5<tag>out.numbers+=5;</tag></item>
                    <item>6<tag>out.numbers+=6;</tag></item>
                    <item>7<tag>out.numbers+=7;</tag></item>
                    <item>8<tag>out.numbers+=8;</tag></item>
                    <item>9<tag>out.numbers+=9;</tag></item>
                </one-of>
            </item>
        </rule>
</grammar>
```

### **Currency**

```
<?xml version="1.0" encoding="UTF-8" ?>
<grammar xmlns="http://www.w3.org/2001/06/grammar"</pre>
         xmlns:xsi="http://www.w3.org/2001/XMLSchema-instance"
         xsi:schemaLocation="http://www.w3.org/2001/06/grammar
                             http://www.w3.org/TR/speech-grammar/grammar.xsd"
         xml:lang="en-US" version="1.0"
         root="main"
         mode="voice"
         tag-format="semantics/1.0">
        <rule id="main" scope="public">
            <tag>out="$"</tag>
            <one-of>
                <item><ruleref uri="#sub_hundred"/><tag>out += rules.sub_hundred.sh;
tag></item>
                <item><ruleref uri="#subThousands"/><taq>out += rules.subThousands;
tag></item>
            </one-of>
        </rule>
```

```
<rule id="digits">
    <tag>out.num = 0;</tag>
    <one-of>
        <item>0<tag>out.num+=0;</tag></item>
        <item>1<tag>out.num+=1;</tag></item>
        <item>2<tag>out.num+=2;</tag></item>
        <item>3<taq>out.num+=3;</taq></item>
        <item>4<tag>out.num+=4;</tag></item>
        <item>5<tag>out.num+=5;</tag></item>
        <item>6<tag>out.num+=6;</tag></item>
        <item>7<tag>out.num+=7;</tag></item>
        <item>8<tag>out.num+=8;</tag></item>
        <item>9<tag>out.num+=9;</tag></item>
        <item>one<tag>out.num+=1;</tag></item>
        <item>two<tag>out.num+=2;</tag></item>
        <item>three<tag>out.num+=3;</tag></item>
        <item>four<tag>out.num+=4;</tag></item>
        <item>five<tag>out.num+=5;</tag></item>
        <item>six<tag>out.num+=6;</tag></item>
        <item>seven<tag>out.num+=7;</tag></item>
        <item>eight<tag>out.num+=8;</tag></item>
        <item>nine<tag>out.num+=9;</tag></item>
    </one-of>
    <item repeat="0-1"><ruleref uri="#currency"/></item>
</rule>
<rule id="teens">
    <tag>out.teen = 0;</tag>
    <one-of>
        <item>ten<tag>out.teen+=10;</tag></item>
        <item>eleven<tag>out.teen+=11;</tag></item>
        <item>twelve<tag>out.teen+=12;</tag></item>
        <item>thirteen<tag>out.teen+=13;</tag></item>
        <item>fourteen<tag>out.teen+=14;</tag></item>
        <item>fifteen<tag>out.teen+=15;</tag></item>
        <item>sixteen<tag>out.teen+=16;</tag></item>
        <item>seventeen<tag>out.teen+=17;</tag></item>
        <item>eighteen<tag>out.teen+=18;</tag></item>
        <item>nineteen<tag>out.teen+=19;</tag></item>
    </one-of>
    <item repeat="0-1"><ruleref uri="#currency"/></item>
</rule>
<rule id="above_twenty">
```

```
<tag>out.tens = 0;</tag>
            <one-of>
                <item>twenty<tag>out.tens+=20;</tag></item>
                <item>thirty<tag>out.tens+=30;</tag></item>
                <item>forty<tag>out.tens+=40;</tag></item>
                <item>fifty<tag>out.tens+=50;</tag></item>
                <item>sixty<tag>out.tens+=60;</tag></item>
                <item>seventy<tag>out.tens+=70;</tag></item>
                <item>eighty<tag>out.tens+=80;</tag></item>
                <item>ninety<tag>out.tens+=90;</tag></item>
            </one-of>
            <item repeat="0-1"><ruleref uri="#currency"/></item>
            <item repeat="0-1"><ruleref uri="#digits"/><tag>out.tens +=
 rules.digits.num;</tag></item>
        </rule>
        <rule id="currency">
            <one-of>
                <item repeat="0-1">dollars</item>
                <item repeat="0-1">Dollars</item>
                <item repeat="0-1">dollar</item>
                <item repeat="0-1">Dollar</item>
            </one-of>
        </rule>
        <rule id="sub_hundred">
            <tag>out.sh = 0;</tag>
            <one-of>
                <item><ruleref uri="#teens"/><tag>out.sh += rules.teens.teen;</tag></</pre>
item>
                <item>
                    <ruleref uri="#above_twenty"/><tag>out.sh +=
 rules.above_twenty.tens;</tag>
                </item>
                <item><ruleref uri="#digits"/><tag>out.sh += rules.digits.num;</tag>
item>
            </one-of>
         </rule>
        <rule id="subThousands">
            <ruleref uri="#sub_hundred"/><tag>out = (100 * rules.sub_hundred.sh);</tag>
            hundred
```

## Date, dd/mm

```
<?xml version="1.0" encoding="UTF-8" ?>
<qrammar xmlns="http://www.w3.org/2001/06/grammar"</pre>
         xmlns:xsi="http://www.w3.org/2001/XMLSchema-instance"
         xsi:schemaLocation="http://www.w3.org/2001/06/grammar
                             http://www.w3.org/TR/speech-grammar/grammar.xsd"
         xml:lang="en-US" version="1.0"
         root="main"
         mode="voice"
         tag-format="semantics/1.0">
        <rule id="main" scope="public">
            <tag>out=""</tag>
            <item repeat="1-10">
                <one-of>
                    <item><ruleref uri="#digits"/><tag>out += rules.digits + " ";</</pre>
tag></item>
                    <item><ruleref uri="#teens"/><tag>out += rules.teens+ " ";</tag>
item>
                    <item><ruleref uri="#above_twenty"/><tag>out += rules.above_twenty+
 " ";</tag></item>
                </one-of>
                <item><ruleref uri="#months"/><tag>out = out + rules.months;</tag>
item>
            </item>
        </rule>
        <rule id="months">
           <one-of>
             <item>january<tag>out="january";</tag></item>
             <item>february<tag>out="february";</tag></item>
             <item>march<tag>out="march";</tag></item>
             <item>april<tag>out="april";</tag></item>
```

```
<item>may<tag>out="may";</tag></item>
      <item>june<tag>out="june";</tag></item>
      <item>july<tag>out="july";</tag></item>
      <item>august<tag>out="august";</tag></item>
      <item>september<tag>out="september";</tag></item>
      <item>october<tag>out="october";</tag></item>
      <item>november<tag>out="november";</tag></item>
      <item>december<tag>out="december";</tag></item>
      <item>jan<tag>out="january";</tag></item>
      <item>feb<tag>out="february";</tag></item>
      <item>aug<tag>out="august";</tag></item>
      <item>sept<tag>out="september";</tag></item>
      <item>oct<tag>out="october";</tag></item>
      <item>nov<tag>out="november";</tag></item>
      <item>dec<tag>out="december";</tag></item>
    </one-of>
</rule>
 <rule id="digits">
     <one-of>
         <item>0<tag>out=0;</tag></item>
         <item>1<tag>out=1;</tag></item>
         <item>2<tag>out=2;</tag></item>
         <item>3<tag>out=3;</tag></item>
         <item>4<tag>out=4;</tag></item>
         <item>5<tag>out=5;</tag></item>
         <item>6<tag>out=6;</tag></item>
         <item>7<tag>out=7;</tag></item>
         <item>8<tag>out=8;</tag></item>
         <item>9<tag>out=9;</tag></item>
         <item>first<tag>out=1;</tag></item>
         <item>second<tag>out=2;</tag></item>
         <item>third<tag>out=3;</tag></item>
         <item>fourth<tag>out=4;</tag></item>
         <item>fifth<tag>out=5;</tag></item>
         <item>sixth<tag>out=6;</tag></item>
         <item>seventh<tag>out=7;</tag></item>
         <item>eighth<tag>out=8;</tag></item>
         <item>ninth<tag>out=9;</tag></item>
         <item>one<tag>out=1;</tag></item>
         <item>two<tag>out=2;</tag></item>
         <item>three<tag>out=3;</tag></item>
         <item>four<tag>out=4;</tag></item>
         <item>five<tag>out=5;</tag></item>
```

```
<item>six<tag>out=6;</tag></item>
                <item>seven<tag>out=7;</tag></item>
                <item>eight<tag>out=8;</tag></item>
                <item>nine<tag>out=9;</tag></item>
            </one-of>
        </rule>
        <rule id="teens">
            <one-of>
                <item>ten<tag>out=10;</tag></item>
                <item>tenth<tag>out=10;</tag></item>
                <item>eleven<tag>out=11;</tag></item>
                <item>twelve<tag>out=12;</tag></item>
                <item>thirteen<tag>out=13;</tag></item>
                <item>fourteen<tag>out=14;</tag></item>
                <item>fifteen<tag>out=15;</tag></item>
                <item>sixteen<tag>out=16;</tag></item>
                <item>seventeen<tag>out=17;</tag></item>
                <item>eighteen<tag>out=18;</tag></item>
                <item>nineteen<tag>out=19;</tag></item>
                <item>tenth<tag>out=10;</tag></item>
                <item>eleventh<tag>out=11;</tag></item>
                <item>twelveth<tag>out=12;</tag></item>
                <item>thirteenth<tag>out=13;</tag></item>
                <item>fourteenth<tag>out=14;</tag></item>
                <item>fifteenth<tag>out=15;</tag></item>
                <item>sixteenth<tag>out=16;</tag></item>
                <item>seventeenth<tag>out=17;</tag></item>
                <item>eighteenth<tag>out=18;</tag></item>
                <item>nineteenth<tag>out=19;</tag></item>
            </one-of>
        </rule>
        <rule id="above_twenty">
            <one-of>
                <item>twenty<tag>out=20;</tag></item>
                <item>thirty<tag>out=30;</tag></item>
            </one-of>
            <item repeat="0-1"><ruleref uri="#digits"/><tag>out += rules.digits;
tag></item>
        </rule>
</grammar>
```

## Date, mm/yy

```
<?xml version="1.0" encoding="UTF-8" ?>
<grammar xmlns="http://www.w3.org/2001/06/grammar"</pre>
         xmlns:xsi="http://www.w3.org/2001/XMLSchema-instance"
         xsi:schemaLocation="http://www.w3.org/2001/06/grammar
                             http://www.w3.org/TR/speech-grammar/grammar.xsd"
         xml:lang="en-US" version="1.0"
         root="main"
         mode="voice"
         tag-format="semantics/1.0">
        <rule id="main" scope="public">
            <tag>out=""</tag>
            <item repeat="1-10">
                <item repeat="1"><ruleref uri="#months"/><tag>out = out +
 rules.months.mon + " ";</tag></item>
                <one-of>
                    <item><ruleref uri="#thousands"/><tag>out += rules.thousands;
tag></item>
                    <item repeat="0-1"><ruleref uri="#digits"/><tag>out +=
 rules.digits;</tag></item>
                    <item repeat="0-1"><ruleref uri="#teens"/><tag>out +=
 rules.teens;</tag></item>
                    <item repeat="0-1"><ruleref uri="#above_twenty"/><tag>out +=
 rules.above_twenty;</tag></item>
                </one-of>
            </item>
        </rule>
        <rule id="months">
           <tag>out.mon=""</tag>
           <one-of>
               <item>january<tag>out.mon+="january";</tag></item>
               <item>february<tag>out.mon+="february";</tag></item>
               <item>march<tag>out.mon+="march";</tag></item>
               <item>april<tag>out.mon+="april";</tag></item>
               <item>may<tag>out.mon+="may";</tag></item>
               <item>june<tag>out.mon+="june";</tag></item>
               <item>july<tag>out.mon+="july";</tag></item>
               <item>august<tag>out.mon+="august";</tag></item>
               <item>september<tag>out.mon+="september";</tag></item>
               <item>october<tag>out.mon+="october";</tag></item>
               <item>november<tag>out.mon+="november";</tag></item>
```

```
<item>december<tag>out.mon+="december";</tag></item>
        <item>jan<tag>out.mon+="january";</tag></item>
        <item>feb<tag>out.mon+="february";</tag></item>
        <item>aug<tag>out.mon+="august";</tag></item>
        <item>sept<tag>out.mon+="september";</tag></item>
        <item>oct<tag>out.mon+="october";</tag></item>
        <item>nov<tag>out.mon+="november";</tag></item>
        <item>dec<tag>out.mon+="december";</tag></item>
    </one-of>
</rule>
 <rule id="digits">
     <one-of>
         <item>zero<tag>out=0;</tag></item>
         <item>one<tag>out=1;</tag></item>
         <item>two<tag>out=2;</tag></item>
         <item>three<tag>out=3;</tag></item>
         <item>four<tag>out=4;</tag></item>
         <item>five<tag>out=5;</tag></item>
         <item>six<tag>out=6;</tag></item>
         <item>seven<tag>out=7;</tag></item>
         <item>eight<tag>out=8;</tag></item>
         <item>nine<tag>out=9;</tag></item>
     </one-of>
 </rule>
 <rule id="teens">
     <one-of>
         <item>ten<tag>out=10;</tag></item>
         <item>eleven<tag>out=11;</tag></item>
         <item>twelve<tag>out=12;</tag></item>
         <item>thirteen<tag>out=13;</tag></item>
         <item>fourteen<tag>out=14;</tag></item>
         <item>fifteen<tag>out=15;</tag></item>
         <item>sixteen<tag>out=16;</tag></item>
         <item>seventeen<tag>out=17;</tag></item>
         <item>eighteen<tag>out=18;</tag></item>
         <item>nineteen<tag>out=19;</tag></item>
     </one-of>
 </rule>
<!-- <rule id="singleDigit">
     <item><ruleref uri="#digits"/><tag>out += rules.digits;</tag></item>
 </rule> -->
```

```
<rule id="thousands">
            <!-- <item>
                <ruleref uri="#digits"/>
                <tag>out = (1000 * rules.digits);</tag>
                thousand
            </item> -->
            <item>two thousand<tag>out=2000;</tag></item>
            <item repeat="0-1">and</item>
            <item repeat="0-1"><ruleref uri="#digits"/><tag>out += rules.digits;
tag></item>
            <item repeat="0-1"><ruleref uri="#teens"/><tag>out += rules.teens;</tag>
item>
            <item repeat="0-1"><ruleref uri="#above_twenty"/><tag>out +=
 rules.above_twenty;</tag></item>
        </rule>
        <rule id="above_twenty">
            <one-of>
                <item>twenty<tag>out=20;</tag></item>
                <item>thirty<tag>out=30;</tag></item>
                <item>forty<tag>out=40;</tag></item>
                <item>fifty<tag>out=50;</tag></item>
                <item>sixty<tag>out=60;</tag></item>
                <item>seventy<tag>out=70;</tag></item>
                <item>eighty<tag>out=80;</tag></item>
                <item>ninety<tag>out=90;</tag></item>
            </one-of>
            <item repeat="0-1"><ruleref uri="#digits"/><tag>out += rules.digits;
tag></item>
        </rule>
</grammar>
```

#### Date, dd/mm/yyyy

```
mode="voice"
         tag-format="semantics/1.0">
         <rule id="main" scope="public">
             <tag>out=""</tag>
             <item repeat="1-10">
                 <one-of>
                   <item><ruleref uri="#digits"/><tag>out += rules.digits + " ";</</pre>
tag></item>
                   <item><ruleref uri="#teens"/><tag>out += rules.teens+ " ";</tag>
item>
                   <item><ruleref uri="#above_twenty"/><tag>out += rules.above_twenty+
 " ";</tag></item>
                 </one-of>
                 <item repeat="1"><ruleref uri="#months"/><tag>out = out +
 rules.months.mon + " ";</tag></item>
                 <one-of>
                     <item><ruleref uri="#thousands"/><tag>out += rules.thousands;
tag></item>
                     <item repeat="0-1"><ruleref uri="#digits"/><tag>out +=
 rules.digits;</tag></item>
                     <item repeat="0-1"><ruleref uri="#teens"/><tag>out +=
 rules.teens;</tag></item>
                     <item repeat="0-1"><ruleref uri="#above_twenty"/><tag>out +=
 rules.above_twenty;</tag></item>
                 </one-of>
             </item>
         </rule>
         <rule id="months">
            <tag>out.mon=""</tag>
            <one-of>
                <item>january<tag>out.mon+="january";</tag></item>
                <item>february<tag>out.mon+="february";</tag></item>
                <item>march<tag>out.mon+="march";</tag></item>
                <item>april<tag>out.mon+="april";</tag></item>
                <item>may<tag>out.mon+="may";</tag></item>
                <item>june<tag>out.mon+="june";</tag></item>
                <item>july<tag>out.mon+="july";</tag></item>
                <item>august<tag>out.mon+="august";</tag></item>
                <item>september<tag>out.mon+="september";</tag></item>
                <item>october<tag>out.mon+="october";</tag></item>
                <item>november<tag>out.mon+="november";</tag></item>
                <item>december<tag>out.mon+="december";</tag></item>
```

```
<item>jan<tag>out.mon+="january";</tag></item>
        <item>feb<tag>out.mon+="february";</tag></item>
        <item>aug<tag>out.mon+="august";</tag></item>
        <item>sept<tag>out.mon+="september";</tag></item>
        <item>oct<tag>out.mon+="october";</tag></item>
        <item>nov<tag>out.mon+="november";</tag></item>
        <item>dec<tag>out.mon+="december";</tag></item>
    </one-of>
</rule>
 <rule id="digits">
     <one-of>
         <item>zero<tag>out=0;</tag></item>
         <item>one<tag>out=1;</tag></item>
         <item>two<tag>out=2;</tag></item>
         <item>three<tag>out=3;</tag></item>
         <item>four<tag>out=4;</tag></item>
         <item>five<tag>out=5;</tag></item>
         <item>six<tag>out=6;</tag></item>
         <item>seven<tag>out=7;</tag></item>
         <item>eight<tag>out=8;</tag></item>
         <item>nine<tag>out=9;</tag></item>
     </one-of>
 </rule>
 <rule id="teens">
     <one-of>
         <item>ten<tag>out=10;</tag></item>
         <item>eleven<tag>out=11;</tag></item>
         <item>twelve<tag>out=12;</tag></item>
         <item>thirteen<tag>out=13;</tag></item>
         <item>fourteen<tag>out=14;</tag></item>
         <item>fifteen<tag>out=15;</tag></item>
         <item>sixteen<tag>out=16;</tag></item>
         <item>seventeen<tag>out=17;</tag></item>
         <item>eighteen<tag>out=18;</tag></item>
         <item>nineteen<tag>out=19;</tag></item>
     </one-of>
 </rule>
 <rule id="thousands">
     <item>two thousand<tag>out=2000;</tag></item>
     <item repeat="0-1">and</item>
```

```
<item repeat="0-1"><ruleref uri="#digits"/><tag>out += rules.digits;
tag></item>
             <item repeat="0-1"><ruleref uri="#teens"/><tag>out += rules.teens;</tag>
item>
             <item repeat="0-1"><ruleref uri="#above_twenty"/><tag>out +=
 rules.above_twenty;</tag></item>
         </rule>
         <rule id="above_twenty">
             <one-of>
                 <item>twenty<tag>out=20;</tag></item>
                 <item>thirty<tag>out=30;</tag></item>
                 <item>forty<tag>out=40;</tag></item>
                 <item>fifty<tag>out=50;</tag></item>
                 <item>sixty<tag>out=60;</tag></item>
                 <item>seventy<tag>out=70;</tag></item>
                 <item>eighty<tag>out=80;</tag></item>
                 <item>ninety<tag>out=90;</tag></item>
             </one-of>
             <item repeat="0-1"><ruleref uri="#digits"/><tag>out += rules.digits;
tag></item>
         </rule>
 </grammar>
```

### Numbers, digits

```
<rule id="singleDigit">
            <tag>out.digit=""</tag>
            <item repeat="1-10">
                <one-of>
                    <item>0<tag>out.digit+=0;</tag></item>
                    <item>zero<tag>out.digit+=0;</tag></item>
                    <item>1<tag>out.digit+=1;</tag></item>
                    <item>one<tag>out.digit+=1;</tag></item>
                    <item>2<tag>out.digit+=2;</tag></item>
                    <item>two<tag>out.digit+=2;</tag></item>
                    <item>3<tag>out.digit+=3;</tag></item>
                    <item>three<tag>out.digit+=3;</tag></item>
                    <item>4<tag>out.digit+=4;</tag></item>
                    <item>four<tag>out.digit+=4;</tag></item>
                    <item>5<tag>out.digit+=5;</tag></item>
                    <item>five<tag>out.digit+=5;</tag></item>
                    <item>6<tag>out.digit+=6;</tag></item>
                    <item>six<tag>out.digit+=6;</tag></item>
                    <item>7<tag>out.digit+=7;</tag></item>
                    <item>seven<tag>out.digit+=7;</tag></item>
                    <item>8<tag>out.digit+=8;</tag></item>
                    <item>eight<tag>out.digit+=8;</tag></item>
                    <item>9<tag>out.digit+=9;</tag></item>
                    <item>nine<tag>out.digit+=9;</tag></item>
                </one-of>
            </item>
        </rule>
</grammar>
```

#### Numbers, ordinal

```
<one-of>
              <item repeat="1"><ruleref uri="#digits"/><tag>out+= rules.digits;</tag>
item>
              <item repeat="1"><ruleref uri="#teens"/><tag>out+= rules.teens;</tag></</pre>
item>
              <item repeat="1"><ruleref uri="#above_twenty"/><tag>out+=
 rules.above_twenty;</tag></item>
            </one-of>
        </rule>
        <rule id="digits">
            <one-of>
                <item>0<tag>out=0;</tag></item>
                <item>1<tag>out=1;</tag></item>
                <item>2<tag>out=2;</tag></item>
                <item>3<tag>out=3;</tag></item>
                <item>4<tag>out=4;</tag></item>
                <item>5<tag>out=5;</tag></item>
                <item>6<tag>out=6;</tag></item>
                <item>7<tag>out=7;</tag></item>
                <item>8<tag>out=8;</tag></item>
                <item>9<tag>out=9;</tag></item>
                <item>one<tag>out=1;</tag></item>
                <item>two<tag>out=2;</tag></item>
                <item>three<tag>out=3;</tag></item>
                <item>four<tag>out=4;</tag></item>
                <item>five<tag>out=5;</tag></item>
                <item>six<tag>out=6;</tag></item>
                <item>seven<tag>out=7;</tag></item>
                <item>eight<tag>out=8;</tag></item>
                <item>nine<tag>out=9;</tag></item>
            </one-of>
        </rule>
        <rule id="teens">
            <one-of>
                <item>ten<tag>out=10;</tag></item>
                <item>eleven<tag>out=11;</tag></item>
                <item>twelve<tag>out=12;</tag></item>
                <item>thirteen<tag>out=13;</tag></item>
                <item>fourteen<tag>out=14;</tag></item>
                <item>fifteen<tag>out=15;</tag></item>
                <item>sixteen<tag>out=16;</tag></item>
                <item>seventeen<tag>out=17;</tag></item>
```

```
<item>eighteen<tag>out=18;</tag></item>
                <item>nineteen<tag>out=19;</tag></item>
                <item>10<tag>out=10;</tag></item>
                <item>11<tag>out=11;</tag></item>
                <item>12<tag>out=12;</tag></item>
                <item>13<tag>out=13;</tag></item>
                <item>14<tag>out=14;</tag></item>
                <item>15<tag>out=15;</tag></item>
                <item>16<tag>out=16;</tag></item>
                <item>17<tag>out=17;</tag></item>
                <item>18<tag>out=18;</tag></item>
                <item>19<tag>out=19;</tag></item>
            </one-of>
        </rule>
        <rule id="above_twenty">
            <one-of>
                <item>twenty<tag>out=20;</tag></item>
                <item>thirty<tag>out=30;</tag></item>
                <item>forty<tag>out=40;</tag></item>
                <item>fifty<tag>out=50;</tag></item>
                <item>sixty<tag>out=60;</tag></item>
                <item>seventy<tag>out=70;</tag></item>
                <item>eighty<tag>out=80;</tag></item>
                <item>ninety<tag>out=90;</tag></item>
                <item>20<tag>out=20;</tag></item>
                <item>30<tag>out=30;</tag></item>
                <item>40<tag>out=40;</tag></item>
                <item>50<tag>out=50;</tag></item>
                <item>60<tag>out=60;</tag></item>
                <item>70<tag>out=70;</tag></item>
                <item>80<tag>out=80;</tag></item>
                <item>90<tag>out=90;</tag></item>
            </one-of>
            <item repeat="0-1"><ruleref uri="#digits"/><tag>out += rules.digits;
tag></item>
        </rule>
</grammar>
```

#### Agent

```
<?xml version="1.0" encoding="UTF-8" ?>
```

```
<grammar xmlns="http://www.w3.org/2001/06/grammar"</pre>
         xmlns:xsi="http://www.w3.org/2001/XMLSchema-instance"
         xsi:schemaLocation="http://www.w3.org/2001/06/grammar
                             http://www.w3.org/TR/speech-grammar/grammar.xsd"
         xml:lang="en-US" version="1.0"
         root="main"
         mode="voice"
         tag-format="semantics/1.0">
         <rule id="main" scope="public">
             <tag>out=""</tag>
             <ruleref uri="#text"/><tag>out = rules.text</tag>
         </rule>
         <rule id="text">
           <one-of>
              <item>Can I talk to the agent<tag>out="You will be trasnfered to the
agent in a while"</tag></item>
              <item>talk to an agent<tag>out="You will be trasnfered to the agent in a
while"</tag></item>
           </one-of>
         </rule>
</grammar>
```

#### Greeting

#### Hesitation

```
<?xml version="1.0" encoding="UTF-8" ?>
<grammar xmlns="http://www.w3.org/2001/06/grammar"</pre>
         xmlns:xsi="http://www.w3.org/2001/XMLSchema-instance"
         xsi:schemaLocation="http://www.w3.org/2001/06/grammar
                             http://www.w3.org/TR/speech-grammar/grammar.xsd"
         xml:lang="en-US" version="1.0"
         root="main"
         mode="voice"
         tag-format="semantics/1.0">
         <rule id="main" scope="public">
             <taq>out=""</taq>
             <ruleref uri="#text"/><tag>out = rules.text</tag>
         </rule>
         <rule id="text">
           <one-of>
              <item>Hmm<tag>out="Waiting for your input"</tag></item>
              <item>Mmm<tag>out="Waiting for your input"</tag></item>
              <item>Can you please wait<tag>out="Waiting for your input"</tag></item>
           </one-of>
         </rule>
</grammar>
```

# **Composite slot type**

A composite slot is a combination of two or more slots that capture multiple pieces of information in a single user input. For example, you can configure the bot to elicit the location by requesting for the "city and state or zipcode". In contrast, when the conversation is configured to use separate slot types resulting in a rigid conversational experience ("What is the city?" followed by "What is

the zipcode?"). With a composite slot, you can capture all the information through a single slot. A composite slot is a combination of slots called subslots, such as city, state, and zip code.

You can use a combination of available Amazon Lex slot types (built-ins) and your own slots (custom slots). You can design logical expressions to capture information within the required subslots. For example: city and state or zipcode.

The composite slot type is only available in en-US.

### Creating a composite slot type

To use subslots within a composite slot, you must first configure the composite slot type. To do so, use the adding a slot type console steps or the API operation. After you have chosen the name and a description for the composite slot type, you have to provide information for subslots. For more information on adding a slot type, see Adding slot types

#### **Subslots**

A composite slot type requires configuration of the underlying slots, called subslots. If you would like to elicit multiple pieces of information from a customer in one request, configure a combination of subslots. For example: city, state, and zipcode. You can add up to 6 subslots for a composite slot.

Slots of singular slot types may be used to add subslots to the composite slot type. However, you cannot use a composite slot type as a slot type for a subslot.

The following images are an illustration of a composite slot "Car", which is a combination of subslots: Color, FuelType, Manufacturer, Model, VIN, and Year.

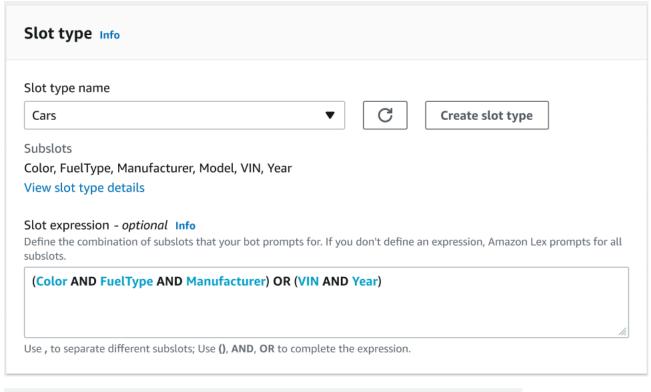

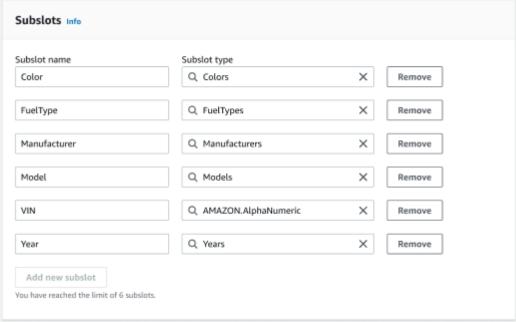

#### **Expression builder**

To drive fulfillment of a composite slot, you can optionally use the expression builder. With the expression builder, you can design a logical slot expression to capture the required subslot values in the desired order. As part of the boolean expression, you can use operators such as AND and OR.

Based on the designed expression, when the required subslots are fulfilled, the composite slot is considered fulfilled.

### Using a composite slot type

For some intents, you might want to capture different slots as part of a single slot. For example, a car maintenance scheduling bot might have an intent with the following utterance:

```
My car is a {car}
```

The intent expects that the {car} composite slot contains a list of the slots, comprising details of the car. For example, "2021 White Toyota Camry".

The composite slot differs from a multi-valued slot. The composite slot is comprised of multiple slots, each with its own value. Whereas, a multi-valued slot is a singular slot that can contain a list of values. For more information on multi-values slots see, <u>Using multiple values in a slot</u>

For a composite slot, Amazon Lex returns a value for each subslot in the response to the RecognizeText or RecognizeUtterance operation. The following is the slot information returned for the utterance: "I want to schedule a service for my "2021 White Toyota Camry" from the CarService bot.

```
"slots": {
    "CarType": {
        "value": {
            "originalValue": "White Toyota Camry 2021",
            "interpretedValue": "White Toyota Camry 2021",
            "resolvedValues": [
                "white Toyota Camry 2021"
            ]
        },
        "subSlots": {
            "Color": {
                "value": {
                    "originalValue": "White",
                    "interpretedValue": "White",
                    "resolvedValues": [
                         "white"
                    ]
                },
                "shape": "Scalar"
            },
            "Manufacturer": {
```

```
"value": {
                     "originalValue": "Toyota",
                     "interpretedValue": "Toyota",
                     "resolvedValues": [
                         "Tovota"
                     1
                 },
                 "shape": "Scalar"
            },
             "Model": {
                 "value": {
                     "originalValue": "Camry",
                     "interpretedValue": "Camry",
                     "resolvedValues": [
                        "Camry"
                     ]
                 },
                 "shape": "Scalar"
            },
             "Year": {
                 "value": {
                     "originalValue": "2021",
                     "interpretedValue": "2021",
                     "resolvedValues": [
                         "2021"
                     ]
                 },
                 "shape": "Scalar"
            }
        }
    },
    . . .
}
```

A composite slot can be elicited for in the first turn or the n-th turn of a conversation. Based on the input values supplied, the composite slot can elicit for the remaining required subslots.

Composite slots always return a value for each subslot. When the utterance does not contain a recognizable value for a given subslot, there is no response returned for that particular subslot.

Composite slots work with both text and voice input.

When adding a slot to an intent, a composite slot is only available as a custom slot type.

You can use Composite slots in prompts. For example, you can set the confirmation prompt for an intent.

Would you like me to schedule service for your 2021 White Toyota Camry?

When Amazon Lex sends the prompt to the user, it sends "Would you like me to schedule service for your 2021 White Toyota Camry?"

Each subslot is configured as a slot. You can add slot prompts to elicit the subslot and sample utterances. You can enable wait and continue for a subslot as well as default values. For more information, see Using default slot values

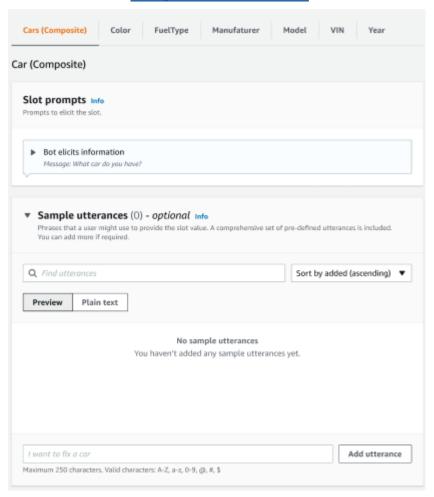

You can use slot obfuscation to mask the whole composite slot in conversation logs. Please note that slot obfuscation is applied at the composite slot level and when enabled, the values for subslots belonging to a composite slot are obfuscated. When you obfuscate slot values, the value of each of the slot values is replaced with the name of the slot. For more information, see Obscuring slot values in conversation logs.

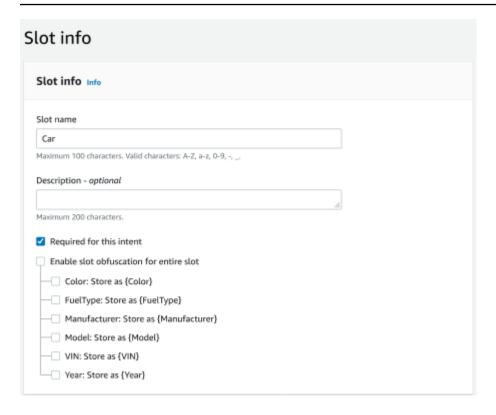

### Editing a composite slot type

You can edit a subslot from within the composite slot configuration in order to modify subslot name and slot type. However, when a composite slot is in use by an intent, you will have to edit the intents before modifying the subslot.

 Existing intents use this slot type. To build the language successfully, you may need to configure those intents after editing sub slots.

### Deleting a composite slot type

You can delete a subslot from within the composite slot configuration. Please note that when a subslot is in use within an intent, the subslots are still removed from that intent.

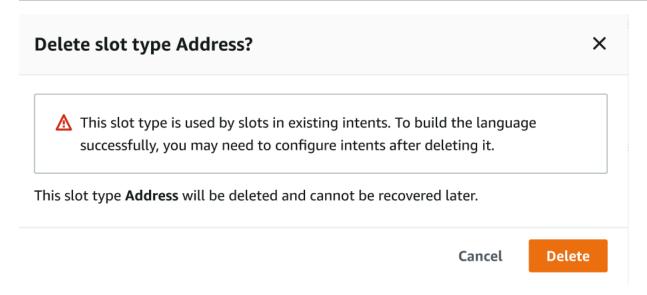

The slot expression in the expression builder provides an alert to inform about the deleted subslots.

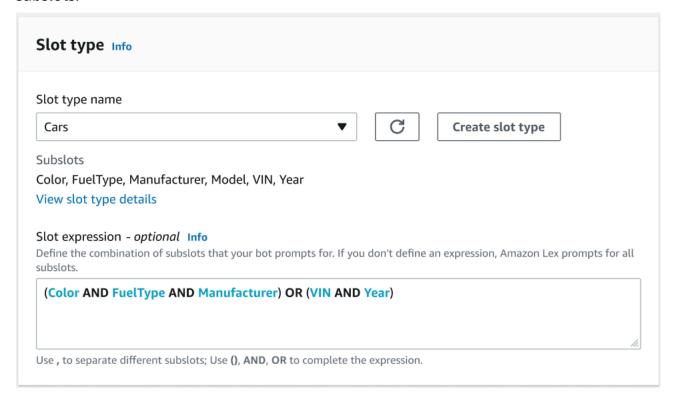

# Testing a bot using the console

The Amazon Lex V2 console contains a test window that you can use to test the interaction with your bot. You use the test window to have a test conversation with your bot and to see the responses that your application receives from the bot.

There are two types of testing that you can perform with your bot. The first, express testing, enables you to test your bot with the exact phrases that you used for creating the bot. For example, if you added the utterance "I want to pick up flowers" to your intent, you can test the bot using that exact phrase.

The second type, complete testing, enables you to test your bot using phrases related to the utterances that you configured. For example, you can use the phrase "Can I order flowers" to start a conversation with your bot.

You test a bot using a specific alias and language. If you are testing the development version of the bot, you use the TestBotAlias alias for testing.

### To open the test window

- Sign in to the AWS Management Console and open the Amazon Lex console at <a href="https://console.aws.amazon.com/lex/">https://console.aws.amazon.com/lex/</a>.
- 2. Choose the bot to test from the list of bots.
- 3. From the left menu, choose Aliases.
- 4. From the list of aliases, choose the alias to test.
- 5. From **Languages**, choose the radio button of the language to test, and then choose **Test**.

After you choose **Test**, the test window opens in the console. You can use the test window to interact with your bot, as shown in the following graphic.

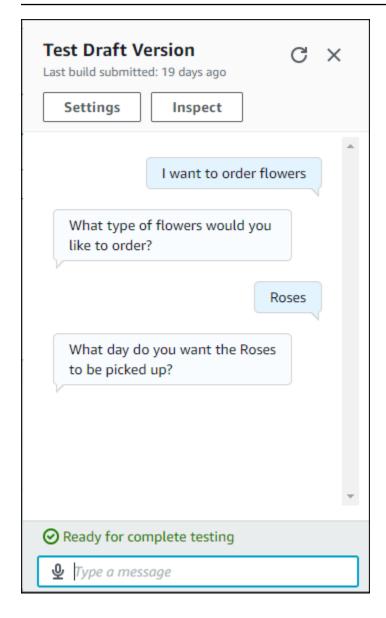

In addition to the conversation, you can also choose **Inspect** in the test window to see the responses returned from the bot. The first view shows you a summary of the information returned from your bot to the test window.

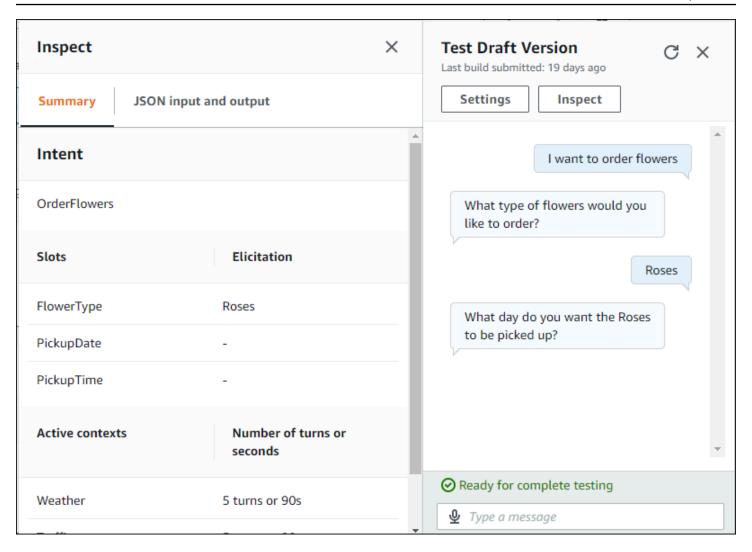

You can also use the test inspection window to see the JSON structures that are sent between the bot and the test window. You can see both the request from the test window and the response from Amazon Lex V2.

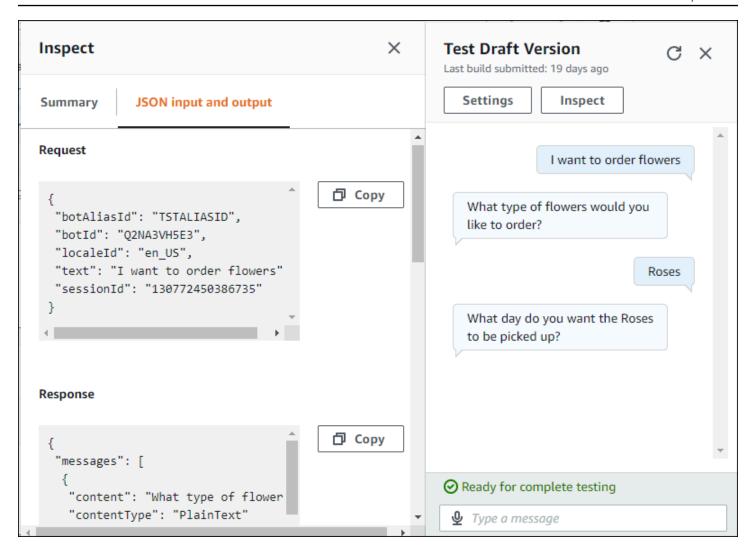

# Optimize bot creation and performance with generative ΑI

#### Note

These features uses generative Al. As you use the service, remember that it may give inaccurate or inappropriate responses. For more information, refer to AWS Responsible AI Policy.

Powered by Amazon Bedrock: AWS implements automated abuse detection. Because the Amazon Lex V2 generative AI features are built on Amazon Bedrock, users inherit the controls implemented in Amazon Bedrock to enforce safety, security, and the responsible use of Al.

Take advantage of Amazon Bedrock's generative AI capabilites to automate and speed up your Amazon Lex V2 bot building process. You can carry out the following processes with the help of Amazon Bedrock.

- Create new bots and populate them with relevant intents and slot types efficiently using natural language description.
- Automatically generate sample utterances for your bot's intents.
- Improve your bots' slot resolution performance.
- Create an intent to help answer your customer's questions.

You can activate generative AI capabilities for Amazon Lex V2 either through the console or the API.

#### Note

Before you can take advantage of the generative AI features, you must fulfill the following prerequisites

1. Navigate to the Amazon Bedrock console and sign up for access to the Anthropic Claude model you intend to use (for more information, see Model access). For information about pricing for using Amazon Bedrock, see Amazon Bedrock pricing.

2. Turn on the generative AI capabilities for your bot locale. To do so, follow the steps at Optimize bot creation and performance with generative AI.

#### Using the console

- 1. Sign in to the AWS Management Console and open the Amazon Lex V2 console at <a href="https://console.aws.amazon.com/lexv2/home">https://console.aws.amazon.com/lexv2/home</a>.
- 2. Select the bot and the locale in the bot for which you want to turn on generative AI capabilities.
- 3. In the **Generative AI configurations** section, select **Configure**.
- 4. Toggle the **Enabled** button for each feature that you want to activate. Select the model and version that you want to use for that feature. Enabling a feature may incur additional charges. For information about pricing for using Amazon Bedrock, see <a href="Amazon Bedrock pricing">Amazon Bedrock</a>, see <a href="Amazon Bedrock pricing">Amazon Bedrock</a>, see <a href="Amazon Bedrock pricing">Amazon Bedrock</a>, see <a href="Amazon Bedrock pricing">Amazon Bedrock</a>, see <a href="Amazon Bedrock pricing">Amazon Bedrock</a>, see <a href="Amazon Bedrock pricing">Amazon Bedrock</a>, see <a href="Amazon Bedrock pricing">Amazon Bedrock</a>, see <a href="Amazon Bedrock pricing">Amazon Bedrock</a>, see <a href="Amazon Bedrock pricing">Amazon Bedrock</a>, see <a href="Amazon Bedrock pricing">Amazon Bedrock</a>, see <a href="Amazon Bedrock">Amazon Bedrock</a>, see <a href="Amazon Bedrock">Amazon Bedrock</a>, see

### Using the API

- To enable generative AI capabilities for a new bot, use the <u>CreateBot</u> operation to create a new bot.
- 2. Send a <u>CreateBotLocale</u> request, modifying the generativeAISettings object as necessary. If you are enabling the capabilities for an existing bot, send a <u>UpdateBotLocale</u> request instead.
  - a. To enable usage of the descriptive bot builder, modify the descriptiveBotBuilder object. Specify the foundation model to use in the modelArn field and set the enabled value to True.
  - b. To enable slot resolution improvement, modify the slotResolutionImprovement object. Specify the foundation model to use in the modelArn field and set the enabled value to True.
  - c. To enable sample utterance generation, modify the sampleUtteranceGeneration object. Specify the foundation model to use in the modelArn field and set the enabled value to True.

#### **Topics**

- Using the descriptive bot builder
- **Utterance** generation
- Using assisted slot resolution
- AMAZON.QnAIntent

# Using the descriptive bot builder

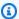

#### Note

Before you can take advantage of the generative AI features, you must fulfill the following prerequisites

- 1. Navigate to the Amazon Bedrock console and sign up for access to the Anthropic Claude model you intend to use (for more information, see Model access). For information about pricing for using Amazon Bedrock, see Amazon Bedrock pricing.
- 2. Turn on the generative AI capabilities for your bot locale. To do so, follow the steps at Optimize bot creation and performance with generative Al.

The descriptive bot builder lets you take advantage of Amazon Bedrock's access to large language models to improve the efficiency of the bot creation process. You provide a prompt using natural language that includes the purpose of the bot and the actions that it should perform. Amazon Lex V2 harnesses Amazon Bedrock's capabilities to generate relevant intents and slot types for your bot based on your description. Once you choose the intents and slot types that you want to keep, you can then iterate upon the bot to modify it to your specific use-case. The descriptive bot builder saves you time by letting you avoid having to manually create intents and slot types for the bot.

The descriptive bot builder is available in the English locales (see the locales that begin with en\_ in the table in Languages and locales supported by Amazon Lex V2).

Before you create your bot, do the following.

- 1. Check that your role has the correct permissions by reviewing the steps at Permissions needed to create a bot with natural language description.
- 2. Decide on the description to use. You can refer to Example bot descriptions for sample bot descriptions.

Create a bot by using natural language to describe what the bot should be able to do. Amazon Lex V2 invoke Amazon Bedrock models to generate intents and slot types that fit your bot's use case. You can create the bot with either the console or the API.

#### Console

#### Create a bot using the descriptive bot builder

- 1. Sign in to the AWS Management Console and open the Amazon Lex V2 console at https:// console.aws.amazon.com/lexv2/home.
- 2. In the **Bots** page, select **Create bot**.
- For the Creation method, choose Descriptive Bot Builder GenAI. 3.
- 4. Give your bot a name and optional description, configure the IAM permissions, and choose whether your bot is subject to COPPA or not. Then select **Next**.
- Select a language to create the bot in, a voice for the bot, and a confidence threshold for intent classification (for more information, see Using intent confidence scores.
- Under Descriptive Bot Builder GenAI, provide a description for the bot you want to create. Your description should be both detailed and precise to help generate appropriate and sufficient intents for your bot. Include a list of actions to improve the intent creation process.
- 7. Select a model provider and model under **Select model**.
- To create the bot in another locale, choose **Add another language**. When you are finished adding languages, select **Done**. Amazon Lex V2 creates your bot and the descriptive bot builder generates intents and slots for it. When the locale has been generated, the banner turns from blue to green. Select **Review** to see the generated intents and slot types.

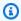

#### Note

The descriptive bot builder is currently only available in English locales. However, you can copy a bot to a non-English locale after creating it.

### Review the generated intents and slot types and add them to your bot

If there are enough intents and slot types that are applicable for your bot's use-case, you can review the generated intents.

#### Review the **Generated intents**. a.

Choose a checkbox next to an intent to remove it from the list of intents to add to i. the bot.

- Choose an intent name to view the **Sample utterances** and **Slots** generated for the intent.
- iii. By default, all the utterances and slots are selected. Choose a checkbox to remove that item from the intent. Select **Add to selection** to keep the checked items in the intent.

#### Review the **Generated slot types**.

- i. Choose a checkbox next to a slot type to remove it from the list of intents to add to the bot.
- You can add values to a slot type after you have added it to the bot
- When you're satisfied with your intents and slot types, select **Add intents and slot types** at the top of the page to add the intents and slot types to your bot.
- When the resources are finished being added, a green success banner appears. Go to **Intents** and **Slot types** to edit the generated ones and to add more values.
- If the **Generated intents** and **Generated slot types** are mostly inapplicable to the bot you want to create, carry out the following steps.
  - a. Select New generation in the Descriptive bot builder details section.
  - b. Rewrite the prompt and select **Re-generate** to generate new intents and slot types. The results differ if you use a different model.

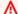

#### Important

There is no guarantee that the same intents and slots will be generated. You are charged each time you regenerate the intents and slot types.

API

# Create the bot using natural language description

When you use the descriptive bot builder through the API, it creates a bot definition in a .zip file in an Amazon S3 bucket. You download this file and import the bot definition into Amazon Lex V2 to create your bot.

- 1. Send a <u>CreateBot</u> request to create a new bot. Then send a <u>CreateBotLocale</u> request to create a locale for the bot.
- 2. Send a <u>StartBotResourceGeneration</u> request, specifying the ID, version, and locale of the bot. You can use DRAFT for the bot version. Provide your prompt in the generationInputPrompt field. Your description should be both *detailed* and *precise* to help generate appropriate and sufficient intents for your bot. Include a list of actions to improve the intent creation process.
- 3. Take note of the generationId in the response.
- 4. Send a <u>DescribeBotResourceGeneration</u> request using the generationId you received in the StartBotResourceGeneration response. Include the bot ID, version, and locale.
- 5. If the generationStatus in the DescribeBotResourceGeneration response is Complete, the generatedBotLocaleUrl field will also be populated. Use this Amazon S3 URI to download the bot definition by following the steps at Downloading an object.

### Check the generated bot definition and import it

- Use the Amazon S3 URI from the generationStatus in the DescribeBotResourceGeneration response to download the bot definition by following the steps at Downloading an object.
- You can directly modify the generated content for your bot's specific use-case by editing the file. You can also send another StartBotResourceGeneration request to regenerate intents and slots.

# Important

There is no guarantee that the same intents and slots will be generated. You are charged each time you regenerate the intents and slot types.

- 3. To import the bot definition, follow the steps at Importing.
- After importing, you can modify the generated intents and slots by using the <u>UpdateIntent</u>, <u>UpdateSlot</u>, and <u>UpdateSlotType</u> operations.

To list metadata about all the generated items for a bot locale, use the <a href="ListBotResourceGenerations"><u>ListBotResourceGenerations</u></a> operation. Use any of the returned generationId values in a <a href="DescribeBotResourcGeneration">DescribeBotResourcGeneration</a> request to retrieve the Amazon S3 URI for a generated bot definition.

# **Topics**

- Example bot descriptions
- Permissions needed to create a bot with natural language description

# **Example bot descriptions**

| Industry           | Example prompt                                                                                                    |
|--------------------|----------------------------------------------------------------------------------------------------|
| Financial services | We are a financial card service that helps users perform with tasks when they receive a new card such as activate card, email or mail a pin, verify a new card (using a zip code). We also help them with tasks associated with their existing card, such as enquire about credit card benefits, report a lost card, request a new card, reset a card pin, or pay a card bill. |
| Food services      | I want a bot to help customers order food<br>(using item ID, quantity, size), check order<br>status, and cancel an order. Use Order ID for<br>indexing orders.                                                                                                    |
| Airline            | We are an airline domain that helps users book flight tickets, check details of a reservati on, obtain receipt for a booked flight, enquire flight status, reschedule booked flights, elicit flight details, and cancel booked flights. You can also generate additional intents if they help support functions in the domain description.                                     |

| Industry           | Example prompt                                                                                                    |
|--------------------|----------------------------------------------------------------------------------------------------|
| Insurance          | Objective: We are an insurance company that sells car, home and annuity insurance policies. I want a bot that can check claim status, file a claim, make policy payments and cancel a policy. We use policy_id and last 4 of SSN for account identification and validation.I expect the bot to have at least the following intents and slots: authentication - policy_id, last4SSNpolicy type: car, home, annuitypolicy status: check balance, check due date, check coveragemake a payment: one-time payment, installments, amount |
| Vehicle management | We are building a Towed Cars Lookup bot that helps drivers in a city with whose car has been towed to find where the car is located. This bot should ask the address or location of where the automobile was towed from, and details about the vehicle such as license plate and make, model, and year of car. The bot should reply with location of the towed car parking lot, and hours of operation.                                                                                                    |
| Travel             | I am a travel agent and I want a bot to help my customers book a trip to Disney. Disney has several parks all over the world to choose from, and also has hotels, dining, and special entertainment that can be reserved. Users of the bot should be able to modify or cancel their booking. Bookings must include at a minimum the park, dates, and hotel. Including dining or entertainment is optional and can be added or changed later.                                                                                        |

# Permissions needed to create a bot with natural language description

- To access this feature on Amazon Lex V2 console, ensure your console role has bedrock:ListFoundationModels permission.
- The IAM role associated with the bot should have bedrock: InvokeModel permission. When you enable the feature with the Amazon Lex console the policy will get automatically added to the bot role provided your bot is using a service-linked role generated by Amazon Lex.

```
{
  "Version": "2012-10-17",
  "Statement": [
      {
          "Effect": "Allow",
          "Action": [
               "bedrock:InvokeModel"
          ],
          "Resource": [
               "arn:aws:bedrock:region::foundation-model/model-id"
          ]
      }
  ]
}
```

# **Utterance generation**

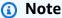

Before you can take advantage of the generative AI features, you must fulfill the following prerequisites

- 1. Navigate to the Amazon Bedrock console and sign up for access to the Anthropic Claude model you intend to use (for more information, see Model access). For information about pricing for using Amazon Bedrock, see Amazon Bedrock pricing.
- 2. Turn on the generative AI capabilities for your bot locale. To do so, follow the steps at Optimize bot creation and performance with generative AI.

Permissions 308

Use utterance generation to automate the creation of sample utterances for your intent. Instead of manually inputting sample utterances, Amazon Lex V2 generates sample utterances for you based off the intent name, description, and existing sample utterances, so that you can reduce the time and effort you spend in discovering and writing your own sample utterances. After Amazon Lex V2 generates utterances, you can edit and delete the utterances. Use this tool to expedite the creation of sample utterances for the intent recognition process.

To allow utterance generation, follow the steps at Optimize bot creation and performance with generative AI to activate generative AI capabilities.

You can generate utterances with either the console or the API.

#### Console

- Navigate to the Sample utterances section of any intent in your bot (in the Visual conversation builder, it is in the Start block).
- Select the Generate utterances button to generate 5 sample utterances. If your intent has over 25 sample utterances, the Generate utterances button becomes disabled.
- 3. Generated utterances are displayed with a green banner that differentiates the generated utterances from the existing utterances.
- 4. Hover over an utterance to display the options to edit, delete, and sort the generated utterances.

#### API

- 1. Send a <u>GenerateBotElement</u> request, filling in the intent and bot ID, version, and locale for which you want to generate sample utterances.
- 2. The response returns a list of <u>SampleUtterance</u> objects, each of which contains a generated utterance.
- 3. To add the utterances to the intent, send an <u>UpdateIntent</u> request and add the utterances to the sampleUtterances field.

#### **Topics**

• Permissions for utterance generation

Utterance generation 309

# Permissions for utterance generation

To access this feature on Amazon Lex V2 console, ensure your console role has bedrock:ListFoundationModels and bedrock:InvokeModel permissions.

# Using assisted slot resolution

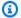

### Note

Before you can take advantage of the generative AI features, you must fulfill the following prerequisites

- 1. Navigate to the Amazon Bedrock console and sign up for access to the Anthropic Claude model you intend to use (for more information, see Model access). For information about pricing for using Amazon Bedrock, see Amazon Bedrock pricing.
- 2. Turn on the generative AI capabilities for your bot locale. To do so, follow the steps at Optimize bot creation and performance with generative Al.

You can improve the accuracy of some built-in slots in your bot's conversation flow by using assisted slot resolution. Assisted slot resolution uses Amazon Bedrock large language models (LLMs) to improve recognition of some built-in slots, which results in an improved interpretation of customer responses during slot elicitation. For utterances that could not be resolved normally, Amazon Lex will attempt to resolve them a second time using Amazon Bedrock.

Assisted slot resolution allows you to use the power of Amazon Bedrock foundation models to improve the accuracy of the following built-in slots:

- AMAZON.Alphanumeric without regex support
- AMAZON.City
- AMAZON.Country
- AMAZON.Date
- AMAZON.Number
- AMAZON.PhoneNumber
- AMAZON.Confirmation

Permissions 310

You can enable assisted slot resolution for any intent that uses the above listed built-in slots. Assisted slot resolution does not apply to custom slots or Amazon built-in slots not listed above.

You can gather data on the accuracy improvements after you enable assisted slot resolution in your Amazon Lex bot by using conversation logs and metrics.

- Conversation logs Interpretations will have the interpretationSource as Bedrock, if Amazon Bedrock was used to resolve the slot.
- CloudWatch metrics Metrics will be published under the dimentions listed in CloudWatch metric. To learn more, see Monitoring Amazon Lex with Amazon CloudWatch.

To use the descriptive bot builder, ensure that your IAM role has the proper permissions by following the steps at Permissions for assisted slot resolution.

## **Topics**

- Examples of assisted slot resolution
- Enable assisted slot resolution in the Generative AI configuration screen
- Enable assisted slot resolution in the slot settings
- · Permissions for assisted slot resolution

# **Examples of assisted slot resolution**

Below are some examples where assisted slot resolution is able to intelligently resolve user utterances into a value.

#### AMAZON.Number

| Vertical | slotType          | slotName                 | slotPrompt                                 | utterance                     | Resolved<br>Value |
|----------|-------------------|--------------------------|--------------------------------------------|-------------------------------|-------------------|
| Travel   | AMAZON.Nu<br>mber | numberOfN<br>ightsStayed | How many nights did you stay for the trip? | A whole<br>week, 7<br>nights. | 7                 |

| Vertical | slotType          | slotName                           | slotPrompt                          | utterance                        | Resolved<br>Value |
|----------|-------------------|------------------------------------|-------------------------------------|----------------------------------|-------------------|
| Banking  | AMAZON.Nu<br>mber | numberOfP<br>eopleOnTh<br>eAccount | How many people are on the account? | Me and my wife.                  | 2                 |
| Travel   | AMAZON.Nu<br>mber | numberOfS<br>tops                  | How many stops?                     | Once in<br>Japan. Once<br>in LA. | 2                 |

# AMAZON.AlphaNumeric

| Vertical   | slotType             | slotName             | slotPrompt                                             | utterance                                                                              | Resolved<br>Value |
|------------|----------------------|----------------------|--------------------------------------------------------|----------------------------------------------------------------------------------------|-------------------|
| Car Rental | AMAZON.Al phanumeric | transactionId        | What is your transaction id?                           | I believe it<br>was alpha<br>whiskey echo<br>eight three<br>four nine<br>romeo juliet. | AWE8349RJ         |
| Travel     | AMAZON.Al phanumeric | confirmat<br>ionCode | What is the confirmat ion number for your reservation? | The confirmation number is BLT2UE.                                                     | BLT2UE            |

## AMAZON.Date

| Vertical   | slotType        | slotName   | slotPromp<br>t                              | utterance                                 | Resolved<br>Value | currentDa<br>te |
|------------|-----------------|------------|---------------------------------------------|-------------------------------------------|-------------------|-----------------|
| Car Rental | AMAZON.Da<br>te | dueDate    | When is the rental agreement due to expire? | The lease is up on the 1st of next month. | 2023-12-0         | 2023-11-0<br>9  |
| Travel     | AMAZON.Da<br>te | returnDate | When are you returning?                     | Later<br>today<br>around 7.               | 2023-11-0<br>9    | 2023-11-0<br>9  |

# AMAZON.PhoneNumber

| Vertical  | slotType               | slotName        | slotPrompt                                                        | utterance                                                               | Resolved<br>Value |
|-----------|------------------------|-----------------|-------------------------------------------------------------------|-------------------------------------------------------------------------|-------------------|
| Insurance | AMAZON.Ph<br>oneNumber | policyHolder    | What is<br>the phone<br>number of<br>the policy<br>holder?        | The phone<br>number for<br>the policy<br>holder is<br>123-456-7<br>890. | 1234567890        |
| Retail    | AMAZON.Ph<br>oneNumber | phoneLook<br>up | What is<br>your phone<br>number so I<br>can find your<br>account? | I think<br>it's under<br>413-570-9<br>617, let<br>me double<br>check.   | 4135709617        |

## **AMAZON.Country**

| Vertical | slotType           | slotName             | slotPrompt                                                    | utterance                                | Resolved<br>Value |
|----------|--------------------|----------------------|---------------------------------------------------------------|------------------------------------------|-------------------|
| Travel   | AMAZON.Co<br>untry | nativeCou<br>ntry    | What is your country of origin?                               | I am Indian.                             | India             |
| Banking  | AMAZON.Co<br>untry | countrylt<br>inerary | What countries will you be traveling to with your debit card? | I will be<br>travelling to<br>New Delhi. | India             |

# AMAZON.City

| Vertical  | Slot Type   | Intent               | Question                                             | Response                   | Resolved<br>Value |
|-----------|-------------|----------------------|------------------------------------------------------|----------------------------|-------------------|
| Insurance | AMAZON.City | policyHol<br>derCity | What city<br>does the<br>policy holder<br>reside in? | I live in<br>Springfield.  | Springfield       |
| Travel    | AMAZON.City | destinati<br>onCity  | Which city are you traveling to?                     | I'm traveling<br>to Tokyo. | Tokyo             |

# AMAZON.Confirmation

| Vertical  | slotType             | slotName      | slotPrompt        | utterance         | Resolved<br>Value |
|-----------|----------------------|---------------|-------------------|-------------------|-------------------|
| Insurance | AMAZON.Co nfirmation | policyExpired | Has the insurance | Yes,<br>unfortuna | Yes               |

| Vertical | slotType                | slotName           | slotPrompt                   | utterance                           | Resolved<br>Value |
|----------|-------------------------|--------------------|------------------------------|-------------------------------------|-------------------|
|          |                         |                    | policy<br>expired?           | tely it has expired.                |                   |
| Banking  | AMAZON.Co<br>nfirmation | hasInvest<br>ments | Do you have any investments? | I haven't invested in anything yet. | No                |

# Enable assisted slot resolution in the Generative AI configuration screen

You can enable assisted slot resolution for supported built-in slots by navigating to the Generative Al screen.

If the slot is an supported built-in slot, you will have the option to activate the assisted slot resolution at the slot level.

- Sign in to the AWS Management Console and open the Amazon Lex V2 console at https:// console.aws.amazon.com/lexv2/home.
- In the navigation pane under **Bots**, select the bot you want to use for assisted slot resolution. 2.
- 3. Select the language **English (US)** for the bot you want to enable.
- Go to the **Generative AI configuration** section on the screen. 4.
- 5. Select **Go to Amazon Bedrock** to sign up and enable the feature, if the feature has not been enabled.

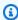

### Note

If you do not have access to Amazon Bedrock foundation models, you should see Go to Amazon Bedrock. Click on Go to Amazon Bedrock to go to the Amazon Bedrock page where you can sign up for access to foundation models. Assisted slot resolution currently supports Claude V2 and Claude Instant V1. We suggest using Claude V2 for best results.

If you already have access to Bedrock Foundation models, you should see a **Configure** button. Click on this button to go the generative AI configuration page to activate generative AI features in Lex.

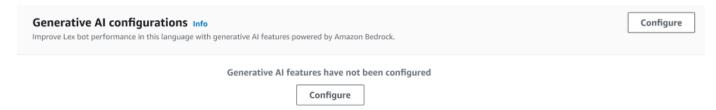

- In the upper right corner of the box, move the slider to the right to choose the **Enabled** 7. setting.
- Choose the **Enable** button to activate assisted slot resolution for the selected slots. 8.
- You can disable assisted slot resolution by selecting the slots from the list and selecting the **Disable** button.

### **Enable assisted slot resolution in the slot settings**

You can enable assisted slot resolution for supported built-in slots by navigating to the slot level for each intent that has slots. The slots must be one of the supported built-in slots listed above to have the option of activating assisted slot resolution. If the slot does not have the option to activate assisted slot resolution, the option will be greyed out.

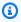

#### Note

You must first activate the assisted slot resolution feature on the Generative AI panel in order to activate the feature for individual slots.

- Sign in to the AWS Management Console and open the Amazon Lex V2 console at https:// 1. console.aws.amazon.com/lexv2/home.
- In the navigation pane under **Bots**, select the bot you want to use for the assisted slot 2. resolution.
- Under All languages, select **English (US)** to expand the list. 3.
- 4. In the left side panel, choose **Intents** to view a list of intents in the bot you selected.
- In the **Intents** screen, choose the intent that contains the slots you want to modify. 5.

Enable for your slot 316

- 6. Select the intent name to view the slots for that intent.
- 7. Select the **Advanced Options** button in the **Slots** section.
- 8. Select the check box for **Enable assisted slot resolution** to enable the feature.

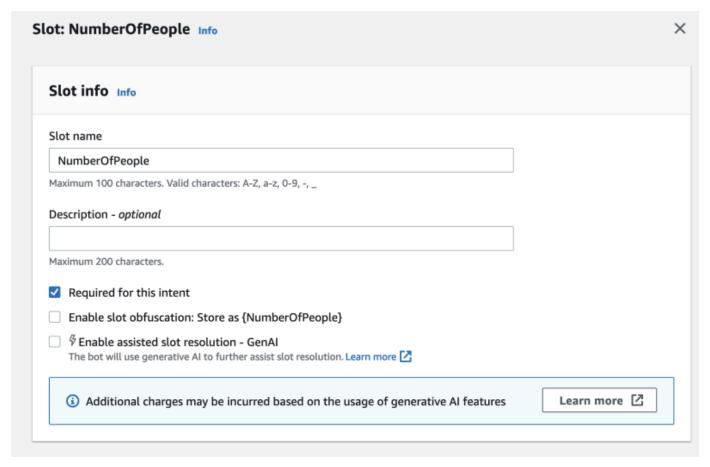

9. Choose the **Update Slot** button in the bottom right corner of the screen. This will activate assisted slot resolution for the slots you have chosen.

### You can enable assisted slot resolution for supported built-in slots by making API calls.

- Follow the steps at Optimize bot creation and performance with generative AI to enable assisted slot resolution for your bot locale.
- Send an <u>UpdateSlot</u> request, specifying the slot for which you want to enable assisted slot resolution. In the slotResolutionSetting field, set the slotResolutionStrategy value as EnhancedFallback. To create a new slot with assisted slot resolution enabled, send an <u>CreateSlot</u> request instead.

Enable for your slot 317

### Permissions for assisted slot resolution

 To access this feature on Amazon Lex V2 console, ensure your console role has bedrock:ListFoundationModels permission.

• The IAM role associated with the bot should have bedrock: InvokeModel permission. When you enable the feature with the Amazon Lex console the policy will get automatically added to the bot role provided your bot is using a service-linked role generated by Amazon Lex.

# **AMAZON.QnAIntent**

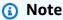

Before you can take advantage of the generative AI features, you must fulfill the following prerequisites

- 1. Navigate to the <u>Amazon Bedrock console</u> and sign up for access to the Anthropic Claude model you intend to use (for more information, see <u>Model access</u>). For information about pricing for using Amazon Bedrock, see <u>Amazon Bedrock pricing</u>.
- 2. Turn on the generative AI capabilities for your bot locale. To do so, follow the steps at Optimize bot creation and performance with generative AI.

Permissions 318

You can take advantage of Amazon Bedrock FMs to help answer customer questions in a bot conversation. Amazon Lex V2 offers a built-in AMAZON. QnAIntent that you can add to your bot. This intent harnesses generative AI capabilities from Amazon Bedrock by recognizing customer questions and searching for an answer from the following knowledge stores (for example, Can you provide me details on the baggage limits for my international flight?). This feature reduces the need to configure questions and answers using task-oriented dialogue within Amazon Lex V2 intents. This intent also recognizes follow-up questions (for example, What about domestic flight?) based on the conversation history and provides the answer accordingly.

Ensure that your IAM role has the proper permissions to access the AMAZON. QnAIntent by following the steps at Permissions for the AMAZON.QnAIntent.

To take advantage of the AMAZON. QnAIntent you must have set up one of the following knowledge stores.

- Amazon OpenSearch Service database For more information, see <u>Creating and managing</u> Amazon OpenSearch Service domains.
- Amazon Kendra index For more information, see Creating an index.
- Amazon Bedrock knowledge base For more information, see Building a knowledge base.

You can set up the AMAZON. QnAIntent in one of two ways:

### To set up using Generative AI configurations

- 1. In the Amazon Lex V2 console, select **Bots** from the left navigation pane and choose the bot for which you want to add the intent from the **Bots** section.
- 2. From the left navigation pane, select the language for which you want to add the intent.
- 3. In the **Generative AI configurations** section, select **Configure**.
- 4. In the **QnA configurations** section, select **Create QnA intent**.

#### To set up by adding a built-in intent to your bot

- 1. In the Amazon Lex V2 console, select **Bots** from the left navigation pane and choose the bot for which you want to add the intent from the **Bots** section.
- 2. From the left navigation pane, select **Intents** under the language for which you want to add the intent.

AMAZON.QnAIntent 319

- Select **Add intent** and choose **Use built-in intent** from the dropdown menu. 3.
- For more details about configurations for the AMAZON. QnAIntent, see AMAZON.QnAIntent. 4.

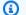

#### Note

The AMAZON. QnAIntent is activated when an utterance is not classified into any of the other intents present in the bot. This intent is activated when an utterance is not classified into any of the other intents present in the bot. Note that this intent will not be activated for missed utterances when eliciting a slot value. Once recognized, the AMAZON. QnAIntent uses the specified Amazon Bedrock model to search the configured knowledge base and respond to the customer question.

### **Topics**

Permissions for the AMAZON.QnAIntent

### Permissions for the AMAZON.QnAIntent

To access this feature on Amazon Lex V2 console, ensure your console role has bedrock:ListFoundationModels permissions.

The IAM role associated with the bot should have the following permissions required for AMAZON. QnAIntent. The bot role should have permissions for calling bedrock: InvokeModel. You should also attach a statement for each data stores that you specify in your bots' AMAZON.QnAIntent (see the Permissions to access Amazon Kendra index, Permissions to access OpenSearch Service index, and Permissions to access knowledge base in Amazon Bedrock statements in the policy below). When you enable the feature with the Amazon Lex console, the policies will automatically get added to the bot role provided your bot is using a service-linked role generated by Amazon Lex.

```
{
  "Version": "2012-10-17",
  "Statement": [
      {
          "Sid": "Permissions to invoke Amazon Bedrock foundation models",
          "Effect": "Allow",
          "Action": [
```

Permissions 320

```
"bedrock:InvokeModel"
          ],
          "Resource": [
              "arn:aws:bedrock:region::foundation-model/model-id"
          ]
      },
        "Sid": "Permissions to access Amazon Kendra index",
        "Effect": "Allow",
        "Action": [
            "kendra:Query",
            "kendra:Retrieve"
        ],
        "Resource": [
            "arn:aws:kendra:region:account-id:index/kendra-index"
        ]
     },
     {
        "Sid": "Permissions to access OpenSearch Service index",
        "Effect": "Allow",
        "Action": [
            "es:ESHttpGet",
            "es:ESHttpPost"
        ],
        "Resource": [
            "arn:aws:es:region:account-id:domain/domain-name/index-name/_search"
        ]
     },
     {
        "Sid": "Permissions to access knowledge base in Amazon Bedrock",
        "Effect": "Allow",
        "Action": [
            "bedrock:Retrieve"
        ],
        "Resource": [
            "arn:aws:bedrock:region:account-id:knowledge-base/knowledge-base"
        ]
     }
  ]
}
```

Permissions 321

# Creating a network of bots

Network of Bots enables enterprises to deliver a unified user experience across multiple bots. With Network of Bots, enterprises can add multiple bots to a single network to enable flexible and independent bot lifecycle management. The network exposes a single unified interface to the enduser and routes the request to the appropriate bot based on user input.

Teams can collaborate to create a network of bots to meet various business needs by maintaining and adding bots to the network as improved bots are deployed to production. Developers can simplify and speed up deployment and improvements by integrating multiple bots into a single network.

Network of bots is currently only available in the en-US language.

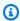

#### Note

Currently, a network of bots is limited to one account. You cannot add bots from other accounts.

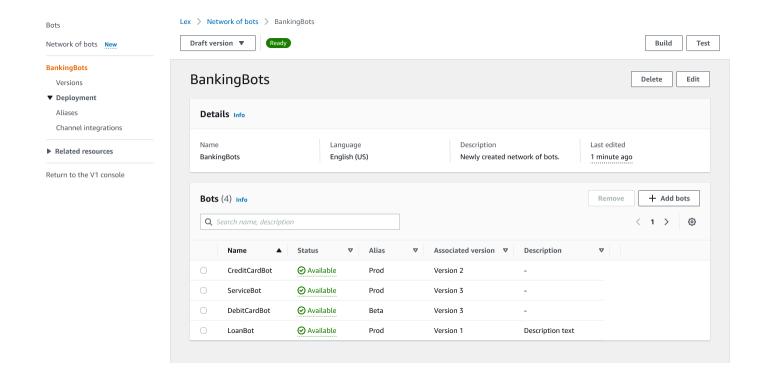

### Create a network of bots

Sign in to the AWS Management Console and open the Amazon Lex V2 console at <a href="https://console.aws.amazon.com/lexv2/home">https://console.aws.amazon.com/lexv2/home</a>. Choose **Network of bots** from the side menu. You must have built at least one bot in order to create a network of bots.

### Step 1: Configure network of bot settings

- 1. In the **Details** section, enter the name of your network and give it an optional description.
- In the IAM permissions section, choose an AWS Identity and Access Management (IAM)
  role that provides Amazon Lex V2 permission to access other AWS services, such as Amazon
  CloudWatch. You can have Amazon Lex V2 create the role, or you can choose an existing role
  with CloudWatch permissions. See <u>Identity and access management for Amazon Lex V2</u> for
  more information.
- 3. In the **Children's Online Privacy Protection Act (COPPA)** section, choose the appropriate response. See DataPrivacy for more information.
- 4. In the **Idle session timeout** section, choose the duration that Amazon Lex V2 keeps a session with a user open. Amazon Lex V2 maintains session variables for the duration of the session so that your bot can resume a conversation with the same variables. See <u>Setting the session timeout</u> for more information.
- 5. In the **Add language settings** section, choose a voice for your bot to interact with users. You can type a phrase in **Voice sample** and select **Play** to listen to the voice.
- 6. In the **Advanced settings** section, optionally add tags that help identify the bot. Tags can be used to control access and monitor resources. See Tagging resources for more information.
- 7. Choose **Next** to create the bot network and move to adding bots.

### Step 2: Add bots

- In the Bots section, select + Add bots.
- 2. An **Add bots** modal will pop up. Choose a bot to add from the **Bot** dropdown menu and the alias of the bot that you want to use from the **Alias** dropdown menu.

The alias must point to a numbered version of the bot and not to the draft version. You may add up to 5 bots. A bot may be added to up to 25 different networks.

Create a network of bots 323

Select + Add bot to add more bots to your network. To remove a bot, select Remove next to 3. the bot that you want to remove. When you are done adding bots, choose **Save** to close the modal.

Select **Save** to finish creating your network.

# Manage your network of bots

After creating your network of bots, you will be taken to a page where you can manage and build your network. Or you can reach this page by selecting **Network of bots** in the side menu, and choosing the name of the network to manage.

- To edit information for your network, select **Edit** above the **Details** section. To delete the 1. network, select **Delete** above the **Details** section.
- In the **Bots** section, you can add more bots by selecting **+ Add bots**. You can also add bots if you navigate to the **Bots** page in the side menu in the Amazon Lex V2 console. Toggle the radio button next to the bot you want to add, and select Add to a network of bots from the Actions dropdown menu.
  - From the **Network of bots** dropdown menu in the modal that pops up, choose the network to which you want to add the bot. Then choose the alias of the bot that you want to use from the **Bot alias** dropdown menu. Select **Add** to add the bot to the network that you chose.
- You can remove bots from your network by toggling the radio button next to a bot and choosing Remove.
- When you are done configuring your network, select **Build** in the upper-right to build your network. It may take a few minutes to build. If the build is successful, a green success banner appears at the top of the page.
- Once the network is built, you can select **Test** in the upper-right for a chat window to appear in the bottom right corner. You can use this chat window to converse with your network's bots and make sure the conversation flows and transitions are configured correctly.

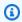

### Note

If you add, remove, or update bots within your network, you must rebuild the network.

Manage your network of bots 324

# **Versions**

You can create different versions of your network of bots. To manage versions, choose your network from the side menu in the Amazon Lex V2 console and select **Versions**.

1. Select **Create Version** to make a new version of your network of bots. You can add an optional description. Choose **Create** to create the version.

- 2. When you toggle the radio button next to a version of your network of bots, you can select **Associate alias with version** to point an alias to this version.
- 3. To manage a version of your network, select the name of the version in the **Versions** section. In the following page, you can edit details of the version and manage the bots within the version and its associated alias.

### **Aliases**

You can use aliases to deploy your networks. To manage aliases, choose your network from the side menu in the Amazon Lex V2 console and select **Aliases**.

- 1. Select **Create alias** to make a new alias.
- Give the alias a name and an optional **Description** in the **Alias details** section. You can choose
  a version to associate the alias with the **Associate with a version** section and add tags in the **Tags** section. Choose **Create** to create the alias.
- 3. To manage an alias for your network, select the name of the alias in the **Aliases** section. In the following page, you can edit details of the alias and manage its tags, channel integrations, and resource-based policy. You can also view the history of its association with versions of the network.

# **Channel integrations**

To integrate your network of bots with a messaging platform, choose your network of bots from the side menu in the Amazon Lex V2 console. Then select **Channel integrations**.

- 1. Select **Add channel** to integrate your network with a new channel.
- In the Platform section, choose the platform that you want to deploy your bot to in Select platform. An IAM role will be created. Choose a key from the dropdown menu under KMS key to protect your information.

Versions 325

In the Integration configuration channel, enter the Name and an optional Description. Choose an Alias from the dropdown menu.

- Get your account SID and authentication token from the platform and fill out the Account SID and Authentication token fields. See Integrating your bots for more information.
- Select **Create** to complete the channel integration. 5.

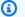

### Note

Network of bots is currently not available in Amazon Connect voice or chat.

**Channel integrations** 326

# **Deploying bots**

After creating and testing your bot, it is ready for deployment to interact with your customers. In this section, learn to create *versions* of your bot when you have made an update. Use *aliases* to point to different versions of your bot when they are ready for deployment. Learn how to integrate your bots with messaging platforms, mobile applications, and websites.

### **Topics**

- Versioning and aliases
- Using a Java application to interact with an Amazon Lex V2 bot
- Global Resiliency
- Integrating an Amazon Lex V2 bot with a messaging platform
- Integrating an Amazon Lex V2 bot with a contact center

# Versioning and aliases

Amazon Lex V2 supports creating versions and aliases of bots and bot networks so that you can control the implementation that your client applications use. A version acts as a numbered snapshot of your work. You can point an alias to the version of your bot that you want to be available to your customers. In between creating versions, you can continue to update the Draft version of your bot without affecting the user experience.

### **Versions**

Amazon Lex V2 supports creating versions of bots so that you can control the implementation that your client applications use. A *version* is a numbered snapshot of your work that you can create for use in different parts of your workflow, such as development, beta deployment, and production.

#### The Draft version

When you create an Amazon Lex V2 bot there is only one version, the Draft version.

Draft is the working copy of your bot. You can update only the Draft version and until you create your first version, Draft is the only version of the bot that you have.

Versioning and aliases 327

The Draft version of your bot is associated with the TestBotAlias. The TestBotAlias should only be used for manual testing. Amazon Lex V2 limits the number of runtime requests that you can make to the TestBotAlias alias of the bot.

### Creating a version

When you version an Amazon Lex V2 bot you create a numbered snapshot of the bot so that you can use the bot as it existed when the version was made. Once you've created a numeric version it will stay the same while you continue to work on the draft version of your application.

When you create a version, you can choose the locales to include in the version. You don't need to choose all of the locales in a bot. Also, when you create a version you can choose a locale from a previous version. For example, if you have three versions of a bot, you can choose one locale from the Draft version and one from version two when you create version four.

If you delete a locale from the Draft version, it is not deleted from a numbered version.

If a bot version is not used for six months, Amazon Lex V2 will mark the version inactive. When a version is inactive, you can't use runtime operations with the bot. To make the bot active, rebuild all the languages associated with the version.

### **Updating an Amazon Lex V2 bot**

You can update only the Draft version of an Amazon Lex V2 bot. Versions can't be changed. You can create a new version any time after you update a resource in the console or with the CreateBotVersion operation.

### Deleting an Amazon Lex V2 bot or version

Amazon Lex V2 supports deleting a bot or version using the console or one of the API operations:

- DeleteBot
- DeleteBotVersion

### **Aliases**

Amazon Lex V2 bots support aliases. An *alias* is a pointer to a specific version of a bot. With an alias, you can easily update the version that your client applications are using. For example, you can point an alias to version 1 of your bot. When you are ready to update the bot, you create version 2

Aliases 328

and change the alias to point to the new version. Because your applications use the alias instead of a specific version, all of your clients get the new functionality without needing to be updated.

An alias is a pointer to a specific version of an Amazon Lex V2 bot. Use an alias to allow client applications to use a specific version of the bot without requiring the application to track which version that is.

When you create a bot, Amazon Lex V2 creates an alias called TestBotAlias that you can use for testing your bot. The TestBotAlias alias is always associated with the Draft version of your bot. You should only use the TestBotAlias alias for testing, Amazon Lex V2 limits the number of runtime requests that you can make to the alias.

The following example shows two versions of an Amazon Lex V2 bot, version 1 and version 2. Each of these bot versions has an associated alias, BETA and PROD, respectively. Client applications use the PROD alias to access the bot.

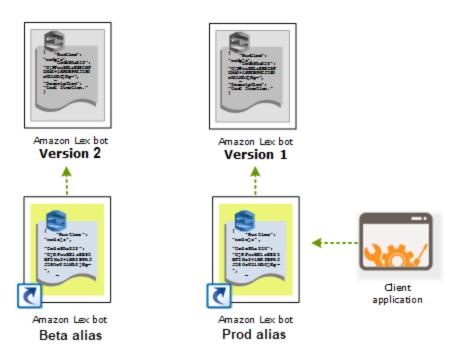

When you create a second version of the bot, you can update the alias to point to the new version of the bot using the console or the <u>UpdateBotAlias</u> operation. When you change the alias, all of your client applications use the new version. If there is a problem with the new version, you can roll back to the previous version by simply changing the alias to point to that version.

Aliases 329

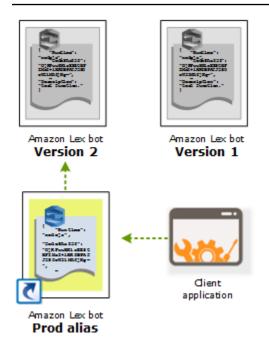

When you set up your client applications to call the <u>Amazon Lex Runtime V2</u> APIs to let customers interact with your bot, you use the alias that points the version that you want your customers to use.

### Note

Although you can test the Draft version of a bot in the console, we recommend that when you integrate a bot with your client application, you first create a version and create an alias that points to that version. Use the alias in your client application for the reasons explained in this section. When you update an alias, Amazon Lex V2 will use the current version for all in-progress sessions. New sessions use the new version.

# Using a Java application to interact with an Amazon Lex V2 bot

The <u>AWS SDK for Java 2.0</u> provides an interface that you can use from your Java applications to interact with your bots. Use the SDK for Java to build client applications for users.

The following application interacts with the OrderFlowers bot that you created in <a href="Exercise 1: 2.5">Exercise 1: 2.5</a>
<a href="Create a bot from an example">Create a bot from an example</a>. It uses the LexRuntimeV2Client from the SDK for Java to call the RecognizeText operation to conduct a conversation with the bot.

The output from the conversation looks like this:

```
User : I would like to order flowers
Bot : What type of flowers would you like to order?
User : 1 dozen roses
Bot : What day do you want the dozen roses to be picked up?
User : Next Monday
Bot : At what time do you want the dozen roses to be picked up?
User : 5 in the evening
Bot : Okay, your dozen roses will be ready for pickup by 17:00 on 2021-01-04. Does this sound okay?
User : Yes
Bot : Thanks.
```

For the JSON structures that are sent between the client application and the Amazon Lex V2 bot, see Exercise 2: Review the conversation flow.

To run the application, you must provide the following information:

- botId The identifier assigned to the bot when you created it. You can see the bot ID in the Amazon Lex V2 console on the bot Settings page.
- botAliasId The identifier assigned to the bot alias when you created it. You can see the bot
  alias ID in the Amazon Lex V2 console on the Aliases page. If you can't see the alias ID in the list,
  choose the gear icon on the upper right and turn on Alias ID.
- localeId The identifier of the locale that you used for your bot. For a list of locales, see
   Languages and locales supported by Amazon Lex V2.
- accessKey and secretKey The authentication keys for your account. If you don't have a set of keys, create them using the AWS Identity and Access Management console.
- sessionId An identifier for the session with the Amazon Lex V2 bot. In this case, the code uses a random UUID.
- region If your bot is not in the US East (N. Virginia) Region, make sure that you change the Region.

The applications uses a function called getRecognizeTextRequest to create individual requests to the bot. The function builds a request with the required parameters to send to Amazon Lex V2.

```
package com.lex.recognizetext.sample;
import software.amazon.awssdk.auth.credentials.AwsBasicCredentials;
```

```
import software.amazon.awssdk.auth.credentials.AwsCredentialsProvider;
import software.amazon.awssdk.auth.credentials.StaticCredentialsProvider;
import software.amazon.awssdk.regions.Region;
import software.amazon.awssdk.services.lexruntimev2.LexRuntimeV2Client;
import software.amazon.awssdk.services.lexruntimev2.model.RecognizeTextRequest;
import software.amazon.awssdk.services.lexruntimev2.model.RecognizeTextResponse;
import java.net.URISyntaxException;
import java.util.UUID;
/**
 * This is a sample application to interact with a bot using RecognizeText API.
public class OrderFlowersSampleApplication {
    public static void main(String[] args) throws URISyntaxException,
 InterruptedException {
        String botId = "";
        String botAliasId = "";
        String localeId = "en_US";
        String accessKey = "";
        String secretKey = "";
        String sessionId = UUID.randomUUID().toString();
        Region region = Region.US_EAST_1; // pick an appropriate region
        AwsBasicCredentials awsCreds = AwsBasicCredentials.create(accessKey,
 secretKey);
        AwsCredentialsProvider awsCredentialsProvider =
 StaticCredentialsProvider.create(awsCreds);
        LexRuntimeV2Client lexV2Client = LexRuntimeV2Client
                .builder()
                .credentialsProvider(awsCredentialsProvider)
                .region(region)
                .build();
        // utterance 1
        String userInput = "I would like to order flowers";
        RecognizeTextRequest recognizeTextRequest = getRecognizeTextRequest(botId,
 botAliasId, localeId, sessionId, userInput);
        RecognizeTextResponse recognizeTextResponse =
 lexV2Client.recognizeText(recognizeTextRequest);
```

```
System.out.println("User : " + userInput);
       recognizeTextResponse.messages().forEach(message -> {
           System.out.println("Bot : " + message.content());
       });
      // utterance 2
       userInput = "1 dozen roses";
       recognizeTextRequest = getRecognizeTextRequest(botId, botAliasId, localeId,
sessionId, userInput);
       recognizeTextResponse = lexV2Client.recognizeText(recognizeTextRequest);
       System.out.println("User : " + userInput);
       recognizeTextResponse.messages().forEach(message -> {
           System.out.println("Bot : " + message.content());
       });
      // utterance 3
       userInput = "next monday";
       recognizeTextRequest = getRecognizeTextRequest(botId, botAliasId, localeId,
sessionId, userInput);
       recognizeTextResponse = lexV2Client.recognizeText(recognizeTextRequest);
       System.out.println("User : " + userInput);
       recognizeTextResponse.messages().forEach(message -> {
           System.out.println("Bot : " + message.content());
       });
       // utterance 4
       userInput = "5 in evening";
       recognizeTextRequest = getRecognizeTextRequest(botId, botAliasId, localeId,
sessionId, userInput);
       recognizeTextResponse = lexV2Client.recognizeText(recognizeTextRequest);
       System.out.println("User : " + userInput);
       recognizeTextResponse.messages().forEach(message -> {
           System.out.println("Bot : " + message.content());
       });
      // utterance 5
       userInput = "Yes";
       recognizeTextRequest = getRecognizeTextRequest(botId, botAliasId, localeId,
sessionId, userInput);
       recognizeTextResponse = lexV2Client.recognizeText(recognizeTextRequest);
```

```
System.out.println("User : " + userInput);
        recognizeTextResponse.messages().forEach(message -> {
            System.out.println("Bot : " + message.content());
        });
    }
    private static RecognizeTextRequest getRecognizeTextRequest(String botId, String
 botAliasId, String localeId, String sessionId, String userInput) {
        RecognizeTextRequest recognizeTextRequest = RecognizeTextRequest.builder()
                .botAliasId(botAliasId)
                .botId(botId)
                .localeId(localeId)
                .sessionId(sessionId)
                .text(userInput)
                .build();
        return recognizeTextRequest;
    }
}
```

# **Global Resiliency**

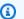

#### Note

This feature is available only for Amazon Connect and Amazon Lex V2 instances created in the US East (N. Virginia) and US West (Oregon) Regions.

To obtain access to this feature, contact your Amazon Connect Solutions Architect or Technical Account Manager.

Global Resiliency lets you replicate a bot in a secondary region. The secondary region can be made active with the automatic replication of the user's bot in both regions. You will have a backup region in case of a regional outage. Once Global Resiliency is active, new bots created are replicated in a second AWS region.

After activating this feature, you can automate the replication of Amazon Lex V2 bots and their resources, versions, and aliases across a paired AWS region in near real-time. With this feature, you can monitor the version number of the original and replica bot to ensure that the bot replica remains in sync with the original bot. When you enable replication, you can activate

Global Resiliency 334

the pre-determined AWS region you want the bot to be replicated in (regions are based on predetermined pairs). Any updates to the source bot in the source region is automatically updated to the replicated bot in the second region.

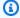

#### Note

When Global Resiliency is activated, only bots, versions, and aliases created after the activation of the feature will be replicated in the replicated region. Bots, versions and aliases created previously will not be present in the replicated region. The second region identified is read-only and in pre-determined pairs. Bot updates are restricted to the region where the bot is initially created.

Additional information about using Global Resiliency:

• Global Resiliency currently only works with pre-determined pairs of regions.

| us-east-1 | us-west-2    |
|-----------|--------------|
| eu-west-2 | eu-central-1 |

- You can create a replica of any Amazon Lex V2 bot. You must create a new version and a new alias for the bot after Global Resiliency is enabled.
- Aliases enabled in Global Resiliency can only be associated to Global Resiliency-enabled versions.

#### Limitations:

- Global Resiliency does not replicate bots created with slots that use LLM such as CFAQ and Utterance Generation.
- Global Resiliency does not replicate a Network of Bots, but any bot that is part of the Network of Bots can still be individually replicated.

#### **Topics**

- Permissions to replicate bots and manage bot replicas
- Deploying Global Resiliency

Global Resiliency 335

# Permissions to replicate bots and manage bot replicas

If an IAM role has the AmazonLexFullAccess policy attached, it can create and manage bot replicas.

If you prefer to create a role with minimal permissions for Global Resiliency, use the following policy, which contains the following statements.

- Permissions to access the Amazon Lex V2 service-linked role for bot replication.
- Permissions to allow Amazon Lex V2 to create a <u>service-linked role for bot replication on your</u> behalf.
- Permissions to call the bot replication APIs.

```
{
    "Version": "2012-10-17",
    "Statement": [
        {
            "Sid": "GetReplicationSLR",
            "Effect": "Allow",
            "Action": [
                "iam:GetRole"
            ],
            "Resource": [
                "arn:aws:iam::*:role/aws-service-role/replication.lexv2.amazonaws.com/
AWSServiceRoleForLexV2Replication*"
            1
        },
        {
            "Sid": "CreateReplicationSLR",
            "Effect": "Allow",
            "Action": [
                "iam:CreateServiceLinkedRole",
            ],
            "Resource": [
                "arn:aws:iam::*:role/aws-service-role/replication.lexv2.amazonaws.com/
AWSServiceRoleForLexV2Replication*"
            ],
            "Condition": {
                "StringEquals": {
                    "iam:AWSServiceName": "lexv2.amazonaws.com"
            }
```

Permissions 336

```
},
        {
            "Sid": "AllowBotReplicaActions",
            "Effect": "Allow",
            "Action": [
                 "lex:CreateBotReplica",
                "lex:DescribeBotReplica",
                "lex:ListBotReplica",
                "lex:ListBotVersionReplicas",
                "lex:ListBotAliasReplicas",
                 "lex:DeleteBotReplica"
            ],
            "Resource": [
                "arn:aws:lex:*:*:bot/*",
                 "arn:aws:lex:*:*:bot-alias/*"
            ]
        }
    ]
}
```

You can restrict permissions further by modifying them as follows.

- Replace \* with specific bot or bot alias IDs to limit the permissions to specific bots or bot aliases.
- Use a subset of the lex BotReplica actions to restrict the role to specific actions.

For an example, see Allow users to create and view bot replicas, but not to delete them.

### **Deploying Global Resiliency**

### **Global Resiliency information panel**

You can access the following information in the Global Resiliency panel:

- **Source details** Information about your bot's source region, replica type, replication enabled date, and last created version. Use this information to track iterations of your bot.
- **Replication details** After creating your bot replica, you can track the replicated region, replica type, last version synced date, and last replicated version. Use this information to track the sync of your bot replica.
- **Source region** The region where Global Resiliency is enabled. You can make changes in the source region to replicate the bot in both regions.

Deploying Global Resiliency 337

• Replica type – Indicates if the bot is read only or able to read and write based on the region.

- Replica region The secondary region that is used to replicate your source bot for Global Resiliency. Global Resiliency currently only works with IAD/PDX and LDN/FRA regional pairs.
- Replication enabled date The date and time the bot replica was enabled.
- Last created version The last bot version associated with the replica in the source region.

### **Enabling Global Resiliency**

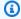

### Note

This feature is available only for Amazon Connect and Amazon Lex V2 instances created in the US East (N. Virginia) and US West (Oregon) Regions.

To obtain access to this feature, contact your Amazon Connect Solutions Architect or Technical Account Manager.

Before activating Global Resiliency in the Amazon Lex V2 console, you must ensure that the user that enables bot replication has permission to create Service Linked Roles (SLR). Global Resiliency will use these FAS credentials to create a SLR in the enabled account when CreateReplica is invoked. For more information on setting up the SLR for Global Resiliency in Amazon Lex V2, see AWS managed policy: AmazonLexFullAccess.

Activate Global Resiliency and set up bot replication for a second region:

- Sign in to the AWS Management Console and open the Amazon Lex console at https:// 1. console.aws.amazon.com/lex/.
- Choose the bot you want to replicate from the Bots navigation on the left side navigation panel.
- Choose Deployment > Global Resiliency.
- Select the **Create replica** button on the upper right corner of the window to create a draft version of your bot.

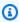

### Note

Check to make certain you do not have any bots in the secondary region with the same name as the bot you want to replicate. (Your bot must be uniquely named).

**Deploying Global Resiliency** 338

Go to Global Resiliency, Click Create Replica - This action creates a draft version of your bot. 5. (you do not need to go back to the Global Resiliency tab except to review status or see details of future builds).

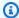

#### Note

You can also create an Alias bot for replication in Global Resiliency by going to Alias and selecting Create New Alias for Global Resiliency enabled bot. Only Aliases created after replication is enabled will be replicated.

- Go to Alias Create New Alias for the Global Resiliency enabled bot. Only Aliases created after replication is enabled will replicate.
- Go to Version Create New Version for the Global Resiliency enabled bot. Only versions created after replication is enabled will replicate.

### Note

Customers still have full control of managing their resource based policies and tags for replicated bots. Lambda functions and CloudWatch Logs Groups will need to be deployed in both regions with the same identifiers. Users will not have to associate the lambda function again in the replica region.

### **Disabling Global Resiliency**

You can disable Global Resiliency at any time by selecting the **Disable Global Resiliency** button. This action stops your source bot and any aliases and versions associated with it from being replicated in other regions.

### **Using APIs with Global Resiliency**

You can make API calls in Global Resiliency using the following APIs. Additional information about Global Resiliency APIs and Amazon Lex V2 can be found in the Amazon Lex V2 API Guide.

### CreateBotReplica

Enable Global Resiliency and creates a replicated bot. Requires replicaRegion.

For more information, see CreateBotReplica in the Lex API Guide.

**Deploying Global Resiliency** 339

#### DeleteBotReplica

Disable Global Resiliency and delete the replicated bot. Requires replicaRegion and botId.

For more information, see DeleteBotReplica in the Lex API Guide.

### ListBotReplicas

List the replicated bots in the secondary zone. Requires bot Id.

For more information, see ListBotReplicas in the Lex API Guide.

### DescribeBotReplica

Summary of information for the replicated bot. Requires replicaRegion and botId.

For more information, see DescribeBotReplica in the Lex API Guide.

## Integrating an Amazon Lex V2 bot with a messaging platform

This section explains how to integrate Amazon Lex V2 bots with the Facebook, Slack, and Twilio messaging platforms. If you don't already have an Amazon Lex V2 bot, create one. In this topic, we assume that you are using the bot that you created in Exercise 1: Create a bot from an example. However, you can use any bot.

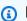

#### Note

When storing your Facebook, Slack, or Twilio configurations, Amazon Lex V2 uses an AWS KMS key to encrypt information. The first time that you create a channel to one of these messaging platforms, Amazon Lex V2 creates a default customer managed key (aws/lex) in your AWS account or you can select your own customer managed key. Amazon Lex V2 supports only symmetric keys. For more information, see the AWS Key Management Service Developer Guide.

When a messaging platform sends a request to Amazon Lex V2 it includes platform-specific information as a request attribute to you Lambda function. Use this attribute to customize the way that your bot behaves. For more information, see Setting request attributes.

#### **Common request attribute**

| Attribute                   | Description                  |
|-----------------------------|------------------------------|
| x-amz-lex:channels:platform | One of the following values: |
|                             | • Facebook                   |
|                             | • Slack                      |
|                             | • Twilio                     |

### Integrating an Amazon Lex V2 bot with Facebook Messenger

You can host your Amazon Lex V2 bot in Facebook Messenger. When you do, Facebook users can interact with your bot to fulfill intents.

Before you start, you need to sign up for a Facebook developer account at <a href="https://developers.facebook.com">https://developers.facebook.com</a>.

You need to perform the following steps:

### **Topics**

- Step 1: Create a Facebook application
- Step 2: Integrate Facebook Messenger with the Amazon Lex V2 bot
- Step 3: Complete Facebook integration
- Step 4: Test the integration

### **Step 1: Create a Facebook application**

On the Facebook developer portal, create a Facebook application and a Facebook page.

### To create a Facebook application

- Open <a href="https://developers.facebook.com/apps">https://developers.facebook.com/apps</a>
- 2. Choose Create App.
- 3. In the Create an App page, choose Business, then choose Next.
- 4. For the **Add on app name**, **App contact email**, and **Business Account** fields, make the appropriate choices for your app. Choose **Create App** to continue.

Integrating with Facebook 341

- 5. From Add Products to Your App, choose Set Up from the Messenger tile.
- 6. In the Access Tokens section, choose Add or Remove pages.
- 7. Choose a page to use with your app, then choose **Next**.
- 8. For **What is app allowed to do**, leave the defaults then choose **Done**.
- 9. On the confirmation page, choose **OK**.
- 10. In the **Access Tokens** section, choose **Generate Token**, then copy the token. You enter this token in the Amazon Lex V2 console.
- 11. From the left menu, choose **Settings** and then choose **Basic**.
- 12. For **App Secret**, choose **Show** and then copy the secret. You enter this token in the Amazon Lex V2 console.

#### **Next step**

Step 2: Integrate Facebook Messenger with the Amazon Lex V2 bot

### Step 2: Integrate Facebook Messenger with the Amazon Lex V2 bot

In this step you link your Amazon Lex V2 bot with Facebook.

- Sign in to the AWS Management Console and open the Amazon Lex console at <a href="https://console.aws.amazon.com/lex/">https://console.aws.amazon.com/lex/</a>.
- 2. From the list of bots, choose the Amazon Lex V2 bot that you created.
- 3. In the left menu, choose **Channel integrations** and then choose **Add channel**.
- 4. In **Create channel**, do the following:
  - a. For **Platform**, choose **Facebook**.
  - b. For **Identity policies**, choose the AWS KMS key to protect channel information. The default key is provided by Amazon Lex V2.
  - c. For Integration configuration, give the channel a name and an optional description.
    Choose the alias that points to the version of the bot to use, and choose the language that the channel supports.
  - d. For **Additional configuration**, enter the following:
    - Alias A string that identifies the app that is calling Amazon Lex V2. You can use any string. Record this string, you enter it in the Facebook developer console.

Integrating with Facebook 342

 Page access token – The page access token that you copied from the Facebook developer console.

- App secret key The secret key that you copied from the Facebook developer console.
- e. Choose **Create**
- f. Amazon Lex V2 shows the list of channels for your bot. From the list, choose the channel that you just created.
- g. From **Callback URL**, record the callback URL. You enter this URL in the Facebook developer console.

#### Next step

### Step 3: Complete Facebook integration

### **Step 3: Complete Facebook integration**

In this step, use the Facebook developer console to complete integration with Amazon Lex V2.

#### To complete Facebook Messenger integration

- 1. Open <a href="https://developers.facebook.com/apps">https://developers.facebook.com/apps</a>
- 2. From the list of apps, choose the app that you are integrating with Facebook Messenger.
- 3. In the left menu, choose **Messenger**, then choose **Settings**.
- 4. In the **Webhooks** section:
  - a. Choose Add Callback URL.
  - b. In **Edit Callback URL**, enter the following:
    - Callback URL Enter the callback URL that you recorded from the Amazon Lex V2 console.
    - Verify Token Enter the alias that you entered in the Amazon Lex V2 console.
  - c. Choose Verify and Save.
  - d. Choose Add subscrciptions under Webhooks next to your page.
  - e. In the window that pops up, choose messages and then click Save.

Integrating with Facebook 343

#### **Next step**

#### Step 4: Test the integration

### **Step 4: Test the integration**

You can now start a conversation from Facebook Messenger with your Amazon Lex V2 bot.

#### To test the integration between Facebook Messenger and an Amazon Lex V2 bot

- 1. Open the Facebook page that you associated with your bot in step 1.
- 2. In the Messenger window, use the test utterances provided in <a href="Exercise 1: Create a bot from an example">Exercise 1: Create a bot from an example</a>.

### Integrating an Amazon Lex V2 bot with Slack

This topic provides instructions for integrating an Amazon Lex V2 bot with the Slack messaging application. You perform the following steps:

#### **Topics**

- Step 1: Sign up for Slack and create a Slack team
- Step 2: Create a Slack application
- Step 3: Integrate the Slack application with the Amazon Lex V2 bot
- Step 4: Complete Slack integration
- Step 5: Test the integration

### Step 1: Sign up for Slack and create a Slack team

Sign up for a Slack account and create a Slack team. For instructions, see <u>Using Slack</u>. In the next section you create a Slack application, which any Slack team can install.

#### Next step

### Step 2: Create a Slack application

### Step 2: Create a Slack application

In this section, you do the following:

- 1. Create a Slack application in the Slack API Console.
- 2. Configure the application to add interactive messaging to your bot.

At the end of this section, you get application credentials (Client ID, Client Secret, and Verification Token). In the next step, you use this information to integrate the bot in the Amazon Lex V2 console.

#### To create a Slack application

- 1. Sign in to the Slack API Console at https://api.slack.com.
- 2. Create an application.

After you have successfully created the application, Slack displays the **Basic Information** page for the application.

- Configure the application features as follows:
  - In the left menu, choose Interactivity & Shortcuts.
    - Choose the toggle to turn interactive components on.
    - In the Request URL box, specify any valid URL. For example, you can use https:// slack.com.

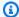

#### Note

For now, enter any valid URL to get the verification token that you need in the next step. You will update this URL after you add the bot channel association in the Amazon Lex console.

- Choose Save Changes.
- In the left menu, in **Settings**, choose **Basic Information**. Record the following application credentials:
  - Client ID
  - Client Secret
  - Verification Token

#### **Next step**

### Step 3: Integrate the Slack application with the Amazon Lex V2 bot

### Step 3: Integrate the Slack application with the Amazon Lex V2 bot

In this section, integrate the Slack application you created with the Amazon Lex V2 bot you created by using Channel integrations.

- 1. Sign in to the AWS Management Console and open the Amazon Lex console at <a href="https://console.aws.amazon.com/lex/">https://console.aws.amazon.com/lex/</a>.
- 2. From the list of bots, choose the Amazon Lex V2 bot that you created.
- 3. In the left menu, choose **Channel integrations** and then choose **Add channel**.
- In Create channel, do the following:
  - a. For **Platform**, choose **Slack**.
  - b. For **Identity policies**, choose the AWS KMS key to protect channel information. The default key is provided by Amazon Lex V2.
  - c. For Integration configuration, give the channel a name and an optional description.
    Choose the alias that points to the version of the bot to use, and choose the language that the channel supports.

### Note

If your bot is available in multiple languages, you must create a different channel and a different application for each language.

- d. For **Additional configuration**, enter the following:
  - Client ID enter the client ID from Slack.
  - **Client secret** enter the client secret from Slack.
  - Verification token enter the verification token from Slack.
  - Success page URL The URL of the page that Slack should open when the user is authenticated. Typically you leave this blank.
- 5. Choose **Create** to create the channel.
- 6. Amazon Lex V2 shows the list of channels for your bot. From the list, choose the channel that you just created.

7. From Callback URL, record the endpoint and the OAuth endpoint.

#### **Next step**

### Step 4: Complete Slack integration

### **Step 4: Complete Slack integration**

In this section, use the Slack API console to complete integration with the Slack application.

- 1. Sign in to the Slack API console at <a href="https://api.slack.com">https://api.slack.com</a>. Choose the app that you created in Step 2: Create a Slack application.
- 2. Update the **OAuth & Permissions** feature as follows:
  - a. In the left menu, choose OAuth & Permissions.
  - b. In the **Redirect URLs** section, add the OAuth endpoint that Amazon Lex provided in the preceding step. Choose **Add**, and then choose **Save URLs**.
  - c. In the **Bot Token Scopes** section, add two permissions with the **Add an OAuth Scope** button. Filter the list with the following text:
    - chat:write
    - team:read
- 3. Update the **Interactivity & Shortcuts** feature by updating the **Request URL** value to the endpoint that Amazon Lex provided in the preceding step. Enter the endpoint that you saved in step 3, and then choose **Save Changes**.
- 4. Subscribe to the **Event Subscriptions** feature as follows:
  - Enable events by choosing the On option.
  - Set the **Request URL** value to the endpoint that Amazon Lex provided in the preceding step.
  - In the **Subscribe to Bot Events** section, select **Add Bot User Event** and add the **message.im** bot event to enable direct messaging between the end user and the Slack bot.
  - Save the changes.
- 5. Enable sending messages from the messages tab as follows:
  - From the left menu, choose **App Home**.
  - In the Show Tabs section, choose Allow users to send Slash commands and messages from the messages tab.

Choose Manage Distribution under Settings. Choose Add to Slack to install the application. If you are authenticated to multiple workspaces, first choose the correct workspace in the upper right-hand corner from the drop-down list. Next, select **Allow** to authorize the bot to respond to messages.

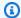

#### Note

If you make any changes to your Slack application settings later, you must redo this substep.

#### **Next step**

Step 5: Test the integration

### **Step 5: Test the integration**

Now use a browser window to test the integration of Slack with your Amazon Lex V2 bot.

### To test your Slack application

- Launch Slack. From the left menu, in the **Direct Messages** section, choose your bot. If you don't see your bot, choose the plus icon (+) next to **Direct Messages** to search for it.
- Engage in a chat with your Slack application. Your bot responds to messages.

If you created the bot using Exercise 1: Create a bot from an example, you can use the example conversations from that exercise.

### Integrating an Amazon Lex V2 bot with Twilio SMS

This topic provides instructions for integrating an Amazon Lex V2 bot with the Twilio simple message service (SMS). You perform the following steps:

#### **Topics**

- Step 1: Create a Twilio SMS account
- Step 2: Integrate the Twilio message service endpoint with the Amazon Lex V2 bot
- Step 3: Complete Twilio integration
- Step 4: Test the integration

Integrating with Twilio SMS 348

### Step 1: Create a Twilio SMS account

Sign up for a Twilio account and record the following account information:

- ACCOUNT SID
- AUTH TOKEN

For sign-up instructions, see <a href="https://www.twilio.com/console">https://www.twilio.com/console</a>.

#### **Next step**

Step 2: Integrate the Twilio message service endpoint with the Amazon Lex V2 bot

# Step 2: Integrate the Twilio message service endpoint with the Amazon Lex V2 bot

- 1. Sign in to the AWS Management Console and open the Amazon Lex console at <a href="https://console.aws.amazon.com/lex/">https://console.aws.amazon.com/lex/</a>.
- 2. From the list of bots, choose the Amazon Lex V2 bot that you created.
- 3. In the left menu, choose **Channel integrations** and then choose **Add channel**.
- 4. In **Create channel**, do the following:
  - a. For **Platform**, choose **Twilio**.
  - b. For **Identity policies**, choose the AWS KMS key to protect channel information. The default key is provided by Amazon Lex V2.
  - c. For **Integration configuration**, give the channel a name and an optional description. Choose the alias that points to the version of the bot to use, and choose the language that the channel supports.
  - d. For **Additional configuration**, enter the account SID and authentication token from the Twilio dashboard.
- 5. Choose Create.
- 6. From the list of channels, choose the channel that you just created.
- 7. Copy the **Callback URL**.

#### Next step

### Step 3: Complete Twilio integration

Integrating with Twilio SMS 349

### **Step 3: Complete Twilio integration**

Use the Twilio console to complete the integration of your Amazon Lex V2 bot with Twilio SMS.

- 1. Open the Twilio console at <a href="https://www.twilio.com/console">https://www.twilio.com/console</a>.
- 2. From the left menu, choose All Products & Services, then choose Phone Number.
- 3. If you have a phone number, choose it. If you don't have a phone number, choose **Buy a Number** to get one.
- 4. In the **Messaging** section, in **A MESSAGE COMES IN**, enter the callback URL from the Amazon Lex V2 console.
- Choose Save.

#### **Next step**

Step 4: Test the integration

### **Step 4: Test the integration**

Use your mobile phone to test the integration between Twilio SMS and your bot. Using your mobile phone, send messages to the Twilio number.

If you created the bot using <u>Exercise 1: Create a bot from an example</u>, you can use the example conversations from that exercise.

# Integrating an Amazon Lex V2 bot with a contact center

You can integrate Amazon Lex V2 bots with your contact centers to enable self-service use-cases using the Amazon Lex V2 streaming API. Use these bots as interactive voice response (IVR) agents on telephony or as a text-based chatbot integrated into your contact center. For more information about the streaming APIs, see <a href="Streaming to an Amazon Lex V2">Streaming to an Amazon Lex V2</a> bot.

With streaming APIs, you can enable the following features:

- Interruptions ("barge-in") Callers can interrupt the bot and answer a question before the prompt is complete. For more information, see <a href="Enabling your bot to be interrupted by your user">Enabling your bot to be interrupted by your user</a>.
- Wait and continue Callers can instruct the bot to wait if they need time for retrieving additional information during a call, such as a credit card number or a booking ID. For more information, see Enabling the bot to wait for the user to provide more information.

- **DTMF support** Callers can provide information via speech or DTMF interchangeably.
- **SSML support** You can configure Amazon Lex V2 bot prompts using SSML tags for greater control over speech generation from text. For more information, see <u>Generating speech from SSML documents</u> in the *Amazon Polly developer guide*.
- Configurable timeouts You can configure how long to wait for customers to finish speaking before Amazon Lex V2 collects their speech input, such as answering a yes or no question, or providing a date or credit card number. For more information, see <u>Configuring timeouts for</u> <u>capturing user input</u>.
- Fulfillment progress updates You can configure the bot to respond with multiple messages
  based on the fulfillment status during the business logic execution for intent fulfillment. You can
  set the bot to respond with messages when the fulfillment begins and completes, and provides
  periodic updates for long running Lambda functions. For more information, see <a href="Configuring fulfillment progress updates">Configuring fulfillment progress updates</a>.

### **Amazon Chime SDK**

Use the Amazon Chime SDK to add real-time audio, video, screen sharing, and messaging capabilities to your web or mobile applications. The Amazon Chime SDK provides public switched telephone network (PSTN) audio service so that you can build custom telephony applications with an AWS Lambda function.

Amazon Chime PSTN audio is integrated with Amazon Lex V2. You can use this integration to access Amazon Lex V2 bots as interactive voice response (IVR) systems in contact centers for audio interactions. Use this to integrate Amazon Lex V2 using PSTN audio services in the following scenarios.

**Contact center integrations**—You can use the Amazon Chime Voice Connector and Amazon Chime SDK PSTN audio service to access Amazon Lex V2 bots. Use them in any contact center application that uses the session initiation protocol (SIP) for voice communications. This integration adds natural language voice conversation experiences to your existing on-premises or cloud-based contact center with SIP support. For a list of supported contact center platforms, see <a href="Amazon Chime voice connector resources">Amazon Chime voice connector resources</a>.

The following diagram shows the integration between a contact center using SIP and Amazon Lex V2.

Amazon Chime SDK 351

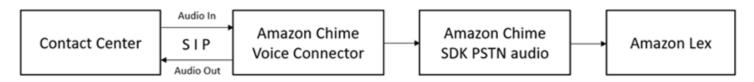

**Direct telephony support**—You can build customized IVR solutions to directly access Amazon Lex V2 bots using a phone number provisioned in the Amazon Chime SDK.

For more information, see the following topics in the Amazon Chime SDK guide.

- SIP integration using an Amazon Chime voice connector
- Using the Amazon Chime SDK PSTN audio service
- Integrating Amazon Chime PSTN audio with Amazon Lex V2

When the Amazon Chime SDK sends a request to Amazon Lex V2, it includes platform-specific information to your Lambda function and conversation logs. Use this information to determine the contact center application that is sending traffic to your bot.

| Common request attribute    | Value                       |
|-----------------------------|-----------------------------|
| x-amz-lex:channels:platform | Amazon Chime SDK PSTN Audio |

## **Amazon Connect**

Amazon Connect is an omnichannel cloud contact center. You can set up a contact center in a few steps, add agents located anywhere, and start engaging with your customers. For more information, see Get started with Amazon Connect in the Amazon Connect administrator guide.

You can create personalized experiences for your customers using omnichannel communications. For example, you can offer chat and voice contact based on customer preference and estimated wait times. Meanwhile agents can handle all customers from just one interface. For example, they can chat with customers, and create or respond to tasks as they are routed to them.

You can use Amazon Connect for audio interactions with your customers, or Amazon Connect Chat for text-only interactions.

For more information, see the following topics in the Amazon Connect administrator guide.

Amazon Connect 352

- · What is Amazon Connect
- Add an Amazon Lex V2 bot
- Amazon Connect get customer input contact block

When a contact center sends a request to Amazon Lex V2, it includes platform-specific information as a request attribute to your Lambda function and conversation logs. Use this information to determine which contact center application is sending traffic to your bot.

## **Common request attribute**

| Attribute                   | Value                        |
|-----------------------------|------------------------------|
| x-amz-lex:channels:platform | One of the following values: |
|                             | • Connect                    |
|                             | • Connect Chat               |

## **Genesys Cloud**

Genesys Cloud is a suite of cloud services for enterprise communication, collaboration, and contact center management. Genesys Cloud is built on top of AWS and uses a distributed cloud environment that provides secure access to organizations around the work.

For more information, see the following pages on the Genesys Cloud website.

- About Genesys Cloud contact center
- About the Amazon Lex V2 integration

When a contact center sends a request to Amazon Lex V2 it includes platform-specific information as a request attribute to your Lambda function and conversation logs. Use this information to determine which contact center application is sending traffic to your bot.

## Common request attribute

| Attribute                   | Value           |
|-----------------------------|-----------------|
| x-amz-lex:channels:platform | • Genesys Cloud |

Genesys Cloud 353

### Learn more

Power your contact center with Amazon Lex and Genesys Cloud

Genesys Cloud 354

# **Managing conversations**

After you build a bot, you integrate your client application with the Amazon Lex V2 runtime operations to hold conversations with your bot.

When a user starts a conversation with your bot, Amazon Lex V2 creates a *session*. A session encapsulates the information exchanged between your application and the bot. For more information, see Managing sessions with the Amazon Lex V2 API.

A typical conversation involves a back and forth flow between the user and a bot. For example:

```
User : I'd like to make an appointment
Bot : What type of appointment would you like to schedule?
User : dental
Bot : When should I schedule your dental appointment?
User : Tomorrow
Bot : At what time do you want to schedule the dental appointment on 2021-01-01?
User : 9 am
Bot : 09:00 is available, should I go ahead and book your appointment?
User : Yes
Bot : Thank you. Your appointment has been set successfully.
```

When you use the <u>RecognizeText</u> or <u>RecognizeUtterance</u> operation, you must manage the conversation in your client application. When you use the <u>StartConversation</u> operation, Amazon Lex V2 manages the conversation for you.

To manage the conversation, you must send user utterances to the bot until the conversation reaches a logical end. The current conversation is captured in session state. The session state is updated after each user utterance. The session state contains the current state of the conversation and is returned by the bot in a response. to each user utterance.

A conversation can be in any of the following states:

- **ElicitIntent** Indicates that the bot has not yet determined the user's intent.
- **ElicitSlot** Indicates that the bot has detected the user's intent and is gathering the required information to fulfill the intent.
- **ConfirmIntent** Indicates that the bot is waiting for the user to confirm that the information collected is correct.

• **Closed** – Indicates that the user's intent is complete and that the conversation with the bot reached a logical end.

A user can specify a new intent after the first intent is completed. For more information, see Managing conversation context.

An intent can have the one of the following states:

- **InProgress** Indicates that the bot is gathering information necessary to complete the intent. This is in conjunction with the ElicitSlot conversation state.
- Waiting Indicates that the user requested the bot to wait when the bot asked for information for a specific slot.
- **Fulfilled** Indicates that the business logic in a Lambda function associated with the intent ran successfully.
- **ReadyForFulfillment** Indicates that the bot gathered all of the information required to fulfill the intent and that the client application can run fulfillment business logic.
- Failed Indicates that an intent has failed.

See the following topics to learn how to use Amazon Lex V2 APIs to manage conversation context and sessions between your bot and users.

#### **Topics**

- Managing conversation context
- Managing sessions with the Amazon Lex V2 API

# **Managing conversation context**

Conversation context is information that the user, your client application, or a Lambda function provides to a Amazon Lex bot to fulfill an intent. Conversation context includes slot data that the user provides, request attributes set by the client application, and session attributes that the client application and Lambda functions create.

## **Topics**

- Setting intent context
- Using default slot values

- Setting session attributes
- Setting request attributes
- Setting the session timeout
- Sharing information between intents
- Setting complex attributes

## **Setting intent context**

You can have Amazon Lex trigger intents based on *context*. A *context* is a state variable that can be associated with an intent when you define a bot. You configure the contexts for an intent when you create the intent using the console or using the <u>CreateIntent</u> operation. You can only use context in the English (US) (en-US) locale.

There are two types of relationships for contexts, output contexts and input contexts. An *output context* becomes active when an associated intent is fulfilled. An output context is returned to your application in the response from the <u>RecognizeText</u> or <u>RecognizeUtterance</u> operation, and it is set for the current session. After a context is activated, it stays active for the number of turns or time limit configured when the context was defined.

An *input context* specifies conditions under which an intent can be recognized. An intent can only be recognized during a conversation when all of its input contexts are active. An intent with no input contexts is always eligible for recognition.

Amazon Lex automatically manages the lifecycle of contexts that are activated by fulfilling intents with output contexts. You can also set active contexts in a call to the RecognizeText or RecognizeUtterance operation.

You can also set the context of a conversation using the Lambda function for the intent. The output context from Amazon Lex is sent to the Lambda function input event. The Lambda function can send contexts in its response. For more information, see <a href="Enabling custom logic with AWS">Enabling custom logic with AWS</a> Lambda functions.

For example, suppose you have an intent to book a rental car that is configured to return an output context called "book\_car\_fulfilled". When the intent is fulfilled, Amazon Lex sets the output context variable "book\_car\_fulfilled". Since "book\_car\_fulfilled" is an active context, an intent with the "book\_car\_fulfilled" context set as an input context is now considered for recognition, as long as a user utterance is recognized as an attempt to elicit that intent. You can use this for intents that only make sense after booking a car, such as emailing a receipt or modifying a reservation.

Setting intent context 357

## **Output context**

Amazon Lex makes an intent's output contexts active when the intent is fulfilled. You can use the output context to control the intents eligible to follow up the current intent.

Each context has a list of parameters that are maintained in the session. The parameters are the slot values for the fulfilled intent. You can use these parameters to pre-populate slot values for other intents. For more information, see Using default slot values.

You configure the output context when you create an intent with the console or with the <a href="CreateIntent"><u>CreateIntent</u></a> operation. You can configure an intent with more than one output context. When the intent is fulfilled, all of the output contexts are activated and returned in the <a href="RecognizeText"><u>RecognizeText</u></a> or <a href="RecognizeUtterance"><u>RecognizeUtterance</u></a> response.

When you define an output context you also define its *time to live*, the length of time or number of turns that the context is included in responses from Amazon Lex. A *turn* is one request from your application to Amazon Lex. Once the number of turns or the time has expired, the context is no longer active.

Your application can use the output context as needed. For example, your application can use the output context to:

- Change the behavior of the application based on the context. For example, a travel application could have a different action for the context "book car fulfilled" than "rental hotel fulfilled."
- Return the output context to Amazon Lex as the input context for the next utterance. If Amazon Lex recognizes the utterance as an attempt to elicit an intent, it uses the context to limit the intents that can be returned to ones with the specified context.

## Input context

You set an input context to limit the points in the conversation where the intent is recognized. Intents without an input context are always eligible to be recognized.

You set the input contexts that an intent responds to using the console or the CreateIntent operation. An intent can have more than one input context.

For an intent with more than one input context, all contexts must be active to trigger the intent. You can set an input context when you call the <a href="RecognizeText">RecognizeUtterance</a>, or <a href="PutSession">PutSession</a> operation.

Setting intent context 358

You can configure the slots in an intent to take default values from the current active context. Default values are used when Amazon Lex recognizes a new intent but doesn't receive a slot value. You specify the context name and slot name in the form #context-name.parameter-name when you define the slot. For more information, see Using default slot values.

# **Using default slot values**

When you use a default value, you specify a source for a slot value to be filled for new intents when no slot is provided by the user's input. This source can be previous dialog, request or session attributes, or a fixed value that you set at build-time.

You can use the following as the source for your default values.

- Previous dialog (contexts) #context-name.parameter-name
- Session attributes [attribute-name]
- Request attributes <attribute-name>
- Fixed value Any value that doesn't match the previous

When you use the <u>CreateIntent</u> operation to add slots to an intent, you can add a list of default values. Default values are used in the order that they are listed. For example, suppose you have an intent with a slot with the following definition:

Using default slot values 359

When the intent is recognized, the slot named "reservation-start-date" has its value set to one of the following.

- 1. If the "book-car-fulfilled" context is active, the value of the "startDate" parameter is used as the default value.
- 2. If the "book-car-fulfilled" context is not active, or if the "startDate" parameter is not set, the value of the "reservationStartDate" session attribute is used as the default value.
- 3. If neither of the first two default values are used, then the slot doesn't have a default value and Amazon Lex will elicit a value as usual.

If a default value is used for the slot, the slot is not elicited even if it is required.

# **Setting session attributes**

Session attributes contain application-specific information that is passed between a bot and a client application during a session. Amazon Lex passes session attributes to all Lambda functions configured for a bot. If a Lambda function adds or updates session attributes, Amazon Lex passes the new information back to the client application.

Use session attributes in your Lambda functions to initialize a bot and to customize prompts and response cards. For example:

- Initialization In a pizza ordering bot, the client application passes the user's location as a session attribute in the first call to the <a href="RecognizeText">RecognizeUtterance</a> operation. For example, "Location": "111 Maple Street". The Lambda function uses this information to find the closest pizzeria to place the order.
- Personalize prompts Configure prompts and response cards to refer to session attributes. For example, "Hey [FirstName], what toppings would you like?" If you pass the user's first name as a session attribute ({"FirstName": "Vivian"}), Amazon Lex substitutes the name for the placeholder. It then sends a personalized prompt to the user, "Hey Vivian, which toppings would you like?"

Session attributes persist for the duration of the session. Amazon Lex stores them in an encrypted data store until the session ends. The client can create session attributes in a request by calling either the <a href="RecognizeText">RecognizeText</a> or <a href="RecognizeUtterance">RecognizeUtterance</a> operation with the sessionAttributes field set to a value. A Lambda function can create a session attribute in a response. After the client or

Setting session attributes 360

a Lambda function creates a session attribute, the stored attribute value is used any time that the client application doesn't include sessionAttribute field in a request to Amazon Lex.

For example, suppose you have two session attributes, {"x": "1", "y": "2"}. If the client calls the RecognizeText or RecognizeUtterance operation without specifying the sessionAttributes field, Amazon Lex calls the Lambda function with the stored session attributes ({"x": 1, "y": 2}). If the Lambda function doesn't return session attributes, Amazon Lex returns the stored session attributes to the client application.

If either the client application or a Lambda function passes session attributes, Amazon Lex updates the stored session attributes. Passing an existing value, such as {"x": 2}, updates the stored value. If you pass a new set of session attributes, such as {"z": 3}, the existing values are removed and only the new value is kept. When an empty map, {}, is passed, stored values are erased.

To send session attributes to Amazon Lex, you create a string-to-string map of the attributes. The following shows how to map session attributes:

```
{
   "attributeName": "attributeValue",
   "attributeName": "attributeValue"
}
```

For the RecognizeText operation, you insert the map into the body of the request using the sessionAttributes field of the sessionState structure, as follows:

```
"sessionState": {
    "sessionAttributes": {
        "attributeName": "attributeValue",
        "attributeName": "attributeValue"
    }
}
```

For the RecognizeUtterance operation, you base64 encode the map, and then send it as part of the x-amz-lex-session-state header.

If you are sending binary or structured data in a session attribute, you must first transform the data to a simple string. For more information, see Setting complex attributes.

Setting session attributes 361

V2 Developer Guide Amazon Lex

## Setting request attributes

Request attributes contain request-specific information and apply only to the current request. A client application sends this information to Amazon Lex. Use request attributes to pass information that doesn't need to persist for the entire session. You can create your own request attributes or you can use predefined attributes. To send request attributes, use the x-amz-lex-requestattributes header in a RecognizeUtterance or the requestAttributes field in a RecognizeText request. Because request attributes don't persist across requests like session attributes do, they are not returned in RecognizeUtterance or RecognizeText responses.

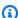

## Note

To send information that persists across requests, use session attributes.

## **Setting user-defined request attributes**

A user-defined request attribute is data that you send to your bot in each request. You send the information in the amz-lex-request-attributes header of a RecognizeUtterance request or in the requestAttributes field of a RecognizeText request.

To send request attributes to Amazon Lex, you create a string-to-string map of the attributes. The following shows how to map request attributes:

```
{
   "attributeName": "attributeValue",
   "attributeName": "attributeValue"
}
```

For the PostText operation, you insert the map into the body of the request using the requestAttributes field, as follows:

```
"requestAttributes": {
   "attributeName": "attributeValue",
   "attributeName": "attributeValue"
}
```

For the PostContent operation, you base64 encode the map, and then send it as the x-amzlex-request-attributes header.

362 Setting request attributes

If you are sending binary or structured data in a request attribute, you must first transform the data to a simple string. For more information, see Setting complex attributes.

## **Setting the session timeout**

Amazon Lex retains context information—slot data and session attributes—until a conversation session ends. To control how long a session lasts for a bot, set the session timeout. By default, session duration is 5 minutes, but you can specify any duration between 0 and 1,440 minutes (24 hours).

For example, suppose that you create a ShoeOrdering bot that supports intents such as OrderShoes and GetOrderStatus. When Amazon Lex detects that the user's intent is to order shoes, it asks for slot data. For example, it asks for shoe size, color, brand, etc. If the user provides some of the slot data but doesn't complete the shoe purchase, Amazon Lex remembers all of the slot data and session attributes for the entire session. If the user returns to the session before it expires, they can provide the remaining slot data, and complete the purchase.

In the Amazon Lex console, you set the session timeout when you create a bot. With the AWS command line interface (AWS CLI) or API, you set the timeout when you create a bot with the CreateBot operation by setting the idleSessionTTLInSeconds field.

# **Sharing information between intents**

Amazon Lex supports sharing information between intents. To share between intents, use output contexts or session attributes.

To use output contexts, you define an output context when you create or update an intent. When the intent is fulfilled, responses from Amazon Lex V2 contain the context and slot values from the intent as context parameters. You can use these parameters as default values in subsequent intents or in you application code or Lambda functions.

To use session attributes, you set the attributes in your Lambda or application code. For example, a user of the ShoeOrdering bot starts by ordering shoes. The bot engages in a conversation with the user, gathering slot data, such as shoe size, color, and brand. When the user places an order, the Lambda function that fulfills the order sets the orderNumber session attribute, which contains the order number. To get the status of the order, the user uses the GetOrderStatus intent. The bot can ask the user for slot data, such as order number and order date. When the bot has the required information, it returns the status of the order.

Setting the session timeout 363

If you think that your users might switch intents during the same session, you can design your bot to return the status of the latest order. Instead of asking the user for order information again, you use the orderNumber session attribute to share information across intents and fulfill the GetOrderStatus intent. The bot does this by returning the status of the last order that the user placed.

# **Setting complex attributes**

Session and request attributes are string-to-string maps of attributes and values. In many cases, you can use the string map to transfer attribute values between your client application and a bot. In some cases, however, you might need to transfer binary data or a complex structure that can't be easily converted to a string map. For example, the following JSON object represents an array of the three most populous cities in the United States:

```
{
   "cities": [
      {
         "city": {
             "name": "New York",
             "state": "New York",
             "pop": "8537673"
         }
      },
      {
         "city": {
             "name": "Los Angeles",
             "state": "California",
             "pop": "3976322"
         }
      },
      {
         "city": {
             "name": "Chicago",
             "state": "Illinois",
             "pop": "2704958"
      }
   ]
}
```

Setting complex attributes 364

This array of data doesn't translate well to a string-to-string map. In such a case, you can transform an object to a simple string so that you can send it to your bot with the <a href="RecognizeText">RecognizeText</a> and <a href="RecognizeUtterance">RecognizeUtterance</a> operations.

For example, if you are using JavaScript, you can use the JSON.stringify operation to convert an object to JSON, and the JSON.parse operation to convert JSON text to a JavaScript object:

```
// To convert an object to a string.
var jsonString = JSON.stringify(object, null, 2);
// To convert a string to an object.
var obj = JSON.parse(JSON string);
```

To send attributes with the RecognizeUtterance operation, you must base64 encode the attributes before you add them to the request header, as shown in the following JavaScript code:

```
var encodedAttributes = new Buffer(attributeString).toString("base64");
```

You can send binary data to the RecognizeText and RecognizeUtterance operations by first converting the data to a base64-encoded string, and then sending the string as the value in the session attributes:

```
"sessionAttributes" : {
   "binaryData": "base64 encoded data"
}
```

# Managing sessions with the Amazon Lex V2 API

When a user starts a conversation with your bot, Amazon Lex V2 creates a *session*. The information exchanged between your application and Amazon Lex V2 makes up the session state for the conversation. When you make a request, the session is identified by an identifier that you specify. For more information about the session identifier, see the sessionId field in the <a href="RecognizeText">RecognizeUtterance</a> operation.

You can modify the session state sent between your application and your bot. For example, you can create and modify session attributes that contain custom information about the session, and you can change the flow of the conversation by setting the dialog context to interpret the next utterance.

Managing sessions 365

There are three ways that you can update session state.

- Pass the session information inline as part of a call to the RecognizeText or RecognizeUtterance operation.
- Use a Lambda function with the RecognizeText or RecognizeUtterance operation that is
  called after each turn of the conversation. For more information, see <a href="Enabling custom logic with">Enabling custom logic with</a>
  AWS Lambda functions. The other is to use the Amazon Lex V2 runtime API in your application to
  make changes to the session state.
- Use operations that enable you to manage session information for a conversation with your bot. The operations are the <a href="PutSession">PutSession</a> operation, the <a href="GetSession">GetSession</a> operation, and the <a href="DeleteSession">DeleteSession</a> operation. You use these operations to get information about the state of your user's session with your bot, and to have fine-grained control over the state.

Use the GetSession operation when you want to get the current state of the session. The operation returns the current state of the session, including the state of the dialog with your user, any session attributes that have been set and slot values for the current intent and any other intents that Amazon Lex V2 has identified as possible intents that match the user's utterance.

The PutSession operation enables you to directly manipulate the current session state. You can set the session, including the type of dialog action that the bot will perform next and the messages that Amazon Lex V2 sends to the user. This gives you control over the flow of the conversation with the bot. Set the dialog action type field to Delegate to have Amazon Lex V2 determine the next action for the bot.

You can use the PutSession operation to create a new session with a bot and set the intent that the bot should start with. You can also use the PutSession operation to change from one intent to another. When you create a session or change the intent you also can set session state, such as slot values and session attributes. When the new intent is finished, you have the option of restarting the prior intent.

The response from the PutSession operation contains the same information as the RecognizeUtterance operation. You can use this information to prompt the user for the next piece of information, just as you would with the response from the RecognizeUtterance operation.

Use the DeleteSession operation to remove an existing session and start over with a new session. For example, when you are testing your bot you can use the DeleteSession operation to remove test sessions from your bot.

Managing sessions 366

The session operations work with your fulfillment Lambda functions. For example, if your Lambda function returns Failed as the fulfillment state you can use the PutSession operation to set the dialog action type to close and fulfillmentState to ReadyForFulfillment to retry the fulfillment step.

Here are some things that you can do with the session operations:

- Have the bot start a conversation instead of waiting for the user.
- Switch intents during a conversation.
- Return to a previous intent.
- Start or restart a conversation in the middle of the interaction.
- Validate slot values and have the bot re-prompt for values that are not valid.

Each of these are described further below.

# Starting a new session

If you want to have the bot start the conversation with your user, you can use the PutSession operation.

- Create a welcome intent with no slots and a conclusion message that prompts the user to state an intent. For example, "What would you like to order? You can say 'Order a drink' or 'Order a pizza.'"
- Call the PutSession operation. Set the intent name to the name of your welcome intent and set the dialog action to Delegate.
- Amazon Lex will respond with the prompt from your welcome intent to start the conversation with your user.

# **Switching intents**

You can use the PutSession operation to switch from one intent to another. You can also use it to switch back to a previous intent. You can use the PutSession operation to set session attributes or slot values for the new intent.

• Call the PutSession operation. Set the intent name to the name of the new intent and set the dialog action to Delegate. You can also set any slot values or session attributes required for the new intent.

Starting a new session 367

Amazon Lex will start a conversation with the user using the new intent.

# Resuming a prior intent

To resume a prior intent you use the GetSession operation to get the state of the intent, perform the needed interaction, and then use the PutSession operation to set the intent to its previous dialog state.

- Call the GetSession operation. Store the state of the intent.
- Perform another interaction, such as fulfilling a different intent.
- Using the information saved information for the previous intent, call the PutSession operation. This will return the user to the previous intent in the same place in the conversation.

In some cases it may be necessary to resume your user's conversation with your bot. For example, say that you have created a customer service bot. Your application determines that the user needs to talk to a customer service representative. After talking to the user, the representative can direct the conversation back to the bot with the information that they collected.

To resume a session, use steps similar to these:

- Your application determines that the user needs to speak to a customer service representative.
- Use the GetSession operation to get the current dialog state of the intent.
- The customer service representative talks to the user and resolves the issue.
- Use the PutSession operation to set the dialog state of the intent. This may include setting slot values, setting session attributes, or changing the intent.
- The bot resumes the conversation with the user.

## Validating slot values

You can validate responses to your bot using your client application. If the response isn't valid, you can use the PutSession operation to get a new response from your user. For example, suppose that your flower ordering bot can only sell tulips, roses, and lilies. If the user orders carnations, your application can do the following:

• Examine the slot value returned from the PostText or PostContent response.

Resuming a prior intent 368

• If the slot value is not valid, call the PutSession operation. Your application should clear the slot value, set the slotToElicit field, and set the dialogAction.type value to elicitSlot. Optionally, you can set the message and messageFormat fields if you want to change the message that Amazon Lex uses to elicit the slot value.

Validating slot values 369

# **Enabling custom logic with AWS Lambda functions**

With <u>AWS Lambda</u> functions, you can better control the behavior of your Amazon Lex V2 bot through custom functions that you define.

Amazon Lex V2 uses one Lambda function per bot alias per language instead of one Lambda function for each intent.

To integrate a Lambda function with your Amazon Lex V2 bot, carry out the following steps:

- 1. Determine which fields in the <u>input event</u> you want to draw information from to use in your Lambda function.
- 2. Determine which fields in the <u>response</u> you want to manipulate and return from your Lambda function.
- Create a function in AWS Lambda using your programming language of choice and write up your script.
- 4. Make sure that the function returns a structure matching the response format.
- 5. Deploy the Lambda function.
- 6. Associate the Lambda function with a Amazon Lex V2 bot alias with the <u>console</u> or <u>API</u> operations.
- 7. Select the conversation stages at which you want to invoke your Lambda function with the console or API operations.
- 8. Build your Amazon Lex V2 bot and test that the Lambda function works as intended. <u>Debug</u> your function with the help of Amazon CloudWatch.

### **Topics**

- · Interpreting the input event format
- Preparing the response format
- Common structures in the Lambda event and response
- Creating and attaching a Lambda function to a bot alias
- Debugging the Lambda function

# Interpreting the input event format

The first step in integrating a Lambda function into your Amazon Lex V2 bot is to understand the fields in the Amazon Lex V2 event and to determine the information from these fields that you want to use when writing your script. The following JSON object shows the general format of an Amazon Lex V2 event passed to a Lambda function:

## Note

The input format may change without a corresponding change to the messageVersion. Your code shouldn't throw an error if new fields are present.

```
{
    "messageVersion": "1.0",
    "invocationSource": "DialogCodeHook | FulfillmentCodeHook",
    "inputMode": "DTMF | Speech | Text",
    "responseContentType": "audio/mpeg | audio/ogg | audio/pcm | text/plain;
charset=utf-8",
    "sessionId": string,
    "inputTranscript": string,
    "invocationLabel": string,
    "bot": {
        "id": string,
        "name": string,
        "localeId": string,
        "version": string,
        "aliasId": string,
        "aliasName": string
    },
    "interpretations": [
        {
            "interpretationSource": "Bedrock | Lex",
            "intent": {
                // see Intent for details about the structure
            },
            "nluConfidence": number,
            "sentimentResponse": {
                "sentiment": "MIXED | NEGATIVE | NEUTRAL | POSITIVE",
                "sentimentScore": {
                    "mixed": number,
```

```
"negative": number,
                "neutral": number,
                "positive": number
            }
        }
    },
],
"proposedNextState": {
    "dialogAction": {
        "slotToElicit": string,
        "type": "Close | ConfirmIntent | Delegate | ElicitIntent | ElicitSlot"
    },
    "intent": {
        // see Intent for details about the structure
    },
    "prompt": {
        "attempt": string
    }
},
"requestAttributes": {
    string: string,
    . . .
},
"sessionState": {
    // see Session state for details about the structure
},
"transcriptions": [
    {
        "transcription": string,
        "transcriptionConfidence": number,
        "resolvedContext": {
            "intent": string
        },
        "resolvedSlots": {
            slot name: {
                // see Slots for details about the structure
            },
            . . .
        }
    },
```

V2 Developer Guide Amazon Lex

}

Each field in the input event is described below:

## messageVersion

The version of the message that identifies the format of the event data going into the Lambda function and the expected format of the response from a Lambda function.

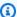

#### Note

You configure this value when you define an intent. In the current implementation, Amazon Lex V2 only supports message version 1.0. Therefore, the console assumes the default value of 1.0 and doesn't show the message version.

### invocationSource

The code hook that called the Lambda function. The following values are possible:

DialogCodeHook – Amazon Lex V2 called the Lambda function after input from the user.

FulfillmentCodeHook – Amazon Lex V2 called the Lambda function after filling all the required slots and the intent is ready for fulfillment.

## inputMode

The mode of the user utterance. The possible values are as follows:

DTMF – The user input the utterance using a touch-tone keypad (Dual Tone Multi-Frequency).

Speech – The user spoke the utterance.

Text – The user typed the utterance.

## responseContentType

The mode of the bot's response to the user. text/plain; charset=utf-8 indicates that the last utterance was written, while a value beginning with audio indicates that the last utterance was spoken.

#### sessionId

The alphanumeric session identifier used for the conversation.

## inputTranscript

A transcription of the input from the user.

• For text input, this is the text that the user typed. For DTMF input, this is the key that the user input.

• For speech input, this is the text to which Amazon Lex V2 converts the user utterance in order to invoke an intent or fill a slot.

### invocationLabel

A value that indicates the response that invoked the Lambda function. You can set invocation labels for the initial response, slots, and confirmation response.

#### bot

Information about the bot that processed the request, consisting of the following fields:

- id The identifier assigned to the bot when you created it. You can see the bot ID in the Amazon Lex V2 console on the bot **Settings** page.
- name The name that you gave the bot when you created it.
- **localeId** The identifier of the locale that you used for your bot. For a list of locales, see Languages and locales supported by Amazon Lex V2.
- version The version of the bot that processed the request.
- aliasId The identifier assigned to the bot alias when you created it. You can see the bot alias ID in the Amazon Lex V2 console on the Aliases page. If you can't see the alias ID in the list, choose the gear icon on the upper right and turn on Alias ID.
- aliasName The name that you gave the bot alias.

## interpretations

A list of information about intents that Amazon Lex V2 considers possible matches to the user's utterance. Each item is a structure that provides information about the utterance's match to an intent, with the following format:

```
{
    "intent": {
        // see Intent for details about the structure
    },
    "interpretationSource": "Bedrock | Lex",
    "nluConfidence": number,
    "sentimentResponse": {
        "sentiment": "MIXED | NEGATIVE | NEUTRAL | POSITIVE",
        "sentimentScore": {
            "mixed": number,
            "negative": number,
            "neutral": number,
            "positive": number
        }
    }
}
```

The fields within the structure are as follows:

- **intent** A structure containing information about the intent. See <u>Intent</u> for details about the structure.
- nluConfidence A score that indicates how confident Amazon Lex V2 is that the intent matches
  the user's intent.
- **sentimentResponse** An analysis of the sentiment of the response, containing the following fields:
  - sentiment Indicates whether the sentiment of the utterance is POSITIVE, NEGATIVE, NEUTRAL, or MIXED.
  - **sentimentScore** A structure mapping each sentiment to a number indicating how confident Amazon Lex V2 is that the utterance conveys that sentiment.
- interpretationSource Indicates whether a slot is resolved by Amazon Lex or Amazon Bedrock.

## proposedNextState

If the Lambda function sets the dialogAction of the sessionState to Delegate, this field appears and shows Amazon Lex V2's proposal for the next step in the conversation. Otherwise, the next state depends on the settings that you return in the response from your Lambda function. This structure is only present if both of the following statements are true:

- 1. The invocationSource value is DialogCodeHook
- 2. The predicted type of dialogAction is ElicitSlot.

You can use this information to add runtimeHints at the right point in the conversation. See <u>Improving recognition of slot values with runtime hints</u> for more information. proposedNextState is a structure containing the following fields:

The structure of proposedNextState is as follows:

```
"proposedNextState": {
    "dialogAction": {
        "slotToElicit": string,
        "type": "Close | ConfirmIntent | Delegate | ElicitIntent | ElicitSlot"
    },
    "intent": {
        // see Intent for details about the structure
    },
    "prompt": {
        "attempt": string
    }
}
```

- **dialogAction** Contains information about the next step that Amazon Lex V2 proposes. The fields in the structure are as follows:
  - slotToElicit The slot to elicit next as proposed by Amazon Lex V2. This field only appears if the type is ElicitSlot.
  - **type** The next step in the conversation as proposed by Amazon Lex V2. The following values are possible:

Delegate – Amazon Lex V2 determines the next action.

ElicitIntent – The next action is to elicit an intent from the user.

ElicitSlot – The next action is to elicit a slot value from the user.

Close – Ends the intent fulfillment process and indicates that there will not be a response from the user.

ConfirmIntent – The next action is to ask the user if the slots are correct and the intent is ready for fulfillment.

 intent – The intent that the bot has determined that the user is trying to fulfill. See <u>Intent</u> for details about the structure.

prompt – A structure containing the field attempt, which maps to a value that specifies
how many times Amazon Lex V2 has prompted the user for the next slot. The possible values
are Initial for the first attempt and Retry1, Retry2, Retry3, Retry4, and Retry5 for
subsequent attempts.

## requestAttributes

A structure containing request-specific attributes that the client sends in the request. Use request attributes to pass information that doesn't need to persist for the entire session. If there are no request attributes, the value will be null. For more information, see Setting request attributes.

#### sessionState

The current state of the conversation between the user and your Amazon Lex V2 bot. See <u>Session</u> state for details about the structure.

## transcriptions

A list of transcriptions that Amazon Lex V2 considers possible matches to the user's utterance. For more information, see <u>Using voice transcription confidence scores</u>. Each item is an object with the following format, containing information about one possible transcription:

```
{
  "transcription": string,
  "transcriptionConfidence": number,
  "resolvedContext": {
        "intent": string
},
   "resolvedSlots": {
        slot name: {
            // see Slots for details about the structure
        },
        ...
}
```

The fields are described below:

• **transcription** – A transcription that Amazon Lex V2 considers a possible match to the user's audio utterance.

- **transcriptionConfidence** A score that indicates how confident Amazon Lex V2 is that the intent matches the user's intent.
- resolvedContext A structure containing the field intent, which maps to the intent to which the utterance pertains.
- resolvedSlots A structure whose keys are the names of each slot that is resolved by the
  utterance. Each slot name maps to a structure containing information about that slot. See <u>Slots</u>
  for details about the structure.

# Preparing the response format

The second step in integrating a Lambda function into your Amazon Lex V2 bot is to understand the fields in the Lambda function response and to determine which parameters you want to manipulate. The following JSON object shows the general format of an Lambda response that is returned to Amazon Lex V2:

```
{
    "sessionState": {
        // see Session state for details about the structure
    },
    "messages": [
        {
             "contentType": "CustomPayload | ImageResponseCard | PlainText | SSML",
             "content": string,
             "imageResponseCard": {
                "title": string,
                "subtitle": string,
                 "imageUrl": string,
                "buttons": [
                     {
                         "text": string,
                         "value": string
                     },
                     . . .
                ]
            }
        },
```

```
],
    "requestAttributes": {
        string: string,
        ...
}
```

Each field in the response is described below:

#### sessionState

The state of the conversation between the user and your Amazon Lex V2 bot that you want to return. See <u>Session state</u> for details about the structure. This field is always required.

## messages

A list of messages that Amazon Lex V2 returns to the customer for the next turn of the conversation. If the contentType you provide is PlainText, CustomPayload, or SSML, write the message you want to return to the customer in the content field. If the contentType you provide is ImageResponseCard, give the details of the card in the imageResponseCard field. If you don't supply messages, Amazon Lex V2 uses the appropriate message defined when the bot was created.

The messages field is required if the dialogAction.type is ElicitIntent or ConfirmIntent.

Each item in the list is a structure in the following format, containing information about a message to return to the user. Here is an example:

A description for each field is provided below:

contentType – The type of message to use.

CustomPayload – A response string that you can customize to include data or metadata for your application.

ImageResponseCard – An image with buttons that the customer can select. See ImageResponseCard for more information.

PlainText - A plain text string.

SSML – A string that includes Speech Synthesis Markup Language to customize the audio response.

- content The message to send to the user. Use this field if the message type is PlainText, CustomPayload, or SSML.
- imageResponseCard Contains the definition of the response card to show to the user. Use this field if the message type is ImageResponseCard. Maps to a structure containing the following fields:
  - **title** The title of the response card.
  - subtitle The prompt for the user to choose a button.
  - imageUrl A link to an image for the card.
  - buttons A list of structures containing information about a button. Each structure contains a
    text field with the text to display and a value field with the value to send to Amazon Lex V2
    if the customer selects that button. You can include up to three buttons.

## requestAttributes

A structure containing request-specific attributes for the response to the customer. See <u>Setting</u> request attributes for more information. This field is optional.

# Required fields in the response

Minimally, the Lambda response must include a sessionState object. Within that, provide a dialogAction object and specify the type field. Depending on the type of dialogAction that you provide, there may be other required fields for the Lambda response. These requirements are described as follows, alongside minimal working examples:

### **Delegate**

**Delegate** lets Amazon Lex V2 determine the next step. No other fields are required.

```
{
    "sessionState": {
        "dialogAction": {
            "type": "Delegate"
     }
}
```

### ElicitIntent

**ElicitIntent** prompts the customer to express an intent. You must include at least one message in the messages field to prompt elicitation of an intent.

#### **ElicitSlot**

**ElicitSlot** prompts the customer to provide a slot value. You must include the name of the slot in the slotToElicit field in the dialogAction object. You must also include the name of the intent in the sessionState object.

#### ConfirmIntent

ConfirmIntent confirms the customer's slot values and whether the intent is ready to be fulfilled. You must include the name of the intent in the sessionState object and the slots to be confirmed. You must also include at least one message in the messages field to ask the user for confirmation of the slot values. Your message should prompt a "yes" or "no" response. If the user responds "yes", Amazon Lex V2 sets the confirmationState of the intent to Confirmed. If the user responds "no", Amazon Lex V2 sets the confirmationState of the intent to Denied.

```
{
    "sessionState": {
        "dialogAction": {
            "type": "ConfirmIntent"
        },
        "intent": {
            "name": "BookFlight",
            "slots": {
                 "DepartureDate": {
                     "value": {
                         "originalValue": "tomorrow",
                         "interpretedValue": "2023-05-09",
                         "resolvedValues": Γ
                             "2023-05-09"
                     ]
                 }
                },
                 "DestinationCity": {
                     "value": {
                         "originalValue": "sf",
                         "interpretedValue": "sf",
```

```
"resolvedValues": [
                             "sf"
                         ]
                     }
                 },
                 "OriginCity": {
                     "value": {
                         "originalValue": "nyc",
                         "interpretedValue": "nyc",
                         "resolvedValues": [
                             "nyc"
                         ]
                     }
                }
            }
        }
    },
    "messages": [
        {
            "contentType": PlainText,
            "content": "Okay, you want to fly from {OriginCity} to \
            {DestinationCity} on {DepartureDate}. Is that correct?"
        }
    ]
}
```

#### Close

**Close** ends the fulfillment process of the intent and indicates that no further responses are expected from the user. You must include the name and state of the intent in the sessionState object. The compatible intent states are Failed, Fulfilled, and InProgress.

```
"sessionState": {
    "dialogAction": {
        "type": "Close"
    },
    "intent": {
        "name": "BookFlight",
        "state": "Failed | Fulfilled | InProgress"
    }
}
```

# Common structures in the Lambda event and response

Within the Lambda response, there are a number of structures that recur. Details about these common structures are provided in this section.

### Intent

```
"intent": {
    "confirmationState": "Confirmed | Denied | None",
    "name": string,
    "slots": {
        // see Slots for details about the structure
    },
    "state": "Failed | Fulfilled | FulfillmentInProgress | InProgress |
ReadyForFulfillment | Waiting",
    "kendraResponse": {
            // Only present when intent is KendraSearchIntent. For details, see
// https://docs.aws.amazon.com/kendra/latest/dg/API_Query.html#API_Query_ResponseSyntax
        }
}
```

The intent field is mapped to an object with the following fields:

#### confirmationState

Indicates whether the user has confirmed the slots for the intent and the intent is ready for fulfillment. The following values are possible:

Confirmed – The user confirms that the slot values are correct.

Denied – The user indicates that the slot values are incorrect.

None – The user has not reached the confirmation stage yet.

#### name

The name of the intent.

#### slots

Information about the slots required to fulfill the intent. See <u>Slots</u> for details about the structure.

Common structures 384

#### state

Indicates the fulfillment state for the intent. The following values are possible:

Failed - The bot failed to fulfill the intent.

Fulfilled – The bot has completed fulfillment of the intent.

FulfillmentInProgress – The bot is in the middle of fulfilling the intent.

InProgress – The bot is in the middle of eliciting the slot values that are necessary to fulfill the intent.

ReadyForFulfillment – The bot has elicited all the slot values for the intent and is ready to fulfill the intent.

Waiting – The bot is waiting for a response from the user (limited to streaming conversations).

## kendraResponse

Contains information about the results of the Kendra search query. This field only appears if the intent is a KendraSearchIntent. See the response syntax in the Query API call for Kendra for more information.

## **Slots**

The slots field exists within an intent structure and is mapped to a structure whose keys are the names of the slots for that intent. If the slot is not a multi-valued slot (see <u>Using multiple values in a slot</u> for more details), it is mapped to a structure with the following format. Note that the shape is Scalar.

Slots 385

}

If the slot is a multi-valued slot, the object to which it is mapped contains another field called values, which is mapped to a list of structures, each containing information about a slot that makes up the multi-valued slot. The format of each object in the list matches that of the object to which a regular slot is mapped. Note that the shape is List, but the shape of the component slots under values is Scalar.

```
{
    slot name: {
    "shape": "List",
    "value": {
        "originalValue": string,
        "interpretedValue": string,
        "resolvedValues": [
            string,
             . . .
        ]
    },
    "values": [
        {
             "shape": "Scalar",
             "value": {
                 "originalValue": string,
                 "interpretedValue": string,
                 "resolvedValues": [
                     string,
                 ]
            }
        },
        {
             "shape": "Scalar",
             "value": {
                 "originalValue": string,
                 "interpretedValue": string,
                 "resolvedValues": [
                     string,
                     . . .
                 ]
            }
        },
```

Slots 386

```
]
}
```

The fields in the slot object are described below:

### shape

The shape of the slot. This value is List if there are multiple values in the slot (see <u>Using multiple</u> values in a slot for more details) and is Scalar otherwise.

#### value

An object containing information about the value that the user provided for a slot and Amazon Lex's interpretation, in the following format:

```
{
    "originalValue": string,
    "interpretedValue": string,
    "resolvedValues": [
        string,
        ...
]
```

The fields are described below:

- **originalValue** The part of the user's response to the slot elicitation that Amazon Lex determines is relevant to the slot value.
- interpretedValue The value that Amazon Lex determines for the slot, given the user input.
- resolvedValues A list of values that Amazon Lex determines are possible resolutions for the user input.

#### values

A list of objects containing information about the slots that make up the multi-value slot. The format of each object matches that of a normal slot, with the shape and value fields described above. values only appears if the slot consists of multiple values (see <u>Using multiple values in a slot</u> for more details). The following JSON object shows two component slots:

```
"values": [
{
```

Slots 387

```
"shape": "Scalar",
        "value": {
             "originalValue": string,
             "interpretedValue": string,
             "resolvedValues": [
                 string,
             ]
        }
    },
        "shape": "Scalar",
        "value": {
             "originalValue": string,
             "interpretedValue": string,
             "resolvedValues": [
                 string,
                 . . .
            ]
        }
    },
]
```

# **Session state**

The sessionState field is mapped to an object containing information about the state of the conversation with the user. The actual fields that appear in the object depend on the type of dialog action. See Required fields in the response for the required fields in a Lambda response. The format of the sessionState object is as follows:

```
],
    "sessionAttributes": {
        string: string,
    },
    "runtimeHints": {
        "slotHints": {
            intent name: {
                slot name: {
                     "runtimeHintValues": [
                         {
                             "phrase": string
                         },
                         . . .
                     ]
                },
            },
        }
    },
    "dialogAction": {
        "slotElicitationStyle": "Default | SpellByLetter | SpellByWord",
        "slotToElicit": string,
        "type": "Close | ConfirmIntent | Delegate | ElicitIntent | ElicitSlot"
    },
    "intent": {
        // see Intent for details about the structure
    },
    "originatingRequestId": string
}
```

The fields are described below:

#### activeContexts

A list of objects containing information about a context that a user is using in a session. Use contexts to facilitate and control intent recognition. For more information about contexts, see <a href="Setting intent context">Setting intent context</a>. Each object is formatted as follows:

```
{
    "name": string,
```

```
"contextAttributes": {
    string: string
},
"timeToLive": {
    "timeToLiveInSeconds": number,
    "turnsToLive": number
}
```

The fields are described below:

- name The name of the context.
- contextAttributes An object containing the names of attributes for the context and the values that they are mapped to.
- **timeToLive** An object that specifies how long the context remains active. This object can contain one or both of the following fields:
  - timeToLiveInSeconds The number of seconds that the context remains active.
  - turnsToLive The number of turns that the context remains active.

#### sessionAttributes

A map of key/value pairs representing session-specific context information. For more information, see Setting session attributes. The object is formatted as follows:

```
{
    string: string,
    ...
}
```

#### runtimeHints

Provides hints to the phrases that a customer is likely to use for a slot in order to improve audio recognition. The values that you provide in the hints boost audio recognition of those values over similar-sounding words. The format of the runtimeHints object is as follows:

The slotHints field maps to an object whose fields are the names of the intents in the bot. Each intent name maps to an object whose fields are the names of the slots for that intent. Each slot name maps to a structure with a single field, runtimeHintValues, which is a list of objects. Each object contains a phrase field that maps to a hint.

#### dialogAction

Determines the next action for Amazon Lex V2 to take. The format of the object is as follows:

```
{
    "slotElicitationStyle": "Default | SpellByLetter | SpellByWord",
    "slotToElicit": string,
    "type": "Close | ConfirmIntent | Delegate | ElicitIntent | ElicitSlot"
}
```

The fields are described below:

• **slotElicitationStyle** – Determines how Amazon Lex V2 interprets audio input from the user if the type of dialogAction is ElicitSlot. For more information, see <u>Capturing slot values with</u> spelling styles. The following values are possible:

Default – Amazon Lex V2 interprets the audio input in the default manner to fulfill a slot.

SpellByLetter – Amazon Lex V2 listens for the user's spelling of the slot value.

SpellByWord – Amazon Lex V2 listens for the user's spelling of the slot value using words associated with each letter (for example, "a as in apple").

 slotToElicit – Defines the slot to elicit from the user if the type of dialogAction is ElicitSlot.

• type – Defines the action that the bot should execute. The following values are possible:

Delegate – Lets Amazon Lex V2 determine the next step.

ElicitIntent – Prompts the customer to express an intent.

ConfirmIntent – Confirms the customer's slot values and whether the intent is ready for fulfillment.

ElicitSlot – Prompts the customer to provide a slot value for an intent.

Close – Ends the intent fulfillment process.

#### intent

See Intent for the structure of the intent field.

### originatingRequestId

A unique identifier for the request. This field is optional for the Lambda response.

# Creating and attaching a Lambda function to a bot alias

## **Creating the Lambda function**

To create a Lambda function for your Amazon Lex V2 bot, access AWS Lambda from your AWS Management Console and create a new function. You can refer to the <u>AWS Lambda developer</u> guide for more details about AWS Lambda.

- Sign in to the AWS Management Console and open the AWS Lambda console at <a href="https://console.aws.amazon.com/lambda/">https://console.aws.amazon.com/lambda/</a>.
- 2. Choose **Functions** in the left sidebar.
- 3. Select Create function.
- 4. You can select **Author from scratch** to start with minimal code, **Use a blueprint** to select sample code for common use cases from a list, or **Container image** to select a container image to deploy for your function. If you select **Author from scratch**, continue with the following steps:
  - a. Give your function a meaningful **Function name** to describe what it does.
  - b. Choose a language from the drop down menu under **Runtime** to write your function in.

- c. Select an instruction set **Architecture** for your function.
- d. By default, Lambda creates a role with basic permissions. To use an existing role or to create a role using AWS policy templates, expand the **Change default execution role** menu and select an option.
- e. Expand the **Advanced settings** menu to configure more options.
- 5. Select Create function.

The following image shows what you see when you create a new function from scratch:

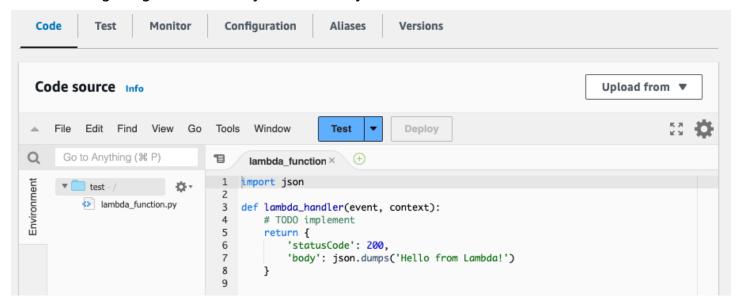

The Lambda handler function differs depending on the language you use. It minimally takes an event JSON object as an argument. You can see the fields in the event that Amazon Lex V2 provides at <a href="Interpreting the input event format">Interpreting the input event format</a>. Modify the handler function to ultimately return a response JSON object that matches the format described in Preparing the response format.

Once you finish writing your function, select **Deploy** to allow the function to be used.

Remember that you can associate each bot alias with at most one Lambda function. However, you can define as many functions as you need for your bot within the Lambda code and call these functions in the Lambda handler function. For example, while all intents in the same bot alias must call the same Lambda function, you can create a router function that activates a separate function for each intent. The following is a sample router function that you can use or modify for your application:

```
import os
```

```
import json
import boto3
# reuse client connection as global
client = boto3.client('lambda')
def router(event):
    intent_name = event['sessionState']['intent']['name']
    fn_name = os.environ.get(intent_name)
    print(f"Intent: {intent_name} -> Lambda: {fn_name}")
    if (fn_name):
        # invoke lambda and return result
        invoke_response = client.invoke(FunctionName=fn_name, Payload =
 json.dumps(event))
        print(invoke_response)
        payload = json.load(invoke_response['Payload'])
        return payload
    raise Exception('No environment variable for intent: ' + intent_name)
def lambda_handler(event, context):
    print(event)
    response = router(event)
    return response
```

## Adding and invoking a Lambda function

To call the Lambda function in your Amazon Lex V2 bot, you must first attach the function to a bot alias and then set the points in the conversation at which the bot invokes the function. You can carry out these steps with either the console or API operations.

You can use Lambda functions at the following points in a conversation with a user:

- In the initial response after the intent is recognized. For example, after the user says they want to order a pizza.
- After eliciting a slot value from the user. For example, after the user tells the bot the size of pizza they want to order.
- Between each retry for eliciting a slot. For example, if the customer doesn't use a recognized pizza size.
- When confirming an intent. For example, when confirming a pizza order.
- To fulfill an intent. For example, to place an order for a pizza.

• After fulfillment of the intent, and before your bot closes the conversation. For example, to switch to an intent to order a drink.

## **Topics**

- Using the console
- Using API operations

# Using the console

#### Attach a Lambda function to a bot alias

- Sign in to the AWS Management Console and open the Amazon Lex console at <a href="https://console.aws.amazon.com/lex/">https://console.aws.amazon.com/lex/</a>.
- 2. Choose **Bots** from the left side panel and from the list of bots, choose the name of the bot that you want to attach a Lambda function to.
- 3. From the left side panel, select **Aliases** under the **Deployment** menu.
- 4. From the list of aliases, choose the name of the alias that you want to attach a Lambda function to.
- 5. In the **Languages** panel, select the language that you want a Lambda function to. Select **Manage languages in alias** to add a language if it is not present in the panel.
- 6. In the **Source** dropdown menu, choose the name of the Lambda function that you want to attach.
- 7. In the **Lambda function version or alias** dropdown menu, choose the version or alias of the Lambda function that you want to use. Then select **Save**. The same Lambda function is used for all intents in a language supported by the bot.

#### Set an intent to invoke the Lambda function

- 1. After selecting a bot, select **Intents** in the left side menu under the language of the bot for which you want to invoke the Lambda function.
- 2. Choose the intent in which you want to invoke the Lambda function to open the intent editor.
- 3. There are two options for setting the Lambda code hook:

Using the console 395

1. To invoke the Lambda function after every step of the conversation, scroll to the Code hooks section at the bottom of the intent editor and select the Use a Lambda function for initialization and validation check box, as in the following image:

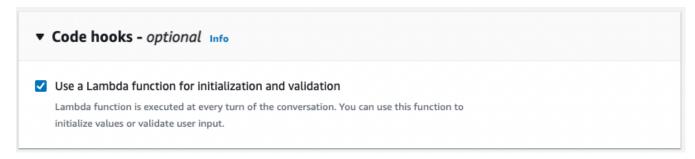

2. Alternatively, use the **Dialog code hook** section in the conversation stages at which to invoke the Lambda function. The **Dialog code hook** section appears as follows:

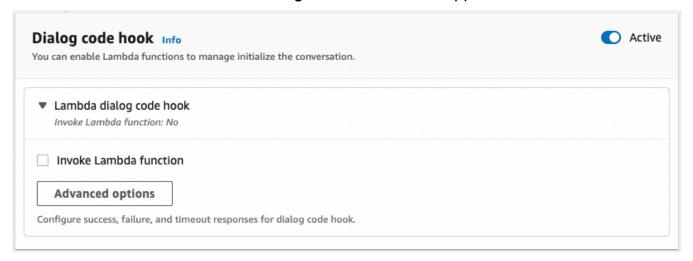

There are two ways to control how Amazon Lex V2 calls the code hook for a response:

- Toggle the Active button to mark it as active or inactive. When a code hook is active,
   Amazon Lex V2 will call the code hook. When the code hook is inactive, Amazon Lex V2
   does not run the code hook.
- Expand the Lambda dialog code hook section and select the Invoke Lambda function
  check box to mark it as enabled or disabled. You can only enable or disable a code hook
  when it is marked active. When it is marked enabled, the code hook is run normally. When
  it is disabled, the code hook is not called and Amazon Lex V2 acts as if the code hook
  returned successfully. To configure responses after the dialog code hook succeeds, fails, or
  times out, select Advanced options

The Lambda code hook can be invoked at the following conversation stages:

Using the console 396

 To invoke the function as the initial response, scroll to the Initial Response section, expand the arrow next to Response to acknowledge the user's request, and select Advanced options. Find the Dialog code hook section at the bottom of the menu that pops up.

• To invoke the function after **slot elicitation**, scroll to the **Slots** section, expand the arrow next to the relevant **Prompt for slot**, and select **Advanced options**. Find the **Dialog code hook** section near the bottom of the menu that pops up, just above **Default values**.

You can also invoke the function after each elicitation. To do this, expand **Bot elicits information** in the **Slot prompts** section, select **More prompt options**, and select the check box next to **Invoke Lambda code hook after each elicitation**.

- To invoke the function for **intent confirmation**, scroll to the **Confirmation** section, expand the arrow next to **Prompts to confirm the intent**, and select **Advanced options**. Find the **Dialog code hook** section at the bottom of the menu that pops up.
- To invoke the function for intent fulfillment, scroll to the Fulfillment section. Toggle
  the Active button to set the code hook to active. Expand the arrow next to On successful
  fulfillment, and select Advanced options. Select the check box next to Use a Lambda
  function for fulfillment under the Fulfillment Lambda code hook section to set the
  code hook to enabled.
- 4. Once you set the conversation stages at which to invoke the Lambda function, **Build** the bot again to test the function.

# **Using API operations**

#### Attach a Lambda function to a bot alias

If you are creating a new bot alias, use the <u>CreateBotAlias</u> operation to attach a Lambda function. To attach a Lambda function to an existing bot alias, use the <u>UpdateBotAlias</u> operation. Modify the botAliasLocaleSettings field to contain the correct settings:

- 1. The botAliasLocaleSettings field maps to an object whose keys are the locales in which you want to attach the Lambda function. See <u>Supported languages and locales</u> for a list of supported locales and the codes that are valid keys.
- To find the lambdaARN for a Lambda function, open the AWS Lambda console at <a href="https://console.aws.amazon.com/lambda/home">https://console.aws.amazon.com/lambda/home</a>, select Functions in the left sidebar, and select the function to associate with the bot alias. On the right side of the Function overview, find the lambdaARN under Function ARN. It should contain a region, account ID, and the name of the function.
- 3. To allow Amazon Lex V2 to invoke the Lambda function for the alias, set the enabled field to true.

#### Set an intent to invoke the Lambda function

To set up the Lambda function invocation during an intent, use the <u>CreateIntent</u> operation if you are creating a new intent, or the <u>UpdateIntent</u> operation if you are invoking the function in an existing intent. The fields that control the Lambda function invocation in the intent operations are dialogCodeHook, initialResponseSetting, intentConfirmationSetting, and fulfillmentCodeHook.

If you invoke the function during the elicitation of a slot, use the <u>CreateSlot</u> operation if you are creating a new slot, or the <u>UpdateSlot</u> operation to invoke the function in an existing slot. The field that controls the Lambda function invocation in the slot operations is the slotCaptureSetting of the valueElicitationSetting object.

 To set the Lambda dialog code hook to run after every turn of the conversation, set the enabled field of the following <u>DialogCodeHookSettings</u> object in the dialogCodeHook field to true:

```
"dialogCodeHook": {
    "enabled": boolean
}
```

2. Alternatively, you can set the Lambda dialog code hook to run only at specific points in the conversations by modifying the codeHook and/or elicitationCodeHook field within the structures that correspond to the conversation stages at which you want to invoke the function. To use the Lambda dialog code hook for intent fulfillment, use the fulfillmentCodeHook field in the <a href="CreateIntent">CreateIntent</a> or <a href="UpdateIntent">UpdateIntent</a> operation. The structures and uses of these three types of code hooks are as follows:

#### codeHook

The codeHook field defines the settings for the code hook to run at a given stage in the conversation. It is a DialogCodeHookInvocationSetting object with the following structure:

```
"codeHook": {
    "active": boolean,
    "enableCodeHookInvocation": boolean,
    "invocationLabel": string,
    "postCodeHookSpecification": PostDialogCodeHookInvocationSpecification object,
}
```

- Change the active field to true for Amazon Lex V2 to call the code hook at that point in the conversation.
- Change the enableCodeHookInvocation field to true for Amazon Lex V2 to allow the code hook to run normally. If you mark it false, Amazon Lex V2 acts as if the code hook returned successfully.
- The invocationLabel indicates the dialog step from which the code hook is invoked.
- Use the postCodeHookSpecification field to specify the actions and messages that occur after the code hook succeeds, fails, or times out.

#### elicitationCodeHook

The elicitationCodeHook field defines the settings for the code hook to run in the event that a slot or slots need to be re-elicited. This scenario may occur if slot

elicitation fails or intent confirmation is denied. The elicitationCodeHook field is an ElicitationCodeHookInvocationSetting object with the following structure:

```
"elicitationCodeHook": {
    "enableCodeHookInvocation": boolean,
    "invocationLabel": string
}
```

- Change the enableCodeHookInvocation field to true for Amazon Lex V2 to allow the code hook to run normally. If you mark it false, Amazon Lex V2 acts as if the code hook returned successfully.
- The invocationLabel indicates the dialog step from which the code hook is invoked.

#### fulfillmentCodeHook

The fulfillmentCodeHook field defines the settings for the code hook to run to fulfill the intent. It maps to the following FulfillmentCodeHookSettings object:

```
"fulfillmentCodeHook": {
    "active": boolean,
    "enabled": boolean,
    "fulfillmentUpdatesSpecification": FulfillmentUpdatesSpecification object,
    "postFulfillmentStatusSpecification": PostFulfillmentStatusSpecification object
}
```

- Change the active field to true for Amazon Lex V2 to call the code hook at that point in the conversation.
- Change the enabled field to true for Amazon Lex V2 to allow the code hook to run normally. If you mark it false, Amazon Lex V2 acts as if the code hook returned successfully.
- Use the fulfillmentUpdatesSpecification field to specify the messages that appear to update the user during fulfillment of the intent and the timing associated with them.
- Use the postFulfillmentStatusSpecification field to specify the messages and actions that occur after the code hook succeeds, fails, or times out.

You can invoke the Lambda code hook at the following points in a conversation by setting the active and enableCodeHookInvocation/enabled fields to true:

### **During the initial response**

To invoke the Lambda function in the initial response after the intent is recognized, use the codeHook structure in the initialResponse field of the <u>CreateIntent</u> or <u>UpdateIntent</u> operation. The initialResponse field maps to the following <u>InitialResponseSetting</u> object:

```
"initialResponse": {
    "codeHook": {
        "active": boolean,
        "enableCodeHookInvocation": boolean,
        "invocationLabel": string,
        "postCodeHookSpecification": PostDialogCodeHookInvocationSpecification object,
    },
    "initialResponse": FulfillmentUpdatesSpecification object,
    "nextStep": PostFulfillmentStatusSpecification object,
    "conditional": ConditionalSpecification object
}
```

#### After slot elicitation or during slot re-elicitation

To invoke the Lambda function after eliciting a slot value, use the slotCaptureSetting field within the valueElicitation field of the <u>CreateSlot</u> or <u>UpdateSlot</u> operation. The slotCaptureSetting field maps to the following <u>SlotCaptureSetting</u> object:

```
"slotCaptureSetting": {
    "captureConditional": ConditionalSpecification object,
    "captureNextStep": DialogState object,
    "captureResponse": ResponseSpecification object,
    "codeHook": {
        "active": true,
        "enableCodeHookInvocation": true,
        "invocationLabel": string,
        "postCodeHookSpecification": PostDialogCodeHookInvocationSpecification object,
    },
    "elicitationCodeHook": {
        "enableCodeHookInvocation": boolean,
        "invocationLabel": string
    },
    "failureConditional": ConditionalSpecification object,
    "failureNextStep": DialogState object,
    "failureResponse": ResponseSpecification object
}
```

- To invoke the Lambda function after slot elicitation is successful, use the codeHook field.
- To invoke the Lambda function after slot elicitation fails and Amazon Lex V2 attempts to retry slot elicitation, use the elicitationCodeHook field.

#### After intent confirmation or denial

To invoke the Lambda function when confirming an intent, use the intentConfirmationSetting field of the <u>CreateIntent</u> or <u>UpdateIntent</u> operation. The intentConfirmation field maps to the following IntentConfirmationSetting object:

```
"intentConfirmationSetting": {
    "active": boolean,
    "codeHook": {
        "active": boolean,
        "enableCodeHookInvocation": boolean,
        "invocationLabel": string,
        "postCodeHookSpecification": PostDialogCodeHookInvocationSpecification object,
    },
    "confirmationConditional": ConditionalSpecification object,
    "confirmationNextStep": DialogState object,
    "confirmationResponse": ResponseSpecification object,
    "declinationConditional": ConditionalSpecification object,
    "declinationNextStep": FulfillmentUpdatesSpecification object,
    "declinationResponse": PostFulfillmentStatusSpecification object,
    "elicitationCodeHook": {
        "enableCodeHookInvocation": boolean,
        "invocationLabel": string,
    },
    "failureConditional": ConditionalSpecification object,
    "failureNextStep": DialogState object,
    "failureResponse": ResponseSpecification object,
    "promptSpecification": PromptSpecification object
}
```

- To invoke the Lambda function after the user confirms the intent and its slots, use the codeHook field.
- To invoke the Lambda function after the user denies the intent confirmation and Amazon Lex V2 attempts to retry slot elicitation, use the elicitationCodeHook field.

### **During intent fulfillment**

To invoke the Lambda function to fulfill an intent, use the fulfillmentCodeHook field in the <a href="CreateIntent"><u>CreateIntent</u></a> or <a href="UpdateIntent"><u>UpdateIntent</u></a> operation. The fulfillmentCodeHook field maps to the following FulfillmentCodeHookSettings object:

```
"active": boolean,
"enabled": boolean,
"fulfillmentUpdatesSpecification": FulfillmentUpdatesSpecification object,
"postFulfillmentStatusSpecification": PostFulfillmentStatusSpecification object
}
```

3. Once you set the conversation stages at which to invoke the Lambda function, use the BuildBotLocale operation to rebuild the bot in order to test the function.

# **Debugging the Lambda function**

Amazon CloudWatch Logs is a tool for tracking API calls and metrics that you can use to help debug your Lambda functions. When you test your bot in the console or with API calls, CloudWatch logs each step of the conversation. If you use a print function in your Lambda code, CloudWatch displays it as well.

### To view CloudWatch logs for your Lambda function

- 1. Sign in to the AWS Management Console and open the CloudWatch console at <a href="https://console.aws.amazon.com/cloudwatch/">https://console.aws.amazon.com/cloudwatch/</a>.
- 2. Under the **Logs** menu in the left side bar, select **Log groups**.
- 3. Select your Lambda function log group, which should be of the format /aws/lambda/function-name.
- 4. The list of **Log streams** contains a log for each session with a bot. Choose a log stream to view it.
- 5. In the list of **Log events**, select the right arrow next to the **Timestamp** to expand the details for that event. Anything you print from your Lambda code will appear as a log event. Use this information to debug your code.
- 6. After you debug your code, remember to **Deploy** the Lambda function and, if you are using the console, to reload the **Test** window before re-testing the bot's behavior.

Debugging the function 403

# **Customizing bot interactions**

Learn about the following features that you can use to customize bot interactions with your users by expanding and adjusting their default behavior:

#### **Topics**

- Analyzing the sentiment of user utterances
- Using confidence scores
- Customizing speech transcriptions

# Analyzing the sentiment of user utterances

You can use sentiment analysis to determine the sentiments expressed in a user utterance. With the sentiment information you can manage conversation flow or perform post-call analysis. For example, if the user sentiment is negative you can create a flow to hand over a conversation to a human agent.

Amazon Lex integrates with Amazon Comprehend to detect user sentiment. The response from Amazon Comprehend indicates whether the overall sentiment of the text is positive, neutral, negative, or mixed. The response contains the most likely sentiment for the user utterance and the scores for each of the sentiment categories. The score represents the likelihood that the sentiment was correctly detected.

You enable sentiment analysis for a bot using the console or by using the Amazon Lex API. You enable sentiment analysis on an alias for the bot. On the Amazon Lex console:

- Choose an alias.
- 2. In **Details**, choose **Edit**.
- 3. Choose **Enable sentiment analysis** to sentiment analysis on or off.
- 4. Choose **Confirm** to save your changes.

If you are using the API, call the <u>CreateBotAlias</u> operation with the detectSentiment field set to true.

When sentiment analysis is enabled, the response from the <u>RecognizeText</u> and <u>RecognizeUtterance</u> operations return a field called sentimentResponse in the interpretations structure

Analyzing sentiment 404

with other metadata. The sentimentResponse field has two fields, sentiment and sentimentScore, that contain the result of the sentiment analysis. If you are using a Lambda function, the sentimentResponse field is included in the event data sent to your function.

The following is an example of the sentimentResponse field returned as part of the RecognizeText or RecognizeUtterance response.

```
sentimentResponse {
    "sentimentScore": {
        "mixed": 0.030585512690246105,
        "positive": 0.94992071056365967,
        "neutral": 0.0141543131828308,
        "negative": 0.00893945890665054
    },
    "sentiment": "POSITIVE"
}
```

Amazon Lex calls Amazon Comprehend on your behalf to determine the sentiment in every utterance processed by the bot. By enabling sentiment analysis, you agree to the service terms and agreements for Amazon Comprehend. For more information about pricing for Amazon Comprehend, see Amazon Comprehend Pricing.

For more information about how Amazon Comprehend sentiment analysis works, see <u>Determine</u> the sentiment in the *Amazon Comprehend Developer Guide*.

# **Using confidence scores**

There are two steps that Amazon Lex V2 uses to determine what a user says. The first, automatic speech recognition (ASR), creates a transcript of the user's audio utterance. The second, natural language understanding (NLU), determines the meaning of the user's utterance to recognize the user's intent or the value of slots.

By default, Amazon Lex V2 returns the most likely result from ASR and NLU. At times it may be difficult for Amazon Lex V2 to determine the most likely result. In that case, it returns several possible results along with a *confidence score* that indicates how likely the result is correct. A confidence score is a rating that Amazon Lex V2 provides that shows the relative confidence that it has in the result. Confidence scores range from 0.0 to 1.0.

You can use your domain knowledge with the confidence score to help determine the correct interpretation of the ASR or NLU result.

Using confidence scores 405

The ASR, or transcription, confidence score is a rating on how confident Amazon Lex V2 is that a particular transcription is correct. The NLU, or intent, confidence score is a rating on how confident Amazon Lex V2 is that the intent specified by the top transcription is correct. Use the confidence score that best fits your application.

## **Topics**

- Using intent confidence scores
- Using voice transcription confidence scores

# **Using intent confidence scores**

When a user makes an utterance, Amazon Lex V2 uses natural language understanding (NLU) to understand the user's request and return the proper intent. By default Amazon Lex V2 returns the most likely intent defined by your bot.

In some cases it may be difficult for Amazon Lex V2 to determine the most likely intent. For example, the user might make an ambiguous utterance, or there might be two intents that are similar. To help determine the proper intent, you can combine your domain knowledge with the *NLU confidence scores* in a list of interpretations. A confidence score is a rating that Amazon Lex V2 provides that shows how confident it is that an intent is the correct intent.

To determine the difference between two intents within an interpretation, you can compare their confidence scores. For example, if one intent has a confidence score of 0.95 and another has a score of 0.65, the first intent is probably correct. However, if one intent has a score of 0.75 and another has a score of 0.72, there is ambiguity between the two intents that you may be able to discriminate using domain knowledge in your application.

You can also use confidence scores to create test applications that determine if changes to an intent's utterances make a difference in the behavior of the bot. For example, you can get the confidence scores for a bot's intents using a set of utterances, then update the intents with new utterances. You can then check the confidence scores to see if there was an improvement.

The confidence scores that Amazon Lex V2 returns are comparative values. You should not rely on them as an absolute score. The values may change based on improvements to Amazon Lex V2.

Amazon Lex V2 returns the most likely intent and up to 4 alternative intents with their associated scores in the interpretations structure in each response. The following JSON code shows the interpretations structure in the response from the RecognizeText operation:

```
"interpretations": [
   {
      "intent": {
         "confirmationState": "string",
         "name": "string",
         "slots": {
             "string" : {
                "value": {
                   "interpretedValue": "string",
                   "originalValue": "string",
                   "resolvedValues": [ "string" ]
               }
            }
         },
         "state": "string"
      },
      "nluConfidence": number
   }
1
```

### **AMAZON.FallbackIntent**

Amazon Lex V2 returns AMAZON. FallbackIntent as the top intent in two situations:

- If the confidence scores of all possible intents are less than the confidence threshold.
   You can use the default threshold or you can set your own threshold. If you have the AMAZON. KendraSearchIntent configured, Amazon Lex V2 returns it as well in this situation.
- 2. If the interpretation confidence for AMAZON. FallbackIntent is higher than the interpretation confidence of all other intents.

Note that Amazon Lex V2 does not display a confidence score for AMAZON. FallbackIntent.

## Setting and changing the confidence threshold

The confidence threshold must be a number between 0.00 and 1.00. You can set the threshold for each language in your bot in the following ways:

### Using the Amazon Lex V2 console

• To set the threshold when you add a language to your bot with **Add language**, you can insert your desired value in the **Confidence score threshold** panel.

• To update the threshold, you can select **Edit** in the **Language details** panel in a language for your bot. Then insert your desired value in the **Confidence score threshold** panel.

### **Using API operations**

- To set the threshold, set the nluIntentConfidenceThreshold parameter of the CreateBotLocale operation.
- To update the confidence threshold, set the nluIntentConfidenceThreshold parameter of the UpdateBotLocale operation.

## **Session Management**

To change the intent that Amazon Lex V2 uses in a conversation with the user, you can use the response from your dialog code hook Lambda function, or you can use the session management APIs in your custom application.

#### **Using a Lambda function**

When you use a Lambda function, Amazon Lex V2 calls it with a JSON structure that contains the input to the function. The JSON structure contains a field called currentIntent that contains the intent that Amazon Lex V2 has identified as the most likely intent for the user's utterance. The JSON structure also includes an alternativeIntents field that contains up to four additional intents that may satisfy the user's intent. Each intent includes a field called nluIntentConfidenceScore that contains the confidence score that Amazon Lex V2 assigned to the intent.

To use an alternative intent, you specify it in the ConfirmIntent or the ElicitSlot dialog action in your Lambda function.

For more information, see **Enabling custom logic with AWS Lambda functions**.

## **Using the Session Management API**

To use a different intent from the current intent, use the <u>PutSession</u> operation. For example, if you decide that the first alternative is preferable to the intent that Amazon Lex V2 chose, you can use the PutSession operation to change intents so that the next intent that the user interacts with is the one that you selected.

For more information, see Managing sessions with the Amazon Lex V2 API.

# Using voice transcription confidence scores

When a user makes a voice utterance, Amazon Lex V2 uses automatic speech recognition (ASR) to transcribe the user's request before it is interpreted. By default, Amazon Lex V2 uses the most likely transcription of the audio for interpretation.

In some cases there might be more than one possible transcription of the audio. For example, a user might make an utterance with an ambiguous sound, such as "My name is John" that might be understood as "My name is Juan." In this case, you can use disambiguation techniques or combine your domain knowledge with the *transcription confidence score* to help determine which transcription in a list of transcriptions is the correct one.

Amazon Lex V2 includes the top transcription and up to two alternate transcriptions for user input in the request to your Lambda code hook function. Each transcription contains a confidence score that it is the correct transcription. Each transcription also includes any slot values inferred from the user input.

You can compare the confidence scores of two transcriptions to determine if there is ambiguity between them. For example, if one transcription has a confidence score of 0.95 and the other has a confidence score of 0.65, the first transcription is probably correct and the ambiguity between them is low. If the two transcriptions have confidence scores of 0.75 and 0.72, the ambiguity between them is high. You may be able to discriminate between them using your domain knowledge.

For example, if the inferred slot values in two transcripts with a confidence score of 0.75 and 0.72 are "John" and "Juan", you can query the users in your database for the existence of these names and eliminate one of the transcriptions. If "John" isn't a user in your database and "Juan" is, you can use the dialog code hook to change the inferred slot value for the first name to "Juan."

The confidence scores that Amazon Lex V2 returns are comparative values. Don't rely on them as an absolute score. The values may change based on improvements to Amazon Lex V2.

Audio transcription confidence scores are available only in the English (GB) (en\_GB) and English (US) (en\_US) languages. Confidence scores are supported only for 8 kHz audio input. Transcription confidence scores aren't provided for audio input from the <u>test window</u> on the Amazon Lex V2 console because it uses 16 kHz audio input.

V2 Developer Guide Amazon Lex

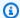

#### Note

Before you can use audio transcription confidence scores with an existing bot, you must first rebuild the bot. Existing versions of a bot don't support transcription confidence scores. You must create a new version of the bot to use them.

You can use confidence scores for multiple conversation design patterns:

- If the highest confidence score falls below a threshold due to a noisy environment or poor signal quality, you can prompt the user with the same question to capture better quality audio.
- If multiple transcriptions have similar confidence scores for slot values, such as "John" and "Juan," you can compare the values with a pre-existing database to eliminate inputs, or you can prompt the user to select one of the two values. For example, "say 1 for John or say 2 for Juan."
- If your business logic requires intent switching based on specific keywords in an alternative transcript with a confidence score close to the top transcript, you can change the intent using your dialog code hook Lambda function or using session management operations. For more information, see Session management.

Amazon Lex V2 sends the following JSON structure with up to three transcriptions for the user's input to your Lambda code hook function:

```
"transcriptions": [
    {
        "transcription": "string",
        "rawTranscription": "string",
        "transcriptionConfidence": "number",
        },
        "resolvedContext": {
            "intent": "string"
        },
        "resolvedSlots": {
            "string": {
                "shape": "List",
                "value": {
                     "originalValue": "string",
                     "resolvedValues": [
                         "string"
```

```
]
                 },
                 "values": [
                     {
                          "shape": "Scalar",
                          "value": {
                              "originalValue": "string",
                              "resolvedValues": [
                                   "string"
                              ]
                          }
                     },
                      {
                          "shape": "Scalar",
                          "value": {
                               "originalValue": "string",
                              "resolvedValues": [
                                   "string"
                              ]
                          }
                     }
                 ]
             }
        }
    }
]
```

The JSON structure contains transcription text, the intent that was resolved for the utterance, and values for any slots detected in the utterance. For text user input, the transcriptions contain a single transcript with a confidence score of 1.0.

The contents of the transcripts depend on the turn of the conversation and the recognized intent.

For the first turn, intent elicitation, Amazon Lex V2 determines the top three transcriptions. For the top transcription, it returns the intent and any inferred slot values in the transcription.

On subsequent turns, slot elicitation, the results depend on the inferred intent for each of the transcriptions, as follows.

- If the inferred intent for the top transcript is the same as the previous turn and all other transcripts have the same intent, then
  - All transcripts contain inferred slot values.

• If the inferred intent for the top transcript is the different from the previous turn and all other transcripts have the previous intent, then

- The top transcript contains the inferred slot values for the new intent.
- Other transcripts have the previous intent and inferred slot values for the previous intent.
- If the inferred intent for the top transcript is different from the previous turn, one transcript is the same as the previous intent, and one transcript is a different intent, then
  - The top transcript contains the new inferred intent and any inferred slot values in the utterance.
  - The transcript that has the previous inferred intent contains inferred slot values for that intent.
  - The transcript with the different intent has no inferred intent name and no inferred slot values.
- If the inferred intent for the top transcript is the different from the previous turn and all other transcripts have different intents, then
  - The top transcript contains the new inferred intent and any inferred slot values in the utterance.
  - Other transcripts contain no inferred intents and no inferred slot values.
- If the inferred intent for the top two transcripts is the same and different from the previous turn, and the third transcript is a different intent, then
  - The top two transcripts contain the new inferred intent and any inferred slot values in the utterance.
  - The third transcript has no intent name and no resolved slot values.

## **Session management**

To change the intent that Amazon Lex V2 uses in a conversation with the user, use the response from your dialog code hook Lambda function. Or you can use the session management APIs in your custom application.

#### **Using a Lambda function**

When you use a Lambda function, Amazon Lex V2 calls it with a JSON structure that contains the input to the function. The JSON structure contains a field called transcriptions that contains the possible transcriptions that Amazon Lex V2 has determined for the utterance. The transcriptions field contains one to three possible transcriptions, each with a confidence score.

To use the intent from an alternative transcription, you specify it in the ConfirmIntent or the ElicitSlot dialog action in your Lambda function. To use a slot value from an alternative transcription, set the value in the intent field in your Lambda function response. For more information, see Enabling custom logic with AWS Lambda functions.

#### Example code

The following code example is a Python Lambda function that uses audio transcriptions to improve the conversation experience for the user.

To use the example code, you must have:

- A bot with one language, either English (GB) (en\_GB) or English (US) (en\_US).
- One intent, OrderBirthStone. Make sure that the Use a Lambda function for initialization and validation is selected in the Code hooks section of the intent definition.
- The intent should have two slots, "BirthMonth" and "Name," both of type AMAZON.AlphaNumeric.
- An alias with the Lambda function defined. For more information, see <u>Creating and attaching a Lambda function to a bot alias</u>.

```
import time
import os
import logging

logger = logging.getLogger()
logger.setLevel(logging.DEBUG)

# --- Helpers that build all of the responses ---

def elicit_slot(session_attributes, intent_request, slots, slot_to_elicit, message):
    return {
        'sessionState': {
```

```
'dialogAction': {
                'type': 'ElicitSlot',
                'slotToElicit': slot_to_elicit
            },
            'intent': {
                'name': intent_request['sessionState']['intent']['name'],
                'slots': slots,
                'state': 'InProgress'
            },
            'sessionAttributes': session_attributes,
            'originatingRequestId': 'e3ab4d42-fb5f-4cc3-bb78-caaf6fc7cccd'
        },
        'sessionId': intent_request['sessionId'],
        'messages': [message],
        'requestAttributes': intent_request['requestAttributes'] if 'requestAttributes'
 in intent_request else None
    }
def close(intent_request, session_attributes, fulfillment_state, message):
    intent_request['sessionState']['intent']['state'] = fulfillment_state
    return {
        'sessionState': {
            'sessionAttributes': session_attributes,
            'dialogAction': {
                'type': 'Close'
            },
            'intent': intent_request['sessionState']['intent'],
            'originatingRequestId': '3ab4d42-fb5f-4cc3-bb78-caaf6fc7cccd'
        },
        'messages': [message],
        'sessionId': intent_request['sessionId'],
        'requestAttributes': intent_request['requestAttributes'] if 'requestAttributes'
 in intent_request else None
    }
def delegate(intent_request, session_attributes):
    return {
        'sessionState': {
            'dialogAction': {
                'type': 'Delegate'
            },
            'intent': intent_request['sessionState']['intent'],
```

```
'sessionAttributes': session_attributes,
            'originatingRequestId': 'abc'
        },
        'sessionId': intent_request['sessionId'],
        'requestAttributes': intent_request['requestAttributes'] if 'requestAttributes'
 in intent_request else None
    }
def get_session_attributes(intent_request):
    sessionState = intent_request['sessionState']
    if 'sessionAttributes' in sessionState:
        return sessionState['sessionAttributes']
    return {}
def get_slots(intent_request):
    return intent_request['sessionState']['intent']['slots']
""" --- Functions that control the behavior of the bot --- """
def order_birth_stone(intent_request):
    11 11 11
    Performs dialog management and fulfillment for ordering a birth stone.
    Beyond fulfillment, the implementation for this intent demonstrates the following:
    1) Use of N best transcriptions to re prompt user when confidence for top
 transcript is below a threshold
    2) Overrides resolved slot for birth month from a known fixed list if the top
 transcript
    is not accurate.
   transcriptions = intent_request['transcriptions']
    if intent_request['invocationSource'] == 'DialogCodeHook':
        # Disambiguate if there are multiple transcriptions and the top transcription
        # confidence is below a threshold (0.8 here)
        if len(transcriptions) > 1 and transcriptions[0]['transcriptionConfidence'] <</pre>
 0.8:
            if transcriptions[0]['resolvedSlots'] is not {} and 'Name' in
 transcriptions[0]['resolvedSlots'] and \
```

```
transcriptions[0]['resolvedSlots']['Name'] is not None:
                return prompt_for_name(intent_request)
            elif transcriptions[0]['resolvedSlots'] is not {} and 'BirthMonth' in
 transcriptions[0]['resolvedSlots'] and \
                    transcriptions[0]['resolvedSlots']['BirthMonth'] is not None:
                return validate_month(intent_request)
    return continue_conversation(intent_request)
def prompt_for_name(intent_request):
    If the confidence for the name is not high enough, re prompt the user with the
 recognized names
    so it can be confirmed.
    11 11 11
    resolved_names = []
    for transcription in intent_request['transcriptions']:
        if transcription['resolvedSlots'] is not {} and 'Name' in
 transcription['resolvedSlots'] and \
                transcription['resolvedSlots']['Name'] is not None:
            resolved_names.append(transcription['resolvedSlots']['Name']['value']
['originalValue'])
    if len(resolved_names) > 1:
        session_attributes = get_session_attributes(intent_request)
        slots = get_slots(intent_request)
        return elicit_slot(session_attributes, intent_request, slots, 'Name',
                           {'contentType': 'PlainText',
                             'content': 'Sorry, did you say your name is {} ?'.format("
 or ".join(resolved_names))})
    else:
        return continue_conversation(intent_request)
def validate_month(intent_request):
    .....
    Validate month from an expected list, if not valid looks for other transcriptions
 and to see if the month
    recognized there has an expected value. If there is, replace with that and if not
 continue conversation.
    11 11 11
    expected_months = ['january', 'february', 'march']
    resolved_months = []
```

```
for transcription in intent_request['transcriptions']:
        if transcription['resolvedSlots'] is not {} and 'BirthMonth' in
 transcription['resolvedSlots'] and \
                transcription['resolvedSlots']['BirthMonth'] is not None:
            resolved_months.append(transcription['resolvedSlots']['BirthMonth']
['value']['originalValue'])
    for resolved_month in resolved_months:
        if resolved_month in expected_months:
            intent_request['sessionState']['intent']['slots']['BirthMonth']
['resolvedValues'] = [resolved_month]
            break
    return continue_conversation(intent_request)
def continue_conversation(event):
    session_attributes = get_session_attributes(event)
    if event["invocationSource"] == "DialogCodeHook":
        return delegate(event, session_attributes)
# --- Intents ---
def dispatch(intent_request):
    Called when the user specifies an intent for this bot.
    logger.debug('dispatch sessionId={},
 intentName={}'.format(intent_request['sessionId'],
 intent_request['sessionState']['intent']['name']))
    intent_name = intent_request['sessionState']['intent']['name']
    # Dispatch to your bot's intent handlers
    if intent_name == 'OrderBirthStone':
        return order_birth_stone(intent_request)
    raise Exception('Intent with name ' + intent_name + ' not supported')
```

```
# --- Main handler ---

def lambda_handler(event, context):
    """
    Route the incoming request based on intent.
    The JSON body of the request is provided in the event slot.

"""
    # By default, treat the user request as coming from the America/New_York time zone.
    os.environ['TZ'] = 'America/New_York'
    time.tzset()
    logger.debug('event={}'.format(event))

    return dispatch(event)
```

#### Using the session management API

To use a different intent from the current intent, use the <u>PutSession</u> operation. For example, if you decide that the first alternative is preferable to the intent that Amazon Lex V2 chose, you can use the PutSession operation to change intents. That way the next intent that the user interacts with will be the one that you selected.

You can also use the PutSession operation to change the slot value in the intent structure to use a value from an alternative transcription.

For more information, see Managing sessions with the Amazon Lex V2 API.

# **Customizing speech transcriptions**

The default behavior of your bot may sometimes result in inaccurate speech transcriptions. The following features are available to help your bot recognize words or names that are less common or easily confused.

### **Topics**

- Improving speech recognition with a custom vocabulary
- Improving recognition of slot values with runtime hints
- Capturing slot values with spelling styles

# Improving speech recognition with a custom vocabulary

You can give Amazon Lex V2 more information about how to process audio conversations with a bot by creating a custom vocabulary in a specific language. A *custom vocabulary* is a list of specific phrases that you want Amazon Lex V2 to recognize in the audio input. These are generally proper nouns or domain-specific words that Amazon Lex V2 doesn't recognize.

For example, suppose that you have a tech support bot. You can add "backup" to a custom vocabulary to help the bot transcribe the audio correctly as "backup," even when the audio sounds like "pack up." A custom vocabulary can also help recognize rare words in the audio such as "solvency" for financial services or proper nouns such as "Cognito" or "Monitron."

## **Custom vocabulary basics**

- A custom vocabulary works on the transcription of audio input to a bot. You must provide sample utterances to recognize an intent or slot value.
- A custom vocabulary is unique to a specific language. You must configure custom vocabularies independently for each language. Custom vocabularies are supported only for the English (UK) and English (US) languages.
- Custom vocabularies are available with <u>contact center integrations</u> supported by Amazon Lex V2.
   The <u>test window</u> in the Amazon Lex V2 console supports custom vocabularies for all Amazon Lex V2 bots built on or after July 31, 2022. If you experience issues with custom vocabularies in the test window, rebuild the bot and try again.

Amazon Lex V2 uses custom vocabularies to elicit both intents and slots. The same custom vocabulary file is used for intents and slots. You can selectively turn off the custom vocabulary capability for a slot when you add a slot type.

Eliciting an intent – You can create a custom vocabulary for eliciting an intent. These phrases are used to transcription when your bot is determining the user's intent. For example, if you configured the phrase "backup" in your custom vocabulary, Amazon Lex V2 transcribes the user input to "can you please backup my photos?"—even when the audio sounds like "can you please pack up my photos." You can specify the degree of boosting for each phrase by configuring a weight of 0, 1, 2, or 3. You can also specify an alternate representation for the phrase in the final speech to text output by adding a displayAs field.

The custom vocabulary phrases used for improving transcription during intent elicitation don't affect transcriptions while eliciting slots. For more information about creating a custom vocabulary for eliciting intents, see Creating a custom vocabulary for eliciting intents and slots.

**Eliciting custom slots** – You can use a custom vocabulary to improve slot recognition for audio conversations. To improve your Amazon Lex V2 bot's ability to recognize slot values, create a custom slot and add the slot values to the custom slot, then choose **Use slot values as custom vocabulary**. Examples of slot values include product names, catalogs, or proper nouns. You shouldn't use common words or phrases such as "yes" and "no" in custom vocabularies.

After the slot values are added, these values are used for improving slot recognition when the bot is expecting input for the custom slot. These values aren't used for transcription when eliciting an intent. For more information, see Adding slot types.

## Best practices for creating a custom vocabulary

#### Eliciting an intent

- Custom vocabularies work best when used to target specific words or phrases. Only add words to a custom vocabulary if they are not readily recognized by Amazon Lex V2.
- Decide how much weight to give a word based on how often the word isn't recognized in the transcription and how rare the word is in the input. Difficult to pronounce words require a higher weight.
- Use a representative test set to determine if a weight is appropriate. You can collect an audio test set by turning on audio logging in conversation logs.
- Avoid using short words like "on," "it," "to," "yes," "no" in a custom vocabulary.

### Eliciting a custom slot

- Add the values to the custom slot type that you expect to be recognized. Add all the possible slot values for the custom slot type, no matter how common or rare the slot value is.
- Enable the option only when the custom slot type contains a list of catalog values or entities such as product names or mutual funds.
- Disable the option if the slot type is used to capture generic phrases such as "yes," "no," "I don't know," "maybe," or generic words such as "one," "two," "three."
- Limit the number of slot values and synonyms to 500 or less for best performance.

Enter acronyms or other words whose letters should be pronounced individually as single letters separated by a period and a space. Don't use individual letters unless they are part of a phrase, such as "J. P. Morgan" or "A. W. S." You can use upper- or lower-case letters to define an acronym.

## Creating a custom vocabulary for eliciting intents and slots

You can use the Amazon Lex V2 console to create and manage a custom vocabulary, or you can use Amazon Lex V2 API operations. There are 2 ways of creating a custom vocabulary through the console:

#### Console

#### Import custom vocabulary in the console:

- 1. Open the Amazon Lex V2 console at https://console.aws.amazon.com/lexv2/home
- 2. From the list of bots, choose the bot which you want to add the custom vocabulary.
- 3. On the bot detail page, from the **Add languages** section, choose **View languages**.
- 4. From the list of languages, choose the language to which you want to add the custom vocabulary.

## Create a new custom vocabulary directly through the console:

- 1. Click on **Create** in the **Custom Vocabulary** section of the language details page. This will open an editing window with no custom vocabulary present.
- Add inputs for phrase, DisplayAs, and weight as required. You can further make inline edits to added items by updating their fields or deleting them from the list.
- 3. Click on **Save**. Please note: the new custom vocabulary is only saved in your bot after you click on **Save**.
- 4. You can continue making inline edits in this page and click **Save** when are done.
- 5. This page also allows you import, export, and delete a custom vocabulary file from the drop-down menu on the top right.

#### **API**

### Use the ListCustomVocabularyItems API to view the custom vocabulary entries:

Use the ListCustomVocabularyItems operation to view the custom vocabulary entries.
 The request body will look like this:

```
{
   "maxResults": number,
   "nextToken": "string"
}
```

- 2. Please note that maxResults and nextToken are optional fields for the request body.
- 3. The response from the ListCustomVocabularyItems operation looks like this:

## Use the BatchCreateCustomVocabularyItem API to create new custom vocabulary entries:

- 1. If your bot's locale does not have a custom vocabulary created yet, please follow the steps to use the <a href="StartImport">StartImport</a> to create a custom vocabulary.
- After the custom vocabulary has been created, use the BatchCreateCustomVocabularyItem operation to create new custom vocabulary entries. The request body will look like this:

```
{
   "customVocabularyItemList": [
     {
```

- 3. Please note that weight and displayAs are optional fields for the request body.
- 4. The response from the BatchCreateCustomVocabularyItem will look like this:

```
{
    "botId": "string",
    "botVersion": "string",
    "localeId": "string",
    "errors": [
        {
            "itemId": "string",
            "errorMessage": "string",
            "errorCode": "string"
        }
    ],
    "resources": [
        {
            "itemId": "string",
            "phrase": "string",
            "weight": number,
             "displayAs": "string"
        }
    ]
}
```

- 5. As this is a batch operation, the request will not fail if one of the items fails to create. The errors list will contain information about why the operation failed for that specific entry. The resources list will contain all of the entries that were successfully created.
- 6. For BatchCreateCustomVocabularyItem, you can expect see these types of errors:
  - RESOURCE\_DOES\_NOT\_EXIST: The custom vocabulary does not exist. Follow the steps for creating a custom vocabulary before calling this operation.
  - DUPLICATE\_INPUT: The list of inputs contains duplicate phrases.
  - RESOURCE\_ALREADY\_EXISTS: The given phrase for the entry already exists in your custom vocabulary.

• INTERNAL\_SERVER\_FAILURE: There was an error in the backend while processing your request. This may indicate a service outage or another issue.

# Use the BatchDeleteCustomVocabularyItem API to delete existing custom vocabulary entries:

- If your bot's locale does not have a custom vocabulary created yet, please follow the steps for Use the <u>StartImport</u> to create a custom vocabulary to create one.
- 2. After the custom vocabulary has been created, use the BatchDeleteCustomVocabularyItem operation to delete existing custom vocabulary entries. The request body will look like this:

3. The response from the BatchDeleteCustomVocabularyItem will look like this:

```
}
    "botId": "string",
    "botVersion": "string",
    "localeId": "string",
    "errors": [
        {
            "itemId": "string",
            "errorMessage": "string",
            "errorCode": "string"
        }
    ],
    "resources": [
        {
            "itemId": "string",
            "phrase": "string",
            "weight": number,
            "displayAs": "string"
        }
    ]
```

}

4. As this is a batch operation, the request will not fail if one of the items fails to delete. The errors list will contain information about why the operation failed for that specific entry. The resources list will contain all of the entries that were successfully deleted.

- 5. For BatchDeleteCustomVocabularyItem, you can expect see these types of errors:
  - RESOURCE\_DOES\_NOT\_EXIST: The custom vocabulary entry you are trying to delete does not exist.
  - INTERNAL\_SERVER\_FAILURE: There was an error in the backend while processing your request. This may indicate a service outage or another issue.

## Use the BatchUpdateCustomVocabularyItem API to update existing custom vocabulary entries:

- 1. If your bot's locale does not have a custom vocabulary created yet, please follow the steps for Use the StartImport to create a custom vocabulary to create a custom vocabulary.
- After the custom vocabulary has been created, use the BatchUpdateCustomVocabularyItem operation to update existing custom vocabulary entries. The request body will look like this:

- 3. Please note that weight and displayAs are optional fields for the request body.
- 4. The response from the BatchUpdateCustomVocabularyItem will look like this:

```
{
    "botId": "string",
    "botVersion": "string",
    "localeId": "string",
```

```
"errors": [
        {
            "itemId": "string",
            "errorMessage": "string",
            "errorCode": "string"
        }
    ],
    "resources": [
        {
            "itemId": "string",
            "phrase": "string",
            "weight": number,
            "displayAs": "string"
        }
    ]
}
```

- 5. As this is a batch operation, the request will not fail if one of the items fails to delete. The errors list will contain information about why the operation failed for that specific entry. The resources list will contain all of the entries that were successfully updated.
- 6. For BatchUpdateCustomVocabularyItem, you can expect see these types of errors:
  - RESOURCE\_DOES\_NOT\_EXIST: The custom vocabulary entry you are trying to update does not exist.
  - DUPLICATE\_INPUT: The list of inputs contains duplicate itemIds.
  - RESOURCE\_ALREADY\_EXISTS: The given phrase for the entry already exists in your custom vocabulary.
  - INTERNAL\_SERVER\_FAILURE: There was an error in the backend while processing your request. This may indicate a service outage or another issue.

### Creating a custom vocabulary file

A custom vocabulary file is a tab-separated list of values that contain the phrase to recognize, a weight to give the boost, and a displayAs field which will replace the phrase in the speech transcript. Phrases with a higher boost value are more likely to be used when they appear in the audio input.

The custom vocabulary file must be named **CustomVocabulary.tsv**, and must be compressed in a zip file before it can be imported. The zip file must be less than 300 MB in size. The maximum number of phrases in a custom vocabulary is 500.

- **phrase** 1–4 words that should be recognized. Separate words in the phrase with spaces. You can't have duplicate phrases in the file. The phrase field is required.
- weight The degree to which the phrase recognition is boosted. The value is an integer 0, 1, 2, or 3. If you don't specify a weight, the default value is 1. Decide on the weight based on how often the word isn't recognized in the transcription and on how rare the word is in the input. The weight 0 means that no boosting will be applied and the entry will only be used for performing replacements using the displayAs field.
- **displayAs** Defines how you want your phrase to look in your transcription output. This is an optional field in the custom vocabulary.

The custom vocabulary file must contain a header row with the headers "phrase," "weight," and "displayAs". The headers can be in any order, but must follow the above nomenclature.

The following example is a custom vocabulary file. The required tab character to separate the phrase, the weight, and the displayAs is represented by the text "[TAB]". If you use this example, replace the text with a tab character.

```
phrase[TAB]weight[TAB]displayAs
Newcastle[TAB]2
Hobart[TAB]2[TAB]Hobart, Australia
U. Dub[TAB]1[TAB]University of Washington, Seattle
W. S. U.[TAB]3
Issaquah
Kennewick
```

### Improving recognition of slot values with runtime hints

With *runtime hints* you can give Amazon Lex V2 a set of slot values based on context to get better recognition in audio conversations and improved slot resolutions. You can use runtime hints to provide a list of phrases at runtime that become candidates for the resolution of a slot value.

For example, if a user interacting with a flight reservation bot frequently travels to San Francisco, Jakarta, Seoul, and Moscow you can configure runtime hints with a list of these four cities when eliciting for the destination to improve recognition for frequently travelled cities.

Runtime hints are only available in the English (US) and English (UK) languages. They can be used with the following slot types:

- Custom slot types
- AMAZON.City
- AMAZON.Country
- AMAZON.FirstName
- AMAZON.LastName
- AMAZON.State
- AMAZON.StreetName

#### **Runtime hints basics**

- Runtime hints are used only when eliciting a slot value from a user.
- When you use runtime hints, the values of the hints are preferred over similar values. For example, for a food ordering bot, you can set a list of menu items as runtime hints while eliciting for food items in a custom slot to prefer "fillet" over similar sounding "fella".
- If the user input is different from the values provided in runtime hints, the original user input will be used for the slot.
- For custom slot types, values provided as runtime hints will be used for resolution of the slot even if they are not part of the custom slot during bot creation.
- Runtime hints are supported only for 8 kHz audio input. They are available with contact center integrations supported by Amazon Lex V2. Runtime hints aren't provided for audio input from the test window on the Amazon Lex V2 console because it uses 16 kHz audio input.

#### Note

Before you can use runtime hints with an existing bot, you must first rebuild the bot. Existing versions of a bot don't support runtime hints. You must create a new version of the bot to use them.

You can send runtime hints to Amazon Lex V2 using the PutSession, RecognizeText, RecognizeUtterance, or StartConversation operation. You can also add runtime hints using a Lambda function.

You can send runtime hints at the beginning of a conversation to configure the hints for each slot used in the bot, or you can send hints as part of the session state during a conversation. The runtimeHints attribute maps a slot to the hints for that slot.

Once you send a runtime hint to Amazon Lex V2, they persist for every turn of the conversation until the session ends. If you send a null runtimeHints structure, the existing hints are used. You can modify the hints by:

- Sending a new runtimeHints structure to the bot. The contents of the new structure replace the existing ones.
- Sending an empty runtimeHints structure to the bot. This clears the runtime hints for the bot.

### Adding slot values in context

Add context for your bot by providing expected slot values as runtime hints when your application has information about the user's next likely utterance. Add a Lambda dialog code hook to your bot (see <a href="Enabling custom logic with AWS Lambda functions">Enabling custom logic with AWS Lambda functions</a> for more information) and use the <a href="proposedNextState">proposedNextState</a> field in the <a href="Interpreting the input event format">Interpreting the input event format</a> to determine the runtime hints that you should include to improve the conversation with the user.

For example, in a banking app you can generate a list of account nicknames for a specific user, and then use the list when eliciting the account that the user wants to access.

Send runtime hints at the start of the conversation when you have context to help your bot interpret user input. For example, if you have the user's phone number, you can use this information to look up the user so that you can use the PutSession or StartConversation operation to pass first and last name hints to the bot if you are eliciting for the user's name to validate their credentials.

During a conversation, you might gather information from one slot value that can help with another slot value. For example, in a car care app when you have the user's account number you can do a look up to find the cars that the customer owns and pass them along as hints to another slot.

Enter acronyms, or other words whose letters should be pronounced individually, as single letters separated by a period and a space. Don't use individual letters unless they are part of a phrase, such as "J. P. Morgan" or "A.W.S". You can use upper- or lower-case letters to define an acronym.

### Adding hints to a slot

To add runtime hints to a slot, you use the runtimeHints structure that is part of the sessionState structure. The following is an example of the runtimeHints structure. It provides hints for two slots, "FirstName" and "LastName" for the "MakeAppointment" intent.

```
{
    "sessionState": {
        "intent": {},
        "activeContexts": [],
        "dialogAction": {},
        "originatingRequestId": {},
        "sessionAttributes": {},
        "runtimeHints": {
             "slotHints": {
                 "MakeAppointment": {
                     "FirstName": {
                         "runtimeHintValues": [
                             {
                                  "phrase": "John"
                             },
                             {
                                  "phrase": "Mary"
                             }
                         ]
                     },
                     "LastName": {
                         "runtimeHintValues": [
                             {
                                  "phrase": "Stiles"
                             },
                             {
                                  "phrase": "Major"
                             }
                         ]
                     }
                 }
            }
        }
    }
}
```

You can also use a Lambda function to add runtime hints during a conversation. To add runtime hints, you add the runtimeHints structure to the session state of the response that your Lambda function sends to Amazon Lex V2. For more information, see Preparing the response format.

You must specify a valid intentName and slotName in the request, otherwise Amazon Lex V2 returns a runtime error.

### Capturing slot values with spelling styles

Amazon Lex V2 provides built-in slots to capture user-specific information such as first name, last name, email address or alphanumeric identifiers. For example, you can use the AMAZON. LastName slot to capture surnames such as "Jackson" or "Garcia." However, Amazon Lex V2 may get confused with surnames that are difficult to pronounce or that are not common in a locale, such as "Xiulan." To capture such names, you can ask the user to provide input in *spell by letter* or *spell by word* style.

Amazon Lex V2 provides three *slot elicitation styles* for you to use. When you set a slot elicitation style, it changes the way Amazon Lex V2 interprets the input from the user.

**Spell by letter** – With this style, you can instruct the bot to listen for spellings instead of the whole phrase. For example, to capture a last name such as "Xiulan," you can tell the user to spell out their last name one letter at a time. The bot will capture the spelling and resolve the letters to a word. For example, if the user says "x i u l a n," the bot captures the last name as "xiulan."

**Spell by word** – In voice conversations, especially using the telephone, there are a few letters, such as "t," "b," "p", that sound similar. When capturing alphanumeric values or spelling names results in an incorrect value, you can prompt the user to provide an identifying word along with the letter. For example, if the voice response to a request for a booking ID is "abp123," your bot might instead recognize the phrase "ab**b**123" instead. If this is an incorrect value, you can ask the user to provide the input as "a as in alpha b as in boy p as in peter one two three." The bot will resolve the input to "abp123."

When using spell by word, you can use the following formats:

- "as in" (a as in apple)
- "for" (a for apple)
- "like" (a like apple)

**Default** – This is the natural style of slot capture using word pronunciation. For example, it can capture names such as "John Stiles" naturally. If a slot elicitation style isn't specified, the bot uses

the default style. For the AMAZON.AlphaNumeric and AMAZON.UKPostal code slot types, the default style supports spell by letter input.

If the name "Xiulan" is spoken using a mix of letters and words, such as "x as in x-ray i u l as in lion a n" the slot elicitation style must be set to spell-by-word style. The spell-by-letter style won't recognize it.

You should create a voice interface that captures slot values with natural conversational style for a better experience. For inputs that are not correctly captured using the natural style, you can reprompt the user and set the slot elicitation style to spell-by-letter or spell-by-word.

You can use spell-by-word and spell-by-letter styles for the following slot types in the English (US), English (UK), and English (Australia) languages:

- AMAZON.AlphaNumeric
- AMAZON.EmailAddress
- AMAZON.FirstName
- AMAZON.LastName
- AMAZON.UKPostalCode
- Custom Slot Types

### **Enabling spelling**

You enable spell-by-letter and spell-by-word at runtime when you are eliciting slots from the user. You can set the spelling style with the <a href="PutSession">PutSession</a>, <a href="RecognizeText">RecognizeUtterance</a>, or <a href="StartConversation">StartConversation</a> operation. You can also enable spell-by-letter and spell-by-word using a Lambda function.

You set the spelling style using the dialogAction field of the sessionState field in the request of one of the aforementioned API operations or when configuring the Lambda response (see <a href="Preparing the response format">Preparing the response format</a> for more information). You can only set the style when the dialog action type is ElicitSlot and when the slot to elicit is one of the supported slot types.

The following JSON code shows the dialogAction field set to use the spell-by-word style:

```
"dialogAction": {
    "slotElicitationStyle": "SpellByWord",
    "slotToElicit": "BookingId",
    "type": "ElicitSlot"
```

}

The slotElicitationStyle field can be set to SpellByLetter, SpellByWord, or Default. If you don't specify a value, then the value is set to Default.

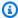

#### Note

You can't enable spell-by-letter or spell-by-word elicitation styles through the console.

#### Example code

Changing the spelling style is usually performed if the first attempt to resolve a slot value that didn't work. The following code example is a Python Lambda function that uses the spell-by-word style on the second attempt to resolve a slot.

To use the example code, you must have:

- A bot with one language, English (GB) (en\_GB).
- One intent, "CheckAccount" with one sample utterance, "I would like to check my account". Make sure that Use a Lambda function for initialization and validation is selected in the Code hooks section of the intent definition.
- The intent should have one slot, "PostalCode", of the AMAZON.UKPostalCode built-in type.
- An alias with the Lambda function defined. For more information, see Creating and attaching a Lambda function to a bot alias.

```
import json
import time
import os
import logging
logger = logging.getLogger()
logger.setLevel(logging.DEBUG)
# --- Helpers that build all of the responses ---
def get_slots(intent_request):
    return intent_request['sessionState']['intent']['slots']
```

```
def get_session_attributes(intent_request):
    sessionState = intent_request['sessionState']
    if 'sessionAttributes' in sessionState:
        return sessionState['sessionAttributes']
    return {}
def get_slot(intent_request, slotName):
    slots = get_slots(intent_request)
    if slots is not None and slotName in slots and slots[slotName] is not None:
        logger.debug('resolvedValue={}'.format(slots[slotName]['value']
['resolvedValues']))
        return slots[slotName]['value']['resolvedValues']
    else:
        return None
def elicit_slot(session_attributes, intent_request, slots, slot_to_elicit,
 slot_elicitation_style, message):
    return {'sessionState': {'dialogAction': {'type': 'ElicitSlot',
                                               'slotToElicit': slot_to_elicit,
                                               'slotElicitationStyle':
 slot_elicitation_style
                                               },
                             'intent': {'name': intent_request['sessionState']
['intent']['name'],
                                         'slots': slots,
                                         'state': 'InProgress'
                                         },
                              'sessionAttributes': session_attributes,
                             'originatingRequestId': 'REQUESTID'
                             },
            'sessionId': intent_request['sessionId'],
            'messages': [ message ],
            'requestAttributes': intent_request['requestAttributes']
            if 'requestAttributes' in intent_request else None
            }
def build_validation_result(isvalid, violated_slot, slot_elicitation_style,
 message_content):
    return {'isValid': isvalid,
            'violatedSlot': violated_slot,
            'slotElicitationStyle': slot_elicitation_style,
            'message': {'contentType': 'PlainText',
            'content': message_content}
            }
```

```
def GetItemInDatabase(postal_code):
    Perform database check for transcribed postal code. This is a no-op
    check that shows that postal_code can't be found in the database.
    return None
def validate_postal_code(intent_request):
    postal_code = get_slot(intent_request, 'PostalCode')
    if GetItemInDatabase(postal_code) is None:
        return build_validation_result(
            False,
            'PostalCode',
            'SpellByWord',
            "Sorry, I can't find your information. " +
            "To try again, spell out your postal " +
            "code using words, like a as in apple."
    return {'isValid': True}
def check_account(intent_request):
    Performs dialog management and fulfillment for checking an account
    with a postal code. Besides fulfillment, the implementation for this
    intent demonstrates the following:
    1) Use of elicitSlot in slot validation and re-prompting.
    2) Use of sessionAttributes to pass information that can be used to
        quide a conversation.
    .. .. ..
    slots = get_slots(intent_request)
    postal_code = get_slot(intent_request, 'PostalCode')
    session_attributes = get_session_attributes(intent_request)
    if intent_request['invocationSource'] == 'DialogCodeHook':
        # Validate the PostalCode slot. If any aren't valid,
        # re-elicit for the value.
        validation_result = validate_postal_code(intent_request)
        if not validation_result['isValid']:
            slots[validation_result['violatedSlot']] = None
            return elicit_slot(
                session_attributes,
```

```
intent_request,
                slots,
                validation_result['violatedSlot'],
                validation_result['slotElicitationStyle'],
                validation_result['message']
            )
        return close(
            intent_request,
            session_attributes,
            'Fulfilled',
            {'contentType': 'PlainText',
             'content': 'Thanks'
             }
        )
def close(intent_request, session_attributes, fulfillment_state, message):
    intent_request['sessionState']['intent']['state'] = fulfillment_state
    return {
        'sessionState': {
            'sessionAttributes': session_attributes,
            'dialogAction': {
                'type': 'Close'
            },
            'intent': intent_request['sessionState']['intent'],
            'originatingRequestId': 'xxxxxxx-xxxx-xxxx-xxxx-xxxxxxxxxx'
        },
        'messages': [ message ],
        'sessionId': intent_request['sessionId'],
        'requestAttributes': intent_request['requestAttributes'] if 'requestAttributes'
 in intent_request else None
    }
# --- Intents ---
def dispatch(intent_request):
    Called when the user specifies an intent for this bot.
    intent_name = intent_request['sessionState']['intent']['name']
    response = None
    # Dispatch to your bot's intent handlers
    if intent_name == 'CheckAccount':
```

```
response = check_account(intent_request)
return response

# --- Main handler ---

def lambda_handler(event, context):
    """
    Route the incoming request based on the intent.

The JSON body of the request is provided in the event slot.
    """

# By default, treat the user request as coming from
    # Eastern Standard Time.
    os.environ['TZ'] = 'America/New_York'
    time.tzset()

logger.debug('event={}'.format(json.dumps(event)))
response = dispatch(event)
logger.debug("response={}".format(json.dumps(response)))
return response
```

### Monitoring bot performance

Monitoring is important for maintaining the reliability, availability, and performance of your Amazon Lex V2 chatbots. This topic describes using conversation logs to monitor conversations between your users and your chatbots, using utterance statistics to determine the utterances that your bots detect and miss, and how to use Amazon CloudWatch Logs and AWS CloudTrail to monitor Amazon Lex V2. It also describes the Amazon Lex V2 runtime and channel association metrics.

Use these tools and metrics to understand what directions and actions you can take to improve your bots' performance.

#### **Topics**

- Measuring business performance with Analytics
- Enabling conversation logs
- Monitoring operational metrics
- Evaluating bot performance with the Test Workbench

### Measuring business performance with Analytics

With Analytics, you can evaluate the performance of your bot with metrics that are related to success and failure rates of your bots' interactions with customers. You can also visualize patterns of conversation flows between your bot and customers. Analytics streamlines your experience by summarizing these metrics in graphs and charts. Analytics provides tools to help you filter results to identify issues and problems involving intents, slots, utterances, and conversations. You can use this data to iterate and improve upon your bot to create a better customer experience.

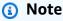

For a user to access Analytics, either the <u>AWS managed policy: AmazonLexFullAccess</u> or a custom policy that includes analytics API permissions must be attached to their IAM role. See <u>Managing access permissions for analytics</u> for details on how to handle user permissions with a custom policy. If the <u>AWS managed policy: AmazonLexReadOnly</u> is attached to a customer's IAM role, an error displays the missing permissions that you need to add to the user's IAM role for them to be able to access the Analytics dashboards.

#### To access Analytics

Sign in to the AWS Management Console and open the Amazon Lex V2 console at <a href="https://console.aws.amazon.com/lexv2/home">https://console.aws.amazon.com/lexv2/home</a>.

- 2. In the navigation pane under **Bots**, select the bot you want to view in analytics.
- 3. Select the section under **Analytics** that you want to view.

#### **Topics**

- Key definitions
- Filtering results
- Overview: a summary of your bot performance
- Conversation dashboard: a summary of your bot conversations
- Performance dashboard: a summary of your bot's intent and utterance metrics
- Using APIs for analytics
- Managing access permissions for analytics

### **Key definitions**

This topic provides key definitions that will help you interpret your bot analytics. These definitions are related to the performance of your bot in four contexts: **Intents**, **Slots**, **Conversations**, and **Utterances**. The following fields are relevant to many of the performance metrics:

- The <u>state field of the Intent</u> object.
- The type field of the dialogAction object within the SessionState object.

#### **Intents**

Amazon Lex V2 categorizes intents in the following ways:

- Success The bot successfully fulfilled the intent. One of the following situations is true:
  - The intent state is ReadyForFulfillment and the type of dialogAction is Close.
  - The intent state is Fulfilled and the type of dialogAction is Close.
- **Failed** The bot failed to fulfill the intent. The intent state. One of the following situations is true:

Key definitions 439

• The intent state is Failed and the type of dialogAction is Close (for example, the user declined the confirmation prompt).

- The bot switches to the AMAZON. FallbackIntent before the intent is completed.
- **Switched** The bot recognizes a different intent and switches to that intent instead, before the original intent is categorized as a *success* or *failed*.
- **Dropped** The customer doesn't respond before the intent is categorized as a *success* or *failed*.

#### **Slots**

Amazon Lex V2 categorizes slots in the following ways:

- Success The bot filled the slot and successfully transitioned to another slot or the confirmation step.
- Failed The bot wasn't able to fill the slot, even after reaching the maximum number of retries.
- **Dropped** The customer doesn't respond or switches to another intent before the slot is categorized as a *success* or *failed*.

#### **Conversations**

When a customer makes a runtime call to Amazon Lex V2, they provide a <u>sessionId</u> and Amazon Lex V2 generates an <u>originatingRequestId</u>. If the customer doesn't respond within the Session timeout (<u>idleSessionTTLInSeconds</u>) that you set for the bot, the session expires. If a customer returns to the session by using the same sessionId, Amazon Lex V2 generates a new originatingRequestId.

For analytics, a *conversation* is a unique combination of a sessionId and an originatingRequestId. Amazon Lex V2 categorizes conversations in the following ways:

- Success The final intent in the conversation is categorized as a success.
- **Failed** The final intent in the conversation is *failed*. The conversation is also *failed* if Amazon Lex V2 defaults to the AMAZON.FallbackIntent.
- Dropped The customer doesn't respond before the conversation is categorized as a success or failed.

Key definitions 440

V2 Developer Guide Amazon Lex

#### Utterances

Amazon Lex V2 categorizes utterances in the following ways:

 Detected – Amazon Lex V2 recognizes the utterance as an attempt to invoke an intent configured for a bot.

• **Missed** – Amazon Lex V2 doesn't recognize the utterance.

### Filtering results

At the top of each page, you can filter the results for your bot analytics. Filtering options for analytics.

You can filter by the following parameters:

- Time You can filter results by a relative or absolute time range. When you select a start and end time, Amazon Lex V2 retrieves conversations that began after the start time and ended before the end time.
  - Relative range Select 1d to see results from the past day, 1w for the past week, or 1m for the past month.
    - For more options, select **Custom** and choose a duration in the **Relative range** menu. For more control over the duration, select Custom range, enter a number in the Duration field, and choose a **Unit of time** from the dropdown menu.
  - Absolute range Select Custom and choose the Absolute range menu to filter for conversations within a time range that you specify. You can choose a start and end date on the calendar or enter it in YYYY/MM/DD format.

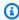

#### Note

The maximum length of time that you can see results for is 30 days.

- Bot filters To filter by locale, alias, and version of your bot, select the dropdown menus labeled All locales, All aliases, and All versions.
- Modality Select the gear icon and choose the Modality dropdown menu to choose whether to display results for **Speech** or **Text**.
- Channel Select the gear icon and choose the Channel dropdown menu to choose the channel for which you want to display results. For more information about channel integration, see

Filtering results 441

<u>Integrating an Amazon Lex V2 bot with a messaging platform</u> and <u>Amazon Connect contact</u> centers

### Overview: a summary of your bot performance

The overview page summarizes your bot's performance on conversations, utterance recognition, and intent usage. The overview consists of the following sections:

- Conversation performance
- Utterance recognition rate
- Conversation performance history
- Top 5 used intents
- Top 5 failed intents

#### **Conversation performance**

Use this chart to track the number and percentage of conversations that are categorized as a *success*, *failed*, and *dropped*. To access a list of conversations, select **View all conversations** to reveal a dropdown menu. You can choose to view a list of all user conversations with the bot or filter for conversations with a specific result (*success*, *failed*, or *dropped*). These links take you to the **Conversations** subsection of the **Conversation dashboard**. For more information, see Conversations.

To reveal a box with the count and percentage of conversations with that result, hover over a segment of the chart, as in the following image.

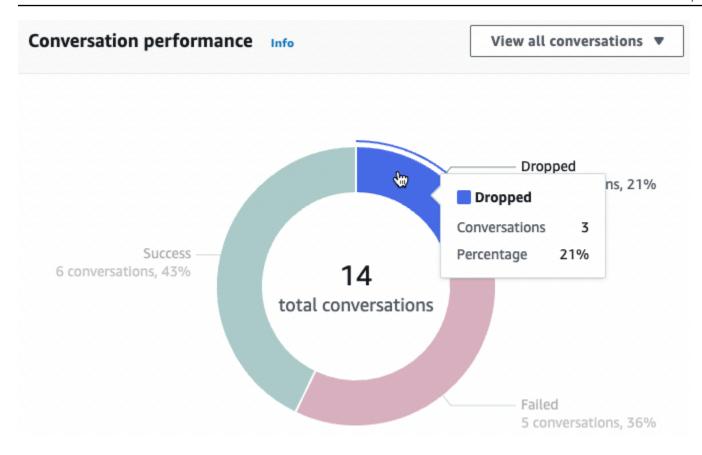

#### **Utterance recognition rate**

Use this chart to track the number and percentage of utterances that were **detected** and **missed** by your bot. To access a list of utterances, select **View utterances** to reveal a dropdown menu. You can choose to view a list of all user utterances or filter for utterances with a specific result (*missed* or *detected*). These links take you to the **Utterance recognition** subsection of the **Performance dashboard**. For more information, see **View Utterances** to navigate to **Utterance** recognition.

To reveal a box with the count and percentage of utterances, hover over a segment of the chart, as seen in the following image.

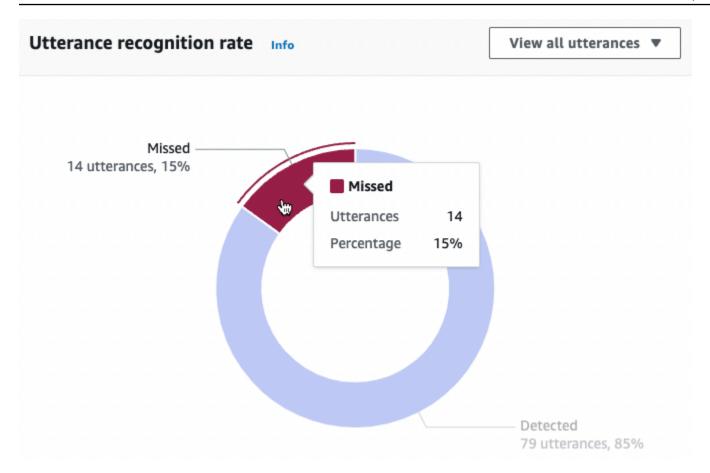

### **Conversation performance history**

Use this graph to track the percentage of conversations categorized as a *success*, *failed*, and *dropped* over the time range that you set in the filters. To see the percentage of conversations with a specific result in an interval of time, hover over that interval, as in the following image.

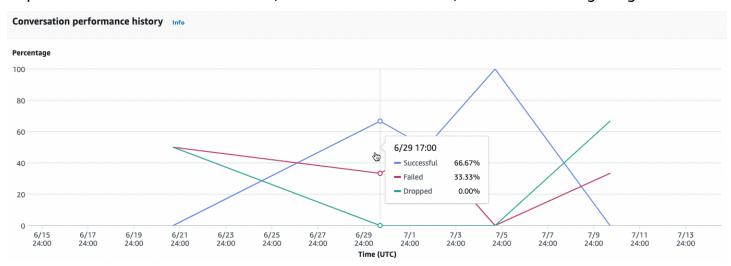

#### Top 5 used intents

Use this chart to identify the top five intents that customers used with your bot. Hover over a bar to see the number of times that your bot recognized that intent, as in the following image.

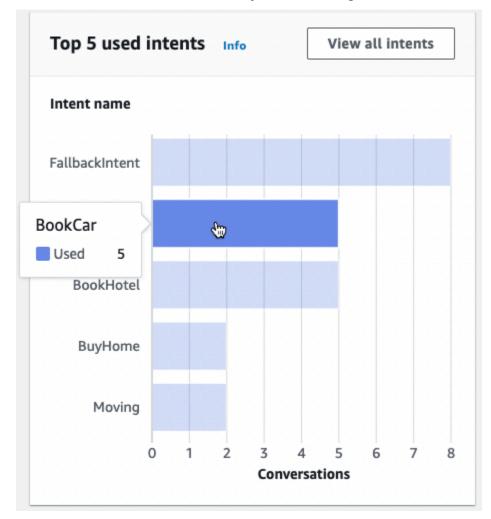

Select **View all intents** to navigate to the **Intents performance** subsection of the **Performance dashboard**, where you can view metrics for your bot's performance in fulfilling intents. For more information, see **Intent performance**.

### **Top 5 failed intents**

Use this chart to identify the top five intents that your bot failed to fulfill (see <u>Intents</u> for the definition of a failed intent). Hover over a bar to see the number of times that your bot failed to fulfill that intent, as in the following image.

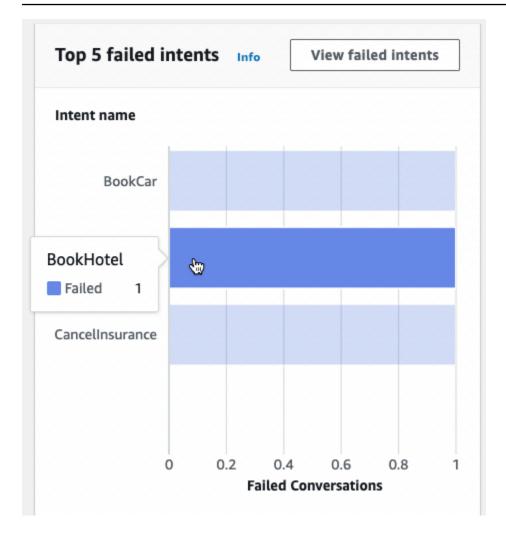

Select **View failed intents** to navigate to the **Intents performance** subsection of the **Performance dashboard**, where you can view metrics for the intents that your bot failed to fulfill. For more information, see <u>Intent performance</u>.

### Conversation dashboard: a summary of your bot conversations

The conversation dashboard visualizes metrics for customers' conversations (see <u>Conversations</u> for the definition of a *conversation*) with your bot.

The **Summary** contains the following information about user conversations with your bot. The numbers are calculated based on the filter settings.

- Total conversations The total number of conversations with the bot.
- Average conversation duration The average time of user conversations with the bot in minutes and seconds. The format is mm:ss.
- Average turns per conversation The average number of turns that a conversation lasts.

The **Conversation count** and **Message count** sections each contain a graph that shows the number of conversations and messages, respectively, over the time range that you specify in your filters. Hover over a segment of time to see the number of conversations or messages in that segment. The size of the time segment depends on the time range you specify:

- Less than 1 week The count is displayed for each hour.
- 1 week or more The count is displayed for each day.

See an example of the hovering behavior in the following image.

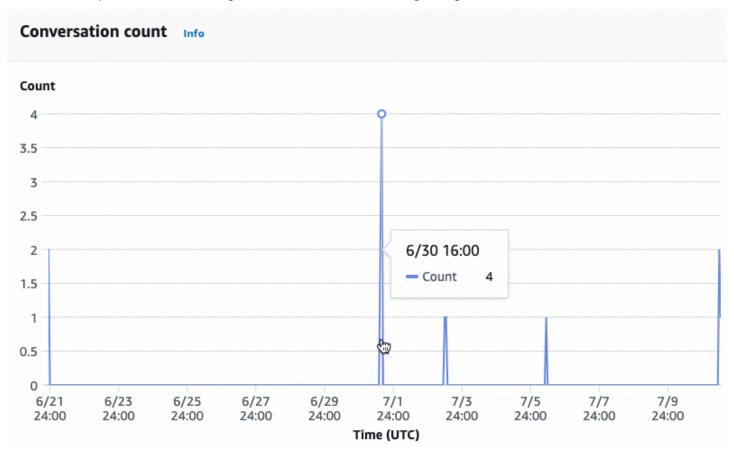

The **Time of conversations** section presents the number of conversations that took place between your bot and customers over each two hour interval on each day of the week, within the time range that you specify in the filters. More darkly shaded cells indicate times at which more conversations took place. Hover over a cell to display the number of conversations in the 2 hours beginning from that time slot. For example, the action in the following image shows the number of conversations occurring between 4:00PM and 6:00PM UTC.

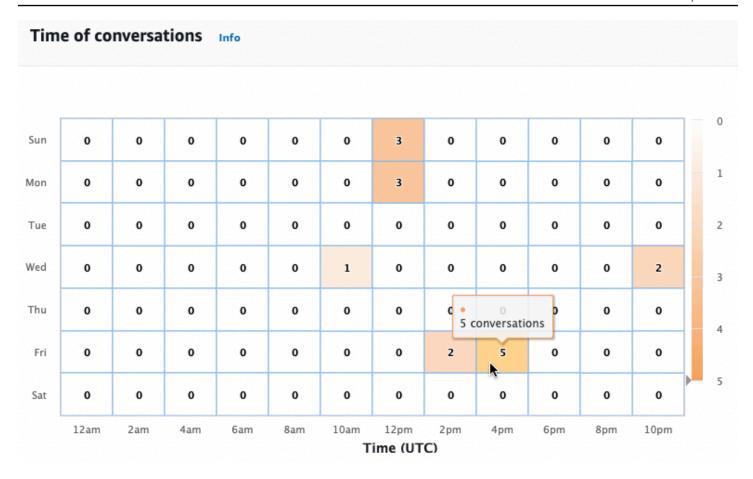

The **Conversation dashboard** contains two tools, **Conversation flows** and **Conversations**. Access a tool by selecting it under **Conversation dashboard** in the left navigation pane.

#### **Conversation flows**

Use **Conversation flows** to visualize the orders of intents that customers take in conversations with your bot. Below each intent is the percentage and count of conversations that invoked that intent at that point in the conversation. You can toggle the percentage and count off by selecting **Conversation percentage** and **Conversation count** at the top. By default, the five most common intents at that point in the conversation are shown in descending order of frequency. Select + **Others** to display all the intents.

Choose an intent to expand to a new column of branches that shows a list of intents taken at that point in the conversation, sorted in descending frequency.

When you select a node in the conversation flow, you can expand the window below to display a list of conversations that followed that order of intents. Choose the **Session ID** corresponding to a conversation to view details about that conversation. The following image shows a conversation flow and an expanded **Conversations** window at the bottom.

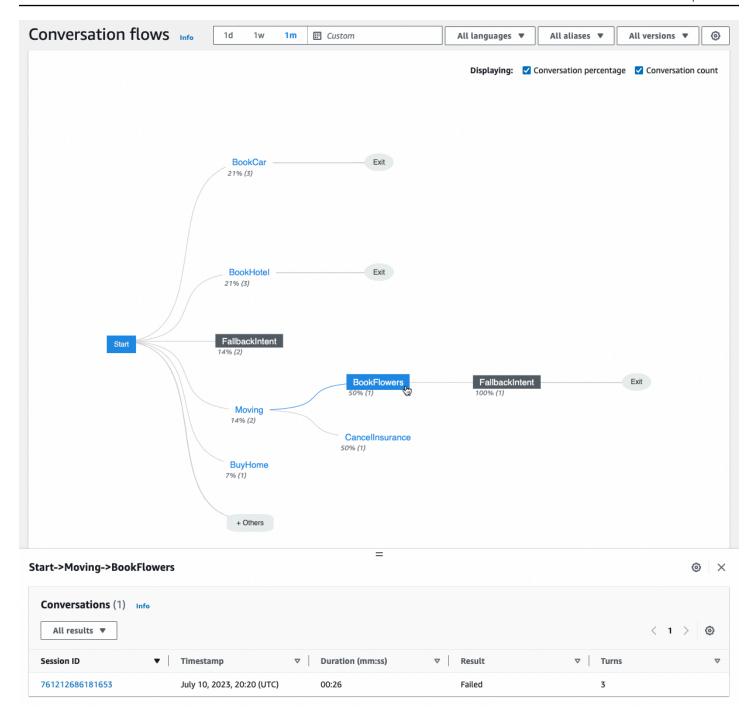

#### **Conversations**

The **Conversations** tool displays a list of conversations for your bot. You can select a column to sort by that column in ascending or descending order.

To filter the conversations by result, select **All results** and choose **Success**, **Failed**, or **Dropped**.

#### To filter the conversations by duration

- Select the search bar marked Filter conversations by duration 1.
- 2. Define the filter in one of the following ways:
  - Use the predefined options.
    - Select **Duration**. a.
    - Choose between the = (equals), > (greater than), and < (less than) operators. b.
    - c. Choose a length of time.
  - Enter an input in the format "Duration {operator} {number} sec" For example, to search for all conversations lasting longer than 30 seconds, enter **Duration > 30 sec**. Specify the length of time in seconds.

To view detailed information about the session, including metadata, intent usage, and a transcript, select the **Session ID** of a conversation.

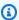

#### Note

Because a conversation is a unique combination of a sessionId and originatingRequestId, the same sessionId might appear multiple times in the table.

The **Details** section contains the following metadata:

- Timestamp Specifies the date and start time of the conversation. The time is in hh:mm:ss format.
- Duration Specifies how long the conversation lasted in mm:ss format. The duration doesn't include the Session timeout duration (idleSessionTTLInSeconds).
- **Result** Specifies whether the conversation was categorized as a *success*, *failed*, or *dropped*. See Conversations for more details about these results.
- Mode Specifies whether the conversation was Speech, Text, or DTMF (touch tone keypad presses). A conversation consisting of multiple modes is Multimode.
- Channel Specifies the channel that the conversation took place on, if applicable. See Integrating an Amazon Lex V2 bot with a messaging platform.
- Language Specifies the language of the bot.

The intents that the bot elicited in the conversation are shown below **Details**. Select **Go to Intent** to go to that intent in the intent editor. Select **Snap to transcript** to automatically scroll the **Transcript** to the first instance in which the bot elicited the intent.

Select the right arrow next to the intent name to view details about the slots elicited for the intent, including the names of the slots, the value that the bot elicited for each slot, and the number of times the bot attempted to elicit each slot.

The **Transcript** lets you review the conversation utterances and your bot's behavior in eliciting intents and slots. User utterances are displayed on the left and bot utterances are displayed on the right. Use the search bar marked **Filter transcripts in this session** to find text in the transcript. Next to **Showing:** there are three pieces of information shown under each conversation turn that you can select to display or not:

- **Timestamp** Specifies the time of the utterance.
- **Intent state** Specifies the intent that the bot is eliciting during an utterance and the result of the intent, if applicable. The following intent states are possible:
  - Invoked intent: *intent* name The bot has identified an intent that the customer is invoking.
  - Switched intent: *intent* name The bot has switched to a different intent based on the utterance.
  - intent name: Success The bot has fulfilled the intent.
- **Slot state** Specifies the slot that the bot is eliciting during an utterance, if applicable, and the value that the customer provides.

# Performance dashboard: a summary of your bot's intent and utterance metrics

In the performance dashboard, you can view details about the performance of your bot's intent fulfillment and utterance recognition.

The **Intent performance breakdown** section displays the total number of times your bot invoked an intent and breaks down the number and percentage of times that the intents were categorized as a *success*, *failed*, *dropped*, and *switched*. See <u>Intents</u> for an explanation of these definitions. Hover over a segment of the chart to show a box with the count and percentage of conversations with that result, as in the following image.

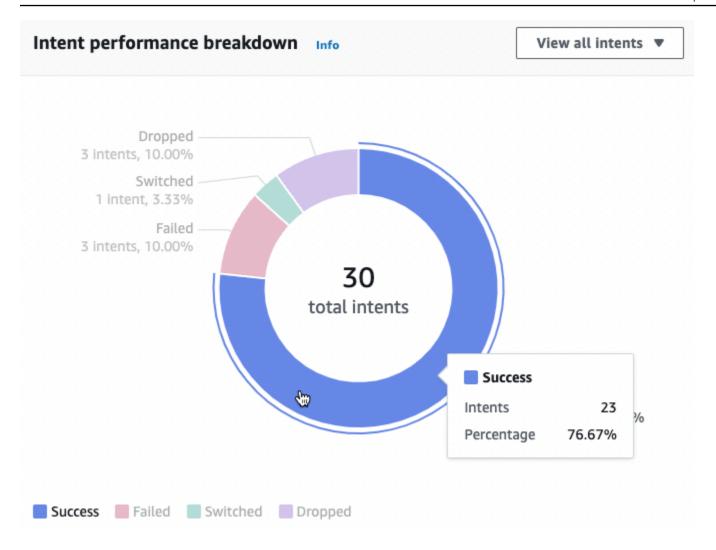

Select **View all intents** to reveal a dropdown menu, from which you can choose to view a list of intents that the bot elicited. You can also choose to view intents with a specific result (*success*, *failed*, *dropped*, or *switched*). These links take you to the **Intent performance** subsection of the **Performance dashboard**. For more information, see Intent performance.

The **Utterance recognition** section summarizes the number of utterances that were *missed* and *detected*. Select **View details** to navigate to a list of utterances for the bot. Choose the number under **Missed utterances** to see a list of missed utterances and the number under **Detected utterances** to see a list of detected utterances for the bot. For more information, see <u>Utterance recognition</u>.

Select **Intents performance** and **Utterance recognition** under the **Performance dashboard** in the left sidebar to view details about intents and utterances in your bot.

#### Intent performance

This dashboard summarizes the performance of intents used with your bot in descending order of frequency. The bar next to each intent visualizes the number of times the intent was categorized as a *success*, *failed*, *dropped*, and *switched*. See <u>Intents</u> for an explanation of these definitions. Hover over a segment of the bar to see the number of conversations using that intent with that result, as in the following image:

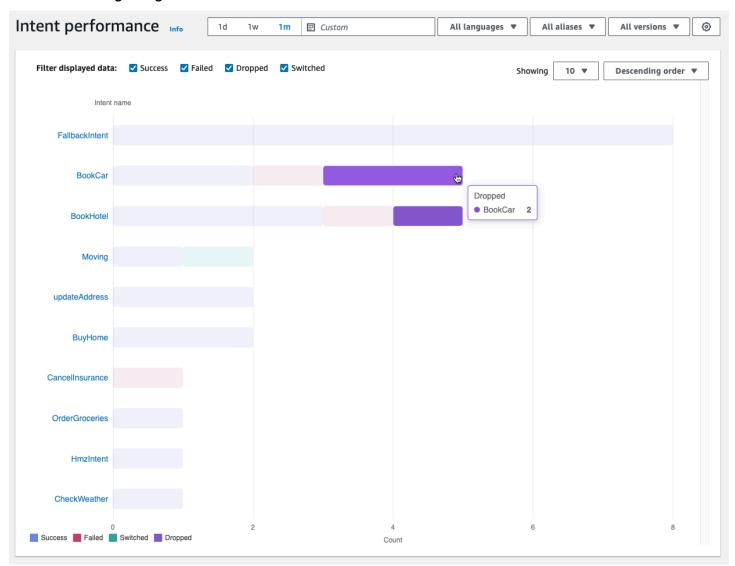

### Note

The dashboard shows the top 1,000 results for a set of filter settings. To get more targeted results, configure granular filter settings.

At the top of the chart, you can toggle the intent statuses that you want to view with the Success, Failed, Dropped, and Switched checkboxes.

Select the dropdown menus to the right of **Showing** to adjust the number of intents to display and whether to display intents in ascending or descending order of frequency.

Select an intent name to navigate to a page that shows three charts: **Intent performance** breakdown, Slot performance, and Intent switches.

The Intent performance breakdown section displays the total number of times that the bot used the intent and breaks down the number and percentage of times intent fulfillment was categorized as a success, failed, dropped, and switched. See Intents for an explanation of these definitions. Hover over a segment of the chart to see the count and percentage of times that intent fulfillment yielded that result.

The **Slot performance** section displays metrics for the slots that belong to the current intent. To sort by a column, select that column once to sort in ascending order and twice to sort it in descending order. You can use the search bar to find a specific slot or use the page number buttons to navigate through the slots.

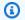

#### Note

The dashboard shows the top 1,000 results for a set of filter settings. To get more targeted results, configure granular filter settings...

The Intent switches section lists out the instances in which the bot switched from the current intent to another one with the following information:

- Stage The stage of the conversation at which the bot switched the intent.
- Intent switched to The intent that the bot switched the current intent to.
- Session count The number of sessions in which the Stage and Intent switched to combination occurred.

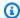

#### Note

The dashboard shows the top 1,000 results for a set of filter settings. To get more targeted results, configure granular filter settings...

#### Utterance recognition

This page lists out all the utterances that were *missed* and *detected* by your bot and provides tools for you to add sample utterances to intents to help train your bot. See Utterances for an explanation of these definitions. Use the tabs at the top to switch between a list of Missed utterances and of Detected utterances.

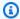

#### Note

The dashboard shows the top 1,000 results for a set of filter settings. To get more targeted results, configure granular filter settings.

To add utterances to an intent:

- Choose the checkbox next to the utterances that you want to add as sample utterances for an intent.
- Select **Add to intent** and choose the intent to which you want to add the utterances in the dropdown menu under Intent.
- Select Add.

### **Using APIs for analytics**

This section describes the API operations that you use to retrieve analytics for a bot.

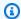

#### Note

To use the ListUtteranceMetrics and ListUtteranceAnalyticsData, your IAM role must have permissions to perform the ListAggregatedUtterances operation, which provides access to utterance-related analytics. See Viewing utterance statistics for details and the IAM policy to apply to the IAM role.

- The following API operations retrieve summary metrics for a bot:
  - ListSessionMetrics
  - ListIntentMetrics
  - ListIntentStageMetrics

- ListUtteranceMetrics
- The following API operations retrieve a list of metadata for sessions and utterances:
  - ListSessionAnalyticsData
  - ListUtteranceAnalyticsData
- The <u>ListIntentPaths</u> operation retrieves metrics about an order of intents that customers take in conversations with a bot.

### **Filtering results**

The Analytics API requests require you to specify the startTime and endTime. The API returns sessions, intents, intent stages, or utterances that began *after* the startTime and ended *before* the endTime.

filters is an optional field in the Analytics API requests. It maps to a list of <a href="AnalyticsSessionFilter">AnalyticsIntentFilter</a>, <a href="AnalyticsIntentFilter">AnalyticsIntentStageFilter</a>, or <a href="AnalyticsUtteranceFilter">AnalyticsUtteranceFilter</a> objects. In each object, use the fields to create an expression to filter by. For example, if you add the following filter to the list, the bot searches for conversations that are longer than 30 seconds.

```
"name": "Duration",
   "operator": "GT",
   "value": "30 sec",
}
```

### Retrieving metrics for a bot

Use the ListSessionMetrics, ListIntentMetrics, ListIntentStageMetrics, and ListUtteranceMetrics operations to retrieve summary metrics for sessions, intents, intent stages, and utterances.

For these operations, fill in the following required fields:

- Provide a startTime and endTime to define a time range for which you want to retrieve results.
- Specify the metrics you want to calculate in metrics, a list of <u>AnalyticsSessionMetric</u>, <u>AnalyticsIntentMetric</u>, <u>AnalyticsIntentStageMetric</u>, or <u>AnalyticsUtteranceMetric</u> objects. In each object, use the name field to specify the metric to calculate the statistic field to specify

whether to calculate the Sum, Average, or Max number, and the order field to specify whether to sort the results in Ascending or Descending order.

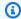

#### Note

Both the metrics and binBy objects contain an order field. You can specify the sorting order in only one of the two objects.

The remaining fields in the request are optional. You can filter and organize the results in the following ways:

- Filtering results Use the filters field to filter the results. See Filtering results for more details.
- **Grouping results by category** Specify the groupBy field, a list containing a single AnalyticsSessionResult, AnalyticsIntentResult, AnalyticsIntentStageResult, or AnalyticsUtteranceResult object. In the object, specify the name field with the category by which you want to group the results.

If you specify a groupBy field in the request, the results object in the response contains groupByKeys, a list of AnalyticsSessionGroupByKey, AnalyticsIntentGroupByKey, AnalyticsIntentStageGroupByKey, or AnalyticsUtteranceGroupByKey objects, each with the name that you specified in the request and a member of that category in the value field.

• Binning results by time – Specify the binBy field, a list containing a single AnalyticsBinBySpecification object. In the object, specify the name field with ConversationStartTime to bin the results by when the conversation began or UtteranceTimestamp to bin the results by when the utterance took place. Specify the interval of time by which you want to bin the results in the interval field, and whether to sort in Ascending or Descending order of time in the order field.

If you specify a binBy field in the request, the results object in the response contains binKeys, a list of AnalyticsBinKey objects, each with the name that you specified in the request and the interval of time that defines that bin in the value field.

V2 Developer Guide Amazon Lex

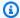

#### Note

Both the metrics and binBy objects contain an order field. You can specify the sorting order in only one of the two objects.

Use the following fields to handle the display of the response:

- Specify a number between 1 and 1,000 in the maxResults field to limit the number of results to return in a single response.
- If the number of results is greater than the number you specify in the maxResults field, the response contains a nextToken. Make the request again, but use this value in the nextToken field to return the next batch of results.

If you are using ListUtteranceMetrics, you can specify attributes to return in the attributes field. This field maps to a list containing a single AnalyticsUtteranceAttribute object. Specify LastUsedIntent in the name field to return the intent that Amazon Lex V2 is using at the time of the utterance.

In the response, the results field maps to a list of AnalyticsSessionResult, AnalyticsIntentResult, AnalyticsIntentStageResult, or AnalyticsUtteranceResult objects. Each object contains a metrics field which returns the value of a summary statistic for a metric that you requested, in addition to any bins or groups created from the methods you specified.

### Retrieving metadata for sessions and utterances in a bot

Use the ListSessionAnalyticsData and ListUtteranceAnalyticsData operations to retrieve metadata about individual sessions and utterances.

Fill in the required startTime and endTime fields to define a time range for which you want to retrieve results.

The remaining fields in the request are optional. To filter and sort results:

• **Filtering results** – Use the filters field to filter the results. See Filtering results for more details.

• **Sorting results** – Sort the results with the sortBy field, which contains a <u>SessionDataSortBy</u> or <u>UtteranceDataSortBy</u> object. Specify the value you want to sort by in the name field and whether to sort in Ascending or Descending order in the order field.

Use the following fields to handle the display of the response:

- Specify a number between 1 and 1,000 in the maxResults field to limit the number of results to return in a single response.
- If the number of results is greater than the number you specify in the maxResults field, the response contains a nextToken. Make the request again, but use this value in the nextToken field to return the next batch of results.

In the response, the sessions or utterances field maps to a list of <u>SessionSpecification</u> or <u>UtteranceSpecification</u> objects. Each object contains metadata for a single session or utterance.

### Retrieving metadata for sessions and utterances in a bot

Use the <u>ListIntentPaths</u> operation to retrieve metrics about an order of intents that customers take in conversation with a bot.

For this operation, fill in the following required fields:

- Provide a startTime and endTime to define a time range for which you want to retrieve results.
- Provide an intentPath to define an order of intents for which you want to retrieve metrics.
   Separate intents in the path with a forward slash. For example, populate the intentPath field with /BookCar/BookHotel to see details about how many times users invoked the BookCar and BookHotel intents in that order.

Use the optional filters field to filter the results. For more details, see Filtering results.

### Viewing utterance statistics

You can use utterance statistics to determine the utterances that your users are sending to your bot. You can see both the utterances that Amazon Lex V2 successfully detects and the utterances that it doesn't. You can use this information to help tune your bot.

For example, if you find that your users are sending an utterance that Amazon Lex V2 is missing, you can add the utterance to an intent. The Draft version of the intent is updated with the new utterance and you can test it before deploying it to your bot.

An utterance is detected when Amazon Lex V2 recognizes the utterance as an attempt to invoke an intent configured for a bot. An utterance is missed when Amazon Lex V2 doesn't recognize the utterance and invokes the AMAZON. FallbackIntent instead.

Utterance statistics can be viewed using the ListUtteranceMetrics API and the ListAggregatedUtterance API.

Utterance statistics are not generated using ListUtteranceMetrics API under the following conditions:

• The Child Online Privacy Protection Act setting was set to **Yes** when the bot was created with the console, or the childDirected field was set to true when the bot was created withe the CreateBot operation.

The ListUtteranceMetrics API provides additional features including:

- More information available, such as mapped intent for detected utterances.
- More filtering capability (including channel and mode).
- Longer retention date range (30 days).
- You can use the API even if you have opted out of data storage. The console functionality for missed and detected utterances will rely on ListUtteranceMetrics API.

Utterance statistics are not generated using ListAggregatedUtterance API under the following conditions:

- The Child Online Privacy Protection Act setting was set to **Yes** when the bot was created with the console, or the childDirected field was set to true when the bot was created withe the CreateBot operation.
- You are using slot obfuscation with one or more slots.
- You opted out of participating in improving Amazon Lex.

The ListAggregatedUtterance API provides features including:

Using APIs for analytics 460

- Less detailed information available (no mapped intent for utterances).
- Limited filtering capability (not including channel and mode).
- Short retention date range (15 days).

Using utterance statistics, you can see whether a specific utterance was detected or missed, alongside the last time that the utterance was used in a bot interaction.

Amazon Lex V2 stores utterances continuously while users interact with your bot. You can query the statistics using the console or the ListAggregatedUtterances operation. It has a data retention of 15 days and it is not available if the user has opted out of data storage. You can delete utterances using the DeleteUtterances operation or by opting out of data storage. All utterances are deleted if you close your AWS account. Stored utterances are encrypted with a server-managed key.

When you delete a bot version, utterance statistics are available for the version for up to 30 days with ListUtteranceMetrics, and 15 days using ListAggregatedUtterances. You can't see statistics for deleted version in the Amazon Lex V2 console. To see the statistics for deleted versions, you can use both ListAggregatedUtterances and ListUtteranceMetricsoperations.

With both the ListAggregatedUtterances and ListUtteranceMetrics APIs, utterances are aggregated by the text of the utterance. For example, all instances where the customer used the phrase "I want to order a pizza" are aggregated into the same line in a response. When you use the RecognizeUtterance operation, the text used is the input transcript.

To use the ListAggregatedUtterances and ListUtteranceMetrics APIs, apply the following policy to a role.

Using APIs for analytics 461

### Managing access permissions for analytics

To provide a user access to analytics, attach a policy to an IAM role that permits the role to call the API operations for analytics. You can attach the <u>AWS managed policy: AmazonLexFullAccess</u> to the IAM role to provide full access to Amazon Lex API operations, or you can create a custom policy allowing only permissions to analytics and attach it to an IAM role.

#### To create a custom policy containing permissions for analytics

- 1. If you need to first create an IAM role, follow the steps at <u>Creating a role to delegate</u> permissions to an IAM user.
- Follow the steps at <u>Creating IAM policies</u> to create a policy using the following JSON object.
   To enable analytics access to specific bots for the IAM role, add the ARN of each bot to the
   Resource field. Replace the <u>region</u>, <u>account-id</u>, and <u>BOTID</u> with the values corresponding
   to the bots. You can also replace the statement identifier, <u>AnalyticsActions</u>, with a name
   of your choice.

```
{
    "Version": "2012-10-17",
    "Statement": [
        {
            "Sid": "AnalyticsActions",
            "Effect": "Allow",
            "Action": [
                "lex:ListAggregatedUtterances",
                "lex:ListIntentMetrics",
                "lex:ListSessionAnalyticsData",
                "lex:ListIntentPaths",
                "lex:ListIntentStageMetrics",
                "lex:ListSessionMetrics"
            ],
            "Resource": [
                "arn:aws:lex:region:account-id:bot/BOTID"
            ]
        }
    ]
}
```

- 3. Attach the policy you created to the role that you want to grant analytics permissions by following the steps at Adding and removing IAM identity permissions.
- 4. The role should now have permissions to view analytics for the bots you specified.

# **Enabling conversation logs**

Use conversation logs to store user conversations with your bot. Review these logs to identify issues with your bot's interactions with users and modify your bot's behavior with these insights. This section also describes how to obfuscate slot values to protect the privacy of users.

#### **Topics**

- Logging with conversation logs
- Obscuring slot values in conversation logs
- Selective conversation log capture

## Logging with conversation logs

You enable conversation logs to store bot interactions. You can use these logs to review the performance of your bot and to troubleshoot issues with conversations. You can log text for the RecognizeText operation. You can log both text and audio for the RecognizeUtterance operation. By enabling conversation logs, you get a detailed view of conversations that users have with your bot.

For example, a session with your bot has a session ID. You can use this ID to get the transcript of the conversation including user utterances and the corresponding bot responses. You also get metadata such as intent name and slot values for an utterance.

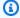

#### Note

You can't use conversation logs with a bot subject to the Children's Online Privacy Protection Act (COPPA).

Conversation logs are configured for an alias. Each alias can have different settings for their text and audio logs. You can enable text logs, audio logs, or both for each alias. Text logs store text input, transcripts of audio input, and associated metadata in CloudWatch Logs. Audio logs store audio input in Amazon S3. You can enable encryption of text and audio logs using AWS KMS customer managed CMKs.

To configure logging, use the console or the CreateBotAlias or UpdateBotAlias operation. After enabling conversation logs for an alias, using the RecognizeText or RecognizeUtterance operation

463 Enabling conversation logs

for that alias logs the text or audio utterances in the configured CloudWatch Logs log group or S3 bucket.

#### **Topics**

- IAM Policies for Conversation Logs
- Configuring conversation logs
- Viewing text logs in Amazon CloudWatch Logs
- Accessing audio logs in Amazon S3
- Monitoring conversation log status with CloudWatch metrics

### IAM Policies for Conversation Logs

Depending on the type of logging that you select, Amazon Lex V2 requires permission to use Amazon CloudWatch Logs and Amazon Simple Storage Service (S3) buckets to store your logs. You must create AWS Identity and Access Management roles and permissions to enable Amazon Lex V2 to access these resources.

#### **Creating an IAM Role and Policies for Conversation Logs**

To enable conversation logs, you must grant write permission for CloudWatch Logs and Amazon S3. If you enable object encryption for your S3 objects, you need to grant access permission to the AWS KMS keys used to encrypt the objects.

You can use the IAM console, the IAM API, or the AWS Command Line Interface to create the role and policies. These instructions use the AWS CLI to create the role and policies.

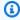

#### Note

The following code is formatted for Linux and MacOS. For Windows, replace the Linux line continuation character (\) with a caret (^).

#### To create an IAM role for conversation logs

Create a document in the current directory called 1. **LexConversationLogsAssumeRolePolicyDocument.json**, add the following code

to it, and save it. This policy document adds Amazon Lex V2 as a trusted entity to the role. This allows Amazon Lex to assume the role to deliver logs to the resources configured for conversation logs.

2. In the AWS CLI, run the following command to create the IAM role for conversation logs.

```
aws iam create-role \
    --role-name role-name \
    --assume-role-policy-document file://
LexConversationLogsAssumeRolePolicyDocument.json
```

Next, create and attach a policy to the role that enables Amazon Lex V2 to write to CloudWatch Logs.

#### To create an IAM policy for logging conversation text to CloudWatch Logs

 Create a document in the current directory called LexConversationLogsCloudWatchLogsPolicy.json, add the following IAM policy to it, and save it.

```
],
     "Resource": "arn:aws:logs:region:account-id:log-group:log-group-name:*"
}
]
]
```

2. In the AWS CLI, create the IAM policy that grants write permission to the CloudWatch Logs log group.

```
aws iam create-policy \
    --policy-name cloudwatch-policy-name \
    --policy-document file://LexConversationLogsCloudWatchLogsPolicy.json
```

3. Attach the policy to the IAM role that you created for conversation logs.

```
aws iam attach-role-policy \
    --policy-arn arn:aws:iam::account-id:policy/cloudwatch-policy-name \
    --role-name role-name
```

If you are logging audio to an S3 bucket, create a policy that enables Amazon Lex V2 to write to the bucket.

### To create an IAM policy for audio logging to an S3 bucket

 Create a document in the current directory called LexConversationLogsS3Policy.json, add the following policy to it, and save it.

2. In the AWS CLI, create the IAM policy that grants write permission to your S3 bucket.

```
aws iam create-policy \
    --policy-name s3-policy-name \
    --policy-document file://LexConversationLogsS3Policy.json
```

3. Attach the policy to the role that you created for conversation logs.

```
aws iam attach-role-policy \
    --policy-arn arn:aws:iam::account-id:policy/s3-policy-name \
    --role-name role-name
```

#### **Granting Permission to Pass an IAM Role**

When you use the console, the AWS Command Line Interface, or an AWS SDK to specify an IAM role to use for conversation logs, the user specifying the conversation logs IAM role must have permission to pass the role to Amazon Lex V2. To allow the user to pass the role to Amazon Lex V2, you must grant PassRole permission to the user's IAM user, role, or group.

The following policy defines the permission to grant to the user, role, or group. You can use the iam: AssociatedResourceArn and iam: PassedToService condition keys to limit the scope of the permission. For more information, see <u>Granting a User Permissions to Pass a Role to an AWS Service</u> and <u>IAM and AWS STS Condition Context Keys</u> in the AWS Identity and Access Management User Guide.

```
}
```

### **Configuring conversation logs**

You enable and disable conversation logs using the console or the conversationLogSettings field of the CreateBotAlias or UpdateBotAlias operation. You can turn on or turn off audio logs, text logs, or both. Logging starts on new bot sessions. Changes to log settings aren't reflected for active sessions.

To store text logs, use an Amazon CloudWatch Logs log group in your AWS account. You can use any valid log group. The log group must be in the same region as the Amazon Lex V2 bot. For more information about creating a CloudWatch Logs log group, see <a href="Working with Log Groups and Log Streams">Working with Log Groups and Log Streams</a> in the Amazon CloudWatch Logs User Guide.

To store audio logs, use an Amazon S3 bucket in your AWS account. You can use any valid S3 bucket. The bucket must be in the same region as the Amazon Lex V2 bot. For more information about creating an S3 bucket, see <a href="Creating a bucket">Creating a bucket</a> in the Amazon Simple Storage Service Getting Started Guide.

When you manage conversation logs using the console, the console updates your service role so that it has access to the log group and S3 bucket.

If you are not using the console, you must provide an IAM role with policies that enable Amazon Lex V2 to write to the configured log group or bucket. If you create a service-linked role using the AWS Command Line Interface, you must add a custom suffix to the role using the custom-suffix option as in the following example. For more information, see <a href="Creating an IAM Role and Policies for Conversation Logs">Conversation Logs</a>.

```
aws iam create-service-linked-role \
    --aws-service-name lexv2.amazon.aws.com \
    --custom-suffix suffix
```

The IAM role that you use to enable conversation logs must have the iam: PassRole permission. The following policy should be attached to the role:

```
{
    "Version": "2012-10-17",
    "Statement": [
```

```
{
    "Effect": "Allow",
    "Action": "iam:PassRole",
    "Resource": "arn:aws:iam::account:role/role"
}
]
```

#### **Enabling conversation logs**

#### To turn on logs using the console

- 1. Open the Amazon Lex V2 console https://console.aws.amazon.com/lexv2.
- 2. From the list, choose a bot.
- 3. From the left menu, choose **Aliases**.
- 4. In the list of aliases, choose the alias for which you want to configure conversation logs.
- 5. In the **Conversation logs** section, choose **Manage conversation logs**.
- 6. For text logs, choose **Enable** then enter the Amazon CloudWatch Logs log group name.
- 7. For audio logs, choose **Enable** then enter the S3 bucket information.
- 8. Optional. To encrypt audio logs, choose the AWS KMS key to use for encryption.
- 9. Choose **Save** to start logging conversations. If necessary, Amazon Lex V2 will update your service role with permissions to access the CloudWatch Logs log group and selected S3 bucket.

#### **Disabling conversation logs**

#### To turn off logs using the console

- 1. Open the Amazon Lex V2 console https://console.aws.amazon.com/lexv2.
- 2. From the list, choose a bot.
- 3. From the left menu, choose **Aliases**.
- 4. In the list of aliases, choose the alias for which you want to configure conversation logs.
- 5. In the **Conversation logs** section, choose **Manage conversation logs**.
- 6. Disable text logging, audio logging, or both to turn off logging.
- 7. Choose **Save** to stop logging conversations.

### Viewing text logs in Amazon CloudWatch Logs

Amazon Lex V2 stores text logs for your conversations in Amazon CloudWatch Logs. To view the logs, use the CloudWatch Logs console or API. For more information, see <u>Search Log Data Using Filter Patterns</u> and <u>CloudWatch Logs Insights Query Syntax</u> in the *Amazon CloudWatch Logs User Guide*.

#### To view logs using the Amazon Lex V2 console

- 1. Open the Amazon Lex V2 console <a href="https://console.aws.amazon.com/lexv2">https://console.aws.amazon.com/lexv2</a>.
- 2. From the list, choose a bot.
- 3. From the left menu, choose **Analytics** and then choose **CloudWatch metrics**.
- 4. View metrics for your bot on the **CloudWatch metrics** page.

You can also use the CloudWatch console or API to view your log entries. To find the log entries, navigate to the log group that you configured for the alias. You can find the log stream prefix for your logs in the Amazon Lex V2 console or by using the DescribeBotAlias operation.

Log entries for a user utterance are found in multiple log streams. An utterance in the conversation has an entry in one of the log streams with the specified prefix. An entry in the log stream contains the following information:

message-version

The message schema version.

bot

Details about the bot that the customer is interacting with.

messages

The response that the bot sent back to the user.

utteranceContext

Information about processing this utterance.

- runtimeHints—runtime context used to transcribe and interpret the user's input. For more information, see Improving recognition of slot values with runtime hints.
- slotElicitationStyle—Slot elicitation style used to interpret user input. For more information, see Capturing slot values with spelling styles.

#### sessionState

The current state of the conversation between the user and the bot. For more information, see Managing conversations.

#### interpretations

A list of intents that Amazon Lex V2 determined could satisfy the user's utterance. <u>Using</u> confidence scores.

#### interpretationSource

Indicates whether a slot is resolved by Amazon Lex or Amazon Bedrock. Values: Lex | Bedrock sessionId

The identifier of the user session that is having the conversation.

#### inputTranscript

A transcription of the input from the user.

- For text input, this is the text that the user typed. For DTMF input, this is the key that the user input.
- For speech input, this is the text to which Amazon Lex V2 converts the user utterance in order to invoke an intent or fill a slot.

#### rawInputTranscript

The raw transcript of the user input before any text processing is applied. Note: Text processing is only for en-US and en-GB locales.

#### transcriptions

A list of potential transcriptions of the user's input. For more information, see <u>Using voice</u> transcription confidence scores.

### raw Transcription

Using voice transcription confidence scores. For more information, see <u>Using voice transcription</u> <u>confidence scores</u>.

#### missedUtterance

Indicates whether Amazon Lex V2 was able to recognize the user's utterance.

#### requestId

Amazon Lex V2 generated request ID for the user input.

#### timestamp

The timestamp of the user's input.

#### developerOverride

Indicates whether the conversation flow was updated using a dialog code hook. For more information on using a dialog code hook, see <a href="Enabling custom logic with AWS Lambda">Enabling custom logic with AWS Lambda</a> functions.

#### inputMode

Indicates the type of input. Can be audio, DTMF, or text.

#### requestAttributes

The request attributes used when processing the user's input.

#### audioProperties

If audio conversation logs are enabled and the user input was in audio format, includes the total duration of the audio input, the duration of voice and the duration of silence in the audio. It also includes a link to the audio file.

#### bargeIn

Indicates whether the user input interrupted the previous bot response.

#### responseReason

The reason a response was generated. Can be one of:

- UtteranceResponse response to user input
- StartTimeout server generated response when the user didn't provide input
- StillWaitingResponse server generated response when the user requests the bot wait
- FulfillmentInitiated server generated response that fulfillment is about to be initiated
- FulfillmentStartedResponse server generated response that fulfillment has begun
- FulfillmentUpdateResponse periodic server generated response while fulfillment is in progress

• FulfillmentCompletedResponse – server generated response when fulfillment is complete.

#### operationName

The API used to interact with the bot. Can be one of PutSession, RecognizeText, RecognizeUtterance, or StartConversation.

```
{
    "message-version": "2.0",
    "bot": {
        "id": "string",
        "name": "string",
        "aliasId": "string",
        "aliasName": "string",
        "localeId": "string",
        "version": "string"
    },
    "messages": [
        {
            "contentType": "PlainText | SSML | CustomPayload | ImageResponseCard",
            "content": "string",
            "imageResponseCard": {
                "title": "string",
                "subtitle": "string",
                "imageUrl": "string",
                "buttonsList": [
                    {
                         "text": "string",
                         "value": "string"
                    }
                ]
            }
        }
    ],
    "utteranceContext": {
        "activeRuntimeHints": {
            "slotHints": {
                "string": {
                    "string": {
                         "runtimeHintValues": [
                             {
```

```
"phrase": "string"
                         },
                         {
                             "phrase": "string"
                         }
                    ]
                }
            }
        }
    },
    "slotElicitationStyle": "string"
},
"sessionState": {
    "dialogAction": {
        "type": "Close | ConfirmIntent | Delegate | ElicitIntent | ElicitSlot",
        "slotToElicit": "string"
    },
    "intent": {
        "name": "string",
        "slots": {
            "string": {
                "value": {
                    "interpretedValue": "string",
                   "originalValue": "string",
                   "resolvedValues": [ "string" ]
                }
             },
            "string": {
                "shape": "List",
                "value": {
                    "originalValue": "string",
                    "interpretedValue": "string",
                    "resolvedValues": [ "string" ]
                },
                "values": [
                    {
                         "shape": "Scalar",
                         "value": {
                             "originalValue": "string",
                             "interpretedValue": "string",
                             "resolvedValues": [ "string" ]
                         }
                    },
                     {
```

```
"shape": "Scalar",
                             "value": {
                                 "originalValue": "string",
                                 "interpretedValue": "string",
                                 "resolvedValues": [ "string" ]
                             }
                        }
                    ]
                }
            },
            "kendraResponse": {
                // Only present when intent is KendraSearchIntent. For details, see
                // https://docs.aws.amazon.com/kendra/latest/dg/
API_Query.html#API_Query_ResponseSyntax
                },
            "state": "InProgress | ReadyForFulfillment | Fulfilled | Failed",
            "confirmationState": "Confirmed | Denied | None"
        },
        "originatingRequestId": "string",
        "sessionAttributes": {
            "string": "string"
        },
        "runtimeHints": {
            "slotHints": {
                "string": {
                    "string": {
                         "runtimeHintValues": [
                             {
                                 "phrase": "string"
                             },
                             {
                                 "phrase": "string"
                             }
                        ]
                    }
                }
            }
        }
    },
   "dialogEventLogs": [
        {
   // only for conditional
     "conditionalEvaluationResult":[
      // all the branches until true
```

```
{
   "conditionalBranchName": "string",
   "expressionString": "string",
   "evaluatedExpression": "string",
   "evaluationResult": "true | false"
   }
  ],
"dialogCodeHookInvocationLabel": "string",
"response": "string",
"nextStep": {
      "dialogAction": {
          "type": "Close | ConfirmIntent | Delegate | ElicitIntent | ElicitSlot",
          "slotToElicit": "string"
      },
     "intent": {
                        "name": "string",
         "slots": {
             }
      }
     }
  ]
  "interpretations": [
      {
          "interpretationSource": "Bedrock | Lex",
          "nluConfidence": "string",
          "intent": {
              "name": "string",
              "slots": {
                  "string": {
                      "value": {
                           "originalValue": "string",
                           "interpretedValue": "string",
                           "resolvedValues": [ "string" ]
                      }
                  },
                  "string": {
                      "shape": "List",
                      "value": {
                           "interpretedValue": "string",
                           "originalValue": "string",
                           "resolvedValues": [ "string" ]
                      },
                      "values": [
```

```
{
                                 "shape": "Scalar",
                                 "value": {
                                     "interpretedValue": "string",
                                     "originalValue": "string",
                                     "resolvedValues": [ "string" ]
                                 }
                             },
                                 "shape": "Scalar",
                                 "value": {
                                     "interpretedValue": "string",
                                     "originalValue": "string",
                                     "resolvedValues": [ "string" ]
                                 }
                             }
                        ]
                    }
                },
                "kendraResponse": {
                    // Only present when intent is KendraSearchIntent. For details, see
                    // https://docs.aws.amazon.com/kendra/latest/dg/
API_Query.html#API_Query_ResponseSyntax
                    },
                "state": "InProgress | ReadyForFulfillment | Fulfilled | Failed",
                "confirmationState": "Confirmed | Denied | None"
                },
            "sentimentResponse": {
                "sentiment": "string",
                "sentimentScore": {
                    "positive": "string",
                    "negative": "string",
                    "neutral": "string",
                    "mixed": "string"
                }
            }
        }
    ],
    "sessionId": "string",
    "inputTranscript": "string",
    "rawInputTranscript": "string",
    "transcriptions": [
```

```
{
            "transcription": "string",
            "rawTranscription": "string",
            "transcriptionConfidence": "number",
            },
            "resolvedContext": {
                "intent": "string"
            },
            "resolvedSlots": {
                "string": {
                    "name": "slotName",
                    "shape": "List",
                    "value": {
                         "originalValue": "string",
                         "resolvedValues": [
                             "string"
                         ]
                    }
                }
            }
        }
    ],
    "missedUtterance": "bool",
    "requestId": "string",
    "timestamp": "string",
    "developerOverride": "bool",
    "inputMode": "DTMF | Speech | Text",
    "requestAttributes": {
        "string": "string"
    },
    "audioProperties": {
        "contentType": "string",
        "s3Path": "string",
        "duration": {
            "total": "integer",
            "voice": "integer",
            "silence": "integer"
        }
    },
    "bargeIn": "string",
    "responseReason": "string",
    "operationName": "string"
}
```

The contents of the log entry depend on the result of a transaction and the configuration of the bot and request.

- The intent, slots, and slotToElicit fields don't appear in an entry if the missedUtterance field is true.
- The s3PathForAudio field doesn't appear if audio logs are disabled or if the inputDialogModefield is Text.
- The responseCard field only appears when you have defined a response card for the bot.
- The requestAttributes map only appears if you have specified request attributes in the request.
- The kendraResponse field is only present when the AMAZON. KendraSearchIntent makes a request to search an Amazon Kendra index.
- The developerOverride field is true when an alternative intent was specified in the bot's Lambda function.
- The sessionAttributes map only appears if you have specified session attributes in the request.
- The sentimentResponse map only appears if you configure the bot to return sentiment values.

#### Note

The input format may change without a corresponding change in the message Version. Your code should not throw an error if new fields are present.

### **Accessing audio logs in Amazon S3**

Amazon Lex V2 stores audio logs for your conversations in an S3 bucket.

You can use the Amazon S3 console or API to access audio logs. You can see the S3 object key prefix of the audio files in the Amazon Lex V2 console, or in the conversationLogSettings field in the DescribeBotAlias operation response.

### Monitoring conversation log status with CloudWatch metrics

Use Amazon CloudWatch to monitor delivery metrics of your conversation logs. You can set alarms on metrics so that you are aware of issues with logging if they should occur.

Amazon Lex V2 provides four metrics in the AWS/Lex namespace for conversation logs:

- ConversationLogsAudioDeliverySuccess
- ConversationLogsAudioDeliveryFailure
- ConversationLogsTextDeliverySuccess
- ConversationLogsTextDeliveryFailure

The success metrics show that Amazon Lex V2 has successfully written your audio or text logs to their destinations.

The failure metrics show that Amazon Lex V2 couldn't deliver audio or text logs to the specified destination. Typically, this is a configuration error. When your failure metrics are above zero, check the following:

- Make sure that Amazon Lex V2 is a trusted entity for the IAM role.
- For text logging, make sure that the CloudWatch Logs log group exists. For audio logging, make sure that the S3 bucket exists.
- Make sure that the IAM role that Amazon Lex V2 uses to access the CloudWatch Logs log group or S3 bucket has write permission for the log group or bucket.
- Make sure that the S3 bucket exists in the same region as the Amazon Lex V2 bot and belongs to your account.

### **Obscuring slot values in conversation logs**

Amazon Lex V2 enables you to obfuscate, or hide, the contents of slots so that the content is not visible. To protect sensitive data captured as slot values, you can enable slot obfuscation to mask those values for logging.

When you choose to obfuscate slot values, Amazon Lex V2 replaces the value of the slot with the name of the slot in conversation logs. For a slot called full\_name, the value of the slot would be obfuscated as follows:

```
Before:
    My name is John Stiles
After:
    My name is {full_name}
```

If an utterance contains bracket characters ({}) Amazon Lex V2 escapes the bracket characters with two back slashes (\\). For example, the text {John Stiles} is obfuscated as follows:

```
Before:
    My name is {John Stiles}
After:
    My name is \\{{full_name}\\}
```

Slot values are obfuscated in conversation logs. The slot values are still available in the response from the RecognizeText and RecognizeUtterance operations, and the slot values are available to your validation and fulfillment Lambda functions. If you are using slot values in your prompts or responses, those slot values are not obfuscated in conversation logs.

In the first turn of a conversation, Amazon Lex V2 obfuscates slot values if it recognizes a slot and slot value in the utterance. If no slot value is recognized, Amazon Lex V2 does not obfuscate the utterance.

On the second and later turns, Amazon Lex V2 knows the slot to elicit and if the slot value should be obfuscated. If Amazon Lex V2 recognizes the slot value, the value is obfuscated. If Amazon Lex V2 does not recognize a value, the entire utterance is obfuscated. Any slot values in missed utterances won't be obfuscated.

Amazon Lex V2 also doesn't obfuscate slot values that you store in request or session attributes. If you are storing slot values that should be obfuscated as an attribute, you must encrypt or otherwise obfuscate the value.

Amazon Lex V2 doesn't obfuscate the slot value in audio. It does obfuscate the slot value in the audio transcription.

You can choose which slots to obfuscate by using the console or by using the Amazon Lex V2 API. In the console, choose **Slot obfuscation** in the settings for a slot. If you are using the API, set the obfuscationSetting field of the slot to DEFAULT\_OBFUSCATION when you call the <u>CreateSlot</u> or <u>UpdateSlot</u> operation.

### Selective conversation log capture

The selective conversation log capture allows the user to select how conversation logs are captured with text and audio data from the live conversations.

To enable and capture the output of the selective conversation log capture feature, you must activate the feature in the Amazon Lex V2 console, and enable the required session attributes in the API settings to capture the selected output from the logs.

You can select the following options for the selective conversation log capture:

- text only
- audio only
- text and audio

You can capture specific parts of the conversation, and choose if audio, text, or both are captured for the conversation log.

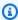

#### Note

Selective conversation log capture works for Amazon Lex V2 only.

#### **Topics**

- Manage selective conversation log capture
- Example of selective conversation log capture

### Manage selective conversation log capture

Using the Lex console, you can enable the selective conversation log capture settings and choose which slots you want to enable selective conversation log capture capture for.

### Activate selective conversation log capture in the Amazon Lex V2 console:

- Sign in to the AWS Management Console and open the Amazon Lex V2 console at https:// console.aws.amazon.com/lexv2/home.
- Select **Bots** from the left side panels and choose the bot you want to enable the selective conversation log capture. Use an existing bot or create a new one.
- 3. Choose **Aliases** for your selected bot under the **Deployment** section on the left side panel.
- Choose your bot's Alias, then select Manage conversation logs. 4.
- In the Manage conversation logs panel, for Text logs, choose whether text logs are enabled or 5. disable by selecting the radio button. If you choose **Enabled** for text logs, then you will need

to enter a **Log group name** or choose an existing log group name from the drop down menu. Select the check box for **Selectively log utterances** if you are selectively logging text files.

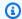

#### Note

Enable text and/or audio logs by selecting the **Selectively log utterances** check box in the conversation logs settings (text and/or audio) in build time BotAlias settings. You must configure the CloudWatch log group and Amazon S3 bucket to select this option.

In the **Audio logs** section, choose whether audio logs are enabled or disable by selecting the radio button. If you choose **Enabled** for audio logs, you need to specify the Amazon S3 bucket location and (optional) the KMS key for encrypting your audio data. Select the check box for **Selectively log utterances** if you are selectively logging audio files.

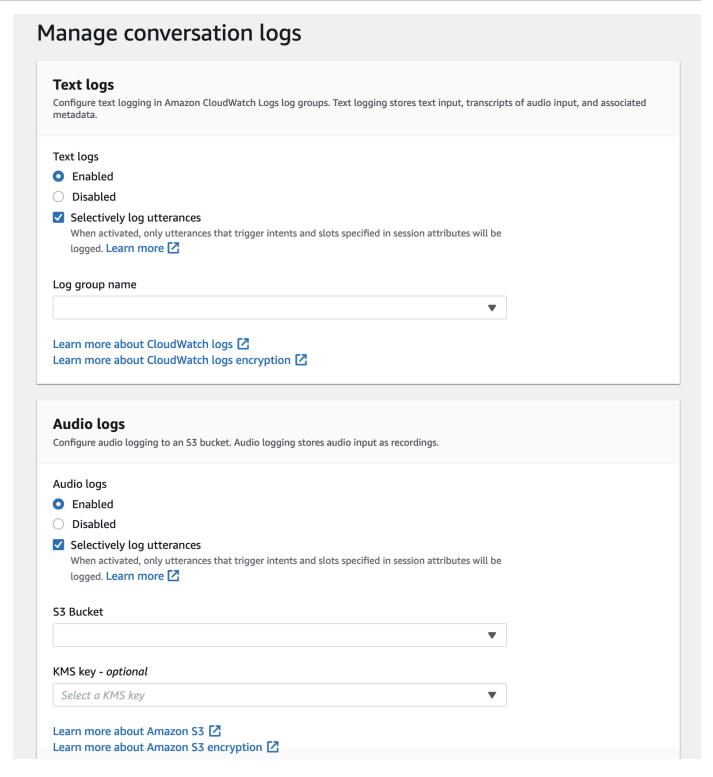

7. Select **Save** in the bottom right corner of the panel to save your selective conversation log capture settings.

### Activate selective conversation log capture in the Lex console:

1. Go to Intents and select the Intent name, Initial Response, Advanced Settings, Set Values, Session Attributes.

- 2. Set the following attributes to based on the intents and slots for which you want to enable selective conversation log capture:
  - x-amz-lex:enable-audio-logging:<a href="intent:slot">intent:slot</a> = "true"
  - x-amz-lex:enable-text-logging:<a href="intent:slot">intent:slot</a> = "true"

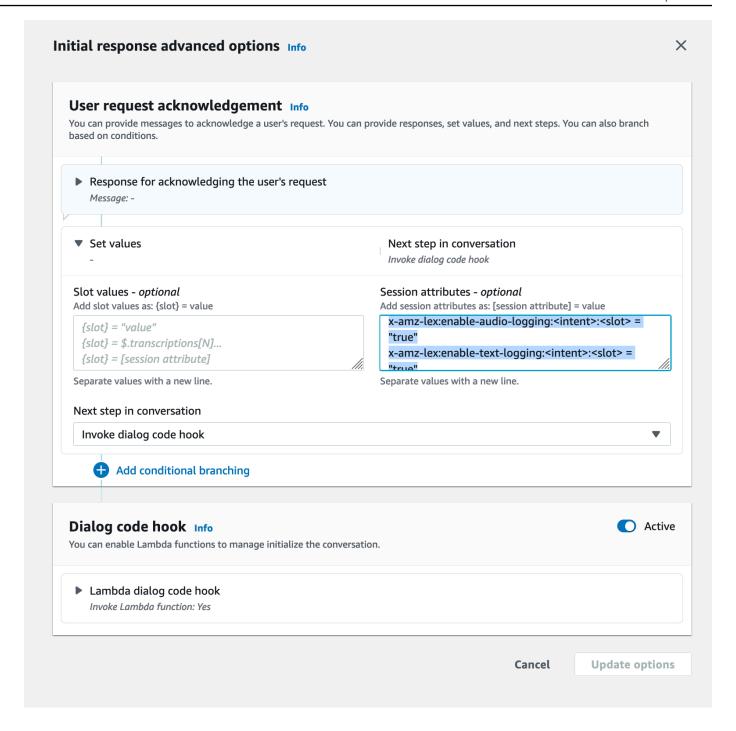

### Note

Set x-amz-lex:enable-audio-logging:intent:slot = "true" to capture utterances that contain only a specific slot in the conversation. The action to log an utterance depends on the assessment of intent :slot within the utterance, in

comparison to the session attribute expressions, and the corresponding flag value. To log an utterance, at least one expression in the session attribute must allow it, with the enable logging flag set to true. The value of *intent* and *slot* can be "\*" as well. If the slot and/or intent value is "\*", it means that any slot and/or intent value of "\*" will match with it. Similar to x-amz-lex:enable-audio-logging, a new session attribute called x-amz-lex:enable-text-logging will be used to control text logs.

3. Select **Update options** and build the bot to include the updated settings.

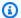

#### Note

Your IAM role must have access permission to allow you to write data to the Amazon S3 bucket and to use a KMS key to encrypt the data. Lex will update your IAM role with Lex permissions to access CloudWatch Logs log group and the selected Amazon S3 bucket.

#### **Guidelines for using selective conversation log capture:**

You can only enable selective conversation log capture for text and/or audio logs, when you have enabled text and/or audio logs in the **Conversation log settings**. By enabling selective conversation log capture for text and/or audio logs, you disable logging for all intents and slots in the conversation. To generate text and/or audio logs for particular intents and slots, you must set text or/and audio selective conversation log capture session attributes for those intents and slots to "true".

- If selective conversation log capture is enabled, and no session attributes with the prefix x-amzlex:enable-audio-logging are present, logging will be disabled by default for all the utterances. This scenario is also true regarding x-amz-lex:enable-text-logging.
- Utterance logs will be stored exclusively for the segments of text and/or audio conversation if at least one expression in the session attribute allows it.
- The configurations for selective conversation log capture of text and/or audio, as defined in session attributes, will be effective only when selective conversation log capture for text and/or audio is enabled in Conversation Log Settings within bot alias; otherwise, session attributes will be disregarded.

When selective conversation log capture is enabled, any slot values in SessionState,
 Interpretations, and Transcriptions for which logging is not enabled using session attributes will be obfuscated in the generated text log.

- The decision to produce audio and/or text logs is evaluated by matching the slot elicited by the
  bot with the selective conversation log capture session attributes, except for the intent elicitation
  turn where user can provide slot values along with intent elicitation. In an intent elicitation turn,
  the slots filled in current turn are matched against the selective conversation log capture session
  attributes.
- The slots that are considered filled are derived from the session state at the end of the turn.

  Therefore, any alterations made by the Dialog Codehook Lambda to the slots in session state will influence the behavior of selective conversation log capture.
- In an intent elicitation turn, if multiple slot values are given by the user, the text and/or audio log will only get generated if the text/audio session attributes allow logging for all the slots filled in this turn.
- The recommended operational approach is to set the selective conversation log capture session attribute at the beginning of the session and to refrain from modifying it during the session.
- If any slots contain sensitive data, you should always enable slot obfuscation.

### **Example of selective conversation log capture**

Here is an example of a business use case for selective conversation log capture.

#### Use case:

A fintech company utilizes a Amazon Lex V2 bot to support their IVR system, which allows users to make bill payments. In order to meet compliance and auditing requirements, they must retain audio recordings of user-provided authorization consent. However, enabling general audio logs is not feasible as it would make them non-compliant, because it is not possible to obfuscate sensitive slots like CardNumber, CVV, and other information in the audio logs. Instead, they can enable selective conversation log capture for audio logs and set session attribute to only produce audio logs for utterance that has authorization consent.

#### **BotAlias Settings:**

- Text Logs Enabled: true
- Text Logs Selective Logging Enabled: false

- Audio Logs Enabled: true
- Audio Logs Selective Logging Enabled: true

#### **Session Attributes:**

x-amz-lex:enable-audio-logging:PayBill:AuthorizationConsent = "true"

#### **Sample Conversation:**

- User (Audio Input): "I want to pay my bill with bill number 35XU68."
- Bot: "What is the due amount in dollars?"
- User (Audio Input): "235."
- Bot: "What is your credit card number?"
- User (Audio Input): "9239829722200348."
- Bot: "You're paying 235 dollars using your credit card number ending with 0348. Please say 'I
  authorize to pay 235 dollars."
- User (Audio Input): "I authorize to pay 235 dollars."
- Bot: "Your bill has been paid."

#### **Conversation Logs output:**

In this situation, text logs will be produced for all turns. However, audio logs will only be recorded for the particular turn when the **AuthorizationConsent** slot within the **PayBill** intent was elicited, and no audio logs will be produced for any other turn.

# **Monitoring operational metrics**

Amazon CloudWatch and AWS CloudTrail are two AWS services that integrate with Amazon Lex V2 to help you monitor user interactions with your bot. Use these services to record actions, send near real-time data, and set up notifications and automated actions when criteria are met.

#### **Topics**

- Measuring operational metrics with Amazon CloudWatch
- Viewing events with AWS CloudTrail

# Measuring operational metrics with Amazon CloudWatch

You can monitor Amazon Lex V2 using CloudWatch, which collects raw data and processes it into readable, near real-time metrics. These statistics are kept for 15 months, so that you can access historical information and gain a better perspective on how your web application or service is performing. You can also set alarms that watch for certain thresholds, and send notifications or take actions when those thresholds are met. For more information, see the <a href="Mazon CloudWatch"><u>Amazon CloudWatch</u></a> User Guide.

The Amazon Lex V2 service reports the following metrics in the AWS/Lex namespace.

| Metric                                                | Description                                                                                                    |
|-------------------------------------------------------|----------------------------------------------------------------------------------------------------|
| AssistedS lotResolu tionModel AccessDen iedErrorCount | The number of times that Amazon Lex V2 was denied access to Amazon Bedrock  Valid dimensions for the RecognizeUtterance and StartConversation operations:  Botld, BotAliasId, LocaleId, Operation, InputMode, ModelType, Model  Botld, BotVersion, LocaleId, Operation, InputMode, ModelType, Model  Valid dimensions for RecognizeText:  Botld, BotAliasId, LocaleId, Operation, ModelType, Model  Botld, BotVersion, LocaleId, Operation, ModelType, Model  Unit: Count |
| AssistedS lotResolu tionModel Invocatio nCount        | The number of times that Amazon Bedrock was invoked.  Valid dimensions for the RecognizeUtterance and StartConversation operations:  Botld, BotAliasId, LocaleId, Operation, InputMode, ModelType, Model  Botld, BotVersion, LocaleId, Operation, InputMode, ModelType, Model                                                                                                    |

| Metric                                          | Description                                                                                                    |
|-------------------------------------------------|----------------------------------------------------------------------------------------------------|
|                                                 | <ul> <li>Valid dimensions for RecognizeText :</li> <li>BotId, BotAliasId, LocaleId, Operation, ModelType, Model</li> <li>BotId, BotVersion, LocaleId, Operation, ModelType, Model</li> <li>Unit: Count</li> </ul>                                                                                                    |
| AssistedS lotResolu tionModel SystemErr orCount | The number of times that a 5xx occured when calling Amazon Bedrock.  Valid dimensions for the RecognizeUtterance and StartConversation operations:  Botld, BotAliasld, Localeld, Operation, InputMode, ModelType, Model  Botld, BotVersion, Localeld, Operation, InputMode, ModelType, Model  Valid dimensions for RecognizeText:  Botld, BotAliasld, Localeld, Operation, ModelType, Model  Botld, BotVersion, Localeld, Operation, ModelType, Model  Unit: Count |

| Metric                                              | Description                                                                                 |
|-----------------------------------------------------|---------------------------------------------------------------------------------------------|
| AssistedS lotResolu tionModel Throttlin gErrorCount | The number of times that Amazon Lex was throttled by Amazon Bedrock.                        |
|                                                     | Valid dimensions for the RecognizeUtterance and StartConv ersation operations:              |
|                                                     | BotId, BotAliasId, LocaleId, Operation, InputMode, ModelType, Model                         |
|                                                     | BotId, BotVersion, LocaleId, Operation, InputMode, ModelType,     Model                     |
|                                                     | Valid dimensions for RecognizeText:                                                         |
|                                                     | BotId, BotAliasId, LocaleId, Operation, ModelType, Model                                    |
|                                                     | BotId, BotVersion, LocaleId, Operation, ModelType, Model                                    |
|                                                     | Unit: Count                                                                                 |
| AssistedS                                           | The number of times that Amazon Bedrock returned a slot value.                              |
| lotResolu<br>tionResol<br>vedSlotCount              | Valid dimensions for the RecognizeUtterance and StartConv ersation operations:              |
|                                                     | BotId, BotAliasId, LocaleId, Operation, InputMode, ModelType, Model                         |
|                                                     | <ul> <li>BotId, BotVersion, LocaleId, Operation, InputMode, ModelType,<br/>Model</li> </ul> |
|                                                     | Valid dimensions for RecognizeText:                                                         |
|                                                     | BotId, BotAliasId, LocaleId, Operation, ModelType, Model                                    |
|                                                     | BotId, BotVersion, LocaleId, Operation, ModelType, Model                                    |
|                                                     | Unit: Count                                                                                 |

| Metric                     | Description                                                                                                  |
|----------------------------|----------------------------------------------------------------------------------------------------|
| KendraInd<br>exAccessError | The number of times that Amazon Lex V2 could not access your Amazon Kendra index.                            |
|                            | Operation, BotId, BotAliasId, LocaleId                                                                       |
|                            | Unit: Count                                                                                                  |
| KendraLatency              | The amount of time that it takes Amazon Kendra to respond to a request from the AMAZON. KendraSearchIntent . |
|                            | Valid dimensions:                                                                                            |
|                            | Operation, BotId, BotVersion, LocaleId                                                                       |
|                            | Operation, BotId, BotAliasId, LocaleId                                                                       |
|                            | Unit: Milliseconds                                                                                           |
| KendraSuccess              | The number of times that Amazon Lex V2 couldn't access your Amazon Kendra index.                             |
|                            | Valid dimensions:                                                                                            |
|                            | Operation, BotId, BotVersion, LocaleId                                                                       |
|                            | Operation, BotId, BotAliasId, LocaleId                                                                       |
|                            | Unit: Count                                                                                                  |
| KendraSys<br>temErrors     | The number of times that Amazon Lex V2 couldn't query the Amazon Kendra index.                               |
|                            | Valid dimensions:                                                                                            |
|                            | Operation, BotId, BotAliasId, InputMode, LocaleId                                                            |
|                            | Unit: Count                                                                                                  |

| Metric                                | Description                                                                                                    |
|---------------------------------------|----------------------------------------------------------------------------------------------------|
| KendraThr<br>ottledEvents             | The number of times Amazon Kendra throttled requests from the AMAZON. KendraSearchIntent .  Valid dimensions:  • Operation, BotId, BotAliasId, InputMode. LocaleId  Unit: Count                                                                                                    |
| RuntimeConcurrency                    | The number of concurrent connections in the specified time period. RuntimeConcurrency is reported as a StatisticSet .  Valid dimensions for the RecognizeUtterance or StartConversation operations:  Operation, Botld, BotVersion, InputMode, LocaleId  Operation, Botld, BotAliasId, InputMode, LocaleId  Valid dimensions for other operations:  Operation, Botld, BotVersion, LocaleId  Operation, Botld, BotAliasId, LocaleId  Unit: Count |
| RuntimeIn<br>validLamb<br>daResponses | The number of invalid AWS Lambda responses in the specified period.  Valid dimensions:  Operation, BotId, BotAliasId, InputMode, LocaleId  Unit: Count                                                                                                    |

| Metric                  | Description                                                                   |
|-------------------------|-------------------------------------------------------------------------------|
| RuntimeLa<br>mbdaErrors | The number of Lambda runtime errors in the specified time period.             |
|                         | Valid dimensions:                                                             |
|                         | Operation, BotId, BotAliasId, InputMode, LocaleId                             |
|                         | Unit: Count                                                                   |
| RuntimePo<br>llyErrors  | The number of invalid Amazon Polly responses in the specified time period.    |
|                         | Valid dimensions:                                                             |
|                         | Operation, BotId, BotAliasId, InputMode, LocaleId                             |
|                         | Unit: Count                                                                   |
| RuntimeRe               | The number of runtime requests in the specified time period.                  |
| questCount              | Valid dimensions for the RecognizeUtterance and StartConversation operations: |
|                         | Operation, BotId, BotVersion, InputMode, LocaleId                             |
|                         | Operation, BotId, BotAliasId, InputMode, LocaleId                             |
|                         | Valid dimensions for other operations:                                        |
|                         | Operation, BotId, BotVersion, LocaleId                                        |
|                         | Operation, BotId, BotAliasId, LocaleId                                        |
|                         | Unit: Count                                                                   |

| Metric                                                                                                    | Description                                                                                                    |  |  |  |
|----------------------------------------------------------------------------------------------------|----------------------------------------------------------------------------------------------------|--|--|--|
| RuntimeRe<br>questLength                                                                                               | Total length of a conversation with a Amazon Lex V2 bot. Only applicable to the <a href="StartConversation">StartConversation</a> operation.  Valid dimensions:  • BotAliasId, BotId, LocaleId, Operation  • BotId, BotAliasId, LocaleId, Operation  Unit: milliseconds                                                                    |  |  |  |
| RuntimeSu<br>cessfulRe<br>questLatency                                                                                 | The latency for successful requests between the time the request was made and the response was passed back.  Valid dimensions for the RecognizeUtterance and StartConv                                                                                                    |  |  |  |
| <pre> ⚠ Important  This metric is RuntimeSu cessfulRe questLate ncy and not RuntimeSu ccessfulR equestLat ency .</pre> | <ul> <li>ersation operations:</li> <li>Operation, BotId, BotVersion, InputMode, LocaleId</li> <li>Operation, BotId, BotAliasId, InputMode, LocaleId</li> <li>Valid dimensions for other operations:</li> <li>Operation, BotId, BotVersion, LocaleId</li> <li>Operation, BotId, BotAliasId, LocaleId</li> <li>Unit: milliseconds</li> </ul> |  |  |  |

| Metric                     | Description                                                                                                    |  |  |  |  |
|----------------------------|----------------------------------------------------------------------------------------------------|--|--|--|--|
| RuntimeSy<br>stemErrors    | The number of system errors in the specified period. The response code range for a system error is 500 to 599.                                                                                                    |  |  |  |  |
|                            | Valid dimensions for the RecognizeUtterance and StartConversation operations:                                                                                                    |  |  |  |  |
|                            | <ul> <li>Operation, BotId, BotVersion, InputMode, LocaleId</li> <li>Operation, BotId, BotAliasId, InputMode, LocaleId</li> </ul>                                                                                                    |  |  |  |  |
|                            | Valid dimensions for other operations:                                                                                                    |  |  |  |  |
|                            | Operation, BotId, BotVersion, LocaleId                                                                                                    |  |  |  |  |
|                            | Operation, BotId, BotAliasId, LocaleId                                                                                                    |  |  |  |  |
|                            | Unit: Count                                                                                                    |  |  |  |  |
| RuntimeTh<br>rottledEvents | The number of throttled events. Amazon Lex V2 throttles an event when it receives more requests than the limit of transactions per second set for your account. If the limit set for your account is frequently exceeded, you can request a limit increase. To request an increase, see <a href="AWS service limits">AWS service limits</a> . |  |  |  |  |
|                            | Valid dimensions for the RecognizeUtterance and StartConv ersation operations:                                                                                                    |  |  |  |  |
|                            | Operation, BotId, BotVersion, InputMode, LocaleId                                                                                                    |  |  |  |  |
|                            | Operation, BotId, BotAliasId, InputMode, LocaleId                                                                                                    |  |  |  |  |
|                            | Valid dimensions for other operations:                                                                                                    |  |  |  |  |
|                            | Operation, BotId, BotVersion, LocaleId                                                                                                    |  |  |  |  |
|                            | Operation, BotId, BotAliasId, LocaleId                                                                                                    |  |  |  |  |
|                            | Unit: Count                                                                                                    |  |  |  |  |

| Metric                | Description                                                                                                    |  |  |
|-----------------------|----------------------------------------------------------------------------------------------------|--|--|
| RuntimeUs<br>erErrors | The number of user errors in the specified period. The response code range for a user error is 400 to 499.                       |  |  |
|                       | Valid dimensions for the RecognizeUtterance and StartConv ersation operations:                                                   |  |  |
|                       | <ul> <li>Operation, BotId, BotVersion, InputMode, LocaleId</li> <li>Operation, BotId, BotAliasId, InputMode, LocaleId</li> </ul> |  |  |
|                       | Valid dimensions for other operations:                                                                                           |  |  |
|                       | Operation, BotId, BotVersion, LocaleId                                                                                           |  |  |
|                       | Operation, BotId, BotAliasId, LocaleId                                                                                           |  |  |
|                       | Unit: Count                                                                                                    |  |  |

The following dimensions are supported for the Amazon Lex V2 metrics.

| Dimension  | Description                                                                                                    |
|------------|----------------------------------------------------------------------------------------------------|
| Operation  | The name of the Amazon Lex V2 operation — Recognize Text , RecognizeUtterance , StartConversation , GetSession , PutSession , DeleteSession — that generated the entry. |
| BotId      | The alphanumeric unique identifier for the bot.                                                                                                    |
| BotAliasId | The alphanumeric unique identifier for the bot alias.                                                                                                    |
| BotVersion | The numeric version of the bot.                                                                                                    |
| InputMode  | The type of input to the bot – speech, text, or DTMF.                                                                                                    |
| LocaleId   | The identifier of the bot's locale, such as en-US or fr-CA.                                                                                                    |

| Dimension | Description                                                             |
|-----------|-------------------------------------------------------------------------|
| Model     | Indicates the model id of the Amazon Bedrock large language model.      |
| ModelType | Indicates the type of large language model invoked from Amazon Bedrock. |

# Viewing events with AWS CloudTrail

Amazon Lex V2 is integrated with AWS CloudTrail, a service that provides a record of actions taken by a user, role, or an AWS service in Amazon Lex V2. CloudTrail captures API calls for Amazon Lex V2 as events. The calls captured include calls from the Amazon Lex V2 console and code calls to the Amazon Lex V2 API operations. If you create a trail, you can enable continuous delivery of CloudTrail events to an Amazon S3 bucket, including events for Amazon Lex V2. If you don't configure a trail, you can still view the most recent events in the CloudTrail console in **Event history**. Using the information collected by CloudTrail, you can determine the request that was made to Amazon Lex V2, the IP address from which the request was made, who made the request, when it was made, and additional details.

To learn more about CloudTrail, see the AWS CloudTrail User Guide.

### Amazon Lex V2 information in CloudTrail

CloudTrail is enabled on your AWS account when you create the account. When activity occurs in Amazon Lex V2, that activity is recorded in a CloudTrail event along with other AWS service events in **Event history**. You can view, search, and download recent events in your AWS account. For more information, see Viewing events with CloudTrail Event history.

For an ongoing record of events in your AWS account, including events for Amazon Lex V2, create a trail. A *trail* enables CloudTrail to deliver log files to an Amazon S3 bucket. By default, when you create a trail in the console, the trail applies to all AWS Regions. The trail logs events from all Regions in the AWS partition and delivers the log files to the Amazon S3 bucket that you specify. Additionally, you can configure other AWS services to further analyze and act upon the event data collected in CloudTrail logs. For more information, see the following:

- · Overview for creating a trail
- CloudTrail supported services and integrations

- Configuring Amazon SNS notifications for CloudTrail
- Receiving CloudTrail log files from multiple regions and Receiving CloudTrail log files from multiple accounts

Amazon Lex V2 supports logging for all of the actions listed in Model Building API V2.

Every event or log entry contains information about who generated the request. The identity information helps you determine the following:

- Whether the request was made with root or AWS Identity and Access Management IAM user credentials.
- Whether the request was made with temporary security credentials for a role or federated user.
- Whether the request was made by another AWS service.

For more information, see the CloudTrail userIdentity element.

## **Understanding Amazon Lex V2 log file entries**

A trail is a configuration that enables delivery of events as log files to an Amazon S3 bucket that you specify. CloudTrail log files contain one or more log entries. An event represents a single request from any source and includes information about the requested action, the date and time of the action, request parameters, and so on. CloudTrail log files aren't an ordered stack trace of the public API calls, so they don't appear in any specific order.

The following example shows a CloudTrail log entry that demonstrates the <a href="CreateBotAlias">CreateBotAlias</a> action.

```
"userName": "role name"
            },
            "webIdFederationData": {},
            "attributes": {
                "mfaAuthenticated": "false",
                "creationDate": "creation date"
            }
        }
    },
    "eventTime": "event timestamp",
    "eventSource": "lex.amazonaws.com",
    "eventName": "CreateBotAlias",
    "awsRegion": "Region",
    "sourceIPAddress": "192.0.2.0",
    "userAgent": "user agent",
    "requestParameters": {
        "botAliasLocaleSettingsMap": {
            "en_US": {
                "enabled": true
            }
        },
        "botId": "bot ID",
        "botAliasName": "bot aliase name",
        "botVersion": "1"
    },
    "responseElements": {
        "botAliasLocaleSettingsMap": {
            "en_US": {
                "enabled": true
            }
        },
        "botAliasId": "bot alias ID",
        "botAliasName": "bot alias name",
        "botId": "bot ID",
        "botVersion": "1",
        "creationDateTime": creation timestamp
    },
    "requestID": "unique request ID",
    "eventID": "unique event ID",
    "readOnly": false,
    "eventType": "AwsApiCall",
    "recipientAccountId": "1111222233333"
}
```

# **Evaluating bot performance with the Test Workbench**

To improve bot performance, you can evaluate the performance of your bots at scale. The results for your test evaluation are displayed in simple tables and charts.

You can use the Test Workbench to create reference test sets that use existing transcription data. You can test bots to evaluate performance before deployment, and view test result breakdowns at scale.

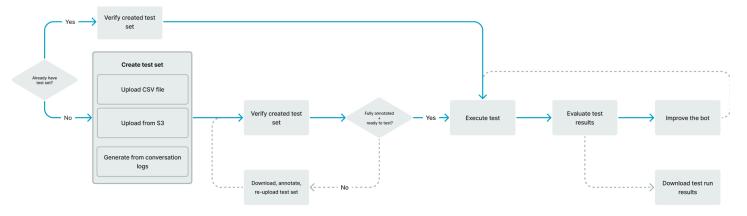

Users can use the Test Workbench to establish baseline performance for bots. This covers intent and slot performance for utterances that are in the form of single-inputs or conversations. Once a test set is successfully loaded, you can run it against your existing pre-production or production bots. The Test Workbench helps you identify opportunities for improved slot filling and intent classification.

#### **Topics**

- Generate a test set
- Manage test sets
- Execute a test
- Test set coverage
- View test results
- Test results details

# Generate a test set

You can create a test set to evaluate the performance of your bot. Generate a test set by uploading a test set that is in a CSV file format or by generating a test set from <u>conversation logs</u>. The test set can contain audio or text input.

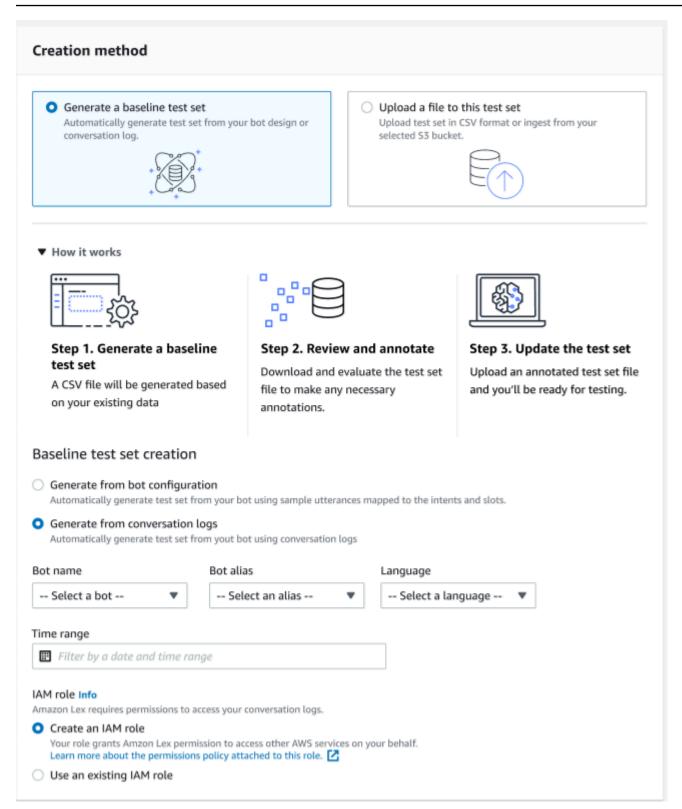

If a test set creates validation errors, remove the test set and replace it with another list of test set data, or edit the data in the CSV file by using a spreadsheet editing program.

#### To create a test set:

Sign in to the AWS Management Console and open the Amazon Lex console at <a href="https://console.aws.amazon.com/lex/">https://console.aws.amazon.com/lex/</a>.

- 2. Choose **Test workbench** from the left side panel.
- 3. Select **Test sets** from the options under Test workbench.
- 4. Select the **Create test set** button on the console.
- 5. In the **Details**, enter a test set name and an optional description.
- 6. Select Generate a baseline test set.
- 7. Select **Generate from conversation logs**.
- 8. Select **Bot name**, **Bot Alias**, and **Language** from the drop down menus.
- If you are generating a baseline test from a conversation log, choose Time range and IAM role, if required. You can create a role with the basic Amazon Lex V2 permissions or use an existing role.
- 10. Choose a modality of **Audio** or **Text** for the test set you are creating. NOTE: The Test Workbench can import text files up to 50k, and up to 5 hours of audio.
- 11. Select an Amazon S3 location to store your test results, and add an optional KMS key to encrypt output transcripts.
- 12. Select Create.

### To upload an existing test set in a CSV file format, or to update the test set:

- 1. Choose **Test workbench** from the left side panel.
- 2. Select **Test sets** from the options under Test workbench.
- 3. Select **Upload a file to this test set** on the console.
- 4. Choose **Upload from Amazon Amazon S3 bucket** or **Upload from your computer**. NOTE: You can upload a CSV file created from a template. Click **CSV template** to download a zip file that contains the templates.
- 5. Choose **Create a role with basic Amazon Lex permissions** or **Use an existing role for Role**ARN.
- 6. Choose a modality of **Audio** or **Text** for the test set you are creating. NOTE: The Test Workbench can import text files up to 50k, and up to 5 hours of audio.

7. Select an Amazon S3 location to store your test results, and add an optional KMS key to encrypt output transcripts.

8. Select Create.

If the operation is successful, the confirmation message will indicate that the test set is ready to test, and the status will display **Ready for testing**.

## Tips for creating a successful test set

- You can create an IAM role for the Test Workbench in the console, or you can configure your IAM role step-by-step. For more information, see <a href="Create an IAM role for the Test Workbench">Create an IAM role for the Test Workbench</a>.
- Before executing a test, validate the test set and the bot definition for any inconsistencies using the **Validate discrepancy** button. If the intent and slot naming conventions used in the test set are consistent with the bot, proceed to execute the test. If any anomalies are identified, revise the test set, update the test set, and choose **Validate discrepancy**. Repeat this sequence again until no inconsistencies are noted, then execute the test.
- The Test Workbench can test with different slot value formats in the **Expected Output Slot** column. For any built-in slot, you can choose the value provided in the user input (for example, Date = tomorrow), or provide its absolute resolved value (for example, Date = 2023-03-21). For more information around built-in slots and their absolute values, see <a href="Built-in slots">Built-in slots</a>.
- For consistency and readability in the **Expected Output Slot** columns, follow the convention of "SlotName = SlotValue" (e.g., AppointmentType = cleaning) with a space before and after the equal sign.
- If the bot includes composite slots, in **Expected Output Slot** define subslots to the slot name, separated by a period (for example, "Car.Color"). No other syntax and punctuation will work.
- If the bot includes multi-value slots, in **Expected Output Slot** provide multiple slot values, separated by a comma ("FlowerType = roses, lilies"). No other syntax and punctuation will work.
- Make sure that the test set is created from valid conversation logs.
- Slot:slot value will be in the same column after the intent columns in the CSV format.
- DTMF input from a User turn is interpreted as an expected transcription and does not list an Amazon S3 location.

# Creating a test case within a test set

The Test Workbench results are dependent on the bot definition and its corresponding test set. You can generate a test set with the information from the bot definition to pinpoint areas that need improvement. Create a test dataset with examples that you suspect (or know) will be challenging for the bot to interpret correctly considering the current bot design and your knowledge of your customer conversations.

Review your intents based on learnings from your production bot on a regular basis. Continue to add to and adjust the bot's sample utterances and slot values. Consider improving slot resolution by using the available options, such as runtime hints. The design and development of your bot is an iterative process that is a continuous cycle.

Here are some other tips for optimizing your test set:

- Select the most common use cases with frequently used intents and slots in the test set.
- Explore different ways a customer could refer to your intents and slots. This can include user inputs in the forms of statements, questions, and commands that vary in length from minimal to extended.
- Include user inputs with a varied number of slots.
- Include commonly used synonyms or abbreviations of custom slot values supported by your bot (for example, "root canal", "canal", or "RC").
- Include variations of built-in slot values (for example, "tomorrow", "asap", or "the next day").
- Examine the bot robustness for spoken modality by collecting user inputs that can be misinterpreted (for example, "ink", "ankle", or "anchor").

# Creating a test set from a CSV file

You can create a test set from the CSV file template provided in the Amazon Lex V2 console by entering the values directly by using a CSV spreadsheet editor. The test set is a comma-separated value (CSV) file consisting of single user utterances and multi-turn conversations recorded in the following columns:

- Line # this column is an incremental counter that keeps track of the total filled rows to test.
- Conversation # this column tracks the number of turns in a conversations. For single inputs, this column can be left empty, filled with "-" or "N/A". For conversations, each turn within a conversations will be assigned the same conversation number.

• Source – this column is set to "User" or "Agent". For single inputs, it will be always set to "User".

- Input this column includes the user utterance or the bot prompts.
- Expected Output Intent this column captures the intent fulfilled in the input.

• Intent Expected Output Slot 1 – this column captures the first slot elicited in the user input. The test set should include a column called Expected Output Slot X for each slot in the user input.

Example of a test set with single inputs:

| Line # | Conversat ion # | Source | Input                                                  | Expected Output Intent | Expected Output Slot 1            | Expected Output Slot 2 |
|--------|-----------------|--------|--------------------------------------------------------|------------------------|-----------------------------------|------------------------|
| 1      |                 | User   | book a<br>cleaning<br>appointme<br>nt<br>tomorrow      | MakeAppoi<br>ntment    | Appointme<br>ntType =<br>cleaning | Date =<br>tomorrow     |
| 2      | N/A             | User   | book a<br>cleaning<br>appointme<br>nt on April<br>15th | MakeAppoi<br>ntment    | Appointme<br>ntType =<br>cleaning | Date =<br>4/15/23      |
| 3      | N/A             | User   | book appointme nt for December first                   | MakeAppoi<br>ntment    | Date =<br>December<br>first       |                        |
| 4      | N/A             | User   | book a cleaning appointme nt                           | MakeAppoi<br>ntment    | Appointme<br>ntType =<br>cleaning |                        |
| 1      |                 | User   | Can you<br>help me                                     | MakeAppoi<br>ntment    |                                   |                        |

| Line # | Conversat<br>ion # | Source | Input                 | Expected Output Intent | Expected Output Slot 1 | Expected Output Slot 2 |
|--------|--------------------|--------|-----------------------|------------------------|------------------------|------------------------|
|        |                    |        | book an appointme nt? |                        |                        |                        |

# Example of a test set with conversations

| Line # | Conversat ion # | Source | Input                                                                   | Expected<br>Output<br>Intent | Expected<br>Output<br>Slot 1      | Expected Output Slot 2 | Expected Output Slot 3 |
|--------|-----------------|--------|-------------------------------------------------------------------------|------------------------------|-----------------------------------|------------------------|------------------------|
| 1      | 1               | User   | book an<br>appointme<br>nt                                              | MakeAppoi<br>ntment          |                                   |                        |                        |
| 2      | 1               | Agent  | What<br>type of<br>appointme<br>nt would<br>you<br>like to<br>schedule? | MakeAppoi<br>ntment          |                                   |                        |                        |
| 3      | 1               | User   | cleaning                                                                | MakeAppoi<br>ntment          | Appointme<br>ntType =<br>cleaning |                        |                        |
| 4      | 1               | Agent  | When should I schedule your appointme nt?                               | MakeAppoi<br>ntment          |                                   |                        |                        |

| Line # | Conversat ion # | Source | Input                                             | Expected<br>Output<br>Intent | Expected<br>Output<br>Slot 1           | Expected<br>Output<br>Slot 2 | Expected<br>Output<br>Slot 3 |
|--------|-----------------|--------|---------------------------------------------------|------------------------------|----------------------------------------|------------------------------|------------------------------|
| 5      | 1               | User   | tomorrow                                          | MakeAppoi<br>ntment          |                                        | Date = tomorrow              |                              |
| 6      | 2               | User   | book<br>a root<br>canal<br>appointme<br>nt today  | MakeAppoi<br>ntment          | Appointme<br>ntType<br>= root<br>canal | Date =<br>today              |                              |
| 7      | 2               | Agent  | At what time should I schedule your appointme nt? | MakeAppoi<br>ntment          |                                        |                              |                              |
| 8      | 2               | User   | eleven<br>a.m.                                    | MakeAppoi<br>ntment          |                                        |                              | Time =<br>eleven<br>a.m.     |

## Create an IAM role for the Test Workbench

### To create an IAM role for the Test Workbench

1. Follow the steps at <u>Create an IAM user</u> to create an IAM user which can be used to access testworkbench console.

2. Select the **Create role** button.

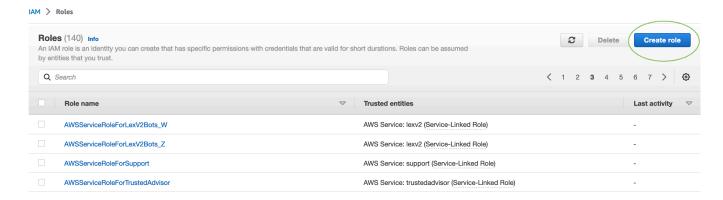

3. Select the option for **Custom trust policy**.

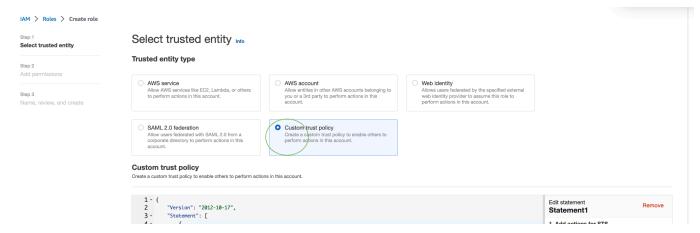

4. Enter the trust policy below and click Next.

- 5. Select the **Create policy** button.
- 6. A new tab will open in your browser where you can enter the below policy and click on **Next: Tags** button.

```
{
    "Version": "2012-10-17",
    "Statement": [
        {
            "Effect": "Allow",
            "Action": [
                 "s3:*"
            ],
            "Resource": "*"
        },
        {
            "Effect": "Allow",
            "Action": [
                 "logs:FilterLogEvents"
            ],
            "Resource": "*"
        },
            "Effect": "Allow",
            "Action": [
                 "lex:*"
            ],
            "Resource": "*"
        }
    ]
}
```

- 7. Enter a policy name, for example 'LexTestWorkbenchPolicy' and then click on the **Create Policy**.
- 8. Return to the previous tab in your browser and Refresh list of policies by clicking the **Refresh** button as shown below.

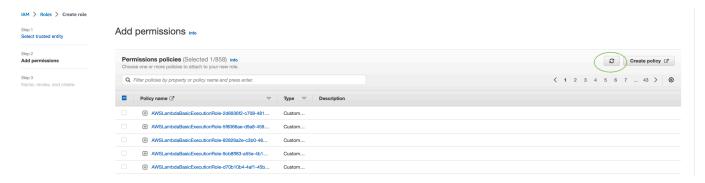

9. Search in list of policies by entering policy name that you used in the 6th step and choose the policy.

- 10. Select the Next button.
- 11. Enter role name and then click the **Create Role** button.
- 12. Choose your new IAM role when prompted in the Amazon Lex V2 console for Test Workbench.

# Manage test sets

You can download, update, and delete test sets from the test set window. Or you can use the list of available test sets to edit or manually annotate your test set file. Then, upload it again to retry validation, due to errors or other input issues.

#### To download the test set file from test set record:

- 1. Select the name of the test set from the list of test sets.
- 2. In the test set record window, select the **Download** button on the right side of the screen in the **Test Inputs** section.
- 3. if there are any validation error details at the top of the window regarding the test set, select the **Download** button. The file will be saved to your Downloads folder. You can fix the validation errors in the test set from the error messages in the test set CSV file. Find the error identified in the validation step, fix the line or remove it, and upload the file to retry the validation step.
- 4. if you successfully download the test set, a green banner messages will appear.

#### To download a test set from the list of test sets:

- 1. From the list of test sets, select the radio button next to the test set item you want to download.
- From the Action menu at the top right, choose **Download**.
- 3. A green banner message will indicate if you successfully have downloaded the test set. The file will be saved to your Downloads folder.

## View test validation errors

You can correct test sets that report validation errors. These validation errors are generated when a test set is not ready to be tested. The Test Workbench can show you which required columns in the test set input CSV file did not have a value in the expected format.

#### To view test validation errors:

- From the list of test sets, select the name of the test set that reports a Status of Validation
   Error that you want to view. The names of the test sets are active links that take you to details regarding the test set.
- 2. The test set record displays validation error details at the top of the screen. Choose **View Details** to see the report on Validation Errors.
- From the error report window, review the Line # and Error Type to see where the error occurs.For a lengthy list of errors, you can choose to **Download** the error report.
- 4. Compare the errors listed in your test set input CSV file to your original test file to correct any issues and upload the test set again.

The following table lists the input CSV validation error messages with scenarios.

| Scenario                     | Error message                                                                              | Notes |
|------------------------------|--------------------------------------------------------------------------------------------|-------|
| Test Set File Size Exceeds   | Test Set file size is larger than 200 MB. Provide smaller file and try your request again. |       |
| Test set exceeds max records | Input file had records more than supported maximum number of 200,000.                      |       |
| Upload Empty Test set        | Imported test set is empty.  Provide non-empty test set and try your request again.        |       |
| Empty column header name     | Column Headers Row: found empty column name in column number 5.                            |       |

| Scenario                                        | Error message                                                                                                    | Notes                                                                                                    |
|-------------------------------------------------|----------------------------------------------------------------------------------------------------|----------------------------------------------------------------------------------------------------|
| Unrecognized column header name                 | Column Headers Row: could not recognize column name 'dummy' in column number 2.                                                                                                    |                                                                                                    |
| Duplicate column header name                    | Column Headers Row: found multiple columns 'S3 audio link' and 'S3 audio link' that are same or equivalent. Remove or rename one of those columns.                                                     |                                                                                                    |
| Multi value column name exceeded the limit      | Column Headers Row: count of columns for 'Expected Output Slot' exceeded maximum supported count: 6. Remove some columns for 'Expected Output Slot' and try again.                                     | Maximum Number of columns supported for multi value column is 6.                                                    |
| Text or Audio related column header not present | Could not find columns for text or audio conversations. For text conversations, use {'Text input'} columns. For audio conversations, use {'S3 audio link', 'Expected transcription'} columns.          | Audio Mandatory Columns:<br>{'S3 audio link', 'Expected<br>transcription'}Text Mandatory<br>Columns: {'Text input'} |
| Both Text and Audio related column header exist | Found columns for both text and audio conversations. You can either use {'Text input'} columns for text conversations, or {'S3 audio link', 'Expected transcription'} columns for audio conversations. | Audio Mandatory Columns:<br>{'S3 audio link', 'Expected<br>transcription'}Text Mandatory<br>Columns: {'Text input'} |

| Scenario                                   | Error message                                                                                                    | Notes                                                            |
|--------------------------------------------|----------------------------------------------------------------------------------------------------|------------------------------------------------------------------|
| Mandatory column is missing                | Could not find mandatory columns ["Expected Output Intent"].                                                                                                    | Mandatory Columns:{"Line #", "Source", "Expected Output Intent"} |
| Found a data in column with no header      | Found data in column number 8 for row number 6, but corresponding column did not have a column header.                                                                                                    |                                                                  |
| Data not found for mandatory columns       | Row=12: no values found<br>for mandatory columns:<br>{"Source", "Expected Output<br>Intent"}                                                                                                    |                                                                  |
| Duplicate conversation id found            | conversation number '19' was seen for previous conversat ion at row number 39." Make sure that same conversat ion number has not been provided for two conversat ions, you can do this by ensuring that all rows for a conversation number are grouped together. |                                                                  |
| Invalid conversation id provided           | Found invalid value 'test_con versation' in 'Conversation #' column. Value for this column must be either numeric or N/A (i.e. Not Applicable) for a user row.                                                                                                   |                                                                  |
| Non numeric value provided for line number | Found non-numeric value 'test_line' in 'Line #' column. Its value must be numeric.                                                                                                    |                                                                  |

| Scenario                                       | Error message                                                                                                    | Notes                                                             |
|------------------------------------------------|----------------------------------------------------------------------------------------------------|-------------------------------------------------------------------|
| Conversation id not found in agent row         | No value found for 'Conversa<br>tion #' column. It must be<br>provided for an agent row.                                                |                                                                   |
| Non numeric conversation id found in agent row | Found non-numeric value 'test_conversation' in 'Conversation #' column. Its value must be numeric for an agent row.                     |                                                                   |
| Invalid S3 location                            | Invalid value 'bucket/folder' was provided. Valid format is S3:// <bucketname>/ <keyname>.</keyname></bucketname>                       |                                                                   |
| Invalid S3 bucket name                         | Invalid s3 bucket name 'test_bucket' was provided. Check the bucket name.                                                               |                                                                   |
| S3 audio location is folder                    | Provided audio location 'S3://<br>bucket/folder' is invalid. It<br>points to an S3 folder.                                              |                                                                   |
| Invalid intent name                            | Invalid characters were present in intent 'intent@n ame'. Check the intent name.                                                        | Regex check: ^([0-9a-zA-Z]<br>[]?)+\$                             |
| Invalid slot name                              | Invalid characters were present in slot 'Slot@Name'. Check the slot name.                                                               | Regex: ^([0-9a-zA-Z][]?)+\$It should not start or end with dot(.) |
| Slot value provided for parent slot            | Slot values were provided for subslot 'Address.City' as well as parent slot 'Address' . Values should be only provided for the subslot. | Parent slot in CST should not have slot value                     |

| Scenario                                             | Error message                                                                                                    | Notes                                                                                                    |
|------------------------------------------------------|----------------------------------------------------------------------------------------------------|----------------------------------------------------------------------------------------------------|
| Invalid character in context name                    | Invalid characters were present in context name 'context@1'. Check the context name.                                                                       | Regex: ^([A-Za-z]_?)+\$                                                                                                |
| Invalid slot spelling style                          | Invalid value 'test' was provided. Make sure that they are all upper case. Valid values are ["Default", "SpellByLetter", "SpellByW ord"].                  | Supported values["Default", "SpellByLetter", "SpellByW ord"                                                            |
| Participant or source has to be either agent or User | Invalid value 'bot' was provided. Valid values are ["Agent", "User"].                                                                                      | Supported Enums: "Agent", "User"                                                                                       |
| Line Number should not be decimal                    | Invalid value '10.1' was provided. It should be a valid number without any fractions.                                                                      |                                                                                                    |
| Conversation Number should not be decimal            | Invalid value '10.1' was provided. It should be a valid number without any fractions.                                                                      |                                                                                                    |
| Line number should be with in range                  | Invalid value '92233720<br>368547758071' was<br>provided. It should be greater<br>than or equal to 1 and less<br>than or equal to 922337203<br>6854775807. |                                                                                                    |
| Barge-in column only accepts boolean value           | Invalid value 'test' was provided. It should be a valid boolean value such as 'true' or 'false'. Alternatively 'yes' and 'no' can be used.                 | Possible Values:"True", "true", "T", "Yes", "yEs", "Y", "1", "1.0", "False", "false", "F", "No", "no", "N", "0", "0.0" |

| Scenario                                                                                | Error message                                                                                                    | Notes                                        |
|-----------------------------------------------------------------------------------------|----------------------------------------------------------------------------------------------------|----------------------------------------------|
| Expected slot, Session Attribute, Request Attribute should be separated by equal to (=) | Value 'slotName:slotValu e' does not have '='. Such value should be provided as a key-value pair in format ' <key>=<value>'.</value></key>                                                     | For example: slotName = slotType             |
| Expected slot, Session Attribute, Request Attribute should be have key value pair       | '=slotValue' does not have<br>a key before '='. Such value<br>should be provided as a<br>key-value pair in format<br>' <key>=<value>'.</value></key>                                           | For example: slotName = slotType             |
| Invalid quote at end                                                                    | Found incorrect quoting in 'Lenny's Burger'". It starts with quote character `"` but does not end with same quote character.                                                                   | For example: `"Lenny's<br>Burger", KFC`      |
| Invalid quote at middle                                                                 | Found incorrect quoting in `"Lenny's" Burger, KFC`. It contains quote character `"` inside its content. Values containing single quotes should be wrapped within double quotes and vice-versa. | Correct For example: `"Lenny's Burger", KFC` |
| Required quotes                                                                         | `key = Lenny's Burger` contains single-quotes or double-quotes but has not been wrapped inside quotes. Values containing single quotes should be wrapped inside double quotes and vice-versa.  |                                              |

| Scenario                                | Error message                                                                                                    | Notes                                                                                                    |
|-----------------------------------------|----------------------------------------------------------------------------------------------------|----------------------------------------------------------------------------------------------------|
| Duplicate Key repeated in column        | Key `key1` was repeated in two columns: `Session Attribute 3` and `Session Attribute 1`.                                                                 |                                                                                                    |
| Invalid format in Runtime hint          | Invalid key `BookFlight.Car."` provided for Runtime Hints. For Runtime Hints, key should be in format <intentna me="">.<slotname>.</slotname></intentna> | If '.' must be present in middle of the key, intent name and slot name cannot be extracted from such key. examples of such incorrect formatting: "BookFlight", ".BookFlight.Car", "BookFlight.Car." |
| Invalid Intent name in runtime hint key | Found invalid intent `intent@name` for Runtime Hints. Check intent name.                                                                                 | Regex check: ^([0-9a-zA-Z]<br>[]?)+\$                                                                                                    |
| Invalid Slot name in runtime hint key   | Found invalid slot name in `Slot@Name` for Runtime Hints. Check slot name.                                                                               | Regex: ^([0-9a-zA-Z][]?)+\$It should not start or end with dot(.)                                                                                                    |

## Delete a test set

You can easily delete a test set from your list of test sets.

### To delete a test set:

- 1. Go to the list of **Test Sets** from the left side menu to see the list of test sets.
- 2. From the list of test sets, select the test set you want to delete.
- 3. Go to the **Actions** drop down menu in the top right, and choose **Delete**.
- 4. A message confirms that the test set is deleted.

### Edit test set details

You can edit a Test Set name and details in the list of test sets. The name or details can be added or updated later. However, you will have to update your test set before running the test with your bot or transcription data.

#### To edit test set details:

- Go to the list of test set from the left side menu to see the list of test sets.
- 2. From the list of test sets, select the check box for the test set you want to edit.
- 3. Go to the **Actions** drop down menu in the top right, and choose **Edit Details**.
- 4. A message confirms that the test set is successfully edited.

### **Update test set**

You can update, correct, modify, or delete items from the test set to optimize your baseline results, or to correct other errors that may have occurred in the test set

You can download a test set and fix the validation errors before uploading the corrected test set. See View test validation errors.

### To update a test set:

- 1. From the test set record, choose the **Update Test Set** button in the top right.
- Choose a file to upload from your Amazon S3 account or upload a CSV test file from your computer. NOTE: Updating a test set will overwrite the existing data.
- 3. Select the **Update** button.
- 4. A message confirms that the test set is successfully updated. NOTE: This operation can take a few minutes, depending on the complexity and size of the test set.
- A message confirms that the test set is successfully updated and the Status displays Ready for Testing.

### **Execute a test**

To execute a test set, you must choose the appropriate bot to run the test against the test set. You can choose a bot from your AWS account from the drop down menu under Test Set. This operation

Execute a test 521

will test your selected bot against your validated test data to report performance metrics against the baseline data from the test set.

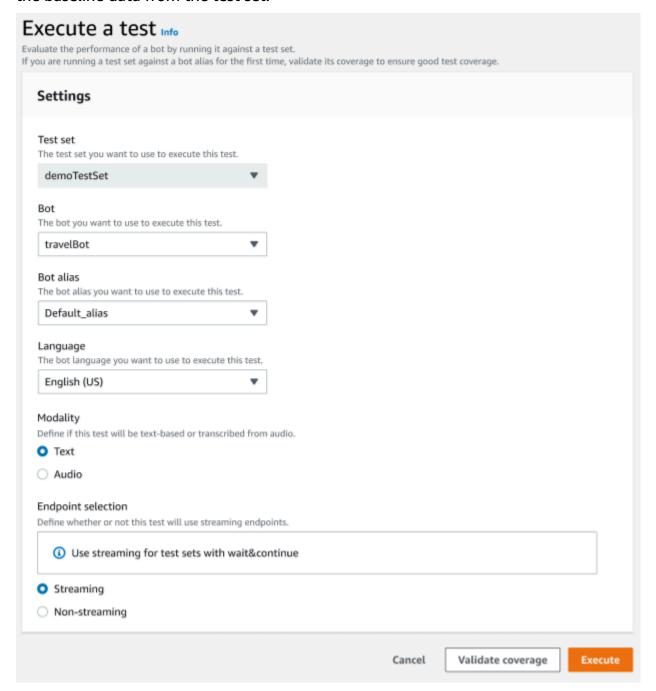

#### To execute a test in the Test Workbench

- 1. In the test set record page, choose **Execute Test**.
- 2. Select the test set you want to use in the test.
- 3. Select the name of the bot to use in the test from the **Bot** drop down menu.

Execute a test 522

- 4. Choose a bot alias, if applicable, from the **Bot alias** drop down menu.
- 5. From the **Languages** selection, choose a version of English.
- 6. Select **Text** or **Audio** for the Modality type.
- 7. Choose your Amazon S3 location. (audio only)
- 8. Select your **Endpoint selection** for your bot. (streaming only)
- 9. Select the **Validate coverage** button to confirm your test in ready to run. If there are any errors present in the validation step, review the previous parameters and make corrections.
- 10. Select **Execute** to run the test.
- 11. A message confirms that the test is successfully executed.

# **Test set coverage**

Limited coverage of intents and slots between the test set and the bot can result in expected performance measures. We recommend that you review the test set coverage ahead of running the test.

Test set coverage 523

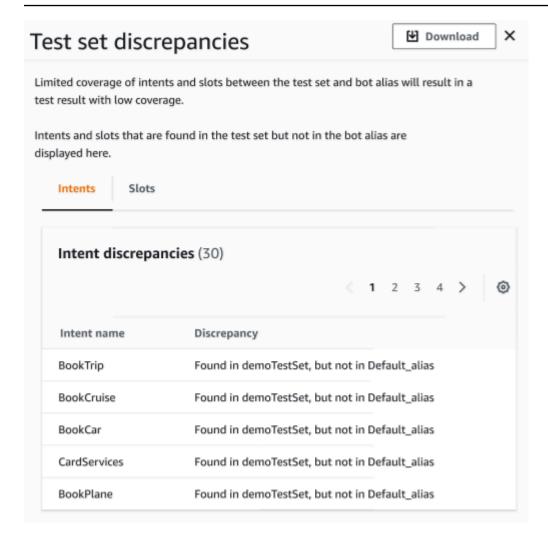

### To review validation coverage

- 1. In the test set records, choose the **Validate coverage** button.
- 2. The message indicates it is validating coverage between the test set and the bot selected.
- 3. Once the operation is completed, the message indicates **Coverage validation successful**.
- 4. Choose the **View Details** button at the bottom of the window.
- 5. View the test set discrepancies for intents and slots by choosing the tab for each. You can download this data into a CSV format by choosing the **Download** button.
- 6. Review the validation results for your test set data, bot intents, and slots. Identify issues and make changes in your bot test set architecture to improve results. Upload the edited test set and bot to run the test once you have made changes to the CSV file. NOTE: Validation coverage runs against the test set and not against the bot. Intents in the bot but not present in the test set will not be covered.

Test set coverage 524

## View test results

Interpret test results from the Test Workbench to determine where the conversation between your bot and the customer might be failing, or requiring the customer to make multiple attempts to fulfill the intent.

By locating these issues in your test results, you can optimize your bot's performance by improving intent performance using different training data or utterances that are more consistent with the real time bot transcription values.

You can get a detailed view of intents and slots that had performance discrepancies. Once you have identified intents or slots that have discrepancies, you can further drill down and review the utterances and conversation flow.

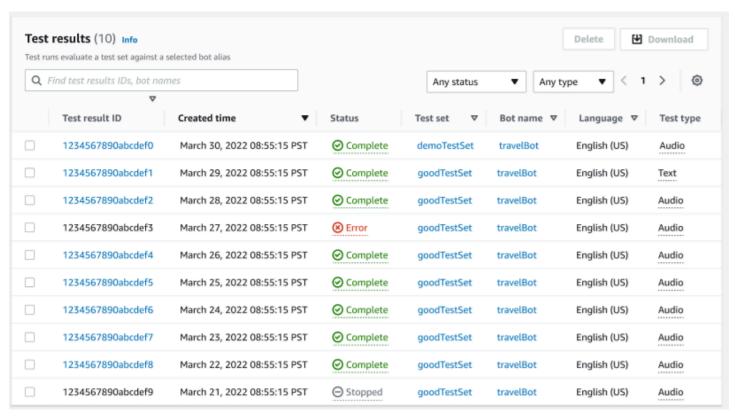

#### To review test results:

- 1. Go to the list of test sets from the left side menu to select the **Test results** option under Test workbench. NOTE: Test results indicate a **Status** of complete if they were successful.
- 2. Select the **Test Result ID** for the test results you want to review.

View test results 525

# Test results details

The test results show the test set details, intents used, and the slots used. It also provides the overall test set input breakdown includes the overall results, conversation results, intent, and slot results.

Test results comprise all testing related information such as:

- · Test details metadata
- Overall results
- Conversation results
- · Intent and slot results
- Detailed results

#### Overall results tab:

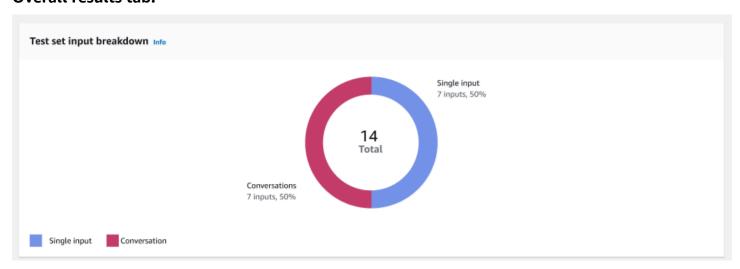

**Test set input breakdown** – This chart shows the breakdown of number of conversations and single input utterances in the test set.

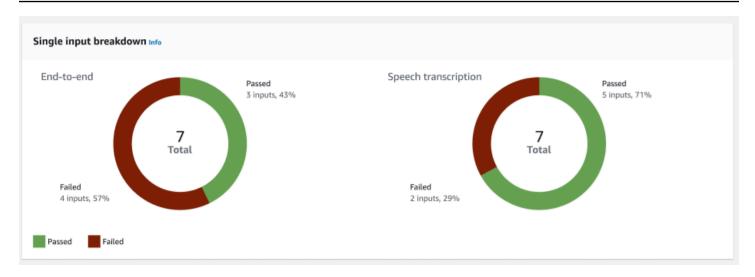

**Single input breakdown** – Displays two charts that included end-to-end conversations and speech transcriptions. The number of passed and failed inputs are indicated on each chart. Note: Speech transcription chart will be visible only for the audio test set.

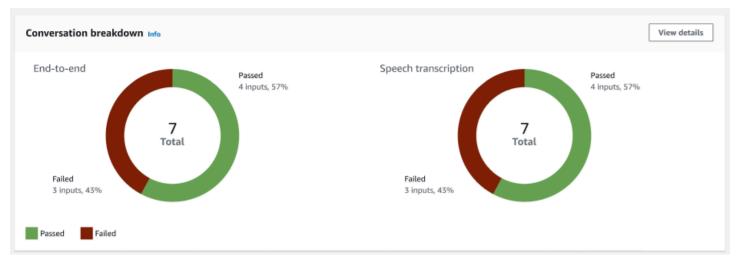

**Conversation breakdown** – Displays two charts that included end-to-end conversations and speech transcriptions. The number of passed and failed inputs are indicated on each chart. Note: Speech transcription chart will be visible only for the audio test set.

#### **Conversation results tab:**

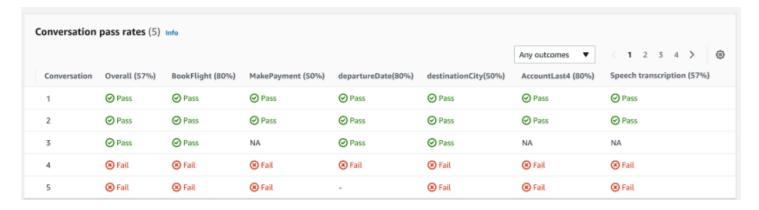

**Conversation pass rates** – The conversation pass rates table is used to see which intents and slots are used in each conversation in the test set. You can visualize where the conversation has failed by reviewing which intent or slot failed, along with the pass percentage of each intent and slot.

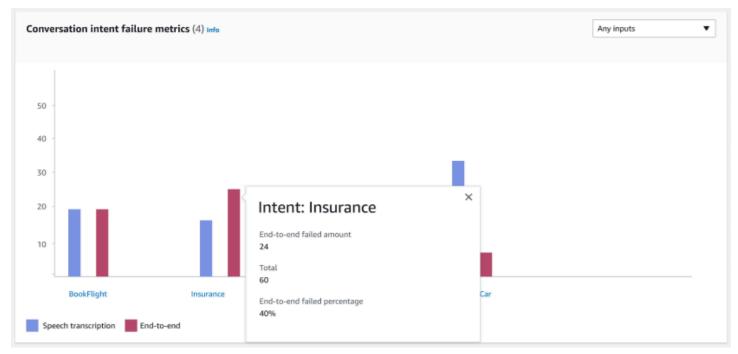

**Conversation intent failure metrics** – This metric shows the top 5 worst performing intents in the test set. This panel shows a chart of what percent or number of intents were successful or failed based on the bot's conversation logs or transcription. A successful intent does not mean that the entire conversation was successful. These metrics only apply to the value of the intents, regardless of which intent came before or after.

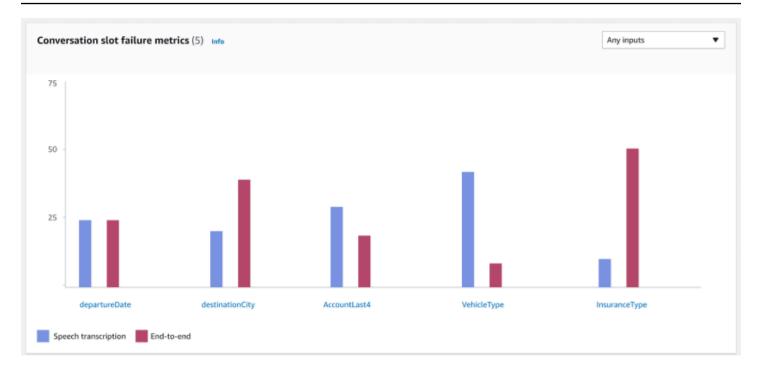

**Conversation slot failure metrics** – This metric shows the top 5 worst performing slots in the test set. Indicated the success rate for each slot in the intent. Bar graph shows both speech transcription and end-to-end conversations for each slot in the intent.

#### Intent and slot results tab:

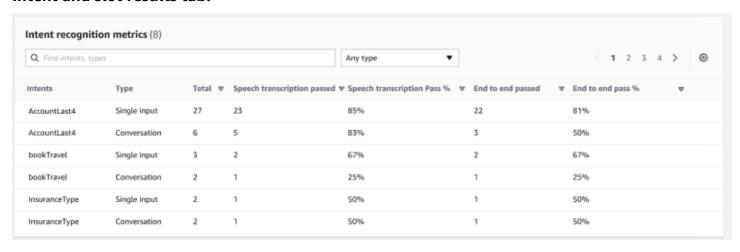

**Intent recognition metrics** – Shows a table of how many intents were recognized successfully. Displays the pass rate of speech transcription and end-to-end conversations.

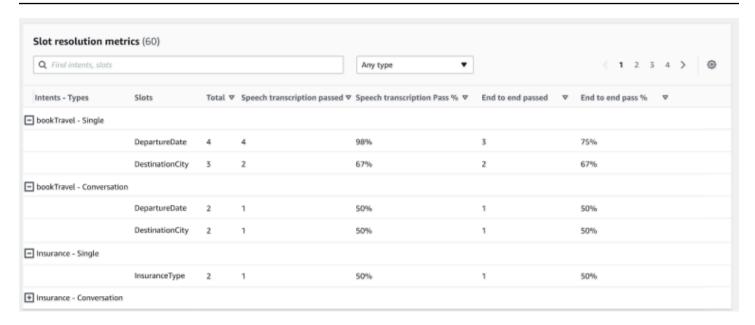

**Slot resolution metrics** – Shows the intents and slots separately, and the success and failure rate of each slot for each intent used in the conversation or single input. Displays the pass rate of speech transcription and end-to-end conversations.

#### **Detailed results tab:**

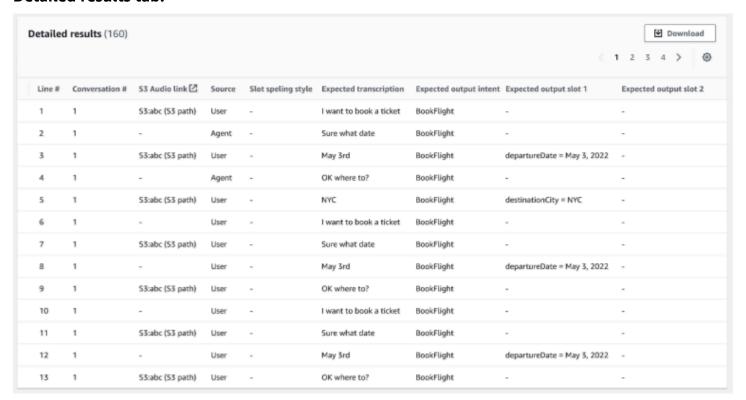

**Detailed results** – Shows a detailed table on the conversation log with User and Agent utterances and the expected output and expected transcription for each slot. You can download this report by selecting the **Download** button.

The following table lists the result failure error messages with scenarios.

| Scenario                             | Error message                                                                                 | Action                                         |
|--------------------------------------|-----------------------------------------------------------------------------------------------|------------------------------------------------|
| Intent Mismatch                      | Expected BookFlight intent but it was BookHotel intent.                                       | Skip other turns in the conversation           |
| Slot Elicitation mismatch            | Expected departureDate slot to be elicited but it was cabinType.                              | Skip other turns in the conversation           |
| Slot value mismatch                  | Mismatch between expected and actual slot value.                                              | Continue with other turns in the conversations |
| Back-to-back agent prompt is missing | Expected bot to return an agent prompt in this turn but it was not received.                  | Skip other turns in the conversation           |
| Transcription Mismatch               | Expected transcription didn't match actual transcription.                                     | Continue with other turns in the conversations |
| Optional slot not elicited           | Expected to elicit cabinType slot in next turn, however current intent fulfilled before that. | Skip other turns in the conversation           |
| Slot not recognized                  | Expected departureDate slot was not recognized in this turn.                                  | Skip other turns in the conversation           |
| Extra back-to-back agent prompt      | Expected a user turn but it was agent prompt                                                  | Skip other turns in the conversation           |

# Streaming to an Amazon Lex V2 bot

You can use the Amazon Lex V2 streaming API to start a bidirectional stream between an Amazon Lex V2 bot and your application. Starting a stream enables the bot to manage the conversation between the bot and the user. The bot responds to user input without you writing code to handle responses from the user. The bot can:

- Handle interruptions from the user while it's playing a prompt. For more information, see Enabling your bot to be interrupted by your user.
- Wait for the user to provide input. For example, the bot can wait for the user to gather credit
  card information. For more information, see <a href="Enabling the bot to wait for the user to provide">Enabling the bot to wait for the user to provide</a>
  more information.
- Take both dual-tone multiple-frequency (DTMF) and audio input in the same stream.
- Handle pauses in user input better than if you were managing the conversation from your application.

Not only does the Amazon Lex V2 bot respond to data sent from your application, but it also sends information about the state of the conversation to your application. You can use this information to change how your application responds to customers.

The Amazon Lex V2 bot also monitors the connection between the bot and your application. It can determine if the connection has timed out.

To use the API to start a stream to an Amazon Lex V2 bot, see Starting a stream to a bot.

When you start streaming to an Amazon Lex V2 bot from your application, you can configure the bot to accept audio input or text input from the user. You can also choose whether the user receives audio or text in response to their input.

If you've configured the Amazon Lex V2 bot to accept audio input from the user, it can't take text input. If you've configured the bot to accept text input, the user can only use written text to communicate with it.

When an Amazon Lex V2 bot takes a streaming audio input, the bot determines when a user begins speaking and when they stop speaking. It handles any pauses or any interruptions from the user. It can also take DTMF (dual-tone multi-frequency) input and speech input in the same stream. This

helps the user interact with the bot more naturally. You can present users with welcome messages and prompts. You can also enable users to interrupt those messages and prompts.

When you start a bidirectional stream, Amazon Lex V2 uses the <a href="https://example.com/HTTP/2 protocol">HTTP/2 protocol</a>. Your application and the bot exchange data in a single stream as a series of *events*. An event can be one of the following:

- Text, audio, or DTMF input from the user.
- Signals from the application to the Amazon Lex V2 bot. These include an indication that audio playback of a message has been completed, or that the user has disconnected from the session.

For more information about events, see <u>Starting a stream to a bot</u>. For information about how to encode events, see <u>Event stream encoding</u>.

#### **Topics**

- Starting a stream to a bot
- Event stream encoding
- Enabling your bot to be interrupted by your user
- Enabling the bot to wait for the user to provide more information
- Configuring fulfillment progress updates
- · Configuring timeouts for capturing user input

# Starting a stream to a bot

You use the <u>StartConversation</u> operation to start a stream between the user and the Amazon Lex V2 bot in your application. The POST request from the application establishes a connection between your application and the Amazon Lex V2 bot. This enables your application and the bot to start exchanging information with each other through events.

The StartConversation operation is supported only in the following SDKs:

- AWS SDK for C++
- AWS SDK for Java V2
- AWS SDK for JavaScript v3
- AWS SDK for Ruby V3

Starting a stream to a bot 533

The first event your application must send to the Amazon Lex V2 bot is a <u>ConfigurationEvent</u>. This event includes information such as the response type format. The following are the parameters that you can use in a configuration event:

- **responseContentType** Determines whether the bot responds to user input with text or speech.
- **sessionState** Information relating to the streaming session with the bot such as predetermined intent or dialog state.
- welcomeMessages Specifies the welcome messages that play for the user at the beginning
  of their conversation with a bot. These messages play before the user provides any input.
  To activate a welcome message, you must also specify values for the sessionState and
  dialogAction parameters.
- **disablePlayback** Determines whether the bot should wait for a cue from the client before it starts listening for caller input. By default, playback is activated, so the value of this field is false.
- requestAttributes Provides additional information for the request.

For information about how to specify values for the preceding parameters, see the ConfigurationEvent data type of the StartConversation operation.

Each stream between a bot and your application can only have one configuration event. After your application has sent a configuration event, the bot can take additional communication from your application.

If you've specified that your user is using audio to communicate with the Amazon Lex V2 bot, your application can send the following events to the bot during that conversation:

- <u>AudioInputEvent</u> Contains an audio chunk that has maximum size of 320 bytes. Your
  application must use multiple audio input events to send a message from the server to the bot.
  Every audio input event in the stream must have the same audio format.
- <u>DTMFInputEvent</u> Sends a DTMF input to the bot. Each DTMF key press corresponds to a single event.
- <u>PlaybackCompletionEvent</u> Informs the server that a response from the user's input has been played back to them. You must use a playback completion event if you're sending an audio response to the user. If disablePlayback of your configuration event is true, you can't use this feature.
- DisconnectionEvent Informs the bot that the user has disconnected from the conversation.

Starting a stream to a bot 534

If you've specified that the user is using text to communicate with the bot, your application can send the following events to the bot during that conversation:

- <u>TextInputEvent</u> Text that is sent from your application to the bot. You can have up to 512 characters in a text input event.
- <u>PlaybackCompletionEvent</u> Informs the server that a response from the user's input has been played back to them. You must use this event if you're playing audio back to the user. If disablePlayback of your configuration event is true, you can't use this feature.
- DisconnectionEvent Informs the bot that the user has disconnected from the conversation.

You must encode every event that you send to an Amazon Lex V2 bot in the correct format. For more information, see Event stream encoding.

Every event has an event ID. To help troubleshoot any issues that might occur in the stream, assign a unique event ID to each input event. You can then troubleshoot any processing failures with the bot.

Amazon Lex V2 also uses timestamps for each event. You can use these timestamps in addition to the event ID to help troubleshoot any network transmission issues.

During the conversation between the user and the Amazon Lex V2 bot, the bot can send the following outbound events in response to the user:

- <u>IntentResultEvent</u> Contains the intent that Amazon Lex V2 determined from the user utterance. Each internal result event includes:
  - inputMode The type of user utterance. Valid values are Speech, DTMF, or Text.
  - interpretations Interpretations that Amazon Lex V2 determines from the user utterance.
  - **requestAttributes** If you haven't modified the request attributes by using a lambda function, these are the same attributes that were passed at the start of the conversation.
  - sessionId Session identifier used for the conversation.
  - sessionState The state of the user's session with Amazon Lex V2.
- <u>TranscriptEvent</u> If the user provides an input to your application, this event contains the transcript of the user's utterance to the bot. Your application does not receive a TranscriptEvent if there's no user input.

The value of the transcript event sent to your application depends on whether you've specified audio (speech and DMTF) or text as a conversation mode:

Starting a stream to a bot 535

• Transcript of speech input – If the user is speaking with the bot, the transcript event is the transcription of the user's audio. It's a transcript of all the speech from the time the user begins speaking to the time they end speaking.

- Transcript of DTMF input If the user is typing on a keypad, the transcript event contains all the digits the user pressed in their input.
- Transcript of text input If the user is providing text input, the transcript event contains all of the text in the user's input.
- <u>TextResponseEvent</u> Contains the bot response in text format. A text response is returned by default. If you've configured Amazon Lex V2 to return an audio response, this text is used to generate an audio response. Each text response event contains an array of message objects that the bot returns to the user.
- <u>AudioResponseEvent</u> Contains the audio response synthesized from the text generated in the TextResponseEvent. To receive audio response events, you must configure Amazon Lex V2 to provide an audio response. All audio response events have the same audio format. Each event contains audio chunks of no more than 100 bytes. Amazon Lex V2 sends an empty audio chunk with the bytes field set to null to indicate that the end of the audio response event to your application.
- <u>PlaybackInterruptionEvent</u> When a user interrupts a response that the bot has sent to your application, Amazon Lex V2 triggers this event to stop the playback of the response.
- <u>HeartbeatEvent</u> Amazon Lex V2 sends this event back periodically to keep the connection between your application and the bot from timing out.

# Time sequence of events for an audio conversation

The following diagrams show a streaming audio conversation between a user and an Amazon Lex V2 bot. The application continuously streams audio to the bot, and the bot looks for user input from the audio. In this example, both the user and the bot are using speech to communicate. Each diagram corresponds to a user utterance and the response of the bot to that utterance.

The following diagram shows the beginning of a conversation between the application and the bot. The stream begins at time zero (t0).

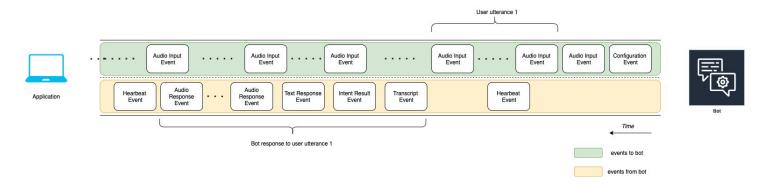

The following list describes the events of the preceding diagram.

- t0: The application sends a configuration event to the bot to start the stream.
- t1: The application streams audio data. This data is broken into a series of input events from the application.
- t2: For user utterance 1, the bot detects an audio input event when the user begins speaking.
- t2: While the user is speaking, the bot sends a heartbeat event to maintain the connection. It sends these events intermittently to make sure the connection doesn't time out.
- t3: The bot detects the end of the user's utterance.
- t4: The bot sends back a transcript event that contains a transcript of the user's speech to the application. This is the beginning of *Bot response to user utterance 1*.
- t5: The bot sends an intent result event to indicate the action that the user wants to perform.
- t6: The bot begins providing its response as text in a text response event.
- t7: The bot sends a series of audio response events to the application to play for the user.
- t8: The bot sends another heartbeat event to intermittently maintain the connection.

The following diagram is a continuation of the previous diagram. It shows the application sending a playback completion event to the bot to indicate that it has stopped playing the audio response for the user. The application plays back *Bot response to user utterance 1* to the user. The user responds to *Bot response to user utterance 1* with *User utterance 2*.

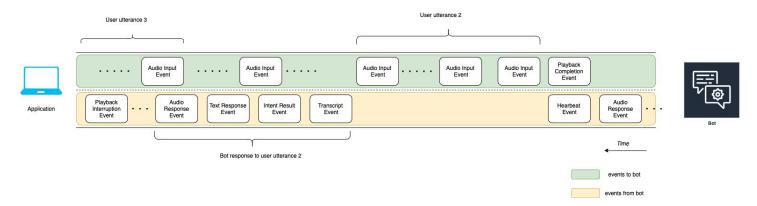

The following list describes the events of the preceding diagram:

- t10: The application sends a playback completion event to indicate that it has finished playing the bot's message to the user.
- t11: The application sends the user response back to the bot as *User utterance 2*.
- t12: For *Bot response to user utterance 2*, the bot waits for the user to stop speaking and then begins to provide an audio response.
- t13: While the bot sends *Bot response to user utterance 2* to the application, the bot detects the start of *User utterance 3*. The bot stops *Bot response to user utterance 2* and sends a playback interruption event.
- t14: The bot sends a playback interruption event to the application to signal that the user has interrupted the prompt.

The following diagram shows the *Bot response to user utterance 3*, and that the conversation continues after the bot responds to the user utterance.

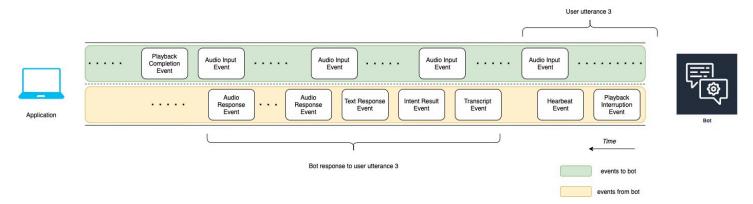

# Using the API to start a streaming conversation

When you start a stream to an Amazon Lex V2 bot, you accomplish the following tasks:

- 1. Create an initial connection to the server.
- 2. Configure the security credentials and bot details. Bot details include whether the bot takes DTMF and audio input, or text input.
- 3. Send events to the server. These events are text data or audio data from the user.
- 4. Process events sent from the server. In this step, you determine whether the bot output is presented to the user as text or speech.

The following code examples initialize a streaming conversation with an Amazon Lex V2 bot and your local machine. You can modify the code to meet your needs.

The following code is an example request using the AWS SDK for Java to start the connection to a bot and configure the bot details and credentials.

```
package com.lex.streaming.sample;
import software.amazon.awssdk.auth.credentials.AwsBasicCredentials;
import software.amazon.awssdk.auth.credentials.AwsCredentialsProvider;
import software.amazon.awssdk.auth.credentials.StaticCredentialsProvider;
import software.amazon.awssdk.regions.Region;
import software.amazon.awssdk.services.lexruntimev2.LexRuntimeV2AsyncClient;
import software.amazon.awssdk.services.lexruntimev2.model.ConversationMode;
import software.amazon.awssdk.services.lexruntimev2.model.StartConversationRequest;
import java.net.URISyntaxException;
import java.util.UUID;
import java.util.concurrent.CompletableFuture;
 * The following code creates a connection with the Amazon Lex bot and configures the
 bot details and credentials.
 * Prerequisite: To use this example, you must be familiar with the Reactive streams
 programming model.
 * For more information, see
 * https://github.com/reactive-streams/reactive-streams-jvm.
 * This example uses AWS SDK for Java for Amazon Lex V2.
 * The following sample application interacts with an Amazon Lex bot with the streaming
 API. It uses the Audio
 * conversation mode to return audio responses to the user's input.
```

```
* The code in this example accomplishes the following:
* 
 * 1. Configure details about the conversation between the user and the Amazon Lex bot.
These details include the conversation mode and the specific bot the user is speaking
with.
 * 2. Create an events publisher that passes the audio events to the Amazon Lex bot
after you establish the connection. The code we provide in this example tells your
computer to pick up the audio from
 * your microphone and send that audio data to Amazon Lex.
* 3. Create a response handler that handles the audio responses from the Amazon Lex
bot and plays back the audio to you.
*/
public class LexBidirectionalStreamingExample {
    public static void main(String[] args) throws URISyntaxException,
InterruptedException {
        String botId = "";
        String botAliasId = "";
       String localeId = "";
       String accessKey = "";
       String secretKey = "";
        String sessionId = UUID.randomUUID().toString();
        Region region = Region.region_name; // Choose an AWS Region where the Amazon
Lex Streaming API is available.
       AwsCredentialsProvider awsCredentialsProvider = StaticCredentialsProvider
                .create(AwsBasicCredentials.create(accessKey, secretKey));
       // Create a new SDK client. You need to use an asynchronous client.
        System.out.println("step 1: creating a new Lex SDK client");
        LexRuntimeV2AsyncClient lexRuntimeServiceClient =
LexRuntimeV2AsyncClient.builder()
                .region(region)
                .credentialsProvider(awsCredentialsProvider)
                .build();
       // Configure the bot, alias and locale that you'll use to have a conversation.
        System.out.println("step 2: configuring bot details");
        StartConversationRequest.Builder startConversationRequestBuilder =
StartConversationRequest.builder()
                .botId(botId)
                .botAliasId(botAliasId)
                .localeId(localeId);
```

```
// Configure the conversation mode of the bot. By default, the
       // conversation mode is audio.
       System.out.println("step 3: choosing conversation mode");
       startConversationRequestBuilder =
startConversationRequestBuilder.conversationMode(ConversationMode.AUDIO);
      // Assign a unique identifier for the conversation.
       System.out.println("step 4: choosing a unique conversation identifier");
       startConversationRequestBuilder =
startConversationRequestBuilder.sessionId(sessionId);
      // Start the initial request.
       StartConversationRequest startConversationRequest =
startConversationRequestBuilder.build();
      // Create a stream of audio data to the Amazon Lex bot. The stream will start
after the connection is established with the bot.
       EventsPublisher eventsPublisher = new EventsPublisher();
      // Create a class to handle responses from bot. After the server processes the
user data you've streamed, the server responds
      // on another stream.
       BotResponseHandler botResponseHandler = new
BotResponseHandler(eventsPublisher);
      // Start a connection and pass in the publisher that streams the audio and
process the responses from the bot.
       System.out.println("step 5: starting the conversation ...");
       CompletableFuture<Void> conversation =
lexRuntimeServiceClient.startConversation(
               startConversationRequest,
               eventsPublisher,
               botResponseHandler);
      // Wait until the conversation finishes. The conversation finishes if the
dialog state reaches the "Closed" state.
      // The client stops the connection. If an exception occurs during the
conversation, the
      // client sends a disconnection event.
       conversation.whenComplete((result, exception) -> {
           if (exception != null) {
               eventsPublisher.disconnect();
           }
```

```
});
        // The conversation finishes when the dialog state is closed and last prompt
 has been played.
        while (!botResponseHandler.isConversationComplete()) {
            Thread.sleep(100);
        }
        // Randomly sleep for 100 milliseconds to prevent JVM from exiting.
        // You won't need this in your production code because your JVM is
        // likely to always run.
        // When the conversation finishes, the following code block stops publishing
 more data and informs the Amazon Lex bot that there is no more data to send.
        if (botResponseHandler.isConversationComplete()) {
            System.out.println("conversation is complete.");
            eventsPublisher.stop();
        }
    }
}
```

The following code is an example request using the AWS SDK for Java to send events to the bot. The code in this example uses the microphone on your computer to send audio events.

```
package com.lex.streaming.sample;
import org.reactivestreams.Publisher;
import org.reactivestreams.Subscriber;
import
software.amazon.awssdk.services.lexruntimev2.model.StartConversationRequestEventStream;

/**
 * You use the Events publisher to send events to the Amazon Lex bot. When you
establish a connection, the bot uses the
 * subscribe() method and enables the events publisher starts sending events to
 * your computer. The bot uses the "request" method of the subscription to make more
requests. For more information on the request method, see https://github.com/reactive-
streams/reactive-streams-jvm.
 */
public class EventsPublisher implements Publisher<StartConversationRequestEventStream>
{
```

```
private AudioEventsSubscription audioEventsSubscription;
    @Override
    public void subscribe(Subscriber<? super StartConversationRequestEventStream>
 subscriber) {
        if (audioEventsSubscription == null) {
            audioEventsSubscription = new AudioEventsSubscription(subscriber);
            subscriber.onSubscribe(audioEventsSubscription);
        } else {
            throw new IllegalStateException("received unexpected subscription
 request");
    }
    public void disconnect() {
        if (audioEventsSubscription != null) {
            audioEventsSubscription.disconnect();
        }
    }
    public void stop() {
        if (audioEventsSubscription != null) {
            audioEventsSubscription.stop();
        }
    }
    public void playbackFinished() {
        if (audioEventsSubscription != null) {
            audioEventsSubscription.playbackFinished();
        }
    }
}
```

The following code is an example request using the AWS SDK for Java to handle responses from the bot. The code in this example configures Amazon Lex V2 to play an audio response back to you.

```
package com.lex.streaming.sample;
```

```
import javazoom.jl.decoder.JavaLayerException;
import javazoom.jl.player.advanced.AdvancedPlayer;
import javazoom.jl.player.advanced.PlaybackEvent;
import javazoom.jl.player.advanced.PlaybackListener;
import software.amazon.awssdk.core.async.SdkPublisher;
import software.amazon.awssdk.services.lexruntimev2.model.AudioResponseEvent;
import software.amazon.awssdk.services.lexruntimev2.model.DialogActionType;
import software.amazon.awssdk.services.lexruntimev2.model.IntentResultEvent;
import software.amazon.awssdk.services.lexruntimev2.model.PlaybackInterruptionEvent;
import software.amazon.awssdk.services.lexruntimev2.model.StartConversationResponse;
import
 software.amazon.awssdk.services.lexruntimev2.model.StartConversationResponseEventStream;
import
 software.amazon.awssdk.services.lexruntimev2.model.StartConversationResponseHandler;
import software.amazon.awssdk.services.lexruntimev2.model.TextResponseEvent;
import software.amazon.awssdk.services.lexruntimev2.model.TranscriptEvent;
import java.io.IOException;
import java.io.UncheckedIOException;
import java.util.concurrent.CompletableFuture;
/**
 * The following class is responsible for processing events sent from the Amazon Lex
 bot. The bot sends multiple audio events,
 * so the following code concatenates those audio events and uses a publicly available
 Java audio player to play out the message to
 * the user.
 */
public class BotResponseHandler implements StartConversationResponseHandler {
    private final EventsPublisher eventsPublisher;
    private boolean lastBotResponsePlayedBack;
    private boolean isDialogStateClosed;
    private AudioResponse audioResponse;
    public BotResponseHandler(EventsPublisher eventsPublisher) {
        this.eventsPublisher = eventsPublisher;
        this.lastBotResponsePlayedBack = false;// At the start, we have not played back
 last response from bot.
        this.isDialogStateClosed = false; // At the start, the dialog state is open.
    }
```

```
@Override
   public void responseReceived(StartConversationResponse startConversationResponse) {
       System.out.println("successfully established the connection with server.
request id:" + startConversationResponse.responseMetadata().requestId()); // would
have 2XX, request id.
   }
   @Override
   public void onEventStream(SdkPublisher<StartConversationResponseEventStream>
sdkPublisher) {
       sdkPublisher.subscribe(event -> {
           if (event instanceof PlaybackInterruptionEvent) {
               handle((PlaybackInterruptionEvent) event);
           } else if (event instanceof TranscriptEvent) {
               handle((TranscriptEvent) event);
           } else if (event instanceof IntentResultEvent) {
               handle((IntentResultEvent) event);
           } else if (event instanceof TextResponseEvent) {
               handle((TextResponseEvent) event);
           } else if (event instanceof AudioResponseEvent) {
               handle((AudioResponseEvent) event);
           }
       });
   }
   @Override
   public void exceptionOccurred(Throwable throwable) {
       System.err.println("got an exception:" + throwable);
   }
   @Override
   public void complete() {
       System.out.println("on complete");
   }
   private void handle(PlaybackInterruptionEvent event) {
       System.out.println("Got a PlaybackInterruptionEvent: " + event);
   }
   private void handle(TranscriptEvent event) {
       System.out.println("Got a TranscriptEvent: " + event);
   }
```

```
private void handle(IntentResultEvent event) {
       System.out.println("Got an IntentResultEvent: " + event);
       isDialogStateClosed =
DialogActionType.CLOSE.equals(event.sessionState().dialogAction().type());
   }
   private void handle(TextResponseEvent event) {
       System.out.println("Got an TextResponseEvent: " + event);
       event.messages().forEach(message -> {
           System.out.println("Message content type:" + message.contentType());
           System.out.println("Message content:" + message.content());
       });
   }
   private void handle(AudioResponseEvent event) {//Synthesize speech
       // System.out.println("Got a AudioResponseEvent: " + event);
       if (audioResponse == null) {
           audioResponse = new AudioResponse();
           //Start an audio player in a different thread.
           CompletableFuture.runAsync(() -> {
               try {
                   AdvancedPlayer audioPlayer = new AdvancedPlayer(audioResponse);
                   audioPlayer.setPlayBackListener(new PlaybackListener() {
                       @Override
                       public void playbackFinished(PlaybackEvent evt) {
                           super.playbackFinished(evt);
                           // Inform the Amazon Lex bot that the playback has
finished.
                           eventsPublisher.playbackFinished();
                           if (isDialogStateClosed) {
                               lastBotResponsePlayedBack = true;
                           }
                       }
                   });
                   audioPlayer.play();
               } catch (JavaLayerException e) {
                   throw new RuntimeException("got an exception when using audio
player", e);
               }
           });
```

```
}
        if (event.audioChunk() != null) {
            audioResponse.write(event.audioChunk().asByteArray());
        } else {
            // The audio audio prompt has ended when the audio response has no
            // audio bytes.
            try {
                audioResponse.close();
                audioResponse = null; // Prepare for the next audio prompt.
            } catch (IOException e) {
                throw new UncheckedIOException("got an exception when closing the audio
 response", e);
        }
    }
    // The conversation with the Amazon Lex bot is complete when the bot marks the
 Dialog as DialogActionType.CLOSE
    // and any prompt playback is finished. For more information, see
    // https://docs.aws.amazon.com/lexv2/latest/dg/API_runtime_DialogAction.html.
    public boolean isConversationComplete() {
        return isDialogStateClosed && lastBotResponsePlayedBack;
    }
}
```

To configure a bot to respond to input events with audio, you must first subscribe to audio events from Amazon Lex V2 and then configure the bot to provide an audio response to the input events from the user.

The following code is an AWS SDK for Java example for subscribing to audio events from Amazon Lex V2.

```
package com.lex.streaming.sample;
import org.reactivestreams.Subscriber;
import org.reactivestreams.Subscription;
import software.amazon.awssdk.core.SdkBytes;
import software.amazon.awssdk.services.lexruntimev2.model.AudioInputEvent;
```

```
import software.amazon.awssdk.services.lexruntimev2.model.ConfigurationEvent;
import software.amazon.awssdk.services.lexruntimev2.model.DisconnectionEvent;
import software.amazon.awssdk.services.lexruntimev2.model.PlaybackCompletionEvent;
import
 software.amazon.awssdk.services.lexruntimev2.model.StartConversationRequestEventStream;
import javax.sound.sampled.AudioFormat;
import javax.sound.sampled.AudioInputStream;
import javax.sound.sampled.AudioSystem;
import javax.sound.sampled.DataLine;
import javax.sound.sampled.LineUnavailableException;
import javax.sound.sampled.TargetDataLine;
import java.io.IOException;
import java.io.UncheckedIOException;
import java.nio.ByteBuffer;
import java.util.Arrays;
import java.util.concurrent.BlockingQueue;
import java.util.concurrent.CompletableFuture;
import java.util.concurrent.LinkedBlockingQueue;
import java.util.concurrent.atomic.AtomicLong;
public class AudioEventsSubscription implements Subscription {
    private static final AudioFormat MIC_FORMAT = new AudioFormat(8000, 16, 1, true,
 false);
    private static final String AUDIO_CONTENT_TYPE = "audio/lpcm; sample-rate=8000;
 sample-size-bits=16; channel-count=1; is-big-endian=false";
    //private static final String RESPONSE_TYPE = "audio/pcm; sample-rate=8000";
    private static final String RESPONSE_TYPE = "audio/mpeg";
    private static final int BYTES_IN_AUDIO_CHUNK = 320;
    private static final AtomicLong eventIdGenerator = new AtomicLong(0);
    private final AudioInputStream audioInputStream;
    private final Subscriber<? super StartConversationRequestEventStream> subscriber;
    private final EventWriter eventWriter;
    private CompletableFuture eventWriterFuture;
    public AudioEventsSubscription(Subscriber<? super</pre>
 StartConversationRequestEventStream> subscriber) {
        this.audioInputStream = getMicStream();
        this.subscriber = subscriber;
        this.eventWriter = new EventWriter(subscriber, audioInputStream);
        configureConversation();
    }
```

```
private AudioInputStream getMicStream() {
       trv {
           DataLine.Info dataLineInfo = new DataLine.Info(TargetDataLine.class,
MIC_FORMAT);
           TargetDataLine targetDataLine = (TargetDataLine)
AudioSystem.getLine(dataLineInfo);
           targetDataLine.open(MIC_FORMAT);
           targetDataLine.start();
           return new AudioInputStream(targetDataLine);
       } catch (LineUnavailableException e) {
           throw new RuntimeException(e);
       }
   }
   @Override
   public void request(long demand) {
       // If a thread to write events has not been started, start it.
       if (eventWriterFuture == null) {
           eventWriterFuture = CompletableFuture.runAsync(eventWriter);
       }
       eventWriter.addDemand(demand);
   }
   @Override
   public void cancel() {
       subscriber.onError(new RuntimeException("stream was cancelled"));
       try {
           audioInputStream.close();
       } catch (IOException e) {
           throw new UncheckedIOException(e);
       }
   }
   public void configureConversation() {
       String eventId = "ConfigurationEvent-" +
String.valueOf(eventIdGenerator.incrementAndGet());
       ConfigurationEvent configurationEvent = StartConversationRequestEventStream
               .configurationEventBuilder()
               .eventId(eventId)
               .clientTimestampMillis(System.currentTimeMillis())
```

```
.responseContentType(RESPONSE_TYPE)
               .build();
       System.out.println("writing config event");
       eventWriter.writeConfigurationEvent(configurationEvent);
   }
   public void disconnect() {
       String eventId = "DisconnectionEvent-" +
String.valueOf(eventIdGenerator.incrementAndGet());
       DisconnectionEvent disconnectionEvent = StartConversationRequestEventStream
               .disconnectionEventBuilder()
               .eventId(eventId)
               .clientTimestampMillis(System.currentTimeMillis())
               .build();
       eventWriter.writeDisconnectEvent(disconnectionEvent);
       try {
           audioInputStream.close();
       } catch (IOException e) {
           throw new UncheckedIOException(e);
       }
   //Notify the subscriber that we've finished.
   public void stop() {
       subscriber.onComplete();
   }
   public void playbackFinished() {
       String eventId = "PlaybackCompletion-" +
String.valueOf(eventIdGenerator.incrementAndGet());
       PlaybackCompletionEvent playbackCompletionEvent =
StartConversationRequestEventStream
               .playbackCompletionEventBuilder()
               .eventId(eventId)
               .clientTimestampMillis(System.currentTimeMillis())
               .build();
       eventWriter.writePlaybackFinishedEvent(playbackCompletionEvent);
```

```
}
   private static class EventWriter implements Runnable {
       private final BlockingQueue<StartConversationRequestEventStream> eventQueue;
       private final AudioInputStream audioInputStream;
       private final AtomicLong demand;
       private final Subscriber subscriber;
       private boolean conversationConfigured;
       public EventWriter(Subscriber subscriber, AudioInputStream audioInputStream) {
           this.eventQueue = new LinkedBlockingQueue<>();
           this.demand = new AtomicLong(0);
           this.subscriber = subscriber;
           this.audioInputStream = audioInputStream;
       }
       public void writeConfigurationEvent(ConfigurationEvent configurationEvent) {
           eventQueue.add(configurationEvent);
       }
       public void writeDisconnectEvent(DisconnectionEvent disconnectionEvent) {
           eventQueue.add(disconnectionEvent);
       }
       public void writePlaybackFinishedEvent(PlaybackCompletionEvent
playbackCompletionEvent) {
           eventQueue.add(playbackCompletionEvent);
       }
       void addDemand(long 1) {
           this.demand.addAndGet(1);
       }
       @Override
       public void run() {
           try {
               while (true) {
                   long currentDemand = demand.get();
                   if (currentDemand > 0) {
                       // Try to read from queue of events.
```

```
// If nothing is in queue at this point, read the audio events
directly from audio stream.
                       for (long i = 0; i < currentDemand; i++) {</pre>
                           if (eventQueue.peek() != null) {
                               subscriber.onNext(eventQueue.take());
                               demand.decrementAndGet();
                           } else {
                               writeAudioEvent();
                           }
                       }
                   }
               }
           } catch (InterruptedException e) {
               throw new RuntimeException("interrupted when reading data to be sent to
server");
           } catch (Exception e) {
               e.printStackTrace();
           }
       }
       private void writeAudioEvent() {
           byte[] bytes = new byte[BYTES_IN_AUDIO_CHUNK];
           int numBytesRead = 0;
           try {
               numBytesRead = audioInputStream.read(bytes);
               if (numBytesRead != -1) {
                   byte[] byteArrayCopy = Arrays.copyOf(bytes, numBytesRead);
                   String eventId = "AudioEvent-" +
String.valueOf(eventIdGenerator.incrementAndGet());
                   AudioInputEvent audioInputEvent =
StartConversationRequestEventStream
                            .audioInputEventBuilder()
.audioChunk(SdkBytes.fromByteBuffer(ByteBuffer.wrap(byteArrayCopy)))
                            .contentType(AUDIO_CONTENT_TYPE)
                            .clientTimestampMillis(System.currentTimeMillis())
                            .eventId(eventId).build();
                   //System.out.println("sending audio event:" + audioInputEvent);
                   subscriber.onNext(audioInputEvent);
```

```
demand.decrementAndGet();
    //System.out.println("sent audio event:" + audioInputEvent);
} else {
    subscriber.onComplete();
    System.out.println("audio stream has ended");
}

catch (IOException e) {
    System.out.println("got an exception when reading from audio stream");
    System.err.println(e);
    subscriber.onError(e);
}

}

}
```

The following AWS SDK for Java example configures the Amazon Lex V2 bot to provide an audio response to the input events.

```
package com.lex.streaming.sample;
import java.io.IOException;
import java.io.InputStream;
import java.io.UncheckedIOException;
import java.util.Optional;
import java.util.concurrent.LinkedBlockingQueue;
import java.util.concurrent.TimeUnit;

public class AudioResponse extends InputStream{

    // Used to convert byte, which is signed in Java, to positive integer (unsigned)
    private static final int UNSIGNED_BYTE_MASK = 0xFF;
    private static final long POLL_INTERVAL_MS = 10;

    private final LinkedBlockingQueue<Integer> byteQueue = new LinkedBlockingQueue<>>();
    private volatile boolean closed;

@Override
    public int read() throws IOException {
```

```
try {
            Optional<Integer> maybeInt;
            while (true) {
                maybeInt = Optional.ofNullable(this.byteQueue.poll(POLL_INTERVAL_MS,
 TimeUnit.MILLISECONDS));
                // If we get an integer from the queue, return it.
                if (maybeInt.isPresent()) {
                    return maybeInt.get();
                }
                // If the stream is closed and there is nothing queued up, return -1.
                if (this.closed) {
                    return -1;
                }
            }
        } catch (InterruptedException e) {
            throw new IOException(e);
        }
    }
    /**
     * Writes data into the stream to be offered on future read() calls.
     */
    public void write(byte[] byteArray) {
        // Don't write into the stream if it is already closed.
        if (this.closed) {
            throw new UncheckedIOException(new IOException("Stream already closed when
 attempting to write into it."));
        }
        for (byte b : byteArray) {
            this.byteQueue.add(b & UNSIGNED_BYTE_MASK);
        }
    }
    @Override
    public void close() throws IOException {
        this.closed = true;
        super.close();
    }
}
```

# **Event stream encoding**

Event stream encoding provides bidirectional communication using messages between a client and a server. Data frames sent to the Amazon Lex V2 streaming service are encoded in this format. The response from Amazon Lex V2 also uses this encoding.

Each message consists of two sections: the prelude and the data. The prelude section contains the total byte length of the message and the combined byte length of all of the headers. The data section contains the headers and a payload.

Each section ends with a 4-byte big-endian integer CRC checksum. The message CRC checksum includes the prelude section and the data section. Amazon Lex V2 uses CRC32 (often referred to as GZIP CRC32) to calculate both CRCs. For more information about CRC32, see <u>GZIP file format specification version 4.3</u>.

Total message overhead, including the prelude and both checksums, is 16 bytes.

The following diagram shows the components that make up a message and a header. There are multiple headers per message.

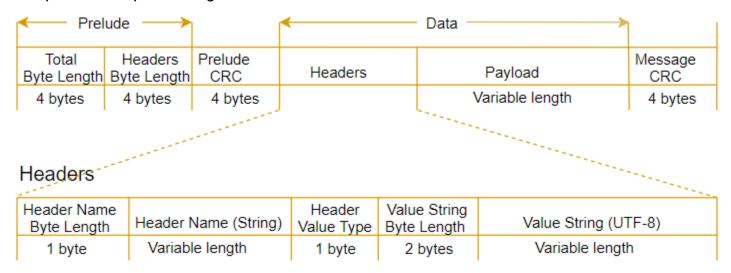

Each message contains the following components:

- **Prelude:** Always a fixed size of 8 bytes, two fields of 4 bytes each.
  - *First 4 bytes:* The total byte-length. This is the big-endian integer byte-length of the entire message, including the 4-byte length field itself.

Event stream encoding 555

• Second 4 bytes: The headers byte-length. This is the big-endian integer byte-length of the headers portion of the message, excluding the headers length field itself.

- Prelude CRC: The 4-byte CRC checksum for the prelude portion of the message, excluding the CRC itself. The prelude has a separate CRC from the message CRC to ensure that Amazon Lex V2 can detect corrupted byte-length information immediately without causing errors such as buffer overruns.
- Headers: Metadata annotating the message, such as the message type, content type, and so on.
   Messages have multiple headers. Headers are key-value pairs where the key is a UTF-8 string.
   Headers can appear in any order in the headers portion of the message and any given header can appear only once. For the required header types, see the following sections.
- Payload: The audio or text content being sent to Amazon Lex.
- **Message CRC:** The 4-byte CRC checksum from the start of the message to the start of the checksum. That includes everything in the message except the CRC itself.

Each header contains the following components. There are multiple headers per frame.

- **Header name byte-length:** The byte-length of the header name.
- **Header name:** The name of the header indicating the header type. For valid values, see the following frame descriptions.
- **Header value type:** An enumeration indicating the header value type.
- Value string byte length: The byte-length of the header value string.
- **Header value:** The value of the header string. Valid values for this field depend on the type of header. For valid values, see the following frame descriptions.

# Enabling your bot to be interrupted by your user

When you start a bidirectional audio stream between an Amazon Lex V2 bot and your application, you can configure the bot to listen for user input while it is sending back a prompt. With this the user can interrupt the prompt before the bot has finished playing it back. You can use this configuration for situations where the user might already know the answer to a question, such as when they're being prompted to provide a CVV code.

A bot knows when the user interrupts a prompt when it detects user input before your application can send back a PlaybackCompletion event. When the user interrupts a bot, the bot sends a PlaybackInterruptionEvent.

By default, the user can interrupt any prompt that the bot is streaming to your application. You can change this setting in the Amazon Lex V2 console.

You can change how a user can respond to a prompt by editing a slot. A slot is part of an intent, and it is the means by which the user provides you the information you want. Each slot has a prompt for the user to provide you with that information. To learn more about slots, see <a href="How it works">How it</a> works.

### To change whether the user can interrupt a prompt (console)

- Sign in to AWS Management Console and open the Amazon Lex V2 console at <u>Amazon Lex V2</u> console.
- 2. Under **Bots**, select a bot.
- 3. Under **Language**, select the language of the bot.
- Choose View intents.
- 5. Choose the intent.
- 6. For **Slots**, choose a slot.
- 7. Under Advanced options, choose Slot prompts.
- 8. Choose **More prompt options**.
- 9. Select or deselect **Users can interrupt the prompt when it is being read**.

You can test this functionality by creating a bot with two slots and specifying that users can't interrupt a prompt for one slot. If you interrupt an interruptible prompt, the bot sends a playback interruption event. If you interrupt an uninterruptible, the prompt continues to play.

# Enabling the bot to wait for the user to provide more information

When you start a bidirectional stream from an Amazon Lex V2 bot to your application, you can configure the bot to wait for the user to provide additional information. There are circumstances when a user might not be ready to respond to a prompt. For example, a user might not be ready to provide their credit card information because their wallet is in another room.

By using the *Wait and continue* behavior of the Amazon Lex V2 bot, users can say phrases such as "hold on a second" to make the bot wait for them to find the information and provide it. When you

enable this behavior, the bot sends periodic reminders to the user to provide the information. It does not send back transcript events because there are no user utterances for it to transcribe.

The Amazon Lex V2 bot automatically manages a streaming conversation. You don't have to write any additional code to enable this functionality. When a bot is prompted to wait by the user, the state of the Intent is Waiting and the type of the DialogAction is ElicitSlot. You can use this information to help customize your application for your needs. For example, you can configure your application to play music when the user is looking for their credit card.

You enable the wait and continue behavior for an individual slot. To learn more about slots, see How it works.

#### To enable wait and continue

- Sign in to AWS Management Console and open the Amazon Lex V2 console at <u>Amazon Lex V2</u> console.
- 2. Under Bots, select a bot.
- 3. Under **Language**, select the language of the bot.
- 4. Choose View intents.
- 5. Choose the intent.
- 6. Under **Slots**, choose a slot.
- 7. Under Advanced options, choose Wait and continue.
- 8. Under **Wait and continue** specify the following fields:
  - **Response when user wants the bot to wait** This is how the bot responds when the user asks it to wait for the additional information.
  - Response if the user needs the bot to continue waiting This is the response the bot sends to remind the user that it's still waiting for the information. You can change how frequently the bot reminds the user.
  - **Response when the user wants to continue** This is the bot's response when the user has the requested information.

For every bot response, you can give multiple variations of the response, and one is presented to the user at random. You can also choose whether these responses can be interrupted by the user.

To test the wait and continue functionality, configure your bot to wait for user input and start a stream to an Amazon Lex V2 bot. For information on streaming to a bot, see <u>Using the API to start</u> a streaming conversation.

You may need to turn off the wait and continue responses. Use the **Active** toggle to set whether or not the wait and continue responses are used.

### Wait and continue

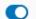

Active

You can use the responses below to manage a conversation if the user needs to time to provide information requested by the bot. This functionality is available only in streaming conversations.

# **Configuring fulfillment progress updates**

When the fulfillment Lambda function for an intent is called, the bot doesn't send a response until the function completes. If the Lambda function takes more than a few seconds to complete, the user may think that the bot is unresponsive. To address this, you can configure your bot to send updates to the user while the fulfillment Lambda function is running so that the user knows that the bot is still working on their request.

When you add fulfillment updates to an intent, the bot responds at the start of fulfillment and periodically while fulfillment is in progress. When you configure the start response, you can specify a delay before the bot sends the response. With this, you can support cases where the fulfillment doesn't finish relatively quickly. When you configure an update response, you specify the frequency that you want the updates sent. You also configure a timeout to limit the time that the fulfillment function has to run.

You can also add post-fulfillment responses to a bot. This enables the bot to send a different response depending on whether fulfillment succeeds, fails, or times out.

Fulfillment updates are used only when interacting with a bot using the <u>StartConversation</u> operation. You can use the post-fulfillment update when interacting with the bot using the <u>StartConversation</u>, <u>RecognizeText</u>, and <u>RecognizeUtterance</u> operations

# **Fulfillment updates**

Fulfillment updates are sent while your Lambda function is fulfilling an intent. When you turn on fulfillment updates, you provide a start response that is sent at the beginning of fulfillment and an update response that is sent periodically while fulfillment is in progress.

When you specify an update response, you also specify a timeout that determines how long the fulfillment function can run. You can specify a timeout length of up to 15 minutes (900 seconds).

If you turn off fulfillment updates by setting active to false in the console or using the <a href="CreateIntent"><u>CreateIntent</u></a> or <a href="UpdateIntent"><u>UpdateIntent</u></a> operation, the timeout specified for the fulfillment updates isn't used and the default timeout of 30 seconds is used instead.

If the fulfillment function times out, Amazon Lex V2 does one of three things:

- Post-fulfillment response is configured and active returns the timeout response.
- Post-fulfillment response is configured and not active returns an exception.
- Post-fulfillment response isn't configured returns an exception.

### Start response

Amazon Lex V2 returns the start response when the Lambda fulfillment function is called during a streaming conversation. It typically tells the user that fulfilling the intent takes some time and that they should wait. The start response isn't returned when you use the RecognizeText or RecognizeUtterance operations.

You can specify up to five response messages. Amazon Lex V2 chooses one of the messages to play to the user.

You can configure a delay between when the Lambda function is called and when the start response is returned. The start response isn't returned if the Lambda function completes its work before the delay is complete.

You can use the active toggle in the console or the <u>FulfillmentUpdatesSpecification</u> structure to turn the start response on and off. When active is false, the start response isn't played.

# **Update response**

Amazon Lex returns the update response periodically during a streaming conversation while the Lambda fulfillment function is running. The update response isn't played when you use the RecognizeText or RecognizeUtterance operations. You can configure how often the update response plays. For example, you can play an update response every 30 seconds while the fulfillment function runs to let the user know that the process is running and that they should continue to wait.

Fulfillment updates 560

You can specify up to five update messages. Amazon Lex V2 chooses a message to play to the user. Using multiple messages keeps the updates from being repetitive.

If the user provides input via voice, DTMF, or text while the fulfillment Lambda function is running, Amazon Lex V2 returns the update response to the user.

If the Lambda function completes its work before the first update period ends, the update response isn't returned.

You can use the active toggle in the console or the <u>FulfillmentUpdatesSpecification</u> structure to turn the update response on and off. When active is false, the update response isn't returned.

# Post-fulfillment response

Amazon Lex V2 returns a post-fulfillment response when the fulfillment function ends. A post-fulfillment response can be used when fulfilling any intent, not just when streaming conversations. The post-fulfillment response lets the user know that the function is complete and the result.

You can use the active toggle in the console or the <u>PostFulfillmentStatusSpecification</u> structure to turn the post-fulfillment response on and off. When active is false, the response is not played.

There are three types of post-fulfillment responses:

- **Success** returned when the fulfillment Lambda function completes its work successfully. If post-fulfillment responses aren't active. Amazon Lex V2 takes the next configured action.
- **Timeout** returned if the Lambda function doesn't complete its work before the configured timeout period elapses. If post-fulfillment responses aren't active, Amazon Lex V2 returns an exception.
- **Failure** returned when the Lambda function returns the status Failed in the response or when Amazon Lex V2 encounters an error while fulfilling the intent. If post-fulfillment responses aren't active, Amazon Lex V2 returns an exception.

You can specify up to five messages for each type. Amazon Lex V2 chooses one of the messages to play to the user.

Unlike fulfillment start and fulfillment update responses, post-fulfillment responses are played back for both streaming and non-streaming conversations.

You also have the option to override these messages by configuring the Lambda function to return a post-fulfillment message.

Post-fulfillment response 561

V2 Developer Guide Amazon Lex

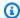

### Note

If the intent has a closing response, it is returned after the post-fulfillment response.

### Post-fulfillment example

To better understand the post-fulfillment response, let's take, as an example, a *BookTrip* bot, created to help plan a trip, with a **BookFlight** intent, configured with a fulfillment Lambda function that reserves the customer's flight with an airline. Once the slots for **BookFlight** have been elicited, Amazon Lex V2 invokes the fulfillment Lambda function. During this fulfillment process one of the following three results can happen:

- **Success** The flight is successfully booked.
- **Timeout** The booking process takes longer than the configured fulfillment Lambda execution time (for example, if the airline cannot be contacted within the allotted time).
- **Failure** The booking fails for another reason.

You can leverage the post-fulfillment response to provide a more meaningful response to your customers in each of these situations. Examples for each situation are as follows:

- Success response "We were able to successfully book your ticket and have sent you a confirmation email. Please feel free to reach out to us using the contact information provided in that email if you have any questions."
- Timeout response "Due to heavy traffic on our systems, booking your ticket is taking longer than expected. We have your request in our queue and have sent you an email with the reference number corresponding to this request. Once we book the ticket, we will send you a confirmation of the reservation. Please feel free to reach out to us using the contact information provided in that email if you have any questions."

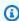

#### Note

If you do not configure a timeout message, Lex throws a 4XX error corresponding to the use case.

• Failure response – "Unfortunately, we were unable to book your ticket. We have sent an email with details regarding the issue we encountered while booking your reservation."

Post-fulfillment response 562

# Configuring timeouts for capturing user input

The Amazon Lex V2 streaming API enables a bot to automatically detect utterances in user input. When you create an intent or a slot, you can configure aspects of an utterance, such as maximum duration of an utterance, timeout while waiting for user input, or the end character for DTMF input. You can customize a bot's behavior for your use case. For example, you can limit the number of digits for a credit card number to 16.

You can also configure timeouts through session attributes when starting a conversation with a bot, and overwrite them in your Lambda function if necessary.

The configuration keys for an attribute use the following syntax:

```
x-amz-lex:<InputType>:<BehaviorName>:<IntentName>:<SlotName>
```

InputType can be **audio**, **dtmf**, or **text**.

You can configure default settings for all intents or slots in a bot by specifying \* as the intent or slot name. Any intent- or slot-specific settings take precedence over default settings.

Amazon Lex V2 provides predefined session attributes for managing the way the <u>StartConversation</u> operations works with text, voice, or DTMF input to your bot. All predefined attributes are in the x-amz-lex namespace.

You can configure default settings for all intents, slots or subslots in a bot by specifying \* as the intent or slot name. Any intent or slot-specific settings take precedence over default settings. Use these patterns for all the timeouts below.

For a composite slot's subslot you can separate by .. For example:

```
<slotName>.<subSlotName>
x-amz-lex:allow-interrupt:<intentName>:<slotName>.<subSlotName>
```

| Expression          | Scenario                                                                       |
|---------------------|--------------------------------------------------------------------------------|
| Intent:Slot.SubSlot | Applicable to only sub slot named 'SubSlot' inside composite slot named 'Slot' |

Timeouts for user input 563

| Expression       | Scenario                                                              |
|------------------|-----------------------------------------------------------------------|
| Intent:Slot.*    | Applicable to any sub slot inside composite slot named 'Slot'         |
| Intent:*.SubSlot | Applicable to only sub slot named 'SubSlot' inside any composite slot |
| Intent:*.*       | Applicable to any sub slot inside any composite slot                  |

# **Interrupt behavior**

You can set up the interrupt behavior for the bot. The attribute is defined by Amazon Lex V2.

### Allow interrupt

```
x-amz-lex:allow-interrupt:<intentName>:<slotName>
```

Defines whether user can interrupt the prompt played by Amazon Lex V2 bot. You can selectively turn it off.

**Default:** True

# **Timeouts for voice input**

You can set time-out values for voice interaction with your bot using session attributes. The attributes are defined by Amazon Lex V2. These attributes enable you to specify how long Amazon Lex V2 waits for a customer to finish speaking before collecting input speech.

All of these attributes are in the x-amz-lex:audio namespace.

# Maximum utterance length

```
x-amz-lex:audio:max-length-ms:<intentName>:<slotName>
```

Defines how long Amazon Lex V2 waits before speech input is truncated and the speech is returned to your application. You can increase the length of the input when you expect long responses, or if you want to give customers more time to provide information.

Interrupt behavior 564

**Default:** 13,000 milliseconds (13 seconds). The maximum value is 15,000 milliseconds (15 seconds)

If you set the max-length-ms attribute to more than 15,000 milliseconds, the value will default to 15,000 milliseconds.

#### Voice timeout

```
x-amz-lex:audio:start-timeout-ms:<intentName>:<slotName>
```

How long a bot waits before assuming that the customer isn't going to speak. You can increase the time in situations where the customer may need more time to find or recall information before speaking. For example, you might want to give customers time to get out their credit card so they can enter the number.

**Default:** 4,000 milliseconds (4 seconds)

#### Silence timeout

```
x-amz-lex:audio:end-timeout-ms:<intentName>:<slotName>
```

How long a bot waits after the customer stops speaking to assume the utterance is finished. You can increase the time in situations where periods of silence are expected while providing input.

**Default:** 600 milliseconds (0.6 seconds)

### Allow audio input

```
x-amz-lex:allow-audio-input:<intentName>:<slotName>
```

You can enable this attribute so that the bot accepts user input only via audio modality. The bot will not accept audio input if this flag is set to false. The value is set to true by default.

**Default:** True

### Timeouts for text input

Use the following session attribute to specify how your bot behaves with the text conversation mode.

This attribute is in the x-amz-lex:text namespace.

Timeouts for text input 565

### Start timeout threshold

```
x-amz-lex:text:start-timeout-ms:<intentName>:<slotName>
```

How long the bot waits before re-prompting a customer for text input. You can increase the time in situations where you'd like to allow the customer more time to find or recall information before providing text input. For example, you might want to give customers more time to find details on their order. Alternatively, you may reduce the threshold to prompt customers earlier.

**Default:** 30,000 milliseconds (30 seconds)

# **Configuration for DTMF input**

Use the following session attributes to specify how your Amazon Lex V2 bot responds to DTMF input when using an audio conversation.

All of these attributes are in the x-amz-lex:dtmf namespace.

### **Deletion character**

```
x-amz-lex:dtmf:deletion-character:<intentName>:<slotName>
```

The DTMF character that clears the accumulated DTMF digits and immediately ends the input.

Default: \*

#### **End character**

```
x-amz-lex:dtmf:end-character:<intentName>:<slotName>
```

The DTMF character that immediately ends input. If the user does not press this character, the input ends after the end timeout.

Default: #

#### **End timeout**

```
x-amz-lex:dtmf:end-timeout-ms:<intentName>:<slotName>
```

How long the bot should wait from the last DTMF character input before assuming that the input has concluded.

**Default:** 5000 milliseconds (5 seconds)

### Maximum number of DTMF digits per utterance

```
x-amz-lex:dtmf:max-length:<<u>intentName</u>>:<<u>slotName</u>>
```

The maximum number of DTMF digits allowed in an utterance. For example, you could set this value to 16 to limit the number of characters that can be input for a credit card number. This value can't be increased.

**Default:** 1024 characters

# **Allow DTMF input**

You can set the type of input that the bot can accept using session attributes. The attributes are defined by Amazon Lex V2.

```
x-amz-lex:allow-dtmf-input:<intentName>:<slotName>
```

You can enable this attribute so that the bot accepts user input via DTMF modality. The bot will not accept DTMF input if this flag is set to false. The value is set to true by default.

**Default:** True

# Importing and exporting

You can export a bot definition, a bot locale or a custom vocabulary and then import it back to create a new resource or to overwrite an existing resource in an AWS account. For example, you can export a bot from a test account and then create a copy of the bot in your production account. You can also copy a bot from one AWS Region to another Region.

You can change the resources of the exported resource before importing it. For example, you can export a bot and then edit the JSON file for a slot to add or remove slot value elicitation utterances from a specific slot. After you finish editing the definition, you can import the modified file.

#### **Topics**

- Exporting
- Importing
- Using a password when importing or exporting
- JSON format for importing and exporting

# **Exporting**

You export a bot, bot locale, or custom vocabulary using the console or the CreatExport operation. You specify the resource to export, and you can provide an optional password to help protect the .zip file when you start an export. After you download the .zip file, you must use the password to access the file before you can use it. For more information, see <u>Using a password when importing or exporting</u>.

Exporting is an asynchronous operation. Once you have started the export, you can use the console or the DescribeExport operation to monitor the progress of the export. Once the export is complete, the console or the DescribeExport operation shows a status of COMPLETED, and the console downloads the export .zip file to your browser. If you use the DescribeExport operation, Amazon Lex V2 provides a pre-signed Amazon S3 URL where you can download the results of the export. The download URL is available for only five minutes, but you can get a new URL by calling the DescribeExport operation again.

You can see the history of exports for a resource with the console or with the ListExports operation. The results show the exports along with their current status. An export is available in the history for seven days.

Exporting 568

When you export the Draft version of a bot or a bot locale, it is possible for the definition in the JSON file to be in an inconsistent state because the Draft version of a bot or bot locale can be changed while an export is in progress. If the Draft version is changed while it is being exported, the changes may not be included in the export file.

When you export a bot locale, Amazon Lex exports all of the information that defines the locale, including the locale, custom vocabulary, intents, slot types, and slots.

When you export a bot, Amazon Lex exports all of the locales defined for the bot, including the intents, slot types, and slots. The following items are not exported with a bot:

- Bot aliases
- Role ARN associated with a bot
- Tags associated with bots and bot aliases
- Lambda code hooks associated with a bot alias

The role ARN and tags are entered as request parameters when you import a bot. You need to create bot aliases and assign Lambda code hooks after importing, if necessary.

You can remove an export and the associated .zip file using the console or the DeleteExport operation.

For an example of exporting a bot using the console, see Exporting a bot (console).

## IAM permissions required to export

To export bots, bot locales, and custom vocabularies, the user running the export must have the following IAM permissions.

| API                 | • Required IAM actions                       | Resource |
|---------------------|----------------------------------------------|----------|
| CreateExport        | <ul> <li>CreateExport</li> </ul>             | Bot      |
| <u>UpdateExport</u> | <ul> <li>UpdateExport</li> </ul>             | Bot      |
| DescribeExport      | <ul> <li>DescribeExport</li> </ul>           | Bot      |
|                     | <ul> <li>DescribeBot</li> </ul>              |          |
|                     | <ul> <li>DescribeCustomVocabulary</li> </ul> |          |

| API                       | • Required IAM actions                       | Resource |
|---------------------------|----------------------------------------------|----------|
|                           | <ul> <li>DescribeLocale</li> </ul>           |          |
|                           | <ul> <li>DescribeIntent</li> </ul>           |          |
|                           | <ul> <li>DescribeSlot</li> </ul>             |          |
|                           | <ul> <li>DescribeSlotType</li> </ul>         |          |
|                           | • ListLocale                                 |          |
|                           | • ListIntent                                 |          |
|                           | • ListSlot                                   |          |
|                           | <ul> <li>ListSlotType</li> </ul>             |          |
| DescribeExport for custom | DescribeExport                               | bot      |
| vocabularies              | <ul> <li>DescribeCustomVocabulary</li> </ul> |          |
| DeleteExport              | • DeleteExport                               | Bot      |
| ListExports               | • ListExports                                | *        |

For an example IAM policy, see Allow a user to export bots and bot locales .

# **Exporting a bot (console)**

You can export a bot from the bot list, from the list of versions, or from the version details page. When you choose a version, Amazon Lex V2 exports that version. The following instructions assume that you start exporting the bot from the list of bots, but when you start with a version the steps are the same.

### To export a bot using the console

- 1. Sign in to the AWS Management Console and open the Amazon Lex V2 console at <a href="https://console.aws.amazon.com/lexv2/home">https://console.aws.amazon.com/lexv2/home</a>.
- 2. From the list of bots, choose the bot to export.
- 3. From **Action**, choose **Export**.
- 4. Choose the bot version, platform, and export format.
- 5. (Optional) Enter a password for the .zip file. Providing a password helps protect the output archive.

Exporting a bot (console) 570

#### 6. Choose Export.

After you start the export, you return to the list of bots. To monitor the progress of the export, use the **Import/export history** list. When the status of the export is **Complete**, the console automatically downloads the .zip file to your computer.

To download the export again, on the import/export list, choose the export, and then choose **Download**. You can provide a password for the downloaded .zip file.

#### To export a bot language

- 1. Sign in to the AWS Management Console and open the Amazon Lex V2 console at <a href="https://console.aws.amazon.com/lexv2/home">https://console.aws.amazon.com/lexv2/home</a>.
- 2. From the list of bots, choose the bot whose language you want to export.
- 3. From Add languages, choose View languages.
- 4. From the **All languages** list, choose the language to export.
- 5. From **Action**, choose **Export**.
- 6. Choose the bot version, platform, and format.
- 7. (Optional) Enter a password for the .zip file. Providing a password helps protect the output archive.
- Choose Export.

After you start the export, you return to the list of languages. To monitor the progress of the export, use the **Import/export history** list. When the status of the export is **Complete**, the console automatically downloads the .zip file to your computer.

To download the export again, on the import/export list, choose the export, and then choose **Download**. You can provide a password for the downloaded .zip file.

# **Importing**

To use the console to import a previously exported bot, bot locale or custom vocabulary, you provide the file location on your local computer and the optional password to unlock the file. For an example, see <a href="Importing a bot (console">Importing a bot (console</a>).

When you use the API, importing a resource is a three step process:

Importing 571

1. Create an upload URL using the CreateUploadUrl operation. You don't need to create an upload URL when you are using the console.

- 2. Upload the .zip file that contains the resource definition.
- 3. Start the import with the StartImport operation.

The upload URL is a pre-signed Amazon S3 URL with write permission. The URL is available for five minutes after it is generated. If you password protect the .zip file, you must provide the password when you start the import. For more information, see <u>Using a password when importing or exporting</u>.

An import is an asynchronous process. You can monitor the progress of an import using the console or the DescribeImport operation.

When you import a bot or bot locale, there may be conflicts between resource names in the import file and existing resource names in Amazon Lex V2. Amazon Lex V2 can handle the conflict in three ways:

- Fail on conflict The import stops and no resources are imported from the import .zip file.
- Overwrite Amazon Lex V2 imports all of the resources from the import .zip file and replaces any existing resource with the definition from the import file.
- **Append** Amazon Lex V2 imports all of the resources from the import .zip file and adds to any existing resource with the definition from the import file. This is available only for the bot locale.

You can see a list of the imports to a resource using the console or the ListImports operation. Imports remain in the list for seven days. You can use the console or the DescribeImport operation to see details about a specific import.

You can also remove an import and the associated .zip file using the console or the DeleteImport operation.

For an example of importing a bot using the console, see <u>Importing a bot (console)</u>.

# IAM permissions required to import

To import bots, bot locales, and custom vocabularies, the user running the import must have the following IAM permissions.

| API                                 | Required IAM actions                                                                                                    | Resource                                                                                                    |
|-------------------------------------|----------------------------------------------------------------------------------------------------|----------------------------------------------------------------------------------------------------|
| CreateUploadUrl                     | <ul> <li>CreateUploadUrl</li> </ul>                                                                                                    | *                                                                                                    |
| StartImport for bot and bot locale  | <ul> <li>StartImport</li> <li>iam:PassRole</li> <li>CreateBot</li> <li>CreateCustomVocabulary</li> <li>CreateLocale</li> <li>CreateIntent</li> <li>CreateSlot</li> <li>CreateSlotType</li> <li>UpdateBot</li> <li>UpdateCustomVocabulary</li> <li>UpdateLocale</li> <li>UpdateIntent</li> <li>UpdateSlot</li> <li>UpdateSlotType</li> <li>DeleteBot</li> <li>DeleteBot</li> <li>DeleteCustomVocabulary</li> <li>DeleteLocale</li> <li>DeleteLocale</li> <li>DeleteLocale</li> <li>DeleteIntent</li> <li>DeleteSlot</li> <li>DeleteSlot</li> <li>DeleteSlot</li> <li>DeleteSlot</li> <li>DeleteSlot</li> <li>DeleteSlotType</li> </ul> | <ol> <li>To import a new bot: bot, bot alias.</li> <li>To overwrite an existing bot: bot.</li> <li>To import a new locale: bot.</li> </ol> |
| StartImport for custom vocabularies | <ul><li>StartImport</li><li>CreateCustomVocabulary</li><li>DeleteCustomVocabulary</li><li>UpdateCustomVocabulary</li></ul>                                                                                                    | bot                                                                                                    |
| DescribeImport                      | • DescribeImport                                                                                                    | Bot                                                                                                    |
| DeleteImport                        | DeleteImport                                                                                                    | Bot                                                                                                    |

| API         | Required IAM actions | Resource |
|-------------|----------------------|----------|
| ListImports | • ListImports        | *        |

For an example IAM policy, see Allow a user to import bots and bot locales .

## Importing a bot (console)

#### To import a bot using the console

- 1. Sign in to the AWS Management Console and open the Amazon Lex V2 console at <a href="https://console.aws.amazon.com/lexv2/home">https://console.aws.amazon.com/lexv2/home</a>.
- 2. From **Action**, choose **Import**.
- 3. In **Input file**, give the bot a name and then choose the .zip file that contains the JSON files that define the bot.
- 4. If the .zip file is password protected, enter the password for the .zip file. Password protecting the archive is optional, but it helps protect the contents.
- 5. Create or enter the IAM role that defines permissions for your bot.
- 6. Indicate whether your bot is subject to the Children's Online Privacy Protection Act (COPPA).
- 7. Provide an idle timeout setting for your bot. If you don't provide a value, the value from the zip file is used. If the .zip file does not contain a timeout setting, Amazon Lex V2 uses the default of 300 seconds (five minutes).
- 8. (Optional) Add tags for your bot.
- 9. Choose whether to warn about overwriting existing bots with the same name. If you enable warnings, if the bot you are importing would overwrite an existing bot, you receive a warning and the bot is not imported. If you disable warnings, the imported bot replaces the existing bot with the same name.
- 10. Choose **Import**.

After you start the import, you return to the list of bots. To monitor the progress of the import, use the **Import/export history** list. When the status of the import is **Complete**, you can choose the bot from the list of bots to modify or build the bot.

Importing a bot (console) 574

#### To import a bot language

1. Sign in to the AWS Management Console and open the Amazon Lex V2 console at <a href="https://console.aws.amazon.com/lexv2/home">https://console.aws.amazon.com/lexv2/home</a>.

- 2. From the list of bots, choose the bot to which you want to import a language.
- 3. From Add languages, choose View languages.
- 4. From **Action**, choose **import**.
- 5. In **Input file**, choose the file that contains the language to import. If you protected the .zip file, provide the password in **Password**.
- 6. In **Language**, choose the language to import as. The language doesn't have to match the language in the import file. You can copy the intents from one language to another.
- 7. In **Voice**, choose the Amazon Polly voice to use for voice interaction, or choose **None** for a text-only bot.
- 8. In **Confidence score threshold**, enter the threshold where Amazon Lex V2 inserts the AMAZON.FallbackIntent, the AMAZON.KendraSearchIntent, or both when returning alternative intents.
- 9. Choose whether to warn about overwriting an existing language. If you enable warnings, if the language you are importing would overwrite an existing language, you receive a warning and the language is not imported. If you disable warnings, the imported language replaces the existing language.
- 10. Choose **Import** to start importing the language.

After you start the import, you return to the list of languages. To monitor the progress of the import, use the **Import/export history** list. When the status of the import is **Complete**, you can choose the language from the list of bots to modify or build the bot.

# Using a password when importing or exporting

Amazon Lex V2 can password protect your export archives or read your protected import archives using standard .zip file compression. You should always password protect your import and export archives.

Amazon Lex V2 sends your export archive to an S3 bucket, and it is available to you with a presigned S3 URL. The URL is only available for five minutes. The archive is available to anyone with

access to the download URL. To help protect the data in the archive, provide a password when you export the resource. If you need to get the archive after the URL expires, you can use the console or the DescribeExport operation to get a new URL.

If you lose the password for an export archive, you can create a new password for an existing file by choosing **Download** from the import/export history table or by using the UpdateExport operation. If you choose **Download** in the history table for an export and you don't provide a password, Amazon Lex V2 downloads an unprotected zip file.

# JSON format for importing and exporting

You import and export bots, bot locales, or custom vocabularies from Amazon Lex V2 using a .zip file that contains JSON structures that describe the parts of the resource. When you export a resource, Amazon Lex V2 creates the .zip file and makes it available to you using an Amazon S3 pre-signed URL. When you import a resource, you must create a .zip file that contains the JSON structures and upload it to an S3 pre-signed URL.

Amazon Lex creates the following directory structure in the .zip file when you export a bot. When you export a bot locale, only the structure under the locale is exported. When you export a custom vocabulary, only the structure under the custom vocabulary is exported.

```
BotName_BotVersion_ExportID_LexJson.zip
          -or-
BotName_BotVersion_LocaleId_ExportId_LEX_JSON.zip
      --> manifest.json
      --> BotName
      ---> Bot.json
      ---> BotLocales
      ----> Locale_A
      ----> BotLocale.json
      ----> Intents
      ----> Intent_A
      ----> Intent.json
      -----> Slots
      -----> Slot_A
      -----> Slot.json
      -----> Slot_B
       -----> Slot.json
      -----> Intent_B
```

```
-----> SlotType_A
-----> SlotType_json
-----> SlotType_B
-----> CustomVocabulary
-----> CustomVocabulary.json
-----> Locale_B
-----
```

### Manifest file structure

The manifest file contains metadata for the export file.

```
"metadata": {
    "schemaVersion": "1.0",
    "fileFormat": "LexJson",
    "resourceType": "Bot | BotLocale | CustomVocabulary"
}
}
```

# **Bot file structure**

The bot file contains the configuration information for the bot.

```
"name": "BotName",
    "identifier": "identifier",
    "version": "number",
    "description": "description",
    "dataPrivacy": {
        "childDirected": true | false
    },
    "idleSessionTTLInSeconds": seconds
}
```

Manifest file structure 577

### Bot locale file structure

The bot locale file contains a description of the locale or language of a bot. When you export a bot, there can be more than one bot locale file in the .zip file. When you export a bot locale, there is only one locale in the zip file.

```
{
    "name": "locale name",
    "identifier": "locale ID",
    "version": "number",
    "description": "description",
    "voiceSettings": {
        "voiceId": "voice",
        "engine": "standard | neural
    },
    "nluConfidenceThreshold": number
}
```

### Intent file structure

The intent file contains the configuration information for an intent. There is one intent file in the .zip file for each intent in a specific locale.

The following is an example of a JSON structure for the BookCar intent in the sample BookTrip bot. For a complete example of the JSON structure for an intent, see the CreateIntent operation.

```
{
    "name": "BookCar",
    "identifier": "891RWHHICO",
    "description": "Intent to book a car.",
    "parentIntentSignature": null,
    "sampleUtterances": [
        {
            "utterance": "Book a car"
        },
        {
            "utterance": "Reserve a car"
        },
        {
            "utterance": "Make a car reservation"
        }
    ],
```

Bot locale file structure 578

```
"intentConfirmationSetting": {
       "confirmationPrompt": {
           "messageGroupList": [
               {
                   "message": {
                       "plainTextMessage": {
                            "value": "OK, I have you down for a {CarType} hire in
{PickUpCity} from {PickUpDate} to {ReturnDate}. Should I book the reservation?"
                       },
                       "ssmlMessage": null,
                       "customPayload": null,
                       "imageResponseCard": null
                   },
                   "variations": null
               }
           ],
           "maxRetries": 2
       },
       "declinationResponse": {
           "messageGroupList": [
               {
                   "message": {
                       "plainTextMessage": {
                            "value": "OK, I have cancelled your reservation in
progress."
                       },
                       "ssmlMessage": null,
                       "customPayload": null,
                       "imageResponseCard": null
                   },
                   "variations": null
               }
           ]
       }
   "intentClosingSetting": null,
   "inputContexts": null,
   "outputContexts": null,
   "kendraConfiguration": null,
   "dialogCodeHook": null,
   "fulfillmentCodeHook": null,
   "slotPriorities": [
       {
           "slotName": "DriverAge",
```

Intent file structure 579

```
"priority": 4
        },
        {
             "slotName": "PickUpDate",
             "priority": 2
        },
        {
             "slotName": "ReturnDate",
             "priority": 3
        },
        {
             "slotName": "PickUpCity",
             "priority": 1
        },
        {
             "slotName": "CarType",
             "priority": 5
        }
    ]
}
```

### Slot file structure

The slot file contains the configuration information for a slot in an intent. There is one slot file in the .zip file for each slot defined for an intent in a specific locale.

The following example is the JSON structure of a slot that enables the customer to choose the type of car they wish to rent in the BookCar intent in the BookTrip example bot. For a complete example of the JSON structure for an slot, see the CreateSlot operation.

```
"name": "CarType",
    "identifier": "KDHJWNGZGC",
    "description": "Type of car being reserved.",
    "multipleValuesSetting": {
        "allowMutlipleValues": false
    },
    "slotTypeName": "CarTypeValues",
    "obfuscationSetting": null,
    "slotConstraint": "Required",
    "defaultValueSpec": null,
    "slotValueElicitationSetting": {
        "promptSpecification": {
```

Slot file structure 580

```
"messageGroupList": [
                {
                     "message": {
                         "plainTextMessage": {
                             "value": "What type of car would you like to rent? Our
 most popular options are economy, midsize, and luxury"
                         },
                         "ssmlMessage": null,
                         "customPayload": null,
                         "imageResponseCard": null
                    },
                     "variations": null
                }
            ],
            "maxRetries": 2
        },
        "sampleValueElicitingUtterances": null,
        "waitAndContinueSpecification": null,
    }
}
```

The following example shows the JSON structure of a composite slot.

```
{
  "name": "CarType",
  "identifier": "KDHJWNGZGC",
  "description": "Type of car being reserved.",
  "multipleValuesSetting": {
      "allowMutlipleValues": false
  },
  "slotTypeName": "CarTypeValues",
  "obfuscationSetting": null,
  "slotConstraint": "Required",
  "defaultValueSpec": null,
  "slotValueElicitationSetting": {
      "promptSpecification": {
          "messageGroupList": [
              {
                  "message": {
                      "plainTextMessage": {
                          "value": "What type of car would you like to rent? Our most
 popular options are economy, midsize, and luxury"
                      },
```

Slot file structure 581

```
"ssmlMessage": null,
                    "customPayload": null,
                    "imageResponseCard": null
                },
                "variations": null
            }
        ],
        "maxRetries": 2
    },
    "sampleValueElicitingUtterances": null,
    "waitAndContinueSpecification": null,
},
"subSlotSetting": {
  "slotSpecifications": {
    "firstname": {
      "valueElicitationSetting": {
        "promptSpecification": {
          "allowInterrupt": false,
          "messageGroupsList": [
            {
              "message": {
                "imageResponseCard": null,
                "ssmlMessage": null,
                "customPayload": null,
                "plainTextMessage": {
                  "value": "please provide firstname"
                }
              },
              "variations": null
            }
          ],
          "maxRetries": 2,
          "messageSelectionStrategy": "Random"
        },
        "defaultValueSpecification": null,
        "sampleUtterances": [
          {
            "utterance": "my name is {firstName}"
        "waitAndContinueSpecification": null
      "slotTypeId": "AMAZON.FirstName"
    },
```

Slot file structure 582

```
"eyeColor": {
        "valueElicitationSetting": {
          "promptSpecification": {
            "allowInterrupt": false,
            "messageGroupsList": [
              {
                "message": {
                   "imageResponseCard": null,
                   "ssmlMessage": null,
                  "customPayload": null,
                   "plainTextMessage": {
                     "value": "please provide eye color"
                  }
                },
                "variations": null
              }
            ],
            "maxRetries": 2,
            "messageSelectionStrategy": "Random"
          },
          "defaultValueSpecification": null,
          "sampleUtterances": [
            {
              "utterance": "eye color is {eyeColor}"
            },
            {
              "utterance": "I have eyeColor eyes"
            }
          ],
          "waitAndContinueSpecification": null
        },
        "slotTypeId": "7FEVCB2PQE"
      }
    },
    "expression": "(firstname OR eyeColor)"
  }
}
```

# Slot type file structure

The slot type file contains the configuration information for a custom slot type used in a language or locale. There is one slot type file in the .zip file for each custom slot type in a specific locale.

Slot type file structure 583

The following is the JSON structure for the slot type that lists the types of cars available in the BookTrip example bot. For a complete example of the JSON structure for a slot type, see the CreateSlotType operation.

```
{
    "name": "CarTypeValues",
    "identifier": "T1YUHGD9ZR",
    "description": "Enumeration representing possible types of cars available for
 hire",
    "slotTypeValues": [{
        "synonyms": null,
        "sampleValue": {
            "value": "economy"
        }
    }, {
        "synonyms": null,
        "sampleValue": {
            "value": "standard"
        }
    }, {
        "synonyms": null,
        "sampleValue": {
            "value": "midsize"
        }
    }, {
        "synonyms": null,
        "sampleValue": {
            "value": "full size"
        }
    }, {
        "synonyms": null,
        "sampleValue": {
            "value": "luxury"
        }
    }, {
        "synonyms": null,
        "sampleValue": {
            "value": "minivan"
        }
    }],
    "parentSlotTypeSignature": null,
    "valueSelectionSetting": {
        "resolutionStrategy": "TOP_RESOLUTION",
```

Slot type file structure 584

The following example shows the JSON structure for a composite slot type.

```
{
  "name": "CarCompositeType",
  "identifier": "TPA3CC9V",
  "description": null,
  "slotTypeValues": null,
  "parentSlotTypeSignature": null,
  "valueSelectionSetting": {
    "regexFilter": null,
    "resolutionStrategy": "CONCATENATION"
  },
  "compositeSlotTypeSetting": {
    "subSlots": [
      {
        "name": "model",
        "slotTypeId": "MODELTYPEID" # custom slot type Id for model
      },
      {
        "name": "city",
        "slotTypeId": "AMAZON.City"
      },
      {
        "name": "country",
        "slotTypeId": "AMAZON.Country"
      },
        "name": "make",
        "slotTypeId": "MAKETYPEID" # custom slot type Id for make
    ]
  }
}
```

The following is a slot type that uses a custom grammar to understand the customer's utterances. For more information, see Grammar slot type.

Slot type file structure 585

```
"name": "custom_grammar",
  "identifier": "7KEAQIQKPX",
  "description": "Slot type using a custom grammar",
  "slotTypeValues": null,
  "parentSlotTypeSignature": null,
  "valueSelectionSetting": null,
  "externalSourceSetting": {
    "grammarSlotTypeSetting": {
      "source": {
        "kmsKeyArn": "arn:aws:kms:Region:123456789012:alias/customer-grxml-key",
        "s3BucketName": "grxml-test",
        "s30bjectKey": "grxml_files/grammar.grxml"
      }
    }
  }
}
```

## **Custom vocabulary file structure.**

The custom vocabulary file contains the entries in a custom vocabulary for single language or locale. There is one custom vocabulary file in the .zip file for each locale that has a custom vocabulary.

The following is a custom vocabulary file for a bot that takes restaurant orders. There is one file per locale in the bot.

```
"weight": null,
    "phrase": "ramen"
},
{
    "weight": null,
    "phrase": "orzo"
}
]
```

# **Tagging resources**

To help you manage your Amazon Lex V2 bots and bot aliases, you can assign metadata to each resource as *tags*. A tag is a label that you assign to an AWS resource. Each tag consists of a key and a value.

Tags enable you to categorize your AWS resources in different ways, for example, by purpose, owner, or application. Tags help you to:

- Identify and organize your AWS resources. Many AWS resources support tagging, so you can assign the same tag to resources in different services to indicate that the resources are the same. For example, you can tag a bot and the Lambda functions that it uses with the same tag.
- Allocate costs. You activate tags on the AWS Billing and Cost Management dashboard. AWS uses
  the tags to categorize your costs and deliver a monthly cost allocation report to you. For Amazon
  Lex V2, you can allocate costs for each alias using tags specific to the alias. For more information,
  see Use cost allocation tags in the AWS Billing and Cost Management User Guide.
- Control access to your resources. You can use tags with Amazon Lex V2 to create policies to control access to Amazon Lex V2 resources These policies can be attached to an IAM role or user to enable tag-based access control.

You can work with tags using the AWS Management Console, the AWS Command Line Interface, or the Amazon Lex V2 API.

# **Tagging your resources**

If you are using the Amazon Lex V2 console, you can tag resources when you create them, or you can add the tags later. You can also use the console to update or remove existing tags.

If you are using the AWS CLI or Amazon Lex V2 API, you use the following operations to manage tags for your resource:

- <u>CreateBot</u> and <u>CreateBotAlias</u> apply tags when you create a bot or a bot alias.
- ListTagsForResource view the tags associated with a resource.
- <u>TagResource</u> add and modify tags on an existing resource.
- <u>UntagResource</u> remove tags from a resource.

Tagging your resources 588

The following resources in Amazon Lex V2 support tagging:

Bots – use an Amazon Resource Name (ARN) like the following:

```
• arn:aws:lex:${Region}:${account}:bot/${bot-id}
```

• Bot aliases – use an ARN like the following:

```
• arn:aws:lex:${Region}:${account}:bot-alias/${bot-id}/${bot-alias-id}
```

The bot-id and bot-alias-id values are capitalized alphanumeric strings 10 characters long.

# Tag restrictions

The following basic restrictions apply to tags on Amazon Lex V2 resources:

- Maximum number of keys 50 using the console, 200 using the API
- Maximum key length 128 characters
- Maximum value length 256 characters
- Valid characters for key and value a-z, A-Z, 0-9, space, and the following characters: \_.:/=+- and
- Keys and values are case-sensitive
- Don't use aws: as a prefix for keys, it's reserved for AWS use

# Tagging resources (console)

You can use the console to manage tags on a bot or bot alias. You can add tags when you create the resource, or you can add, modify, or remove tags from existing resources.

#### To add a tag when you create a bot

- Sign in to the AWS Management Console and open the Amazon Lex console at <a href="https://console.aws.amazon.com/lex/">https://console.aws.amazon.com/lex/</a>.
- 2. Choose Create bot.
- 3. In the **Advanced settings** section of **Configure bot settings**, choose **Add new tag**. You can add tags to the bot and to the TestBotAlias alias.
- Choose Next to continue creating your bot.

Tag restrictions 589

#### To add a tag when you create a bot alias

1. Sign in to the AWS Management Console and open the Amazon Lex console at <a href="https://console.aws.amazon.com/lex/">https://console.aws.amazon.com/lex/</a>.

- 2. Choose the bot that you want to add the bot alias to.
- 3. From the left menu, choose Aliases and then choose Create alias.
- 4. In General info, choose Add new tag from Tags.
- 5. Choose Create.

#### To add, remove, or modify a tag on an existing bot

- 1. Sign in to the AWS Management Console and open the Amazon Lex console at <a href="https://console.aws.amazon.com/lex/">https://console.aws.amazon.com/lex/</a>.
- 2. Choose the bot that you want to modify.
- 3. From the left menu, choose **Settings**, and then choose **Edit**.
- 4. In **Tags**, make your changes.
- 5. Choose **Save** to save your changes to the bot.

#### To add, remove, or modify a tag on an existing alias

- Sign in to the AWS Management Console and open the Amazon Lex console at <a href="https://console.aws.amazon.com/lex/">https://console.aws.amazon.com/lex/</a>.
- 2. Choose the bot that you want to modify.
- 3. From the left menu, choose **Aliases** and then from the list of aliases, choose the alias to modify.
- 4. From Alias details, in Tags, choose Modify tags.
- 5. In **Manage tags**, make your changes.
- 6. Choose **Save** to save your changes to the alias.

# **Security in Amazon Lex V2**

Cloud security at AWS is the highest priority. As an AWS customer, you benefit from data centers and network architectures that are built to meet the requirements of the most security-sensitive organizations.

Security is a shared responsibility between AWS and you. The <u>shared responsibility model</u> describes this as security *of* the cloud and security *in* the cloud:

- Security of the cloud AWS is responsible for protecting the infrastructure that runs AWS services in the AWS Cloud. AWS also provides you with services that you can use securely. Third-party auditors regularly test and verify the effectiveness of our security as part of the <u>AWS</u>
   <u>Compliance Programs</u>. To learn about the compliance programs that apply to Amazon Lex V2, see AWS Services in Scope by Compliance Program.
- **Security in the cloud** Your responsibility is determined by the AWS service that you use. You are also responsible for other factors including the sensitivity of your data, your company's requirements, and applicable laws and regulations.

This documentation helps you understand how to apply the shared responsibility model when using Amazon Lex V2. The following topics show you how to configure Amazon Lex V2 to meet your security and compliance objectives. You also learn how to use other AWS services that help you to monitor and secure your Amazon Lex V2 resources.

#### **Topics**

- Data protection in Amazon Lex V2
- Identity and access management for Amazon Lex V2
- Logging and monitoring in Amazon Lex V2
- Compliance validation for Amazon Lex V2
- Resilience in Amazon Lex V2
- Infrastructure security in Amazon Lex V2
- Amazon Lex V2 and interface VPC endpoints (AWS PrivateLink)

# Data protection in Amazon Lex V2

Amazon Lex V2 conforms to the AWS <u>shared responsibility model</u>, which includes regulations and guidelines for data protection. AWS is responsible for protecting the global infrastructure that runs all the AWS services. AWS maintains control over data hosted on this infrastructure, including the security configuration controls for handling customer content and personal data. AWS customers and APN partners, acting either as data controllers or data processors, are responsible for any personal data that they put in the AWS Cloud.

For data protection purposes, we recommend that you protect AWS account credentials and set up individual user accounts with AWS Identity and Access Management (IAM), so that each user is given only the permissions necessary to fulfill their job duties. We also recommend that you secure your data in the following ways:

- Use multi-factor authentication (MFA) with each account.
- Use SSL/TLS to communicate with AWS resources.
- Set up API and user activity logging with AWS CloudTrail.
- Use AWS encryption solutions, along with all default security controls within AWS services.
- Use advanced managed security services such as Amazon Macie, which assists in discovering and securing personal data that is stored in Amazon S3.

We strongly recommend that you never put sensitive identifying information, such as your customers' account numbers, into free-form fields such as a **Name** field. This includes when you work with Amazon Lex V2 or other AWS services using the console, API, AWS CLI, or AWS SDKs. Any data that you enter into Amazon Lex V2 or other services might get picked up for inclusion in diagnostic logs. When you provide a URL to an external server, don't include credentials information in the URL to validate your request to that server.

For more information about data protection, see the <u>AWS Shared Responsibility Model and GDPR</u> blog post on the *AWS Security Blog*.

## **Encryption at rest**

Amazon Lex V2 encrypts user utterances and other information that it stores.

#### **Topics**

Data protection 592

- Sample utterances
- Session attributes
- Request attributes

### Sample utterances

When you develop a bot, you can provide sample utterances for each intent and slot. You can also provide custom values and synonyms for slots. This information is encrypted at rest, and it is used only to build the bot and create the customer experience.

### **Session attributes**

Session attributes contain application-specific information that is passed between Amazon Lex V2 and client applications. Amazon Lex V2 passes session attributes to all AWS Lambda functions configured for a bot. If a Lambda function adds or updates session attributes, Amazon Lex V2 passes the new information back to the client application.

Session attributes persist in an encrypted store for the duration of the session. You can configure the session to remain active for a minimum of 1 minute and up to 24 hours after the last user utterance. The default session duration is 5 minutes.

### Request attributes

Request attributes contain request-specific information and apply only to the current request. A client application uses request attributes to send information to Amazon Lex V2 at runtime.

You use request attributes to pass information that doesn't need to persist for the entire session. Because request attributes don't persist across requests, they aren't stored.

# **Encryption in transit**

Amazon Lex V2 uses the HTTPS protocol to communicate with your client application. It uses HTTPS and AWS signatures to communicate with other services, such as Amazon Polly and AWS Lambda on your application's behalf.

# Identity and access management for Amazon Lex V2

Encryption in transit 593

AWS Identity and Access Management (IAM) is an AWS service that helps an administrator securely control access to AWS resources. IAM administrators control who can be *authenticated* (signed in) and *authorized* (have permissions) to use Amazon Lex V2 resources. IAM is an AWS service that you can use with no additional charge.

### **Topics**

- Audience
- · Authenticating with identities
- Managing access using policies
- How Amazon Lex V2 works with IAM
- Identity-based policy examples for Amazon Lex V2
- Resource-based policy examples for Amazon Lex V2
- AWS managed policies for Amazon Lex V2
- Using service-linked roles for Amazon Lex V2
- Troubleshooting Amazon Lex V2 identity and access

### **Audience**

How you use AWS Identity and Access Management (IAM) differs, depending on the work that you do in Amazon Lex V2.

**Service user** – If you use the Amazon Lex V2 service to do your job, then your administrator provides you with the credentials and permissions that you need. As you use more Amazon Lex V2 features to do your work, you might need additional permissions. Understanding how access is managed can help you request the right permissions from your administrator. If you cannot access a feature in Amazon Lex V2, see <u>Troubleshooting Amazon Lex V2</u> identity and access.

**Service administrator** – If you're in charge of Amazon Lex V2 resources at your company, you probably have full access to Amazon Lex V2. It's your job to determine which Amazon Lex V2 features and resources your service users should access. You must then submit requests to your IAM administrator to change the permissions of your service users. Review the information on this page to understand the basic concepts of IAM. To learn more about how your company can use IAM with Amazon Lex V2, see <a href="How Amazon Lex V2 works with IAM">How Amazon Lex V2 works with IAM</a>.

Audience 594

**IAM administrator** – If you're an IAM administrator, you might want to learn details about how you can write policies to manage access to Amazon Lex V2. To view example Amazon Lex V2 identity-based policies that you can use in IAM, see Identity-based policy examples for Amazon Lex V2.

# **Authenticating with identities**

Authentication is how you sign in to AWS using your identity credentials. You must be *authenticated* (signed in to AWS) as the AWS account root user, as an IAM user, or by assuming an IAM role.

You can sign in to AWS as a federated identity by using credentials provided through an identity source. AWS IAM Identity Center (IAM Identity Center) users, your company's single sign-on authentication, and your Google or Facebook credentials are examples of federated identities. When you sign in as a federated identity, your administrator previously set up identity federation using IAM roles. When you access AWS by using federation, you are indirectly assuming a role.

Depending on the type of user you are, you can sign in to the AWS Management Console or the AWS access portal. For more information about signing in to AWS, see <a href="How to sign in to your AWS">How to sign in to your AWS</a> account in the AWS Sign-In User Guide.

If you access AWS programmatically, AWS provides a software development kit (SDK) and a command line interface (CLI) to cryptographically sign your requests by using your credentials. If you don't use AWS tools, you must sign requests yourself. For more information about using the recommended method to sign requests yourself, see <u>Signing AWS API requests</u> in the *IAM User Guide*.

Regardless of the authentication method that you use, you might be required to provide additional security information. For example, AWS recommends that you use multi-factor authentication (MFA) to increase the security of your account. To learn more, see <a href="Multi-factor authentication">Multi-factor authentication</a> in the AWS IAM Identity Center User Guide and <a href="Using multi-factor authentication">Using multi-factor authentication</a> (MFA) in AWS in the IAM User Guide.

#### AWS account root user

When you create an AWS account, you begin with one sign-in identity that has complete access to all AWS services and resources in the account. This identity is called the AWS account *root user* and is accessed by signing in with the email address and password that you used to create the account. We strongly recommend that you don't use the root user for your everyday tasks. Safeguard your root user credentials and use them to perform the tasks that only the root user can perform. For

Authenticating with identities 595

the complete list of tasks that require you to sign in as the root user, see <u>Tasks that require root</u> user credentials in the *IAM User Guide*.

### **Federated identity**

As a best practice, require human users, including users that require administrator access, to use federation with an identity provider to access AWS services by using temporary credentials.

A federated identity is a user from your enterprise user directory, a web identity provider, the AWS Directory Service, the Identity Center directory, or any user that accesses AWS services by using credentials provided through an identity source. When federated identities access AWS accounts, they assume roles, and the roles provide temporary credentials.

For centralized access management, we recommend that you use AWS IAM Identity Center. You can create users and groups in IAM Identity Center, or you can connect and synchronize to a set of users and groups in your own identity source for use across all your AWS accounts and applications. For information about IAM Identity Center, see <a href="What is IAM Identity Center">What is IAM Identity Center</a>? in the AWS IAM Identity Center User Guide.

### IAM users and groups

An <u>IAM user</u> is an identity within your AWS account that has specific permissions for a single person or application. Where possible, we recommend relying on temporary credentials instead of creating IAM users who have long-term credentials such as passwords and access keys. However, if you have specific use cases that require long-term credentials with IAM users, we recommend that you rotate access keys. For more information, see <u>Rotate access keys regularly for use cases that require long-term credentials</u> in the <u>IAM User Guide</u>.

An <u>IAM group</u> is an identity that specifies a collection of IAM users. You can't sign in as a group. You can use groups to specify permissions for multiple users at a time. Groups make permissions easier to manage for large sets of users. For example, you could have a group named *IAMAdmins* and give that group permissions to administer IAM resources.

Users are different from roles. A user is uniquely associated with one person or application, but a role is intended to be assumable by anyone who needs it. Users have permanent long-term credentials, but roles provide temporary credentials. To learn more, see <a href="When to create an IAM user">When to create an IAM user</a> (instead of a role) in the IAM User Guide.

#### **IAM** roles

An <u>IAM role</u> is an identity within your AWS account that has specific permissions. It is similar to an IAM user, but is not associated with a specific person. You can temporarily assume an IAM role in the AWS Management Console by <u>switching roles</u>. You can assume a role by calling an AWS CLI or AWS API operation or by using a custom URL. For more information about methods for using roles, see <u>Using IAM roles</u> in the <u>IAM User Guide</u>.

IAM roles with temporary credentials are useful in the following situations:

- Federated user access To assign permissions to a federated identity, you create a role and define permissions for the role. When a federated identity authenticates, the identity is associated with the role and is granted the permissions that are defined by the role. For information about roles for federation, see <a href="Creating a role for a third-party Identity Provider">Creating a role for a third-party Identity Provider</a> in the IAM User Guide. If you use IAM Identity Center, you configure a permission set. To control what your identities can access after they authenticate, IAM Identity Center correlates the permission set to a role in IAM. For information about permissions sets, see <a href="Permission sets">Permission sets</a> in the AWS IAM Identity Center User Guide.
- **Temporary IAM user permissions** An IAM user or role can assume an IAM role to temporarily take on different permissions for a specific task.
- Cross-account access You can use an IAM role to allow someone (a trusted principal) in a different account to access resources in your account. Roles are the primary way to grant cross-account access. However, with some AWS services, you can attach a policy directly to a resource (instead of using a role as a proxy). To learn the difference between roles and resource-based policies for cross-account access, see Cross account resource access in IAM in the IAM User Guide.
- Cross-service access Some AWS services use features in other AWS services. For example, when you make a call in a service, it's common for that service to run applications in Amazon EC2 or store objects in Amazon S3. A service might do this using the calling principal's permissions, using a service role, or using a service-linked role.
  - Forward access sessions (FAS) When you use an IAM user or role to perform actions in AWS, you are considered a principal. When you use some services, you might perform an action that then initiates another action in a different service. FAS uses the permissions of the principal calling an AWS service, combined with the requesting AWS service to make requests to downstream services. FAS requests are only made when a service receives a request that requires interactions with other AWS services or resources to complete. In this case, you must have permissions to perform both actions. For policy details when making FAS requests, see Forward access sessions.

Service role – A service role is an <u>IAM role</u> that a service assumes to perform actions on your behalf. An IAM administrator can create, modify, and delete a service role from within IAM. For more information, see <u>Creating a role to delegate permissions to an AWS service</u> in the *IAM User Guide*.

- Service-linked role A service-linked role is a type of service role that is linked to an AWS service. The service can assume the role to perform an action on your behalf. Service-linked roles appear in your AWS account and are owned by the service. An IAM administrator can view, but not edit the permissions for service-linked roles.
- Applications running on Amazon EC2 You can use an IAM role to manage temporary credentials for applications that are running on an EC2 instance and making AWS CLI or AWS API requests. This is preferable to storing access keys within the EC2 instance. To assign an AWS role to an EC2 instance and make it available to all of its applications, you create an instance profile that is attached to the instance. An instance profile contains the role and enables programs that are running on the EC2 instance to get temporary credentials. For more information, see <a href="Using an IAM role to grant permissions to applications running on Amazon EC2 instances">Using an IAM role to grant permissions to applications running on Amazon EC2 instances</a> in the IAM User Guide.

To learn whether to use IAM roles or IAM users, see When to create an IAM role (instead of a user) in the IAM User Guide.

# Managing access using policies

You control access in AWS by creating policies and attaching them to AWS identities or resources. A policy is an object in AWS that, when associated with an identity or resource, defines their permissions. AWS evaluates these policies when a principal (user, root user, or role session) makes a request. Permissions in the policies determine whether the request is allowed or denied. Most policies are stored in AWS as JSON documents. For more information about the structure and contents of JSON policy documents, see Overview of JSON policies in the *IAM User Guide*.

Administrators can use AWS JSON policies to specify who has access to what. That is, which **principal** can perform **actions** on what **resources**, and under what **conditions**.

By default, users and roles have no permissions. To grant users permission to perform actions on the resources that they need, an IAM administrator can create IAM policies. The administrator can then add the IAM policies to roles, and users can assume the roles.

IAM policies define permissions for an action regardless of the method that you use to perform the operation. For example, suppose that you have a policy that allows the iam: GetRole action. A

user with that policy can get role information from the AWS Management Console, the AWS CLI, or the AWS API.

### **Identity-based policies**

Identity-based policies are JSON permissions policy documents that you can attach to an identity, such as an IAM user, group of users, or role. These policies control what actions users and roles can perform, on which resources, and under what conditions. To learn how to create an identity-based policy, see <a href="Creating IAM policies">Creating IAM policies</a> in the IAM User Guide.

Identity-based policies can be further categorized as *inline policies* or *managed policies*. Inline policies are embedded directly into a single user, group, or role. Managed policies are standalone policies that you can attach to multiple users, groups, and roles in your AWS account. Managed policies include AWS managed policies and customer managed policies. To learn how to choose between a managed policy or an inline policy, see <u>Choosing between managed policies and inline policies</u> in the *IAM User Guide*.

### **Resource-based policies**

Resource-based policies are JSON policy documents that you attach to a resource. Examples of resource-based policies are IAM *role trust policies* and Amazon S3 *bucket policies*. In services that support resource-based policies, service administrators can use them to control access to a specific resource. For the resource where the policy is attached, the policy defines what actions a specified principal can perform on that resource and under what conditions. You must <u>specify a principal</u> in a resource-based policy. Principals can include accounts, users, roles, federated users, or AWS services.

Resource-based policies are inline policies that are located in that service. You can't use AWS managed policies from IAM in a resource-based policy.

### **Access control lists (ACLs)**

Access control lists (ACLs) control which principals (account members, users, or roles) have permissions to access a resource. ACLs are similar to resource-based policies, although they do not use the JSON policy document format.

Amazon S3, AWS WAF, and Amazon VPC are examples of services that support ACLs. To learn more about ACLs, see <u>Access control list (ACL) overview</u> in the *Amazon Simple Storage Service Developer Guide*.

### Other policy types

AWS supports additional, less-common policy types. These policy types can set the maximum permissions granted to you by the more common policy types.

- Permissions boundaries A permissions boundary is an advanced feature in which you set the maximum permissions that an identity-based policy can grant to an IAM entity (IAM user or role). You can set a permissions boundary for an entity. The resulting permissions are the intersection of an entity's identity-based policies and its permissions boundaries. Resource-based policies that specify the user or role in the Principal field are not limited by the permissions boundary. An explicit deny in any of these policies overrides the allow. For more information about permissions boundaries, see Permissions boundaries for IAM entities in the IAM User Guide.
- Service control policies (SCPs) SCPs are JSON policies that specify the maximum permissions for an organization or organizational unit (OU) in AWS Organizations. AWS Organizations is a service for grouping and centrally managing multiple AWS accounts that your business owns. If you enable all features in an organization, then you can apply service control policies (SCPs) to any or all of your accounts. The SCP limits permissions for entities in member accounts, including each AWS account root user. For more information about Organizations and SCPs, see <a href="How SCPs">How SCPs</a> work in the AWS Organizations User Guide.
- Session policies Session policies are advanced policies that you pass as a parameter when you programmatically create a temporary session for a role or federated user. The resulting session's permissions are the intersection of the user or role's identity-based policies and the session policies. Permissions can also come from a resource-based policy. An explicit deny in any of these policies overrides the allow. For more information, see Session policies in the IAM User Guide.

### Multiple policy types

When multiple types of policies apply to a request, the resulting permissions are more complicated to understand. To learn how AWS determines whether to allow a request when multiple policy types are involved, see Policy evaluation logic in the *IAM User Guide*.

# How Amazon Lex V2 works with IAM

Before you use IAM to manage access to Amazon Lex V2, learn what IAM features are available to use with Amazon Lex V2.

#### IAM features you can use with Amazon Lex V2

| IAM feature             | Amazon Lex V2 support |
|-------------------------|-----------------------|
| Identity-based policies | Yes                   |
| Resource-based policies | Yes                   |
| Policy actions          | Yes                   |
| Policy resources        | Yes                   |
| Policy condition keys   | No                    |
| ACLs                    | No                    |
| ABAC (tags in policies) | Yes                   |
| Temporary credentials   | No                    |
| Principal permissions   | Yes                   |
| Service roles           | Yes                   |
| Service-linked roles    | Partial               |

To get a high-level view of how Amazon Lex V2 and other AWS services work with most IAM features, see AWS services that work with IAM in the IAM User Guide.

# **Identity-based policies for Amazon Lex V2**

| Supports identity-based policies Yes |
|--------------------------------------|
|--------------------------------------|

Identity-based policies are JSON permissions policy documents that you can attach to an identity, such as an IAM user, group of users, or role. These policies control what actions users and roles can perform, on which resources, and under what conditions. To learn how to create an identity-based policy, see Creating IAM policies in the IAM User Guide.

With IAM identity-based policies, you can specify allowed or denied actions and resources as well as the conditions under which actions are allowed or denied. You can't specify the principal in an identity-based policy because it applies to the user or role to which it is attached. To learn about all of the elements that you can use in a JSON policy, see <a href="IAM JSON policy elements reference">IAM JSON policy elements reference</a> in the IAM User Guide.

#### Identity-based policy examples for Amazon Lex V2

To view examples of Amazon Lex V2 identity-based policies, see <u>Identity-based policy examples for</u> Amazon Lex V2.

### Resource-based policies within Amazon Lex V2

Supports resource-based policies

Yes

Resource-based policies are JSON policy documents that you attach to a resource. Examples of resource-based policies are IAM role trust policies and Amazon S3 bucket policies. In services that support resource-based policies, service administrators can use them to control access to a specific resource. For the resource where the policy is attached, the policy defines what actions a specified principal can perform on that resource and under what conditions. You must specify a principal in a resource-based policy. Principals can include users, roles, federated users, or AWS services.

You can't use cross-account or cross-region policies with Amazon Lex. If you create a policy for a resource with a cross-account or cross-region ARN, Amazon Lex returns an error.

The Amazon Lex service supports resource-based policies called a *bot policy* and a *bot alias* policy, which are attached to a bot or a bot alias. These policies define which principals can perform actions on the bot or bot alias.

Actions can only be used on specific resources. For example, the UpdateBot action can only be used on bot resources, the UpdateBotAlias action can only be used on bot alias resources. If you specify an action in a policy that can't be used on the resource specified in the policy, Amazon Lex returns an error. For the list of actions and the resources that they can be used with, see the following table.

| Action                              | Supports resource-based policy | Resource          |
|-------------------------------------|--------------------------------|-------------------|
| BuildBotLocale                      | Supported                      | Botld             |
| CreateBot                           | No                             |                   |
| CreateBotAlias                      | No                             |                   |
| CreateBotChannel [permissi on only] | Supported                      | Botld             |
| CreateBotLocale                     | Supported                      | Botld             |
| CreateBotVersion                    | Supported                      | Botld             |
| CreateExport                        | Supported                      | Botld             |
| CreateIntent                        | Supported                      | Botld             |
| CreateResourcePolicy                | Supported                      | Botld, BotAliasId |
| CreateSlot                          | Supported                      | Botld             |
| CreateSlotType                      | Supported                      | Botld             |
| CreateUploadUrl                     | No                             |                   |
| DeleteBot                           | Supported                      | Botld, BotAliasId |
| DeleteBotAlias                      | Supported                      | BotAliasId        |
| DeleteBotChannel [permissi on only] | Supported                      | Botld             |
| DeleteBotLocale                     | Supported                      | Botld             |
| DeleteBotVersion                    | Supported                      | Botld             |
| DeleteExport                        | Supported                      | Botld             |

| Action                                | Supports resource-based policy | Resource          |
|---------------------------------------|--------------------------------|-------------------|
| DeleteImport                          | Supported                      | Botld             |
| DeleteIntent                          | Supported                      | Botld             |
| DeleteResourcePolicy                  | Supported                      | BotId, BotAliasId |
| DeleteSession                         | Supported                      | BotAliasId        |
| DeleteSlot                            | Supported                      | Botld             |
| DeleteSlotType                        | Supported                      | Botld             |
| DescribeBot                           | Supported                      | Botld             |
| DescribeBotAlias                      | Supported                      | BotAliasId        |
| DescribeBotChannel [permissi on only] | Supported                      | Botld             |
| DescribeBotLocale                     | Supported                      | Botld             |
| DescribeBotVersion                    | Supported                      | Botld             |
| DescribeExport                        | Supported                      | Botld             |
| DescribeImport                        | Supported                      | Botld             |
| DescribeIntent                        | Supported                      | Botld             |
| DescribeResourcePolicy                | Supported                      | BotId, BotAliasId |
| DescribeSlot                          | Supported                      | Botld             |
| DescribeSlotType                      | Supported                      | Botld             |
| GetSession                            | Supported                      | BotAliasId        |
| ListBotAliases                        | Supported                      | Botld             |

| Action                            | Supports resource-based policy | Resource          |
|-----------------------------------|--------------------------------|-------------------|
| ListBotChannels [permission only] | Supported                      | Botld             |
| ListBotLocales                    | Supported                      | Botld             |
| ListBots                          | No                             |                   |
| ListBotVersions                   | Supported                      | Botld             |
| ListBuiltInIntents                | No                             |                   |
| ListBuiltIntSlotTypes             | No                             |                   |
| ListExports                       | No                             |                   |
| ListImports                       | No                             |                   |
| ListIntents                       | Supported                      | Botld             |
| ListSlots                         | Supported                      | Botld             |
| ListSlotTypes                     | Supported                      | Botld             |
| PutSession                        | Supported                      | BotAliasId        |
| RecognizeText                     | Supported                      | BotAliasId        |
| RecognizeUtterance                | Supported                      | BotAliasId        |
| StartConversation                 | Supported                      | BotAliasId        |
| StartImport                       | Supported                      | Botld, BotAliasId |
| TagResource                       | No                             |                   |
| UpdateBot                         | Supported                      | Botld             |
| UpdateBotAlias                    | Supported                      | BotAliasId        |

| Action               | Supports resource-based policy | Resource          |
|----------------------|--------------------------------|-------------------|
| UpdateBotLocale      | Supported                      | Botld             |
| UpdateBotVersion     | Supported                      | Botld             |
| UpdateExport         | Supported                      | Botld             |
| UpdateIntent         | Supported                      | Botld             |
| UpdateResourcePolicy | Supported                      | BotId, BotAliasId |
| UpdateSlot           | Supported                      | Botld             |
| UpdateSlotType       | Supported                      | Botld             |
| UntagResource        | No                             |                   |

To learn how to attach a resource-based policy to a bot or bot alias, see Resource-based policy examples for Amazon Lex V2.

### Resource-based policy examples within Amazon Lex V2

To view examples of Amazon Lex V2 resource-based policies, see Resource-based policy examples for Amazon Lex V2.

# Policy actions for Amazon Lex V2

| Supports policy actions |
|-------------------------|
|-------------------------|

Administrators can use AWS JSON policies to specify who has access to what. That is, which **principal** can perform **actions** on what **resources**, and under what **conditions**.

The Action element of a JSON policy describes the actions that you can use to allow or deny access in a policy. Policy actions usually have the same name as the associated AWS API operation. There are some exceptions, such as *permission-only actions* that don't have a matching API

operation. There are also some operations that require multiple actions in a policy. These additional actions are called *dependent actions*.

Include actions in a policy to grant permissions to perform the associated operation.

To see a list of Amazon Lex V2 actions, see <u>Actions defined by Amazon Lex V2</u> in the *Service Authorization Reference*.

Policy actions in Amazon Lex V2 use the following prefix before the action:

```
lex
```

To specify multiple actions in a single statement, separate them with commas.

```
"Action": [
    "lex:action1",
    "lex:action2"
    ]
```

To view examples of Amazon Lex V2 identity-based policies, see <u>Identity-based policy examples for Amazon Lex V2</u>.

# Policy resources for Amazon Lex V2

```
Supports policy resources Yes
```

Administrators can use AWS JSON policies to specify who has access to what. That is, which **principal** can perform **actions** on what **resources**, and under what **conditions**.

The Resource JSON policy element specifies the object or objects to which the action applies. Statements must include either a Resource or a NotResource element. As a best practice, specify a resource using its <a href="Managen Resource Name"><u>Amazon Resource Name (ARN)</u></a>. You can do this for actions that support a specific resource type, known as *resource-level permissions*.

For actions that don't support resource-level permissions, such as listing operations, use a wildcard (\*) to indicate that the statement applies to all resources.

"Resource": "\*"

To see a list of Amazon Lex V2 resource types and their ARNs, see <u>Resources defined by Amazon</u> <u>Lex V2</u> in the *Service Authorization Reference*. To learn with which actions you can specify the ARN of each resource, see Actions defined by Amazon Lex V2.

To view examples of Amazon Lex V2 identity-based policies, see <u>Identity-based policy examples for</u> Amazon Lex V2.

# Policy condition keys for Amazon Lex V2

Supports service-specific policy condition keys No

Administrators can use AWS JSON policies to specify who has access to what. That is, which **principal** can perform **actions** on what **resources**, and under what **conditions**.

The Condition element (or Condition *block*) lets you specify conditions in which a statement is in effect. The Condition element is optional. You can create conditional expressions that use <u>condition operators</u>, such as equals or less than, to match the condition in the policy with values in the request.

If you specify multiple Condition elements in a statement, or multiple keys in a single Condition element, AWS evaluates them using a logical AND operation. If you specify multiple values for a single condition key, AWS evaluates the condition using a logical OR operation. All of the conditions must be met before the statement's permissions are granted.

You can also use placeholder variables when you specify conditions. For example, you can grant an IAM user permission to access a resource only if it is tagged with their IAM user name. For more information, see IAM policy elements: variables and tags in the IAM User Guide.

AWS supports global condition keys and service-specific condition keys. To see all AWS global condition keys, see AWS global condition context keys in the *IAM User Guide*.

To see a list of Amazon Lex V2 condition keys, see <u>Condition keys for Amazon Lex V2</u> in the *Service Authorization Reference*. To learn with which actions and resources you can use a condition key, see Actions defined by Amazon Lex V2.

To view examples of Amazon Lex V2 identity-based policies, see <u>Identity-based policy examples for</u> Amazon Lex V2.

### Access control lists (ACLs) in Amazon Lex V2

| Supports ACLs | No |
|---------------|----|
|---------------|----|

Access control lists (ACLs) control which principals (account members, users, or roles) have permissions to access a resource. ACLs are similar to resource-based policies, although they do not use the JSON policy document format.

### Attribute-based access control (ABAC) with Amazon Lex V2

Attribute-based access control (ABAC) is an authorization strategy that defines permissions based on attributes. In AWS, these attributes are called *tags*. You can attach tags to IAM entities (users or roles) and to many AWS resources. Tagging entities and resources is the first step of ABAC. Then you design ABAC policies to allow operations when the principal's tag matches the tag on the resource that they are trying to access.

ABAC is helpful in environments that are growing rapidly and helps with situations where policy management becomes cumbersome.

To control access based on tags, you provide tag information in the <u>condition element</u> of a policy using the aws:ResourceTag/*key-name*, aws:RequestTag/*key-name*, or aws:TagKeys condition keys.

If a service supports all three condition keys for every resource type, then the value is **Yes** for the service. If a service supports all three condition keys for only some resource types, then the value is **Partial**.

For more information about ABAC, see <u>What is ABAC?</u> in the *IAM User Guide*. To view a tutorial with steps for setting up ABAC, see <u>Use attribute-based access control</u> (ABAC) in the *IAM User Guide*.

# Using Temporary credentials with Amazon Lex V2

| Supports temporary credentials | No |
|--------------------------------|----|
|                                |    |

Some AWS services don't work when you sign in using temporary credentials. For additional information, including which AWS services work with temporary credentials, see <u>AWS services that</u> work with IAM in the *IAM User Guide*.

You are using temporary credentials if you sign in to the AWS Management Console using any method except a user name and password. For example, when you access AWS using your company's single sign-on (SSO) link, that process automatically creates temporary credentials. You also automatically create temporary credentials when you sign in to the console as a user and then switch roles. For more information about switching roles, see <a href="Switching to a role">Switching to a role (console)</a> in the IAM User Guide.

You can manually create temporary credentials using the AWS CLI or AWS API. You can then use those temporary credentials to access AWS. AWS recommends that you dynamically generate temporary credentials instead of using long-term access keys. For more information, see Temporary security credentials in IAM.

# Cross-service principal permissions for Amazon Lex V2

| Supports forward access sessions (FAS) | Yes |
|----------------------------------------|-----|
|----------------------------------------|-----|

When you use an IAM user or role to perform actions in AWS, you are considered a principal. When you use some services, you might perform an action that then initiates another action in a different service. FAS uses the permissions of the principal calling an AWS service, combined with the requesting AWS service to make requests to downstream services. FAS requests are only made when a service receives a request that requires interactions with other AWS services or resources to complete. In this case, you must have permissions to perform both actions. For policy details when making FAS requests, see <a href="Forward access sessions">Forward access sessions</a>.

### Service roles for Amazon Lex V2

| Supports service roles Yes |  |
|----------------------------|--|
|----------------------------|--|

A service role is an IAM role that a service assumes to perform actions on your behalf. An IAM administrator can create, modify, and delete a service role from within IAM. For more information, see Creating a role to delegate permissions to an AWS service in the IAM User Guide.

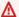

### Marning

Changing the permissions for a service role might break Amazon Lex V2 functionality. Edit service roles only when Amazon Lex V2 provides guidance to do so.

### Service-linked roles for Amazon Lex V2

Supports service-linked roles

**Partial** 

A service-linked role is a type of service role that is linked to an AWS service. The service can assume the role to perform an action on your behalf. Service-linked roles appear in your AWS account and are owned by the service. An IAM administrator can view, but not edit the permissions for service-linked roles.

For details about creating or managing service-linked roles, see AWS services that work with IAM. Find a service in the table that includes a Yes in the Service-linked role column. Choose the Yes link to view the service-linked role documentation for that service.

# Identity-based policy examples for Amazon Lex V2

By default, users and roles don't have permission to create or modify Amazon Lex V2 resources. They also can't perform tasks by using the AWS Management Console, AWS Command Line Interface (AWS CLI), or AWS API. To grant users permission to perform actions on the resources that they need, an IAM administrator can create IAM policies. The administrator can then add the IAM policies to roles, and users can assume the roles.

To learn how to create an IAM identity-based policy by using these example JSON policy documents, see Creating IAM policies in the IAM User Guide.

For details about actions and resource types defined by Amazon Lex V2, including the format of the ARNs for each of the resource types, see Actions, resources, and condition keys for Amazon Lex **V2** in the Service Authorization Reference.

### **Topics**

- Policy best practices
- Using the Amazon Lex V2 console
- Allow users to add functions to a bot
- Allow users to add channels to a bot
- Allow users to create and update bots
- Allow users to use the Automated Chatbot Designer
- Allow users to use a AWS KMS key to encrypt and decrypt files
- Allow users to delete bots
- Allow users to have a conversation with a bot
- Allow a specific user to manage resource-based policies
- Allow a user to export bots and bot locales
- Allow a user to export a custom vocabulary
- Allow a user to import bots and bot locales
- Allow a user to import a custom vocabulary
- Allow a user to migrate a bot from Amazon Lex to Amazon Lex V2
- · Allow users to view their own permissions
- Allow a user to draw conversation flow with visual conversation builder in Amazon Lex V2
- Allow users to create and view bot replicas, but not to delete them

# **Policy best practices**

Identity-based policies determine whether someone can create, access, or delete Amazon Lex V2 resources in your account. These actions can incur costs for your AWS account. When you create or edit identity-based policies, follow these guidelines and recommendations:

Get started with AWS managed policies and move toward least-privilege permissions – To
get started granting permissions to your users and workloads, use the AWS managed policies
that grant permissions for many common use cases. They are available in your AWS account. We
recommend that you reduce permissions further by defining AWS customer managed policies
that are specific to your use cases. For more information, see <u>AWS managed policies</u> or <u>AWS</u>
managed policies for job functions in the IAM User Guide.

Apply least-privilege permissions – When you set permissions with IAM policies, grant only the
permissions required to perform a task. You do this by defining the actions that can be taken on
specific resources under specific conditions, also known as least-privilege permissions. For more
information about using IAM to apply permissions, see Policies and permissions in IAM in the
IAM User Guide.

- Use conditions in IAM policies to further restrict access You can add a condition to your
  policies to limit access to actions and resources. For example, you can write a policy condition to
  specify that all requests must be sent using SSL. You can also use conditions to grant access to
  service actions if they are used through a specific AWS service, such as AWS CloudFormation. For
  more information, see IAM JSON policy elements: Condition in the IAM User Guide.
- Use IAM Access Analyzer to validate your IAM policies to ensure secure and functional
  permissions IAM Access Analyzer validates new and existing policies so that the policies
  adhere to the IAM policy language (JSON) and IAM best practices. IAM Access Analyzer provides
  more than 100 policy checks and actionable recommendations to help you author secure and
  functional policies. For more information, see <a href="IAM Access Analyzer policy validation">IAM User Guide</a>.
- Require multi-factor authentication (MFA) If you have a scenario that requires IAM users
  or a root user in your AWS account, turn on MFA for additional security. To require MFA when
  API operations are called, add MFA conditions to your policies. For more information, see
  Configuring MFA-protected API access in the IAM User Guide.

For more information about best practices in IAM, see <u>Security best practices in IAM</u> in the *IAM User Guide*.

# Using the Amazon Lex V2 console

To access the Amazon Lex V2 console, you must have a minimum set of permissions. These permissions must allow you to list and view details about the Amazon Lex V2 resources in your AWS account. If you create an identity-based policy that is more restrictive than the minimum required permissions, the console won't function as intended for entities (users or roles) with that policy.

You don't need to allow minimum console permissions for users that are making calls only to the AWS CLI or the AWS API. Instead, allow access to only the actions that match the API operation that they're trying to perform.

To ensure that users and roles can still use the Amazon Lex V2 console, users need to have Console access. For more information about creating a user with Console access, see <a href="Creating an IAM user in your AWS"><u>Creating an IAM user in your AWS account in the IAM User Guide.</u></a>

### Allow users to add functions to a bot

This example shows a policy that allows IAM users to add Amazon Comprehend, sentiment analysis and Amazon Kendra query permissions to an Amazon Lex V2 bot.

```
{
    "Version": "2012-10-17",
    "Statement": [
        {
            "Sid": "Id1",
            "Effect": "Allow",
            "Action": "iam:PutRolePolicy",
            "Resource": "arn:aws:iam::*:role/aws-service-role/lexv2.amazonaws.com/
AWSServiceRoleForLexV2Bots*"
        },
        {
            "Sid": "Id2",
            "Effect": "Allow",
            "Action": "iam:GetRolePolicy",
            "Resource": "arn:aws:iam::*:role/aws-service-role/lexv2.amazonaws.com/
AWSServiceRoleForLexV2Bots*"
    ]
}
```

#### Allow users to add channels to a bot

This example is a policy that allows IAM users to add a messaging channel to a bot. A user must have this policy in place before they can deploy a bot on a messaging platform.

# Allow users to create and update bots

This example shows an example policy that allows IAM users to create and update any bot. The policy includes permissions to complete this action on the console or using the AWS CLI or AWS API.

# Allow users to use the Automated Chatbot Designer

This example shows an example policy that allows IAM users to run the Automated Chatbot Designer.

```
{
    "Version": "2012-10-17",
    "Statement": [
```

```
{
            "Effect": "Allow",
            "Action": [
                "s3:GetObject",
                "s3:ListBucket"
            ],
            "Resource": [
                "arn:aws:s3:::<customer-bucket>/<bucketName>",
                # Resource should point to the bucket or an explicit folder.
                # Provide this to read the entire bucket
                "arn:aws:s3:::<customer-bucket>/<bucketName>/*",
                # Provide this to read a specifc folder
                "arn:aws:s3:::<customer-bucket>/<bucketName>/<pathFormat>/*"
            ]
        },
        {
            # Use this if your S3 bucket is encrypted with a KMS key.
            "Effect": "Allow",
            "Action": [
                "kms:Decrypt"
            ],
            "Resource": [
                "arn:aws:kms:<Region>:<customerAccountId>:key/<kmsKeyId>"
            ]
    ]
}
```

# Allow users to use a AWS KMS key to encrypt and decrypt files

This example shows an example policy that allows IAM users to use a AWS KMS customer managed key to encrypt and decrypt data.

```
# If the key is for encryption
    "kms:Encrypt",
    "kms:GenerateDataKey"
    # If the key is for decryption
    "kms:Decrypt"
],
    "Resource": "*"
}
]
```

### Allow users to delete bots

This example shows an example policy that allows IAM users to delete any bot. The policy includes permissions to complete this action on the console or using the AWS CLI or AWS API.

```
{
  "Version": "2012-10-17",
  "Statement": [
    {
      "Action": [
          "lex:DeleteBot",
          "lex:DeleteBotLocale",
          "lex:DeleteBotAlias",
          "lex:DeleteIntent",
          "lex:DeleteSlot",
          "lex:DeleteSlottype"
      ],
      "Effect": "Allow",
      "Resource": ["arn:aws:lex:Region:123412341234:bot/*",
                    "arn:aws:lex:Region:123412341234:bot-alias/*"]
    }
  ]
}
```

### Allow users to have a conversation with a bot

This example shows an example policy that allows IAM users have a conversation with any bot. The policy includes permissions to complete this action on the console or using the AWS CLI or AWS API.

```
{
```

```
"Version": "2012-10-17",
  "Statement": [
    {
      "Action": [
          "lex:StartConversation",
          "lex:RecognizeText",
          "lex:RecognizeUtterance",
          "lex:GetSession",
          "lex:PutSession",
          "lex:DeleteSession"
      ],
      "Effect": "Allow",
      "Resource": "arn:aws:lex: Region: 123412341234: bot-alias/*"
    }
  ]
}
```

# Allow a specific user to manage resource-based policies

The following example grants permission for a specific user to manage the resource-based policies. It allows console and API access to the policies associated with bots and bot aliases.

```
{
    "Version": "2012-10-17",
    "Statement": [
        {
            "Sid": "ResourcePolicyEditor",
            "Effect": "Allow",
            "Principal": {
                "AWS": "arn:aws:iam::123456789012:role/ResourcePolicyEditor"
            },
            "Action": [
                "lex:CreateResourcePolicy",
                "lex:UpdateResourcePolicy",
                "lex:DeleteResourcePolicy",
                "lex:DescribeResourcePolicy"
            ]
        }
    ]
}
```

# Allow a user to export bots and bot locales

The following IAM permission policy enables a user to create, update, and get an export for a bot or bot locale.

```
{
    "Version": "2012-10-17",
    "Statement": [
        {
            "Action": [
                "lex:CreateExport",
                "lex:UpdateExport",
                "lex:DescribeExport",
                "lex:DescribeBot",
                "lex:DescribeBotLocale",
                "lex:ListBotLocales",
                "lex:DescribeIntent",
                "lex:ListIntents",
                "lex:DescribeSlotType",
                "lex:ListSlotTypes",
                "lex:DescribeSlot",
                "lex:ListSlots",
                "lex:DescribeCustomVocabulary"
            ],
            "Effect": "Allow",
            "Resource": ["arn:aws:lex:Region:123456789012:bot/*"]
        }
    ]
}
```

# Allow a user to export a custom vocabulary

The following IAM permission policy allows a user to export a custom vocabulary from a bot locale.

```
"Resource": ["arn:aws:lex:Region:123456789012:bot/*"]
}
]
}
```

# Allow a user to import bots and bot locales

The following IAM permission policy allows a user to import a bot or bot locale and to check the status of an import.

```
{
    "Version": "2012-10-17",
    "Statement": [
        {
            "Action": [
                "lex:CreateUploadUrl",
                "lex:StartImport",
                "lex:DescribeImport",
                "lex:CreateBot",
                "lex:UpdateBot",
                "lex:DeleteBot",
                "lex:CreateBotLocale",
                "lex:UpdateBotLocale",
                "lex:DeleteBotLocale",
                "lex:CreateIntent",
                "lex:UpdateIntent",
                "lex:DeleteIntent",
                "lex:CreateSlotType",
                "lex:UpdateSlotType",
                "lex:DeleteSlotType",
                "lex:CreateSlot",
                "lex:UpdateSlot",
                "lex:DeleteSlot",
                "lex:CreateCustomVocabulary",
                "lex:UpdateCustomVocabulary",
                "lex:DeleteCustomVocabulary",
                "iam:PassRole",
            ],
            "Effect": "Allow",
            "Resource": [
                "arn:aws:lex: Region: 123456789012: bot/*",
                 "arn:aws:lex:Region:123456789012:bot-alias/*"
            ]
```

```
}
]
}
```

# Allow a user to import a custom vocabulary

The following IAM permission policy allows a user to import a custom vocabulary to a bot locale.

```
{
    "Version": "2012-10-17",
    "Statement": [
        {
             "Action": [
                "lex:CreateUploadUrl",
                "lex:StartImport",
                "lex:DescribeImport",
                "lex:CreateCustomVocabulary",
                "lex:UpdateCustomVocabulary",
                "lex:DeleteCustomVocabulary"
            ],
            "Effect": "Allow",
            "Resource": [
                "arn:aws:lex: Region: 123456789012: bot/*"
            ]
        }
    ]
}
```

# Allow a user to migrate a bot from Amazon Lex to Amazon Lex V2

The following IAM permission policy allows a user to start migrating a bot from Amazon Lex to Amazon Lex V2.

```
{
    "Sid": "passRole",
    "Effect": "Allow",
    "Action": "iam:PassRole",
    "Resource": "arn:aws:iam::>123456789012<:role/>v2 bot role<"
},
{
    "Sid": "allowOperations",
    "Effect": "Allow",
    "Action": [
        "lex:CreateBot",
        "lex:CreateIntent",
        "lex:UpdateSlot",
        "lex:DescribeBotLocale",
        "lex:UpdateBotAlias",
        "lex:CreateSlotType",
        "lex:DeleteBotLocale",
        "lex:DescribeBot",
        "lex:UpdateBotLocale",
        "lex:CreateSlot",
        "lex:DeleteSlot",
        "lex:UpdateBot",
        "lex:DeleteSlotType",
        "lex:DescribeBotAlias",
        "lex:CreateBotLocale",
        "lex:DeleteIntent",
        "lex:StartImport",
        "lex:UpdateSlotType",
        "lex:UpdateIntent",
        "lex:DescribeImport",
        "lex:CreateCustomVocabulary",
        "lex:UpdateCustomVocabulary",
        "lex:DeleteCustomvocabulary",
        "lex:DescribeCustomVocabulary",
        "lex:DescribeCustomVocabularyMetadata"
    ],
    "Resource": [
        "arn:aws:lex:>Region<:>123456789012<:bot/*",
        "arn:aws:lex:>Region<:>123456789012<:bot-alias/*/*"
    ]
},
    "Sid": "showBots",
    "Effect": "Allow",
```

```
"Action": [
          "lex:CreateUploadUrl",
          "lex:ListBots"
],
          "Resource": "*"
}
]
```

# Allow users to view their own permissions

This example shows how you might create a policy that allows IAM users to view the inline and managed policies that are attached to their user identity. This policy includes permissions to complete this action on the console or programmatically using the AWS CLI or AWS API.

```
{
    "Version": "2012-10-17",
    "Statement": [
        {
            "Sid": "ViewOwnUserInfo",
            "Effect": "Allow",
            "Action": [
                "iam:GetUserPolicy",
                "iam:ListGroupsForUser",
                "iam:ListAttachedUserPolicies",
                "iam:ListUserPolicies",
                "iam:GetUser"
            ],
            "Resource": ["arn:aws:iam::*:user/${aws:username}"]
        },
        {
            "Sid": "NavigateInConsole",
            "Effect": "Allow",
            "Action": [
                "iam:GetGroupPolicy",
                "iam:GetPolicyVersion",
                "iam:GetPolicy",
                "iam:ListAttachedGroupPolicies",
                "iam:ListGroupPolicies",
                "iam:ListPolicyVersions",
                "iam:ListPolicies",
                "iam:ListUsers"
            ],
```

```
"Resource": "*"
}
]
}
```

# Allow a user to draw conversation flow with visual conversation builder in Amazon Lex V2

The following IAM permission policy allows a user to draw the conversation flow with visual conversation builder in Amazon Lex V2.

# Allow users to create and view bot replicas, but not to delete them

You can attach the following permissions to an IAM role to allow it to only create and view bot replicas. By omitting lex:DeleteBotReplica, you prevent the role from deleting bot replicas. For more information, see Permissions to replicate bots and manage bot replicas.

```
],
         "Resource": [
             "arn:aws:lex:*:*:bot/*",
             "arn:aws:lex:*:*:bot-alias/*"
         ]
     },
      {
         "Effect": "Allow",
         "Action": [
             "iam:GetRole"
         ],
         "Resource": [
             "arn:aws:iam::*:role/aws-service-role/replication.lexv2.amazonaws.com/
AWSServiceRoleForLexV2Replication*"
      },
      {
         "Effect": "Allow",
         "Action": [
             "iam:CreateServiceLinkedRole",
         ],
         "Resource": [
             "arn:aws:iam::*:role/aws-service-role/replication.lexv2.amazonaws.com/
AWSServiceRoleForLexV2Replication*"
         ],
         "Condition": {
             "StringEquals": {
                 "iam:AWSServiceName": "lexv2.amazonaws.com"
             }
         }
      }
    ]
}
```

# Resource-based policy examples for Amazon Lex V2

A resource-based policy is attached to a resource, such as a bot or a bot alias. With a resource-based policy you can specify who has access to the resource and the actions that they can perform on it. For example, you can add resource-based policies that enable a user to modify a specific bot, or to allow a user to use runtime operations on a specific bot alias.

When you use a resource-based policy you can allow other AWS services to access resources in your account. For example, you can allow Amazon Connect to access an Amazon Lex bot.

To learn how to create a bot or bot alias, see Building bots.

### **Topics**

- Use the console to specify a resource-based policy
- Use the API to specify a resource-based policy
- Allow an IAM role to update a bot and list bot aliases
- Allow a user to have a conversation with a bot
- Allow an AWS service to use a specific Amazon Lex V2 bot

### Use the console to specify a resource-based policy

You can use the Amazon Lex console to manage the resource-based policies for your bots and bot aliases. You enter the JSON structure of a policy and the console associates it with the resource. If there is a policy already associated with a resource, you can use the console to view and modify the policy.

When you save a policy with the policy editor, the console checks the syntax of the policy. If the policy contains errors, such as a non-existent user or an action that is not supported by the resource, it returns an error and doesn't save the policy.

The following shows the resource-based policy editor for a bot in the console. The policy editor for a bot alias is similar.

# Resource-based policy

You can use a resource-based policy to grant access permission to other AWS services, IAM users, and roles.

#### Resource ARN

arn:aws:lex:us-west-2: :bot/AKWB8PVLD2

#### Policy

```
1 * {
      "Version": "2012-10-17",
 2
 3 ₹
      "Statement": [
          "Sid": "botRunners",
 5
          "Effect": "Allow",
 6
          "Principal": {
7 +
 8
            "AWS": "arn:aws:iam::123456789012:user/botRunner"
9
          "Action": [
10 -
            "lex:RecognizeText",
11
            "lex:RecognizeUtterance",
12
13
            "lex:StartConversaion"
14
          "Resource":[
15 -
            "arn:aws:lex:us-west-2:123456789012:bot/AKWB8PVLD2"
16
17
18
19
20 }
```

Cancel

Save

### To open the policy editor for a bot

Sign in to the AWS Management Console and open the Amazon Lex console at <a href="https://console.aws.amazon.com/lex/">https://console.aws.amazon.com/lex/</a>.

- 2. From the **Bots** list, choose the bot whose policy you want to edit.
- 3. In the **Resource-based policy** section, choose **Edit**.

### To open the policy editor for a bot alias

- 1. Sign in to the AWS Management Console and open the Amazon Lex console at <a href="https://console.aws.amazon.com/lex/">https://console.aws.amazon.com/lex/</a>.
- 2. From the Bots list, choose the bot that contains the alias that you want to edit.
- 3. From the left menu, choose **Aliases**, then choose the alias to edit.
- 4. In the Resource-based policy section, choose Edit.

### Use the API to specify a resource-based policy

You can use API operations to manage the resource-based policies for your bots and bot aliases. There are operations to create, update and delete policies.

### CreateResourcePolicy

Adds a new resource policy with the specified policy statements to a bot or bot alias.

### CreateResourcePolicyStatement

Adds a new resource policy statement to a bot or bot alias.

# DeleteResourcePolicy

Removes a resource policy from a bot or bot alias.

# DeleteResourcePolicyStatement

Removes a resource policy statement from a bot or bot alias.

# DescribeResourcePolicy

Gets a resource policy and the policy revision.

# <u>UpdateResourcePolicy</u>

Replaces the existing resource policy for a bot or bot alias with a new one.

#### **Examples**

Java

The following example shows how to use the resource-based policy operations to manage a resource-based policy.

```
* Create a new policy for the specified bot alias
         * that allows a role to invoke lex:UpdateBotAlias on it.
         * The created policy will have revision id 1.
        CreateResourcePolicyRequest createPolicyRequest =
                CreateResourcePolicyRequest.builder()
                        .resourceArn("arn:aws:lex:Region:123456789012:bot-
alias/MYBOTALIAS/TSTALIASID")
                        .policy("{\"Version\": \"2012-10-17\",\"Statement
\": [{\"Sid\": \"BotAliasEditor\",\"Effect\": \"Allow\",\"Principal\":
 {\"AWS\": \"arn:aws:iam::123456789012:role/BotAliasEditor\"},\"Action\":
 [\"lex:UpdateBotAlias\"],\"Resource\":[\"arn:aws:lex:Region:123456789012:bot-
alias/MYBOTALIAS/TSTALIASID\"]]}")
        lexmodelsv2Client.createResourcePolicy(createPolicyRequest);
         * Overwrite the policy for the specified bot alias with a new policy.
         * Since no expectedRevisionId is provided, this request overwrites the
 current revision.
         * After this update, the revision id for the policy is 2.
         */
        UpdateResourcePolicyRequest updatePolicyRequest =
        UpdateResourcePolicyRequest.builder()
                        .resourceArn("arn:aws:lex:Region:123456789012:bot-
alias/MYBOTALIAS/TSTALIASID")
                        .policy("{\"Version\": \"2012-10-17\",\"Statement
\": [{\"Sid\": \"BotAliasEditor\",\"Effect\": \"Deny\",\"Principal\":
 {\"AWS\": \"arn:aws:iam::123456789012:role/BotAliasEditor\"},\"Action\":
 [\"lex:UpdateBotAlias\"],\"Resource\":[\"arn:aws:lex:Region:123456789012:bot-
alias/MYBOTALIAS/TSTALIASID\"]]}")
        lexmodelsv2Client.updateResourcePolicy(updatePolicyRequest);
```

```
* Creates a statement in an existing policy for the specified bot alias
         * that allows a role to invoke lex:RecognizeText on it.
         * This request expects to update revision 2 of the policy. The request will
 fail
         * if the current revision of the policy is no longer revision 2.
         * After this request, the revision id for this policy will be 3.
         */
        CreateResourcePolicyStatementRequest createStatementRequest =
                CreateResourcePolicyStatementRequest.builder()
                        .resourceArn("arn:aws:lex:Region:123456789012:bot-
alias/MYBOTALIAS/TSTALIASID")
                        .effect("Allow")
 .principal(Principal.builder().arn("arn:aws:iam::123456789012:role/
BotRunner").build())
                        .action("lex:RecognizeText")
                        .statementId("BotRunnerStatement")
                        .expectedRevisionId(2)
                        .build();
        lexmodelsv2Client.createResourcePolicyStatement(createStatementRequest);
         * Deletes a statement from an existing policy for the specified bot alias
 by statementId.
         * Since no expectedRevisionId is supplied, the request will remove the
 statement from
         * the current revision of the policy for the bot alias.
         * After this request, the revision id for this policy will be 4.
         */
        DeleteResourcePolicyRequest deleteStatementRequest =
                DeleteResourcePolicyRequest.builder()
                        .resourceArn("arn:aws:lex:Region:123456789012:bot-
alias/MYBOTALIAS/TSTALIASID")
                        .statementId("BotRunnerStatement")
                        .build();
        lexmodelsv2Client.deleteResourcePolicy(deleteStatementRequest);
         * Describe the current policy for the specified bot alias
         * It always returns the current revision.
         */
```

```
DescribeResourcePolicyRequest describePolicyRequest =
                DescribeResourcePolicyRequest.builder()
                        .resourceArn("arn:aws:lex:Region:123456789012:bot-
alias/MYBOTALIAS/TSTALIASID")
                        .build();
        lexmodelsv2Client.describeResourcePolicy(describePolicyRequest);
         * Delete the current policy for the specified bot alias
         * This request expects to delete revision 3 of the policy. Since the
 revision id for
         * this policy is already at 4, this request will fail.
        DeleteResourcePolicyRequest deletePolicyRequest =
                DeleteResourcePolicyRequest.builder()
                        .resourceArn("arn:aws:lex:Region:123456789012:bot-
alias/MYBOTALIAS/TSTALIASID")
                        .expectedRevisionId(3);
                        .build();
        lexmodelsv2Client.deleteResourcePolicy(deletePolicyRequest);
```

# Allow an IAM role to update a bot and list bot aliases

The following example grants permissions for a specific IAM role to call Amazon Lex V2 model building API operations to modify an existing bot. The user can list aliases for a bot and update the bot, but can't delete the bot or bot aliases.

```
],
    "Resource": [
        "arn:aws:lex:Region:123456789012:bot/MYBOT"
        ]
    }
]
```

### Allow a user to have a conversation with a bot

The following example grants permission for a specific user to call Amazon Lex V2 runtime API operations on a single alias of a bot.

The user is specifically denied permission to update or delete the bot alias.

```
{
    "Version": "2012-10-17",
    "Statement": [
        {
            "Sid": "botRunners",
            "Effect": "Allow",
            "Principal": {
                "AWS": "arn:aws:iam::123456789012:user/botRunner"
            },
            "Action": [
                "lex:RecognizeText",
                "lex:RecognizeUtterance",
                "lex:StartConversation",
                "lex:DeleteSession",
                "lex:GetSession",
                "lex:PutSession"
            ],
            "Resource": [
                "arn:aws:lex:Region:123456789012:bot-alias/MYBOT/MYBOTALIAS"
            ]
        },
        {
            "Sid": "botRunners",
            "Effect": "Deny",
            "Principal": {
                "AWS": "arn:aws:iam::123456789012:user/botRunner"
            },
            "Action": [
```

# Allow an AWS service to use a specific Amazon Lex V2 bot

The following example grants permission for AWS Lambda and Amazon Connect to call Amazon Lex V2 runtime API operations.

The condition block is required for service principals, and must use the global context keys AWS: SourceAccount and AWS: SourceArn.

The AWS: SourceAccount is the account ID that is calling the Amazon Lex V2 bot.

The AWS: SourceArn is the resource ARN of the Amazon Connect service instance or Lambda function that the call to the Amazon Lex V2 bot alias originates from.

```
{
    "Version": "2012-10-17",
    "Statement": [
        {
            "Sid": "connect-bot-alias",
            "Effect": "Allow",
            "Principal": {
                "Service": [
                     "connect.amazonaws.com"
                ]
            },
            "Action": [
                "lex:RecognizeText",
                "lex:StartConversation"
            ],
            "Resource": [
                "arn:aws:lex:Region:123456789012:bot-alias/MYBOT/MYBOTALIAS"
            ],
            "Condition": {
                "StringEquals": {
```

```
"AWS:SourceAccount": "123456789012"
                },
                "ArnEquals": {
                    "AWS:SourceArn":
 "arn:aws:connect:Region:123456789012:instance/instance-id"
            }
        },
        {
            "Sid": "lambda-function",
            "Effect": "Allow",
            "Principal": {
                "Service": [
                     "lambda.amazonaws.com"
            },
            "Action": [
                "lex:RecognizeText",
                "lex:StartConversation"
            ],
            "Resource": [
                "arn:aws:lex:Region:123456789012:bot-alias/MYBOT/MYBOTALIAS"
            ],
            "Condition": {
                "StringEquals": {
                     "AWS:SourceAccount": "123456789012"
                },
                "ArnEquals": {
                    "AWS:SourceArn":
 "arn:aws:lambda:Region:123456789012:function/function-name"
                }
            }
        }
    ]
}
```

# AWS managed policies for Amazon Lex V2

An AWS managed policy is a standalone policy that is created and administered by AWS. AWS managed policies are designed to provide permissions for many common use cases so that you can start assigning permissions to users, groups, and roles.

Keep in mind that AWS managed policies might not grant least-privilege permissions for your specific use cases because they're available for all AWS customers to use. We recommend that you reduce permissions further by defining <a href="mailto:customer managed policies">customer managed policies</a> that are specific to your use cases.

You cannot change the permissions defined in AWS managed policies. If AWS updates the permissions defined in an AWS managed policy, the update affects all principal identities (users, groups, and roles) that the policy is attached to. AWS is most likely to update an AWS managed policy when a new AWS service is launched or new API operations become available for existing services.

For more information, see AWS managed policies in the IAM User Guide.

# AWS managed policy: AmazonLexReadOnly

You can attach the AmazonLexReadOnly policy to your IAM identities.

This policy grants read-only permissions that allow users to view all actions in the Amazon Lex V2 and Amazon Lex model building service.

#### **Permissions details**

This policy includes the following permissions:

 lex – Read-only access to Amazon Lex V2 and Amazon Lex resources in the model building service.

```
"lex:GetBotChannelAssociations",
"lex:GetBotVersions",
"lex:GetBuiltinIntent",
"lex:GetBuiltinIntents",
"lex:GetBuiltinSlotTypes",
"lex:GetIntent",
"lex:GetIntents",
"lex:GetIntentVersions",
"lex:GetSlotType",
"lex:GetSlotTypes",
"lex:GetSlotTypeVersions",
"lex:GetUtterancesView",
"lex:DescribeBot",
"lex:DescribeBotAlias",
"lex:DescribeBotChannel",
"lex:DescribeBotLocale",
"lex:DescribeBotRecommendation",
"lex:DescribeBotReplica",
"lex:DescribeBotVersion",
"lex:DescribeExport",
"lex:DescribeImport",
"lex:DescribeIntent",
"lex:DescribeResourcePolicy",
"lex:DescribeSlot",
"lex:DescribeSlotType",
"lex:ListBots",
"lex:ListBotLocales",
"lex:ListBotAliases",
"lex:ListBotAliasReplicas",
"lex:ListBotChannels",
"lex:ListBotRecommendations",
"lex:ListBotReplicas",
"lex:ListBotVersions",
"lex:ListBotVersionReplicas",
"lex:ListBuiltInIntents",
"lex:ListBuiltInSlotTypes",
"lex:ListExports",
"lex:ListImports",
"lex:ListIntents",
"lex:ListRecommendedIntents",
"lex:ListSlots",
"lex:ListSlotTypes",
"lex:ListTagsForResource",
"lex:SearchAssociatedTranscripts",
```

# AWS managed policy: AmazonLexRunBotsOnly

You can attach the AmazonLexRunBotsOnly policy to your IAM identities.

This policy grants read-only permissions that allow access to run Amazon Lex V2 and Amazon Lex conversational bots. .

#### **Permissions details**

This policy includes the following permissions:

• lex – Read-only access to all actions in the Amazon Lex V2 and Amazon Lex runtime.

```
{
    "Version": "2012-10-17",
    "Statement": [
        {
            "Effect": "Allow",
            "Action": [
                 "lex:PostContent",
                 "lex:PostText",
                 "lex:PutSession",
                 "lex:GetSession",
                 "lex:DeleteSession",
                 "lex:RecognizeText",
                 "lex:RecognizeUtterance",
                 "lex:StartConversation"
            ],
            "Resource": "*"
        }
    ]
}
```

# AWS managed policy: AmazonLexFullAccess

You can attach the AmazonLexFullAccess policy to your IAM identities.

This policy grants administrative permissions that allow the user permission to create, read, update, and delete Amazon Lex V2 and Amazon Lex resources; and to run Amazon Lex V2 and Amazon Lex conversational bots.

#### **Permissions details**

This policy includes the following permissions:

- 1ex Allows principals read and write access to all actions in the Amazon Lex V2 and Amazon Lex model building and runtime services.
- cloudwatch Allows principals to view Amazon CloudWatch metrics and alarms.
- iam Allows principals to create and delete service-linked roles, pass roles, and attach and detach policies to a role. The permissions are restricted to "lex.amazonaws.com" for Amazon Lex operations and to "lexv2.amazonaws.com" for Amazon Lex V2 operations.
- kendra Allows principals to list Amazon Kendra indexes.
- kms Allows principals to describe AWS KMS keys and aliases.
- lambda Allows principals to list AWS Lambda functions and manage permissions attached to any Lambda function.
- polly Allows principals to describe Amazon Polly voices and synthesize speech.

```
"lambda:ListVersionsByFunction"
        "lex:*",
        "polly:DescribeVoices",
        "polly:SynthesizeSpeech",
        "kendra:ListIndices",
        "iam:ListRoles",
        "s3:ListAllMyBuckets",
        "logs:DescribeLogGroups",
        "s3:GetBucketLocation"
    ],
    "Resource": [
        11 * 11
    ]
},
    "Sid": "AmazonLexFullAccessStatement2",
    "Effect": "Allow",
    "Action": [
        "bedrock:ListFoundationModels"
    ],
    "Resource": "*"
},
{
    "Effect": "Allow",
    "Action": [
        "bedrock:InvokeModel"
    ],
    "Resource": "arn:aws:bedrock:*::foundation-model/*"
},
}
    "Effect": "Allow",
    "Action": [
        "lambda:AddPermission",
        "lambda:RemovePermission"
    "Resource": "arn:aws:lambda:*:*:function:AmazonLex*",
    "Condition": {
        "StringEquals": {
            "lambda:Principal": "lex.amazonaws.com"
        }
    }
},
{
    "Sid": "AmazonLexFullAccessStatement3",
```

```
"Effect": "Allow",
            "Action": [
                "iam:GetRole",
                "iam:GetRolePolicy"
            ],
            "Resource": [
                "arn:aws:iam::*:role/aws-service-role/lex.amazonaws.com/
AWSServiceRoleForLexBots",
                "arn:aws:iam::*:role/aws-service-role/channels.lex.amazonaws.com/
AWSServiceRoleForLexChannels",
                "arn:aws:iam::*:role/aws-service-role/lexv2.amazonaws.com/
AWSServiceRoleForLexV2Bots*",
                "arn:aws:iam::*:role/aws-service-role/channels.lexv2.amazonaws.com/
AWSServiceRoleForLexV2Channels*",
                "arn:aws:iam::*:role/aws-service-role/replication.lexv2.amazonaws.com/
AWSServiceRoleForLexV2Replication*"
            ]
        },
        {
            "Sid": "AmazonLexFullAccessStatement4",
            "Effect": "Allow",
            "Action": [
                "iam:CreateServiceLinkedRole"
            ],
            "Resource": [
                "arn:aws:iam::*:role/aws-service-role/lex.amazonaws.com/
AWSServiceRoleForLexBots"
            ],
            "Condition": {
                "StringEquals": {
                    "iam:AWSServiceName": "lex.amazonaws.com"
            }
        },
            "Sid": "AmazonLexFullAccessStatement5",
            "Effect": "Allow",
            "Action": [
                "iam:CreateServiceLinkedRole"
            ],
            "Resource": [
                "arn:aws:iam::*:role/aws-service-role/channels.lex.amazonaws.com/
AWSServiceRoleForLexChannels"
            ],
```

```
"Condition": {
                "StringEquals": {
                    "iam:AWSServiceName": "channels.lex.amazonaws.com"
                }
            }
        },
        {
            "Sid": "AmazonLexFullAccessStatement6",
            "Effect": "Allow",
            "Action": [
                "iam:CreateServiceLinkedRole"
            ],
            "Resource": [
                "arn:aws:iam::*:role/aws-service-role/lexv2.amazonaws.com/
AWSServiceRoleForLexV2Bots*"
            ],
            "Condition": {
                "StringEquals": {
                    "iam:AWSServiceName": "lexv2.amazonaws.com"
                }
            }
        },
            "Sid": "AmazonLexFullAccessStatement7",
            "Effect": "Allow",
            "Action": [
                "iam:CreateServiceLinkedRole"
            ],
            "Resource": [
                "arn:aws:iam::*:role/aws-service-role/channels.lexv2.amazonaws.com/
AWSServiceRoleForLexV2Channels*"
            ],
            "Condition": {
                "StringEquals": {
                    "iam:AWSServiceName": "channels.lexv2.amazonaws.com"
                }
            }
        },
        {
            "Sid": "AmazonLexFullAccessStatement8",
            "Effect": "Allow",
            "Action": [
                "iam:CreateServiceLinkedRole"
            ],
```

```
"Resource": [
                "arn:aws:iam::*:role/aws-service-role/replication.lexv2.amazonaws.com/
AWSServiceRoleForLexV2Replication*"
            ],
            "Condition": {
                "StringEquals": {
                    "iam:AWSServiceName": "replication.lexv2.amazonaws.com"
                }
            }
        },
            "Sid": "AmazonLexFullAccessStatement9",
            "Effect": "Allow",
            "Action": [
                "iam:DeleteServiceLinkedRole",
                "iam:GetServiceLinkedRoleDeletionStatus"
            ],
            "Resource": [
                "arn:aws:iam::*:role/aws-service-role/lex.amazonaws.com/
AWSServiceRoleForLexBots",
                "arn:aws:iam::*:role/aws-service-role/channels.lex.amazonaws.com/
AWSServiceRoleForLexChannels",
                "arn:aws:iam::*:role/aws-service-role/lexv2.amazonaws.com/
AWSServiceRoleForLexV2Bots*",
                "arn:aws:iam::*:role/aws-service-role/channels.lexv2.amazonaws.com/
AWSServiceRoleForLexV2Channels*",
                "arn:aws:iam::*:role/aws-service-role/replication.lexv2.amazonaws.com/
AWSServiceRoleForLexV2Replication*"
            1
        },
        {
            "Sid": "AmazonLexFullAccessStatement10",
            "Effect": "Allow",
            "Action": [
                "iam:PassRole"
            ],
            "Resource": [
                "arn:aws:iam::*:role/aws-service-role/lex.amazonaws.com/
AWSServiceRoleForLexBots"
            ],
            "Condition": {
                "StringEquals": {
                    "iam:PassedToService": [
                        "lex.amazonaws.com"
```

```
]
                }
            }
        },
        {
            "Sid": "AmazonLexFullAccessStatement11",
            "Effect": "Allow",
            "Action": [
                "iam:PassRole"
            ],
            "Resource": [
                "arn:aws:iam::*:role/aws-service-role/lexv2.amazonaws.com/
AWSServiceRoleForLexV2Bots*"
            ],
            "Condition": {
                "StringEquals": {
                    "iam:PassedToService": [
                         "lexv2.amazonaws.com"
                    ]
                }
            }
        },
        {
            "Sid": "AmazonLexFullAccessStatement12",
            "Effect": "Allow",
            "Action": [
                "iam:PassRole"
            ],
            "Resource": [
                "arn:aws:iam::*:role/aws-service-role/channels.lexv2.amazonaws.com/
AWSServiceRoleForLexV2Channels*"
            ],
            "Condition": {
                "StringEquals": {
                    "iam:PassedToService": [
                         "channels.lexv2.amazonaws.com"
                    ]
                }
            }
        },
            "Sid": "AmazonLexFullAccessStatement13",
            "Effect": "Allow",
            "Action": [
```

```
"iam:PassRole"
            ],
            "Resource": [
                 "arn:aws:iam::*:role/aws-service-role/replication.lexv2.amazonaws.com/
AWSServiceRoleForLexV2Replication*"
            ],
            "Condition": {
                "StringEquals": {
                     "iam:PassedToService": [
                         "lexv2.amazonaws.com"
                     ]
                }
            }
        }
    ]
}
```

# AWS managed policy: AmazonLexReplicationPolicy

You can't attach AmazonLexReplicationPolicy to your IAM entities. This policy is attached to a service-linked role that allows Amazon Lex V2 to perform actions on your behalf. For more information, see Using service-linked roles for Amazon Lex V2.

This policy grants administrative permissions that allows Amazon Lex V2 to replicate AWS resources across Regions on your behalf. You can attach this policy to permit a role to easily replicate resources, including bots, locales, versions, aliases, intents, slot types, slots, and custom vocabularies.

#### **Permissions details**

This policy includes the following permissions.

- lex Allows principals to replicate resources in other Regions.
- iam Allows principals to pass roles from IAM. This is required so that Amazon Lex V2 has permissions to replicate resources in other Regions.

```
{
```

```
"Version": "2012-10-17",
   "Statement": [
{
 "Sid": "ReplicationPolicyStatement1",
 "Effect": "Allow",
 "Action": [
  "lex:BuildBotLocale",
  "lex:ListBotLocales",
  "lex:CreateBotAlias",
  "lex:UpdateBotAlias",
  "lex:DeleteBotAlias",
  "lex:DescribeBotAlias",
  "lex:CreateBotVersion",
  "lex:DeleteBotVersion",
  "lex:DescribeBotVersion",
  "lex:CreateExport",
  "lex:DescribeBot",
  "lex:UpdateExport",
  "lex:DescribeExport",
  "lex:DescribeBotLocale",
  "lex:DescribeIntent",
  "lex:ListIntents",
  "lex:DescribeSlotType",
  "lex:ListSlotTypes",
  "lex:DescribeSlot",
  "lex:ListSlots",
  "lex:DescribeCustomVocabulary",
  "lex:StartImport",
  "lex:DescribeImport",
  "lex:CreateBot",
  "lex:UpdateBot",
  "lex:DeleteBot",
  "lex:CreateBotLocale",
  "lex:UpdateBotLocale",
  "lex:DeleteBotLocale",
  "lex:CreateIntent",
  "lex:UpdateIntent",
  "lex:DeleteIntent",
  "lex:CreateSlotType",
  "lex:UpdateSlotType",
  "lex:DeleteSlotType",
  "lex:CreateSlot",
  "lex:UpdateSlot",
  "lex:DeleteSlot",
```

```
"lex:CreateCustomVocabulary",
   "lex:UpdateCustomVocabulary",
   "lex:DeleteCustomVocabulary",
   "lex:DeleteBotChannel",
   "lex:DeleteResourcePolicy"
  ],
  "Resource": [
   "arn:aws:lex:*:*:bot/*",
   "arn:aws:lex:*:*:bot-alias/*"
  ]
 },
  "Sid": "ReplicationPolicyStatement2",
  "Effect": "Allow",
  "Action": [
   "lex:CreateUploadUrl",
   "lex:ListBots"
  ],
  "Resource": "*"
 },
  "Sid": "ReplicationPolicyStatement3",
  "Effect": "Allow",
  "Action": [
   "iam:PassRole"
  ],
  "Resource": "*",
  "Condition": {
   "StringEquals": {
    "iam:PassedToService": "lexv2.amazonaws.com"
   }
  }
 }
    ]
}
```

# Amazon Lex V2 updates to AWS managed policies

View details about updates to AWS managed policies for Amazon Lex V2 since this service began tracking these changes. For automatic alerts about changes to this page, subscribe to the RSS feed on the Amazon Lex V2 Document history for Amazon Lex V2 page.

| Change                                             | Description                                                                                                    | Date              |
|----------------------------------------------------|----------------------------------------------------------------------------------------------------|-------------------|
| AmazonLexReadOnly – Update to an existing policy   | Amazon Lex V2 added new permissions to allow read-only access replicas of bot resources.                          | May 10, 2024      |
| AmazonLexFullAccess – Update to an existing policy | Amazon Lex V2 added new permissions to allow replicati on of bot resources to other regions.                      | April 16, 2024    |
| AmazonLexFullAccess – Update to an existing policy | Amazon Lex V2 added new permissions to allow replicati on of bot resources to other regions.                      | January 31, 2024  |
| AmazonLexReplicationPolicy  – New policy           | Amazon Lex V2 added a new policy to allow replication of bot resources to other regions.                          | January 31, 2024  |
| AmazonLexReadOnly – Update to an existing policy   | Amazon Lex V2 added new permissions to allow readonly access to list custom vocabulary items.                     | November 29, 2022 |
| AmazonLexFullAccess – Update to an existing policy | Amazon Lex V2 added new permissions to allow read-only access to Amazon Lex V2 model building service operations. | August 18, 2021   |
| AmazonLexReadOnly – Update to an existing policy   | Amazon Lex V2 added new permissions to allow read-only access to Amazon Lex V2                                    | December 1, 2021  |

| Change                                                 | Description                                                                                                    | Date            |
|--------------------------------------------------------|----------------------------------------------------------------------------------------------------|-----------------|
|                                                        | Automated Chatbot Designer operations.                                                                           |                 |
| AmazonLexFullAccess – Update to an existing policy     | Amazon Lex V2 added new permissions to allow readonly access to Amazon Lex V2 model building service operations. | August 18, 2021 |
| AmazonLexReadOnly – Update to an existing policy       | Amazon Lex V2 added new permissions to allow readonly access to Amazon Lex V2 model building service operations. | August 18, 2021 |
| AmazonLexRunBotsOnly –<br>Update to an existing policy | Amazon Lex V2 added new permissions to allow read-only access to Amazon Lex V2 runtime service operations.       | August 18, 2021 |
| Amazon Lex V2 started tracking changes                 | Amazon Lex V2 started tracking changes for its AWS managed policies.                                             | August 18, 2021 |

# Using service-linked roles for Amazon Lex V2

Amazon Lex V2 uses AWS Identity and Access Management (IAM) <u>service-linked roles</u>. A service-linked role is a unique type of IAM role that is linked directly to Amazon Lex V2. Service-linked roles are predefined by Amazon Lex V2 and include all the permissions that the service requires to call other AWS services on your behalf.

A service-linked role makes setting up Amazon Lex V2 easier because you don't have to manually add the necessary permissions. Amazon Lex V2 defines the permissions of its service-linked roles, and unless defined otherwise, only Amazon Lex V2 can assume its roles. The defined permissions include the trust policy and the permissions policy, and that permissions policy cannot be attached to any other IAM entity.

For information about other services that support service-linked roles, see <u>AWS Services That Work with IAM</u> and look for the services that have **Yes** in the **Service-Linked Role** column. Choose a **Yes** with a link to view the service-linked role documentation for that service.

You must configure permissions to allow an IAM entity (such as a user, group, or role) to create, edit, or delete a service-linked role. For more information, see <u>Service-Linked Role Permissions</u> in the *IAM User Guide*.

You can delete a service-linked role only after first deleting related resources. This protects your Amazon Lex V2 resources because you can't inadvertently remove permissions to access the resources.

#### **Topics**

- Creating a service-linked role for Amazon Lex V2
- Editing a service-linked role for Amazon Lex V2
- Deleting a service-linked role for Amazon Lex V2
- Service-linked role permissions for Amazon Lex V2
- Supported regions for Amazon Lex V2 service-linked roles

# Creating a service-linked role for Amazon Lex V2

You don't need to manually create a service-linked role, because Amazon Lex V2 creates the service-linked role for you when you carry out the relevant action (see <a href="Service-linked role">Service-linked role</a>
<a href="Deermissions for Amazon Lex V2">Permissions for Amazon Lex V2</a> for more information) in the AWS Management Console, AWS CLI, or AWS API.

If you delete this service-linked role, and then need to create one again, you can use the same process to create a new role in your account.

# Editing a service-linked role for Amazon Lex V2

Amazon Lex V2 doesn't allow you to edit service-linked roles. After you create a service-linked role, you can't change the name of the role because various entities might reference the role. However, you can edit the description of a role using IAM. For more information, see <a href="Editing a Service-Linked Role">Editing a Service-Linked Role</a> in the IAM User Guide.

# Deleting a service-linked role for Amazon Lex V2

If you no longer need to use a feature or service that requires a service-linked role, we recommend that you delete that role. That way you don't have an unused entity that is not actively monitored or maintained. However, you must clean up the resources for your service-linked role before you can manually delete it.

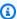

#### Note

If the Amazon Lex V2 service is using the role when you try to delete the resources, then the deletion might fail. If that happens, wait for a few minutes and try the operation again.

To see the steps for deleting resources for specific service-linked roles in Amazon Lex V2, refer to the section specific to the role in Service-linked role permissions for Amazon Lex V2.

#### To manually delete a service-linked role using IAM

After deleting resources related to a service-linked role, use the IAM console, the AWS CLI, or the AWS API to delete the role. For more information, see Deleting a Service-Linked Role in the IAM User Guide.

# Service-linked role permissions for Amazon Lex V2

Amazon Lex V2 uses service-linked roles with the following prefixes.

#### **Topics**

- AWSServiceRoleForLexV2Bots\_
- AWSServiceRoleForLexV2Channels\_
- AWSServiceRoleForLexV2Replication

#### AWSServiceRoleForLexV2Bots\_

The AWSServiceRoleForLexV2Bots\_ role gives permissions to connect your bot to other required services. This role includes a trust policy to allow the lexv2.amazonaws.com service to assume the role and includes permissions to carry out the following actions.

Use Amazon Polly to synthesize speech on all Amazon Lex V2 resources that the action supports.

• If a bot is configured to use Amazon Comprehend sentiment analysis, detect the sentiment on all Amazon Lex V2 resources that the action supports.

- If a bot is configured to store audio logs in an S3 bucket, put objects in a specified bucket.
- If a bot is configured to store audio and text logs, create a log stream in and put logs into a specified log group.
- If a bot is configured to use a AWS KMS key to encrypt data, generate a specific data key.
- If a bot is configured to use the KendraSearchIntent intent, query access to a specified Amazon Kendra index.

#### To create the role

Amazon Lex V2 creates a new AWSServiceRoleForLexV2Bots\_ role with a random suffix in your account each time that you <u>create a bot</u>. Amazon Lex V2 modifies the role when you add additional capabilities to a bot. For example, if you <u>add Amazon Comprehend sentiment analysis to a bot</u>, Amazon Lex V2 adds permission for the lex:DetectSentiment action to the service role.

#### To delete the role

- 1. Sign in to the AWS Management Console and open the Amazon Lex console at <a href="https://console.aws.amazon.com/lex/">https://console.aws.amazon.com/lex/</a>.
- 2. From the left navigation pane, select **Bots** and choose the bot whose service-linked role you want to delete.
- 3. Select any version of the bot.
- 4. The IAM permissions runtime role is in the Version details.
- 5. Return to the **Bots** page and choose the radio button next to the bot to delete.
- 6. Select **Action** and then choose **Delete**.
- 7. Follow the steps at Deleting a service-linked role to delete the IAM role.

#### AWSServiceRoleForLexV2Channels\_

The AWSServiceRoleForLexV2Channels\_ role gives permission to list bots in an account and to call conversation APIs for a bot. This role includes a trust policy to allow the channels.lexv2.amazonaws.com service to assume the role. If a bot is configured to use a channel to communicate with a messaging service, the AWSServiceRoleForLexV2Channels\_ role permissions policy allows Amazon Lex V2 to complete the following actions.

- List permissions on all bots in an account.
- Recognize text, get session and put session permissions on a specified bot alias.

#### To create the role

When you create a channel integration to deploy a bot on a messaging platform, Amazon Lex V2 creates a new service-linked role in your account for each channel with a random suffix.

#### To delete the role

- Sign in to the AWS Management Console and open the Amazon Lex console at <a href="https://console.aws.amazon.com/lex/">https://console.aws.amazon.com/lex/</a>.
- 2. From the left navigation pane, select **Bots**.
- 3. Choose a bot.
- 4. From the left navigation pane, choose **Channel integrations** under **Deployments**.
- 5. Select a channel whose service-linked role you want to delete.
- 6. The IAM permissions runtime role is in the General configuration
- 7. Choose **Delete**, then choose **Delete** again to delete the channel.
- 8. Follow the steps at Deleting a service-linked role to delete the IAM role.

#### AWSServiceRoleForLexV2Replication

The AWSServiceRoleForLexV2Replication role gives permission to replicate bots in a second region. This role includes a trust policy to allow the replication.lexv2.amazonaws.com service to assume the role and also includes the <a href="mailto:AmazonLexReplicationPolicy">AmazonLexReplicationPolicy</a> AWS managed policy, which allows permissions for the following actions.

- Pass bot IAM roles to the replica bot to reduplicate the appropriate permissions for the replica bot.
- Create and manage bots and bot resources (versions, aliases, intents, slots, custom vocabularies, etc.) in other Regions.

#### To create the role

When you enable Global Resiliency for a bot, Amazon Lex V2 creates the AWSServiceRoleForLexV2Replication service-linked role in your account. Ensure that you have the

correct <u>permissions</u> to grant the Amazon Lex V2 service permissions to create the service-linked role.

# To delete Amazon Lex V2 resources used by AWSServiceRoleForLexV2Replication so that you can delete the role

- Sign in to the AWS Management Console and open the Amazon Lex console at <a href="https://console.aws.amazon.com/lex/">https://console.aws.amazon.com/lex/</a>.
- 2. Choose a bot for which Global Resiliency is enabled.
- 3. Select Global Resiliency under Deployment.
- 4. Select **Disable Global Resiliency**.
- 5. Repeat the process for all bots that have Global Resiliency enabled.
- 6. Follow the steps at Deleting a service-linked role to delete the IAM role.

#### Supported regions for Amazon Lex V2 service-linked roles

Amazon Lex V2 supports using service-linked roles in all of the regions where the service is available. For more information, see AWS Regions and Endpoints.

# Troubleshooting Amazon Lex V2 identity and access

Use the following information to help you diagnose and fix common issues that you might encounter when working with Amazon Lex V2 and IAM.

#### **Topics**

- I am not authorized to perform an action in Amazon Lex V2
- I am not authorized to perform iam:PassRole
- I'm an administrator and want to allow others to access Amazon Lex V2
- Grant programmatic access to a user
- I want to allow people outside of my AWS account to access my Amazon Lex V2 resources

# I am not authorized to perform an action in Amazon Lex V2

If the AWS Management Console tells you that you're not authorized to perform an action, then you must contact your administrator for assistance. Your administrator is the person that provided you with your sign-in credentials.

The following example error occurs when the mateojackson IAM user tries to use the console to view details about a fictional *my-example-widget* resource but does not have the fictional lex: *GetWidget* permissions.

```
User: arn:aws:iam::123456789012:user/mateojackson is not authorized to perform: lex:GetWidget on resource: my-example-widget
```

In this case, Mateo asks his administrator to update his policies to allow him to access the my-example-widget resource using the lex: GetWidget action.

## I am not authorized to perform iam:PassRole

If you receive an error that you're not authorized to perform the iam: PassRole action, your policies must be updated to allow you to pass a role to Amazon Lex V2.

Some AWS services allow you to pass an existing role to that service instead of creating a new service role or service-linked role. To do this, you must have permissions to pass the role to the service.

The following example error occurs when an IAM user named marymajor tries to use the console to perform an action in Amazon Lex V2. However, the action requires the service to have permissions that are granted by a service role. Mary does not have permissions to pass the role to the service.

```
User: arn:aws:iam::123456789012:user/marymajor is not authorized to perform: iam:PassRole
```

In this case, Mary's policies must be updated to allow her to perform the iam: PassRole action.

If you need help, contact your AWS administrator. Your administrator is the person who provided you with your sign-in credentials.

#### I'm an administrator and want to allow others to access Amazon Lex V2

To allow others to access Amazon Lex V2, you must create an IAM entity (user or role) for the person or application that needs access. They will use the credentials for that entity to access AWS. You must then attach a policy to the entity that grants them the correct permissions in Amazon Lex V2.

To get started right away, see <u>Creating your first IAM delegated user and group</u> in the *IAM User Guide*.

# Grant programmatic access to a user

Users need programmatic access if they want to interact with AWS outside of the AWS Management Console. The way to grant programmatic access depends on the type of user that's accessing AWS.

To grant users programmatic access, choose one of the following options.

| Which user needs programmatic access?                      | То                                                                                             | Ву                                                                                                    |
|------------------------------------------------------------|------------------------------------------------------------------------------------------------|----------------------------------------------------------------------------------------------------|
| Workforce identity  (Users managed in IAM Identity Center) | Use temporary credentials to sign programmatic requests to the AWS CLI, AWS SDKs, or AWS APIs. | Following the instructions for the interface that you want to use.  • For the AWS CLI, see  Configuring the AWS  CLI to use AWS IAM  Identity Center in the AWS  Command Line Interface  User Guide.  • For AWS SDKs, tools, and  AWS APIs, see IAM Identity  Center authentication in the AWS SDKs and Tools  Reference Guide. |
| IAM                                                        | Use temporary credentials to sign programmatic requests to the AWS CLI, AWS SDKs, or AWS APIs. | Following the instructions in Using temporary credentia ls with AWS resources in the IAM User Guide.                                                                                                    |
| IAM                                                        | (Not recommended) Use long-term credentials to sign programmatic requests                      | Following the instructions for the interface that you want to use.                                                                                                    |

| Which user needs programmatic access? | То                                     | Ву                                                                                                    |
|---------------------------------------|----------------------------------------|----------------------------------------------------------------------------------------------------|
|                                       | to the AWS CLI, AWS SDKs, or AWS APIs. | <ul> <li>For the AWS CLI, see         <u>Authenticating using IAM</u> <u>user credentials</u> in the AWS         <i>Command Line Interface User Guide</i>.</li> <li>For AWS SDKs and tools,         see <u>Authenticate using</u> <u>long-term credentials</u> in         the AWS SDKs and Tools         <i>Reference Guide</i>.</li> <li>For AWS APIs, see         <u>Managing access keys for</u> <u>IAM users</u> in the <i>IAM User Guide</i>.</li> </ul> |

# I want to allow people outside of my AWS account to access my Amazon Lex V2 resources

You can create a role that users in other accounts or people outside of your organization can use to access your resources. You can specify who is trusted to assume the role. For services that support resource-based policies or access control lists (ACLs), you can use those policies to grant people access to your resources.

To learn more, consult the following:

- To learn whether Amazon Lex V2 supports these features, see <a href="How Amazon Lex V2 works with">How Amazon Lex V2 works with</a> IAM.
- To learn how to provide access to your resources across AWS accounts that you own, see
   Providing access to an IAM user in another AWS account that you own in the IAM User Guide.
- To learn how to provide access to your resources to third-party AWS accounts, see <a href="Providing">Providing</a> access to AWS accounts owned by third parties in the IAM User Guide.
- To learn how to provide access through identity federation, see <u>Providing access to externally</u> authenticated users (identity federation) in the *IAM User Guide*.

• To learn the difference between using roles and resource-based policies for cross-account access, see Cross account resource access in IAM in the IAM User Guide.

# Logging and monitoring in Amazon Lex V2

Monitoring is an important part of maintaining the reliability, availability, and performance of Amazon Lex V2 and your other AWS solutions. AWS provides the following monitoring tools to watch Amazon Lex V2, report when something is wrong, and take automatic actions when appropriate:

- Amazon CloudWatch monitors your AWS resources and the applications you run on AWS in real
  time. You can collect and track metrics, create customized dashboards, and set alarms that notify
  you or take actions when a specified metric reaches a threshold that you specify. For example,
  you can have CloudWatch track CPU usage or other metrics of your Amazon EC2 instances
  and automatically launch new instances when needed. For more information, see the <a href="Amazon CloudWatch User Guide">Amazon CloudWatch User Guide</a>.
- AWS CloudTrail captures API calls and related events made by or on behalf of your AWS account and delivers the log files to an Amazon S3 bucket that you specify. You can identify which users and accounts called AWS, the source IP address from which the calls were made, and when the calls occurred. For more information, see the AWS CloudTrail User Guide.

# **Compliance validation for Amazon Lex V2**

Third-party auditors assess the security and compliance of Amazon Lex V2 as part of multiple AWS compliance programs. Amazon Lex V2 is a HIPAA eligible service. It is PCI, SOC, and ISO compliant.

To learn whether an AWS service is within the scope of specific compliance programs, see <u>AWS</u> services in Scope by Compliance Program and choose the compliance program that you are interested in. For general information, see AWS Compliance Programs.

You can download third-party audit reports using AWS Artifact. For more information, see Downloading Reports in AWS Artifact.

Your compliance responsibility when using AWS services is determined by the sensitivity of your data, your company's compliance objectives, and applicable laws and regulations. AWS provides the following resources to help with compliance:

Logging and monitoring 657

 Security and Compliance Quick Start Guides – These deployment guides discuss architectural considerations and provide steps for deploying baseline environments on AWS that are security and compliance focused.

• Architecting for HIPAA Security and Compliance on Amazon Web Services – This whitepaper describes how companies can use AWS to create HIPAA-eligible applications.

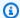

#### Note

Not all AWS services are HIPAA eligible. For more information, see the HIPAA Eligible Services Reference.

- AWS Compliance Resources This collection of workbooks and guides might apply to your industry and location.
- AWS Customer Compliance Guides Understand the shared responsibility model through the lens of compliance. The guides summarize the best practices for securing AWS services and map the guidance to security controls across multiple frameworks (including National Institute of Standards and Technology (NIST), Payment Card Industry Security Standards Council (PCI), and International Organization for Standardization (ISO)).
- Evaluating Resources with Rules in the AWS Config Developer Guide The AWS Config service assesses how well your resource configurations comply with internal practices, industry guidelines, and regulations.
- AWS Security Hub This AWS service provides a comprehensive view of your security state within AWS. Security Hub uses security controls to evaluate your AWS resources and to check your compliance against security industry standards and best practices. For a list of supported services and controls, see Security Hub controls reference.
- Amazon GuardDuty This AWS service detects potential threats to your AWS accounts, workloads, containers, and data by monitoring your environment for suspicious and malicious activities. GuardDuty can help you address various compliance requirements, like PCI DSS, by meeting intrusion detection requirements mandated by certain compliance frameworks.
- AWS Audit Manager This AWS service helps you continuously audit your AWS usage to simplify how you manage risk and compliance with regulations and industry standards.

Compliance validation 658

V2 Developer Guide Amazon Lex

# Resilience in Amazon Lex V2

The AWS global infrastructure is built around AWS Regions and Availability Zones. AWS Regions provide multiple physically separated and isolated Availability Zones, which are connected with low-latency, high-throughput, and highly redundant networking. With Availability Zones, you can design and operate applications and databases that automatically fail over between zones without interruption. Availability Zones are more highly available, fault tolerant, and scalable than traditional single or multiple data center infrastructures.

For more information about AWS Regions and Availability Zones, see AWS Global Infrastructure.

In addition to the AWS global infrastructure, Amazon Lex V2 offers several features to help support your data resiliency and backup needs.

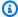

#### Note

For more information on Global Resiliency in Amazon Lex V2, which lets you create a replicated bot in a second region in pre-determined pairs, see Global Resiliency.

# Infrastructure security in Amazon Lex V2

As a managed service, Amazon Lex V2 is protected by the AWS global network security procedures that are described in the Amazon Web Services: Overview of Security Processes whitepaper.

You use AWS published API calls to access Amazon Lex V2 through the network. Clients must support Transport Layer Security (TLS) 1.0 or later. We recommend TLS 1.2 or later. Clients must also support cipher suites with perfect forward secrecy (PFS) such as Ephemeral Diffie-Hellman (DHE) or Elliptic Curve Ephemeral Diffie-Hellman (ECDHE). Most modern systems such as Java 7 and later support these modes.

Additionally, requests must be signed by using an access key ID and a secret access key that is associated with an IAM principal. Or you can use the AWS Security Token Service (AWS STS) to generate temporary security credentials to sign requests.

# Amazon Lex V2 and interface VPC endpoints (AWS PrivateLink)

You can establish a private connection between your VPC and Amazon Lex V2 by creating an interface VPC endpoint. Interface endpoints are powered by AWS PrivateLink, a technology that

Resilience 659

enables you to privately access Amazon Lex V2 APIs without an internet gateway, NAT device, VPN connection, or AWS Direct Connect connection. Instances in your VPC don't need public IP addresses to communicate with Amazon Lex V2 APIs. Traffic between your VPC and Amazon Lex V2 does not leave the Amazon network.

Each interface endpoint is represented by one or more Elastic Network Interfaces in your subnets.

For more information, see <u>Interface VPC endpoints (AWS PrivateLink)</u> in the *Amazon VPC User Guide*.

# **Considerations for Amazon Lex V2 VPC endpoints**

Before you set up an interface VPC endpoint for Amazon Lex V2, ensure that you review <u>Interface endpoint properties and limitations</u> in the *Amazon VPC User Guide*.

Amazon Lex V2 supports making calls to all of its API actions from your VPC.

# Creating an interface VPC endpoint for Amazon Lex V2

You can create a VPC endpoint for the Amazon Lex V2 service using either the Amazon VPC console or the AWS Command Line Interface (AWS CLI). For more information, see <a href="Creating an interface">Creating an interface</a> endpoint in the Amazon VPC User Guide.

Create a VPC endpoint for Amazon Lex V2 using the following service name:

- com.amazonaws.region.models-v2-lex
- com.amazonaws.region.runtime-v2-lex

If you enable private DNS for the endpoint, you can make API requests to Amazon Lex V2 using its default DNS name for the Region, for example, runtime-v2-lex.us-east-1.amazonaws.com.

For more information, see <u>Accessing a service through an interface endpoint</u> in the *Amazon VPC User Guide*.

# Creating a VPC endpoint policy for Amazon Lex V2

You can attach an endpoint policy to your VPC endpoint that controls access to Amazon Lex V2. The policy specifies the following information:

The principal that can perform actions.

- The actions that can be performed.
- The resources on which actions can be performed.

For more information, see <u>Controlling access to services with VPC endpoints</u> in the *Amazon VPC User Guide*.

# Example: VPC endpoint policy for Amazon Lex V2 actions

The following is an example of an endpoint policy for Amazon Lex V2. When attached to an endpoint, this policy grants access to the listed Amazon Lex V2 actions for all principals on all resources.

```
{
   "Statement":[
      {
         "Principal":"*",
         "Effect": "Allow",
         "Action":[
             "lex:RecognizeText",
             "lex:RecognizeUtterance",
            "lex:StartConversation",
            "lex:DeleteSession",
             "lex:GetSession",
            "lex:DeleteSession"
         ],
         "Resource":"*"
      }
   ]
}
```

# **Guidelines and best practices**

Refer to the following guidelines and best practices to optimize your bot's behavior and interactions with customers.

#### Signing requests

All Amazon Lex V2 model-building and runtime requests in the <u>API Reference</u> use signature V4 for authenticating requests. For more information about authenticating requests, see <u>Signature</u> Version 4 signing process in the AWS General Reference.

#### **Protecting confidential information**

The runtime API operations RecognizeText and RecognizeUtterance take a session ID as a required parameter. Developers can set this to any value that meets the constraints described in the API. We recommend that you not use this parameter to send any confidential information, such as user logins, emails, or social security numbers. This ID is primarily used to uniquely identify a conversation with a bot.

#### Capturing slot values from user utterances

Amazon Lex V2 uses the enumeration values that you provide in a slot type definition to train its machine learning models. Suppose that you define an intent called GetPredictionIntent with the following sample utterance:

```
"Tell me the prediction for {sign}"
```

where {sign} is a slot with the custom type ZodiacSign that has 12 enumeration values: Aries through Pisces. Now suppose the user says "Tell me the prediction for earth":

- Amazon Lex V2 infers that "earth" is a ZodiacSign value if you do one of the following actions:
  - Set the valueSelectionStrategy field to ORIGINAL\_VALUE using the <u>CreateSlotType</u> operation
  - Select **Expand values** in the console
- Amazon Lex V2 does not recognize the value "earth" if you limit recognition to the values that you defined for the slot type by doing one of the following actions:
  - Set the valueSelectionStrategy field to TOP\_RESOLUTION using the CreateSlotType operation

#### • Select **Restrict to slot values and synonyms** in the console

When you define synonyms for slot values, they are recognized to be the same as a slot value. However, the slot value is returned instead of the synonym.

Because Amazon Lex V2 passes this value to your client application or to the Lambda function, you should check that the slot values are valid values before using them in your fulfillment activity.

When Amazon Lex V2 calls a Lambda function or returns the result of a speech interaction with your client, the case of the slot values is not guaranteed. In text interactions, the case of the slot values matches the text entered or the slot value, depending on the value of the valueResolutionStrategy field.

#### Acronyms in slot values

When defining slot values that contain acronyms, use the following patterns:

- Capital letters separated by periods (D.V.D.)
- Capital letters separated by spaces (D V D)

#### Built-in slots for date and time

The <u>AMAZON.Date</u> and <u>AMAZON.Time</u> built-in slot types capture dates and times (both absolute and relative). Relative dates and times are resolved at the time and date that Amazon Lex V2 receives the request and in the region where it processes the request.

For the AMAZON. Time built-in slot type, if the user doesn't specify that a time is before or after noon, the time is ambiguous. In that case, Amazon Lex V2 will prompt the user again. We recommend prompts that elicit an absolute time. For example, use a prompt such as "When do you want your pizza delivered? You can say 6 PM or 6 in the evening."

# Avoiding ambiguity in training data for your bot

Providing confusable training data in your bot reduces the ability of Amazon Lex V2 to understand user input. Suppose you have two intents (OrderPizza and OrderDrink) in your bot, and you include "I want to order" as a sample utterance. When you build your bot, Amazon Lex V2 is unable to map this utterance to a specific intent. As a result, when a user inputs this utterance at runtime, Amazon Lex V2 can't pick an intent with a high degree of confidence.

If you have two intents with the same sample utterance, use input contexts to help Amazon Lex V2 distinguish between the two intents at runtime. For more information, see Setting intent context.

#### **Using the TSTALIASID alias**

- The TSTALIASID alias of your bot points to the Draft version and should only be used for manual testing. Amazon Lex limits the number of runtime requests that you can make to the TSTALIASID alias of the bot.
- When you update the Draft version of the bot, Amazon Lex shuts down any in-progress
  conversations for any client application using the TSTALIASID alias of the bot. Generally, you
  should not use the TSTALIASID alias of a bot in production because the Draft version can be
  updated. You should publish a version and an alias and use them instead.
- When you update an alias, Amazon Lex takes a few minutes to pick up the changes. When you modify the Draft version of the bot, the change is picked up by the TSTALIASID alias immediately.

# Quotas

Service quotas, also referred to as limits, are the maximum number of service resources allowed for your AWS account. For more information, see AWS service quotas in the AWS general reference.

Some service quotas can be adjusted or increased. Refer to the **Adjustable** column in the following tables to see whether a quota can be adjusted and to the **Self-service** column to see whether you can request a quota adjustment through the Service quotas console. Contact AWS Support to increase a quota that is adjustable, but not through self-service. It can take a few days to increase a service quota. If you're increasing your quota as part of a larger project, be sure to add this time to your plan.

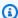

#### Note

Character limits are calculated as the number of Unicode code units. In most cases, one Unicode character is equivalent to one Unicode code unit. Some special characters might be greater than one unit and counts might differ for different encodings. For more information on calculating string length, see this documentation.

# **Build-time quotas**

The following maximum quotas are enforced when you are creating a bot.

| Description                               | Default                                | Adjustable | Self-service |
|-------------------------------------------|----------------------------------------|------------|--------------|
| Bots per AWS account                      | 100                                    | Yes        | Yes          |
| Bot channel associati ons per AWS account | 5,000                                  | No         | N/A          |
| Bots per bot network                      | 5                                      | No         | N/A          |
| Bot networks per bot                      | 25                                     | No         | N/A          |
| Versions per bot                          | 100                                    | No         | N/A          |
| Intents per locale in each bot            | • 1,000 in en-AU, en-<br>GB, and en-US | Yes        | No           |

Build-time quotas 665

| Description                                                  | Default                                                                                                    | Adjustable | Self-service |
|--------------------------------------------------------------|----------------------------------------------------------------------------------------------------|------------|--------------|
|                                                              | • 250 in all other locales                                                                                   |            |              |
| Slots per locale in each bot                                 | <ul><li>4,000 in en-AU, en-GB, and en-US</li><li>2,000 in all other locales</li></ul>                        | No         | N/A          |
| Custom slot types per<br>bot locale                          | <ul> <li>250 in en-AU, en-GB, and en-US</li> <li>100 in all other locales</li> </ul>                         | No         | N/A          |
| Custom slot type values and synonyms per locale in each bot  | 50,000                                                                                                    | No         | N/A          |
| Total characters in sample utterances per locale in each bot | <ul> <li>2,000,000 in en-<br/>AU, en-GB, and en-<br/>US</li> <li>200,000 in all other<br/>locales</li> </ul> | No         | N/A          |
| Channel associations per bot alias                           | 10                                                                                                    | No         | N/A          |
| Slots per intent                                             | 100                                                                                                    | No         | N/A          |
| Sample utterances per intent                                 | 1,500                                                                                                    | Yes        | Yes          |
| Characters per sample utterance                              | 500                                                                                                    | No         | N/A          |
| Text response length                                         | 4,000                                                                                                    | No         | N/A          |

Build-time quotas 666

| Description                                                                                                    | Default | Adjustable | Self-service |
|----------------------------------------------------------------------------------------------------|---------|------------|--------------|
| Sample utterances per slot                                                                                            | 10      | Yes        | Yes          |
| Characters per sample slot utterance                                                                                  | 500     | No         | N/A          |
| Prompts per slot                                                                                                    | 30      | No         | N/A          |
| Values and synonyms per custom slot type                                                                              | 10,000  | No         | N/A          |
| Characters per custom slot type value                                                                                 | 500     | No         | N/A          |
| Characters in a channel association name                                                                              | 100     | No         | N/A          |
| Number of concurren<br>t Automated Chatbot<br>Designer analysis jobs<br>across all bots in your<br>account per Region | 10      | No         | N/A          |
| Size of custom<br>grammar slot type<br>XML file                                                                       | 100 KB  | No         | N/A          |

# **Runtime quotas**

The following maximum quotas are enforced at runtime.

| Description                                                                                                    | Default         | Adjustable | Self-service |
|----------------------------------------------------------------------------------------------------|-----------------|------------|--------------|
| Input text size for RecognizeText and RecognizeUtterance                                                                                  | 1024 characters | No         | N/A          |
| Speech input length for Recognize Utterance operation                                                                                     | 15 seconds      | Yes        | No           |
| Size of Recognize<br>Utterance<br>headers                                                                                                 | 16 KB           | No         | N/A          |
| Size of combined request and session headers for Recognize Utterance                                                                      | 12 KB           | No         | N/A          |
| Maximum number of concurrent textmode conversat ions for Recognize Text , Recognize Utterance , or StartConversation for the TestBotAlias | 2               | No         | N/A          |
| Maximum number of concurrent text- mode conversat ions for Recognize Text , Recognize Utterance , or StartConv                            | 50              | Yes        | No           |

| Description                                                                                                    | Default | Adjustable | Self-service |
|----------------------------------------------------------------------------------------------------|---------|------------|--------------|
| ersation for other aliases                                                                                      |         |            |              |
| Maximum number of concurrent voice-mode conversat ions for Recognize Utterance for the TestBotAlias             | 2       | No         | N/A          |
| Maximum number of concurrent voice-mode conversat ions for Recognize Utterance for other aliases                | 125     | Yes        | No           |
| Maximum number of concurrent voice-mode conversat ions for StartConversation for the TestBotAlias               | 2       | No         | N/A          |
| Maximum number<br>of concurrent voice-<br>mode conversat<br>ions for StartConv<br>ersation for other<br>aliases | 200     | Yes        | No           |

| Description                                                                                                    | Default    | Adjustable | Self-service |
|----------------------------------------------------------------------------------------------------|------------|------------|--------------|
| Maximum number of concurrent session managemen t operations (PutSession , GetSession , or DeleteSession ) when using the TestBotAlias | 2          | No         | N/A          |
| Maximum number of concurrent session managemen t operations (PutSession , GetSession , or DeleteSession ) when using other aliases    | 50         | Yes        | No           |
| Maximum input size to a Lambda function                                                                                               | 12 KB      | No         | N/A          |
| Maximum output size of a Lambda function                                                                                              | 50 KB      | No         | N/A          |
| Maximum size of<br>session attributes<br>in Lambda function<br>output (after base-64<br>encoding)                                     | 12 KB      | No         | N/A          |
| Maximum timeout of a Lambda function                                                                                                  | 30 seconds | Yes        | No           |

# Amazon Lex V1 to V2 migration guide

The Amazon Lex V2 console and APIs make it easier to build and manage bots. Use this guide to learn about the improvements in the Amazon Lex V2 API as you migrate bots.

You migrate a bot using the Amazon Lex console or API. For more information see <u>Migrating a bot</u> in the *Amazon Lex developer guide*.

# **Amazon Lex V2 overview**

Multiple languages can be added to a bot so you can manage them as a single resource. A simplified information architecture lets you efficiently manage your bot versions. Capabilities such as a 'conversation flow', partial saving of bot configuration and bulk upload of utterances give you more flexibility.

# Multiple languages in a bot

You can add multiple languages with the Amazon Lex V2 API. You add, modify, and build each language independently. Resources such as slot types are scoped at the language level. You can quickly move between different languages to compare and refine the conversations. You can use one dashboard in the console to review utterances for all languages for faster analysis and iterations. A bot operator can manage permissions and logging operations for all languages with one bot configuration. You must provide a language as a runtime parameter to converse with a Amazon Lex V2 bot. For more information, see <a href="Languages and locales supported by Amazon Lex V2">Languages and locales supported by Amazon Lex V2</a>.

# Simplified information architecture

The Amazon Lex V2 API follows a simplified information architecture (IA) with intent and slot types scoped to a language. You version at the bot level so that resources such as intents and slot types aren't versioned individually. By default, a bot is created with a *Draft* version that is mutable and used for testing changes. You can create numbered snapshots from the draft version. You choose the languages to include in a version. All resources within the bot (languages, intents, slot types) are archived as part of creating a bot version. For more information, see Versions.

Amazon Lex V2 overview 671

# Improved builder productivity

You have additional builder productivity tools and capabilities that give you more flexibility and control of your bot design process.

## Save partial configuration

The Amazon Lex V2 API enables you to save partial changes during development. For example, you can save a slot that references a deleted slot type. This flexibility enables you to save your work and return to it later. You can resolve these changes before building the bot. In Amazon Lex V2 the partial save can be applied to slots, versions, and aliases.

## **Renaming resources**

With Amazon Lex V2 you can rename a resource after it's created. Use a resource name to associate user-friendly metadata with each resource. The Amazon Lex V2 API assigns every resource a unique 10-character resource ID. All resources have a resource name. You can rename the following resources:

- Bot
- Intent
- Slot type
- Slot
- Alias

You can use resource IDs to read and modify your resources. If you are using the AWS Command Line Interface or the Amazon Lex V2 API to work with Amazon Lex V2, resource IDs are required for certain commands.

# Simplified management of Lambda functions

In the Amazon Lex V2 API you define one Lambda function per language instead of a function for each intent. The Lambda function is configured in the alias for the language and is used for both the dialog and fulfillment code hook. You can still choose to enable or disable the dialog and fulfillment code hooks independently for each intent. For more information, see <a href="Enabling custom">Enabling custom</a> logic with AWS Lambda functions.

## **Granular settings**

The Amazon Lex V2 API moves the voice and intent classification confidence score threshold from the bot to the language scope. The sentiment analysis flag moves from bot scope to alias scope. Session time out and privacy settings at the bot scope, and conversation logs at the alias scope, remain unchanged.

#### **Default fallback intent**

The Amazon Lex V2 API adds a default fallback intent when you create a language. Use it to configure error handling for your bot instead of specific error-handling prompts.

# Optimized session variable update

With the Amazon Lex V2 API you can update session state directly with the <u>RecognizeText</u> and <u>RecognizeUtterance</u> operations without any dependency on session APIs.

# Creating Amazon Lex V2 resources with AWS CloudFormation

Amazon Lex V2 is integrated with AWS CloudFormation, a service that helps you to model and set up your AWS resources so that you can spend less time creating and managing your resources and infrastructure. You create a template that describes all the AWS resources that you want (such as Amazon Lex V2 chatbots), and AWS CloudFormation provisions and configures those resources for you.

When you use AWS CloudFormation, you can reuse your template to set up your Amazon Lex V2 resources consistently and repeatedly. Describe your resources once, and then provision the same resources over and over in multiple AWS accounts and Regions.

# Amazon Lex V2 and AWS CloudFormation templates

To provision and configure resources for Amazon Lex V2 and related services, you must understand <u>AWS CloudFormation templates</u>. Templates are formatted text files in JSON or YAML. These templates describe the resources that you want to provision in your AWS CloudFormation stacks. If you're unfamiliar with JSON or YAML, you can use AWS CloudFormation Designer to help you get started with AWS CloudFormation templates. For more information, see <u>What is AWS</u> CloudFormation Designer? in the AWS CloudFormation User Guide.

Amazon Lex V2 supports creating the following resources in AWS CloudFormation:

AWS::Lex::Bot

AWS::Lex::BotAlias

AWS::Lex::BotVersion

AWS::Lex::ResourcePolicy

For more information, including examples of JSON and YAML templates for these resources, see the Amazon Lex V2 resource type reference in the AWS CloudFormation User Guide.

# **Learn more about AWS CloudFormation**

To learn more about AWS CloudFormation, see the following resources:

- AWS CloudFormation
- AWS CloudFormation user guide
- AWS CloudFormation API reference

• AWS CloudFormation Command line interface user guide

# **Document history for Amazon Lex V2**

• Latest documentation update: May 10, 2024

The following table describes important changes in each release of Amazon Lex V2. For notification about updates to this documentation, you can subscribe to an RSS feed.

| Change                       | Description                                                                                                    | Date           |
|------------------------------|----------------------------------------------------------------------------------------------------|----------------|
| Update to AWS managed policy | Amazon Lex V2 added new permissions to the AmazonLexReadOnly managed policy to allow read access to bot resources that have been replicated in other regions. | May 10, 2024   |
| Update to AWS managed policy | Amazon Lex V2 added new permissions to the AmazonLexFullAccess managed policy to allow updating of replicated bot resources to other regions.                 | April 15, 2024 |
| Region expansion             | Amazon Lex V2 is now available in AWS GovCloud (US-West) (us-gov-west-1).                                                                                     | March 22, 2024 |
| Update to AWS managed policy | Amazon Lex V2 added new permissions to the AmazonLexReplicationPolicy managed policy to allow updating of replicated bot resources to other regions.          | March 7, 2024  |
| New function                 | You can use fn.LENGTH() function to determine the                                                                                                    | March 4, 2024  |

| value length of a string value |
|--------------------------------|
| in Amazon Lex V2. For more     |
| information, see Conditional   |
| branching - Functions.         |
|                                |

Update to feature

The QnA built-in slot for generative AI capabilities in Amazon Lex V2 is now GA. For more information, see Optimize bot creation and performance with generative AI.

February 28, 2024

Update to AWS managed policy

Amazon Lex V2 added new permissions to the AmazonLexReplicationPolicy managed policy to allow updating of replicated bot resources to other regions.

February 28, 2024

Update to AWS managed policy

Amazon Lex V2 added new permissions to the AmazonLexFullAccess managed policy to allow replication of bot resources to other regions.

February 8, 2024

New managed policy

Amazon Lex V2 added a managed policy providing permissions to replicate bot resources in other regions. For more information, see <a href="Mailto:AmazonLexReplicationPolicy">AmazonLexReplicationPolicy</a>.

February 8, 2024

| New feature | You can use Global resiliency to replicate your bot in a second AWS region in Amazon Lex V2. For more information, see Global resiliency.                                    | February 8, 2024  |
|-------------|----------------------------------------------------------------------------------------------------|-------------------|
| New feature | You can now take advantage of generative AI capabilities in Amazon Lex V2. For more information, see Optimize bot creation and performance with generative AI.               | November 29, 2023 |
| New feature | Amazon Lex V2 can now use selective logging to capture text and/or audio at the intent or slot level. For more information, see <u>Selective</u> <u>logging</u> .            | November 8, 2023  |
| New feature | Amazon Lex V2 can now use a built-in slot to determine Yes/No/Maybe/Don't know responses using AMAZON. Confirmation . For more information, see <u>Built-in Slot Types</u> . | August 17, 2023   |
| New feature | You can view the performan ce metrics of intents and slots, in addition to other conversational metrics using the analytics dashboard. For more information, see Analytics.  | July 18, 2023     |

| New feature                   | You can improve the accuracy and fulfillment success of your bot with the Test Workbench. For more information, see <u>Test Workbench</u> .                                                                                                    | June 6, 2023      |
|-------------------------------|----------------------------------------------------------------------------------------------------|-------------------|
| <u>New feature</u>            | You can now create bots from a template for some popular business verticals. For more information, see <a href="Bottemplates">Bot templates</a> .                                                                                                    | February 23, 2023 |
| <u>New feature</u>            | You can now combine multiple bots into a network of bots to create an integrate d customer experience. For more information, see <a href="Network of bots">Network of bots</a> .                                                                            | February 9, 2023  |
| New feature                   | Amazon Lex V2 now supports the Gulf Arabic (United Arab Emirates), Cantonese (Hong Kong), Finnish (Finland), Norwegian (Norway), Polish (Poland), and Swedish (Sweden) locales. For more information, see Languages and locales supported by Amazon Lex V2. | December 6, 2022  |
| Updated to AWS managed policy | Amazon Lex V2 added new permissions to the AmazonLexReadOnly managed policy to allow the display of custom vocabulary items.                                                                                                    | November 29, 2022 |

| New feature | Amazon Lex V2 can display an alternative representation for a phrase or word by using the console or APIs to customize the speech to text output. For more information, see Creating a custom vocabulary for speech recognition. | November 7, 2022 |
|-------------|----------------------------------------------------------------------------------------------------|------------------|
| New feature | Amazon Lex V2 can add a weight attribute to an item element that will represent the degree to which the phrase is boosted during speech recognition. For more information, see <a href="Grammar Weights">Grammar Weights</a> .   | October 28, 2022 |
| New feature | Amazon Lex V2 can be used to capture free form input from the end user made up of words or characters using AMAZON.FreeFormInput. For more information, see Built-in Slot Types.                                                 | October 19, 2022 |
| New feature | Amazon Lex V2 can display an alternative representation for a phrase or word in the final speech to text output.  For more information, see                                                                                      | October 19, 2022 |

Creating a custom vocabulary

for speech recognition.

| NIO | A/ T | $\sim$ | +,, | ro  |
|-----|------|--------|-----|-----|
| Nev | vv i | -a     |     | . – |
|     |      | _ ~    | -   |     |

Amazon Lex V2 now supports the Hindi (India) and Dutch (The Netherlands) locales. For more information, see <u>Languages and locales</u> supported by Amazon Lex V2. October 14, 2022

# New feature

There was an update to the way Amazon Lex V2 manages user input. Now you can select whether Amazon Lex V2 accepts text, audio or DTMF input at any point in the conversation flow. For more information, see Configurable Attributes.

September 22, 2022

### New feature

There was an update to the way Amazon Lex V2 manages conversation flows. Visual conversation builder is a drag and drop conversation builder to easily design and visualize conversation paths. For more information, see Visual Conversation Builder.

September 14, 2022

# New feature

There was an update to the way Amazon Lex V2 builds complex slots. You can now create complex subslots within slots to manage intents in complex conversat ion design. For more informati on, see <u>Building composite</u> slots.

September 9, 2022

#### New feature

There was an update to the way Amazon Lex V2 manages the flow of conversational paths with your users. You can now create complex conversational paths by ordering the next step in the conversation. For more information, see Creating conversation paths.

August 17, 2022

#### New feature

There was an update to the way Amazon Lex V2 manages the flow of conversations with your users. You can now create complex conversations by ordering the prompts. For more information, see Configuring prompts.

July 5, 2022

### New feature

There was an update to the way Amazon Lex V2 manages the flow of conversations with your users. You can now create complex conversations using conditions. For more information, see <u>Understanding the new conversation</u> flows.

May 3, 2022

# New feature

Added example industry grammars for the built-in grammar slot type. For more information, see <u>Industry</u> grammars.

March 22, 2022

| New feature | Added documentation about integrating Amazon Lex V2 with the Amazon Chime SDK. For more information, see Amazon Chime SDK.                                                                                                    | March 18, 2022   |
|-------------|----------------------------------------------------------------------------------------------------|------------------|
| New feature | Amazon Lex V2 now provides confidence scores for voice transcriptions. Use the score to help determine the correct response from the user. For more information, see <u>Using voice transcription confidence scores</u> .                                         | January 27, 2022 |
| New feature | You can now add contextual and dynamic hints to slots to improve the accuracy of your bot. For more information, see <u>Using hints to improve accuracy</u> .                                                                                                    | January 13, 2022 |
| New feature | Amazon Lex V2 adds support for custom vocabularies to improve speech recognition for audio input. For more information, see <a href="Creating a custom vocabulary to improve speech recognition">Creating a custom vocabulary to improve speech recognition</a> . | January 12, 2022 |
| New feature | Amazon Lex V2 now supports AWS PrivateLink. For more information, see <a href="VPC">VPC</a> endpoints (AWS PrivateLink).                                                                                                    | January 7, 2022  |

| New feature | Amazon Lex V2 now supports the Catalan (Spain) locale. For more information, see <a href="Languages and locales"><u>Languages and locales</u></a> <a href="supported by Amazon Lex V2"><u>supported by Amazon Lex V2</u></a> . | January 3, 2022   |
|-------------|----------------------------------------------------------------------------------------------------|-------------------|
| New feature | You can now create slot<br>types using your own custom<br>grammar. For more informati<br>on, see <u>Using a custom</u><br>grammar slot type.                                                                                   | December 20, 2021 |
| New feature | AWS CloudFormation now supports Amazon Lex V2. For more information, see <u>AWS</u> <u>CloudFormation resources</u> .                                                                                                    | December 20, 2021 |
| New feature | Amazon Lex V2 now supports the Portuguese (Brazil), Portuguese (Portugal), and Mandarin (PRC) locales. For more information, see Languages and locales supported by Amazon Lex V2.                                             | December 16, 2021 |
| New feature | Amazon Lex V2 now provides a preview of the Automated Chatbot Designer to help you get started creating a chatbot from contact center transcrip ts. For more information, see Using the Automated Chatbot Designer (Preview).  | December 1, 2021  |

| New feature | You can now use spell-by-letter and spell-by-word styles for entering slot values that Amazon Lex V2 has difficulty understanding. For more information, see <u>Using spelling styles to capture slot values</u> .       | November 19, 2021 |
|-------------|----------------------------------------------------------------------------------------------------|-------------------|
| New feature | You can now use Amazon Polly neural text to speech (NTTS) voices for audio conversations with your users. For more information, see Voices in Amazon Polly.                                                              | November 19, 2021 |
| New feature | Amazon Lex V2 now supports the English (South Africa) locale. For more information, see <u>Languages and locales</u> supported by Amazon Lex V2.                                                                         | November 9, 2021  |
| New feature | Amazon Lex V2 now supports the German (Austria) locale. For more information, see <a href="Languages and locales"><u>Languages and locales</u></a> <a href="supported by Amazon Lex V2">supported by Amazon Lex V2</a> . | November 5, 2021  |

| New feature      | You can now provide users with update messages that play at the start of a fulfillme nt function and periodica lly while the function runs. You can also create messages that inform the user of status of fulfillment when the function is complete. For more information, see Configuring fulfillment progress updates. | October 7, 2021    |
|------------------|----------------------------------------------------------------------------------------------------|--------------------|
| Region expansion | Amazon Lex V2 is now available in Africa (Cape Town) (af-south-1) and Asia Pacific (Seoul) (ap-north east-2).                                                                                                    | September 22, 2021 |
| New feature      | You can now view statistic s for the utterances that your users send to your bot. For more information, see Viewing utterance statistics.                                                                                                    | September 22, 2021 |
| New feature      | Amazon Lex V2 now supports the Korean (Korea) locale. For more information, see Languages and locales supported by Amazon Lex V2.                                                                                                    | September 9, 2021  |
| New feature      | Amazon Lex V2 now provides a built-in slot type for UK postal codes. For more information, see <a href="MAZON.UK"><u>AMAZON.UK</u></a> <a href="PostalCode"><u>PostalCode</u></a> .                                                                                                    | July 27, 2021      |

| New feature | Amazon Lex V2 now supports the English (Indian) locale. For more information, see <a href="Languages and locales">Languages and locales</a> <a href="supported by Amazon Lex V2">supported by Amazon Lex V2</a> . | July 15, 2021 |
|-------------|----------------------------------------------------------------------------------------------------|---------------|
| New feature | Amazon Lex V2 now provides a tool to migrate a bot from Amazon Lex V1 to the Amazon Lex V2 API. For more information, see Migrating a bot in the Amazon Lex Developer Guide.                                      | July 13, 2021 |
| New feature | Amazon Lex V2 now enables you to accept multiple values for a single slot in the English (US) language. For more information, see <u>Using multiple values in a slot</u> .                                        | June 15, 2021 |
| New feature | You can now build larger bots for English languages . For more information, see <a href="Quotas">Quotas</a> .                                                                                                    | June 11, 2021 |
| New feature | Use Amazon Lex V2 resource-based policies to manage access to your bots and bot aliases. For more information, see Resource-based policies within Amazon Lex V2.                                                  | May 20, 2021  |

| New feature      | Amazon Lex V2 now enables you to import and export bots and bot locales. You can use this feature to copy bots and bot locales between accounts and AWS Regions. For more information, see <a href="Importing and exporting">Importing and exporting</a> . | May 18, 2021     |
|------------------|----------------------------------------------------------------------------------------------------|------------------|
| Region expansion | Amazon Lex V2 is now available in Canada (Central) (ca-central-1).                                                                                                    | May 17, 2021     |
| New feature      | Amazon Lex V2 now supports the Japanese (Japan) locale. For more information, see Languages and locales supported by Amazon Lex V2.                                                                                                    | April 1, 2021    |
| New feature      | Amazon Lex V2 now supports three new built-in slot types: AMAZON.City , AMAZON.Co untry , and AMAZON.St ate .                                                                                                    | March 12, 2021   |
| New guide        | This is the first release of the <i>Amazon Lex V2 user guide</i> .                                                                                                    | January 21, 2021 |

# **API** reference

The <u>API Reference</u> is now a separate document.

# **AWS Glossary**

For the latest AWS terminology, see the <u>AWS glossary</u> in the *AWS Glossary Reference*.